# **Virtex-5 Libraries Guide for HDL Designs**

**UG621 (v14.7) October 2, 2013**

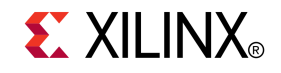

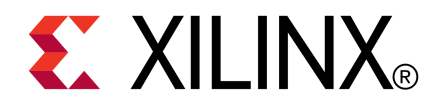

Notice of Disclaimer

The information disclosed to you hereunder (the "Materials") is provided solely for the selection and use of Xilinx products. To the maximum extent permitted by applicable law: (1) Materials are made available "AS IS" and with all faults, Xilinx hereby DISCLAIMS ALL WARRANTIES AND CONDITIONS, EXPRESS, IMPLIED, OR STATUTORY, INCLUDING BUT NOT LIMITED TO WARRANTIES OF MERCHANTABILITY, NON-INFRINGEMENT, OR FITNESS FOR ANY PARTICULAR PURPOSE; and (2) Xilinx shall not be liable (whether in contract or tort, including negligence, or under any other theory of liability) for any loss or damage of any kind or nature related to, arising under, or in connection with, the Materials (including your use of the Materials), including for any direct, indirect, special, incidental, or consequential loss or damage (including loss of data, profits, goodwill, or any type of loss or damage suffered as <sup>a</sup> result of any action brought by <sup>a</sup> third party) even if such damage or loss was reasonably foreseeable or Xilinx had been advised of the possibility of the same. Xilinx assumes no obligation to correct any errors contained in the Materials or to notify you of updates to the Materials or to product specifications. You may not reproduce, modify, distribute, or publicly display the Materials without prior written consent. Certain products are subject to the terms and conditions of the Limited Warranties which can be viewed at <http://www.xilinx.com/warranty.htm>; IP cores may be subject to warranty and suppor<sup>t</sup> terms contained in <sup>a</sup> license issued to you by Xilinx. Xilinx products are not designed or intended to be fail-safe or for use in any application requiring fail-safe performance; you assume sole risk and liability for use of Xilinx products in Critical Applications: <http://www.xilinx.com/warranty.htm#critapps>.

© Copyright 2002-2013 Xilinx Inc. All rights reserved. Xilinx, the Xilinx logo, Artix, ISE, Kintex, Spartan, Virtex, Vivado, Zynq, and other designated brands included herein are trademarks of Xilinx in the United States and other countries. All other trademarks are the property of their respective owners.

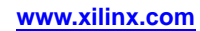

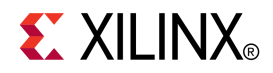

# *Chapter <sup>1</sup>*

# *Introduction*

This HDL guide is part of the ISE® documentation collection. A separate version of this guide is available if you prefer to work with schematics.

This guide contains the following:

- •Introduction.
- •A list of retargeted elements.
- •Descriptions of each available macro.
- • A list of design elements supported in this architecture, organized by functional categories.
- •Descriptions of each available primitive.

## **About Design Elements**

This version of the Libraries Guide describes the valid design elements for Virtex®-5 devices, and includes examples of instantiation code for each element. Instantiation templates are also supplied in <sup>a</sup> separate ZIP file, which you can find in your installation directory under ISE/doc/usenglish/isehelp.

Design elements are divided into three main categories:

- • **Retargeted Elements -** These elements are automatically changed by the ISE software tools when they are used in this architecture. Retargeting ensures that your design takes advantage of the latest circuit design advances.
- • **Macros -** These elements are in the UniMacro library in the Xilinx tool, and are used to instantiate primitives that are complex to instantiate by just using the primitives. The synthesis tools will automatically expand the unimacros to their underlying primitives.
- • **Primitives -** Xilinx components that are native to the FPGA you are targeting. If you instantiate <sup>a</sup> primitive in your design, after the translation process (ngdbuild) you will end up with the exact same componen<sup>t</sup> in the back end. For example, if you instantiate the Virtex®-5 element known as ISERDES\_NODELAY as <sup>a</sup> user primitive, after you run translate (ngdbuild) you will end up with an ISERDES\_NODELAY in the back end as well. If you were using ISERDES in <sup>a</sup> Virtex-5 device, then this will automatically retarget to an ISERDES\_NODELAY for Virtex-5 in the back end. Hence, this concept of a "primitive" differs from other uses of that term in this technology.

CORE Generator maintains software libraries with hundreds of functional design elements (UniMacros and primitives) for different device architectures. New functional elements are assembled with each release of development system software. In addition to <sup>a</sup> comprehensive Unified Library containing all design elements, this guide is one in <sup>a</sup> series of architecture-specific libraries.

## **Design Entry Methods**

For each design element in this guide, Xilinx evaluates four options for using the design element, and recommends what we believe is the best solution for you. The four options are:

- • **Instantiation -** This componen<sup>t</sup> can be instantiated directly into the design. This method is useful if you want to control the exact placement of the individual blocks.
- • **Inference -** This componen<sup>t</sup> can be inferred by most supported synthesis tools. You should use this method if you want to have complete flexibility and portability of the code to multiple architectures. Inference also gives the tools the ability to optimize for performance, area, or power, as specified by the user to the synthesis tool.
- • **Coregen & Wizards -** This componen<sup>t</sup> can be used through CORE Generator or other Wizards. You should use this method if you want to build large blocks of any FPGA primitive that cannot be inferred. When using this flow, you will have to re-generate your cores for each architecture that you are targeting.
- • **Macro Support -** This componen<sup>t</sup> has <sup>a</sup> UniMacro that can be used. These components are in the UniMacro library in the Xilinx tool, and are used to instantiate primitives that are too complex to instantiate by just using the primitives. The synthesis tools will automatically expand UniMacros to their underlying primitives.

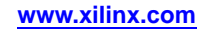

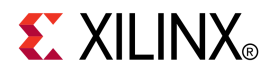

# *Chapter <sup>2</sup>*

# *About Unimacros*

This section describes the unimacros that can be used with Virtex®-5 devices. The unimacros are organized alphabetically.

The following information is provided for each unimacro, where applicable:

- •Name of element
- •Brief description
- •Schematic symbol
- •Logic table (if any)
- •Port descriptions
- •Design Entry Method
- •Available attributes
- •Example instantiation code
- •For more information

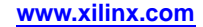

# **BRAM\_SDP\_MACRO**

#### Macro: Simple Dual Port RAM

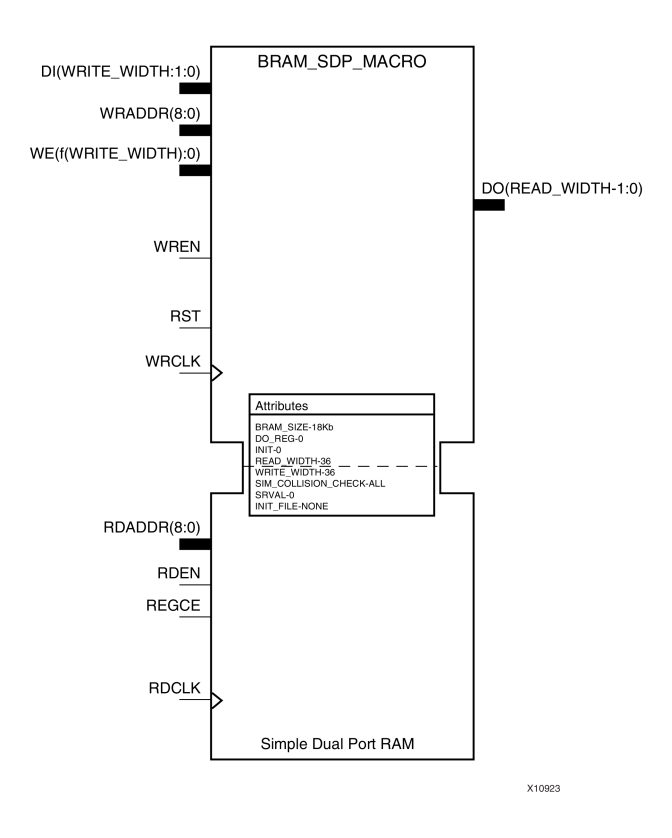

## **Introduction**

FPGA devices contain several block RAM memories that can be configured as general-purpose 36Kb or 18Kb RAM/ROM memories. These block RAM memories offer fast and flexible storage of large amounts of on-chip data. Both read and write operations are fully synchronous to the supplied clock(s) of the component. However, read and write ports can operate fully independently and asynchronously to each other, accessing the same memory array. Byte-enable write operations are possible, and an optional output register can be used to reduce the clock-to-out times of the RAM.

**Note** This element, must be configured so that read and write ports have the same width.

## **Port Description**

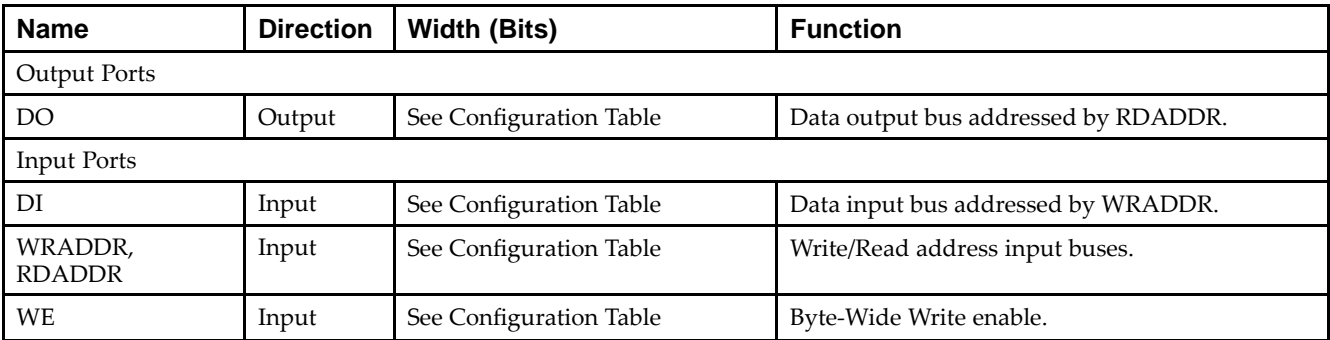

## Send [Feedback](http://www.xilinx.com/about/feedback.html?docType=Libraries_Guide&docId=ug621&Title=Virtex-5%20Libraries%20Guide%20for%20HDL%20Designs&releaseVersion=14.7&docPage=6)

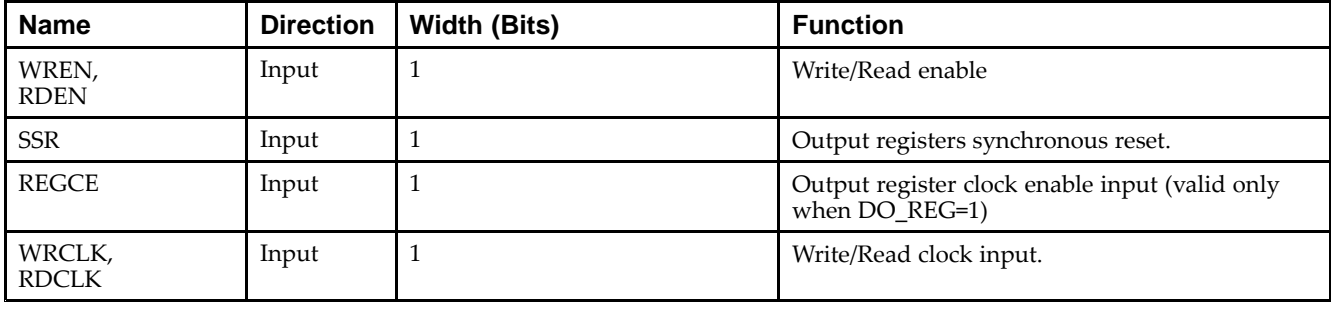

## **Configuration Table**

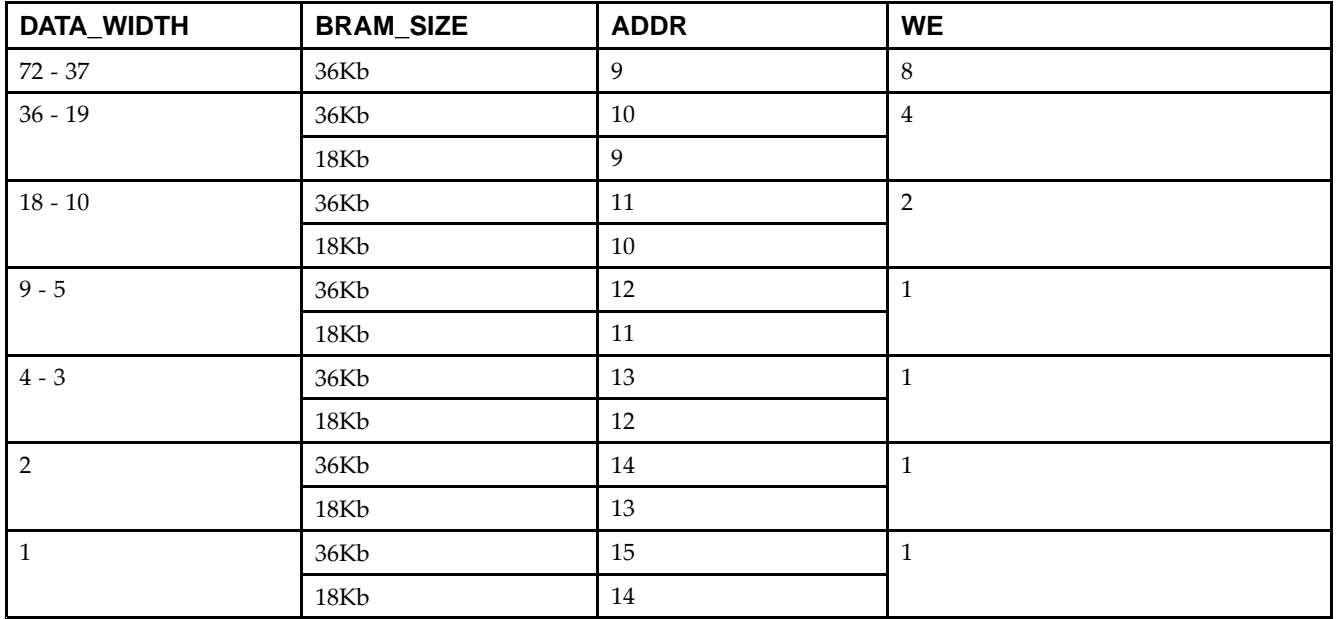

## **Design Entry Method**

This unimacro can be instantiated only. It is <sup>a</sup> parameterizable version of the primitive. Consult the Configuration Table above to correctly configure it to meet your design needs.

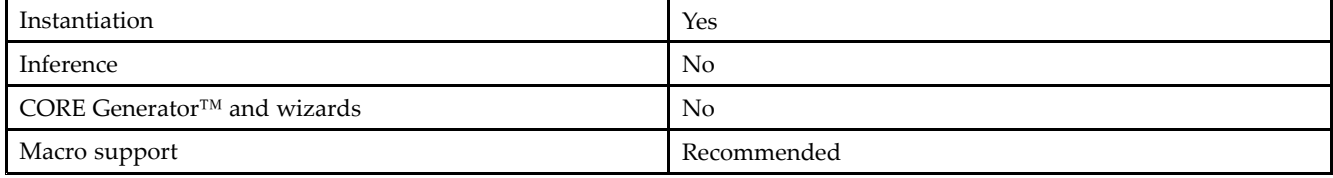

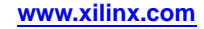

## **Available Attributes**

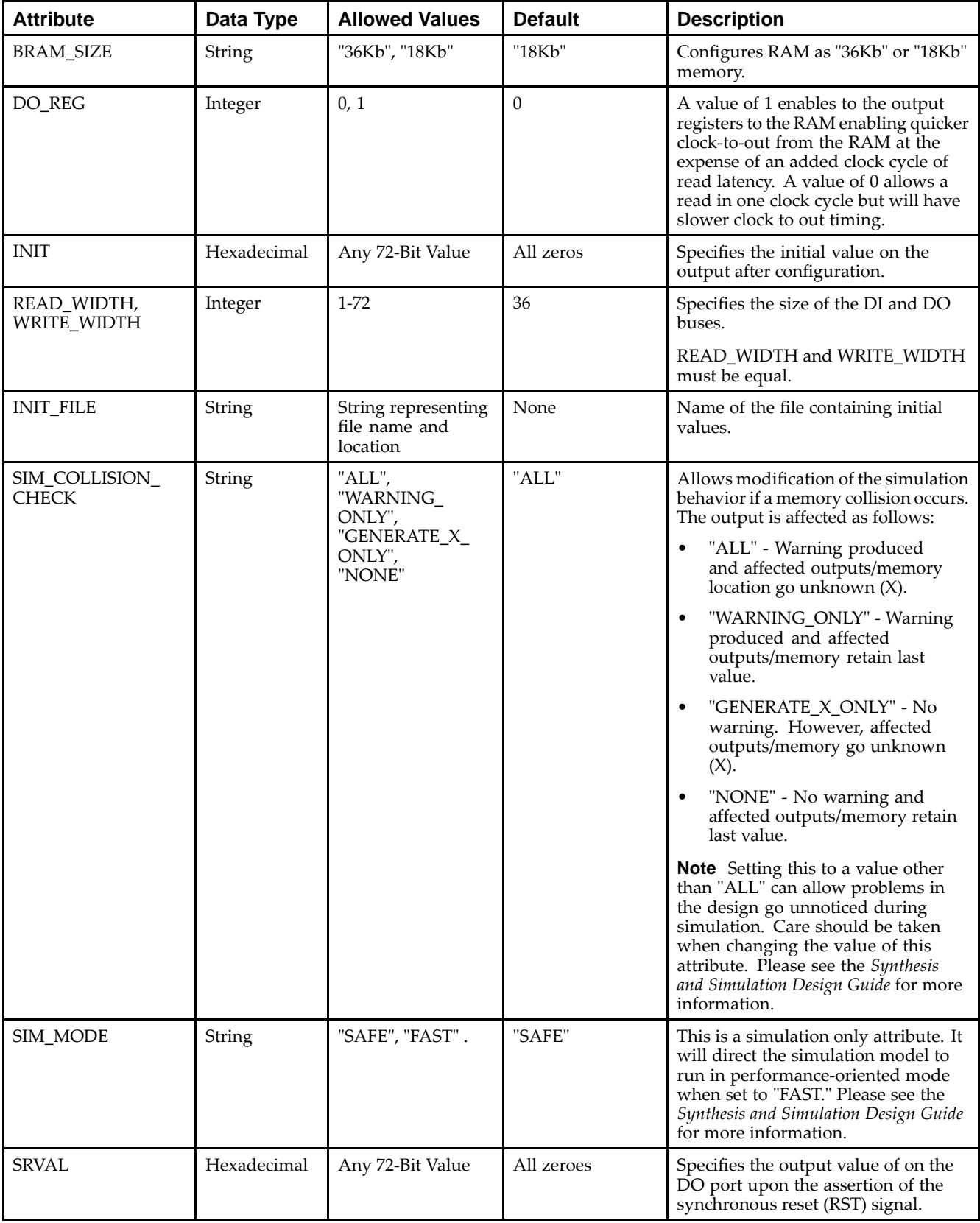

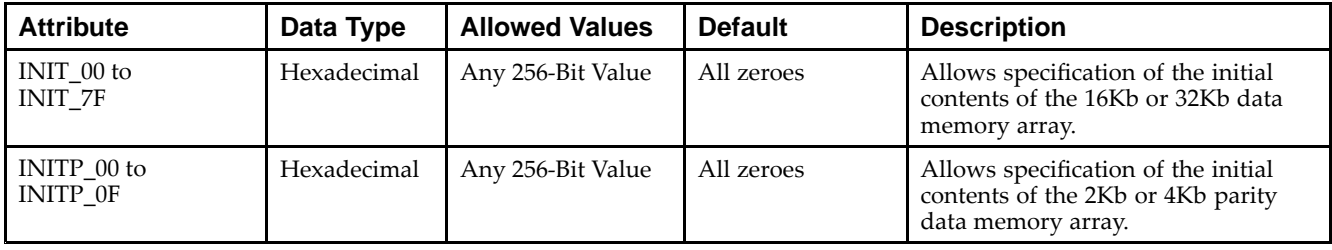

#### **VHDL Instantiation Template**

Unless they already exist, copy the following four statements and paste them before the entity declaration.

```
Library UNISIM;
use UNISIM.vcomponents.all;
library UNIMACRO;
use unimacro.Vcomponents.all;
-- BRAM_SDP_MACRO: Simple Dual Port RAM
-- Virtex-5
-- Xilinx HDL Libraries Guide, version 14.7
-- Note - This Unimacro model assumes the port directions to be "downto".
-- Simulation of this model with "to" in the port directions could lead to erroneous results.
BRAM_SDP_MACRO_inst : BRAM_SDP_MACRO
generic map (
  BRAM_SIZE => "18Kb", -- Target BRAM, "18Kb" or "36Kb"
   DEVICE => "VIRTEX5", -- Target device: "VIRTEX5", "VIRTEX6", "SPARTAN6"
   WRITE_WIDTH => 0, -- Valid values are 1-72 (37-72 only valid when BRAM_SIZE="36Kb")
  READ_WIDTH => 0, -- Valid values are 1-72 (37-72 only valid when BRAM_SIZE="36Kb")
   DO_REG => 0, -- Optional output register (0 or 1)
   INIT_FILE => "NONE",
   SIM_COLLISION_CHECK => "ALL", -- Collision check enable "ALL", "WARNING_ONLY",
                                 -- "GENERATE_X_ONLY" or "NONE"
   SIM_MODE => "SAFE", -- Simulation: "SAFE" vs "FAST",
                       -- see "Synthesis and Simulation Design Guide" for details
   SRVAL => X"000000000000000000", -- Set/Reset value for port output
   INIT => X"000000000000000000", -- Initial values on output port
   -- The following INIT_xx declarations specify the initial contents of the RAM
   INIT_00 => X"0000000000000000000000000000000000000000000000000000000000000000",
   INIT_01 => X"0000000000000000000000000000000000000000000000000000000000000000",
   INIT_02 => X"0000000000000000000000000000000000000000000000000000000000000000",
   INIT_03 => X"0000000000000000000000000000000000000000000000000000000000000000",
   INIT_04 => X"0000000000000000000000000000000000000000000000000000000000000000",
   INIT_05 => X"0000000000000000000000000000000000000000000000000000000000000000",
   INIT_06 => X"0000000000000000000000000000000000000000000000000000000000000000",
   INIT_07 => X"0000000000000000000000000000000000000000000000000000000000000000",
   INIT_08 => X"0000000000000000000000000000000000000000000000000000000000000000",
   INIT_09 => X"0000000000000000000000000000000000000000000000000000000000000000",
   INIT_0A => X"0000000000000000000000000000000000000000000000000000000000000000",
   INIT_0B => X"0000000000000000000000000000000000000000000000000000000000000000",
   INIT_0C => X"0000000000000000000000000000000000000000000000000000000000000000",
   INIT_0D => X"0000000000000000000000000000000000000000000000000000000000000000",
   INIT_0E => X"0000000000000000000000000000000000000000000000000000000000000000",
   INIT_0F => X"0000000000000000000000000000000000000000000000000000000000000000",
   INIT_10 => X"0000000000000000000000000000000000000000000000000000000000000000",
   INIT_11 => X"0000000000000000000000000000000000000000000000000000000000000000",
   INIT_12 => X"0000000000000000000000000000000000000000000000000000000000000000",
   INIT_13 => X"0000000000000000000000000000000000000000000000000000000000000000",
   INIT_14 => X"0000000000000000000000000000000000000000000000000000000000000000",
   INIT_15 => X"0000000000000000000000000000000000000000000000000000000000000000",
   INIT_16 => X"0000000000000000000000000000000000000000000000000000000000000000",
   INIT_17 => X"0000000000000000000000000000000000000000000000000000000000000000",
   INIT_18 => X"0000000000000000000000000000000000000000000000000000000000000000",
   INIT_19 => X"0000000000000000000000000000000000000000000000000000000000000000",
   INIT_1A => X"0000000000000000000000000000000000000000000000000000000000000000",
   INIT_1B => X"0000000000000000000000000000000000000000000000000000000000000000",
```
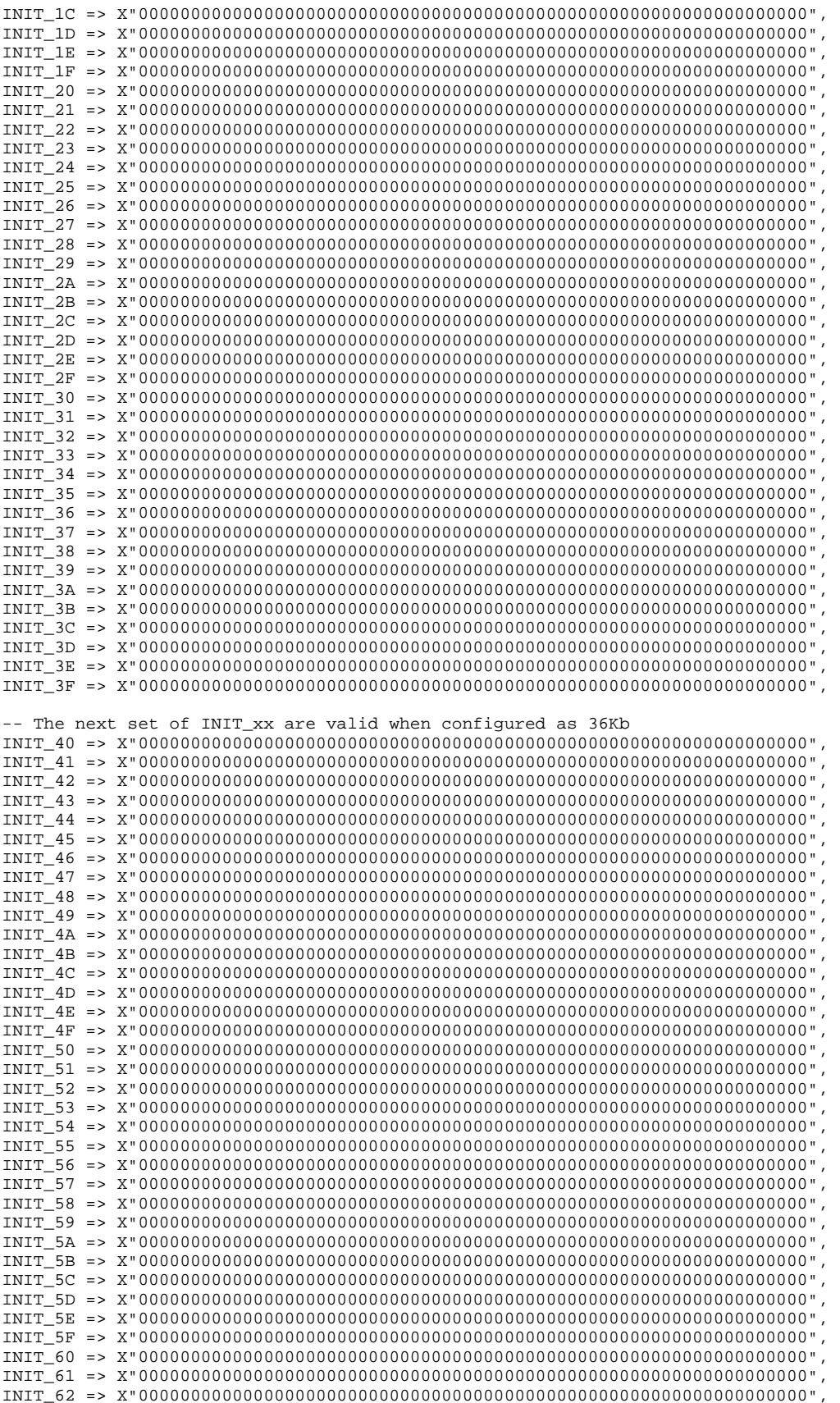

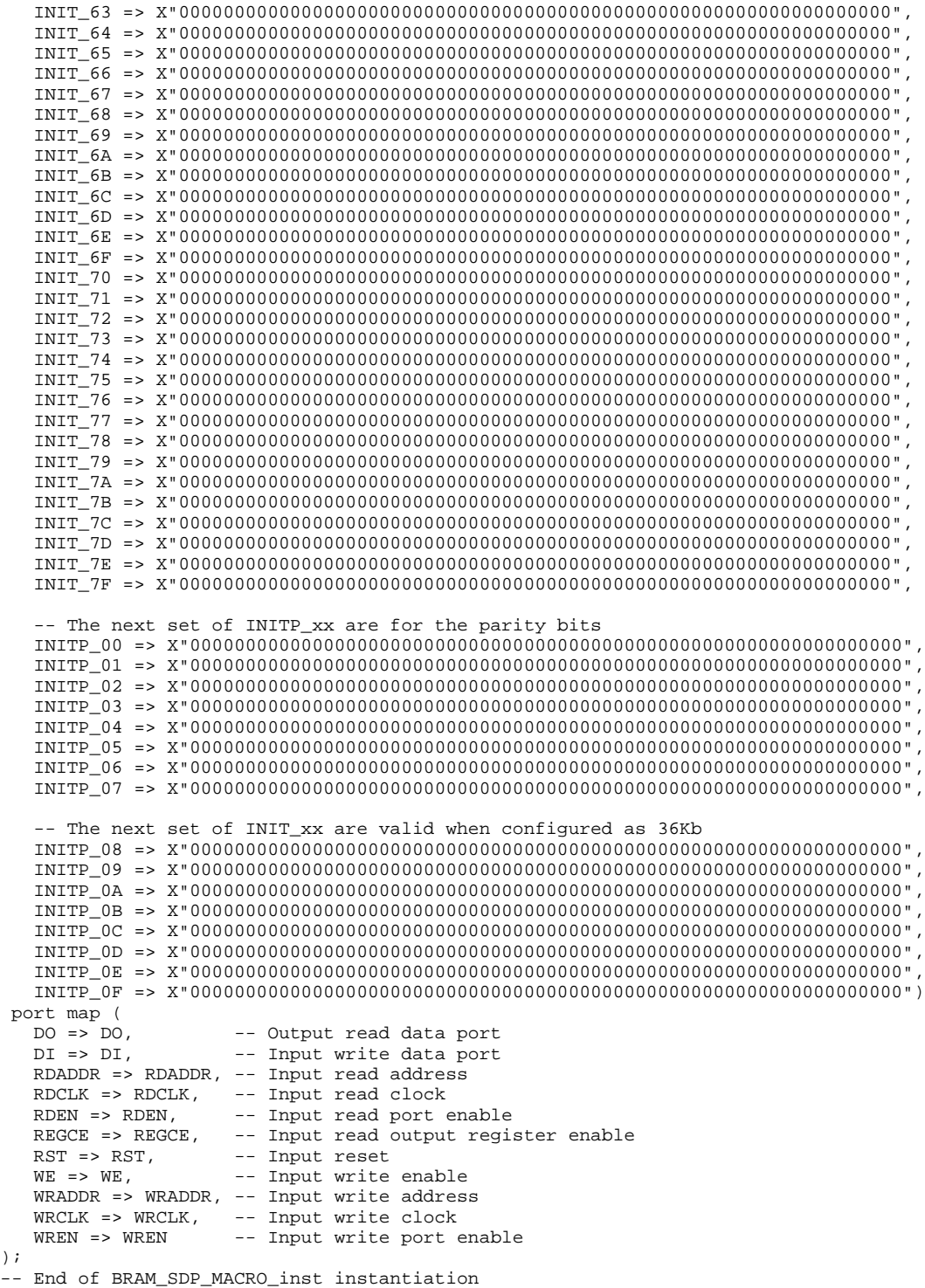

## **Verilog Instantiation Template**

); --

```
// BRAM_SDP_MACRO: Simple Dual Port RAM
// Virtex-5
// Xilinx HDL Libraries Guide, version 14.7
///////////////////////////////////////////////////////////////////////
```
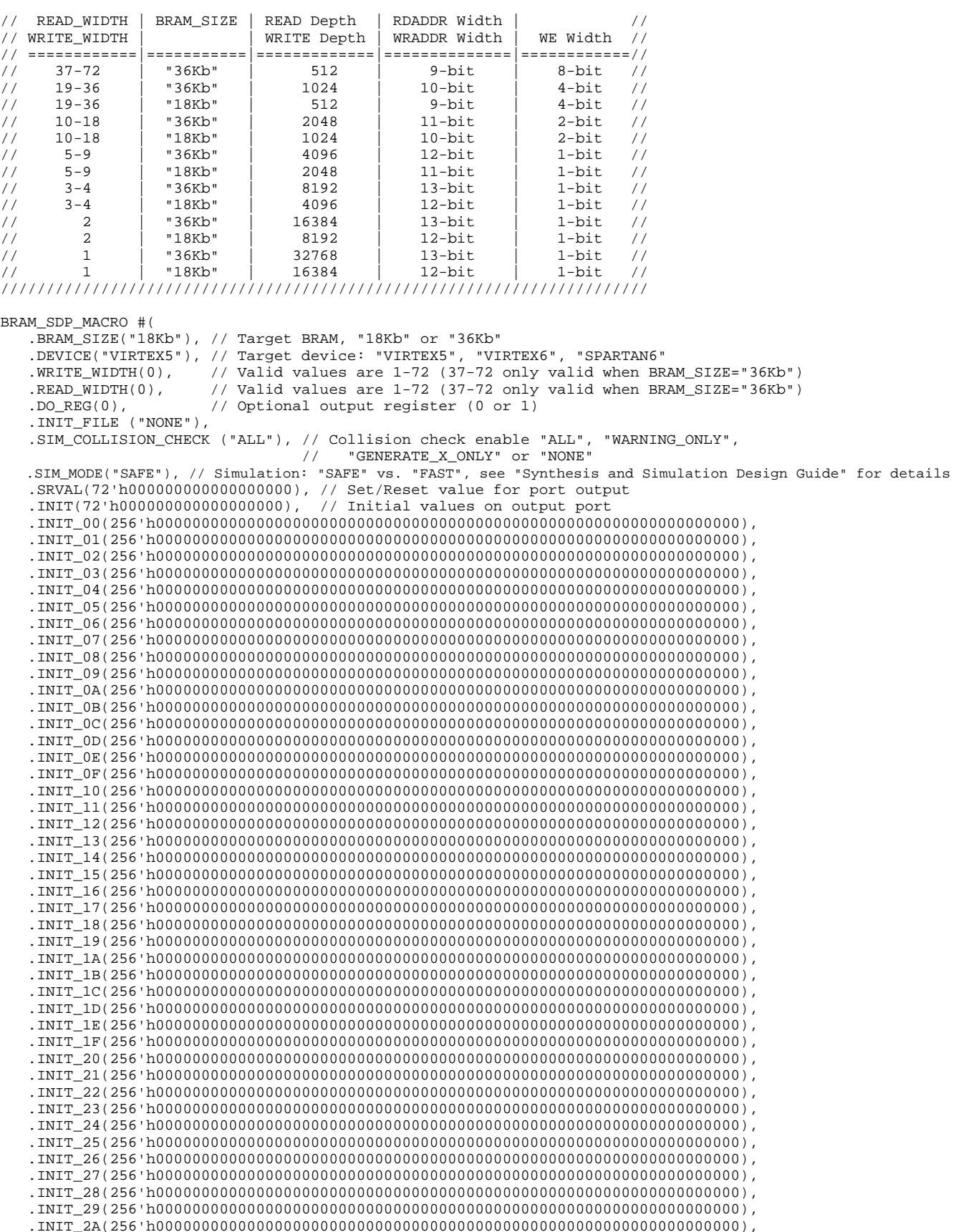

Send [Feedback](http://www.xilinx.com/about/feedback.html?docType=Libraries_Guide&docId=ug621&Title=Virtex-5%20Libraries%20Guide%20for%20HDL%20Designs&releaseVersion=14.7&docPage=12)

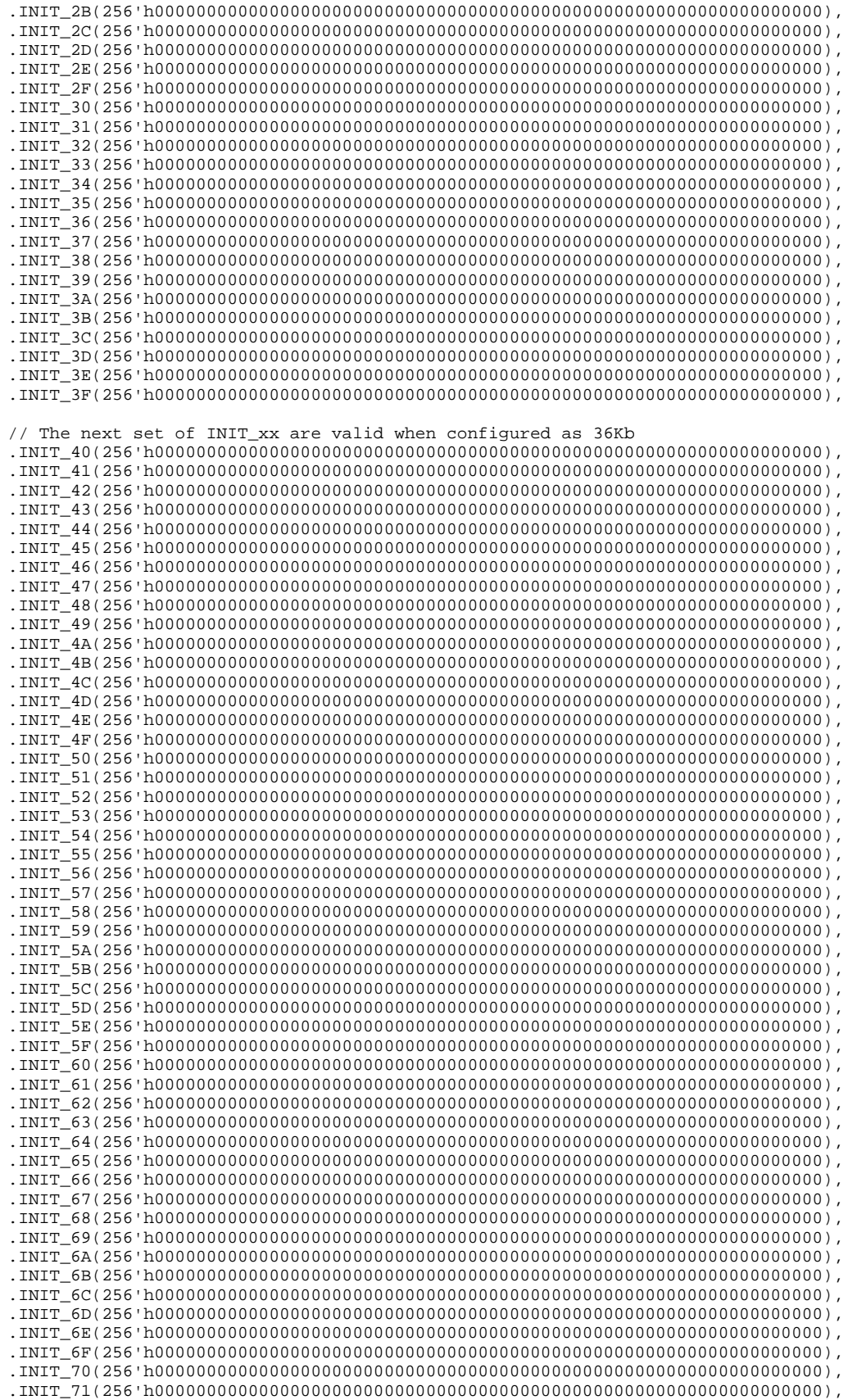

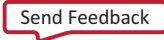

```
.INIT_72(256'h0000000000000000000000000000000000000000000000000000000000000000),
   .INIT_73(256'h0000000000000000000000000000000000000000000000000000000000000000),
   .INIT_74(256'h0000000000000000000000000000000000000000000000000000000000000000),
   .INIT_75(256'h0000000000000000000000000000000000000000000000000000000000000000),
   .INIT_76(256'h0000000000000000000000000000000000000000000000000000000000000000),
   .INIT_77(256'h0000000000000000000000000000000000000000000000000000000000000000),
   .INIT_78(256'h0000000000000000000000000000000000000000000000000000000000000000),
   .INIT_79(256'h0000000000000000000000000000000000000000000000000000000000000000),
   .INIT_7A(256'h0000000000000000000000000000000000000000000000000000000000000000),
   .INIT_7B(256'h0000000000000000000000000000000000000000000000000000000000000000),
   .INIT_7C(256'h0000000000000000000000000000000000000000000000000000000000000000),
   .INIT_7D(256'h0000000000000000000000000000000000000000000000000000000000000000),
   .INIT_7E(256'h0000000000000000000000000000000000000000000000000000000000000000),
   .INIT_7F(256'h0000000000000000000000000000000000000000000000000000000000000000),
   // The next set of INITP_xx are for the parity bits
   .INITP_00(256'h0000000000000000000000000000000000000000000000000000000000000000),
   .INITP_01(256'h0000000000000000000000000000000000000000000000000000000000000000),
   .INITP_02(256'h0000000000000000000000000000000000000000000000000000000000000000),
   .INITP_03(256'h0000000000000000000000000000000000000000000000000000000000000000),
   .INITP_04(256'h0000000000000000000000000000000000000000000000000000000000000000),
   .INITP_05(256'h0000000000000000000000000000000000000000000000000000000000000000),
   .INITP_06(256'h0000000000000000000000000000000000000000000000000000000000000000),
   .INITP_07(256'h0000000000000000000000000000000000000000000000000000000000000000),
   // The next set of INITP_xx are valid when configured as 36Kb
   .INITP_08(256'h0000000000000000000000000000000000000000000000000000000000000000),
   .INITP_09(256'h0000000000000000000000000000000000000000000000000000000000000000),
   .INITP_0A(256'h0000000000000000000000000000000000000000000000000000000000000000),
   .INITP_0B(256'h0000000000000000000000000000000000000000000000000000000000000000),
   .INITP_0C(256'h0000000000000000000000000000000000000000000000000000000000000000),
   .INITP_0D(256'h0000000000000000000000000000000000000000000000000000000000000000),
   .INITP_0E(256'h0000000000000000000000000000000000000000000000000000000000000000),
   .INITP_0F(256'h0000000000000000000000000000000000000000000000000000000000000000)
) BRAM_SDP_MACRO_inst (
   .DO(DO), // Output read data port
   .DI(DI), // Input write data port
   .RDADDR(RDADDR), // Input read address
   .RDCLK(RDCLK), // Input read clock
   .RDEN(RDEN), // Input read port enable
   .REGCE(REGCE), // Input read output register enable
   .RST(RST), // Input reset
   .WE(WE), // Input write enable
   .WRADDR(WRADDR), // Input write address<br>.WRCLK(WRCLK), // Input write clock
                    // Input write clock
   .WREN(WREN) // Input write port enable
);
```
// End of BRAM\_SDP\_MACRO\_inst instantiation

## **For More Information**

- •See the *Virtex-5 FPGA User Guide [\(UG190\)](http://www.xilinx.com/cgi-bin/docs/ndoc?t=user+guide;d=ug190.pdf)*.
- •See the *Virtex-5 FPGA Data Sheet DC and Switching [Characteristics](http://www.xilinx.com/cgi-bin/docs/ndoc?t=data+sheet;d=ds202.pdf) (DS202)*.

## **BRAM\_SINGLE\_MACRO**

#### Macro: Single Port RAM

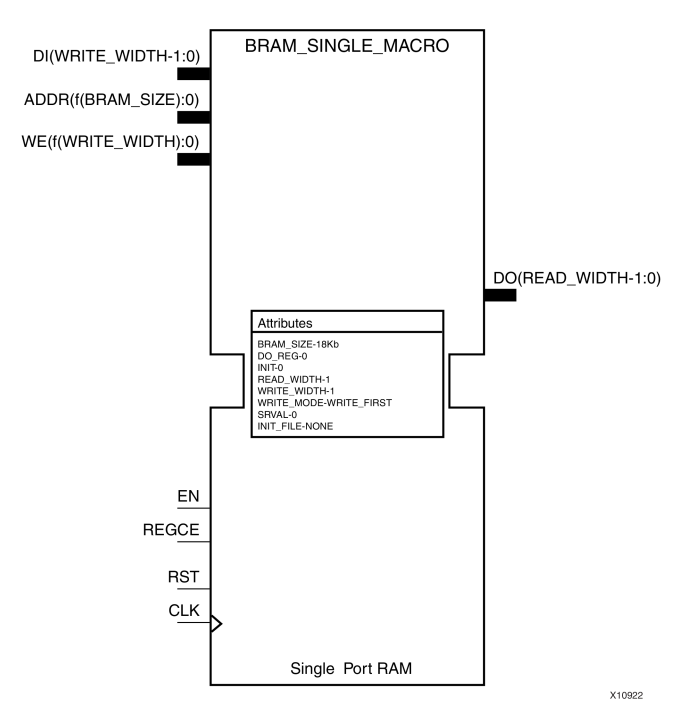

#### **Introduction**

FPGA devices contain several block RAM memories that can be configured as general-purpose 36Kb or 18Kb RAM/ROM memories. These single-port, block RAM memories offer fast and flexible storage of large amounts of on-chip data. Byte-enable write operations are possible, and an optional output register can be used to reduce the clock-to-out times of the RAM.

## **Port Description**

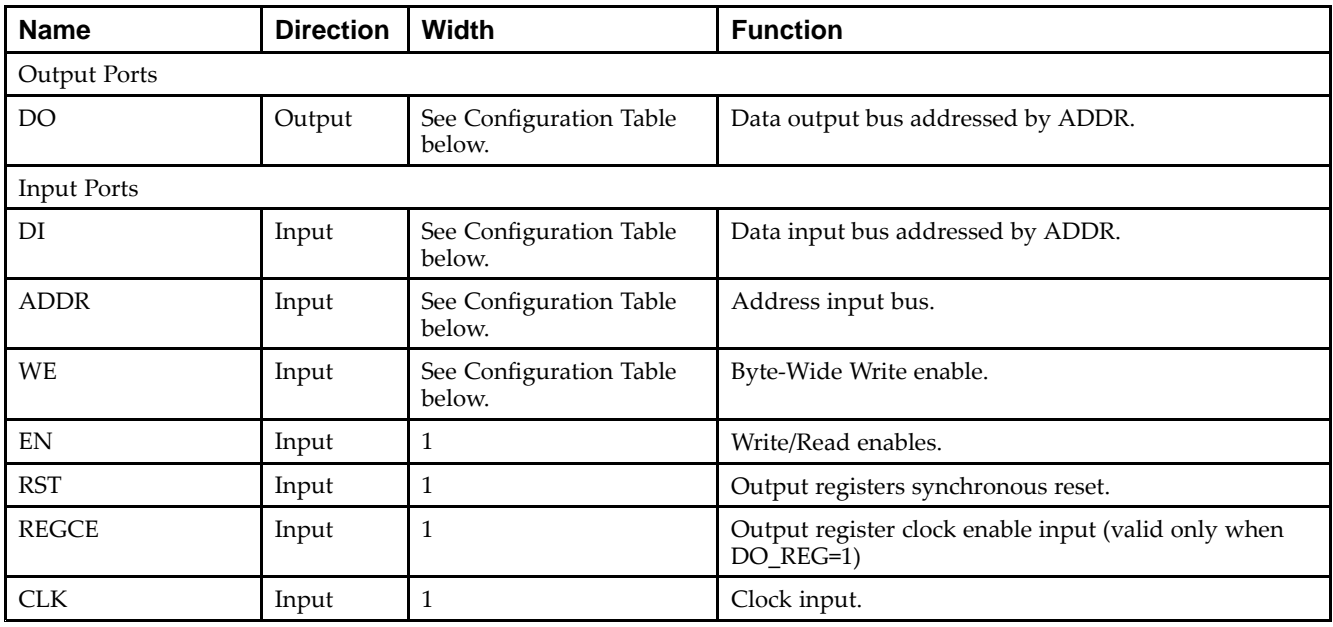

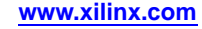

## **Configuration Table**

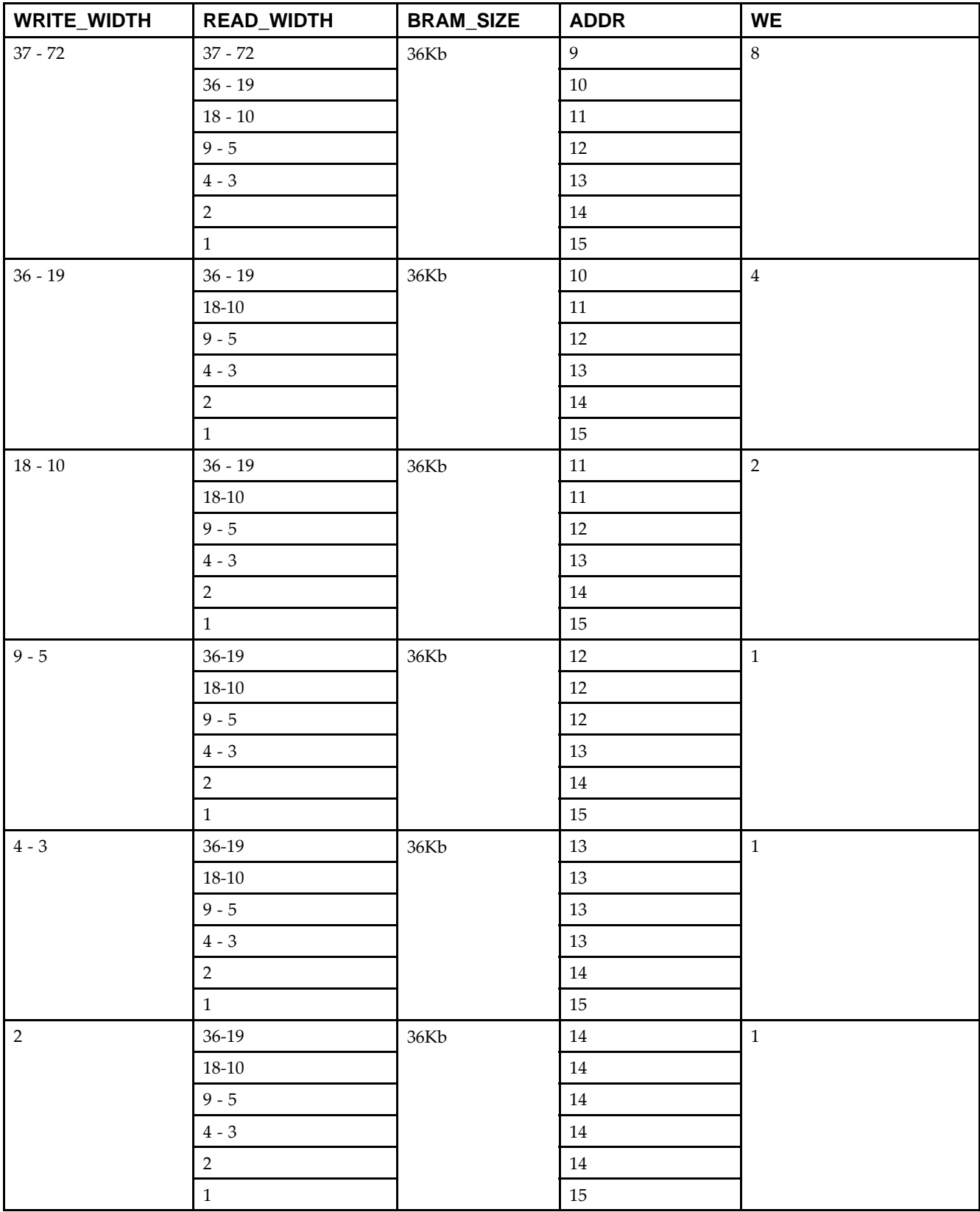

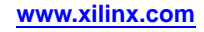

**EXILINX**®

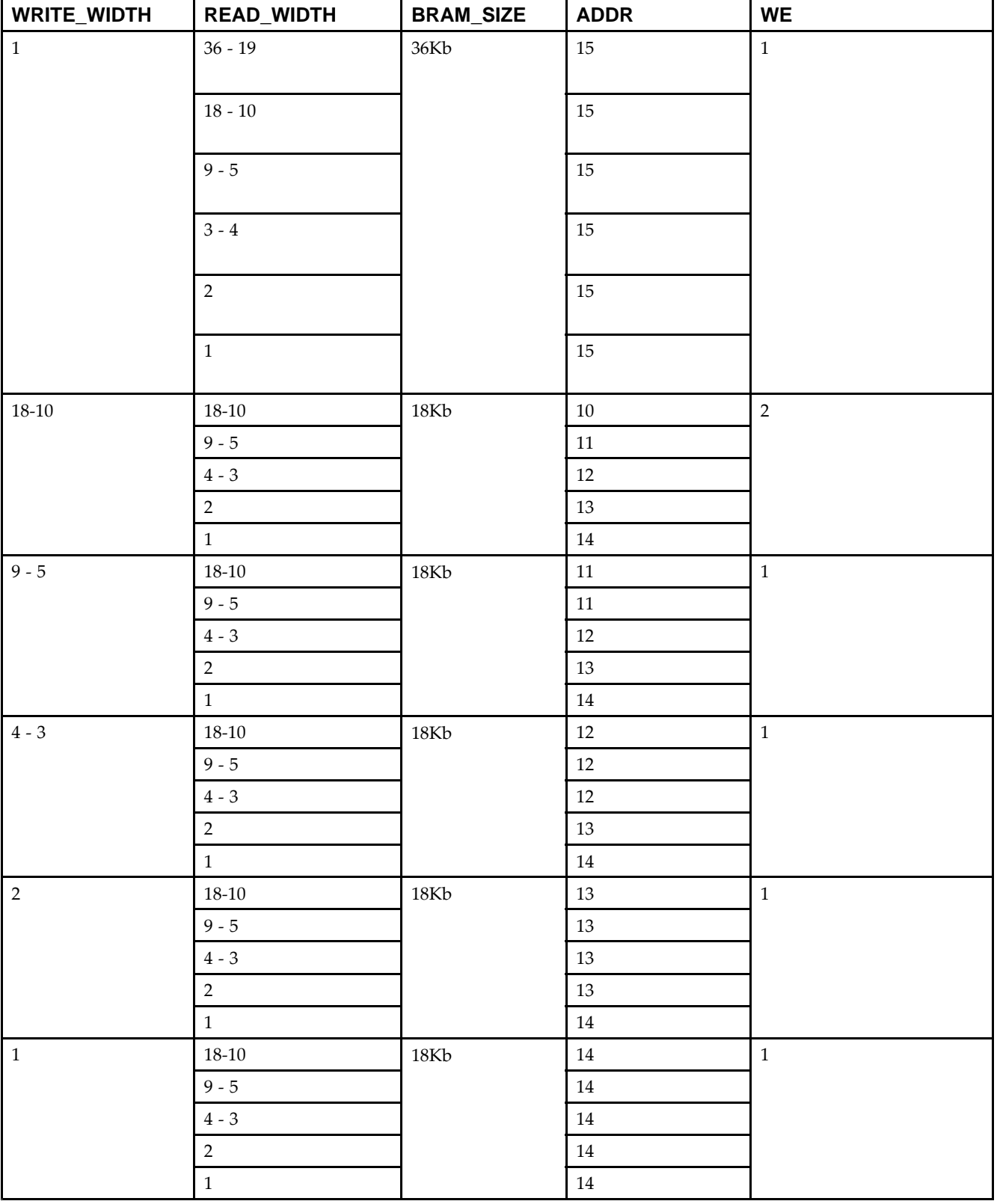

## **Design Entry Method**

This unimacro can be instantiated only. It is <sup>a</sup> parameterizable version of the primitive. Consult the above Configuration Table in correctly configuring this element to meet your design needs.

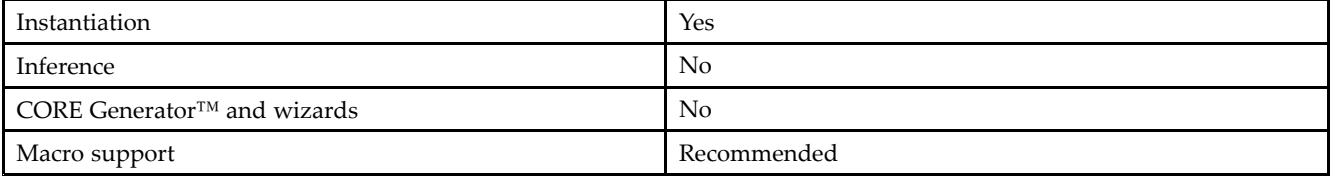

## **Available Attributes**

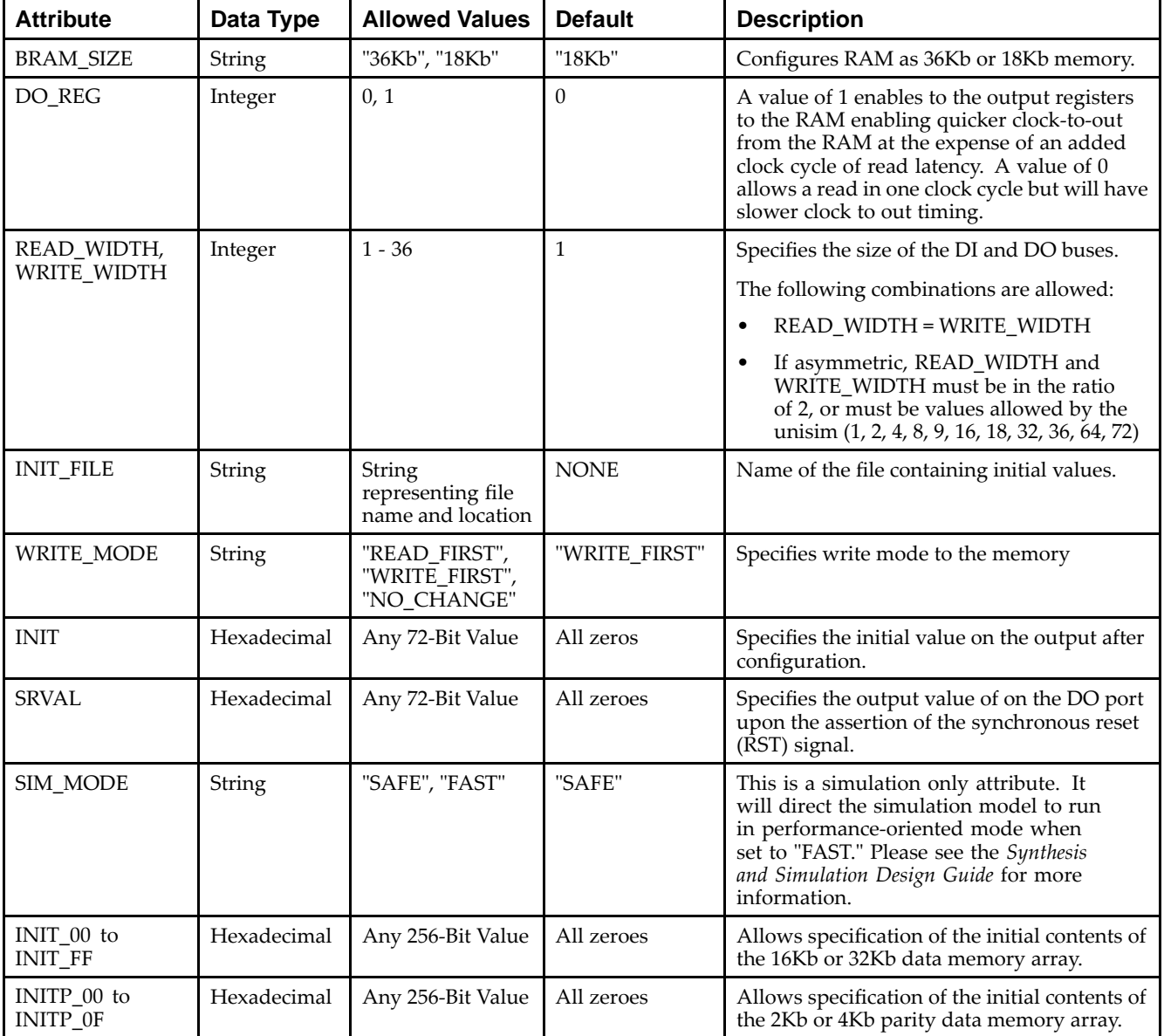

## **VHDL Instantiation Template**

Unless they already exist, copy the following four statements and paste them before the entity declaration.

Send [Feedback](http://www.xilinx.com/about/feedback.html?docType=Libraries_Guide&docId=ug621&Title=Virtex-5%20Libraries%20Guide%20for%20HDL%20Designs&releaseVersion=14.7&docPage=18)

Library UNISIM; use UNISIM.vcomponents.all; library UNIMACRO; use unimacro.Vcomponents.all; -- BRAM\_SINGLE\_MACRO: Single Port RAM -- Virtex-5 -- Xilinx HDL Libraries Guide, version 14.7 -- Note - This Unimacro model assumes the port directions to be "downto". -- Simulation of this model with "to" in the port directions could lead to erroneous results. BRAM\_SINGLE\_MACRO\_inst : BRAM\_SINGLE\_MACRO generic map ( BRAM\_SIZE => "18Kb", -- Target BRAM, "18Kb" or "36Kb" DEVICE => "VIRTEX5", -- Target Device: "VIRTEX5", "VIRTEX6", "SPARTAN6" DO\_REG => 0, -- Optional output register (0 or 1) INIT => X"000000000", -- Initial values on output port INIT\_FILE => "NONE", WRITE\_WIDTH => 0, -- Valid values are 1-72 (37-72 only valid when BRAM\_SIZE="36Kb") READ\_WIDTH => 0, -- Valid values are 1-72 (37-72 only valid when BRAM\_SIZE="36Kb") SIM\_MODE => "SAFE", -- Simulation: "SAFE" vs "FAST", -- see "Synthesis and Simulation Design Guide" for details SRVAL => X"000000000", -- Set/Reset value for port output WRITE\_MODE => "WRITE\_FIRST", -- "WRITE\_FIRST", "READ\_FIRST" or "NO\_CHANGE" -- The following INIT\_xx declarations specify the initial contents of the RAM INIT\_00 => X"0000000000000000000000000000000000000000000000000000000000000000", INIT\_01 => X"0000000000000000000000000000000000000000000000000000000000000000", INIT\_02 => X"0000000000000000000000000000000000000000000000000000000000000000", INIT\_03 => X"0000000000000000000000000000000000000000000000000000000000000000", INIT\_04 => X"0000000000000000000000000000000000000000000000000000000000000000", INIT\_05 => X"0000000000000000000000000000000000000000000000000000000000000000", INIT\_06 => X"0000000000000000000000000000000000000000000000000000000000000000", INIT\_07 => X"0000000000000000000000000000000000000000000000000000000000000000", INIT\_08 => X"0000000000000000000000000000000000000000000000000000000000000000", INIT\_09 => X"0000000000000000000000000000000000000000000000000000000000000000", INIT\_0A => X"0000000000000000000000000000000000000000000000000000000000000000", INIT\_0B => X"0000000000000000000000000000000000000000000000000000000000000000", INIT\_0C => X"0000000000000000000000000000000000000000000000000000000000000000", INIT\_0D => X"0000000000000000000000000000000000000000000000000000000000000000", INIT\_0E => X"0000000000000000000000000000000000000000000000000000000000000000", INIT\_0F => X"0000000000000000000000000000000000000000000000000000000000000000", INIT\_10 => X"0000000000000000000000000000000000000000000000000000000000000000", INIT\_11 => X"0000000000000000000000000000000000000000000000000000000000000000", INIT\_12 => X"0000000000000000000000000000000000000000000000000000000000000000", INIT\_13 => X"0000000000000000000000000000000000000000000000000000000000000000", INIT\_14 => X"0000000000000000000000000000000000000000000000000000000000000000", INIT\_15 => X"0000000000000000000000000000000000000000000000000000000000000000", INIT\_16 => X"0000000000000000000000000000000000000000000000000000000000000000", INIT\_17 => X"0000000000000000000000000000000000000000000000000000000000000000", INIT\_18 => X"0000000000000000000000000000000000000000000000000000000000000000", INIT\_19 => X"0000000000000000000000000000000000000000000000000000000000000000", INIT\_1A => X"0000000000000000000000000000000000000000000000000000000000000000", INIT\_1B => X"0000000000000000000000000000000000000000000000000000000000000000", INIT\_1C => X"0000000000000000000000000000000000000000000000000000000000000000", INIT\_1D => X"0000000000000000000000000000000000000000000000000000000000000000", INIT\_1E => X"0000000000000000000000000000000000000000000000000000000000000000", INIT\_1F => X"0000000000000000000000000000000000000000000000000000000000000000", INIT\_20 => X"0000000000000000000000000000000000000000000000000000000000000000", INIT\_21 => X"0000000000000000000000000000000000000000000000000000000000000000", INIT\_22 => X"0000000000000000000000000000000000000000000000000000000000000000", INIT\_23 => X"0000000000000000000000000000000000000000000000000000000000000000", INIT\_24 => X"0000000000000000000000000000000000000000000000000000000000000000", INIT\_25 => X"0000000000000000000000000000000000000000000000000000000000000000", INIT\_26 => X"0000000000000000000000000000000000000000000000000000000000000000", INIT\_27 => X"0000000000000000000000000000000000000000000000000000000000000000", INIT\_28 => X"0000000000000000000000000000000000000000000000000000000000000000", INIT\_29 => X"0000000000000000000000000000000000000000000000000000000000000000", INIT\_2A => X"0000000000000000000000000000000000000000000000000000000000000000", INIT\_2B => X"0000000000000000000000000000000000000000000000000000000000000000", INIT\_2C => X"0000000000000000000000000000000000000000000000000000000000000000",

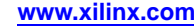

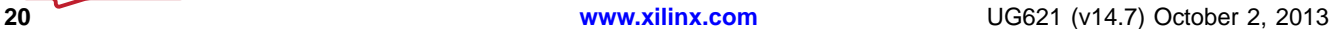

**Virtex-5 Libraries Guide for HDL Designs**

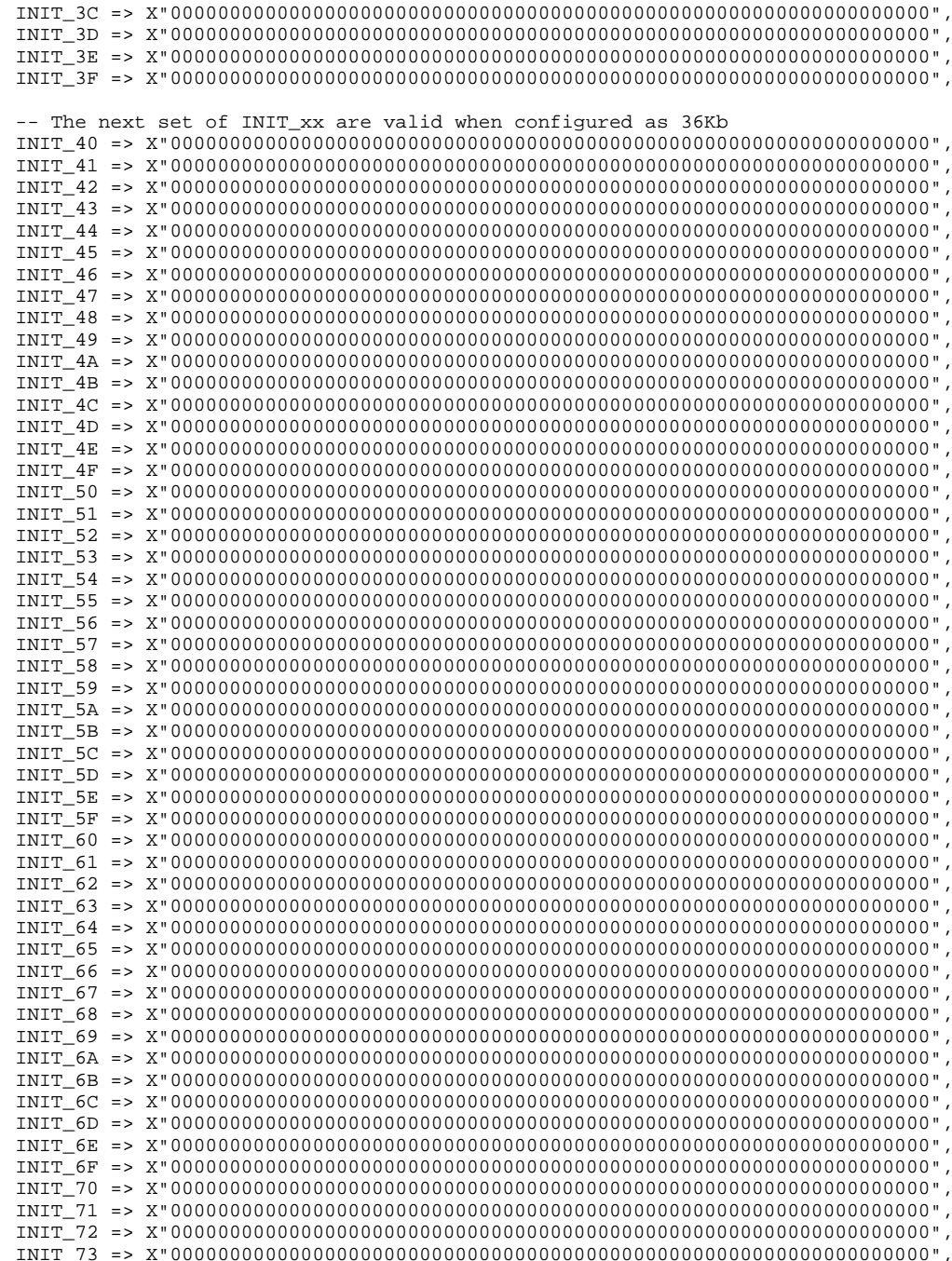

INIT\_2D => X"0000000000000000000000000000000000000000000000000000000000000000", INIT\_2E => X"0000000000000000000000000000000000000000000000000000000000000000", INIT\_2F => X"0000000000000000000000000000000000000000000000000000000000000000", INIT\_30 => X"0000000000000000000000000000000000000000000000000000000000000000", INIT\_31 => X"0000000000000000000000000000000000000000000000000000000000000000", INIT\_32 => X"0000000000000000000000000000000000000000000000000000000000000000", INIT\_33 => X"0000000000000000000000000000000000000000000000000000000000000000", INIT\_34 => X"0000000000000000000000000000000000000000000000000000000000000000", INIT\_35 => X"0000000000000000000000000000000000000000000000000000000000000000", INIT\_36 => X"0000000000000000000000000000000000000000000000000000000000000000", INIT\_37 => X"0000000000000000000000000000000000000000000000000000000000000000", INIT\_38 => X"0000000000000000000000000000000000000000000000000000000000000000", INIT\_39 => X"0000000000000000000000000000000000000000000000000000000000000000", INIT\_3A => X"0000000000000000000000000000000000000000000000000000000000000000", INIT\_3B => X"0000000000000000000000000000000000000000000000000000000000000000",

INIT\_74 => X"0000000000000000000000000000000000000000000000000000000000000000", INIT\_75 => X"0000000000000000000000000000000000000000000000000000000000000000", INIT\_76 => X"0000000000000000000000000000000000000000000000000000000000000000", INIT\_77 => X"0000000000000000000000000000000000000000000000000000000000000000", INIT\_78 => X"0000000000000000000000000000000000000000000000000000000000000000", INIT\_79 => X"0000000000000000000000000000000000000000000000000000000000000000", INIT\_7A => X"0000000000000000000000000000000000000000000000000000000000000000", INIT\_7B => X"0000000000000000000000000000000000000000000000000000000000000000", INIT\_7C => X"0000000000000000000000000000000000000000000000000000000000000000", INIT\_7D => X"0000000000000000000000000000000000000000000000000000000000000000", INIT\_7E => X"0000000000000000000000000000000000000000000000000000000000000000", INIT\_7F => X"0000000000000000000000000000000000000000000000000000000000000000", -- The next set of INITP\_xx are for the parity bits INITP\_00 => X"0000000000000000000000000000000000000000000000000000000000000000", INITP\_01 => X"0000000000000000000000000000000000000000000000000000000000000000", INITP\_02 => X"0000000000000000000000000000000000000000000000000000000000000000", INITP\_03 => X"0000000000000000000000000000000000000000000000000000000000000000", INITP\_04 => X"0000000000000000000000000000000000000000000000000000000000000000", INITP\_05 => X"0000000000000000000000000000000000000000000000000000000000000000", INITP\_06 => X"0000000000000000000000000000000000000000000000000000000000000000", INITP\_07 => X"0000000000000000000000000000000000000000000000000000000000000000", -- The next set of INIT\_xx are valid when configured as 36Kb INITP\_08 => X"0000000000000000000000000000000000000000000000000000000000000000", INITP\_09 => X"0000000000000000000000000000000000000000000000000000000000000000", INITP\_0A => X"0000000000000000000000000000000000000000000000000000000000000000", INITP\_0B => X"0000000000000000000000000000000000000000000000000000000000000000", INITP\_0C => X"0000000000000000000000000000000000000000000000000000000000000000", INITP\_0D => X"0000000000000000000000000000000000000000000000000000000000000000", INITP\_0E => X"0000000000000000000000000000000000000000000000000000000000000000", INITP\_0F => X"0000000000000000000000000000000000000000000000000000000000000000") port map (  $DO \Rightarrow DO,$  -- Output data ADDR => ADDR, -- Input address CLK => CLK, -- Input clock DI => DI, -- Input data port EN => EN, -- Input RAM enable REGCE => REGCE, -- Input output register enable RST => RST, -- Input reset WE => WE -- Input write enable );

-- End of BRAM\_SINGLE\_MACRO\_inst instantiation

## **Verilog Instantiation Template**

```
// BRAM_SINGLE_MACRO: Single Port RAM
// Virtex-5
// Xilinx HDL Libraries Guide, version 14.7
```
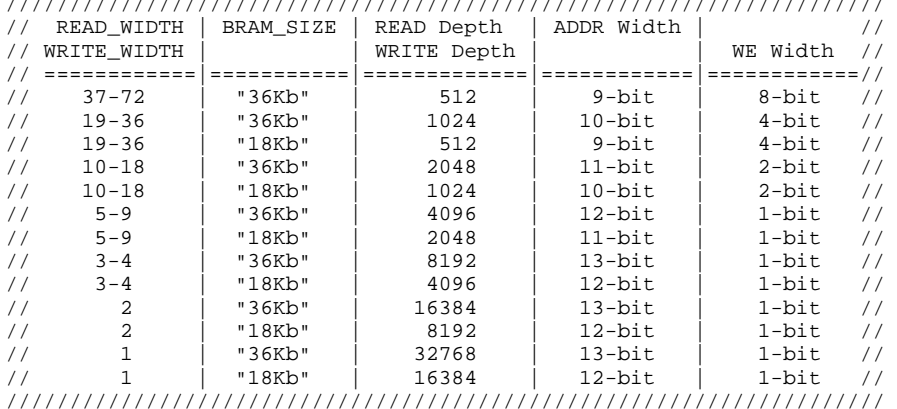

/////////////////////////////////////////////////////////////////////

BRAM\_SINGLE\_MACRO #(

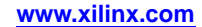

.BRAM\_SIZE("18Kb"), // Target BRAM, "18Kb" or "36Kb" .DEVICE("VIRTEX5"), // Target Device: "VIRTEX5", "VIRTEX6", "SPARTAN6" .DO\_REG(0), // Optional output register (0 or 1) .INIT(36'h000000000), // Initial values on output port .INIT\_FILE ("NONE"), .WRITE\_WIDTH(0), // Valid values are 1-72 (37-72 only valid when BRAM\_SIZE="36Kb") .READ\_WIDTH(0), // Valid values are 1-72 (37-72 only valid when BRAM\_SIZE="36Kb") .SIM\_MODE("SAFE"), // Simulation: "SAFE" vs. "FAST", see "Synthesis and Simulation Design Guide" for details .SRVAL(36'h000000000), // Set/Reset value for port output .WRITE\_MODE("WRITE\_FIRST"), // "WRITE\_FIRST", "READ\_FIRST", or "NO\_CHANGE" .INIT\_00(256'h0000000000000000000000000000000000000000000000000000000000000000), .INIT\_01(256'h0000000000000000000000000000000000000000000000000000000000000000), .INIT\_02(256'h0000000000000000000000000000000000000000000000000000000000000000), .INIT\_03(256'h0000000000000000000000000000000000000000000000000000000000000000), .INIT\_04(256'h0000000000000000000000000000000000000000000000000000000000000000), .INIT\_05(256'h0000000000000000000000000000000000000000000000000000000000000000), .INIT\_06(256'h0000000000000000000000000000000000000000000000000000000000000000), .INIT\_07(256'h0000000000000000000000000000000000000000000000000000000000000000), .INIT\_08(256'h0000000000000000000000000000000000000000000000000000000000000000), .INIT\_09(256'h0000000000000000000000000000000000000000000000000000000000000000), .INIT\_0A(256'h0000000000000000000000000000000000000000000000000000000000000000), .INIT\_0B(256'h0000000000000000000000000000000000000000000000000000000000000000), .INIT\_0C(256'h0000000000000000000000000000000000000000000000000000000000000000), .INIT\_0D(256'h0000000000000000000000000000000000000000000000000000000000000000), .INIT\_0E(256'h0000000000000000000000000000000000000000000000000000000000000000), .INIT\_0F(256'h0000000000000000000000000000000000000000000000000000000000000000), .INIT\_10(256'h0000000000000000000000000000000000000000000000000000000000000000), .INIT\_11(256'h0000000000000000000000000000000000000000000000000000000000000000), .INIT\_12(256'h0000000000000000000000000000000000000000000000000000000000000000), .INIT\_13(256'h0000000000000000000000000000000000000000000000000000000000000000), .INIT\_14(256'h0000000000000000000000000000000000000000000000000000000000000000), .INIT\_15(256'h0000000000000000000000000000000000000000000000000000000000000000), .INIT\_16(256'h0000000000000000000000000000000000000000000000000000000000000000), .INIT\_17(256'h0000000000000000000000000000000000000000000000000000000000000000), .INIT\_18(256'h0000000000000000000000000000000000000000000000000000000000000000), .INIT\_19(256'h0000000000000000000000000000000000000000000000000000000000000000), .INIT\_1A(256'h0000000000000000000000000000000000000000000000000000000000000000), .INIT\_1B(256'h0000000000000000000000000000000000000000000000000000000000000000), .INIT\_1C(256'h0000000000000000000000000000000000000000000000000000000000000000), .INIT\_1D(256'h0000000000000000000000000000000000000000000000000000000000000000), .INIT\_1E(256'h0000000000000000000000000000000000000000000000000000000000000000), .INIT\_1F(256'h0000000000000000000000000000000000000000000000000000000000000000), .INIT\_20(256'h0000000000000000000000000000000000000000000000000000000000000000), .INIT\_21(256'h0000000000000000000000000000000000000000000000000000000000000000), .INIT\_22(256'h0000000000000000000000000000000000000000000000000000000000000000), .INIT\_23(256'h0000000000000000000000000000000000000000000000000000000000000000), .INIT\_24(256'h0000000000000000000000000000000000000000000000000000000000000000), .INIT\_25(256'h0000000000000000000000000000000000000000000000000000000000000000), .INIT\_26(256'h0000000000000000000000000000000000000000000000000000000000000000), .INIT\_27(256'h0000000000000000000000000000000000000000000000000000000000000000), .INIT\_28(256'h0000000000000000000000000000000000000000000000000000000000000000), .INIT\_29(256'h0000000000000000000000000000000000000000000000000000000000000000), .INIT\_2A(256'h0000000000000000000000000000000000000000000000000000000000000000), .INIT\_2B(256'h0000000000000000000000000000000000000000000000000000000000000000), .INIT\_2C(256'h0000000000000000000000000000000000000000000000000000000000000000), .INIT\_2D(256'h0000000000000000000000000000000000000000000000000000000000000000), .INIT\_2E(256'h0000000000000000000000000000000000000000000000000000000000000000), .INIT\_2F(256'h0000000000000000000000000000000000000000000000000000000000000000), .INIT\_30(256'h0000000000000000000000000000000000000000000000000000000000000000), .INIT\_31(256'h0000000000000000000000000000000000000000000000000000000000000000), .INIT\_32(256'h0000000000000000000000000000000000000000000000000000000000000000), .INIT\_33(256'h0000000000000000000000000000000000000000000000000000000000000000), .INIT\_34(256'h0000000000000000000000000000000000000000000000000000000000000000), .INIT\_35(256'h0000000000000000000000000000000000000000000000000000000000000000), .INIT\_36(256'h0000000000000000000000000000000000000000000000000000000000000000), .INIT\_37(256'h0000000000000000000000000000000000000000000000000000000000000000), .INIT\_38(256'h0000000000000000000000000000000000000000000000000000000000000000), .INIT\_39(256'h0000000000000000000000000000000000000000000000000000000000000000), .INIT\_3A(256'h0000000000000000000000000000000000000000000000000000000000000000), .INIT\_3B(256'h0000000000000000000000000000000000000000000000000000000000000000), .INIT\_3C(256'h0000000000000000000000000000000000000000000000000000000000000000), .INIT\_3D(256'h0000000000000000000000000000000000000000000000000000000000000000), .INIT\_3E(256'h0000000000000000000000000000000000000000000000000000000000000000),

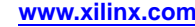

**EXILINX**®

.INIT\_3F(256'h0000000000000000000000000000000000000000000000000000000000000000),

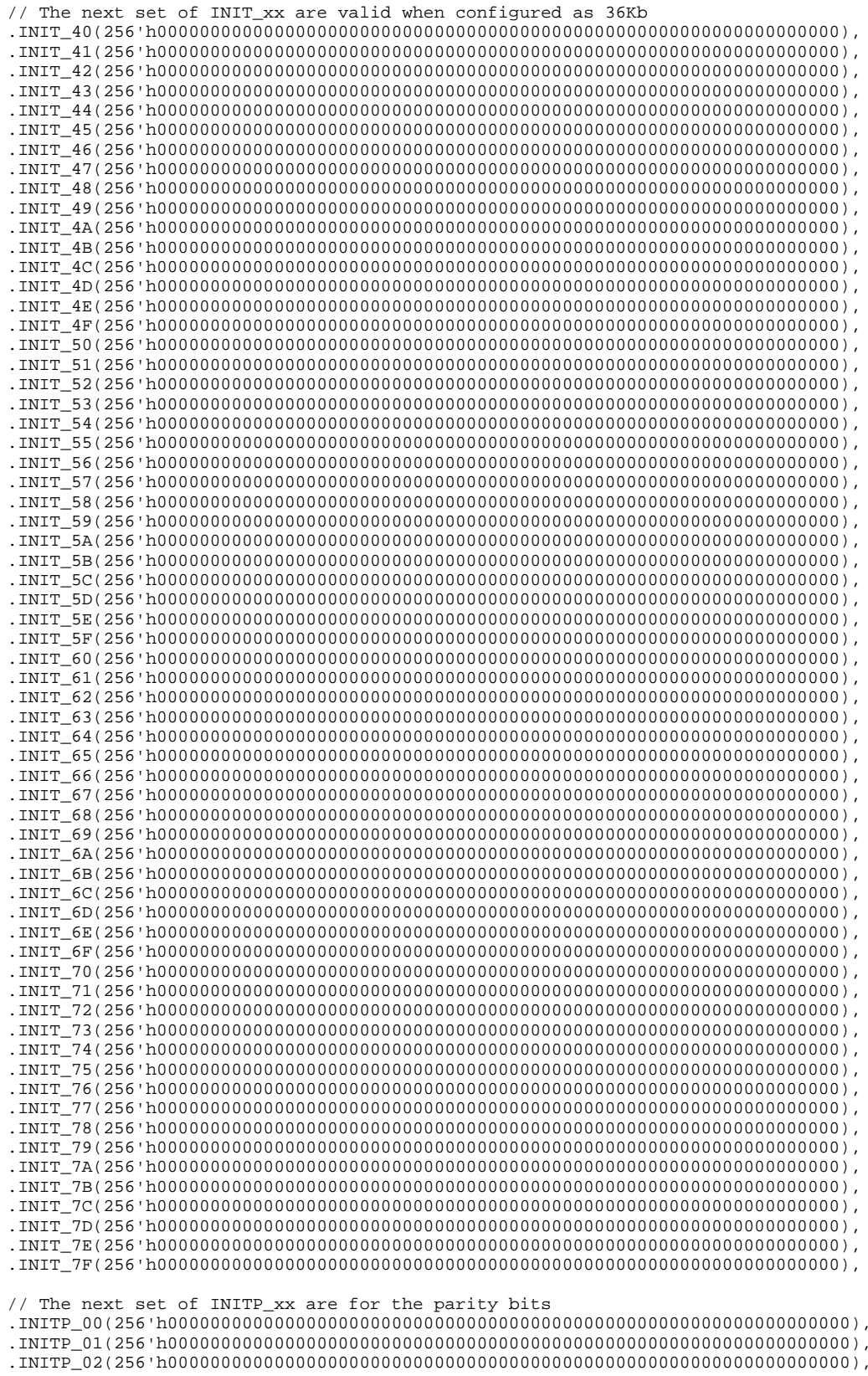

```
.INITP_04(256'h0000000000000000000000000000000000000000000000000000000000000000),
   .INITP_05(256'h0000000000000000000000000000000000000000000000000000000000000000),
   .INITP_06(256'h0000000000000000000000000000000000000000000000000000000000000000),
   .INITP_07(256'h0000000000000000000000000000000000000000000000000000000000000000),
   // The next set of INIT_xx are valid when configured as 36Kb
   .INITP_08(256'h0000000000000000000000000000000000000000000000000000000000000000),
   .INITP_09(256'h0000000000000000000000000000000000000000000000000000000000000000),
   .INITP_0A(256'h0000000000000000000000000000000000000000000000000000000000000000),
   .INITP_0B(256'h0000000000000000000000000000000000000000000000000000000000000000),
   .INITP_0C(256'h0000000000000000000000000000000000000000000000000000000000000000),
   .INITP_0D(256'h0000000000000000000000000000000000000000000000000000000000000000),
   .INITP_0E(256'h0000000000000000000000000000000000000000000000000000000000000000),
   .INITP_0F(256'h0000000000000000000000000000000000000000000000000000000000000000)
) BRAM_SINGLE_MACRO_inst (
   .DO(DO), // Output data
   .....,, ,, output data<br>ADDR(ADDR), // Input address
   .CLK(CLK), // Input clock
   .DI(DI), // Input data port
   .EN(EN), // Input RAM enable
   .REGCE(REGCE), // Input output register enable
   .RST(RST), // Input reset
   .WE(WE) // Input write enable
);
```
// End of BRAM\_SINGLE\_MACRO\_inst instantiation

## **For More Information**

- •See the *Virtex-5 FPGA User Guide [\(UG190\)](http://www.xilinx.com/cgi-bin/docs/ndoc?t=user+guide;d=ug190.pdf)*.
- •See the *Virtex-5 FPGA Data Sheet DC and Switching [Characteristics](http://www.xilinx.com/cgi-bin/docs/ndoc?t=data+sheet;d=ds202.pdf) (DS202)*.

## **BRAM\_TDP\_MACRO**

#### Macro: True Dual Port RAM

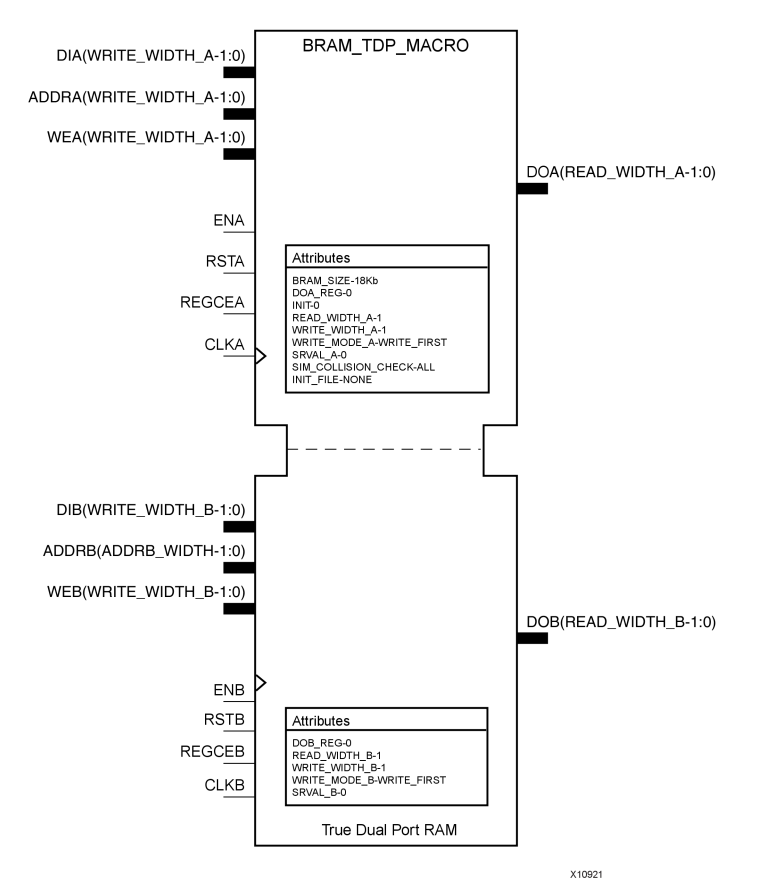

## **Introduction**

FPGA devices contain several block RAM memories that can be configured as general-purpose 36kb or 18kb RAM/ROM memories. These block RAM memories offer fast and flexible storage of large amounts of on-chip data. Both read and write operations are fully synchronous to the supplied clock(s) of the component. However, READ and WRITE ports can operate fully independently and asynchronous to each other, accessing the same memory array. Byte-enable write operations are possible, and an optional output register can be used to reduce the clock-to-out times of the RAM.

## **Port Description**

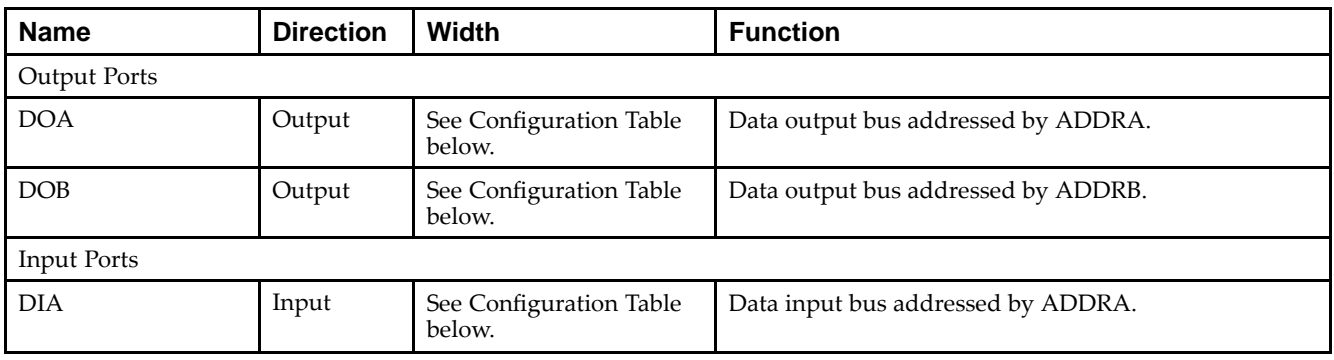

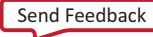

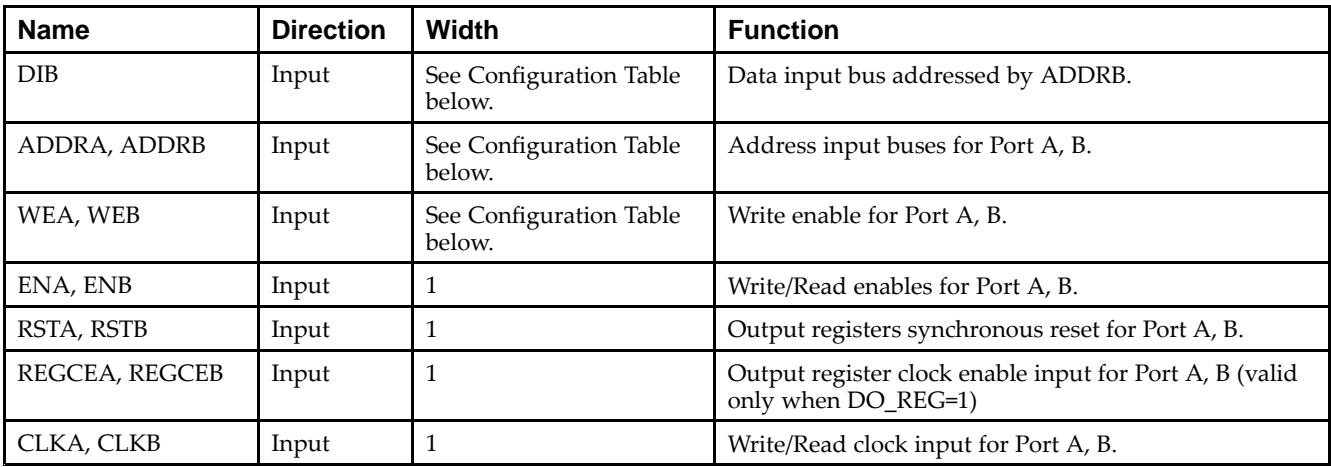

## **Configuration Table**

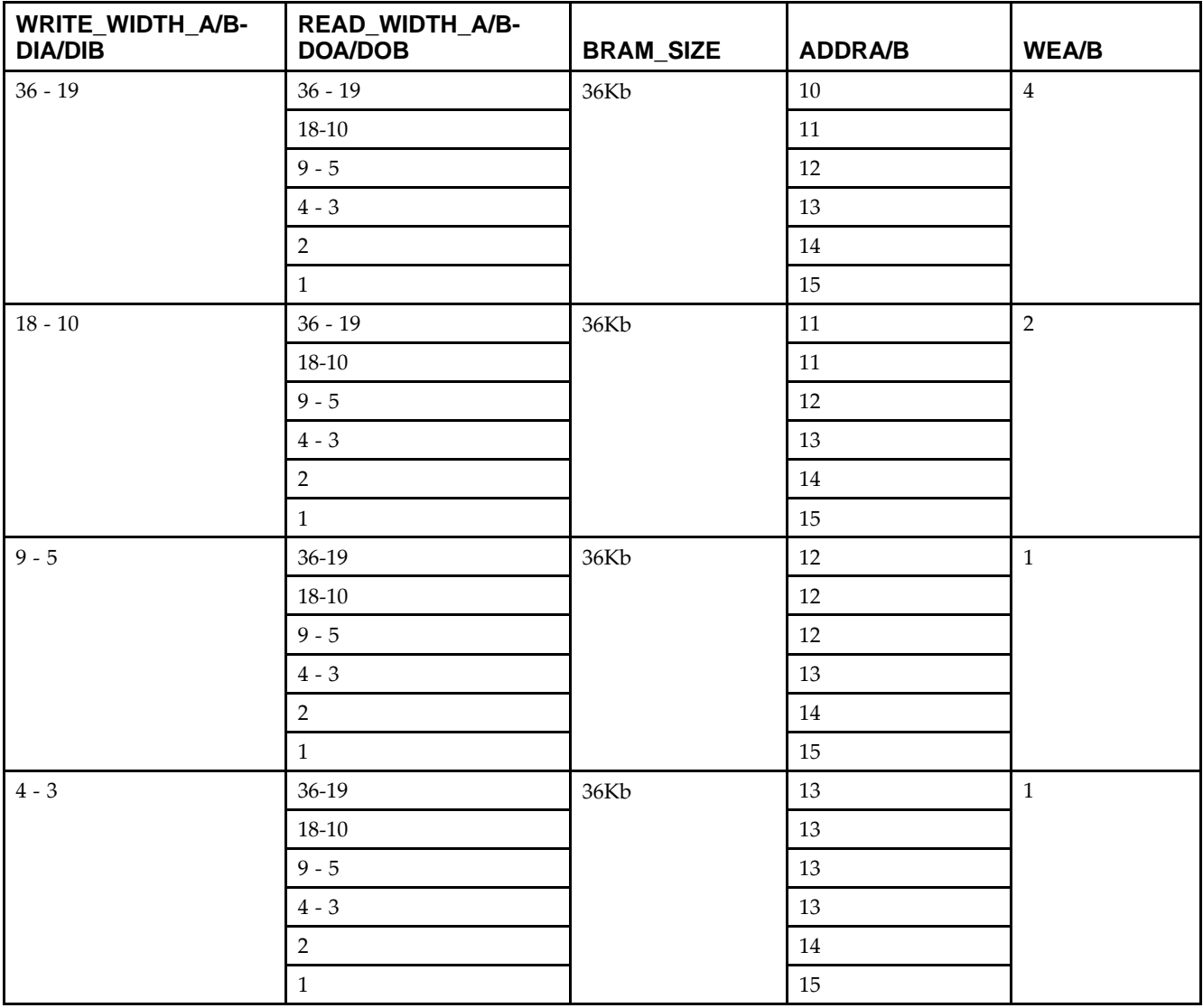

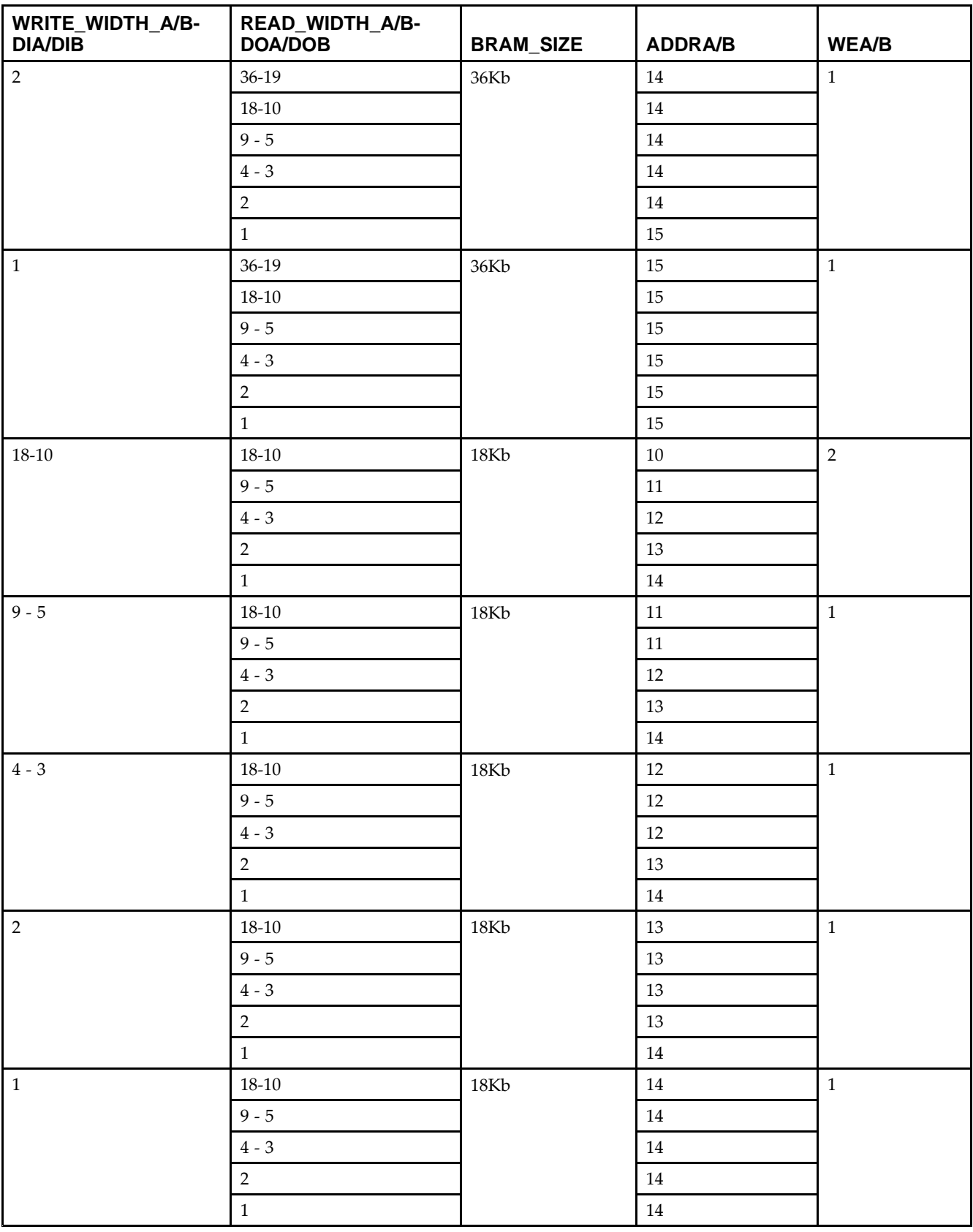

## **Design Entry Method**

This unimacro can be instantiated only. It is <sup>a</sup> parameterizable version of the primitive. Consult the Configuration Table above to correctly configure it to meet your design needs.

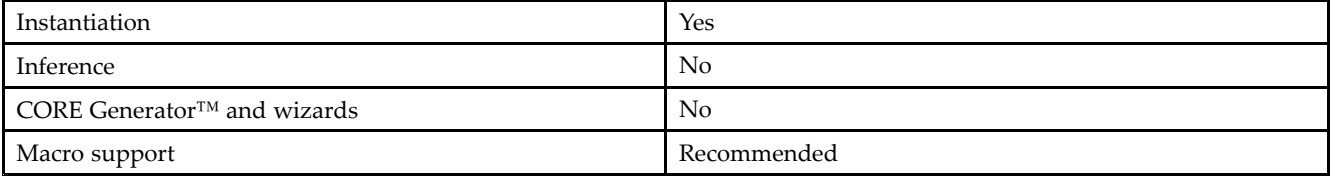

## **Available Attributes**

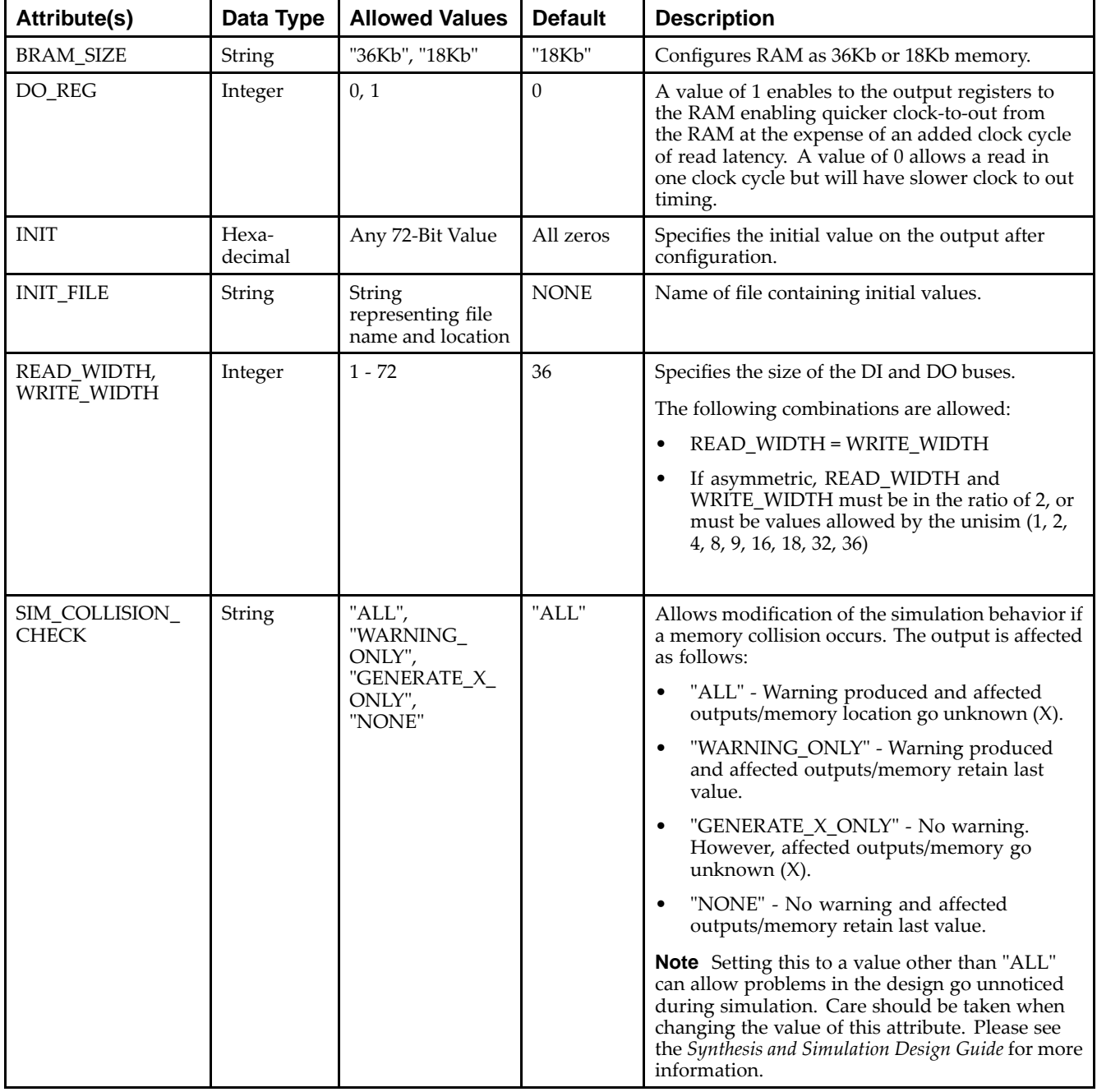

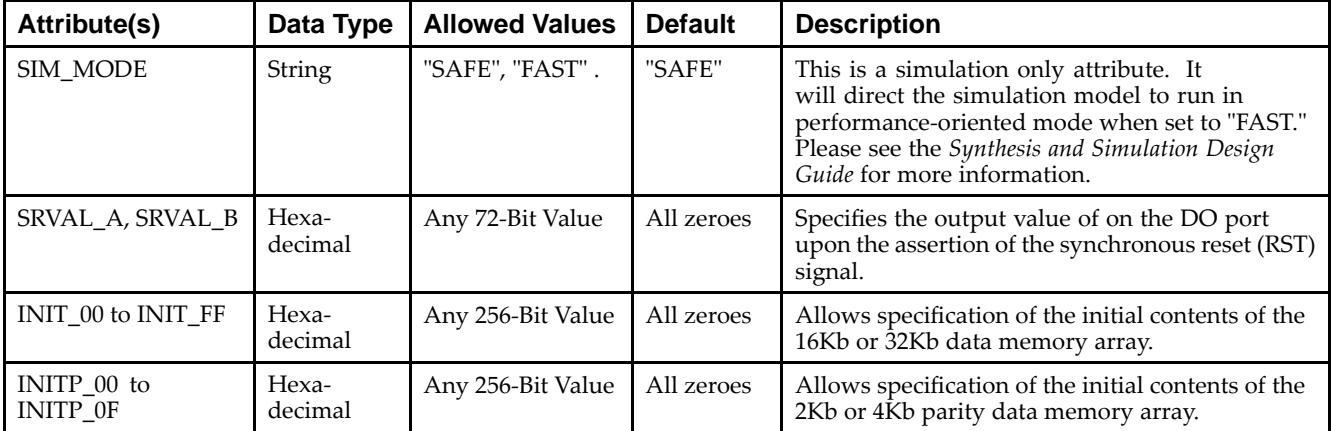

## **VHDL Instantiation Template**

Unless they already exist, copy the following four statements and paste them before the entity declaration.

```
Library UNISIM;
use UNISIM.vcomponents.all;
library UNIMACRO;
use unimacro.Vcomponents.all;
-- BRAM_TDP_MACRO: True Dual Port RAM
-- Virtex-5
-- Xilinx HDL Libraries Guide, version 14.7
-- Note - This Unimacro model assumes the port directions to be "downto".
-- Simulation of this model with "to" in the port directions could lead to erroneous results.
BRAM_TDP_MACRO_inst : BRAM_TDP_MACRO
generic map (
   BRAM_SIZE => "18Kb", -- Target BRAM, "18Kb" or "36Kb"
   DEVICE => "VIRTEX5", -- Target Device: "VIRTEX5", "VIRTEX6", "SPARTAN6"
   DOA_REG => 0, -- Optional port A output register (0 or 1)
   DOB_REG => 0, -- Optional port B output register (0 or 1)
   INIT_A => X"000000000", -- Initial values on A output port
   INIT_B => X"000000000", -- Initial values on B output port
   INIT_FILE => "NONE",
   READ_WIDTH_A => 0, -- Valid values are 1-36 (19-36 only valid when BRAM_SIZE="36Kb")
   READ_WIDTH_B => 0, -- Valid values are 1-36 (19-36 only valid when BRAM_SIZE="36Kb")
   SIM_COLLISION_CHECK => "ALL", -- Collision check enable "ALL", "WARNING_ONLY",
                                 -- "GENERATE_X_ONLY" or "NONE"
   SIM_MODE => "SAFE", -- Simulation: "SAFE" vs "FAST",
                       -- see "Synthesis and Simulation Design Guide" for details
   SRVAL_A => X"000000000", -- Set/Reset value for A port output
   SRVAL<sub>2</sub>B => X"000000000", -- Set/Reset value for B port output
   WRITE_MODE_A => "WRITE_FIRST", -- "WRITE_FIRST", "READ_FIRST" or "NO_CHANGE"
   WRITE_MODE_B => "WRITE_FIRST", -- "WRITE_FIRST", "READ_FIRST" or "NO_CHANGE"
   WRITE_WIDTH_A => 0, -- Valid values are 1, 2, 4, 9, 18 or 36 (36 only valid when BRAM_SIZE="36Kb")
   WRITE_WIDTH_B => 0, -- Valid values are 1, 2, 4, 9, 18 or 36 (36 only valid when BRAM_SIZE="36Kb")
   -- The following INIT_xx declarations specify the initial contents of the RAM
   INIT_00 => X"0000000000000000000000000000000000000000000000000000000000000000",
   INIT_01 => X"0000000000000000000000000000000000000000000000000000000000000000",
   INIT_02 => X"0000000000000000000000000000000000000000000000000000000000000000",
   INIT_03 => X"0000000000000000000000000000000000000000000000000000000000000000",
   INIT_04 => X"0000000000000000000000000000000000000000000000000000000000000000",
   INIT_05 => X"0000000000000000000000000000000000000000000000000000000000000000",
   INIT_06 => X"0000000000000000000000000000000000000000000000000000000000000000",
   INIT_07 => X"0000000000000000000000000000000000000000000000000000000000000000",
   INIT_08 => X"0000000000000000000000000000000000000000000000000000000000000000",
   INIT_09 => X"0000000000000000000000000000000000000000000000000000000000000000",
   INIT_0A => X"0000000000000000000000000000000000000000000000000000000000000000",
   INIT_0B => X"0000000000000000000000000000000000000000000000000000000000000000",
   INIT_0C => X"0000000000000000000000000000000000000000000000000000000000000000",
```
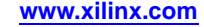

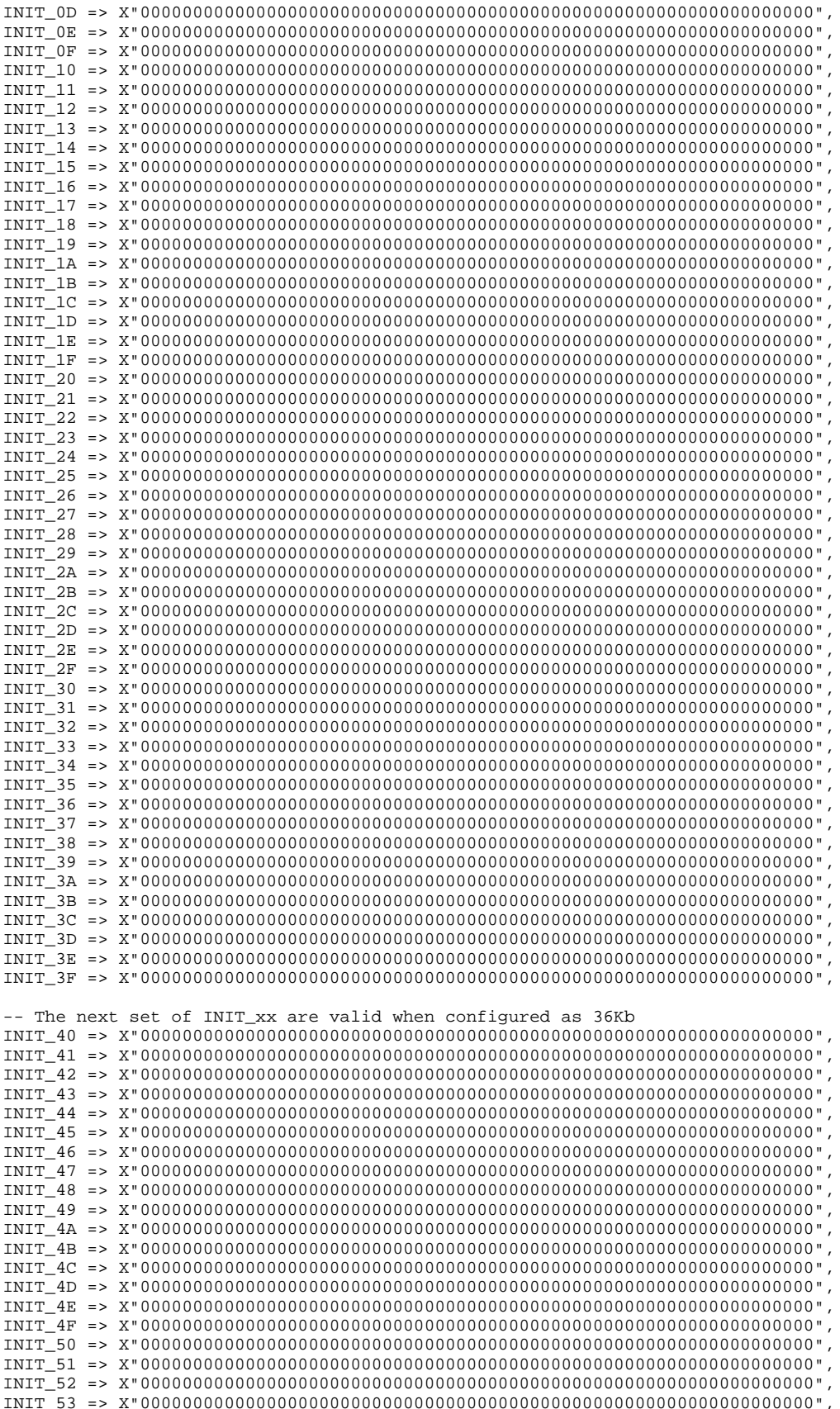

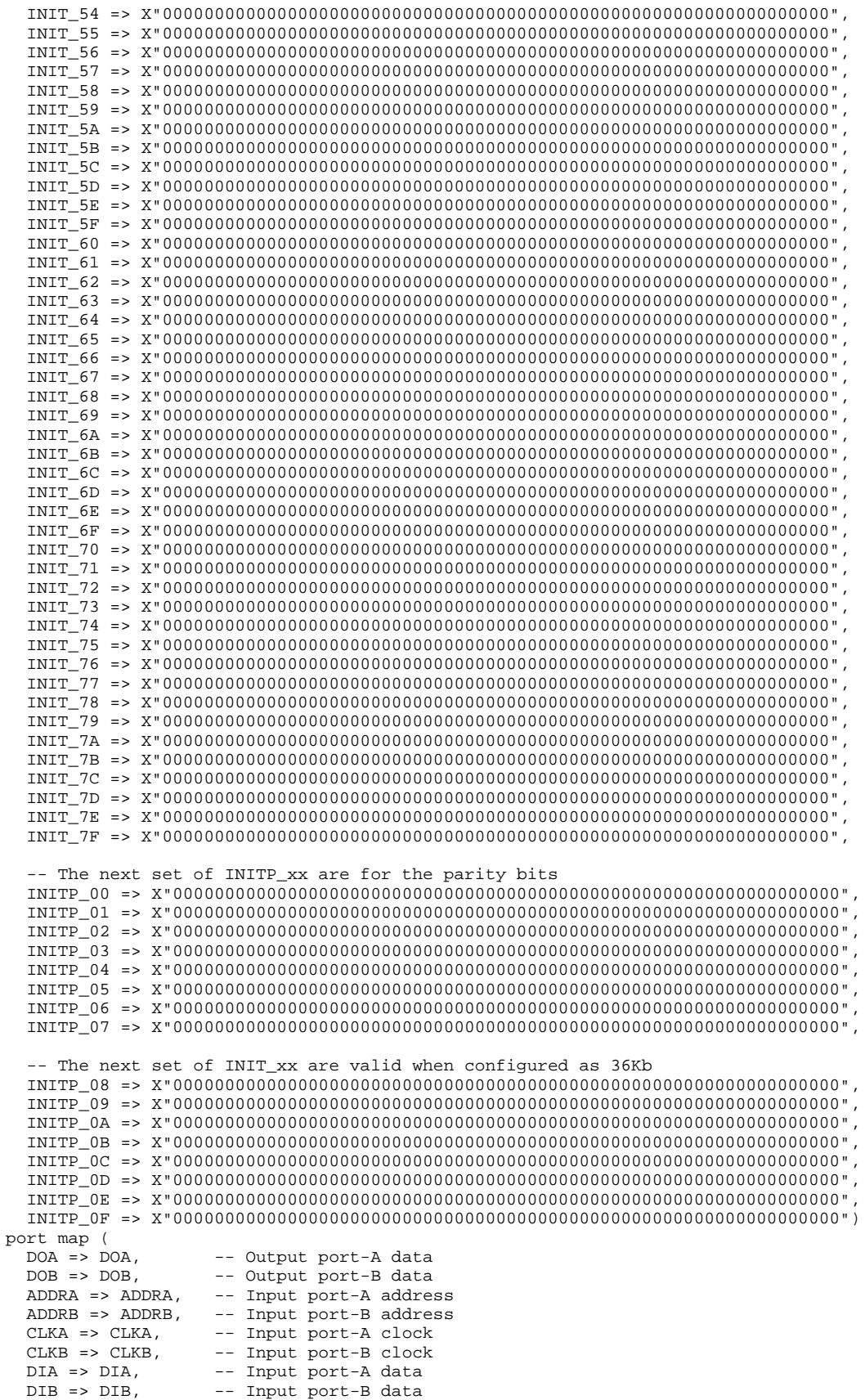

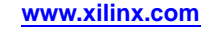

```
ENA => ENA, -- Input port-A enable
  ENB => ENB, -- Input port-B enable
  REGCEA => REGCEA, -- Input port-A output register enable
  REGCEB => REGCEB, -- Input port-B output register enable
  RSTA => RSTA, -- Input port-A reset
  RSTB => RSTB, -- Input port-B reset<br>WEA => WEA, -- Input port-A write
                     -- Input port-A write enable
  WEB => WEB -- Input port-B write enable
);
```
-- End of BRAM\_TDP\_MACRO\_inst instantiation

#### **Verilog Instantiation Template**

```
// BRAM_TDP_MACRO: True Dual Port RAM
// Virtex-5
// Xilinx HDL Libraries Guide, version 14.7
//////////////////////////////////////////////////////////////////////////
// DATA_WIDTH_A/B | BRAM_SIZE | RAM Depth | ADDRA/B Width | WEA/B Width //
// ===============|===========|===========|===============|=============//
// 19-36 | "36Kb" | 1024 | 10-bit | 4-bit //<br>// 10-18 | "36Kb" | 2048 | 11-bit | 2-bit //<br>// 10-18 | "18Kb" | 1024 | 10-bit | 2-bit //
// 10-18 | "36Kb" | 2048 | 11-bit | 2-bit //
// 10-18 | "18Kb" | 1024 | 10-bit | 2-bit //
// 5-9 | "36Kb" | 4096 | 12-bit | 1-bit //
// 5-9 | "18Kb" | 2048 | 11-bit | 1-bit //
// 3-4 | "36Kb" | 8192 | 13-bit | 1-bit //
// 3-4 | "18Kb" | 4096 | 12-bit | 1-bit //
// 2 | "36Kb" | 16384 | 13-bit | 1-bit //
// 2 | "18Kb" | 8192 | 12-bit | 1-bit //
// 1 | "36Kb" | 32768 | 13-bit | 1-bit //
// 1 | "18Kb" | 16384 | 12-bit | 1-bit //
//////////////////////////////////////////////////////////////////////////
BRAM_TDP_MACRO #(
  .BRAM_SIZE("18Kb"), // Target BRAM: "18Kb" or "36Kb"
   .DEVICE("VIRTEX5"), // Target device: "VIRTEX5", "VIRTEX6", "SPARTAN6"
   .DOA_REG(0), // Optional port A output register (0 or 1)
  .DOB_REG(0), // Optional port B output register (0 or 1)
   .INIT_A(36'h0000000), // Initial values on port A output port
   .INIT_B(36'h00000000), // Initial values on port B output port
  .INIT_FILE ("NONE"),
   .READ_WIDTH_A (0), // Valid values are 1-36 (19-36 only valid when BRAM_SIZE="36Kb")
   .READ_WIDTH_B (0), // Valid values are 1-36 (19-36 only valid when BRAM_SIZE="36Kb")
  .SIM_COLLISION_CHECK ("ALL"), // Collision check enable "ALL", "WARNING_ONLY",
                              // "GENERATE_X_ONLY" or "NONE"
  .SIM_MODE("SAFE"), // Simulation: "SAFE" vs. "FAST", see "Synthesis and Simulation Design Guide" for details
  .SRVAL_A(36'h00000000), // Set/Reset value for port A output
   .SRVAL_B(36'h00000000), // Set/Reset value for port B output
   .WRITE_MODE_A("WRITE_FIRST"), // "WRITE_FIRST", "READ_FIRST", or "NO_CHANGE"
   .WRITE_MODE_B("WRITE_FIRST"), // "WRITE_FIRST", "READ_FIRST", or "NO_CHANGE"
   .WRITE_WIDTH_A(0), // Valid values are 1-36 (19-36 only valid when BRAM_SIZE="36Kb")
   .WRITE_WIDTH_B(0), // Valid values are 1-36 (19-36 only valid when BRAM_SIZE="36Kb")
  .INIT_00(256'h0000000000000000000000000000000000000000000000000000000000000000),
   .INIT_01(256'h0000000000000000000000000000000000000000000000000000000000000000),
   .INIT_02(256'h0000000000000000000000000000000000000000000000000000000000000000),
  .INIT_03(256'h0000000000000000000000000000000000000000000000000000000000000000),
   .INIT_04(256'h0000000000000000000000000000000000000000000000000000000000000000),
   .INIT_05(256'h0000000000000000000000000000000000000000000000000000000000000000),
  .INIT_06(256'h0000000000000000000000000000000000000000000000000000000000000000),
   .INIT_07(256'h0000000000000000000000000000000000000000000000000000000000000000),
   .INIT_08(256'h0000000000000000000000000000000000000000000000000000000000000000),
   .INIT_09(256'h0000000000000000000000000000000000000000000000000000000000000000),
   .INIT_0A(256'h0000000000000000000000000000000000000000000000000000000000000000),
   .INIT_0B(256'h0000000000000000000000000000000000000000000000000000000000000000),
  .INIT_0C(256'h0000000000000000000000000000000000000000000000000000000000000000),
   .INIT_0D(256'h0000000000000000000000000000000000000000000000000000000000000000),
   .INIT_0E(256'h0000000000000000000000000000000000000000000000000000000000000000),
  .INIT_0F(256'h0000000000000000000000000000000000000000000000000000000000000000),
   .INIT_10(256'h0000000000000000000000000000000000000000000000000000000000000000),
   .INIT_11(256'h0000000000000000000000000000000000000000000000000000000000000000),
```
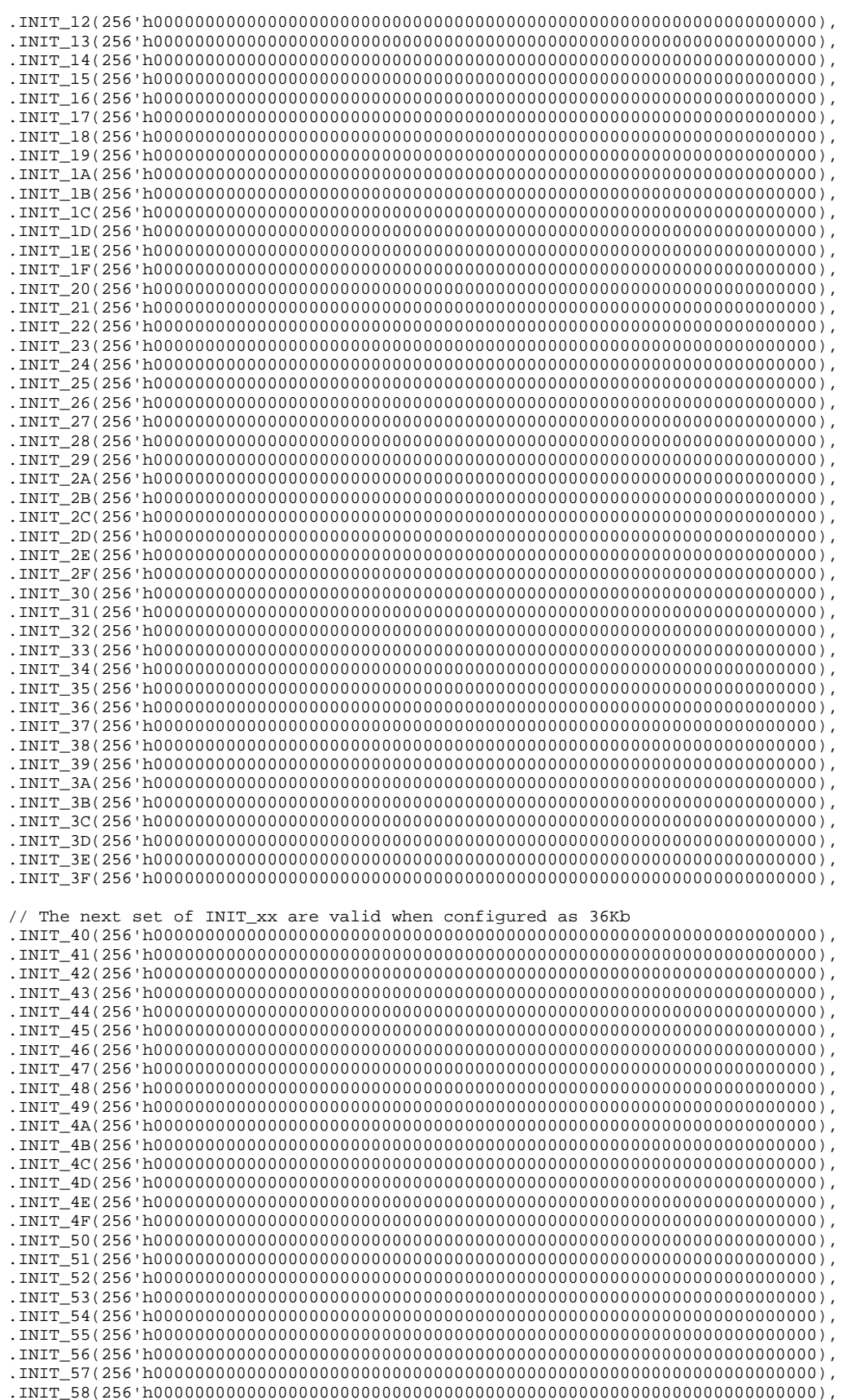

Send [Feedback](http://www.xilinx.com/about/feedback.html?docType=Libraries_Guide&docId=ug621&Title=Virtex-5%20Libraries%20Guide%20for%20HDL%20Designs&releaseVersion=14.7&docPage=33)

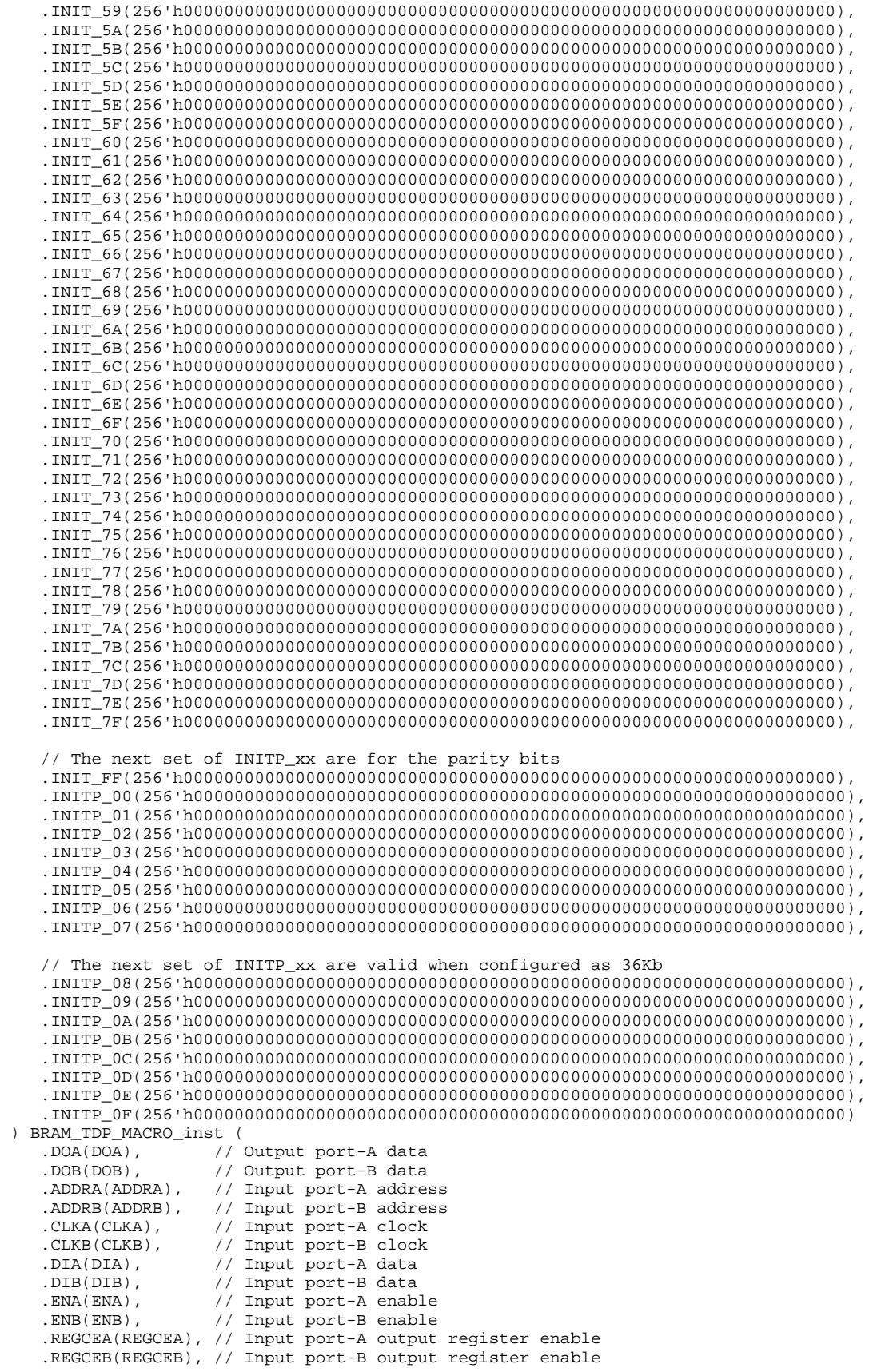

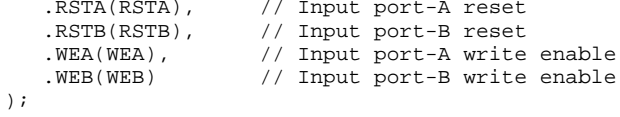

// End of BRAM\_TDP\_MACRO\_inst instantiation

## **For More Information**

- •See the *Virtex-5 FPGA User Guide [\(UG190\)](http://www.xilinx.com/cgi-bin/docs/ndoc?t=user+guide;d=ug190.pdf)*.
- $\bullet$ See the *Virtex-5 FPGA Data Sheet DC and Switching [Characteristics](http://www.xilinx.com/cgi-bin/docs/ndoc?t=data+sheet;d=ds202.pdf) (DS202)*.

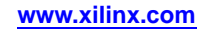

## **FIFO\_DUALCLOCK\_MACRO**

#### Macro: Dual Clock First-In, First-Out (FIFO) RAM Buffer

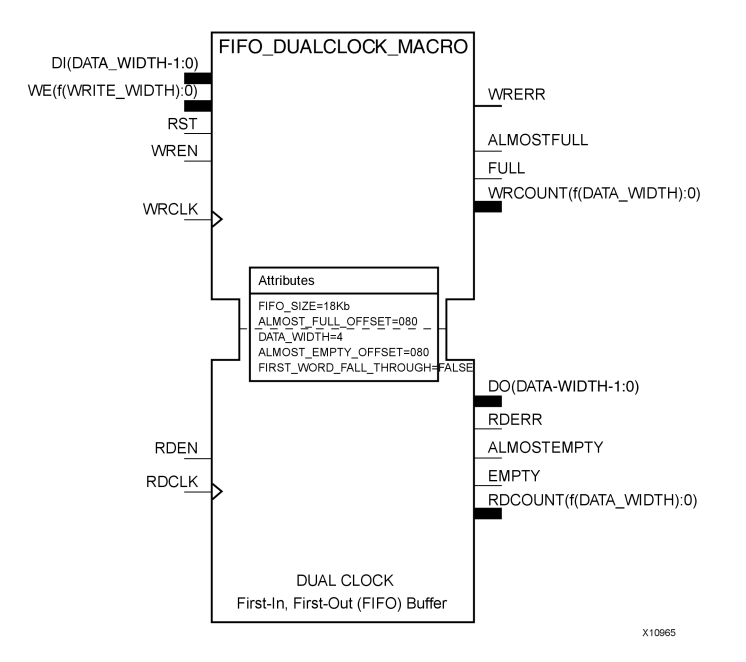

## **Introduction**

FPGA devices contain several block RAM memories that can be configured as general-purpose 36kb or 18kb RAM/ROM memories. Dedicated logic in the block RAM enables you to easily implement FIFOs. The FIFO can be configured as an 18 kb or 36 kb memory. This unimacro configures the FIFO for using independent read and writes clocks. Data is read from the FIFO on the rising edge of read clock and written to the FIFO on the rising edge of write clock.

Depending on the offset between read and write clock edges, the Empty, Almost Empty, Full and Almost Full flags can deassert one cycle later. Due to the asynchronous nature of the clocks the simulation model only reflects the deassertion latency cycles listed in the User Guide.

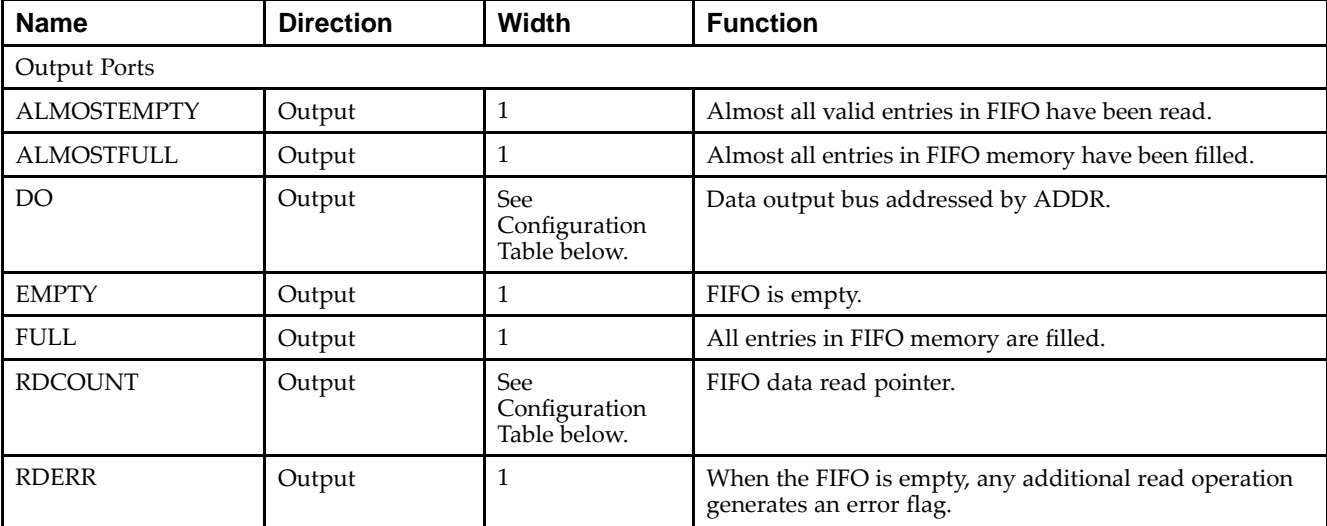

## **Port Description**
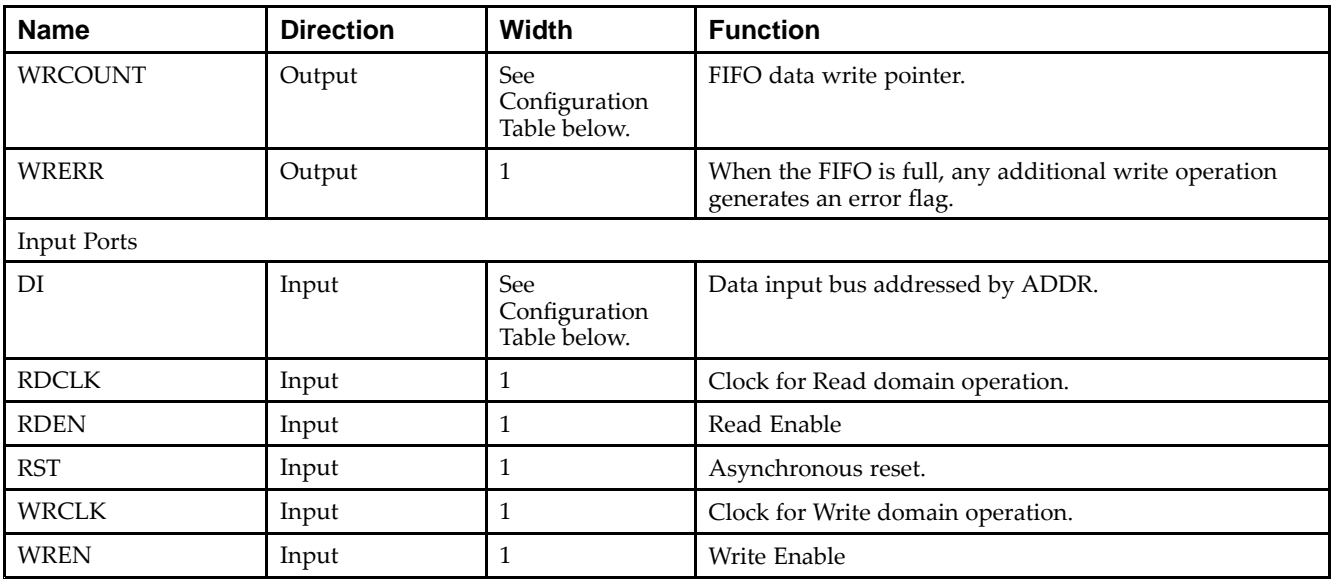

## **Configuration Table**

This unimacro can be instantiated only. The unimacro is <sup>a</sup> parameterizable version of the primitive. Please use the Configuration Table below to correctly configure the unimacro to meet design needs.

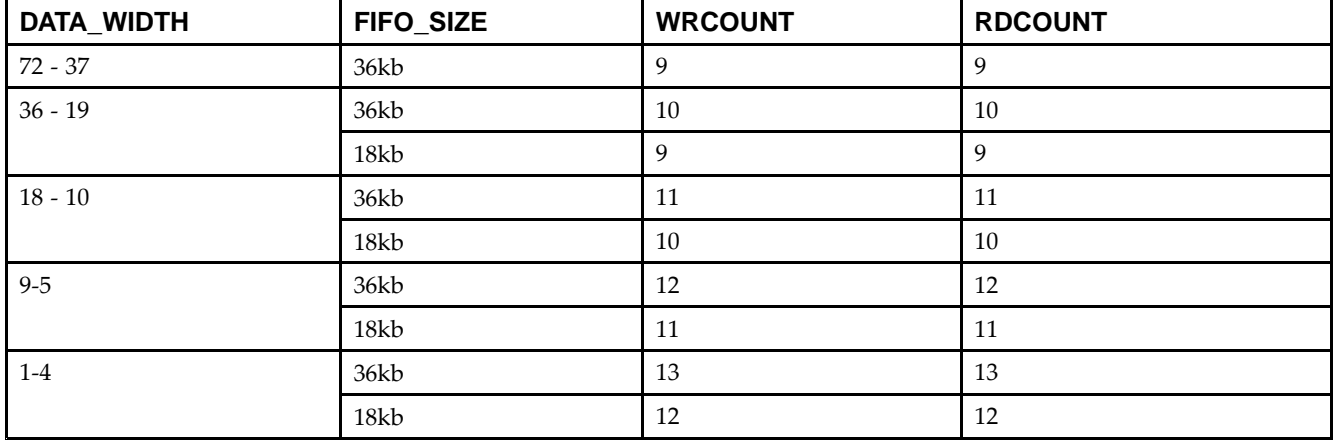

## **Design Entry Method**

This unimacro can be instantiated only. It is <sup>a</sup> parameterizable version of the primitive. Consult the above Configuration Table to correctly configure this element to meet your design needs.

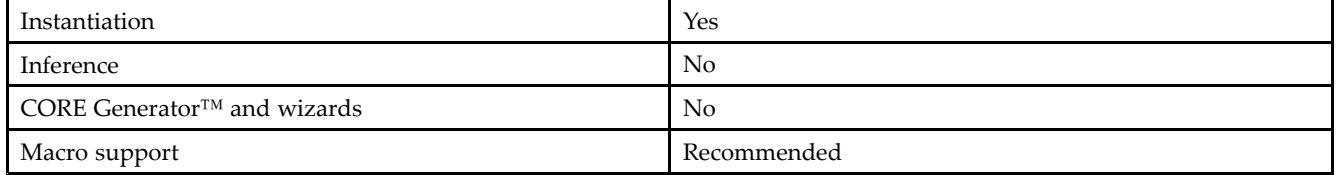

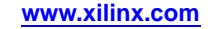

#### **Available Attributes**

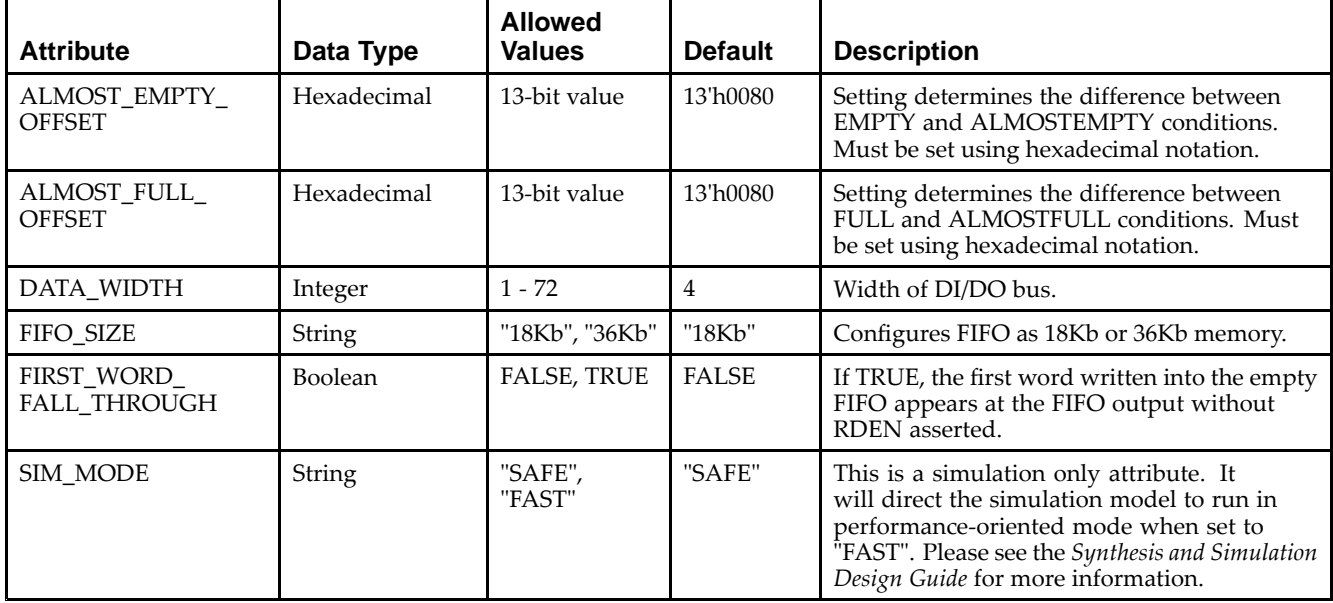

## **VHDL Instantiation Template**

Unless they already exist, copy the following four statements and paste them before the entity declaration.

```
Library UNISIM;
use UNISIM.vcomponents.all;
library UNIMACRO;
use unimacro.Vcomponents.all;
-- FIFO_DUALCLOCK_MACRO: Dual-Clock First-In, First-Out (FIFO) RAM Buffer
-- Virtex-5
-- Xilinx HDL Libraries Guide, version 14.7
-- Note - This Unimacro model assumes the port directions to be "downto".
-- Simulation of this model with "to" in the port directions could lead to erroneous results.
FIFO_DUALCLOCK_MACRO_inst : FIFO_DUALCLOCK_MACRO
generic map (<br>DEVICE => "VIRTEX5",
                                 -- Target Device: "VIRTEX5", "VIRTEX6"
   ALMOST_FULL_OFFSET => X"0080", -- Sets almost full threshold
   ALMOST_EMPTY_OFFSET => X"0080", -- Sets the almost empty threshold
  DATA_WIDTH => 0, -- Valid values are 1-72 (37-72 only valid when FIFO_SIZE="36Kb")
                              -- Target BRAM, "18Kb" or "36Kb"
  FIRST_WORD_FALL_THROUGH => FALSE, -- Sets the FIFO FWFT to TRUE or FALSE
  SIM\_MODE => "SAFE") -- Simulation "SAFE" vs "FAST"
                      -- see "Synthesis and Simulation Design Guide" for details
port map (
  ALMOSTEMPTY => ALMOSTEMPTY, -- Output almost empty
  ALMOSTFULL => ALMOSTFULL, -- Output almost full
  DO => DO, -- Output data
  EMPTY => EMPTY, --- Output empty
  FULL => FULL, -- Output full
  RDCOUNT => RDCOUNT, -- Output read count
  RDERR => RDERR, -- Output read error
  WRCOUNT => WRCOUNT, -- Output write count<br>WRERR => WRERR, -- Output write error
                               -- Output write error
  DI => DI, -- Input data
  RDCLK => RDCLK, -- Input read clock<br>RDEN => RDEN, -- Input read enable
                               -- Input read enable
  RST => RST, \overline{ST} -- Input reset
  WRCLK => WRCLK, -- Input write clock
   WREN => WREN -- Input write enable
```
); -- End of FIFO\_DUALCLOCK\_MACRO\_inst instantiation

### **Verilog Instantiation Template**

```
// FIFO_DUALCLOCK_MACRO: Dual Clock First-In, First-Out (FIFO) RAM Buffer
// Virtex-5
// Xilinx HDL Libraries Guide, version 14.7
/////////////////////////////////////////////////////////////////
// DATA_WIDTH | FIFO_SIZE | FIFO Depth | RDCOUNT/WRCOUNT Width //
// ===========|===========|============|=======================//
// 37-72 | "36Kb" | 512 | 9-bit //
// 19-36 | "36Kb" | 1024 | 10-bit //
19-30 | المملك | 19-30 | 19-30 | 19-30 | 19-30 | 19-30 | 19-31 | 19-31 | 19-31 | 19-31 | 19-31 | 19-31 | 19-3<br>11-bit | 19-36 | 196Kb" | 196Kb" | 11-bit | 11-bit | 19-36Kb" | 19-36Kb" | 11-bit | 11-bit | 11-bit | 11-bit |
    // 10-18 | "36Kb" | 2048 | 11-bit //
// 10-18 | "18Kb" | 1024 | 10-bit //
// 5-9 | "36Kb" | 4096 | 12-bit //
// 5-9 | "18Kb" | 2048 | 11-bit //
             | "36Kb" | 8192 | 13-bit //<br>| "18Kb" | 4096 | 12-bit //
// 1-4 | "18Kb" | 4096 | 12-bit //
/////////////////////////////////////////////////////////////////
FIFO_DUALCLOCK_MACRO #(
   .ALMOST_EMPTY_OFFSET(9'h080), // Sets the almost empty threshold
   .ALMOST_FULL_OFFSET(9'h080), // Sets almost full threshold
  .DATA_WIDTH(0), // Valid values are 1-72 (37-72 only valid when FIFO_SIZE="36Kb")
   .DEVICE("VIRTEX5"), // Target device: "VIRTEX5", "VIRTEX6"
   .FIFO_SIZE ("18Kb"), // Target BRAM: "18Kb" or "36Kb"
   .FIRST_WORD_FALL_THROUGH ("FALSE"), // Sets the FIFO FWFT to "TRUE" or "FALSE"
   .SIM_MODE("SAFE") // Simulation: "SAFE" vs. "FAST", see "Synthesis and Simulation Design Guide" for details
) FIFO_DUALCLOCK_MACRO_inst (
  .ALMOSTEMPTY(ALMOSTEMPTY), // Output almost empty
  .ALMOSTFULL(ALMOSTFULL), // Output almost full
   .DO(DO), // Output data
   .EMPTY(EMPTY), // Output empty
   .FULL(FULL), // Output full
   .RDCOUNT(RDCOUNT), // Output read count
   .RDERR(RDERR), // Output read error
  .WRCOUNT(WRCOUNT), \sqrt{2} output write count
  .WRERR(WRERR), // Output write error
  .DI(DI), // Input data
   .RDCLK(RDCLK), // Input read clock
   .RDEN(RDEN), // Input read enable
  .RST(RST), // Input reset
   .WRCLK(WRCLK), // Input write clock
   .WREN(WREN) // Input write enable
);
```
// End of FIFO\_DUALCLOCK\_MACRO\_inst instantiation

- •See the *Virtex-5 FPGA User Guide [\(UG190\)](http://www.xilinx.com/cgi-bin/docs/ndoc?t=user+guide;d=ug190.pdf)*.
- •See the *Virtex-5 FPGA Data Sheet DC and Switching [Characteristics](http://www.xilinx.com/cgi-bin/docs/ndoc?t=data+sheet;d=ds202.pdf) (DS202)*.

# **FIFO\_SYNC\_MACRO**

#### Macro: Synchronous First-In, First-Out (FIFO) RAM Buffer

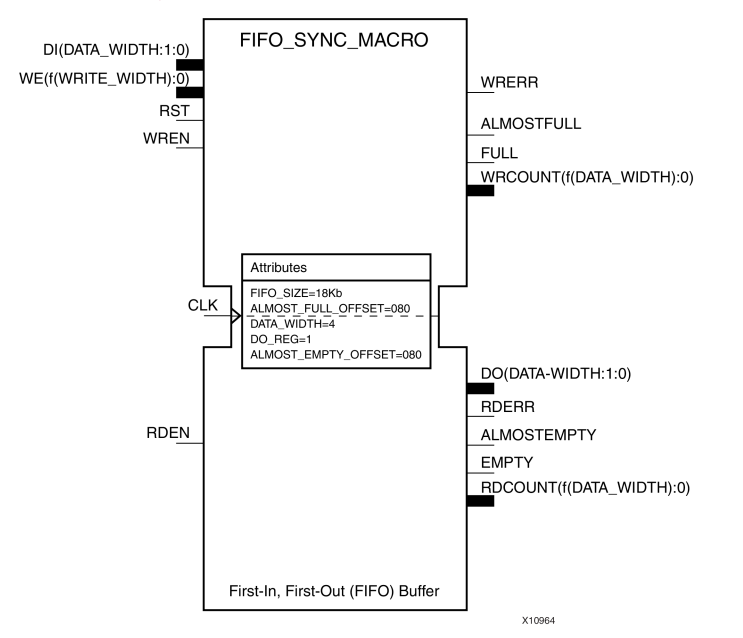

#### **Introduction**

FPGA devices contain several block RAM memories that can be configured as general-purpose 36kb or 18kb RAM/ROM memories. Dedicated logic in the block RAM enables you to easily implement FIFOs. The FIFO can be configured as an 18 kb or 36 kb memory. This unimacro configures the FIFO such that it uses one clock for reading as well as writing.

## **Port Description**

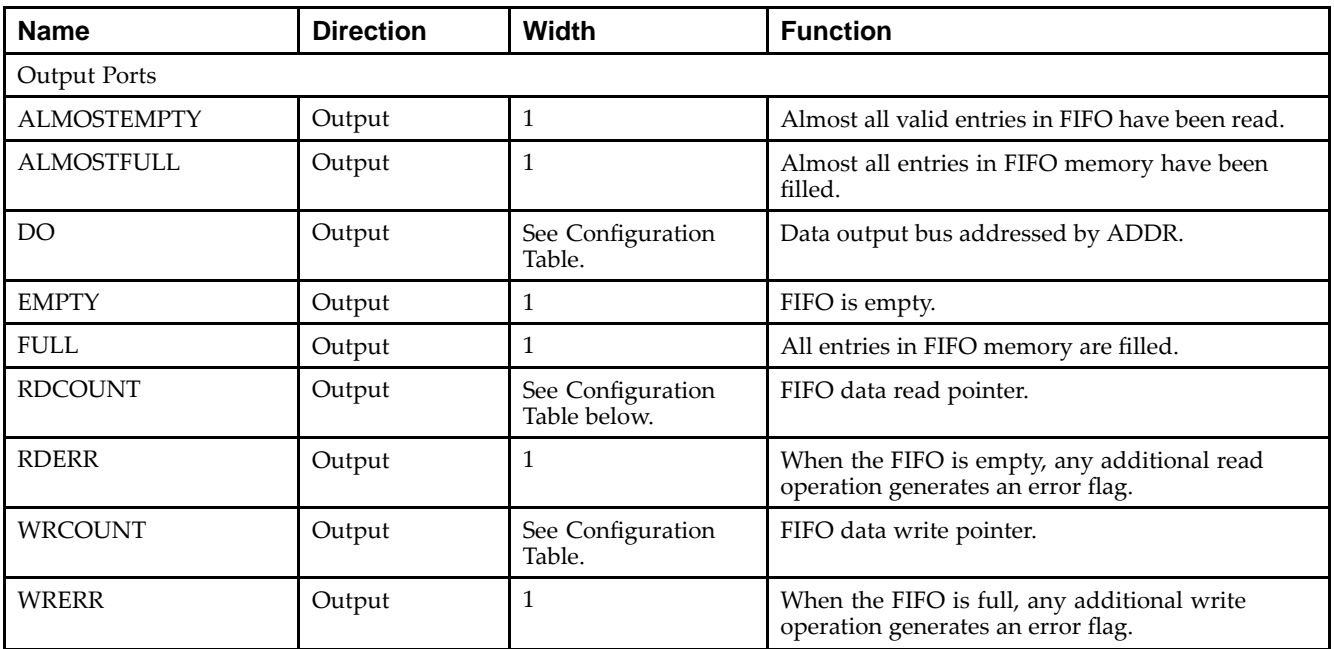

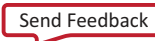

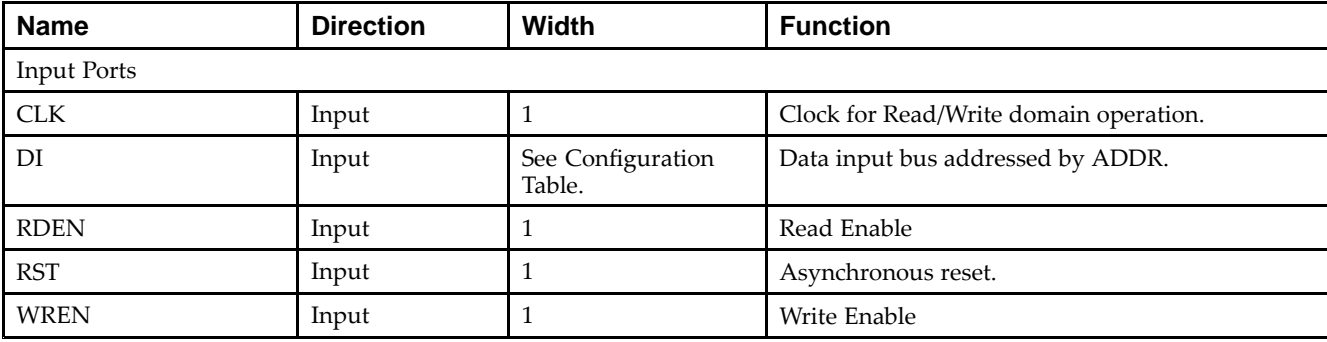

## **Configuration Table**

This unimacro can be instantiated only. The unimacro is <sup>a</sup> parameterizable version of the primitive. Please use the configuration table below to correctly configure the unimacro to meet design needs.

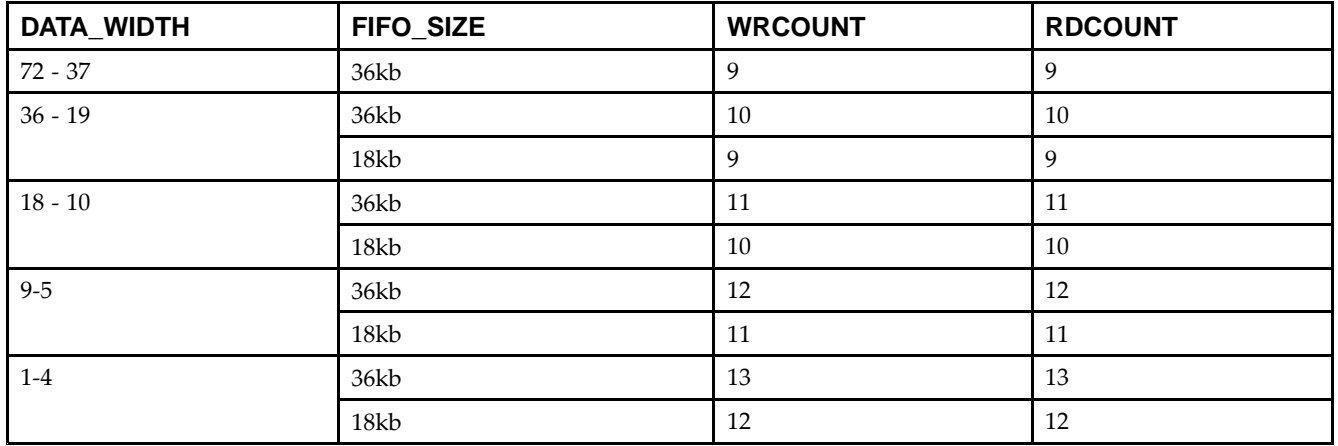

## **Design Entry Method**

This unimacro can be instantiated only. It is <sup>a</sup> parameterizable version of the primitive. Consult the above Configuration Table to correctly configure this element to meet your design needs.

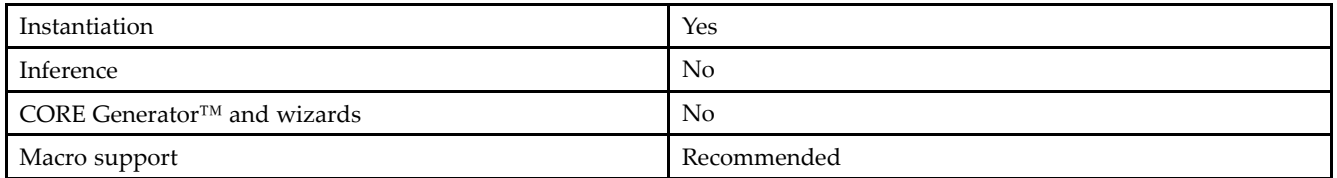

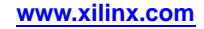

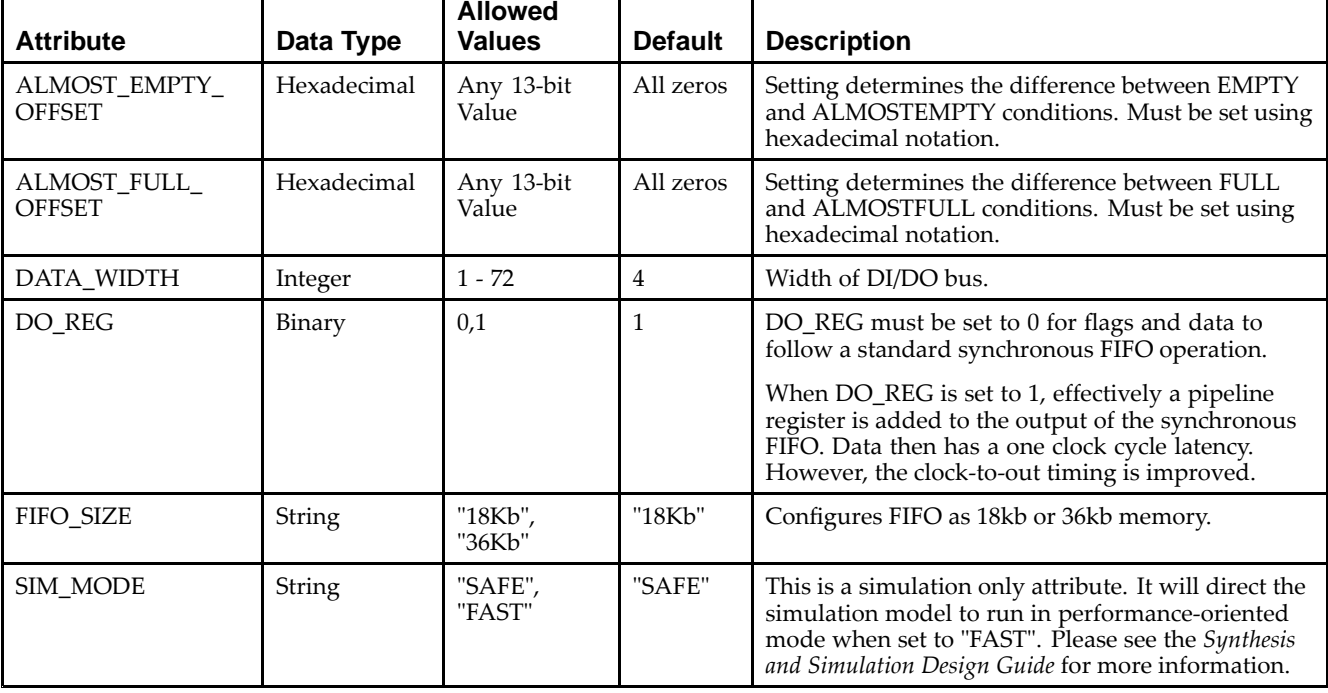

#### **Available Attributes**

#### **VHDL Instantiation Template**

Unless they already exist, copy the following four statements and paste them before the entity declaration.

```
Library UNISIM;
use UNISIM.vcomponents.all;
library UNIMACRO;
use unimacro.Vcomponents.all;
-- FIFO_SYNC_MACRO: Synchronous First-In, First-Out (FIFO) RAM Buffer
- Virtex-5
-- Xilinx HDL Libraries Guide, version 14.7
-- Note - This Unimacro model assumes the port directions to be "downto".
-- Simulation of this model with "to" in the port directions could lead to erroneous results.
FIFO_SYNC_MACRO_inst : FIFO_SYNC_MACRO
generic map (
  DEVICE => "VIRTEX5", -- Target Device: "VIRTEX5, "VIRTEX6"
   ALMOST_FULL_OFFSET => X"0080", -- Sets almost full threshold
   ALMOST_EMPTY_OFFSET => X"0080", -- Sets the almost empty threshold
  DATA_WIDTH => 0, -- Valid values are 1-72 (37-72 only valid when FIFO_SIZE="36Kb")<br>FIFO_SIZE => "18Kb, -- Target BRAM, "18Kb" or "36Kb"
                           -- Target BRAM, "18Kb" or "36Kb"
  SIM_MODE => "SAFE") -- Simulation) "SAFE" vs "FAST",
                      -- see "Synthesis and Simulation Design Guide" for details
port map (
  ALMOSTEMPTY => ALMOSTEMPTY, -- Output almost empty
   ALMOSTFULL => ALMOSTFULL, -- Output almost full
   DO => DO, -- Output data
  EMPTY => EMPTY, -- Output empty
  FULL => FULL, -- Output full
  RDCOUNT => RDCOUNT, -- Output read count
   RDERR => RDERR, -- Output read error
   WRCOUNT => WRCOUNT, -- Output write count
  WRERR => WRERR, The Context of the U.S. of the error
  CLK => CLK, -- Input clock
  DI => DI, -- Input data
```

```
RDEN => RDEN, The paint of the line of the state of the state of the state of the state of the state of the state of the state of the state of the state of the state of the state of the state of the state of the state of t
    RST => RST, -- Input reset
    WREN => WREN -- Input write enable
);
-- End of FIFO_SYNC_MACRO_inst instantiation
```
## **Verilog Instantiation Template**

```
// FIFO_SYNC_MACRO: Synchronous First-In, First-Out (FIFO) RAM Buffer
// Virtex-5
// Xilinx HDL Libraries Guide, version 14.7
/////////////////////////////////////////////////////////////////
// DATA_WIDTH | FIFO_SIZE | FIFO Depth | RDCOUNT/WRCOUNT Width //
// ===========|===========|============|=======================//
// 37-72 | "36Kb" | 512 | 9-bit //
// 19-36 | "36Kb" | 1024 | 10-bit //
// 19-36 | "38Kb" | ----<br>// 19-36 | "18Kb" | 512 | 9-bit //<br>// 10-18 | "36Kb" | 2048 | 11-bit //
// 10-18 | "36Kb" | 2048 | 11-bit //
    // 10-18 | "18Kb" | 1024 | 10-bit //
// 10-1-<br>// 5-9 | "36Kb" | 4096 | 12-bit //<br>// 5-9 | "18Kb" | 2048 | 11-bit //
// 5-9 | "18Kb" | 2048 | 11-bit //
               // 36Kb" | 8192 | 13-bit /<br>| 12-bit // 1096 | 12-bit //
// 1-4 | "18Kb" | 4096 | 12-bit //
/////////////////////////////////////////////////////////////////
FIFO_SYNC_MACRO #(
   .DEVICE("VIRTEX5"), // Target device: "VIRTEX5", "VIRTEX6"
   .ALMOST_EMPTY_OFFSET(9'h080), // Sets the almost empty threshold
   .ALMOST_FULL_OFFSET(9'h080), // Sets almost full threshold
   .DATA_WIDTH(0), // Valid values are 1-72 (37-72 only valid when FIFO_SIZE="36Kb")<br>.DO_REG(0), // Optional output register (0 or 1)
                 // Optional output register (0 or 1)
  .FIFO_SIZE ("18Kb"), // Target BRAM: "18Kb" or "36Kb"
  .SIM_MODE("SAFE") // Simulation: "SAFE" vs. "FAST", see "Synthesis and Simulation Design Guide" for details
) FIFO_SYNC_MACRO_inst (
  .ALMOSTEMPTY(ALMOSTEMPTY), // Output almost empty
   .ALMOSTFULL(ALMOSTFULL), // Output almost full
   .DO(DO), // Output data
  .EMPTY(EMPTY), // Output empty
   .FULL(FULL), // Output full
   .RDCOUNT(RDCOUNT), // Output read count
  .RDERR(RDERR), // Output read error
   .WRCOUNT(WRCOUNT), // Output write count
  .WRERR(WRERR), \frac{1}{2} // Output write error<br>CLK(CLK), \frac{1}{2} // Input clock
                            // Input clock
   .DI(DI), // Input data
   .RDEN(RDEN), // Input read enable
   .RST(RST), // Input reset
   .WREN(WREN) // Input write enable
);
```
// End of FIFO\_SYNC\_MACRO\_inst instantiation

- •See the *Virtex-5 FPGA User Guide [\(UG190\)](http://www.xilinx.com/cgi-bin/docs/ndoc?t=user+guide;d=ug190.pdf)*.
- •See the *Virtex-5 FPGA Data Sheet DC and Switching [Characteristics](http://www.xilinx.com/cgi-bin/docs/ndoc?t=data+sheet;d=ds202.pdf) (DS202)*.

**w w w . xi l i nx . co**

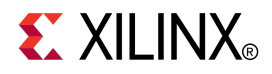

# *Chapter 3*

# *Functional Categories*

This section categorizes, by function, the circuit design elements described in detail later in this guide. The elements ( *primitives* and *macros*) are listed in alphanumeric order under each functional category.

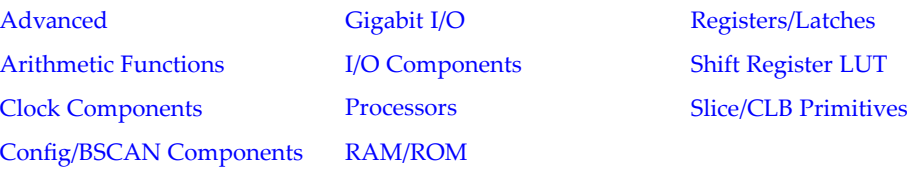

#### **Advanced**

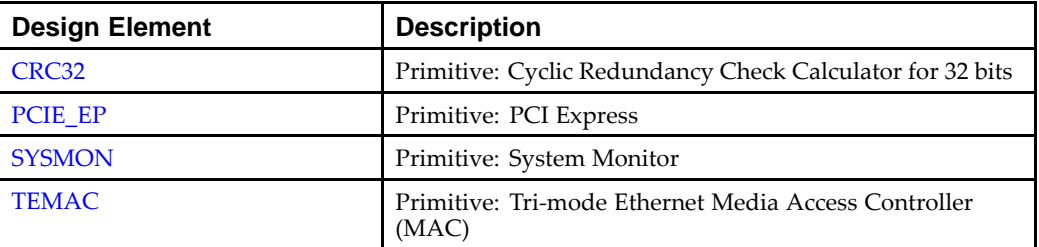

#### **Arithmetic Functions**

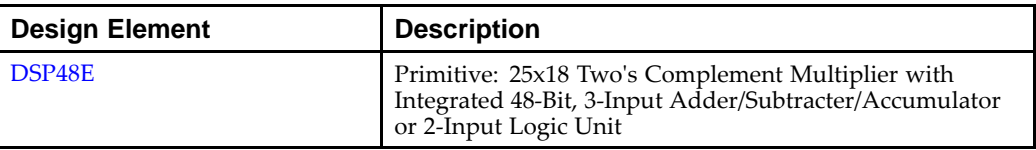

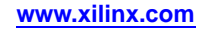

<span id="page-45-0"></span>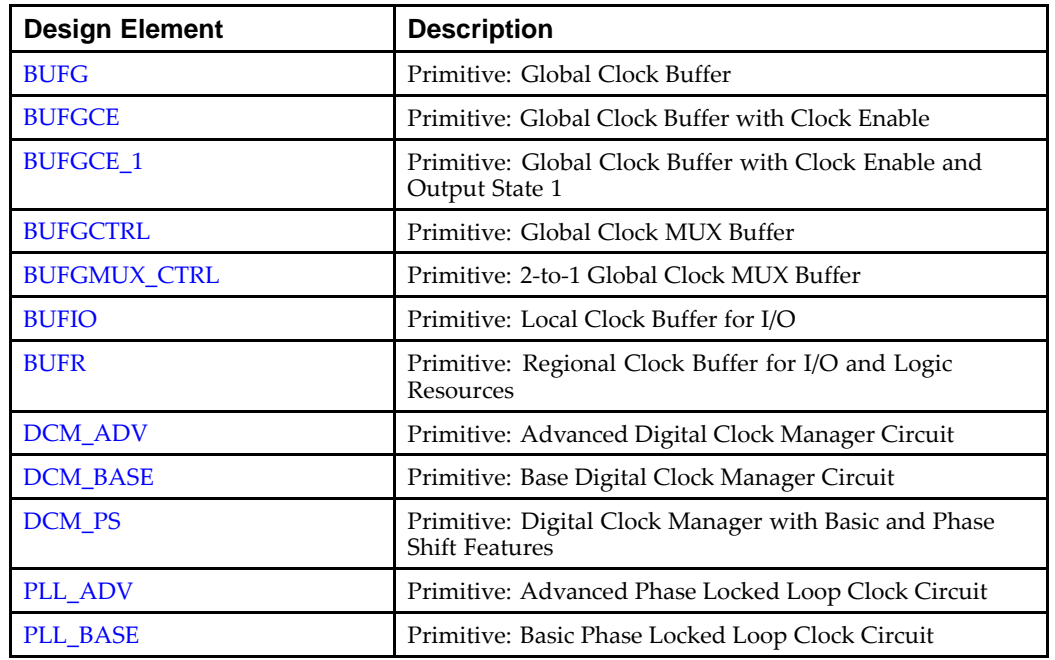

#### **Clock Components**

#### **Config/BSCAN Components**

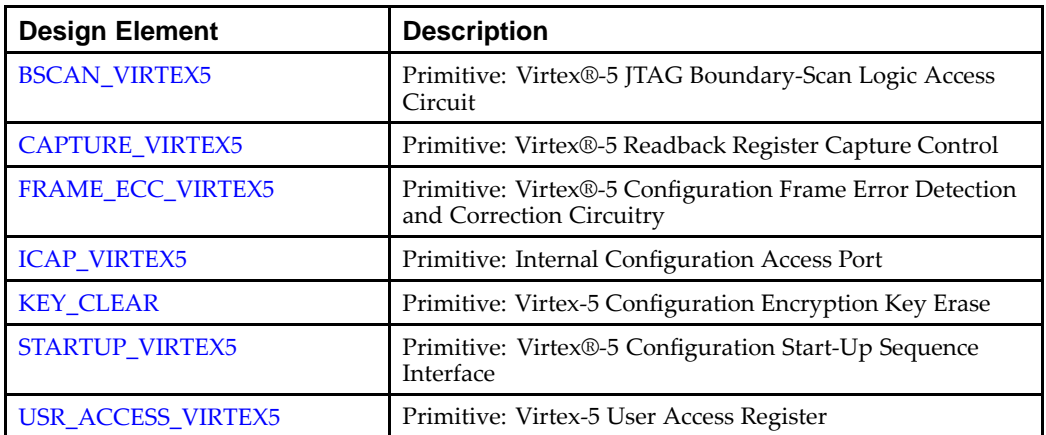

#### **Gigabit I/O**

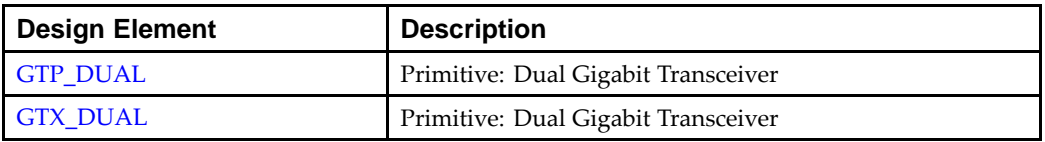

<span id="page-46-0"></span>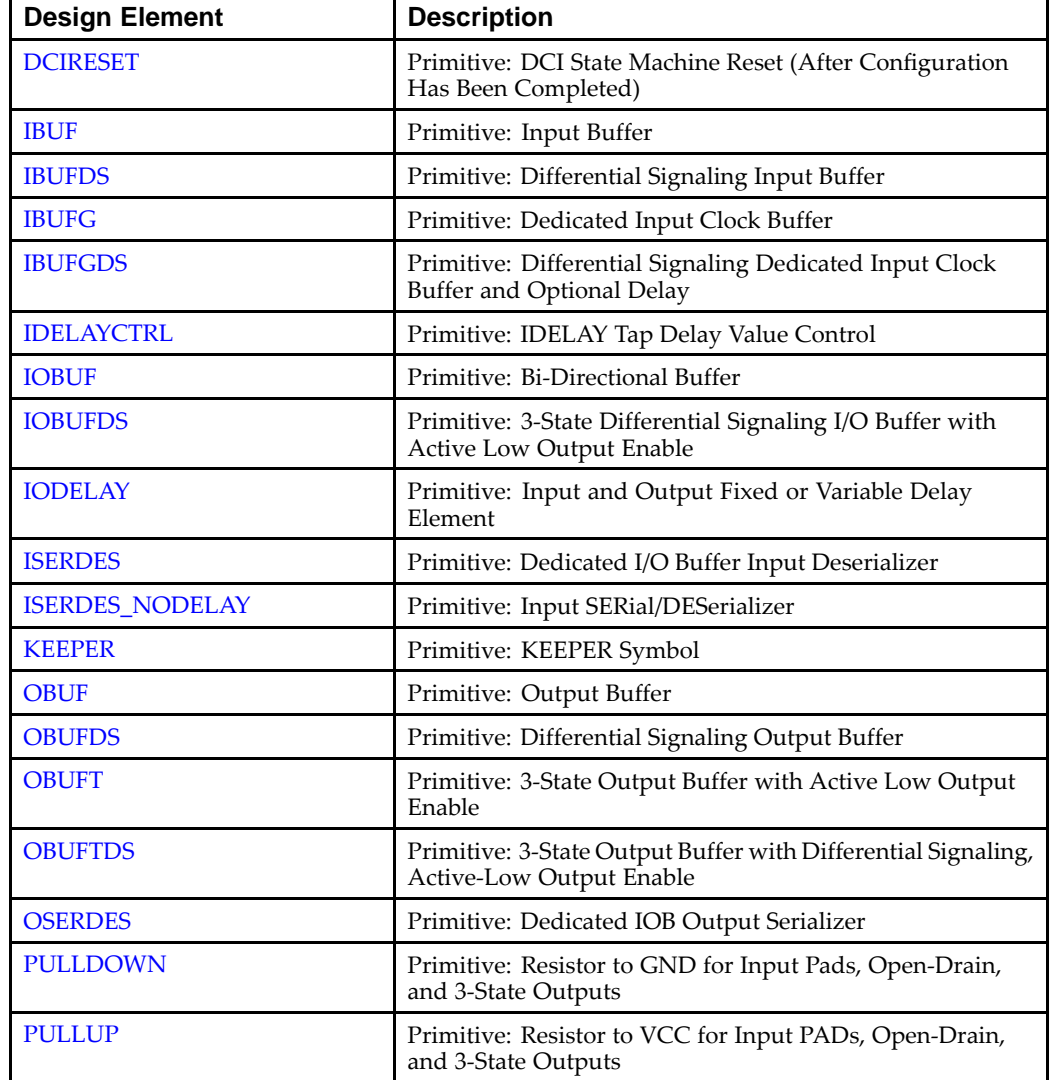

#### **I/O Components**

#### **Processors**

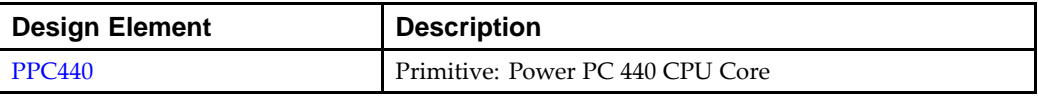

#### **RAM/ROM**

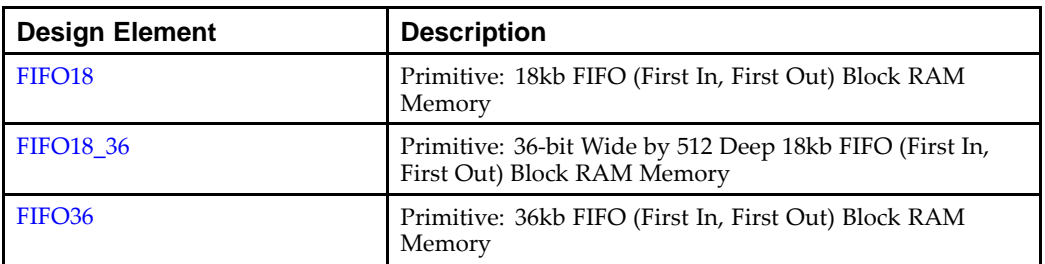

<span id="page-47-0"></span>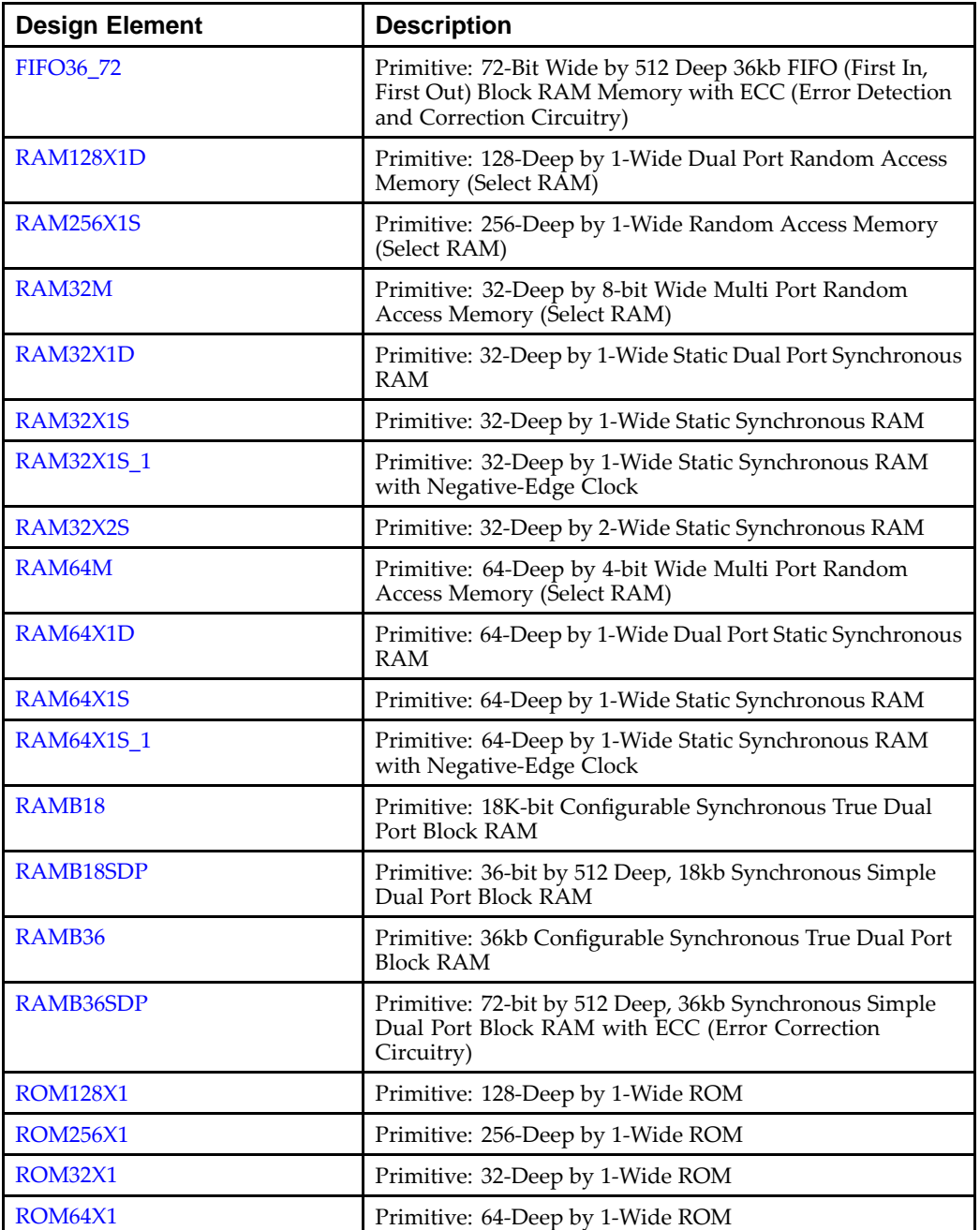

#### **Registers/Latches**

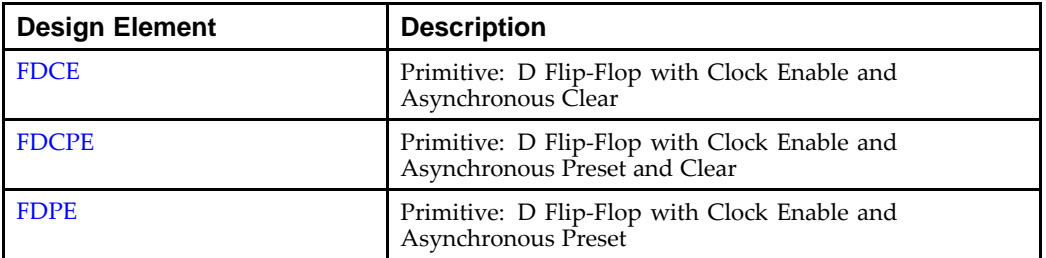

<span id="page-48-0"></span>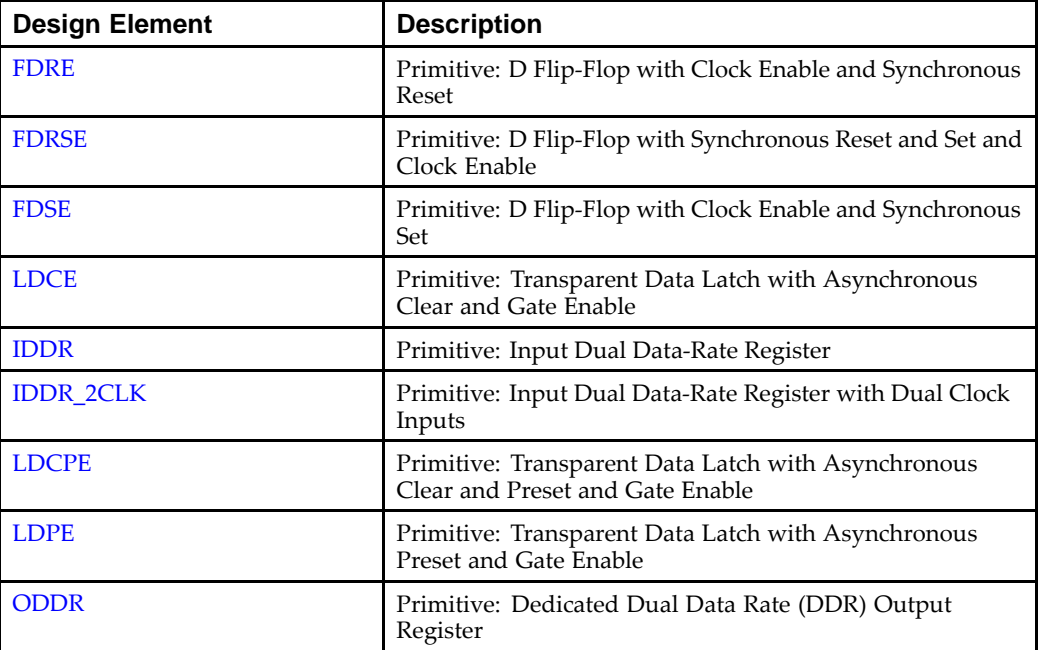

#### **Shift Register LUT**

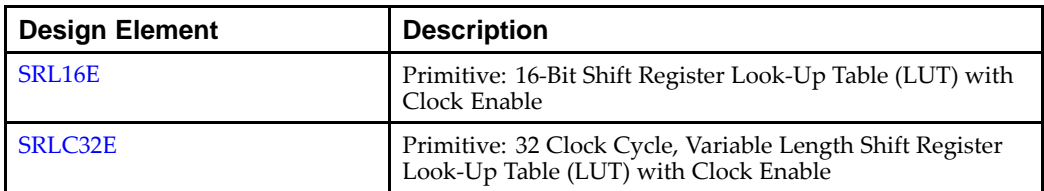

#### **Slice/CLB Primitives**

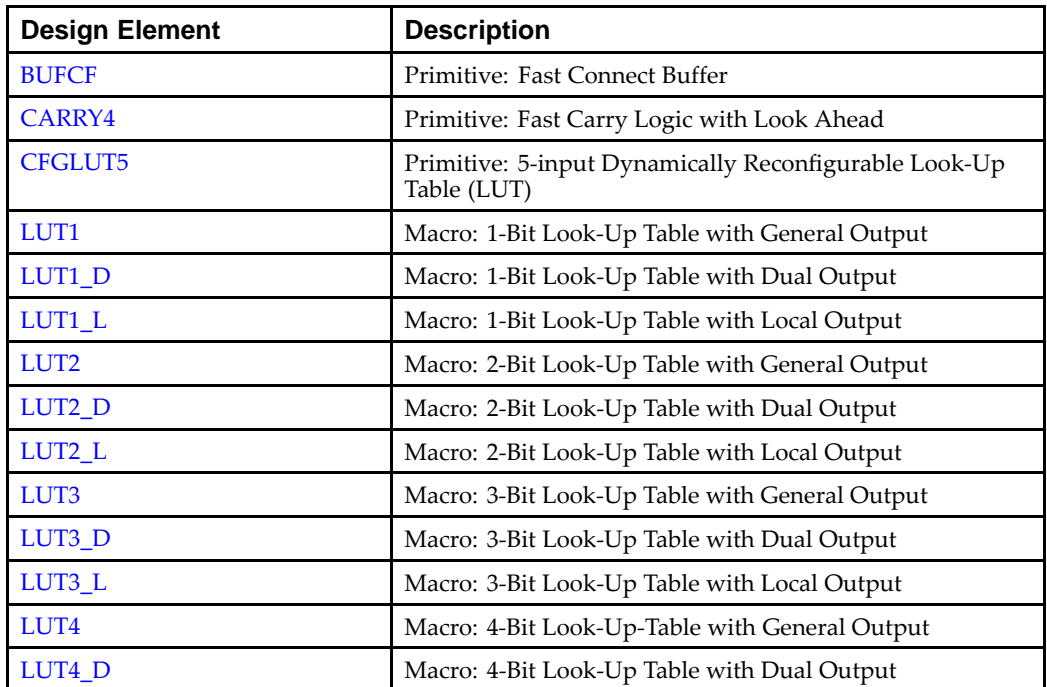

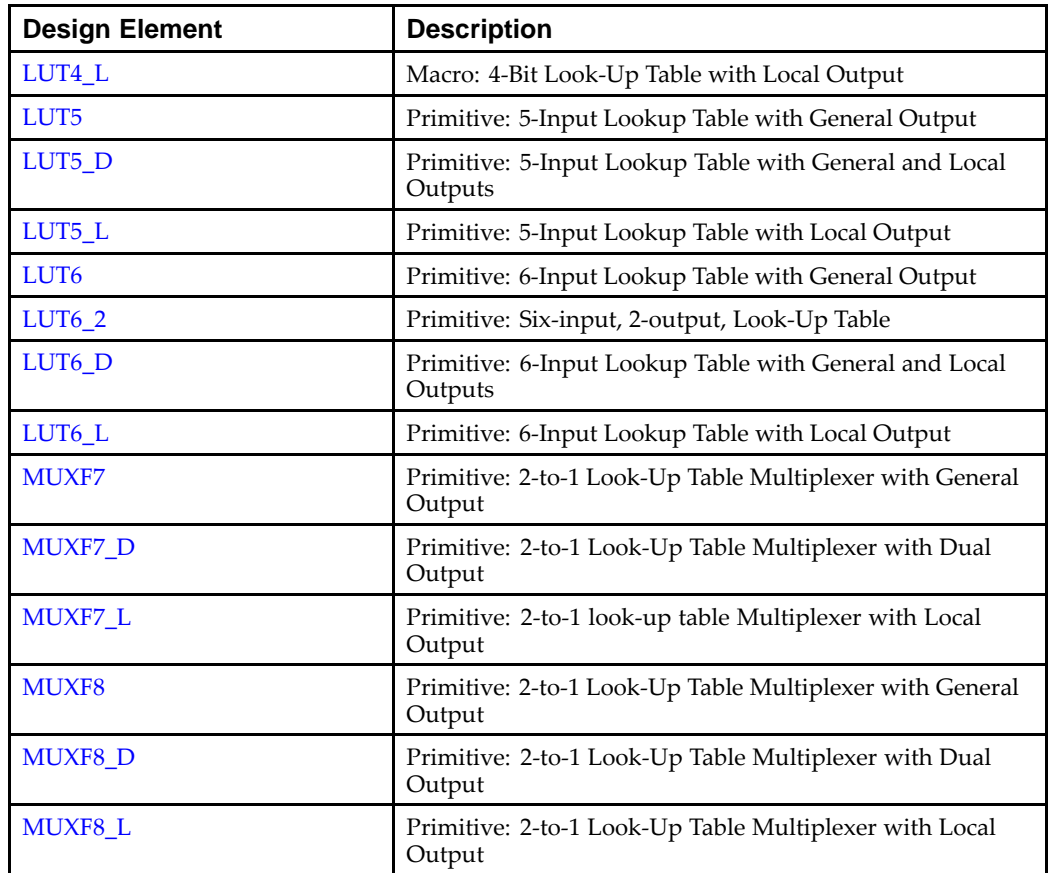

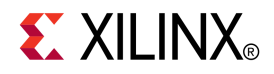

# *Chapter <sup>4</sup>*

# *About Design Elements*

This section describes the design elements that can be used with Virtex®-5 devices. The design elements are organized alphabetically.

The following information is provided for each design element, where applicable:

- •Name of element
- •Brief description
- •Schematic symbol (if any)
- •Logic table (if any)
- •Port descriptions
- •Design Entry Method
- •Available attributes (if any)
- •Example instantiation code
- •For more information

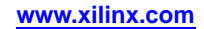

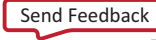

# <span id="page-51-0"></span>**BSCAN\_VIRTEX5**

Primitive: Virtex®-5 JTAG Boundary-Scan Logic Access Circuit

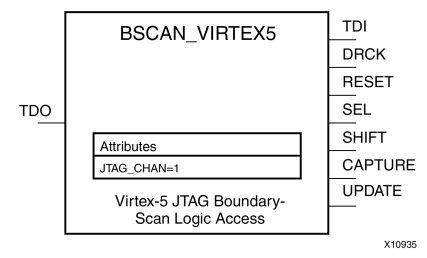

### **Introduction**

This design element allows access to and from internal logic by the JTAG Boundary Scan logic controller. This allows for communication between the internal running design and the dedicated JTAG pins of the FPGA.

Each instance of this design element will handle one JTAG USER instruction (USER1 through USER4) as set with the JTAG\_CHAIN attribute. To handle all four USER instuctions, instantiate four of these elements and set the JTAG\_CHAIN attribute appropriately.

**Note** For specific information on boundary scan for an architecture, see the Programmable Logic Data Sheet for this element.

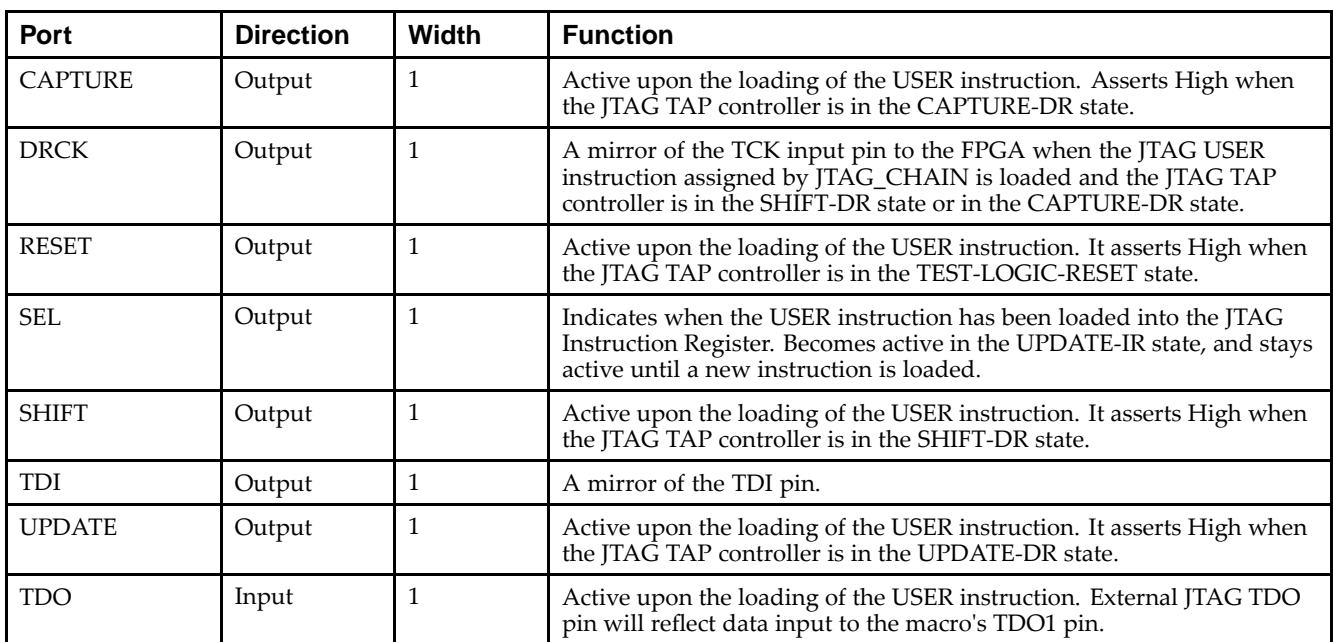

#### **Port Descriptions**

## **Design Entry Method**

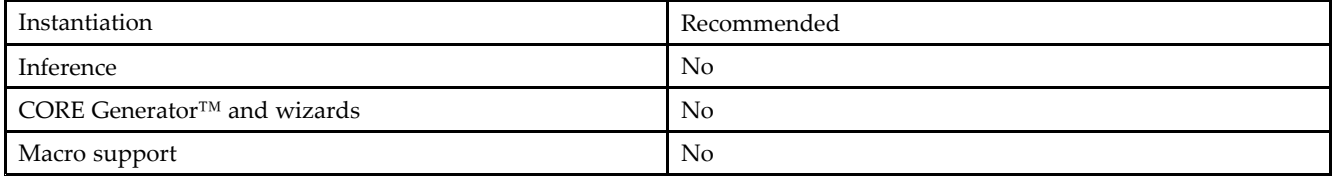

Send [Feedback](http://www.xilinx.com/about/feedback.html?docType=Libraries_Guide&docId=ug621&Title=Virtex-5%20Libraries%20Guide%20for%20HDL%20Designs&releaseVersion=14.7&docPage=52)

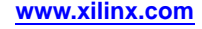

#### **Available Attributes**

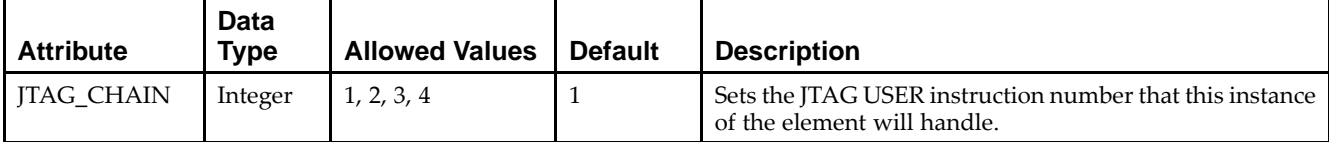

### **VHDL Instantiation Template**

Unless they already exist, copy the following two statements and paste them before the entity declaration.

```
Library UNISIM;
use UNISIM.vcomponents.all;
-- BSCAN_VIRTEX5: Boundary Scan primitive for connecting internal logic to
- JTAG interface.
-- Virtex-5
-- Xilinx HDL Libraries Guide, version 14.7
BSCAN_VIRTEX5_inst : BSCAN_VIRTEX5
generic map (
  JTAG_CHAIN => 1) -- Value for USER command. Possible values: (1,2,3 or 4)
port map (
  CAPTURE => CAPTURE, -- CAPTURE output from TAP controller
  DRCK => DRCK, -- Data register output for USER functions
  RESET => RESET, -- Reset output from TAP controller
  SEL => SEL, -- USER active output
  SHIFT => SHIFT, -- SHIFT output from TAP controller
  TDI => TDI, -- TDI output from TAP controller
  UPDATE => UPDATE, -- UPDATE output from TAP controller
  TDO => TDO -- Data input for USER function
);
```
## **Verilog Instantiation Template**

-- End of BSCAN\_VIRTEX5\_inst instantiation

```
// BSCAN_VIRTEX5: Boundary Scan primitive for connecting internal
// logic to JTAG interface.
// Virtex-5
// Xilinx HDL Libraries Guide, version 14.7
BSCAN_VIRTEX5 #(
  .JTAG_CHAIN(1) // Value for USER command. Possible values: (1,2,3 or 4)
) BSCAN_VIRTEX5_inst (
  .CAPTURE(CAPTURE), // CAPTURE output from TAP controller
  .DRCK(DRCK), // Data register output for USER function
  .RESET(RESET), // Reset output from TAP controller
  .SEL(SEL), // USER active output
  .SHIFT(SHIFT), // SHIFT output from TAP controller
  .TDI(TDI), // TDI output from TAP controller
  .UPDATE(UPDATE), // UPDATE output from TAP controller
  .TDO(TDO) // Data input for USER function
);
```

```
// End of BSCAN_VIRTEX5_inst instantiation
```
- •See the *Virtex-5 FPGA User Guide [\(UG190\)](http://www.xilinx.com/cgi-bin/docs/ndoc?t=user+guide;d=ug190.pdf)*.
- •See the *Virtex-5 FPGA Data Sheet DC and Switching [Characteristics](http://www.xilinx.com/cgi-bin/docs/ndoc?t=data+sheet;d=ds202.pdf) (DS202)*.

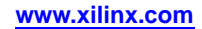

## <span id="page-53-0"></span>**BUFCF**

#### Primitive: Fast Connect Buffer

**BUFCF** 

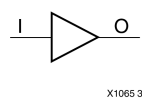

### **Introduction**

This design element is <sup>a</sup> single fast connect buffer used to connect the outputs of the LUTs and some dedicated logic directly to the input of another LUT. Using this buffer implies CLB packing. No more than four LUTs may be connected together as <sup>a</sup> group.

### **Design Entry Method**

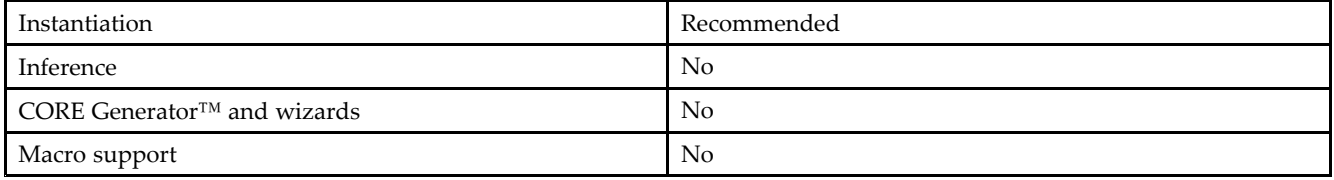

## **VHDL Instantiation Template**

Unless they already exist, copy the following two statements and paste them before the entity declaration.

```
Library UNISIM;
use UNISIM.vcomponents.all;
-- BUFCF: Fast connect buffer used to connect the outputs of the LUTs
-- and some dedicated logic directly to the input of another LUT.
- Virtex-5
-- Xilinx HDL Libraries Guide, version 14.7
BUFCF_inst: BUFCF (
port map (
  O => O, -- Connect to the output of a LUT
   I => I -- Connect to the input of a LUT
);
-- End of BUFCF_inst instantiation
```
## **Verilog Instantiation Template**

```
// BUFCF: Fast connect buffer used to connect the outputs of the LUTs
// and some dedicated logic directly to the input of another LUT.
// Virtex-5
// Xilinx HDL Libraries Guide, version 14.7
BUFCF BUFCF_inst (
  .O(O), // Connect to the output of a LUT
   .I(I) // Connect to the input of a LUT
);
// End of BUFCF_inst instantiation
```
- •See the *Virtex-5 FPGA User Guide [\(UG190\)](http://www.xilinx.com/cgi-bin/docs/ndoc?t=user+guide;d=ug190.pdf)*.
- •See the *Virtex-5 FPGA Data Sheet DC and Switching [Characteristics](http://www.xilinx.com/cgi-bin/docs/ndoc?t=data+sheet;d=ds202.pdf) (DS202)*.

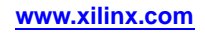

## <span id="page-55-0"></span>**BUFG**

#### Primitive: Global Clock Buffer

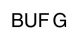

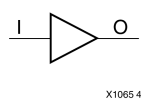

### **Introduction**

This design element is <sup>a</sup> high-fanout buffer that connects signals to the global routing resources for low skew distribution of the signal. BUFGs are typically used on clock nets as well other high fanout nets like sets/resets and clock enables.

#### **Port Descriptions**

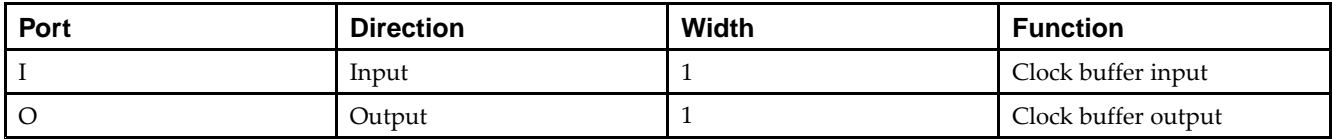

## **Design Entry Method**

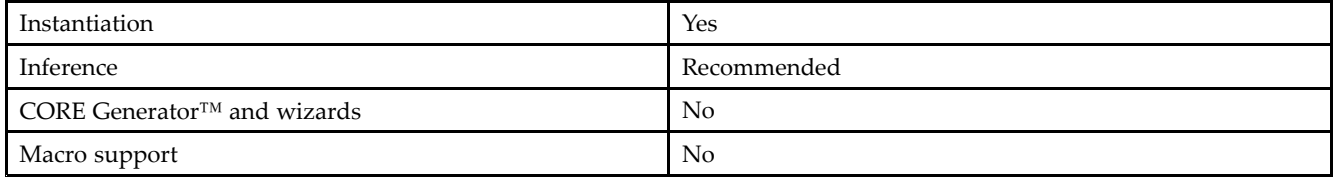

## **VHDL Instantiation Template**

Unless they already exist, copy the following two statements and paste them before the entity declaration.

```
Library UNISIM;
use UNISIM.vcomponents.all;
-- BUFG: Global Clock Buffer (source by an internal signal)
-- Virtex-5
-- Xilinx HDL Libraries Guide, version 14.7
BUFG_inst : BUFG
port map (
  O => O, -- Clock buffer output
  I => I -- Clock buffer input
);
-- End of BUFG_inst instantiation
```
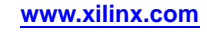

## **Verilog Instantiation Template**

```
// BUFG: Global Clock Buffer (source by an internal signal)
// All FPGAs
// Xilinx HDL Libraries Guide, version 14.7
BUFG BUFG_inst (
  .0(0), / // Clock buffer output
  .I(I) // Clock buffer input
);
```
// End of BUFG\_inst instantiation

- $\bullet$ See the *Virtex-5 FPGA User Guide [\(UG190\)](http://www.xilinx.com/cgi-bin/docs/ndoc?t=user+guide;d=ug190.pdf)*.
- •See the *Virtex-5 FPGA Data Sheet DC and Switching [Characteristics](http://www.xilinx.com/cgi-bin/docs/ndoc?t=data+sheet;d=ds202.pdf) (DS202)*.

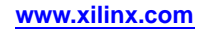

## <span id="page-57-0"></span>**BUFGCE**

#### Primitive: Global Clock Buffer with Clock Enable

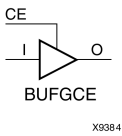

#### **Introduction**

This design element is <sup>a</sup> global clock buffer with <sup>a</sup> single gated input. Its O output is "0" when clock enable (CE) is Low (inactive). When clock enable (CE) is High, the I input is transferred to the O output.

### **Logic Table**

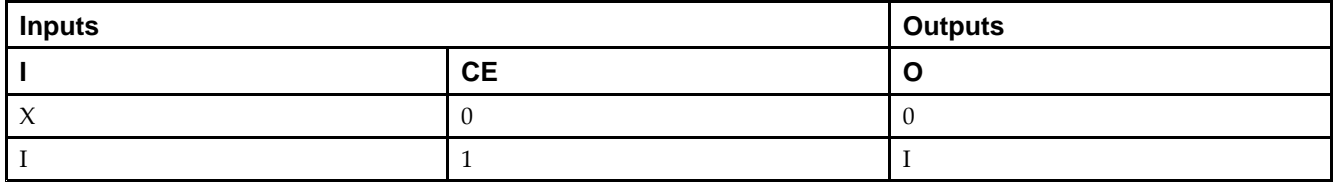

#### **Port Descriptions**

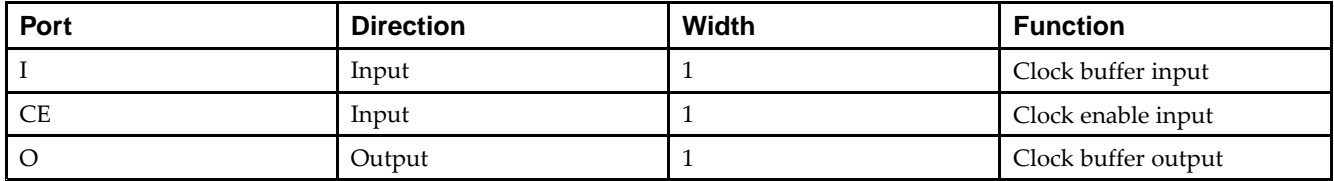

#### **Design Entry Method**

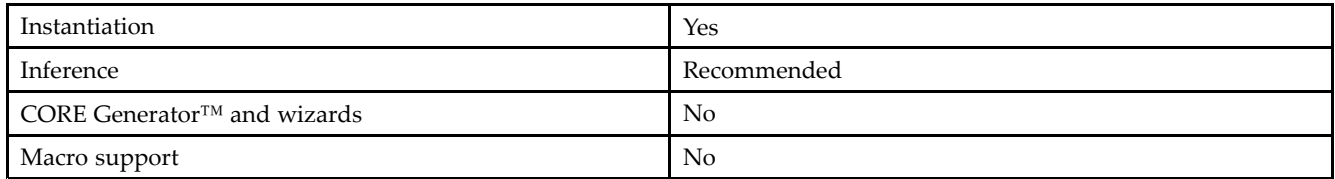

## **VHDL Instantiation Template**

Unless they already exist, copy the following two statements and paste them before the entity declaration.

```
Library UNISIM;
use UNISIM.vcomponents.all;
-- BUFGCE: Global Clock Buffer with Clock Enable (active high)
-- Virtex-5
-- Xilinx HDL Libraries Guide, version 14.7
BUFGCE_inst : BUFGCE
port map (
  0 \equiv 0, -- Clock buffer ouptput
  CE => CE, -- Clock enable input
   I => I -- Clock buffer input
);
-- End of BUFGCE_inst instantiation
```
### **Verilog Instantiation Template**

```
// BUFGCE: Global Clock Buffer with Clock Enable (active high)<br>// Virtex-5/6, Spartan-3/3E/3A/6
           Virtex-5/6, Spartan-3/3E/3A/6
// Xilinx HDL Libraries Guide, version 14.7
BUFGCE BUFGCE_inst (
    .O(O), // Clock buffer output
    .CE(CE), // Clock enable input
   .I(I) // Clock buffer input
\rightarrow// End of BUFGCE_inst instantiation
```
- •See the *Virtex-5 FPGA User Guide [\(UG190\)](http://www.xilinx.com/cgi-bin/docs/ndoc?t=user+guide;d=ug190.pdf)*.
- •See the *Virtex-5 FPGA Data Sheet DC and Switching [Characteristics](http://www.xilinx.com/cgi-bin/docs/ndoc?t=data+sheet;d=ds202.pdf) (DS202)*.

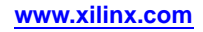

# <span id="page-59-0"></span>**BUFGCE\_1**

Primitive: Global Clock Buffer with Clock Enable and Output State 1

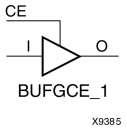

#### **Introduction**

This design element is <sup>a</sup> multiplexed global clock buffer with <sup>a</sup> single gated input. Its O output is High (1) when clock enable (CE) is Low (inactive). When clock enable (CE) is High, the I input is transferred to the O output.

## **Logic Table**

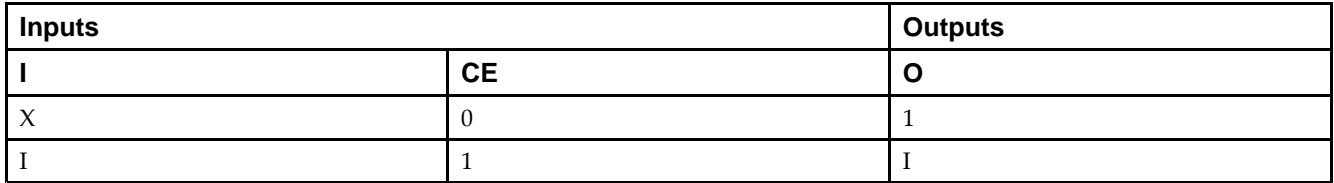

#### **Port Descriptions**

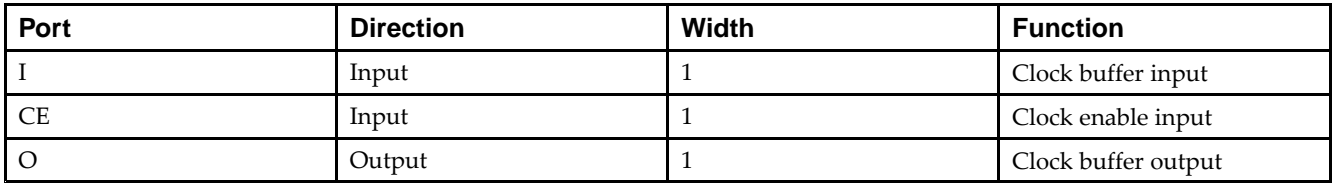

#### **Design Entry Method**

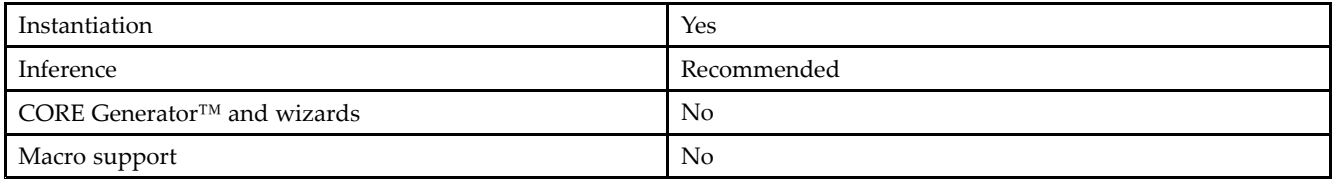

## **VHDL Instantiation Template**

Unless they already exist, copy the following two statements and paste them before the entity declaration.

```
Library UNISIM;
use UNISIM.vcomponents.all;
-- BUFGCE_1: Global Clock Buffer with Clock Enable (active low)
-- Virtex-5
-- Xilinx HDL Libraries Guide, version 14.7
BUFGCE_1_inst : BUFGCE_1
port map (
  O => O, -- Clock buffer ouptput
   CE => CE, -- Clock enable input
  I \Rightarrow I -- Clock buffer input
);
```
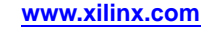

-- End of BUFGCE\_1\_inst instantiation

## **Verilog Instantiation Template**

```
// BUFGCE_1: Global Clock Buffer with Clock Enable (active low)
// Virtex-5/6, Spartan-3/3E/3A/6
// Xilinx HDL Libraries Guide, version 14.7
BUFGCE_1 BUFGCE_1_inst (
   .O(O), // Clock buffer output
   .CE(CE), // Clock enable input
   .I(I) // Clock buffer input
);
// End of BUFGCE_1_inst instantiation
```
- •See the *Virtex-5 FPGA User Guide [\(UG190\)](http://www.xilinx.com/cgi-bin/docs/ndoc?t=user+guide;d=ug190.pdf)*.
- $\bullet$ See the *Virtex-5 FPGA Data Sheet DC and Switching [Characteristics](http://www.xilinx.com/cgi-bin/docs/ndoc?t=data+sheet;d=ds202.pdf) (DS202)*.

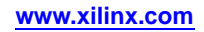

# <span id="page-61-0"></span>**BUFGCTRL**

Primitive: Global Clock MUX Buffer

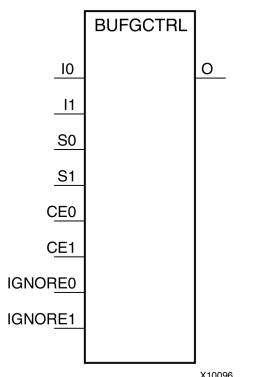

## **Introduction**

BUFGCTRL primitive is global clock buffer that is designed as <sup>a</sup> synchronous/asynchronous "glitch free" 2:1 multiplexer with two clock inputs. Unlike global clock buffers that are found in previous generation of FPGAs, these clock buffers are designed with more control pins to provide <sup>a</sup> wider range of functionality and more robust input switching. BUFGCTRL is not limited to clocking applications.

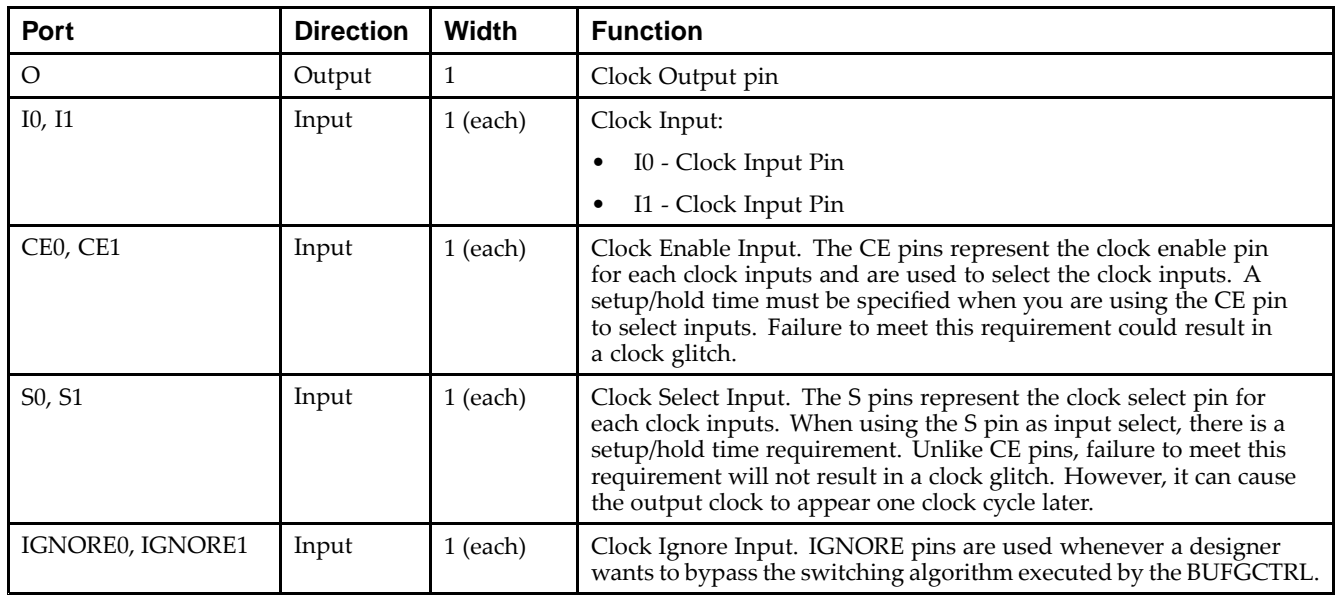

## **Port Descriptions**

## **Design Entry Method**

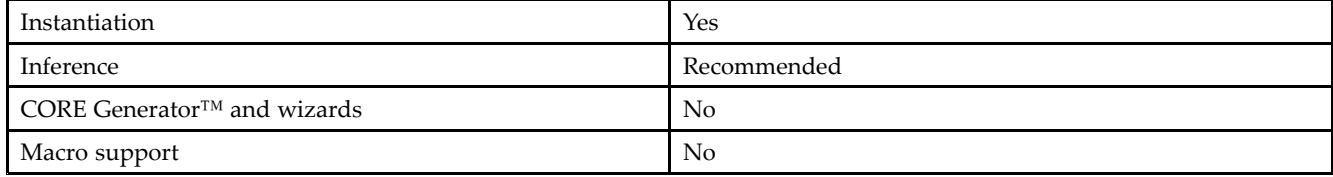

Send [Feedback](http://www.xilinx.com/about/feedback.html?docType=Libraries_Guide&docId=ug621&Title=Virtex-5%20Libraries%20Guide%20for%20HDL%20Designs&releaseVersion=14.7&docPage=62)

#### **Available Attributes**

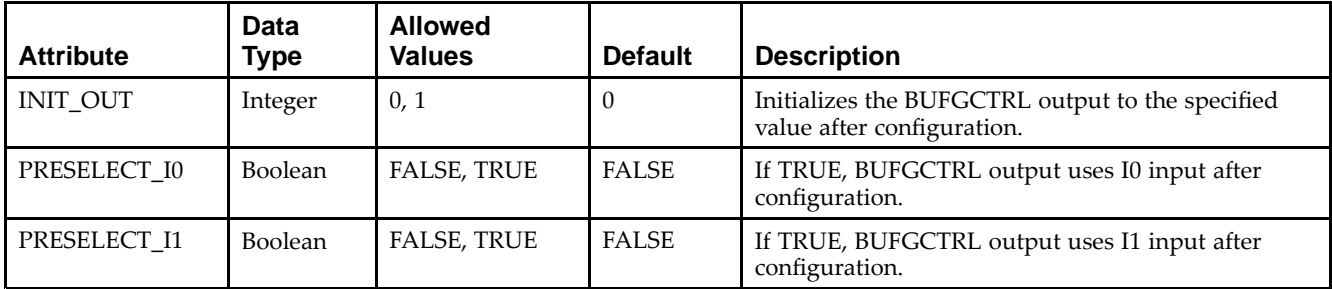

**Note** Both PRESELECT attributes might not be TRUE at the same time.

## **VHDL Instantiation Template**

Unless they already exist, copy the following two statements and paste them before the entity declaration.

```
Library UNISIM;
use UNISIM.vcomponents.all;
-- BUFGCTRL: Advanced Clock Primitive
-- Virtex-5
-- Xilinx HDL Libraries Guide, version 14.7
BUFGCTRL_inst : BUFGCTRL
generic map (
  INIT_OUT => 0, -- Inital value of 0 or 1 after configuration
  PRESELECT_I0 => FALSE, -- TRUE/FALSE set the I0 input after configuration
  PRESELECT_I1 => FALSE) -- TRUE/FALSE set the I1 input after configuration
port map (
  0 \Rightarrow 0, - Clock MUX output
   CEO => CEO,            -- Clock enableO input
   CE1 => CE1,    -- Clock enable1 input
  10 \Rightarrow 10, -- \text{Clock0 input}I1 => I1, -- Clock1 input
   IGNORE0 => IGNORE0, -- Ignore clock select0 input
  IGNORE1 => IGNORE1, -- Ignore clock select1 input
   S0 => S0, -- Clock select0 input
   S1 => S1 -- Clock select1 input
);
```
-- End of BUFGCTRL\_inst instantiation

## **Verilog Instantiation Template**

```
// BUFGCTRL: Advanced Clock MUX Primitive
// Virtex-5/6
// Xilinx HDL Libraries Guide, version 14.7
BUFGCTRL #(
  .INIT_OUT(0), // Inital value of 0 or 1 after configuration
   .PRESELECT_I0("FALSE"), // "TRUE" or "FALSE" set the I0 input after configuration
   .PRESELECT_I1("FALSE") // "TRUE" or "FALSE" set the I1 input after configuration
) BUFGCTRL_inst (
  .0(0), // 1-bit output.CE0(CE0), // 1-bit clock enable 0
  .CE1(CE1), // 1-bit clock enable 1
  .10(10), // 1-bit clock 0 input
   .I1(I1), // 1-bit clock 1 input
   .IGNORE0(IGNORE0), // 1-bit ignore 0 input
   .IGNORE1(IGNORE1), // 1-bit ignore 1 input
   .S0(S0), // 1-bit select 0 input
   .S1(S1) // 1-bit select 1 input
);
```
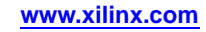

// End of BUFGCTRL\_inst instantiation

- •See the *Virtex-5 FPGA User Guide [\(UG190\)](http://www.xilinx.com/cgi-bin/docs/ndoc?t=user+guide;d=ug190.pdf)*.
- •See the *Virtex-5 FPGA Data Sheet DC and Switching [Characteristics](http://www.xilinx.com/cgi-bin/docs/ndoc?t=data+sheet;d=ds202.pdf) (DS202)*.

# <span id="page-64-0"></span>**BUFGMUX\_CTRL**

#### Primitive: 2-to-1 Global Clock MUX Buffer

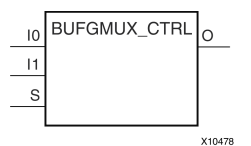

#### **Introduction**

This design element is <sup>a</sup> global clock buffer with two clock inputs, one clock output, and <sup>a</sup> select line used to cleanly select between one of two clocks driving the global clocking resource. This componen<sup>t</sup> is based on BUFGCTRL, with some pins connected to logic High or Low. This element uses the S pin as the select pin for the 2-to-1 MUX. S can switch anytime without causing <sup>a</sup> glitch on the output clock of the buffer.

#### **Port Descriptions**

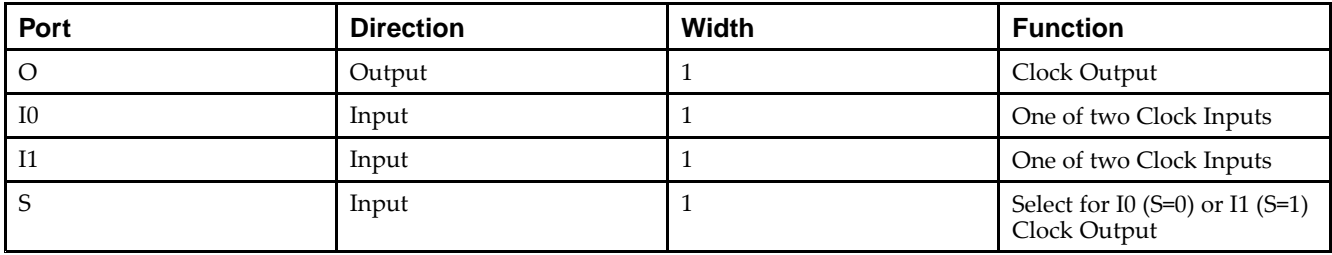

#### **Design Entry Method**

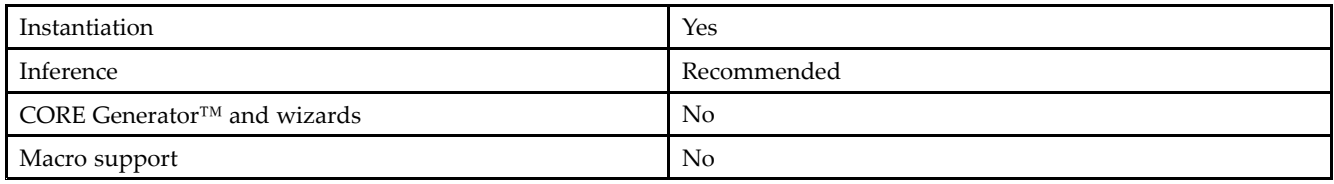

#### **VHDL Instantiation Template**

Unless they already exist, copy the following two statements and paste them before the entity declaration.

```
Library UNISIM;
use UNISIM.vcomponents.all;
-- BUFGMUX_CTRL: Global Clock Buffer 2-to-1 MUX
-- Virtex-5
-- Xilinx HDL Libraries Guide, version 14.7
BUFGMUX_CTRL_inst : BUFGMUX_CTRL
port map (
  O => O, -- Clock MUX output
   I0 => I0, -- Clock0 input
  I1 \Rightarrow I1, -- clock1 inputS => S -- Clock select input
);
-- End of BUFGMUX_CTRL_inst instantiation
```
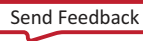

## **Verilog Instantiation Template**

```
// BUFGMUX_CTRL: Global Clock Buffer 2-to-1 MUX
// Virtex-5
// Xilinx HDL Libraries Guide, version 14.7
BUFGMUX_CTRL BUFGMUX_CTRL_inst (
   .O(O), // Clock MUX output
   .I0(I0), // Clock0 input
   .I1(I1), // Clock1 input
   .S(S) // Clock select input
);
// End of BUFGMUX_CTRL_inst instantiation
```
- •See the *Virtex-5 FPGA User Guide [\(UG190\)](http://www.xilinx.com/cgi-bin/docs/ndoc?t=user+guide;d=ug190.pdf)*.
- •See the *Virtex-5 FPGA Data Sheet DC and Switching [Characteristics](http://www.xilinx.com/cgi-bin/docs/ndoc?t=data+sheet;d=ds202.pdf) (DS202)*.

# <span id="page-66-0"></span>**BUFIO**

#### Primitive: Local Clock Buffer for I/O

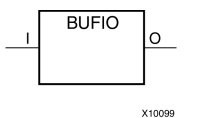

### **Introduction**

This design element is <sup>a</sup> clock buffer. It is simply <sup>a</sup> clock-in, clock-out buffer. It drives <sup>a</sup> dedicated clock net within the I/O column, independent of the global clock resources. Thus, these elements are ideally suited for source-synchronous data capture (forwarded/receiver clock distribution). They can only be driven by clock capable I/Os located in the same clock region. They drive the two adjacent I/O clock nets (for <sup>a</sup> total of up to three clock regions), as well as the regional clock buffers (BUFR). These elements cannot drive logic resources (CLB, block RAM, etc.) because the I/O clock network only reaches the I/O column.

#### **Port Descriptions**

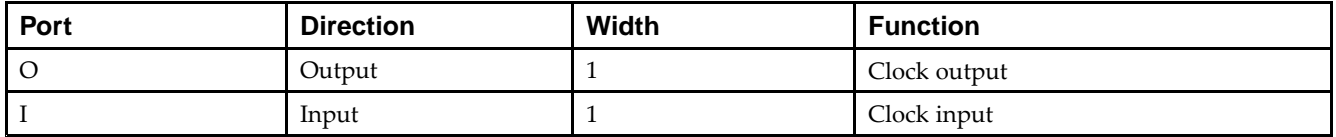

#### **Design Entry Method**

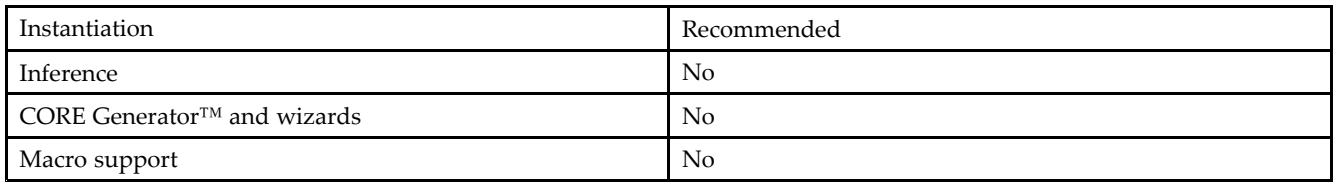

## **VHDL Instantiation Template**

Unless they already exist, copy the following two statements and paste them before the entity declaration.

```
Library UNISIM;
use UNISIM.vcomponents.all;
-- BUFIO: Clock in, clock out buffer
-- Virtex-5
-- Xilinx HDL Libraries Guide, version 14.7
BUFIO_inst : BUFIO
port map (
  0 \Rightarrow 0, -- Clock buffer output
  I => I -- Clock buffer input
);
-- End of BUFIO_inst instantiation
```
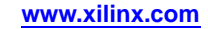

## **Verilog Instantiation Template**

```
// BUFIO: Local Clock Buffer
// Virtex-5
// Xilinx HDL Libraries Guide, version 14.7
BUFIO BUFIO_inst (
   .O(O), // Clock buffer output
   .I(I) // Clock buffer input
);
```

```
// End of BUFIO_inst instantiation
```
- $\bullet$ See the *Virtex-5 FPGA User Guide [\(UG190\)](http://www.xilinx.com/cgi-bin/docs/ndoc?t=user+guide;d=ug190.pdf)*.
- •See the *Virtex-5 FPGA Data Sheet DC and Switching [Characteristics](http://www.xilinx.com/cgi-bin/docs/ndoc?t=data+sheet;d=ds202.pdf) (DS202)*.

# <span id="page-68-0"></span>**BUFR**

#### Primitive: Regional Clock Buffer for I/O and Logic Resources

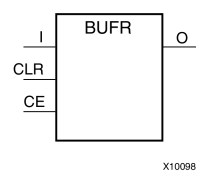

## **Introduction**

The BUFR is <sup>a</sup> clock buffer. BUFRs drive clock signals to <sup>a</sup> dedicated clock net within <sup>a</sup> clock region, independent from the global clock tree. Each BUFR can drive the two regional clock nets in the region in which it is located, and the two clock nets in the adjacent clock regions (up to three clock regions). Unlike BUFIOs, BUFRs can drive the I/O logic and logic resources (CLB, block RAM, etc.) in the existing and adjacent clock regions. BUFRs can be driven by either the output from BUFIOs or local interconnect. In addition, BUFRs are capable of generating divided clock outputs with respec<sup>t</sup> to the clock input. The divide value is an integer between one and eight. BUFRs are ideal for source-synchronous applications requiring clock domain crossing or serial-to-parallel conversion. There are two BUFRs in <sup>a</sup> typical clock region (two regional clock networks). The center column does not have BUFRs.

## **Port Descriptions**

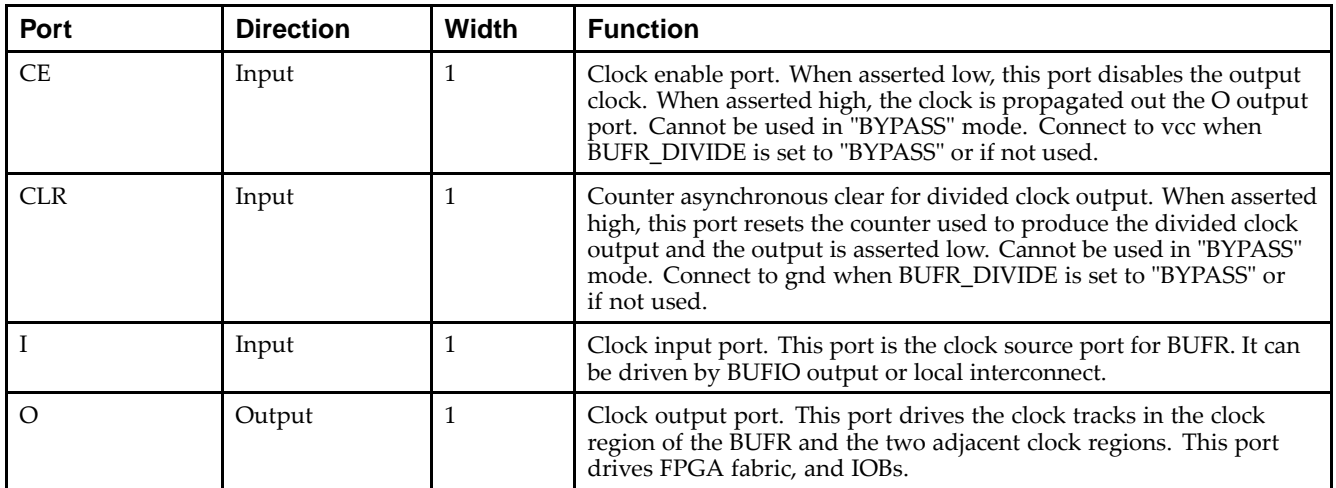

## **Design Entry Method**

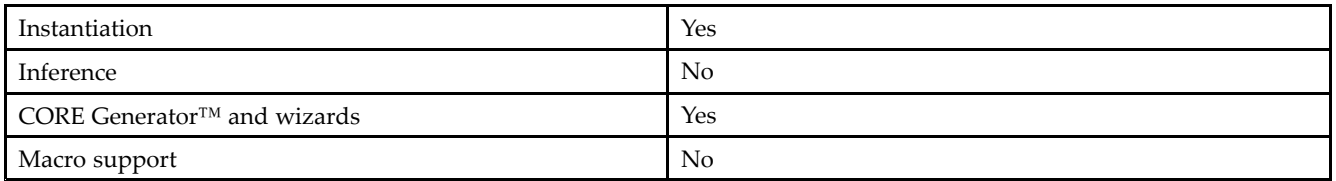

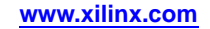

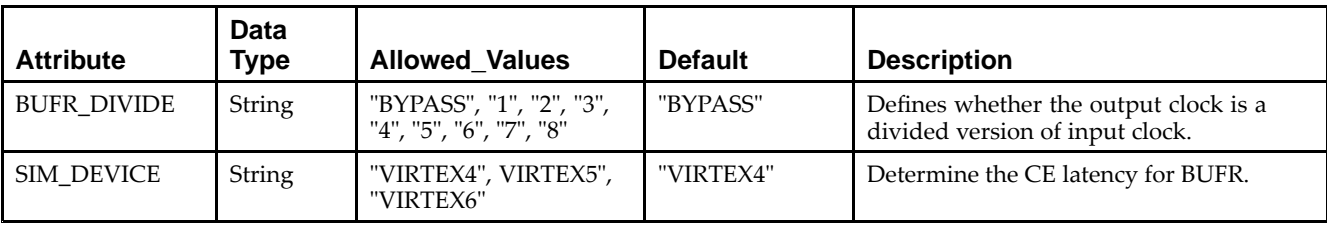

#### **Available Attributes**

## **VHDL Instantiation Template**

Unless they already exist, copy the following two statements and paste them before the entity declaration.

```
Library UNISIM;
use UNISIM.vcomponents.all;
-- BUFR: Regional (Local) Clock Buffer /w Enable, Clear and Division Capabilities
-- Virtex-5
-- Xilinx HDL Libraries Guide, version 14.7
BUFR_inst : BUFR
generic map (
   BUFR_DIVIDE => "BYPASS", -- "BYPASS", "1", "2", "3", "4", "5", "6", "7", "8"
   SIM_DEVICE => "VIRTEX5") -- Specify target device, "VIRTEX4", "VIRTEX5", "VIRTEX6"
port map (
  O => O, -- Clock buffer output
  CE => CE, -- Clock enable input
  CLR => CLR, -- Clock buffer reset input
  I \Rightarrow I -- Clock buffer input
);
-- End of BUFR_inst instantiation
```
## **Verilog Instantiation Template**

```
// BUFR: Regional Clock Buffer w/ Enable, Clear and Division Capabilities
// Virtex-5
// Xilinx HDL Libraries Guide, version 14.7
BUFR #(
  .BUFR_DIVIDE("BYPASS"), // "BYPASS", "1", "2", "3", "4", "5", "6", "7", "8"
   .SIM_DEVICE("VIRTEX5") // Specify target device, "VIRTEX4", "VIRTEX5", "VIRTEX6"
) BUFR_inst (
  .O(O), // Clock buffer output
  .CE(CE), // Clock enable input
   .CLR(CLR), // Clock buffer reset input
   .I(I) // Clock buffer input
);
// End of BUFR_inst instantiation
```
- •See the *Virtex-5 FPGA User Guide [\(UG190\)](http://www.xilinx.com/cgi-bin/docs/ndoc?t=user+guide;d=ug190.pdf)*.
- •See the *Virtex-5 FPGA Data Sheet DC and Switching [Characteristics](http://www.xilinx.com/cgi-bin/docs/ndoc?t=data+sheet;d=ds202.pdf) (DS202)*.

# <span id="page-70-0"></span>**CAPTURE\_VIRTEX5**

#### Primitive: Virtex®-5 Readback Register Capture Control

X10936

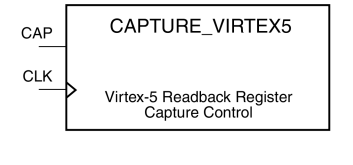

#### **Introduction**

This element provides user control and synchronization over when and how the capture register (flip-flop and latch) information task is requested. The readback function is provided through dedicated configuration por<sup>t</sup> instructions. However, without this element, the readback data is synchronized to the configuration clock. Only register (flip-flop and latch) states can be captured. Although LUT RAM, SRL, and block RAM states are readback, they cannot be captured.

An asserted high CAP signal indicates that the registers in the device are to be captured at the next Low-to-High clock transition. By default, data is captured after every trigger when transition on CLK while CAP is asserted. To limit the readback operation to <sup>a</sup> single data capture, add the ONESHOT=TRUE attribute to this element.

#### **Port Descriptions**

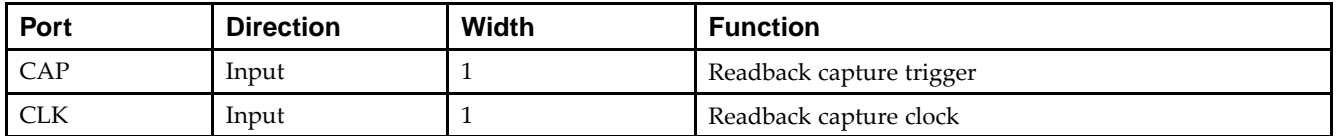

#### **Design Entry Method**

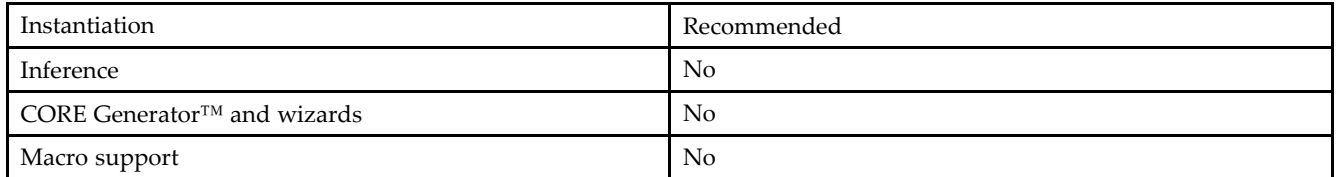

Connect all inputs and outputs to the design in order to ensure proper operation.

#### **Available Attributes**

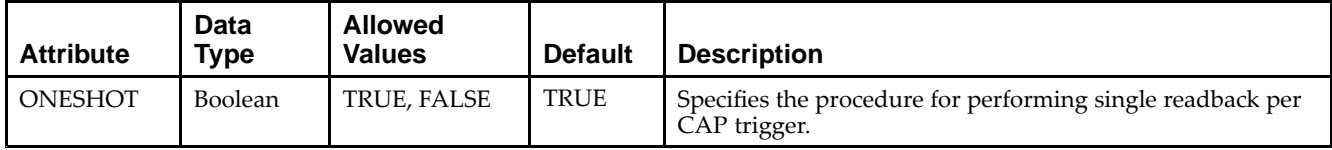

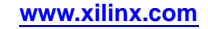

### **VHDL Instantiation Template**

Unless they already exist, copy the following two statements and paste them before the entity declaration.

```
Library UNISIM;
use UNISIM.vcomponents.all;
-- CAPTURE_VIRTEX5: Register State Capture for Bitstream Readback
-- Virtex-5
-- Xilinx HDL Libraries Guide, version 14.7
CAPTURE_VIRTEX5_inst : CAPTURE_VIRTEX5
generic map (
  ONESHOT => TRUE) -- TRUE or FALSE
port map (\text{CAP} => \text{CAP})-- Capture input
   CLK => CLK -- Clock input
);
-- End of CAPTURE_VIRTEX5_inst instantiation
```
## **Verilog Instantiation Template**

```
// CAPTURE_VIRTEX5: Register State Capture for Bitstream Readback
// Virtex-5
// Xilinx HDL Libraries Guide, version 14.7
CAPTURE_VIRTEX5 #(
  .ONESHOT("TRUE") // "TRUE" or "FALSE"
) CAPTURE_VIRTEX5_inst (
   .CAP(CAP), // Capture input
   .CLK(CLK) // Clock input
);
// End of CAPTURE_VIRTEX5_inst instantiation
```
- •See the *Virtex-5 FPGA User Guide [\(UG190\)](http://www.xilinx.com/cgi-bin/docs/ndoc?t=user+guide;d=ug190.pdf)*.
- •See the *Virtex-5 FPGA Data Sheet DC and Switching [Characteristics](http://www.xilinx.com/cgi-bin/docs/ndoc?t=data+sheet;d=ds202.pdf) (DS202)*.

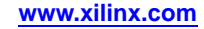
# **EXILINX**®

# **CARRY4**

#### Primitive: Fast Carry Logic with Look Ahead

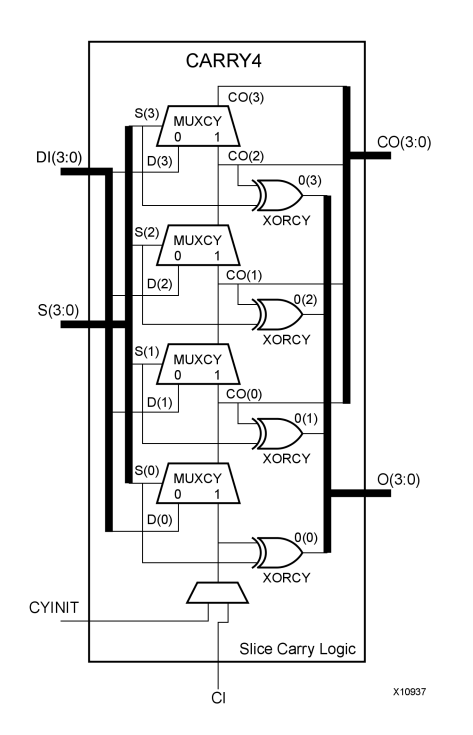

# **Introduction**

This circuit design represents the fast carry logic for <sup>a</sup> slice. The carry chain consists of <sup>a</sup> series of four MUXes and four XORs that connect to the other logic (LUTs) in the slice via dedicated routes to form more complex functions. The fast carry logic is useful for building arithmetic functions like adders, counters, subtractors and add/subs, as well as such other logic functions as wide comparators, address decoders, and some logic gates (specifically, AND and OR).

# **Port Descriptions**

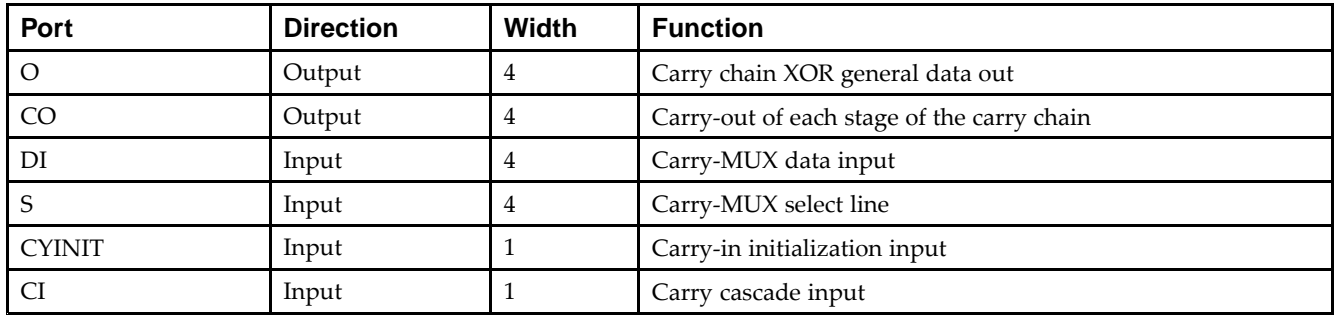

# **Design Entry Method**

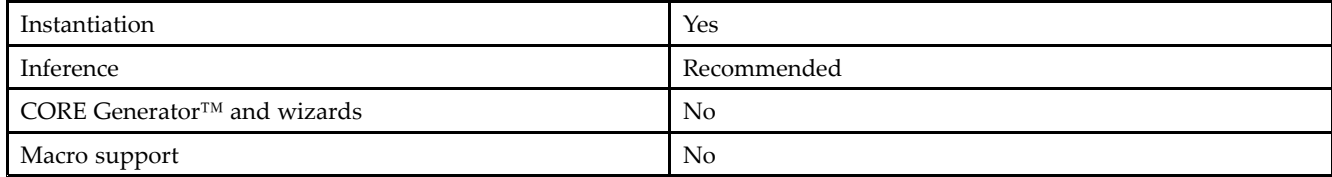

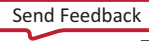

Unless they already exist, copy the following two statements and paste them before the entity declaration.

```
Library UNISIM;
use UNISIM.vcomponents.all;
-- CARRY4: Fast Carry Logic Component
-- Virtex-5
-- Xilinx HDL Libraries Guide, version 14.7
CARRY4_inst : CARRY4
port map (
  CO = > CO, -4-bit carry outO \Rightarrow O, --4-bit carry chain XOR data out<br>CI => CI, --1-bit carry cascade input
                     -- 1-bit carry cascade input
  CYINIT => CYINIT, -- 1-bit carry initialization
  DI => DI, -- 4-bit carry-MUX data in
  S \Rightarrow S -- 4-bit carry-MUX select input
);
-- End of CARRY4_inst instantiation
```
# **Verilog Instantiation Template**

```
// CARRY4: Fast Carry Logic Component
// Virtex-5
// Xilinx HDL Libraries Guide, version 14.7
CARRY4 CARRY4_inst (
  .CO(CO), // 4-bit carry out
  .0(0), // 4-bit carry chain XOR data out.CI(CI), // 1-bit carry cascade input
  .CYINIT(CYINIT), // 1-bit carry initialization
   .DI(DI), // 4-bit carry-MUX data in
   .S(S) // 4-bit carry-MUX select input
);
```

```
// End of CARRY4_inst instantiation
```
- •See the *Virtex-5 FPGA User Guide [\(UG190\)](http://www.xilinx.com/cgi-bin/docs/ndoc?t=user+guide;d=ug190.pdf)*.
- •See the *Virtex-5 FPGA Data Sheet DC and Switching [Characteristics](http://www.xilinx.com/cgi-bin/docs/ndoc?t=data+sheet;d=ds202.pdf) (DS202)*.

# **CFGLUT5**

Primitive: 5-input Dynamically Reconfigurable Look-Up Table (LUT)

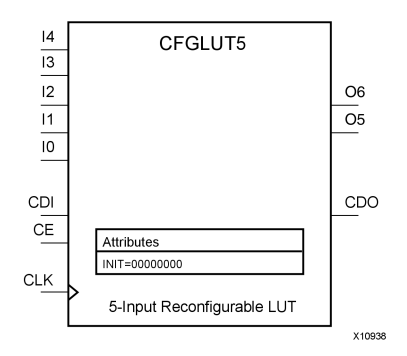

# **Introduction**

This element is <sup>a</sup> runtime, dynamically reconfigurable, 5-input look-up table (LUT) that enables the changing of the logical function of the LUT during circuit operation. Using the CDI pin, <sup>a</sup> new INIT value can be synchronously shifted in serially to change the logical function. The O6 output pin produces the logical output function, based on the current INIT value loaded into the LUT and the currently selected I0-I4 input pins. Optionally, you can use the O5 output in combination with the O6 output to create two individual 4-input functions sharing the same inputs or <sup>a</sup> 5-input function and <sup>a</sup> 4-input function that uses <sup>a</sup> subset of the 5-input logic (see tables below). This componen<sup>t</sup> occupies one of the four LUT6 components within <sup>a</sup> Slice-M.

To cascade this element, connect the CDO pin from each element to the CDI input of the next element. This will allow <sup>a</sup> single serial chain of data (32-bits per LUT) to reconfigure multiple LUTs.

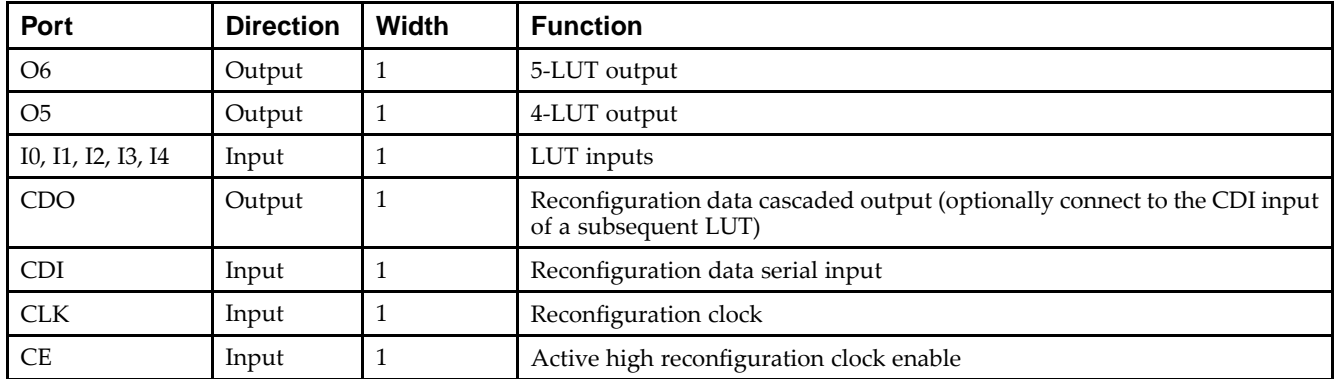

#### **Port Descriptions**

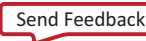

# **Design Entry Method**

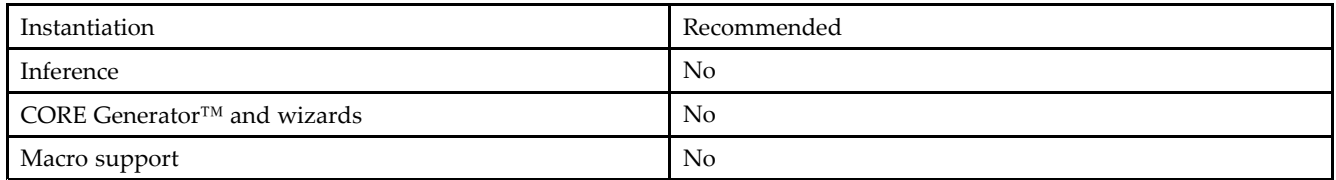

- •Connect the CLK input to the clock source used to supply the reconfiguration data.
- •Connect the CDI input to the source of the reconfiguration data.
- •Connect the CE pin to the active high logic if you need to enable/disable LUT reconfiguration.
- •Connect the I4-I0 pins to the source inputs to the logic equation. The logic function is output on O6 and O5.
- • To cascade this element, connect the CDO pin from each element to the CDI input of the next element to allow <sup>a</sup> single serial chain of data to reconfigure multiple LUTs.

The INIT attribute should be placed on this design element to specify the initial logical function of the LUT. A new INIT can be loaded into the LUT any time during circuit operation by shifting in 32-bits per LUT in the chain, representing the new INIT value. Disregard the O6 and O5 output data until all 32-bits of new INIT data has been clocked into the LUT. The logical function of the LUT changes as new INIT data is shifted into it. Data should be shifted in MSB (INIT[31]) first and LSB (INIT[0]) last.

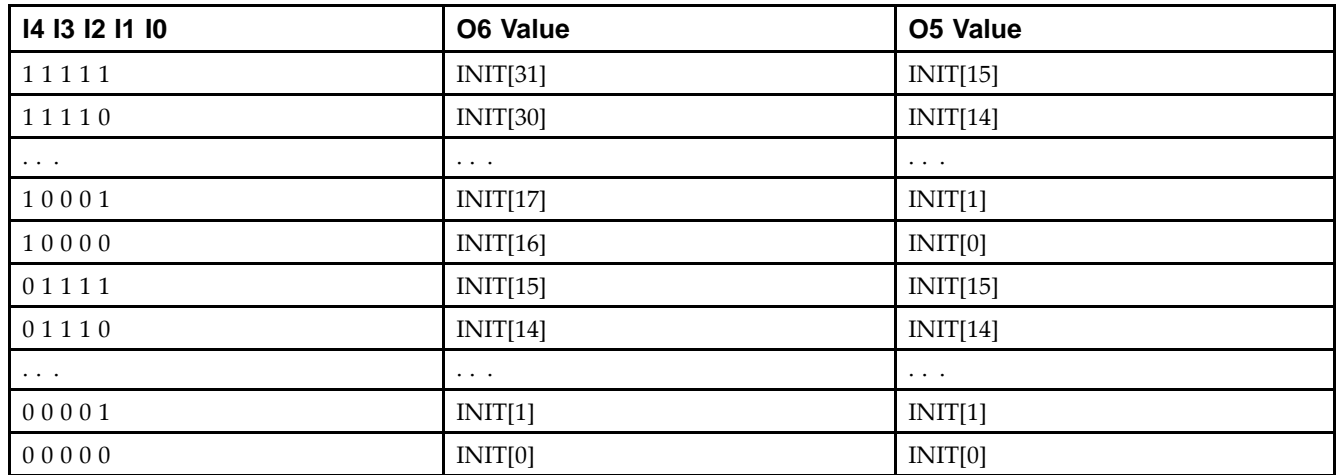

In order to understand the O6 and O5 logical value based on the current INIT, see the table below:

For instance, the INIT value of FFFF8000 would represen<sup>t</sup> the following logical equations:

- • $O6 = I4$  or (I3 and I2 and I1 and I0)
- • $O5 = I3$  and I2 and I1 and I0

To use these elements as two, 4-input LUTs with the same inputs but different functions, tie the I4 signal to <sup>a</sup> logical one. The INIT[31:16] values apply to the logical values of the O6 output and INIT [15:0] apply to the logical values of the O5 output.

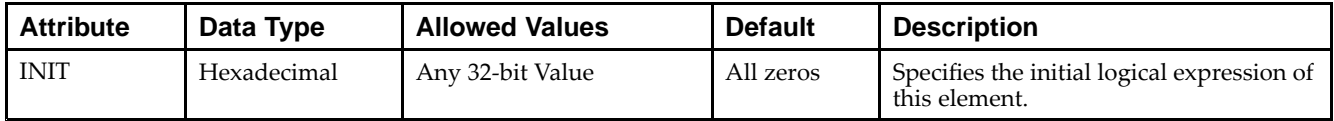

Unless they already exist, copy the following two statements and paste them before the entity declaration.

```
Library UNISIM;
use UNISIM.vcomponents.all;
-- CFGLUT5: Reconfigurable 5-input LUT
-- Virtex-5
-- Xilinx HDL Libraries Guide, version 14.7
CFGLUT5_inst : CFGLUT5
generic map (
  INT = > X"00000000"port map (
  CDO => CDO, -- Reconfiguration cascade output
   O5 => O5, -- 4-LUT output
   O6 => O6, -- 5-LUT output
  CDI => CDI, -- Reconfiguration data input
  CE => CE, -- Reconfiguration enable input
  CLK => CLK, -- Clock input
  I0 => I0, -- Logic data input
              -- Logic data input
   I2 => I2, -- Logic data input
   I3 => I3, -- Logic data input
   I4 => I4 -- Logic data input
);
-- End of CFGLUT5_inst instantiation
```
# **Verilog Instantiation Template**

```
// CFGLUT5: Reconfigurable 5-input LUT
           Virtex-5
// Xilinx HDL Libraries Guide, version 14.7
CFGLUT5 #(
   .INIT(32'h00000000) // Specify initial LUT contents
) CFGLUT5_inst (
  .CDO(CDO), // Reconfiguration cascade output
   .O5(O5), // 4-LUT output
   .O6(O6), // 5-LUT output
  .CDI(CDI), // Reconfiguration data input
   .CE(CE), // Reconfiguration enable input
  .CLK(CLK), // Clock input
   .I0(I0), // Logic data input
   .I1(I1), // Logic data input
   .I2(I2), // Logic data input
   .I3(I3), // Logic data input
   .I4(I4) // Logic data input
);
// End of CFGLUT5_inst instantiation
```
- •See the *Virtex-5 FPGA User Guide [\(UG190\)](http://www.xilinx.com/cgi-bin/docs/ndoc?t=user+guide;d=ug190.pdf)*.
- •See the *Virtex-5 FPGA Data Sheet DC and Switching [Characteristics](http://www.xilinx.com/cgi-bin/docs/ndoc?t=data+sheet;d=ds202.pdf) (DS202)*.

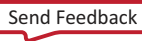

# **CRC32**

#### Primitive: Cyclic Redundancy Check Calculator for 32 bits

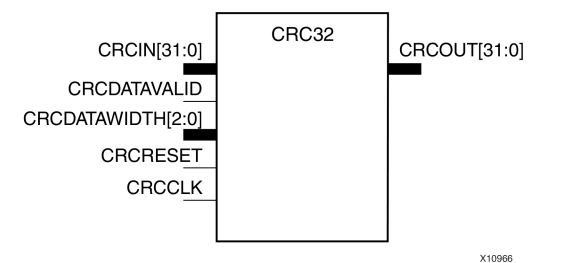

# **Introduction**

This design element is computed for the contents of <sup>a</sup> frame and appended to the end of the frame before transmission or storage. Each CRC block computes <sup>a</sup> 32-bit CRC using the CRC-32 polynomial specified for PCI EXPRESS®, Gigabit Ethernet, and other common protocols. The 32-bit CRC primitive, CRC32, can process 8, 16, <sup>24</sup> or 32-bit input data and generates <sup>a</sup> 32-bit CRC.

### **Port Descriptions**

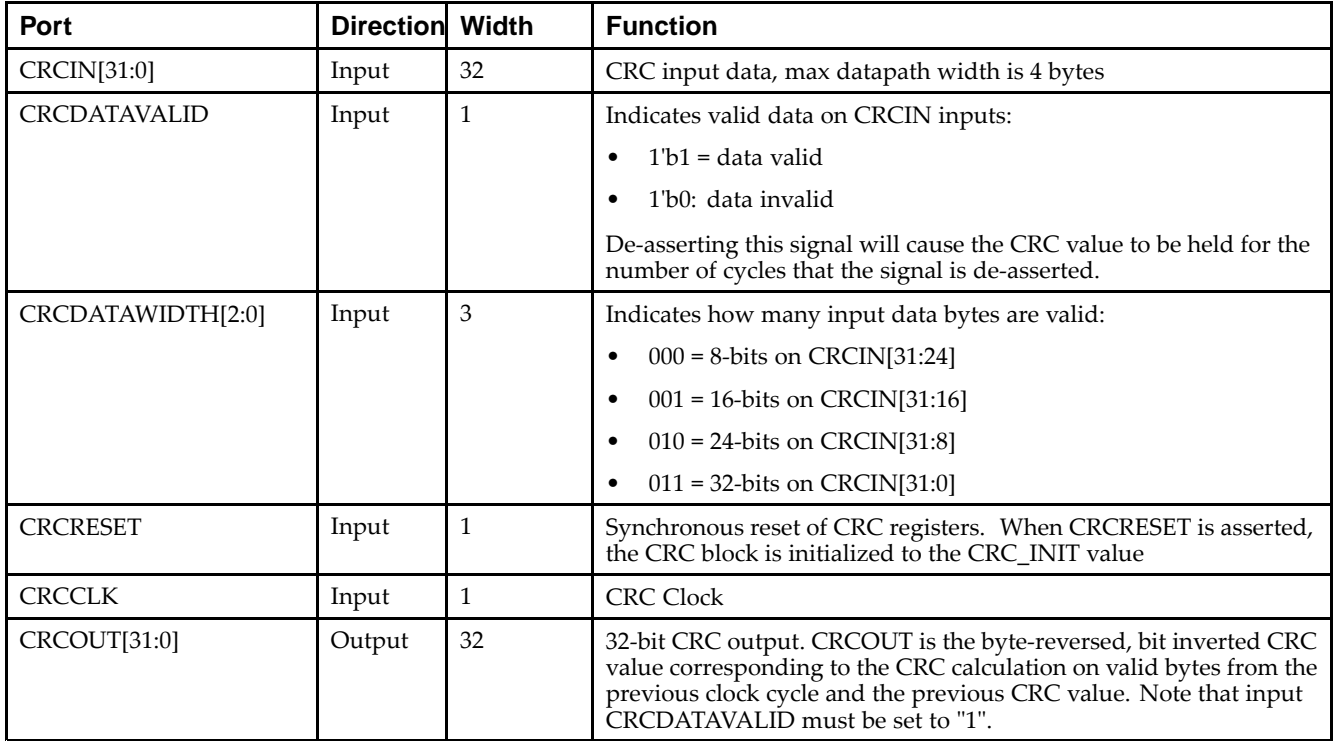

# **Design Entry Method**

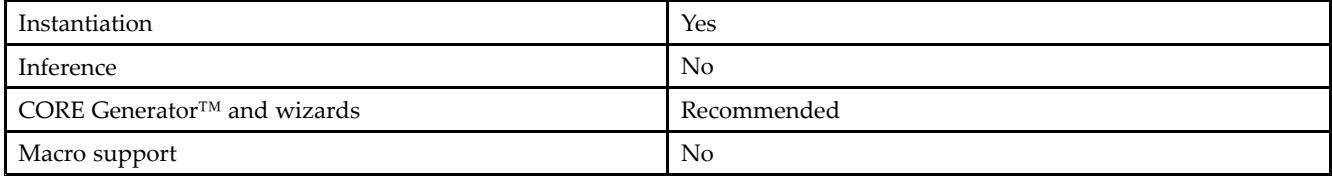

Send [Feedback](http://www.xilinx.com/about/feedback.html?docType=Libraries_Guide&docId=ug621&Title=Virtex-5%20Libraries%20Guide%20for%20HDL%20Designs&releaseVersion=14.7&docPage=78)

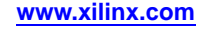

# **Available Attributes**

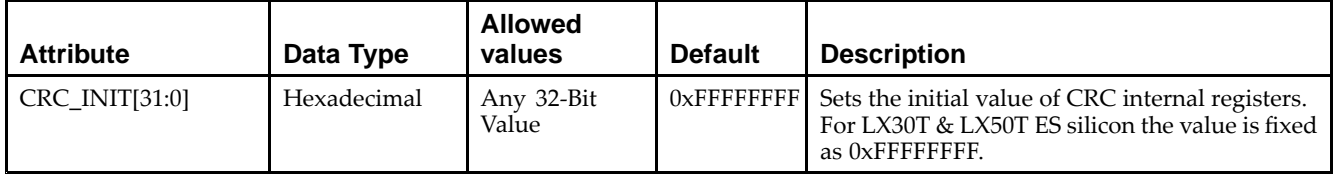

- See the *Virtex-5 FPGA User Guide [\(UG190\)](http://www.xilinx.com/cgi-bin/docs/ndoc?t=user+guide;d=ug190.pdf)*.
- See the *Virtex-5 FPGA Data Sheet DC and Switching [Characteristics](http://www.xilinx.com/cgi-bin/docs/ndoc?t=data+sheet;d=ds202.pdf) (DS202)*.

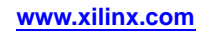

# **DCIRESET**

Primitive: DCI State Machine Reset (After Configuration Has Been Completed)

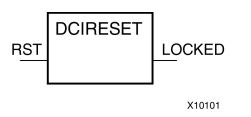

#### **Introduction**

This design element is used to reset the DCI state machine after configuration has been completed.

#### **Port Descriptions**

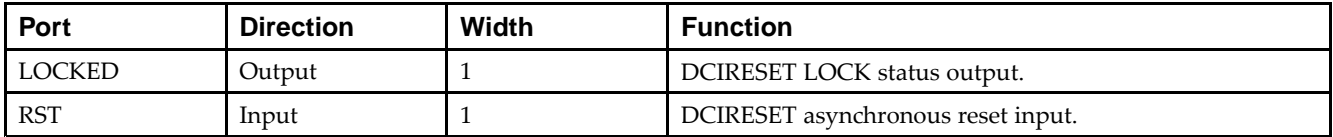

#### **Design Entry Method**

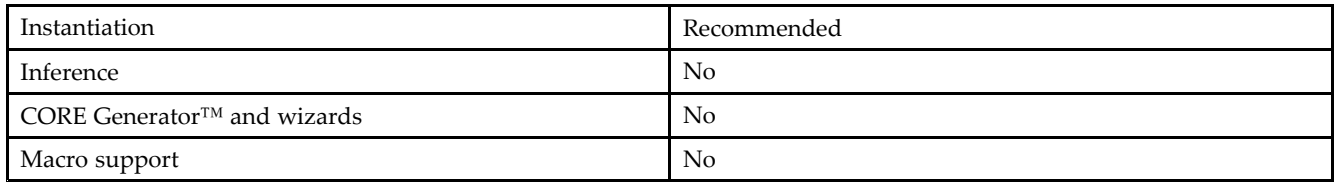

# **VHDL Instantiation Template**

Unless they already exist, copy the following two statements and paste them before the entity declaration.

```
Library UNISIM;
use UNISIM.vcomponents.all;
-- DCIRESET: DCI reset component
-- Virtex-5
-- Xilinx HDL Libraries Guide, version 14.7
DCIRESET_inst : DCIRESET
port map (
  LOCKED => LOCKED, -- DCIRESET LOCK status output
  RST => RST -- DCIRESET asynchronous reset input
);
-- End of DCIRESET_inst instantiation
```
# **Verilog Instantiation Template**

```
// DCIRESET: Digital Controlled Impedance (DCI) Reset Component
// Virtex-5
// Xilinx HDL Libraries Guide, version 14.7
DCIRESET DCIRESET_inst (
  .LOCKED(LOCKED), // 1-bit DCI LOCKED Output
  .RST(RST) // 1-bit DCI Reset Input
);
// End of DCIRESET_inst instantiation
```
- •See the *Virtex-5 FPGA User Guide [\(UG190\)](http://www.xilinx.com/cgi-bin/docs/ndoc?t=user+guide;d=ug190.pdf)*.
- •See the *Virtex-5 FPGA Data Sheet DC and Switching [Characteristics](http://www.xilinx.com/cgi-bin/docs/ndoc?t=data+sheet;d=ds202.pdf) (DS202)*.

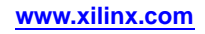

# **DCM\_ADV**

#### Primitive: Advanced Digital Clock Manager Circuit

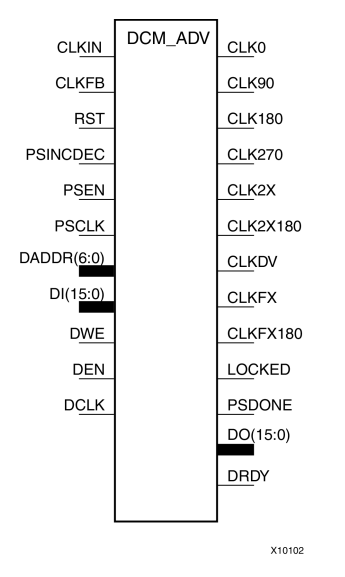

### **Introduction**

This design element is <sup>a</sup> configurable/reconfigurable DLL with additional phase and frequency synthesis control capabilities. This componen<sup>t</sup> is commonly used for many FPGA applications in order to derive and control the various clocks needed within the system. If dynamic reconfiguration is not required, use either the DCM\_BASE or DCM\_PS components.

# **Port Descriptions**

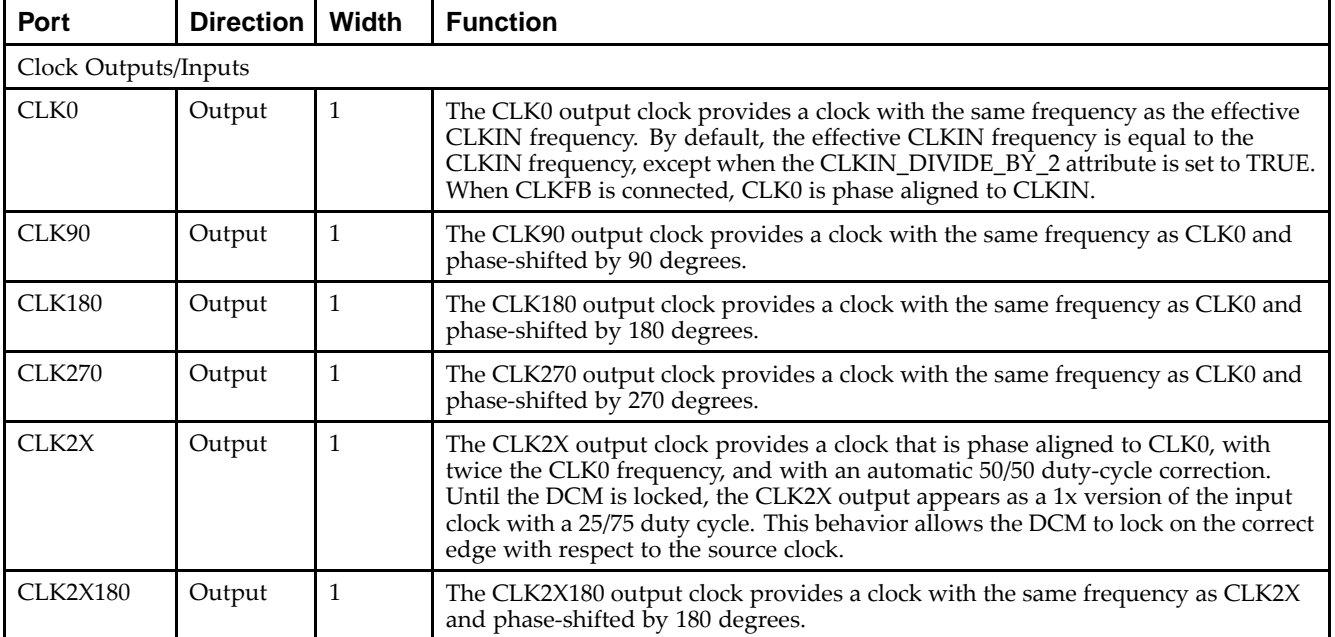

#### Send [Feedback](http://www.xilinx.com/about/feedback.html?docType=Libraries_Guide&docId=ug621&Title=Virtex-5%20Libraries%20Guide%20for%20HDL%20Designs&releaseVersion=14.7&docPage=82)

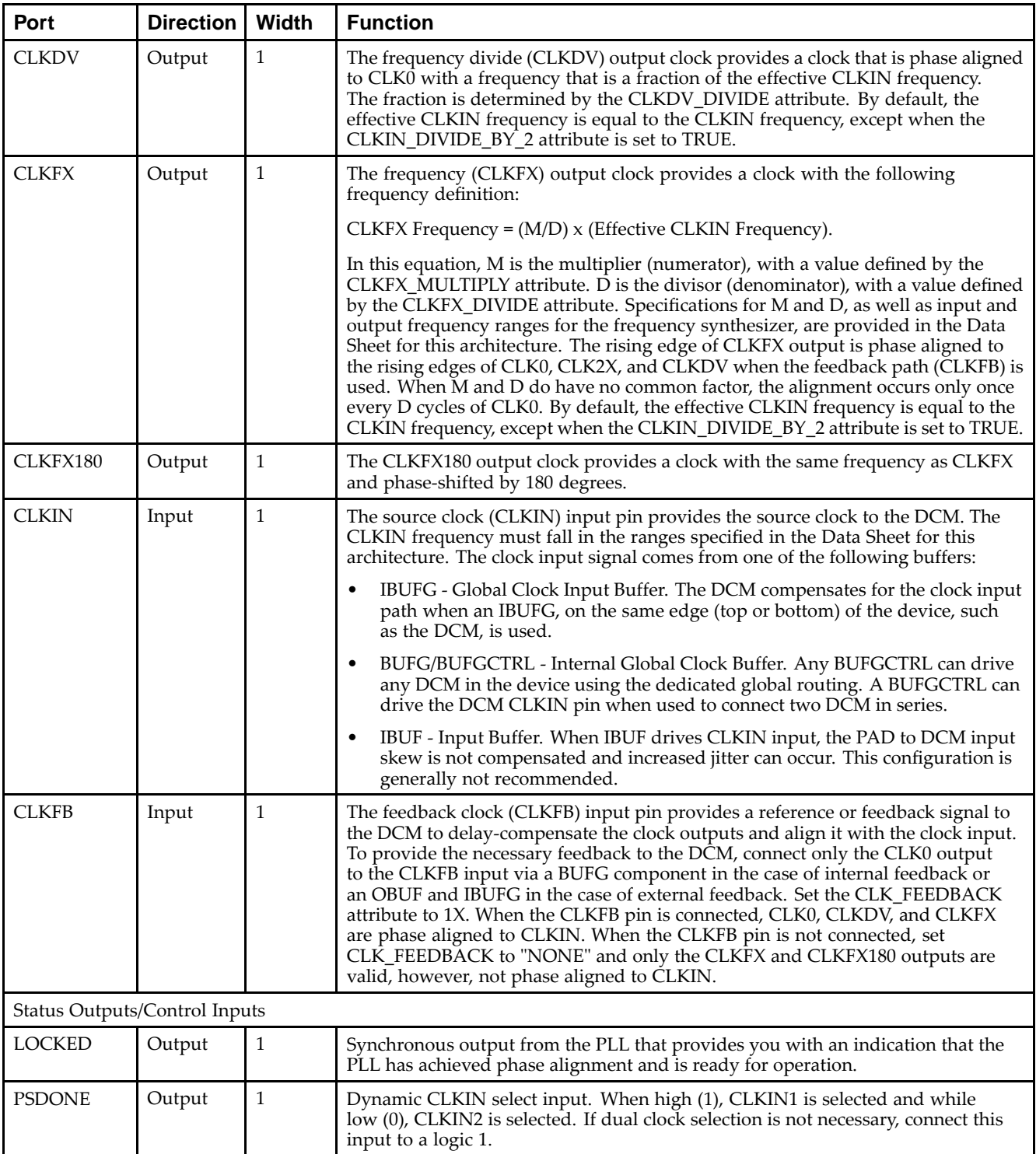

Send [Feedback](http://www.xilinx.com/about/feedback.html?docType=Libraries_Guide&docId=ug621&Title=Virtex-5%20Libraries%20Guide%20for%20HDL%20Designs&releaseVersion=14.7&docPage=83)

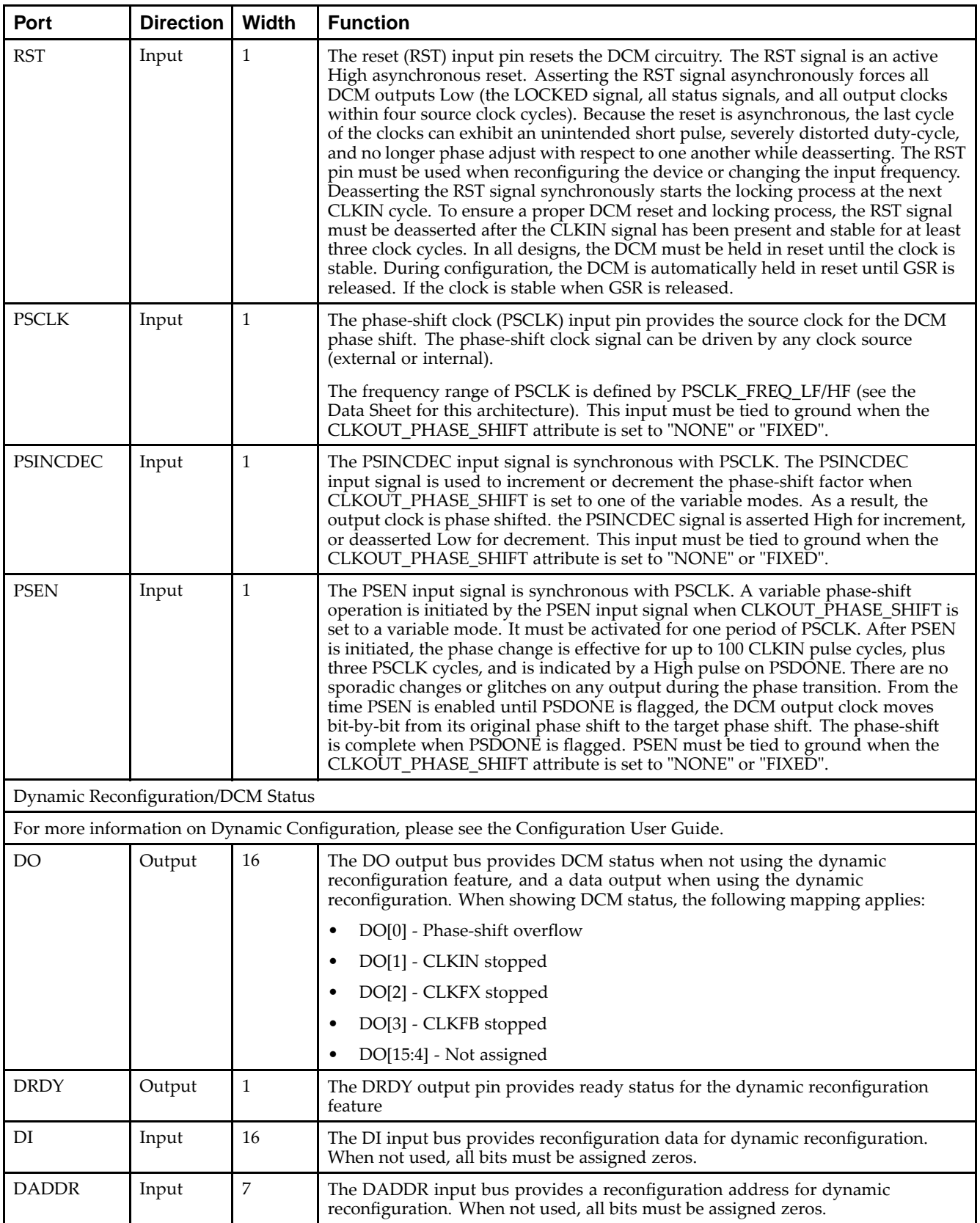

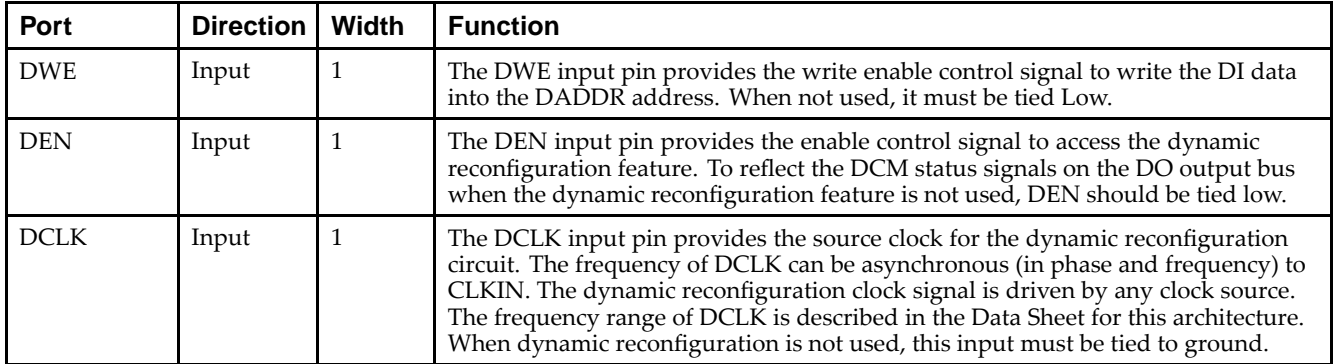

# **Design Entry Method**

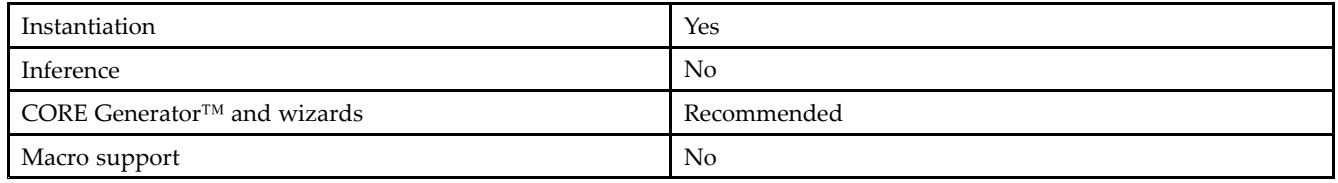

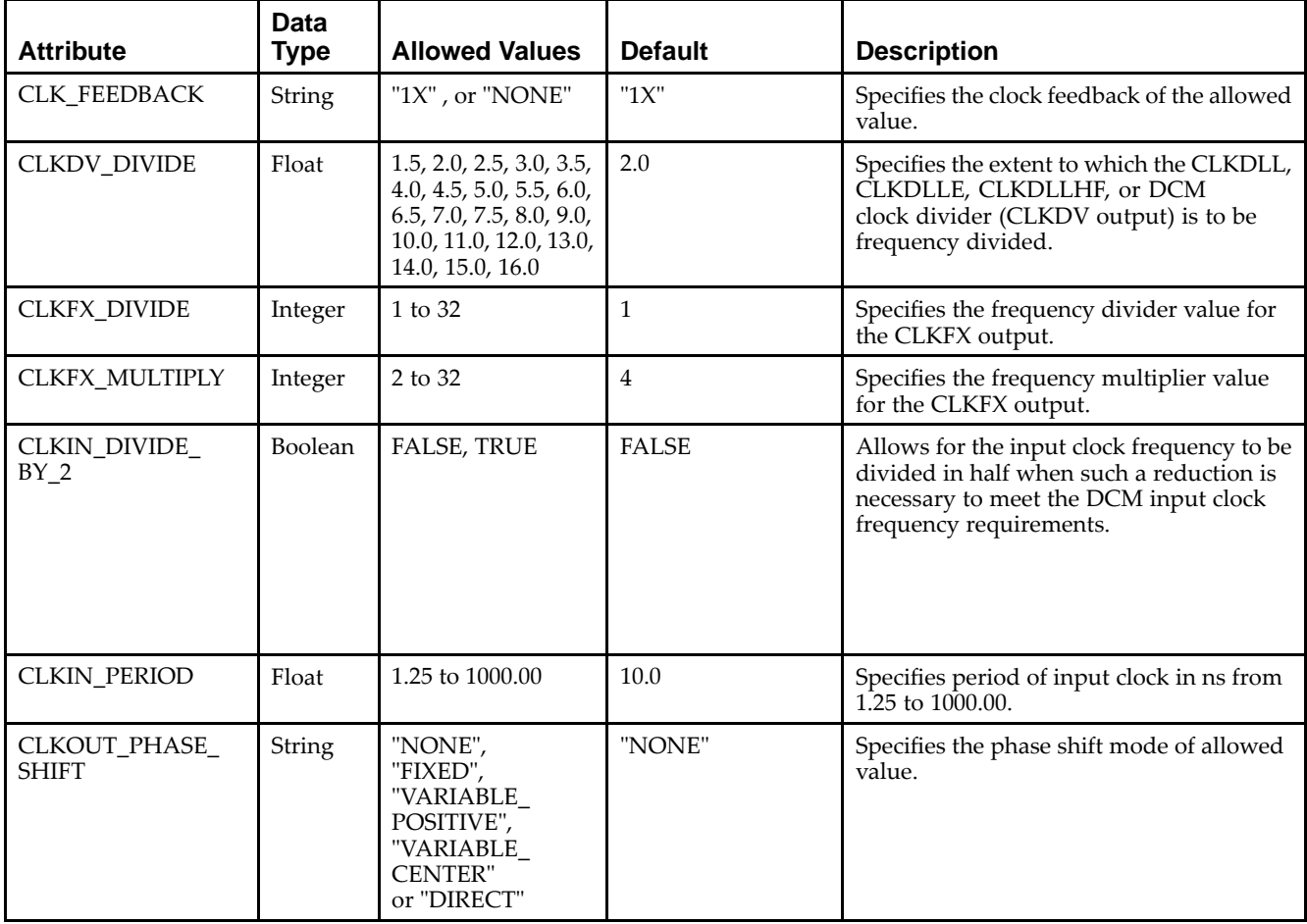

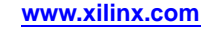

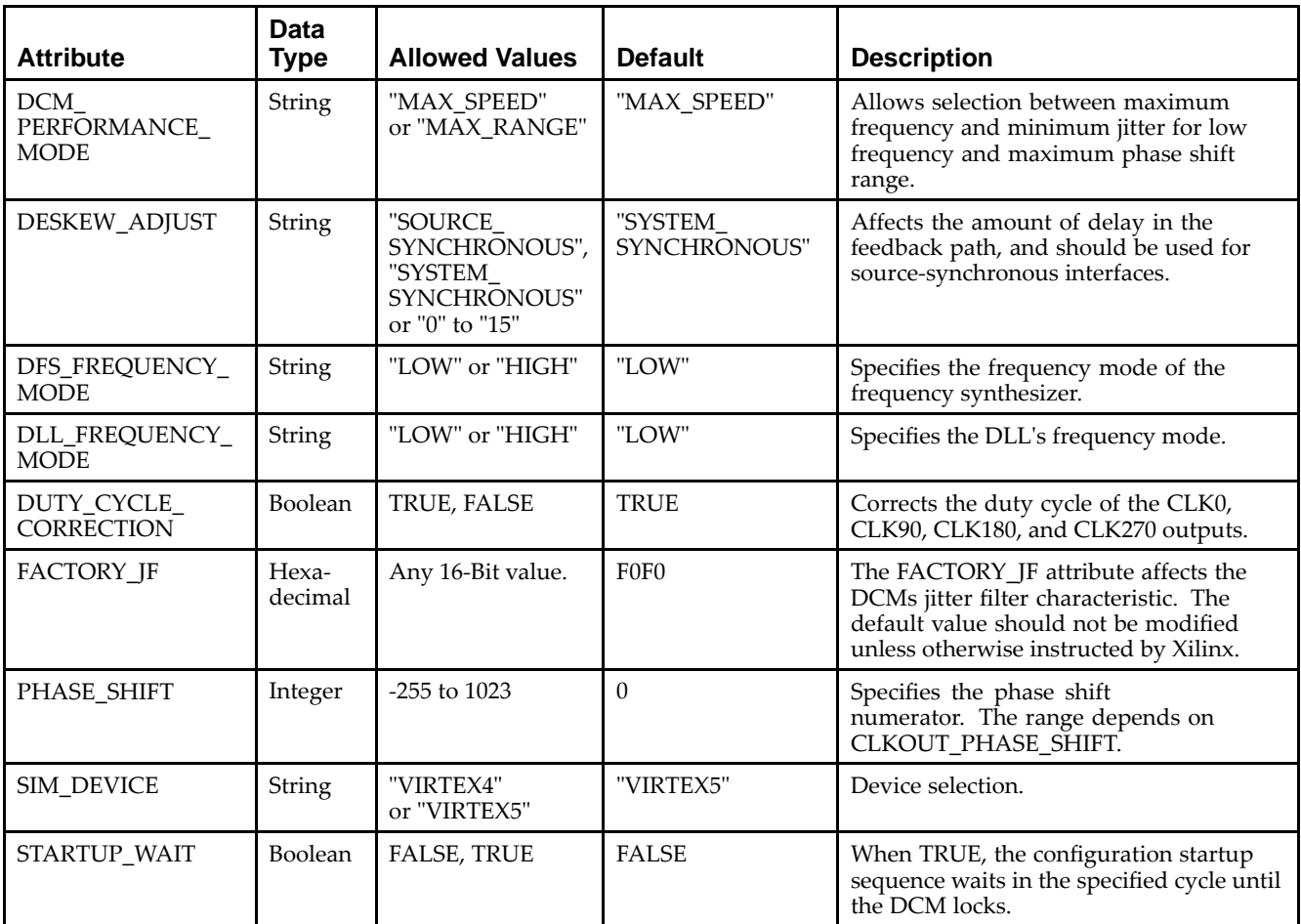

Unless they already exist, copy the following two statements and paste them before the entity declaration.

```
Library UNISIM;
use UNISIM.vcomponents.all;
-- DCM_ADV: Digital Clock Manager Circuit
- - Virtex-5
-- Xilinx HDL Libraries Guide, version 14.7
DCM_ADV_inst : DCM_ADV
generic map (
  CLKDV_DIVIDE => 2.0, -- Divide by: 1.5,2.0,2.5,3.0,3.5,4.0,4.5,5.0,5.5,6.0,6.5
                          -- 7.0,7.5,8.0,9.0,10.0,11.0,12.0,13.0,14.0,15.0 or 16.0
   CLKFX_DIVIDE => 1, -- Can be any integer from 1 to 32
   CLKFX_MULTIPLY => 4, -- Can be any integer from 2 to 32
   CLKIN_DIVIDE_BY_2 => FALSE, -- TRUE/FALSE to enable CLKIN divide by two feature<br>CLKIN PERIOD => 10.0, -- Specify period of input clock in ns from 1.25 to
                                   -- Specify period of input clock in ns from 1.25 to 1000.00
  CLKOUT_PHASE_SHIFT => "NONE", -- Specify phase shift mode of NONE, FIXED,
                                   -- VARIABLE_POSITIVE, VARIABLE_CENTER or DIRECT
  CLK_FEEDBACK => "1X", -- Specify clock feedback of NONE or 1X
   DCM_PERFORMANCE_MODE => "MAX_SPEED", -- Can be MAX_SPEED or MAX_RANGE
   DESKEW_ADJUST => "SYSTEM_SYNCHRONOUS", -- SOURCE_SYNCHRONOUS, SYSTEM_SYNCHRONOUS or
                                           -- an integer from 0 to 15
   DFS_FREQUENCY_MODE => "LOW", -- HIGH or LOW frequency mode for frequency synthesis
   DLL_FREQUENCY_MODE => "LOW", -- LOW, HIGH, or HIGH_SER frequency mode for DLL
   DUTY_CYCLE_CORRECTION => TRUE, -- Duty cycle correction, TRUE or FALSE
   FACTORY_JF => X"F0F0", -- FACTORY JF Values Suggested to be set to X"F0F0"
   PHASE_SHIFT => 0, -- Amount of fixed phase shift from -255 to 1023
```

```
SIM_DEVICE => "VIRTEX5",    -- Set target device, "VIRTEX4" or "VIRTEX5"
   STARTUP_WAIT => FALSE) -- Delay configuration DONE until DCM LOCK, TRUE/FALSE
port map (
   CLK0 => CLK0, -- 0 degree DCM CLK output<br>CLK180 => CLK180, -- 180 degree DCM CLK outp
                           -- 180 degree DCM CLK output
   CLK270 => CLK270, -- 270 degree DCM CLK output
   CLK2X => CLK2X, -- 2X DCM CLK output
   CLK2X180 => CLK2X180, -- 2X, 180 degree DCM CLK out
   CLK90 => CLK90, -- 90 degree DCM CLK output
   CLKDV => CLKDV, -- Divided DCM CLK out (CLKDV_DIVIDE)
   CLKFX \Rightarrow CLKFX, \qquad -- DCM CLK synthesis out (M/D)CLKFX180 => CLKFX180, -- 180 degree CLK synthesis out
   DO => DO,                 -- 16-bit data output for Dynamic Reconfiguration Port (DRP)
   DRDY => DRDY,    -- Ready output signal from the DRP
   LOCKED => LOCKED, -- DCM LOCK status output
   PSDONE => PSDONE, -- Dynamic phase adjust done output CLKFB => CLKFB, -- DCM clock feedback
                          -- Dynamic Final<br>-- DCM clock feedback<br>-- (from
   CLKIN => CLKIN, -- Clock input (from IBUFG, BUFG or DCM)<br>DADDR => DADDR, -- 7-bit address for the DRP
   DADDR => DADDR, -- 7-bit address for the DRP<br>DCLK => DCLK, -- Clock for the DRP
                          -- Clock for the DRP
   DEN => DEN, -- Enable input for the DRP<br>DI => DI, -- 16-bit data input for the
                           -- 16-bit data input for the DRP
   DWE => DWE, -- Active high allows for writing configuration memory
   PSCLK => PSCLK,    -- Dynamic phase adjust clock input
   PSEN => PSEN,         -- Dynamic phase adjust enable input
   PSINCDEC => PSINCDEC, -- Dynamic phase adjust increment/decrement
   RST => RST -- DCM asynchronous reset input
);
```

```
-- End of DCM_ADV_inst instantiation
```
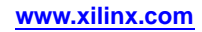

#### **Verilog Instantiation Template**

```
// DCM_ADV: Digital Clock Manager Circuit
// Virtex-5
// Xilinx HDL Libraries Guide, version 14.7
DCM_ADV #(
  .CLKDV_DIVIDE(2.0), // Divide by: 1.5,2.0,2.5,3.0,3.5,4.0,4.5,5.0,5.5,6.0,6.5
                       // 7.0,7.5,8.0,9.0,10.0,11.0,12.0,13.0,14.0,15.0 or 16.0
   .CLKFX_DIVIDE(1), // Can be any integer from 1 to 32
   .CLKFX_MULTIPLY(4), // Can be any integer from 2 to 32
   .CLKIN_DIVIDE_BY_2("FALSE"), // TRUE/FALSE to enable CLKIN divide by two feature
   .CLKIN_PERIOD(10.0), // Specify period of input clock in ns from 1.25 to 1000.00
   .CLKOUT_PHASE_SHIFT("NONE"), // Specify phase shift mode of NONE, FIXED,
                                 // VARIABLE_POSITIVE, VARIABLE_CENTER or DIRECT
   .CLK_FEEDBACK("1X"), // Specify clock feedback of NONE or 1X
   .DCM_PERFORMANCE_MODE("MAX_SPEED"), // Can be MAX_SPEED or MAX_RANGE
   .DESKEW_ADJUST("SYSTEM_SYNCHRONOUS"), // SOURCE_SYNCHRONOUS, SYSTEM_SYNCHRONOUS or
                                          // an integer from 0 to 15
   .DFS_FREQUENCY_MODE("LOW"), // HIGH or LOW frequency mode for frequency synthesis
   .DLL_FREQUENCY_MODE("LOW"), // LOW, HIGH, or HIGH_SER frequency mode for DLL
   .DUTY_CYCLE_CORRECTION("TRUE"), // Duty cycle correction, "TRUE"/"FALSE"
   .FACTORY_JF(16'hf0f0), // FACTORY JF value suggested to be set to 16'hf0f0
   .PHASE_SHIFT(0), // Amount of fixed phase shift from -255 to 1023
   .SIM_DEVICE("VIRTEX5"), // Set target device, "VIRTEX4" or "VIRTEX5"
   .STARTUP_WAIT("FALSE") // Delay configuration DONE until DCM LOCK, "TRUE"/"FALSE"
) DCM_ADV_inst (
   .CLK0(CLK0), \frac{1}{180} // 0 degree DCM CLK output<br>CLK180(CLK180), // 180 degree DCM CLK outp
   .CLK180(CLK180), // 180 degree DCM CLK output<br>.CLK270(CLK270), // 270 degree DCM CLK output
                      // 270 degree DCM CLK output
   .CLK2X(CLK2X), // 2X DCM CLK output
   .CLK2X180(CLK2X180), // 2X, 180 degree DCM CLK out
   .CLK90(CLK90), // 90 degree DCM CLK output
   .CLKDV(CLKDV), // Divided DCM CLK out (CLKDV_DIVIDE)
   .CLKFX(CLKFX), // DCM CLK synthesis out (M/D)
   .CLKFX180(CLKFX180), // 180 degree CLK synthesis out
   .DO(DO), \frac{1}{6}-bit data output for Dynamic Reconfiguration Port (DRP).<br>DRDY(DRDY), \frac{1}{6} Ready output signal from the DRP
   .DRDY(DRDY), // Ready output signal from the DRP<br>.LOCKED(LOCKED), // DCM LOCK status output
                      // DCM LOCK status output
   .PSDONE(PSDONE), // Dynamic phase adjust done output
  .CLKFB(CLKFB), // DCM clock feedback
   .CLKIN(CLKIN), // Clock input (from IBUFG, BUFG or DCM)
   .DADDR(DADDR), // 7-bit address for the DRP
   .DCLK(DCLK), // Clock for the DRP
   .DEN(DEN), // Enable input for the DRP
   .DI(DI), // 16-bit data input for the DRP
   .DWE(DWE), \qquad // Active high allows for writing configuration memory
   .PSCLK(PSCLK), // Dynamic phase adjust clock input
   .PSEN(PSEN), // Dynamic phase adjust enable input
   .PSINCDEC(PSINCDEC), // Dynamic phase adjust increment/decrement
   .RST(RST) // DCM asynchronous reset input
);
```
// End of DCM\_ADV\_inst instantiation

- •See the *Virtex-5 FPGA User Guide [\(UG190\)](http://www.xilinx.com/cgi-bin/docs/ndoc?t=user+guide;d=ug190.pdf)*.
- •See the *Virtex-5 FPGA Data Sheet DC and Switching [Characteristics](http://www.xilinx.com/cgi-bin/docs/ndoc?t=data+sheet;d=ds202.pdf) (DS202)*.

# **DCM\_BASE**

#### Primitive: Base Digital Clock Manager Circuit

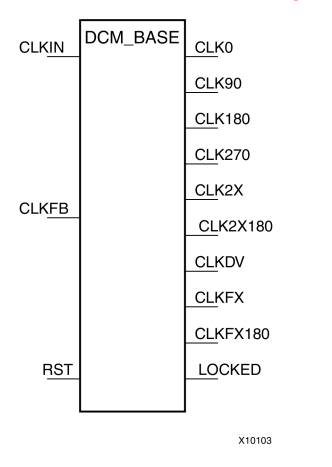

# **Introduction**

This design element is <sup>a</sup> configurable DLL with additional phase and frequency synthesis control capabilities. This componen<sup>t</sup> is commonly used for many FPGA applications in order to derive and control the various clocks needed within the system. If dynamic reconfiguration is required, use the DCM\_ADV component. If dynamic phase shift is required, use the DCM\_PS componen<sup>t</sup>

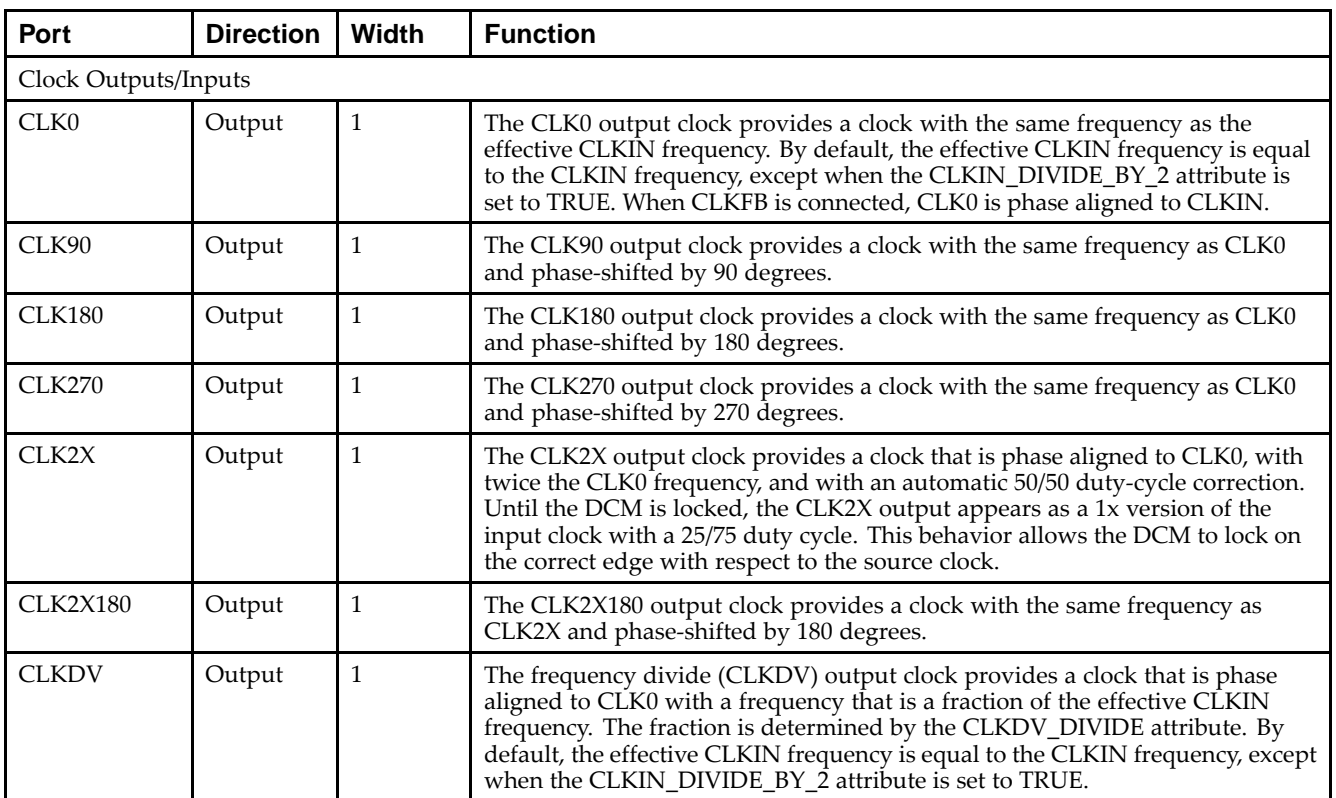

# **Port Descriptions**

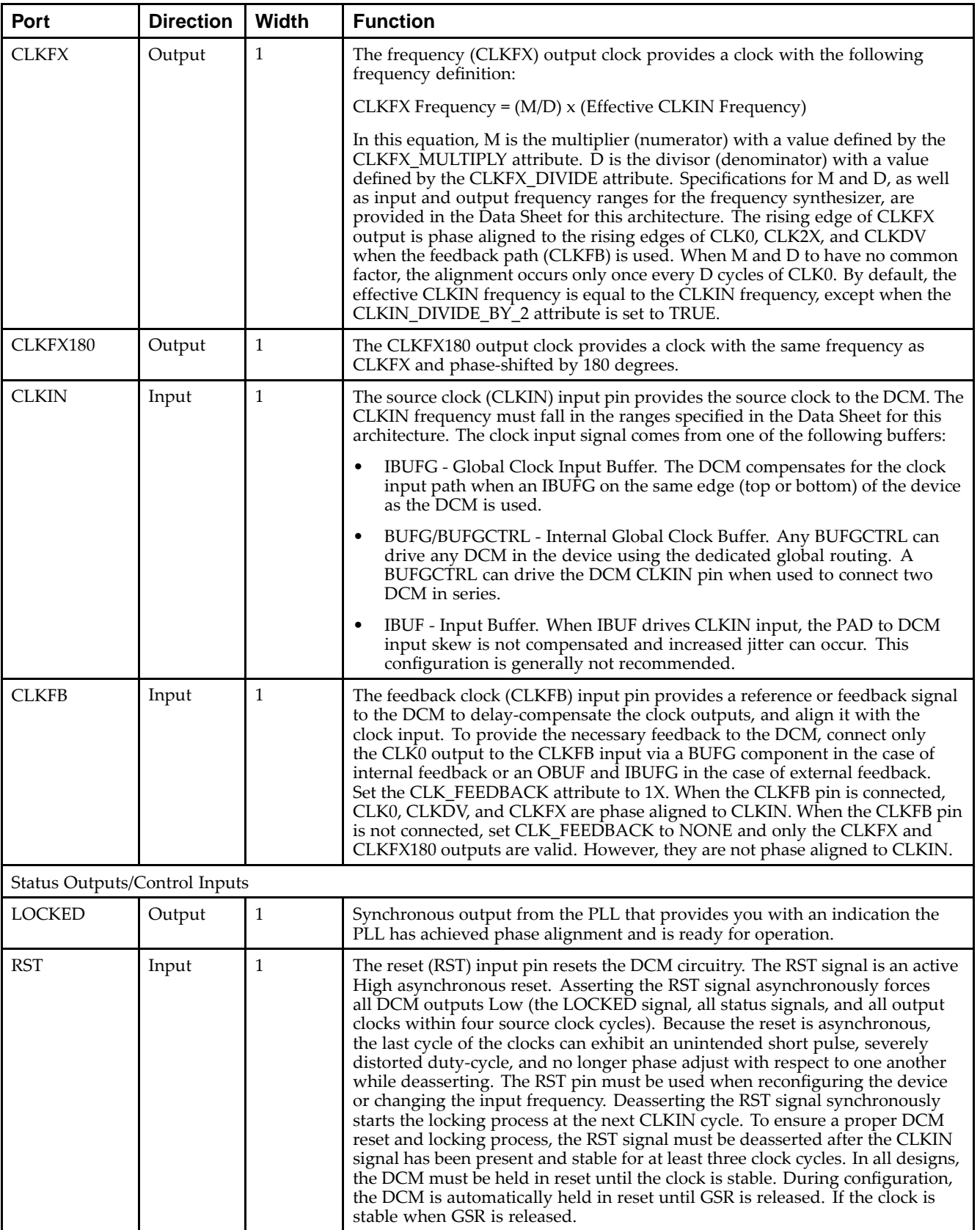

# **Design Entry Method**

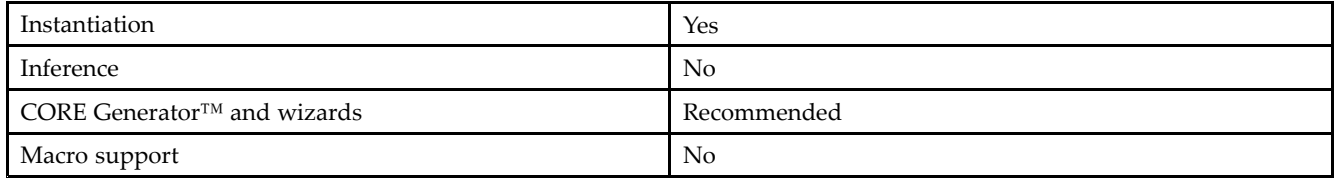

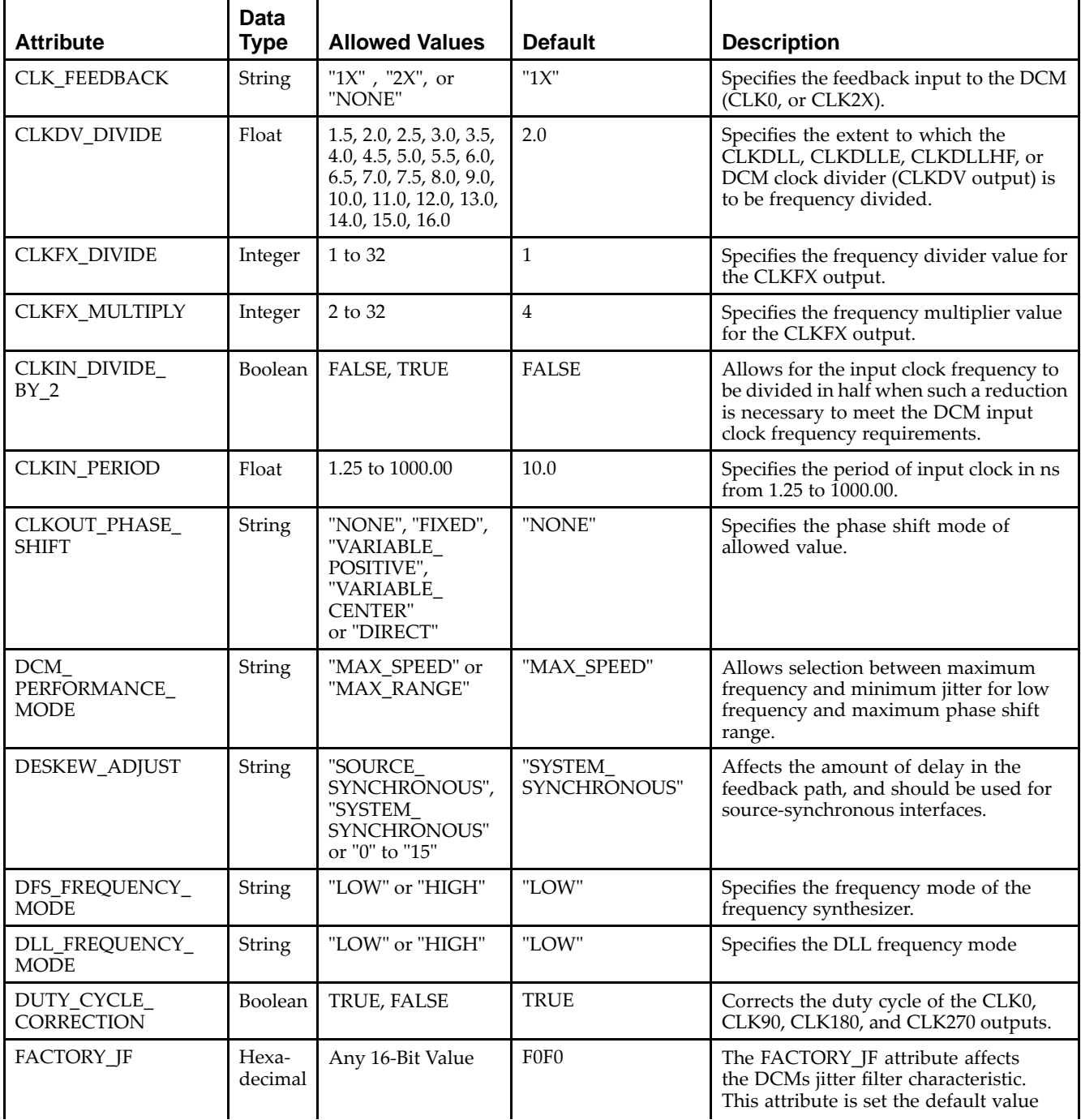

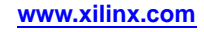

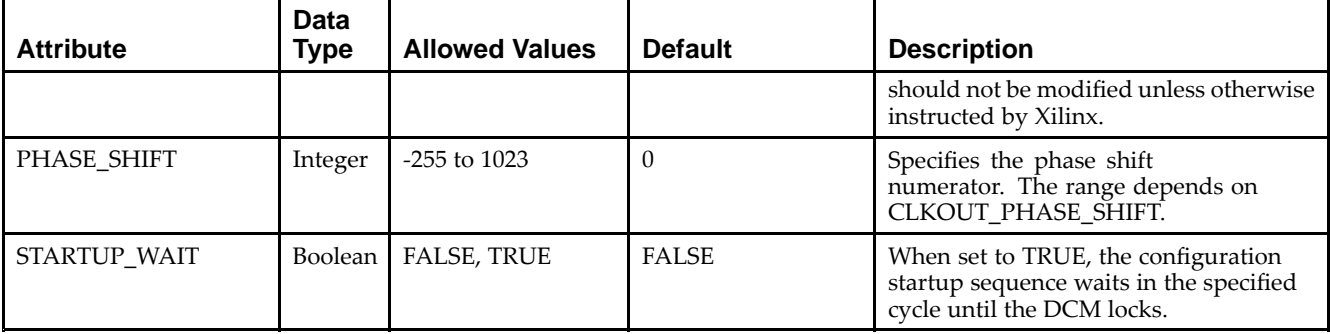

Unless they already exist, copy the following two statements and paste them before the entity declaration.

```
Library UNISIM;
use UNISIM.vcomponents.all;
-- DCM_BASE: Base Digital Clock Manager Circuit
-- Virtex-5
-- Xilinx HDL Libraries Guide, version 14.7
DCM_BASE_inst : DCM_BASE
generic map (
  CLKDV_DIVIDE => 2.0, -- Divide by: 1.5,2.0,2.5,3.0,3.5,4.0,4.5,5.0,5.5,6.0,6.5
                        -- 7.0,7.5,8.0,9.0,10.0,11.0,12.0,13.0,14.0,15.0 or 16.0
   CLKFX DIVIDE => 1, -- Can be any integer from 1 to 32
   CLKFX_MULTIPLY => 4, -- Can be any integer from 2 to 32
   CLKIN_DIVIDE_BY_2 => FALSE, -- TRUE/FALSE to enable CLKIN divide by two feature
   CLKIN_PERIOD => 10.0, -- Specify period of input clock in ns from 1.25 to 1000.00
   CLKOUT_PHASE_SHIFT => "NONE", -- Specify phase shift mode of NONE or FIXED
   CLK_FEEDBACK => "1X", -- Specify clock feedback of NONE or 1X
   DCM_PERFORMANCE_MODE => "MAX_SPEED", -- Can be MAX_SPEED or MAX_RANGE
   DESKEW_ADJUST => "SYSTEM_SYNCHRONOUS", -- SOURCE_SYNCHRONOUS, SYSTEM_SYNCHRONOUS or
                                          - an integer from 0 to 15
   DFS_FREQUENCY_MODE => "LOW", -- LOW or HIGH frequency mode for frequency synthesis
   DLL_FREQUENCY_MODE => "LOW", -- LOW, HIGH, or HIGH_SER frequency mode for DLL
   DUTY_CYCLE_CORRECTION => TRUE, -- Duty cycle correction, TRUE or FALSE
   FACTORY_JF => X"FOFO", -- FACTORY JF Values Suggested to be set to X"FOFO"
   PHASE_SHIFT => 0, -- Amount of fixed phase shift from -255 to 1023
   STARTUP_WAIT => FALSE) -- Delay configuration DONE until DCM LOCK, TRUE/FALSE
port map (CLK0 = > CLK0,CLK0 => CLK0, -- 0 degree DCM CLK ouptput
   CLK180 => CLK180, -- 180 degree DCM CLK output
   CLK270 => CLK270, -- 270 degree DCM CLK output
   CLK2X => CLK2X, --- 2X DCM CLK output
   CLK2X180 => CLK2X180, -- 2X, 180 degree DCM CLK out
   CLK90 => CLK90, -- 90 degree DCM CLK output<br>CLKDV => CLKDV, -- Divided DCM CLK out (CLK)
   CLKDV => CLKDV, -- Divided DCM CLK out (CLKDV_DIVIDE)
   CLKFX => CLKFX, -- DCM CLK synthesis out (M/D)
   CLKFX180 => CLKFX180, -- 180 degree CLK synthesis out
  LOCKED => LOCKED, -- DCM LOCK status output<br>
CLKFR => CLKFB. -- DCM clock feedback
                        -- DCM clock feedback
   CLKIN => CLKIN, -- Clock input (from IBUFG, BUFG or DCM)
  RST => RST -- DCM asynchronous reset input
);
-- End of DCM_BASE_inst instantiation
```
### **Verilog Instantiation Template**

```
// DCM_BASE: Base Digital Clock Manager Circuit
// Virtex-5
// Xilinx HDL Libraries Guide, version 14.7
DCM_BASE #(
   .CLKDV_DIVIDE(2.0), // Divide by: 1.5,2.0,2.5,3.0,3.5,4.0,4.5,5.0,5.5,6.0,6.5
                      // 7.0,7.5,8.0,9.0,10.0,11.0,12.0,13.0,14.0,15.0 or 16.0
   .CLKFX_DIVIDE(1), // Can be any integer from 1 to 32
  .CLKFX_MULTIPLY(4), // Can be any integer from 2 to 32
   .CLKIN_DIVIDE_BY_2("FALSE"), // TRUE/FALSE to enable CLKIN divide by two feature
   .CLKIN_PERIOD(10.0), // Specify period of input clock in ns from 1.25 to 1000.00
   .CLKOUT_PHASE_SHIFT("NONE"), // Specify phase shift mode of NONE or FIXED
   .CLK_FEEDBACK("1X"), // Specify clock feedback of NONE or 1X
   .DCM_PERFORMANCE_MODE("MAX_SPEED"), // Can be MAX_SPEED or MAX_RANGE
   .DESKEW_ADJUST("SYSTEM_SYNCHRONOUS"), // SOURCE_SYNCHRONOUS, SYSTEM_SYNCHRONOUS or
                                        // an integer from 0 to 15
   .DFS_FREQUENCY_MODE("LOW"), // LOW or HIGH frequency mode for frequency synthesis
   .DLL_FREQUENCY_MODE("LOW"), // LOW, HIGH, or HIGH_SER frequency mode for DLL
   .DUTY_CYCLE_CORRECTION("TRUE"), // Duty cycle correction, TRUE or FALSE
   .FACTORY_JF(16'hf0f0), // FACTORY JF value suggested to be set to 16'hf0f0
   .PHASE_SHIFT(0), // Amount of fixed phase shift from -255 to 1023
   .STARTUP_WAIT("FALSE") // Delay configuration DONE until DCM LOCK, TRUE/FALSE
) DCM_BASE_inst (
   .CLK0(CLK0), // 0 degree DCM CLK output
   .CLK180(CLK180), // 180 degree DCM CLK output
   .CLK270(CLK270), // 270 degree DCM CLK output
   .CLK2X(CLK2X), // 2X DCM CLK output
   .CLK2X180(CLK2X180), // 2X, 180 degree DCM CLK out
   .CLK90(CLK90), // 90 degree DCM CLK output
   .CLKDV(CLKDV), // Divided DCM CLK out (CLKDV_DIVIDE)
   .CLKFX(CLKFX), // DCM CLK synthesis out (M/D)
   .CLKFX180(CLKFX180), // 180 degree CLK synthesis out
   .LOCKED(LOCKED), // DCM LOCK status output
   .CLKFB(CLKFB), // DCM clock feedback
   .CLKIN(CLKIN), // Clock input (from IBUFG, BUFG or DCM)
   .RST(RST) // DCM asynchronous reset input
);
```

```
// End of DCM_BASE_inst instantiation
```
- •See the *Virtex-5 FPGA User Guide [\(UG190\)](http://www.xilinx.com/cgi-bin/docs/ndoc?t=user+guide;d=ug190.pdf)*.
- •See the *Virtex-5 FPGA Data Sheet DC and Switching [Characteristics](http://www.xilinx.com/cgi-bin/docs/ndoc?t=data+sheet;d=ds202.pdf) (DS202)*.

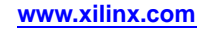

# **DCM\_PS**

#### Primitive: Digital Clock Manager with Basic and Phase Shift Features

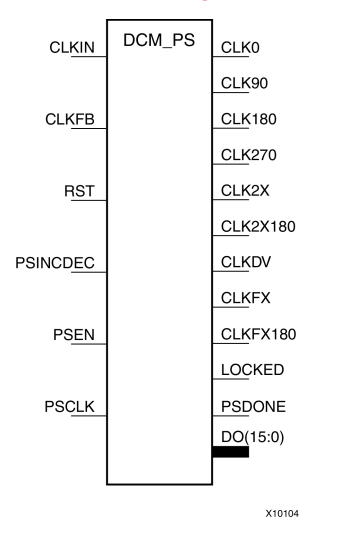

### **Introduction**

This design element is <sup>a</sup> configurable DLL with additional phase and frequency synthesis control capabilities. This componen<sup>t</sup> is commonly used for many FPGA applications in order to derive and control the various clocks needed within the system. If dynamic reconfiguration is requried, use DCM\_ADV. If dynamic phase shift is not required, use DCM\_BASE.

# **Port Descriptions**

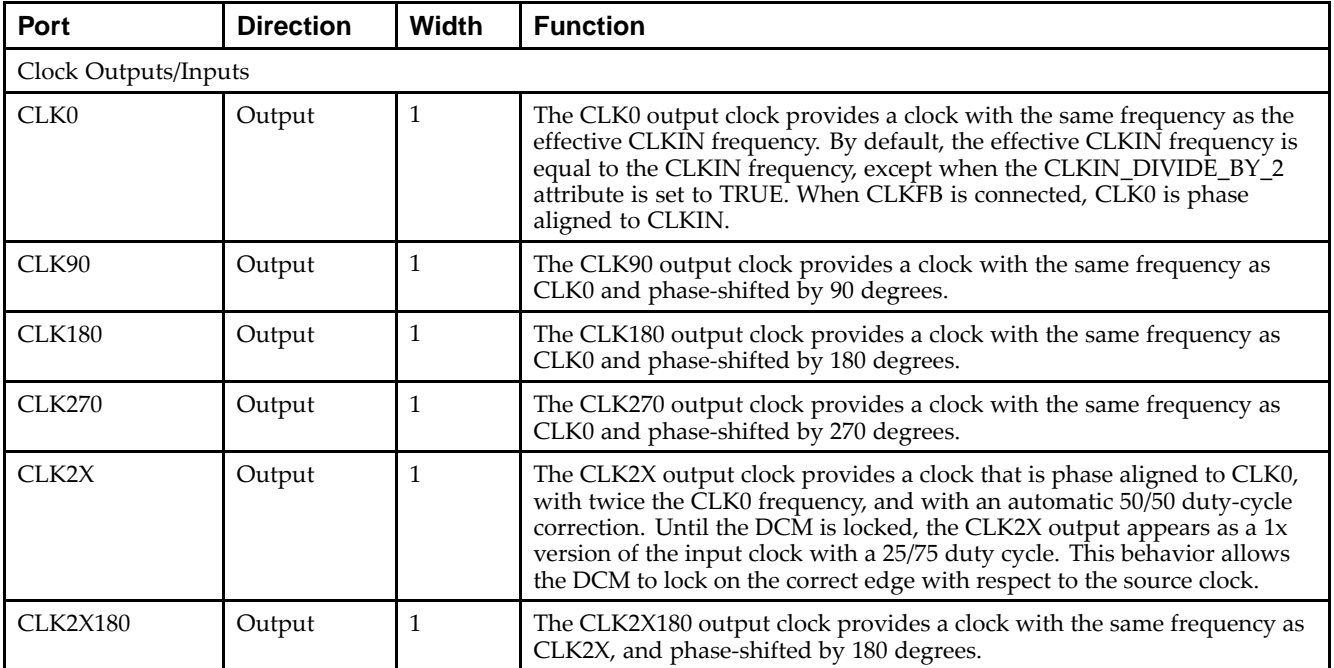

#### Send [Feedback](http://www.xilinx.com/about/feedback.html?docType=Libraries_Guide&docId=ug621&Title=Virtex-5%20Libraries%20Guide%20for%20HDL%20Designs&releaseVersion=14.7&docPage=94)

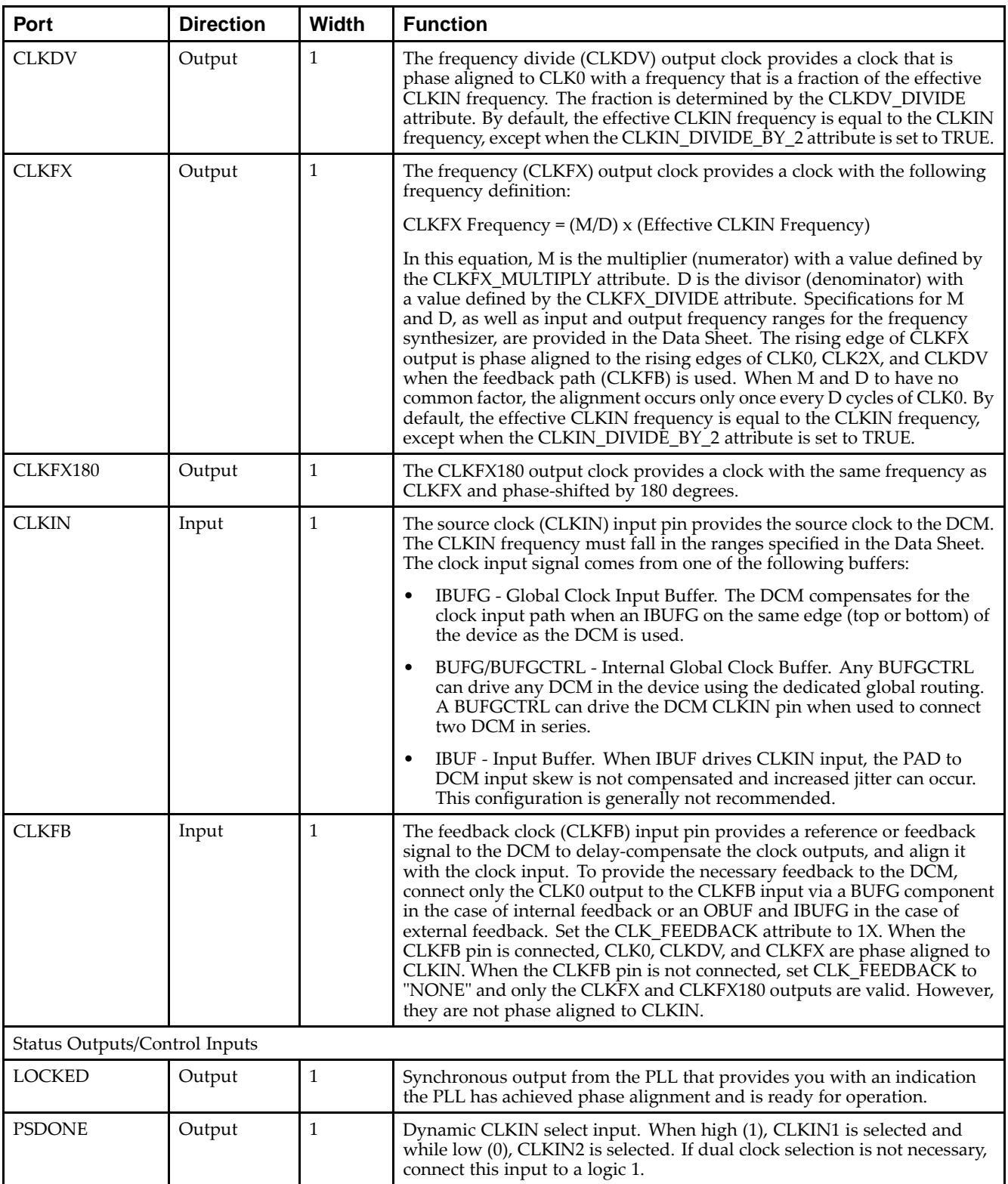

Send [Feedback](http://www.xilinx.com/about/feedback.html?docType=Libraries_Guide&docId=ug621&Title=Virtex-5%20Libraries%20Guide%20for%20HDL%20Designs&releaseVersion=14.7&docPage=95)

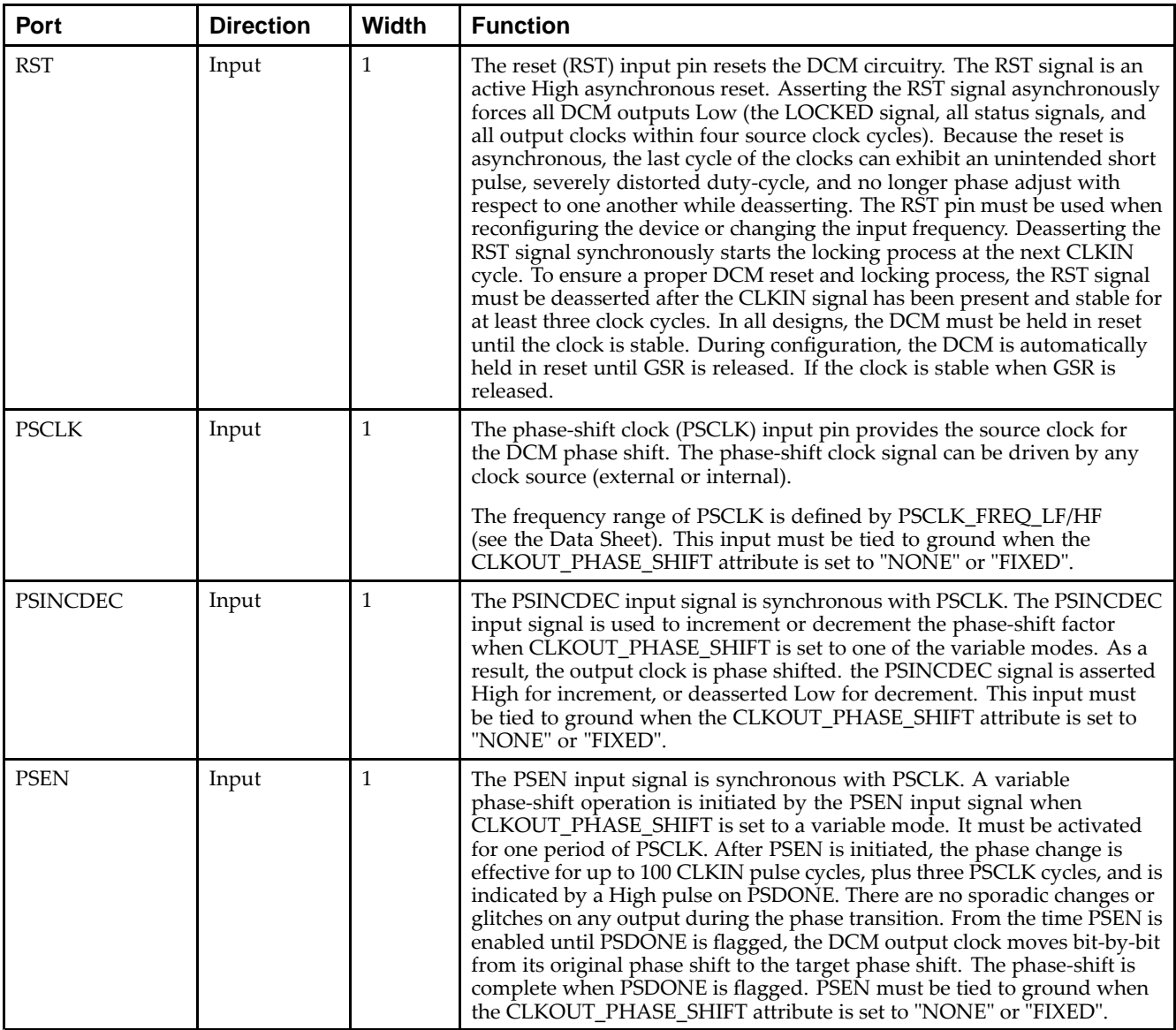

# **Design Entry Method**

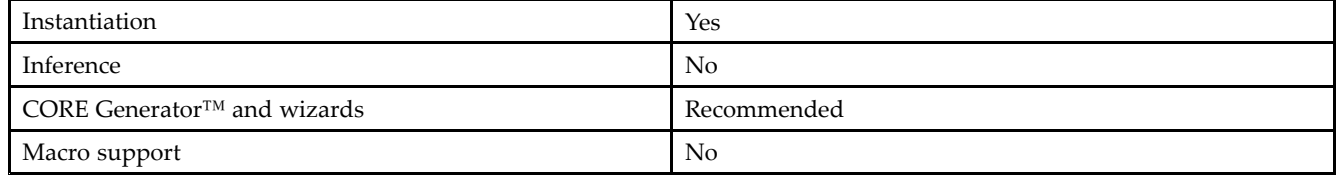

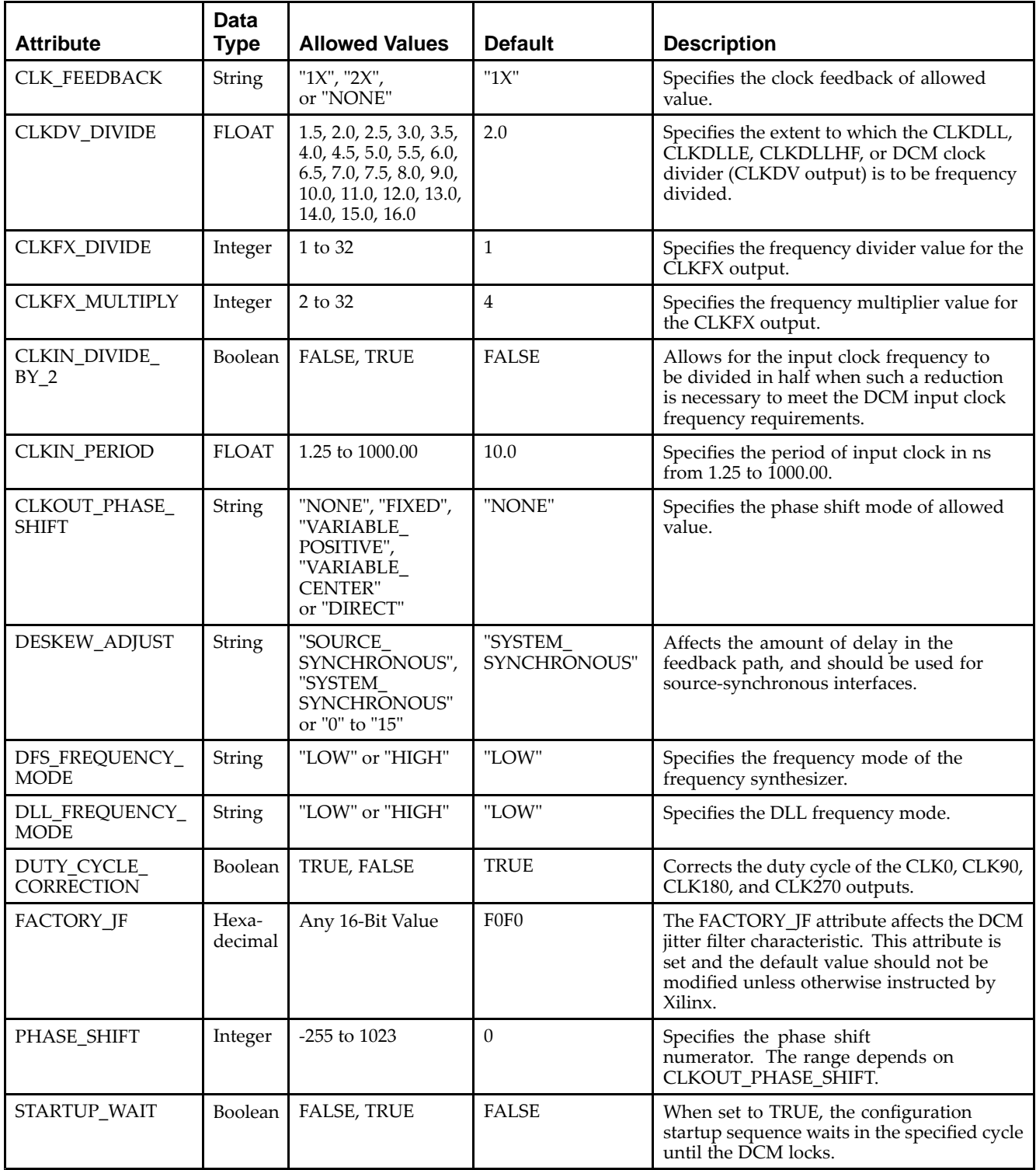

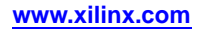

Unless they already exist, copy the following two statements and paste them before the entity declaration.

```
Library UNISIM;
use UNISIM.vcomponents.all;
-- DCM_PS: Digital Clock Manager Circuit
-- Virtex-5
-- Xilinx HDL Libraries Guide, version 14.7
DCM_PS_inst : DCM_PS
generic map (
  CLKDV_DIVIDE => 2.0, -- Divide by: 1.5,2.0,2.5,3.0,3.5,4.0,4.5,5.0,5.5,6.0,6.5
                        -- 7.0,7.5,8.0,9.0,10.0,11.0,12.0,13.0,14.0,15.0 or 16.0
   CLKFX_DIVIDE => 1, -- Can be any integer from 1 to 32CLKFX_MULTIPLY => 4, -- Can be any integer from 2 to 32
   CLKIN_DIVIDE_BY_2 => FALSE, -- TRUE/FALSE to enable CLKIN divide by two feature
   CLKIN_PERIOD => 10.0, -- Specify period of input clock in ns from 1.25 to 1000.00
   CLKOUT_PHASE_SHIFT => "NONE", -- Specify phase shift mode of NONE, FIXED,
                                 -- VARIABLE_POSITIVE, VARIABLE_CENTER or DIRECT
   CLK_FEEDBACK => "1X", -- Specify clock feedback of NONE or 1X
   DCM_PERFORMANCE_MODE => "MAX_SPEED", -- Can be MAX_SPEED or MAX_RANGE
   DESKEW_ADJUST => "SYSTEM_SYNCHRONOUS", -- SOURCE_SYNCHRONOUS, SYSTEM_SYNCHRONOUS or
                                          - an integer from 0 to 15
   DFS_FREQUENCY_MODE => "LOW", -- HIGH or LOW frequency mode for frequency synthesis
   DLL_FREQUENCY_MODE => "LOW", -- LOW, HIGH, or HIGH_SER frequency mode for DLL
   DUTY_CYCLE_CORRECTION => TRUE, -- Duty cycle correction, TRUE or FALSE<br>FACTORY_JF => X"F0F0", -- FACTORY JF Values Suggested to be set to X"F0F0"
   FACTORY_JF => X"F0F0",         -- FACTORY JF Values Suggested to be set to X"F0F0"
   PHASE_SHIFT => 0, -- Amount of fixed phase shift from -255 to 1023
   STARTUP_WAIT => FALSE) -- Delay configuration DONE until DCM LOCK, TRUE/FALSE
port map (
  CLK0 => CLK0, -- 0 degree DCM CLK ouptput
   CLK180 => CLK180, -- 180 degree DCM CLK output
   CLK270 => CLK270, -- 270 degree DCM CLK output
   CLK2X => CLK2X, -- 2X DCM CLK output
   CLK2X180 => CLK2X180, -- 2X, 180 degree DCM CLK out
   CLK90 => CLK90,        -- 90 degree DCM CLK output
   CLKDV => CLKDV, -- Divided DCM CLK out (CLKDV_DIVIDE)
   CLKFX => CLKFX, -- DCM CLK synthesis out (M/D)CLKFX180 => CLKFX180, -- 180 degree CLK synthesis out
  DO => DO, -- 16-bit data output for Dynamic Reconfiguration Port (DRP)
   LOCKED => LOCKED, -- DCM LOCK status output
   PSDONE => PSDONE, -- Dynamic phase adjust done output
  CLKFB => CLKFB, -- DCM clock feedback
   CLKIN => CLKIN, -- Clock input (from IBUFG, BUFG or DCM)<br>PSCLK => PSCLK, -- Dynamic phase adjust clock input
                    -- Dynamic phase adjust clock input
  PSEN => PSEN, -- Dynamic phase adjust enable input
   PSINCDEC => PSINCDEC, -- Dynamic phase adjust increment/decrement
  RST => RST -- DCM asynchronous reset input
);
```
-- End of DCM\_PS\_inst instantiation

# **Verilog Instantiation Template**

```
// DCM_PS: Dynamic Phase Shift Digital Clock Manager Circuit
// Virtex-5
// Xilinx HDL Libraries Guide, version 14.7
DCM_PS #(
  .CLKDV_DIVIDE(2.0), // Divide by: 1.5,2.0,2.5,3.0,3.5,4.0,4.5,5.0,5.5,6.0,6.5
                      // 7.0,7.5,8.0,9.0,10.0,11.0,12.0,13.0,14.0,15.0 or 16.0
   .CLKFX_DIVIDE(1), // Can be any integer from 1 to 32
  .CLKFX_MULTIPLY(4), // Can be any integer from 2 to 32
   .CLKIN_DIVIDE_BY_2("FALSE"), // TRUE/FALSE to enable CLKIN divide by two feature
   .CLKIN_PERIOD(10.0), // Specify period of input clock in ns from 1.25 to 1000.00
   .CLKOUT_PHASE_SHIFT("NONE"), // Specify phase shift mode of NONE, FIXED,
                               // VARIABLE_POSITIVE, VARIABLE_CENTER or DIRECT
   .CLK_FEEDBACK("1X"), // Specify clock feedback of NONE or 1X
   .DCM_PERFORMANCE_MODE("MAX_SPEED"), // Can be MAX_SPEED or MAX_RANGE
   .DESKEW_ADJUST("SYSTEM_SYNCHRONOUS"), // SOURCE_SYNCHRONOUS, SYSTEM_SYNCHRONOUS or
                                        // an integer from 0 to 15
   .DFS_FREQUENCY_MODE("LOW"), // HIGH or LOW frequency mode for frequency synthesis
   .DLL_FREQUENCY_MODE("LOW"), // LOW, HIGH, or HIGH_SER frequency mode for DLL
   .DUTY_CYCLE_CORRECTION("TRUE"), // Duty cycle correction, TRUE or FALSE
   .FACTORY_JF(16'hf0f0), // FACTORY JF value suggested to be set to 16'hf0f0
   .PHASE_SHIFT(0), // Amount of fixed phase shift from -255 to 1023
   .STARTUP_WAIT("FALSE") // Delay configuration DONE until DCM LOCK, TRUE/FALSE
) DCM_PS_inst (
   .CLK0(CLK0), // 0 degree DCM CLK output
  .CLK180(CLK180), // 180 degree DCM CLK output<br>.CLK270(CLK270), // 270 degree DCM CLK output
   .CLK270(CLK270), // 270 degree DCM CLK output
   .CLK2X(CLK2X), // 2X DCM CLK output
   .CLK2X180(CLK2X180), // 2X, 180 degree DCM CLK out
  .CLK90(CLK90), // 90 degree DCM CLK output
   .CLKDV(CLKDV), // Divided DCM CLK out (CLKDV_DIVIDE)
   .CLKFX(CLKFX), // DCM CLK synthesis out (M/D)
   .CLKFX180(CLKFX180), // 180 degree CLK synthesis out
   .DO(DO), // 16-bit data output for Dynamic Reconfiguration Port (DRP)
   .LOCKED(LOCKED), // DCM LOCK status output
   .PSDONE(PSDONE), // Dynamic phase adjust done output
   .CLKFB(CLKFB), // DCM clock feedback
   .CLKIN(CLKIN), // Clock input (from IBUFG, BUFG or DCM)
   .PSCLK(PSCLK), // Dynamic phase adjust clock input
   .PSEN(PSEN), // Dynamic phase adjust enable input
   .PSINCDEC(PSINCDEC), // Dynamic phase adjust increment/decrement
   .RST(RST) // DCM asynchronous reset input
);
```
// End of DCM\_PS\_inst instantiation

- •See the *Virtex-5 FPGA User Guide [\(UG190\)](http://www.xilinx.com/cgi-bin/docs/ndoc?t=user+guide;d=ug190.pdf)*.
- •See the *Virtex-5 FPGA Data Sheet DC and Switching [Characteristics](http://www.xilinx.com/cgi-bin/docs/ndoc?t=data+sheet;d=ds202.pdf) (DS202)*.

# **DSP48E**

Primitive: 25x18 Two's Complement Multiplier with Integrated 48-Bit, 3-Input Adder/Subtracter/Accumulator or 2-Input Logic Unit

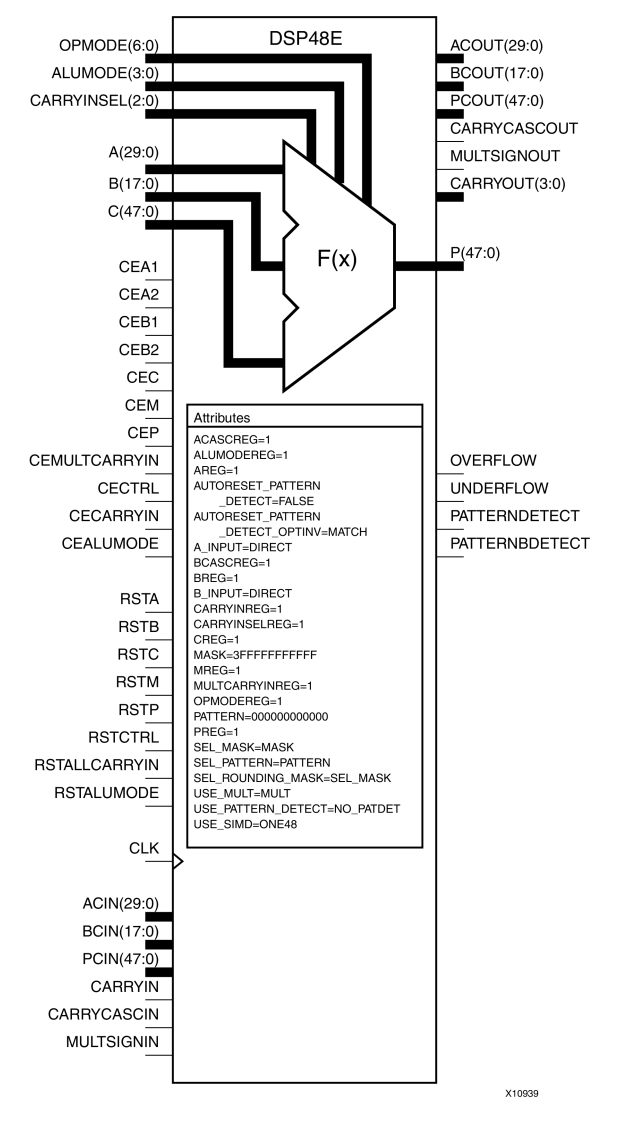

# **Introduction**

This design element is <sup>a</sup> versatile, scalable, hard IP block that allows for the creation of compact, high-speed, arithmetic-intensive operations, such as those seen for many DSP algorithms. Some of the functions capable within the block include multiplication, addition, subtraction, accumulation, shifting, logical operations, and pattern detection.

# **Port Descriptions**

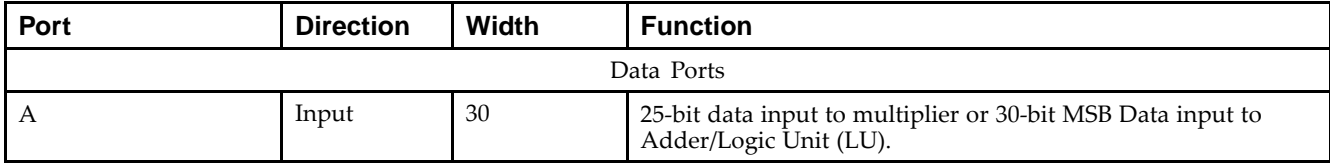

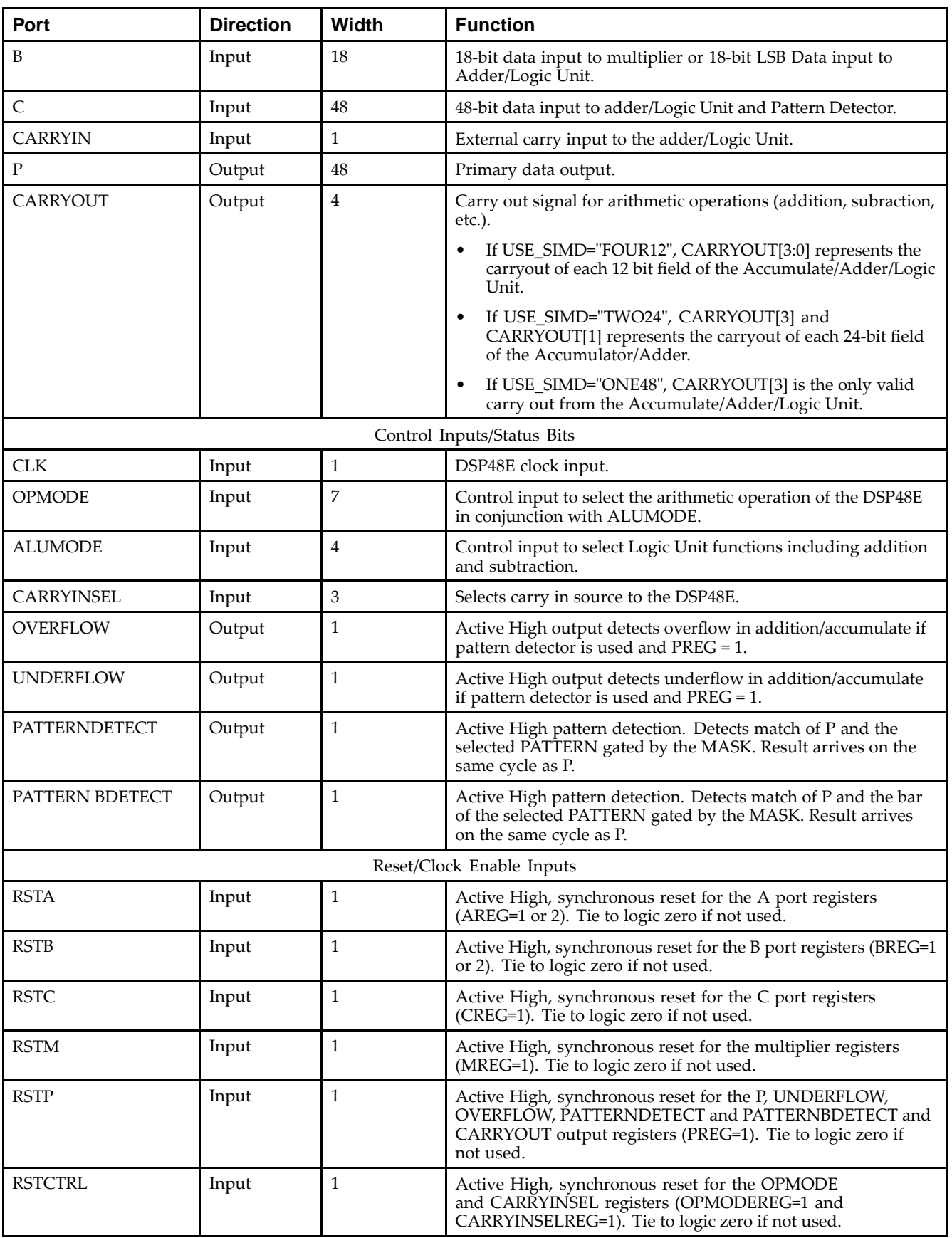

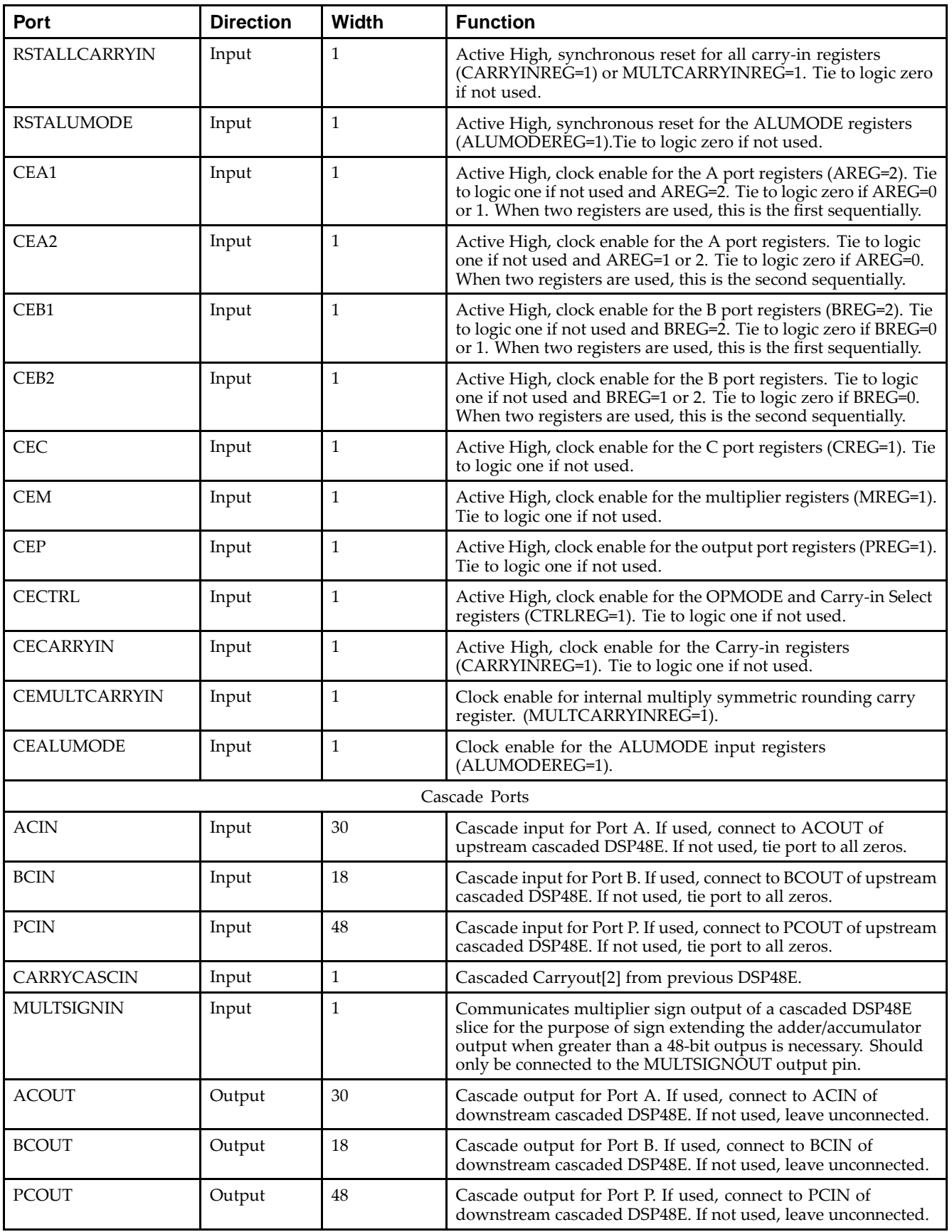

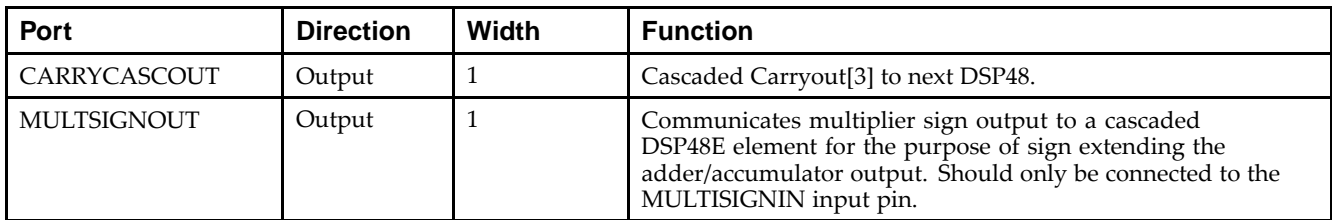

# **Design Entry Method**

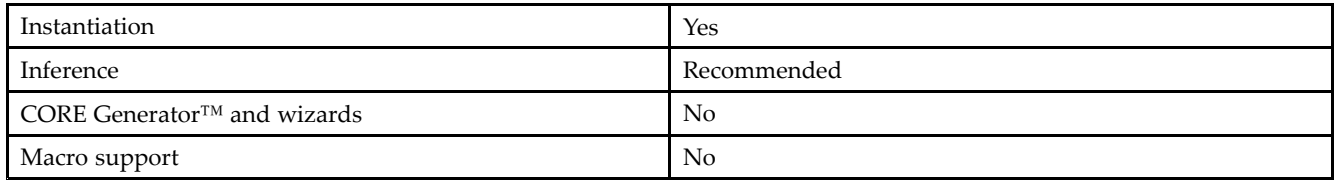

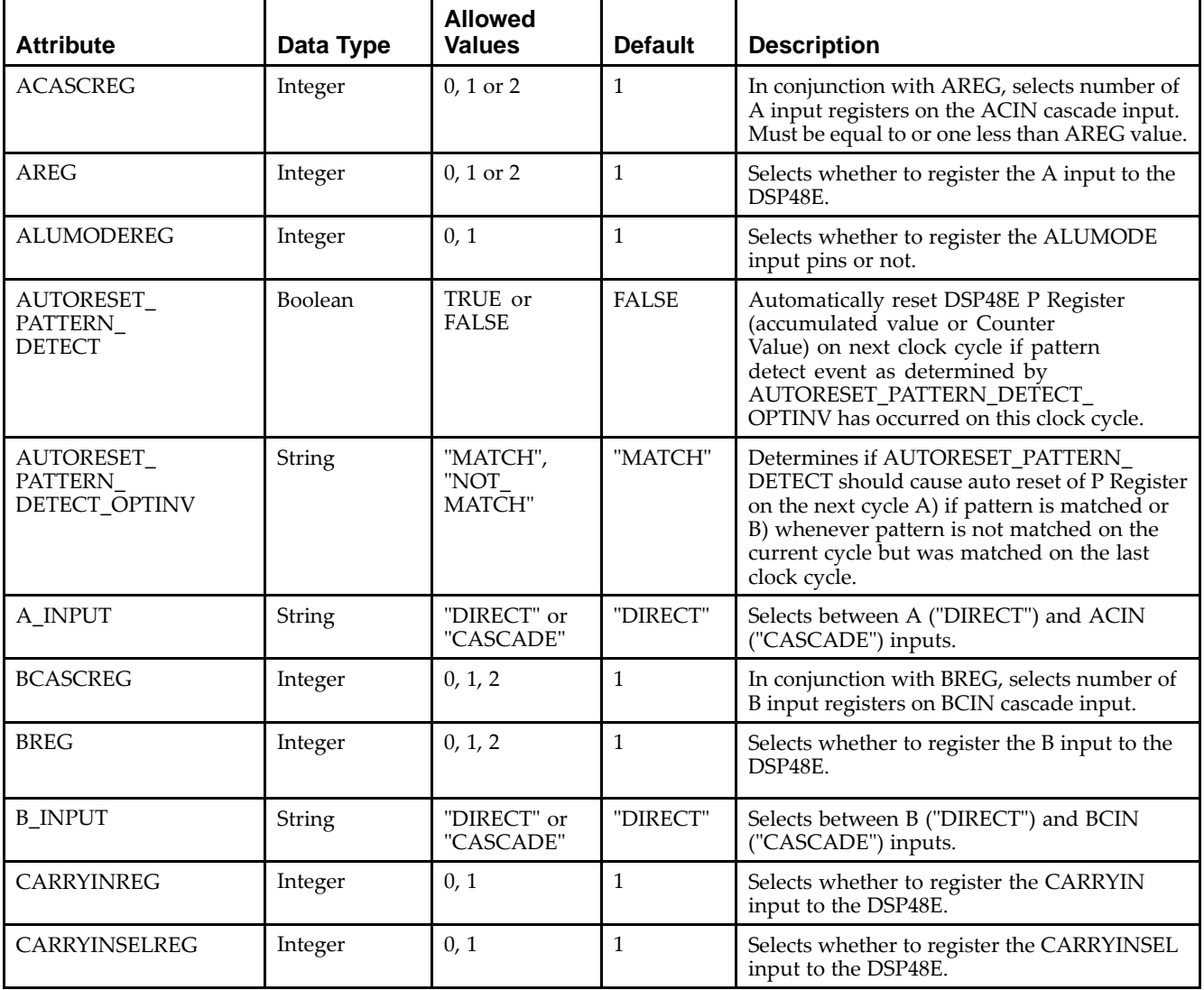

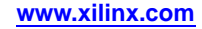

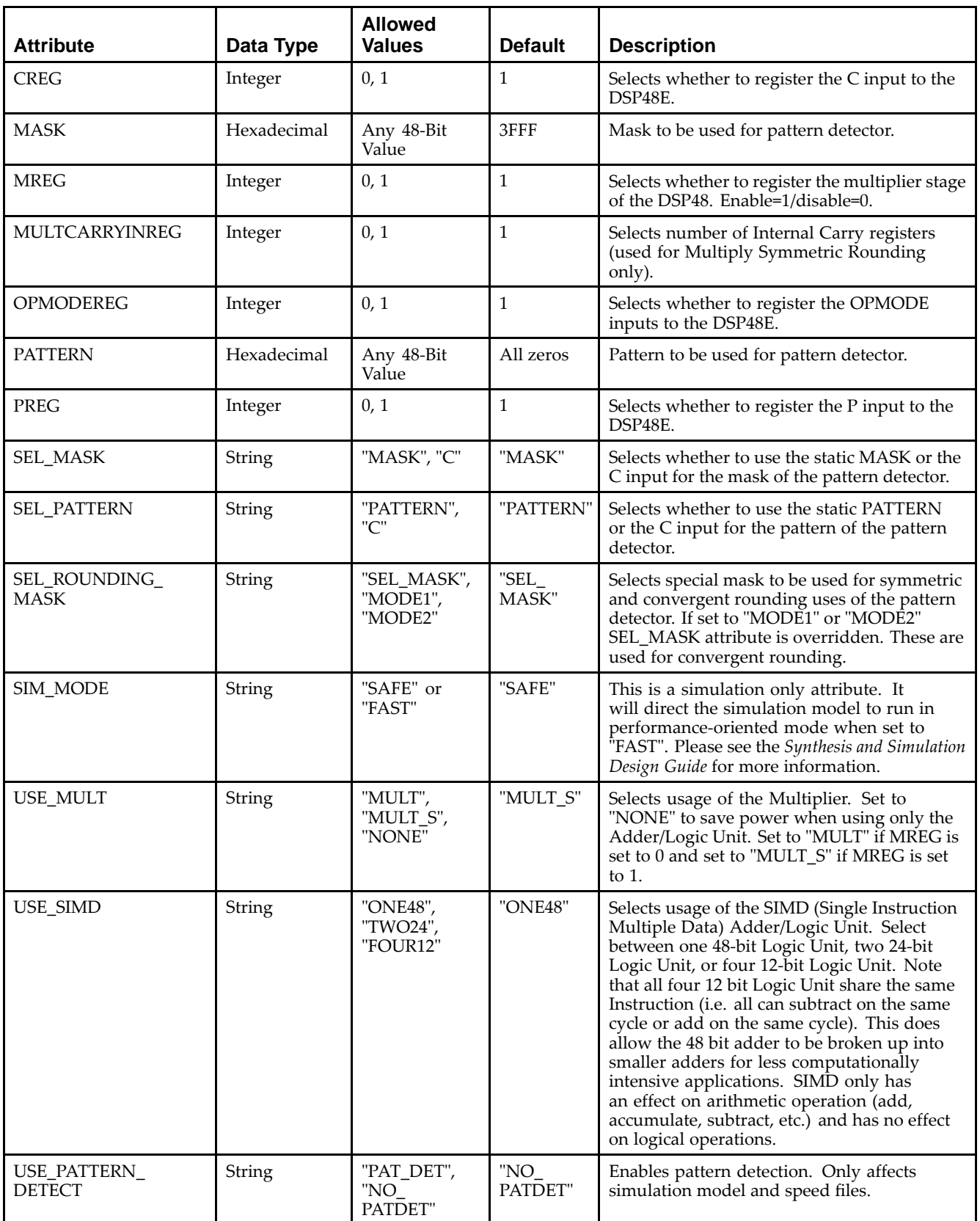

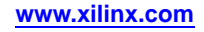

Unless they already exist, copy the following two statements and paste them before the entity declaration.

```
Library UNISIM;
use UNISIM.vcomponents.all;
-- DSP48E: DSP Function Block
-- Virtex-5
-- Xilinx HDL Libraries Guide, version 14.7
DSP48E_inst : DSP48E
generic map (
  ACASCREG => 1, -- Number of pipeline registers between
                        -- A/ACIN input and ACOUT output, 0, 1, or 2
   ALUMODEREG => 1, -- Number of pipeline registers on ALUMODE input, 0 or 1
   AREG => 1,              -- Number of pipeline registers on the A input, 0, 1 or 2
  AUTORESET_PATTERN_DETECT => FALSE, -- Auto-reset upon pattern detect, TRUE or FALSE
  AUTORESET_PATTERN_DETECT_OPTINV => "MATCH", -- Reset if "MATCH" or "NOMATCH"
  A_INPUT => "DIRECT", -- Selects A input used, "DIRECT" (A port) or "CASCADE" (ACIN port)
  BCASCREG => 1, -- Number of pipeline registers between B/BCIN input and BCOUT output, 0, 1, or 2<br>BREG => 1, -- Number of pipeline registers on the B input, 0, 1 or 2
                       -- Number of pipeline registers on the B input, 0, 1 or 2
  B_INPUT => "DIRECT", -- Selects B input used, "DIRECT" (B port) or "CASCADE" (BCIN port)
   CARRYINREG => 1, -- Number of pipeline registers for the CARRYIN input, 0 or 1
   CARRYINSELREG => 1, -- Number of pipeline registers for the CARRYINSEL input, 0 or 1
  CREG => 1, - Number of pipeline registers on the C input, 0 or 1MASK => X"3FFFFFFFFFFF", -- 48-bit Mask value for pattern detect
  MREG => 1, -- Number of multiplier pipeline registers, 0 or 1
   MULTCARRYINREG => 1, -- Number of pipeline registers for multiplier carry in bit, 0 or 1
   OPMODEREG => 1, -- Number of pipeline registers on OPMODE input, 0 or 1
  PATTERN => X"000000000000", -- 48-bit Pattern match for pattern detect
  PREG => 1, -- Number of pipeline registers on the P output, 0 or 1
  SIM_MODE => "SAFE", -- Simulation: "SAFE" vs "FAST", see "Synthesis and Simulation
                       -- Design Guide" for details
  SEL_MASK => "MASK", -- Select mask value between the "MASK" value or the value on the "C" port
  SEL_PATTERN => "PATTERN", -- Select pattern value between the "PATTERN" value or the value on the "C" port
   SEL_ROUNDING_MASK => "SEL_MASK", -- "SEL_MASK", "MODE1", "MODE2"
   USE_MULT => "MULT_S", -- Select multiplier usage, "MULT" (MREG => 0),
                         -- "MULT_S" (MREG => 1), "NONE" (not using multiplier)
  USE_PATTERN_DETECT => "NO_PATDET", -- Enable pattern detect, "PATDET", "NO_PATDET"
  USE_SIMD => "ONE48") -- SIMD selection, "ONE48", "TWO24", "FOUR12"
port map (
   ACOUT => ACOUT, -- 30-bit A port cascade output
   BCOUT => BCOUT, -- 18-bit B port cascade output
  CARRYCASCOUT => CARRYCASCOUT, -- 1-bit cascade carry output
  CARRYOUT => CARRYOUT, -- 4-bit carry output
  MULTSIGNOUT => MULTSIGNOUT, -- 1-bit multiplier sign cascade output
  OVERFLOW => OVERFLOW, -- 1-bit overflow in add/acc output
  P => P, -48-bit output
  PATTERNBDETECT => PATTERNBDETECT, -- 1-bit active high pattern bar detect output
  PATTERNDETECT => PATTERNDETECT, -- 1-bit active high pattern detect output
  PCOUT => PCOUT, -- 48-bit cascade output
  UNDERFLOW => UNDERFLOW, -- 1-bit active high underflow in add/acc output
  A => A, -30-bit A data input
   ACIN => ACIN, -- 30-bit A cascade data input
  ALUMODE => ALUMODE, -- 4-bit ALU control input
  B \Rightarrow B, - 18-bit B data input
   BCIN => BCIN, -- 18-bit B cascade input
  C => C, -- 48-bit C data input
  CARRYCASCIN => CARRYCASCIN, -- 1-bit cascade carry input
  CARRYIN => CARRYIN, -- 1-bit carry input signal
  CARRYINSEL => CARRYINSEL, -- 3-bit carry select input
   CEA1 => CEA1,       -- 1-bit active high clock enable input for 1st stage A registers
   CEA2 => CEA2,       -- 1-bit active high clock enable input for 2nd stage A registers
  CEALUMODE => CEALUMODE, -- 1-bit active high clock enable input for ALUMODE registers
   CEB1 => CEB1,       -- 1-bit active high clock enable input for 1st stage B registers
   CEB2 => CEB2,    -- 1-bit active high clock enable input for 2nd stage B registers
  CEC => CEC, -- 1-bit active high clock enable input for C registers
  CECARRYIN => CECARRYIN, -- 1-bit active high clock enable input for CARRYIN register
  CECTRL => CECTRL, -- 1-bit active high clock enable input for OPMODE and carry registers
  CEM => CEM, -- 1-bit active high clock enable input for multiplier registers
  CEMULTCARRYIN => CEMULTCARRYIN, -- 1-bit active high clock enable for multiplier carry in register
```
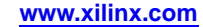

```
CEP => CEP, -- 1-bit active high clock enable input for P registers
  CLK => CLK, --- Clock input
  MULTSIGNIN => MULTSIGNIN, -- 1-bit multiplier sign input
  OPMODE => OPMODE, -- 7-bit operation mode input
  PCIN => PCIN, -- 48-bit P cascade input
  RSTA => RSTA, -- 1-bit reset input for A pipeline registers
   RSTALLCARRYIN => RSTALLCARRYIN, -- 1-bit reset input for carry pipeline registers
   RSTALUMODE => RSTALUMODE, -- 1-bit reset input for ALUMODE pipeline registers
  RSTB => RSTB, -- 1-bit reset input for B pipeline registers
  RSTC => RSTC, -- 1-bit reset input for C pipeline registers
  RSTCTRL => RSTCTRL, -- 1-bit reset input for OPMODE pipeline registers
  RSTM => RSTM, -- 1-bit reset input for multiplier registers
  RSTP => RSTP -- 1-bit reset input for P pipeline registers
);
```

```
-- End of DSP48E_inst instantiation
```
#### **Verilog Instantiation Template**

```
// DSP48E: DSP Function Block
          // Virtex-5
// Xilinx HDL Libraries Guide, version 14.7
DSP48E #(
  .SIM_MODE("SAFE"), // Simulation: "SAFE" vs. "FAST", see "Synthesis and Simulation Design Guide" for details
   .ACASCREG(1), \hspace{1cm} // Number of pipeline registers between A/ACIN input and ACOUT output, 0, 1, or 2
   .ALUMODEREG(1), // Number of pipeline registers on ALUMODE input, 0 or 1
   .AREG(1), // Number of pipeline registers on the A input, 0, 1 or 2
   .AUTORESET_PATTERN_DETECT("FALSE"), // Auto-reset upon pattern detect, "TRUE" or "FALSE"
   .AUTORESET_PATTERN_DETECT_OPTINV("MATCH"), // Reset if "MATCH" or "NOMATCH"
   .A_INPUT("DIRECT"), // Selects A input used, "DIRECT" (A port) or "CASCADE" (ACIN port)
   .BCASCREG(1), // Number of pipeline registers between B/BCIN input and BCOUT output, 0, 1, or 2
   .BREG(1), // Number of pipeline registers on the B input, 0, 1 or 2
   .B_INPUT("DIRECT"), // Selects B input used, "DIRECT" (B port) or "CASCADE" (BCIN port)
   .CARRYINREG(1), // Number of pipeline registers for the CARRYIN input, 0 or 1
   .CARRYINSELREG(1), // Number of pipeline registers for the CARRYINSEL input, 0 or 1
   .CREG(1), // Number of pipeline registers on the C input, 0 or 1
   .MASK(48'h3fffffffffff), // 48-bit Mask value for pattern detect
   .MREG(1), // Number of multiplier pipeline registers, 0 or 1
   .MULTCARRYINREG(1), // Number of pipeline registers for multiplier carry in bit, 0 or 1
   .OPMODEREG(1), // Number of pipeline registers on OPMODE input, 0 or 1
   .PATTERN(48'h000000000000), // 48-bit Pattern match for pattern detect
   .PREG(1), \sqrt{2} Number of pipeline registers on the P output, 0 or 1
   .SEL_MASK("MASK"), // Select mask value between the "MASK" value or the value on the "C" port
  .SEL_PATTERN("PATTERN"), // Select pattern value between the "PATTERN" value or the value on the "C" port
   .SEL_ROUNDING_MASK("SEL_MASK"), // "SEL_MASK", "MODE1", "MODE2"
   .USE_MULT("MULT_S"), // Select multiplier usage, "MULT" (MREG => 0), "MULT_S" (MREG => 1), "NONE" (no multiplier)
   .USE_PATTERN_DETECT("NO_PATDET"), // Enable pattern detect, "PATDET", "NO_PATDET"
   .USE_SIMD("ONE48") // SIMD selection, "ONE48", "TWO24", "FOUR12"
) DSP48E_inst (
   .ACOUT(ACOUT), // 30-bit A port cascade output
   .BCOUT(BCOUT), // 18-bit B port cascade output
   .CARRYCASCOUT(CARRYCASCOUT), // 1-bit cascade carry output
   .CARRYOUT(CARRYOUT), // 4-bit carry output
   .MULTSIGNOUT(MULTSIGNOUT), // 1-bit multiplier sign cascade output
   .OVERFLOW(OVERFLOW), // 1-bit overflow in add/acc output
   .P(P), // 48-bit output.PATTERNBDETECT(PATTERNBDETECT), // 1-bit active high pattern bar detect output
   .PATTERNDETECT(PATTERNDETECT), // 1-bit active high pattern detect output
   .PCOUT(PCOUT), // 48-bit cascade output
   .UNDERFLOW(UNDERFLOW), // 1-bit active high underflow in add/acc output
   (A(A), // 30-bit A data input
   .ACIN(ACIN), // 30-bit A cascade data input
   .ALUMODE(ALUMODE), // 4-bit ALU control input
   .B(B), // 18-bit B data input
   .BCIN(BCIN), // 18-bit B cascade input
   .C(C), // 48-bit C data input.CARRYCASCIN(CARRYCASCIN), // 1-bit cascade carry input
   .CARRYIN(CARRYIN), // 1-bit carry input signal
   .CARRYINSEL(CARRYINSEL), // 3-bit carry select input
   .CEA1(CEA1), // 1-bit active high clock enable input for 1st stage A registers
```
);

```
.CEA2(CEA2), // 1-bit active high clock enable input for 2nd stage A registers
   .CEALUMODE(CEALUMODE), // 1-bit active high clock enable input for ALUMODE registers
   .CEB1(CEB1), // 1-bit active high clock enable input for 1st stage B registers
   .CEB2(CEB2), // 1-bit active high clock enable input for 2nd stage B registers
   .CEC(CEC), // 1-bit active high clock enable input for C registers
   .CECARRYIN(CECARRYIN), // 1-bit active high clock enable input for CARRYIN register
   .CECTRL(CECTRL), // 1-bit active high clock enable input for OPMODE and carry registers
   .CEM(CEM), // 1-bit active high clock enable input for multiplier registers
   .CEMULTCARRYIN(CEMULTCARRYIN), // 1-bit active high clock enable for multiplier carry in register
   .CEP(CEP), // 1-bit active high clock enable input for P registers
   .CLK(CLK), // Clock input
   .MULTSIGNIN(MULTSIGNIN), // 1-bit multiplier sign input
   .OPMODE(OPMODE), // 7-bit operation mode input
   .PCIN(PCIN), \frac{1}{48 - \text{bit}} P cascade input<br>RSTA(RSTA), \frac{1}{1 - \text{bit}} reset input for
                    // 1-bit reset input for A pipeline registers
   .RSTALLCARRYIN(RSTALLCARRYIN), // 1-bit reset input for carry pipeline registers
   .RSTALUMODE(RSTALUMODE), // 1-bit reset input for ALUMODE pipeline registers
   .RSTB(RSTB), // 1-bit reset input for B pipeline registers
   .RSTC(RSTC), // 1-bit reset input for C pipeline registers
   .RSTCTRL(RSTCTRL), // 1-bit reset input for OPMODE pipeline registers
   .RSTM(RSTM), // 1-bit reset input for multiplier registers
   .RSTP(RSTP) // 1-bit reset input for P pipeline registers
// End of DSP48E_inst instantiation
```
- •See the *Virtex-5 FPGA User Guide [\(UG190\)](http://www.xilinx.com/cgi-bin/docs/ndoc?t=user+guide;d=ug190.pdf)*.
- •See the *Virtex-5 FPGA Data Sheet DC and Switching [Characteristics](http://www.xilinx.com/cgi-bin/docs/ndoc?t=data+sheet;d=ds202.pdf) (DS202)*.

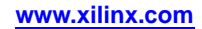

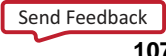

# **FDCE**

#### Primitive: D Flip-Flop with Clock Enable and Asynchronous Clear

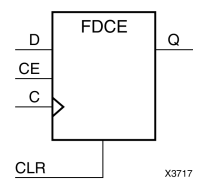

# **Introduction**

This design element is <sup>a</sup> single D-type flip-flop with clock enable and asynchronous clear. When clock enable (CE) is High and asynchronous clear (CLR) is Low, the data on the data input (D) of this design element is transferred to the corresponding data output (Q) during the Low-to-High clock (C) transition. When CLR is High, it overrides all other inputs and resets the data output (Q) Low. When CE is Low, clock transitions are ignored.

This flip-flop is asynchronously cleared, outputs Low, when power is applied. For FPGA devices, power-on conditions are simulated when global set/reset (GSR) is active. GSR defaults to active-High but can be inverted by adding an inverter in front of the GSR input of the appropriate STARTUP\_*architecture* symbol.

# **Logic Table**

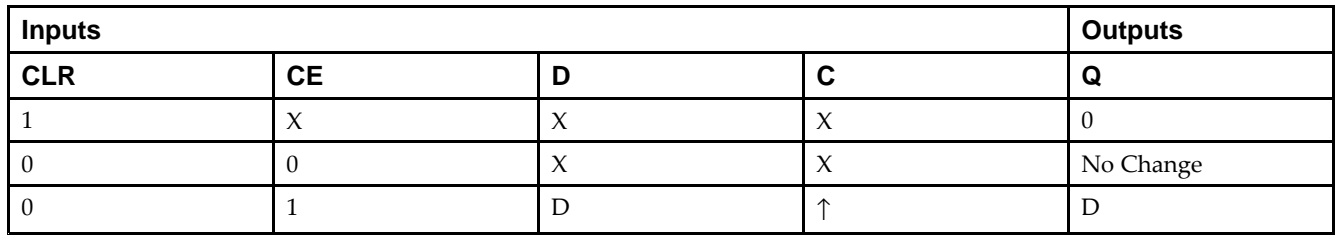

# **Design Entry Method**

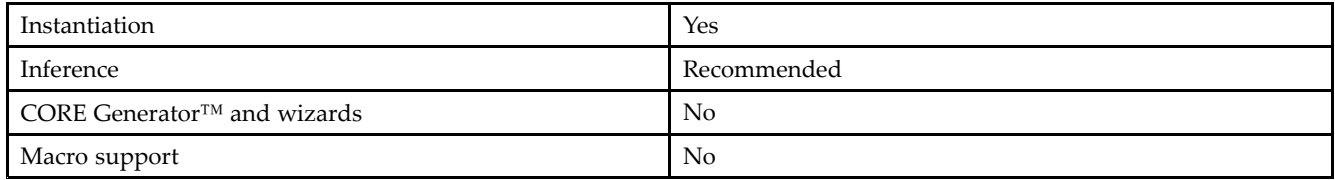

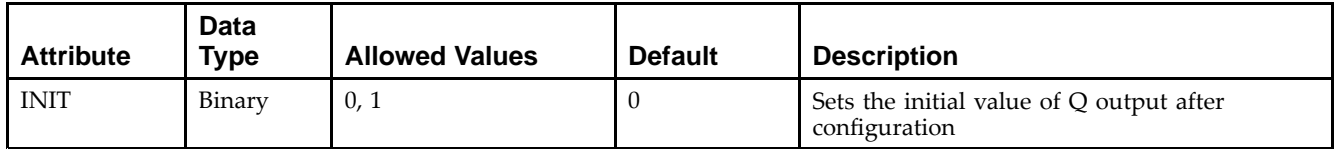
Unless they already exist, copy the following two statements and paste them before the entity declaration.

```
Library UNISIM;
use UNISIM.vcomponents.all;
-- FDCE: Single Data Rate D Flip-Flop with Asynchronous Clear and
- - \, Clock Enable (posedge clk).
-- Virtex-5
-- Xilinx HDL Libraries Guide, version 14.7
FDCE_inst : FDCE
generic map (
  INIT => '0') -- Initial value of register ('0' or '1')
port map (
  Q \Rightarrow Q, --- Data output
  C => C, -- Clock input
   CE => CE, -- Clock enable input
  CLR => CLR, -- Asynchronous clear input
  D => D -- Data input
);
-- End of FDCE_inst instantiation
```
#### **Verilog Instantiation Template**

```
// FDCE: Single Data Rate D Flip-Flop with Asynchronous Clear and
// Clock Enable (posedge clk).<br>// All families.
        All families.
// Xilinx HDL Libraries Guide, version 14.7
FDCE #(
   .INIT(1'b0) // Initial value of register (1'b0 or 1'b1)
) FDCE_inst (
  .Q(\overline{Q}), // 1-bit Data output
   .C(C), // 1-bit Clock input
   .CE(CE), // 1-bit Clock enable input
  .CLR(CLR), // 1-bit Asynchronous clear input
   .D(D) // 1-bit Data input
);
// End of FDCE_inst instantiation
```
- •See the *Virtex-5 FPGA User Guide [\(UG190\)](http://www.xilinx.com/cgi-bin/docs/ndoc?t=user+guide;d=ug190.pdf)*.
- •See the *Virtex-5 FPGA Data Sheet DC and Switching [Characteristics](http://www.xilinx.com/cgi-bin/docs/ndoc?t=data+sheet;d=ds202.pdf) (DS202)*.

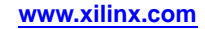

# **FDCPE**

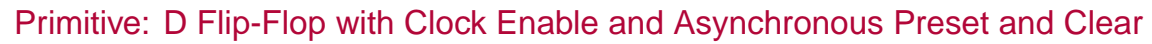

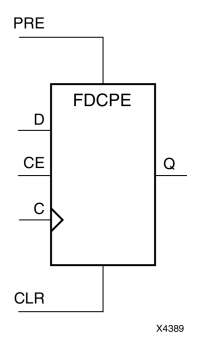

#### **Introduction**

This design element is <sup>a</sup> single D-type flip-flop with data (D), clock enable (CE), asynchronous prese<sup>t</sup> (PRE), and asynchronous clear (CLR) inputs. The asynchronous active high PRE sets the Q output High; that active high CLR resets the output Low and has precedence over the PRE input. Data on the <sup>D</sup> input is loaded into the flip-flop when PRE and CLR are Low and CE is High on the Low-to-High clock (C) transition. When CE is Low, the clock transitions are ignored and the previous value is retained. The FDCPE is generally implemented as <sup>a</sup> slice or IOB register within the device.

For FPGA devices, upon power-up, the initial value of this componen<sup>t</sup> is specified by the INIT attribute. If <sup>a</sup> subsequent GSR (Global Set/Reset) is asserted, the flop is asynchronously set to the INIT value.

**Note** While this device supports the use of asynchronous set and reset, it is not generally recommended to be used for in most cases. Use of asynchronous signals pose timing issues within the design that are difficult to detect and control and also have an adverse affect on logic optimization causing <sup>a</sup> larger design that can consume more power than if <sup>a</sup> synchronous set or reset is used.

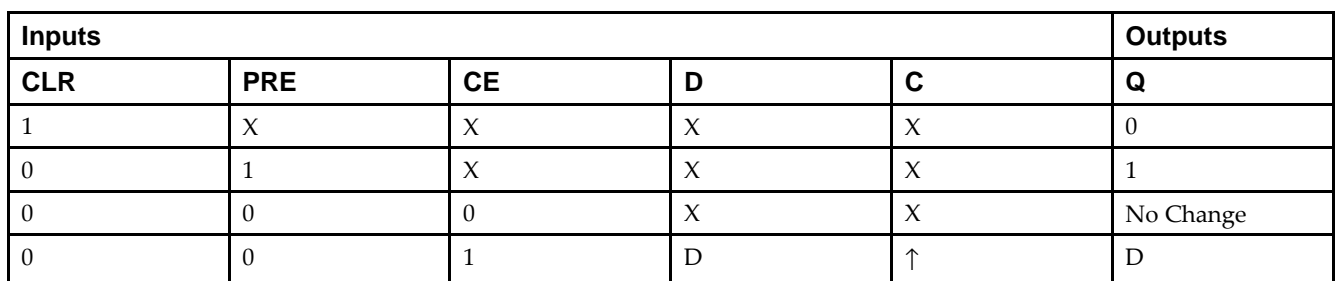

# **Logic Table**

#### **Port Descriptions**

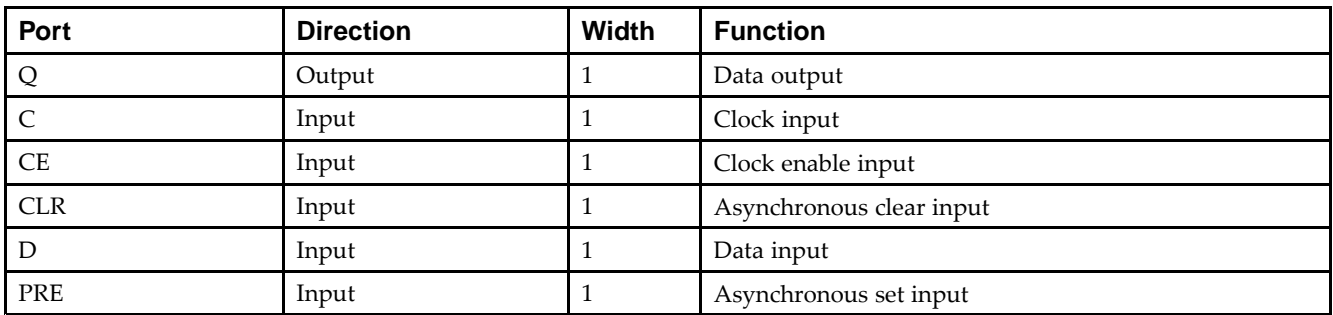

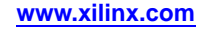

# **Design Entry Method**

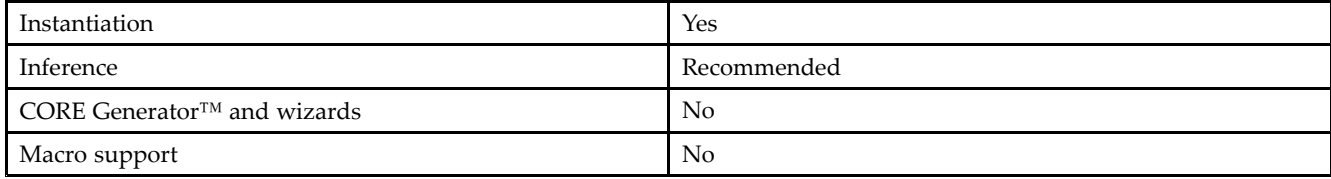

#### **Available Attributes**

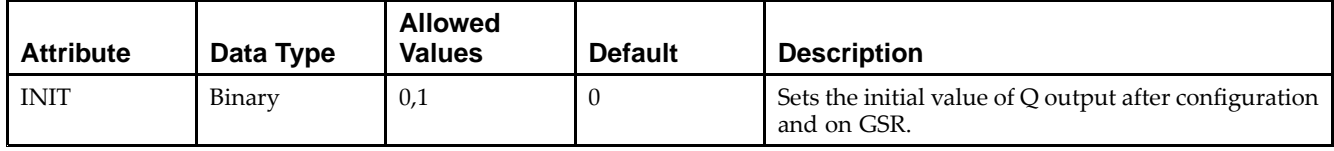

# **VHDL Instantiation Template**

Unless they already exist, copy the following two statements and paste them before the entity declaration.

```
Library UNISIM;
use UNISIM.vcomponents.all;
-- FDCPE: Single Data Rate D Flip-Flop with Asynchronous Clear, Set and
-- Clock Enable (posedge clk).
-- Virtex-5
-- Xilinx HDL Libraries Guide, version 14.7
FDCPE_inst : FDCPE
generic map (
   INIT => '0') -- Initial value of register ('0' or '1')
port map (
  Q \Rightarrow Q, -- Data output<br>
C \Rightarrow C, -- Clock input
  C => C, -- Clock input
   CE => CE, -- Clock enable input
  CLR => CLR, -- Asynchronous clear input
   D \Rightarrow D, \qquad -\text{Data input}PRE => PRE -- Asynchronous set input
);
```
-- End of FDCPE\_inst instantiation

# **Verilog Instantiation Template**

```
// FDCPE: Single Data Rate D Flip-Flop with Asynchronous Clear, Set and
// Clock Enable (posedge clk).
// Virtex-5, Spartan-3/3E/3A/3A DSP
// Xilinx HDL Libraries Guide, version 14.7
FDCPE #(
  .INIT(1'b0) // Initial value of register (1'b0 or 1'b1)
) FDCPE_inst (
  .Q(Q), // Data output
  .C(C), // Clock input
  .CE(CE), // Clock enable input
  .CLR(CLR), // Asynchronous clear input
  .D(D), // Data input
  .PRE(PRE) // Asynchronous set input
);
// End of FDCPE_inst instantiation
```
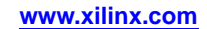

- •See the *Virtex-5 FPGA User Guide [\(UG190\)](http://www.xilinx.com/cgi-bin/docs/ndoc?t=user+guide;d=ug190.pdf)*.
- •See the *Virtex-5 FPGA Data Sheet DC and Switching [Characteristics](http://www.xilinx.com/cgi-bin/docs/ndoc?t=data+sheet;d=ds202.pdf) (DS202)*.

# **FDPE**

#### Primitive: D Flip-Flop with Clock Enable and Asynchronous Preset

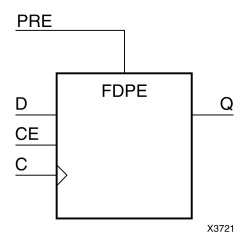

#### **Introduction**

This design element is <sup>a</sup> single D-type flip-flop with data (D), clock enable (CE), and asynchronous prese<sup>t</sup> (PRE) inputs and data output (Q). The asynchronous PRE, when High, overrides all other inputs and sets the (Q) output High. Data on the (D) input is loaded into the flip-flop when PRE is Low and CE is High on the Low-to-High clock (C) transition. When CE is Low, the clock transitions are ignored.

For FPGA devices, this flip-flop is asynchronously preset, output High, when power is applied. Power-on conditions are simulated when global set/reset (GSR) is active. GSR defaults to active-High but can be inverted by adding an inverter in front of the GSR input of the appropriate STARTUP\_*architecture* symbol.

## **Logic Table**

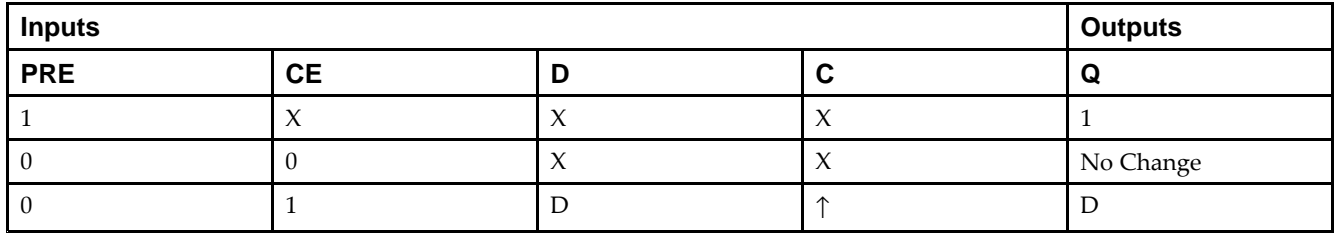

# **Design Entry Method**

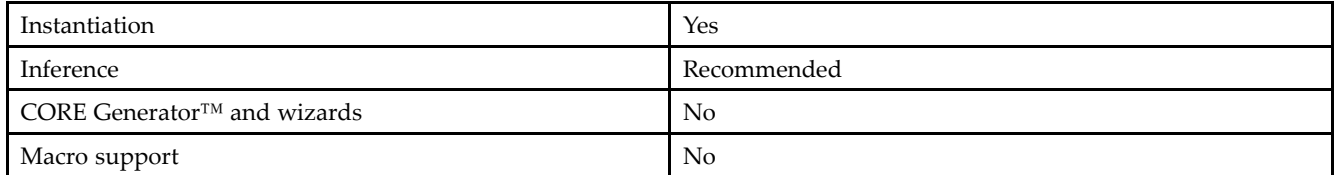

## **Available Attributes**

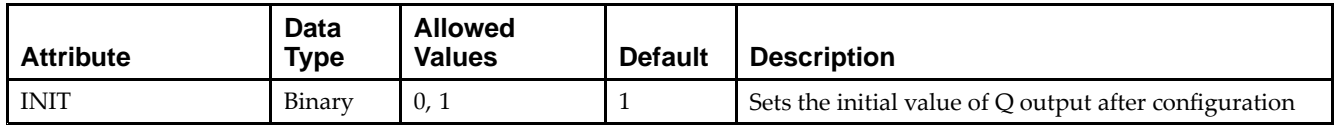

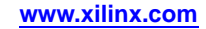

Unless they already exist, copy the following two statements and paste them before the entity declaration.

```
Library UNISIM;
use UNISIM.vcomponents.all;
-- FDPE: Single Data Rate D Flip-Flop with Asynchronous Preset and
- - \, Clock Enable (posedge clk).
-- Virtex-5
-- Xilinx HDL Libraries Guide, version 14.7
FDPE_inst : FDPE
generic map (
  INIT => '0') -- Initial value of register ('0' or '1')
port map (
  Q \Rightarrow Q, \qquad - Data output
  C => C, -- Clock input
   CE => CE, -- Clock enable input
  PRE => PRE, -- Asynchronous preset input
  D => D -- Data input
);
-- End of FDPE_inst instantiation
```
#### **Verilog Instantiation Template**

```
// FDPE: Single Data Rate D Flip-Flop with Asynchronous Preset and
// Clock Enable (posedge clk).
// All families.
// Xilinx HDL Libraries Guide, version 14.7
FDPE #(
   .INIT(1'b0) // Initial value of register (1'b0 or 1'b1)
) FDPE_inst (
  .Q(\overline{Q}), // 1-bit Data output
   .C(C), // 1-bit Clock input
   .CE(CE), // 1-bit Clock enable input
  .PRE(PRE), // 1-bit Asynchronous preset input
   .D(D) // 1-bit Data input
);
// End of FDPE_inst instantiation
```
- •See the *Virtex-5 FPGA User Guide [\(UG190\)](http://www.xilinx.com/cgi-bin/docs/ndoc?t=user+guide;d=ug190.pdf)*.
- •See the *Virtex-5 FPGA Data Sheet DC and Switching [Characteristics](http://www.xilinx.com/cgi-bin/docs/ndoc?t=data+sheet;d=ds202.pdf) (DS202)*.

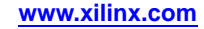

# **FDRE**

Primitive: D Flip-Flop with Clock Enable and Synchronous Reset

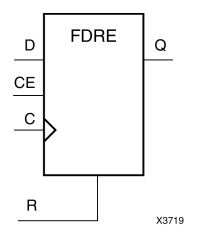

# **Introduction**

This design element is <sup>a</sup> single D-type flip-flop with data (D), clock enable (CE), and synchronous reset (R) inputs and data output  $(Q)$ . The synchronous reset  $(R)$  input, when High, overrides all other inputs and resets the  $(Q)$ output Low on the Low-to-High clock (C) transition. The data on the (D) input is loaded into the flip-flop when <sup>R</sup> is Low and CE is High during the Low-to-High clock transition.

This flip-flop is asynchronously cleared, outputs Low, when power is applied. For FPGA devices, power-on conditions are simulated when global set/reset (GSR) is active. GSR defaults to active-High but can be inverted by adding an inverter in front of the GSR input of the appropriate STARTUP\_*architecture* symbol.

# **Logic Table**

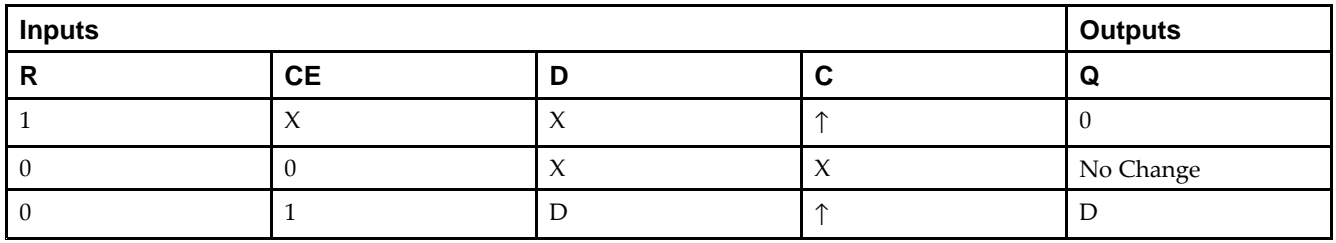

# **Design Entry Method**

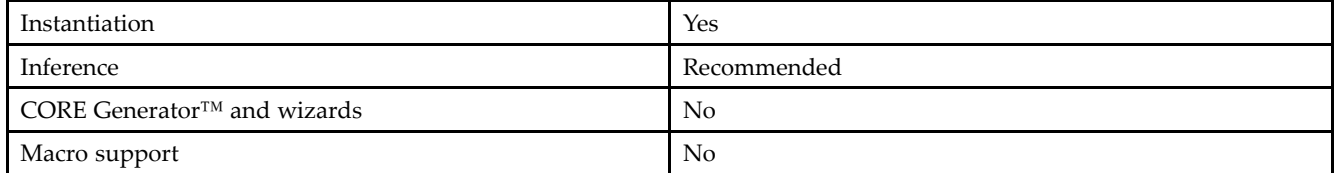

# **Available Attributes**

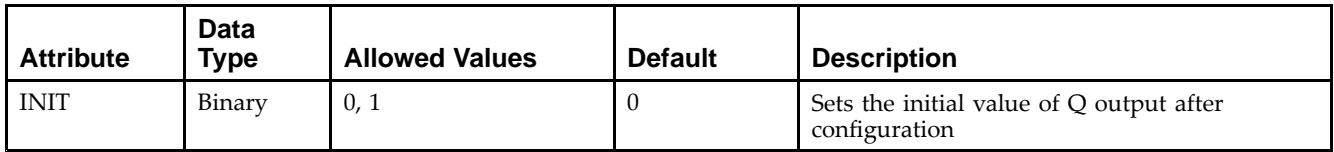

**Virtex-5 Libraries Guide for HDL Designs** UG621 (v14.7) October 2, 2013 **www.xilinx.com 115**

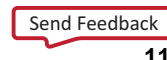

Unless they already exist, copy the following two statements and paste them before the entity declaration.

```
Library UNISIM;
use UNISIM.vcomponents.all;
-- FDRE: Single Data Rate D Flip-Flop with Synchronous Reset and
- - \, Clock Enable (posedge clk).
-- Virtex-5
-- Xilinx HDL Libraries Guide, version 14.7
FDRE_inst : FDRE
generic map (
  INIT => '0') -- Initial value of register ('0' or '1')
port map (
  Q \Rightarrow Q, \qquad - Data output
  C => C, -- Clock input
   CE => CE, -- Clock enable input
  R => R, -- Synchronous reset input
  D => D -- Data input
);
```

```
-- End of FDRE_inst instantiation
```
# **Verilog Instantiation Template**

```
// FDRE: Single Data Rate D Flip-Flop with Synchronous Reset and
// Clock Enable (posedge clk).
// All families.
// Xilinx HDL Libraries Guide, version 14.7
FDRE #(
   .INIT(1'b0) // Initial value of register (1'b0 or 1'b1)
) FDRE_inst (
  .Q(\overline{Q}), // 1-bit Data output
   .C(C), // 1-bit Clock input
   .CE(CE), // 1-bit Clock enable input
  .R(R), // 1-bit Synchronous reset input
   .D(D) // 1-bit Data input
);
// End of FDRE_inst instantiation
```
- •See the *Virtex-5 FPGA User Guide [\(UG190\)](http://www.xilinx.com/cgi-bin/docs/ndoc?t=user+guide;d=ug190.pdf)*.
- •See the *Virtex-5 FPGA Data Sheet DC and Switching [Characteristics](http://www.xilinx.com/cgi-bin/docs/ndoc?t=data+sheet;d=ds202.pdf) (DS202)*.

# **FDRSE**

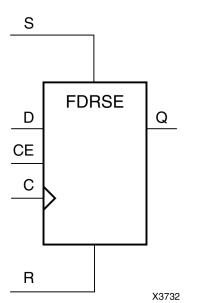

Primitive: D Flip-Flop with Synchronous Reset and Set and Clock Enable

#### **Introduction**

FDRSE is <sup>a</sup> single D-type flip-flop with synchronous reset (R), synchronous set (S), clock enable (CE) inputs. The reset (R) input, when High, overrides all other inputs and resets the Q output Low during the Low-to-High clock transition. (Reset has precedence over Set.) When the set (S) input is High and <sup>R</sup> is Low, the flip-flop is set, output High, during the Low-to-High clock (C) transition. Data on the <sup>D</sup> input is loaded into the flip-flop when <sup>R</sup> and S are Low and CE is High during the Low-to-High clock transition.

Upon power-up, the initial value of this componen<sup>t</sup> is specified by the INIT attribute. If <sup>a</sup> subsequent GSR (Global Set/Reset) is asserted, the flop is asynchronously set to the INIT value.

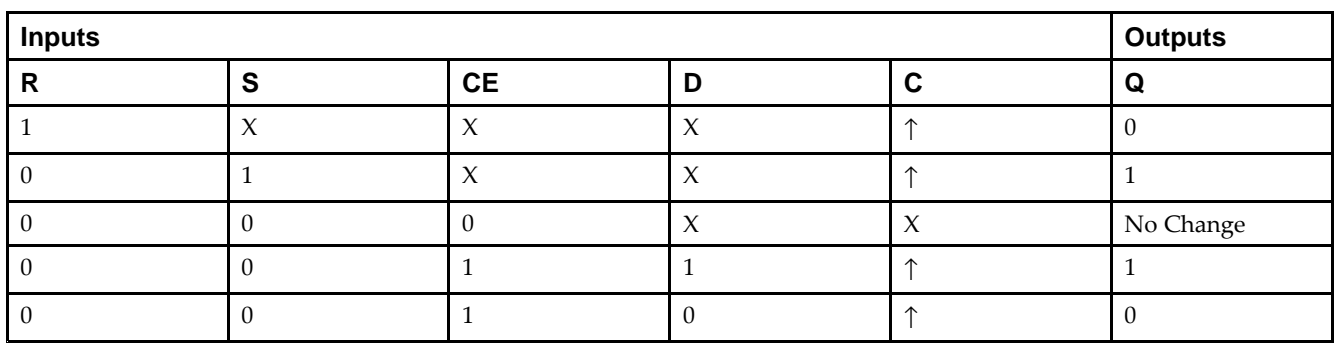

# **Logic Table**

#### **Design Entry Method**

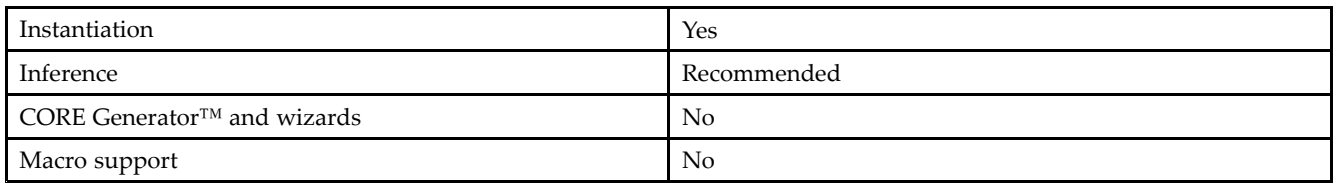

#### **Available Attributes**

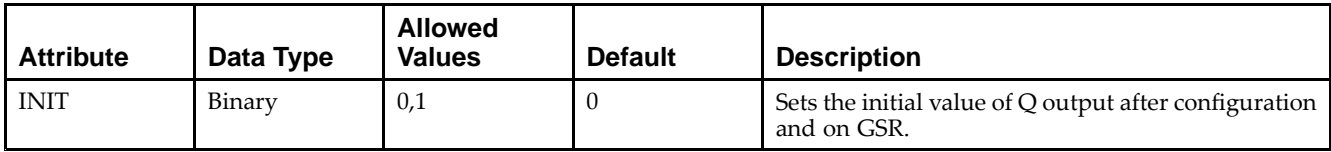

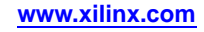

Unless they already exist, copy the following two statements and paste them before the entity declaration.

```
Library UNISIM;
use UNISIM.vcomponents.all;
-- FDRSE: Single Data Rate D Flip-Flop with Synchronous Clear, Set and
- - \, Clock Enable (posedge clk).
-- Virtex-5
-- Xilinx HDL Libraries Guide, version 14.7
FDRSE_inst : FDRSE
generic map (
   INIT => '0') -- Initial value of register ('0' or '1')
port map (
   Q \Rightarrow Q, -- Data output<br>
C \Rightarrow C, -- Clock input
  C => C, -- Clock input
   CE => CE, -- Clock enable input
  D => D, -- Data input
   R => R, -- Synchronous reset input<br>S => S -- Synchronous set input
                 -- Synchronous set input
);
-- End of FDRSE_inst instantiation
```
#### **Verilog Instantiation Template**

```
// FDRSE: Single Data Rate D Flip-Flop with Synchronous Clear, Set and
// Clock Enable (posedge clk).
// Virtex-5, Spartan-3/3E/3A/3A DSP
// Xilinx HDL Libraries Guide, version 14.7
FDRSE #(
  .INIT(1'b0) // Initial value of register (1'b0 or 1'b1)
) FDRSE_inst (
  .Q(Q), // Data output
  .C(C), // Clock input<br>.CE(CE), // Clock enable
              // Clock enable input
   .D(D), // Data input
   .R(R), // Synchronous reset input
  .S(S) // Synchronous set input
);
```

```
// End of FDRSE_inst instantiation
```
- •See the *Virtex-5 FPGA User Guide [\(UG190\)](http://www.xilinx.com/cgi-bin/docs/ndoc?t=user+guide;d=ug190.pdf)*.
- •See the *Virtex-5 FPGA Data Sheet DC and Switching [Characteristics](http://www.xilinx.com/cgi-bin/docs/ndoc?t=data+sheet;d=ds202.pdf) (DS202)*.

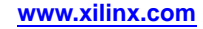

# **FDSE**

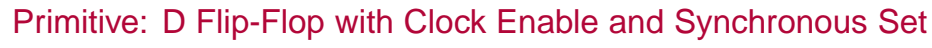

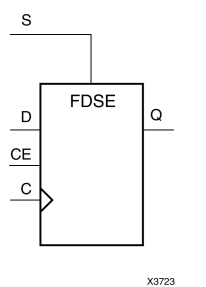

#### **Introduction**

FDSE is <sup>a</sup> single D-type flip-flop with data (D), clock enable (CE), and synchronous set (S) inputs and data output (Q). The synchronous set (S) input, when High, overrides the clock enable (CE) input and sets the Q output High during the Low-to-High clock  $(C)$  transition. The data on the D input is loaded into the flip-flop when  $\overline{S}$  is Low and CE is High during the Low-to-High clock (C) transition.

For FPGA devices, this flip-flop is asynchronously preset, output High, when power is applied. Power-on conditions are simulated when global set/reset (GSR) is active. GSR defaults to active-High but can be inverted by adding an inverter in front of the GSR input of the appropriate STARTUP\_*architecture* symbol.

# **Logic Table**

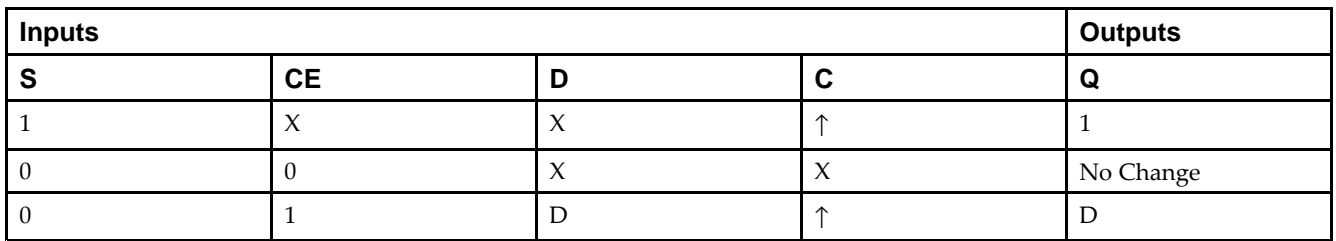

# **Design Entry Method**

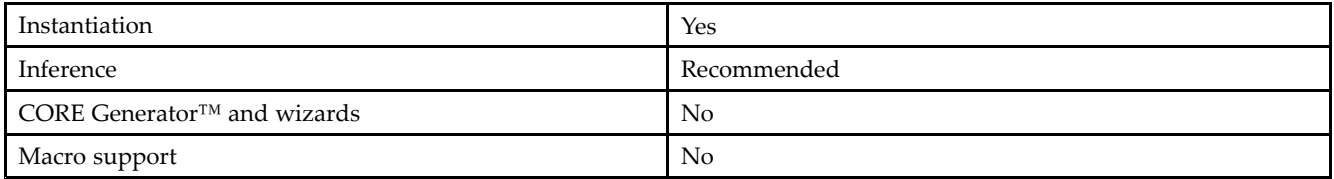

#### **Available Attributes**

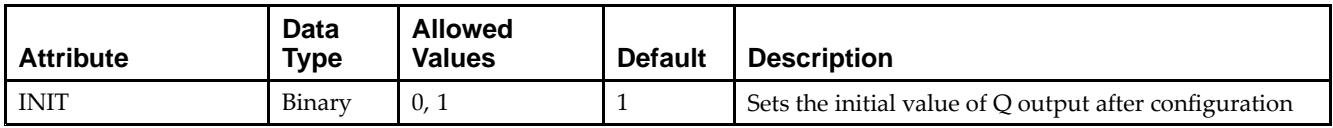

Unless they already exist, copy the following two statements and paste them before the entity declaration.

```
Library UNISIM;
use UNISIM.vcomponents.all;
-- FDSE: Single Data Rate D Flip-Flop with Synchronous Set and
- - \, Clock Enable (posedge clk).
-- Virtex-5
-- Xilinx HDL Libraries Guide, version 14.7
FDSE_inst : FDSE
generic map (
  INIT => '0') -- Initial value of register ('0' or '1')
port map (
  Q \Rightarrow Q, --- Data output
  C => C, -- Clock input
   CE => CE, -- Clock enable input
  S => S, -- Synchronous Set input
  D => D -- Data input
);
```

```
-- End of FDSE_inst instantiation
```
# **Verilog Instantiation Template**

```
// FDSE: Single Data Rate D Flip-Flop with Synchronous Set and
// Clock Enable (posedge clk).<br>// All families.
        All families.
// Xilinx HDL Libraries Guide, version 14.7
FDSE #(
   .INIT(1'b0) // Initial value of register (1'b0 or 1'b1)
) FDSE_inst (
  .Q(\overline{Q}), // 1-bit Data output
   .C(C), // 1-bit Clock input
   .CE(CE), // 1-bit Clock enable input
  .S(S), // 1-bit Synchronous set input
   .D(D) // 1-bit Data input
);
// End of FDSE_inst instantiation
```
- •See the *Virtex-5 FPGA User Guide [\(UG190\)](http://www.xilinx.com/cgi-bin/docs/ndoc?t=user+guide;d=ug190.pdf)*.
- •See the *Virtex-5 FPGA Data Sheet DC and Switching [Characteristics](http://www.xilinx.com/cgi-bin/docs/ndoc?t=data+sheet;d=ds202.pdf) (DS202)*.

# **EXILINX**®

# **FIFO18**

#### Primitive: 18kb FIFO (First In, First Out) Block RAM Memory

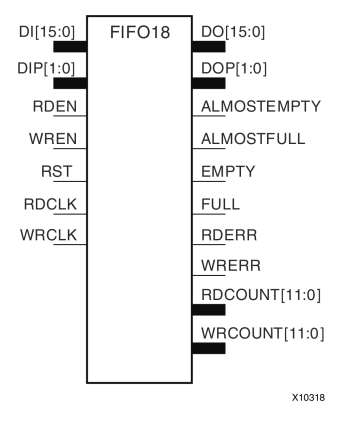

## **Introduction**

Virtex®-5 and above devices contain several block RAM memories, each of which can be separately configured as <sup>a</sup> FIFO, an automatic error-correction RAM, or as <sup>a</sup> general-purpose 36kb or 18kb RAM/ROM memory. These block RAM memories offer fast and flexible storage of large amounts of on-chip data. The FIFO18 uses the FIFO control logic and the 18kb block RAM. This primitive can be used in <sup>a</sup> 4-bit wide by 4K deep, 9-bit wide by 2K deep, or an 18-bit wide by 1K deep configuration. The primitive can be configured in either synchronous or multirate (asynchronous) mode, with all associated FIFO flags and status signals.

When using the dual-clock mode with independent clocks, depending on the offset between read and write clock edges, the Empty, Almost Empty, Full and Almost Full flags can deassert one cycle later. Due to the asynchronous nature of the clocks the simulation model only reflects the deassertion latency cycles listed in the architecture user guide.

**Note** For <sup>a</sup> 36-bit wide by 512 deep FIFO, use the FIFO18\_36. For deeper or wider configurations of the FIFO, use the FIFO36 or FIFO36\_72. If error-correction circuitry is desired, use the FIFO36\_72.

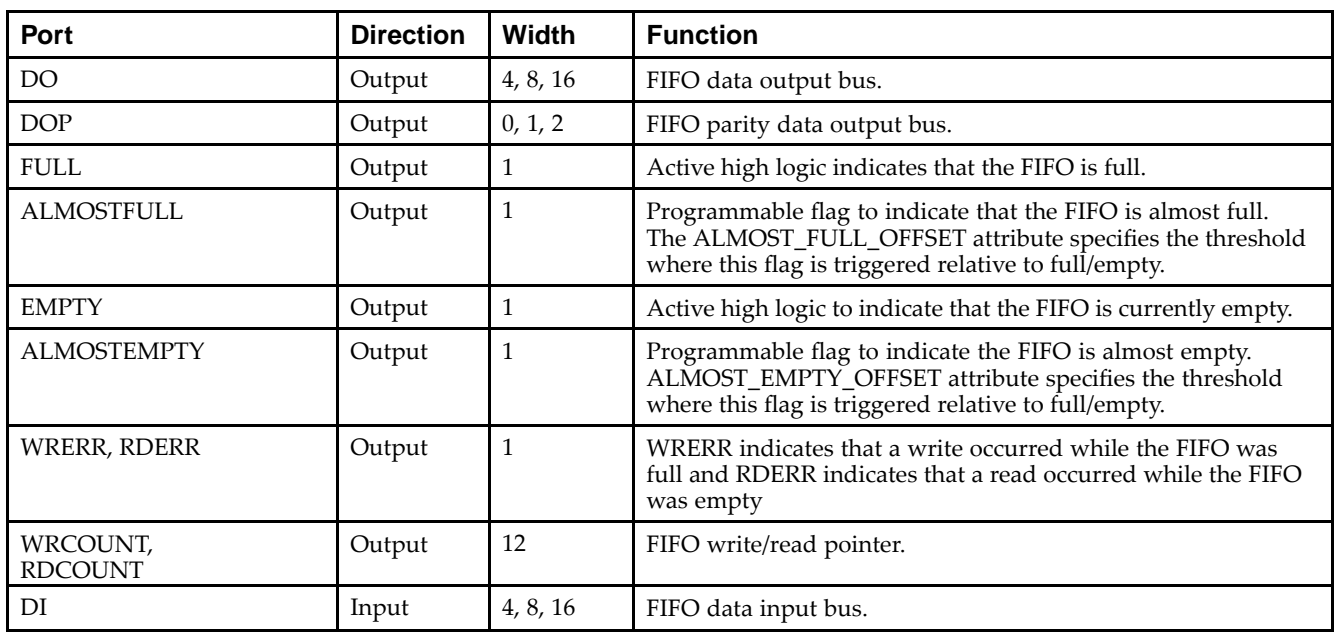

## **Port Descriptions**

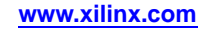

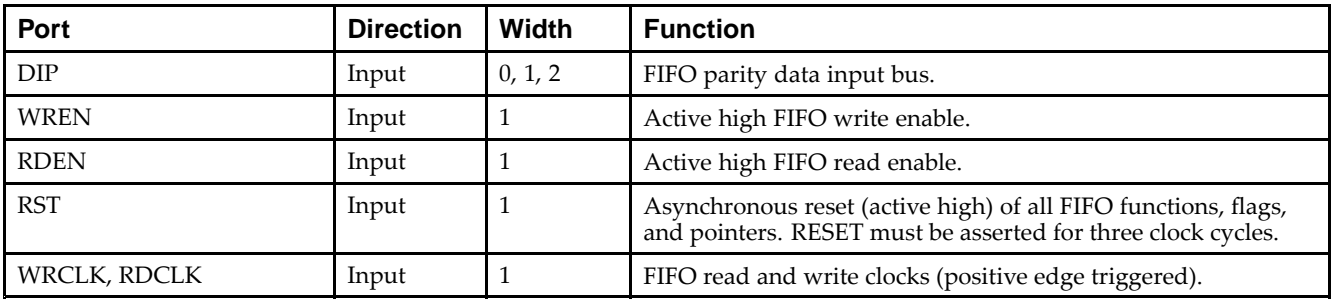

#### **Design Entry Method**

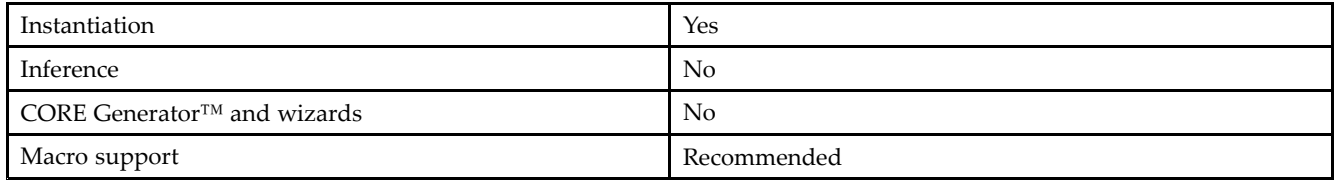

When you want to instantiate this primitive configured in the 4-bit WIDTH mode, connect the DIP por<sup>t</sup> to logic zeros and leave the DOP por<sup>t</sup> unconnected. Connect DI[3:0] and DO[3:0] to the appropriate input and output signals and tie DI[15:4] to logic zeros and leave DO[15:4] unconnected.

When configuring in the 9-bit WIDTH mode, connect the DIP[0] por<sup>t</sup> to the appropriate data input and the DIP[1] to a logic zero. Connect DOP[0] to the appropriate data out and leave DOP[1] unconnected. Connect DI[7:0] and DO[7:0] to the appropriate input and output signals and tie DI[15:8] to logic zeros and leave DO[15:8] unconnected.

When configuring in the 18-bit WIDTH mode, all DI, DIP, DO and DOP signals can be connected.

For any configuration, any unused DI or DIP inputs should be tied to <sup>a</sup> logic zero, and any unused DO or DOP pins should be left unconnected. When the FIFO is set to be synchronous (EN\_SYN attribute is set to TRUE), the same clock source must be tied to WRCLK and RDCLK. When in asynchronous mode (EN\_SYN is set to FALSE), unique clock signals can be used. Depending on the offset between read and write clock edges, the Empty, Almost Empty, Full and Almost Full flags can deassert one cycle later. Due to the asynchronous nature of the clocks the simulation model only reflects the deassertion latency cycles listed in the architecture user guide.

The FIFO must be RST after power up. The FULL, ALMOSTFULL, EMPTY and ALMOSTEMPTY output flags should be connected to the appropriate destination logic or left unconnected if not used. The WRERR, RDERR, WRCOUNT and RDCOUNT are optional outputs and can be left unconnected if not needed. Set all attributes to the FIFO to enable the desired behavior of the primitive by adjusting the generics (VHDL) or in-line defparams (Verilog) in the instantiation.

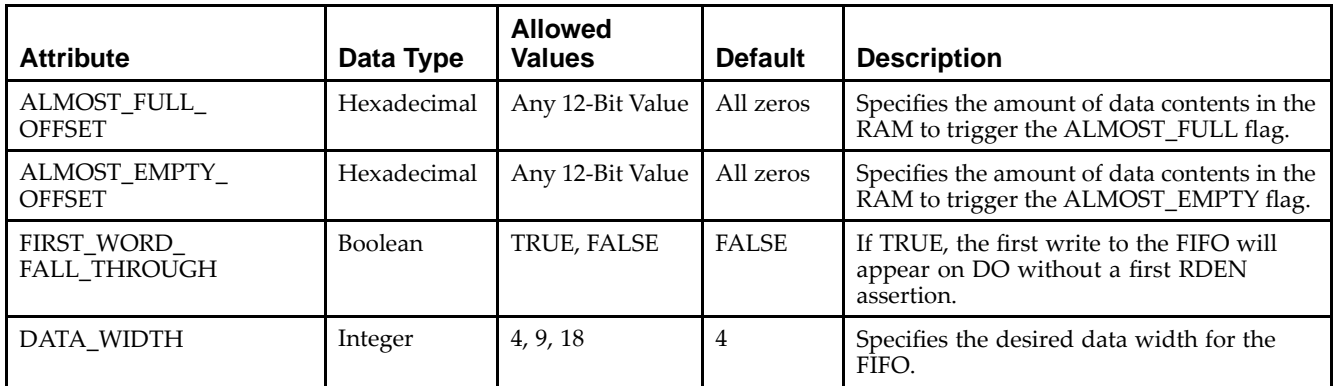

#### **Available Attributes**

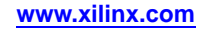

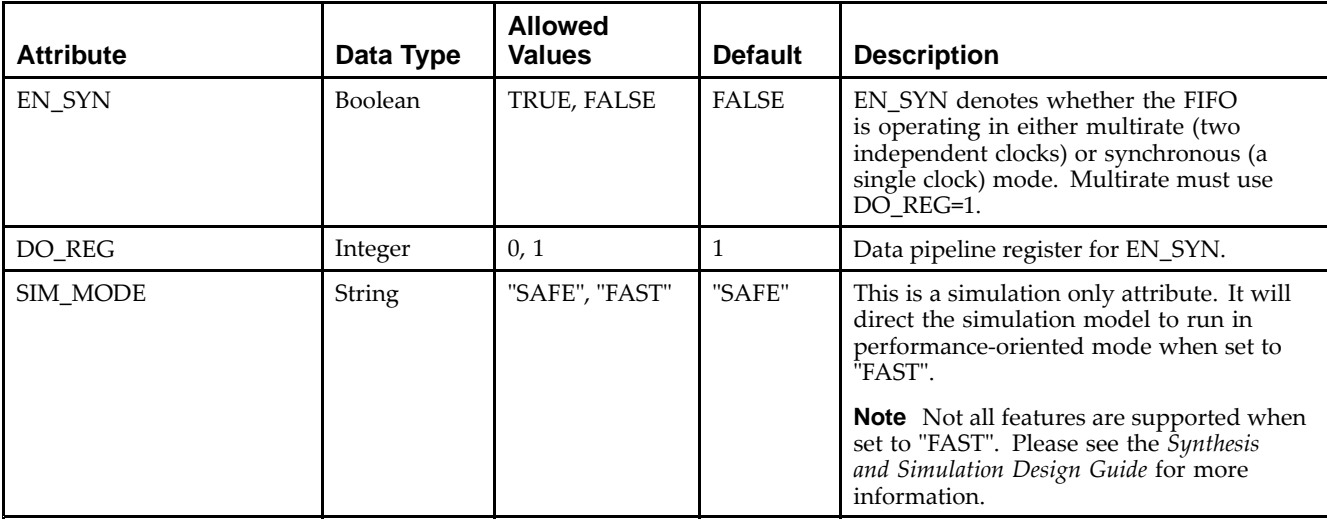

Unless they already exist, copy the following two statements and paste them before the entity declaration.

```
Library UNISIM;
use UNISIM.vcomponents.all;
-- FIFO18: 16k+2k Parity Synchronous/Asynchronous BlockRAM FIFO BlockRAM Memory
-- Virtex-5
-- Xilinx HDL Libraries Guide, version 14.7
FIFO18_inst : FIFO18
generic map (
   ALMOST_FULL_OFFSET => X"080", -- Sets almost full threshold
   ALMOST_EMPTY_OFFSET => X"080", -- Sets the almost empty threshold
  DATA_WIDTH => 4, - Sets data width to \overline{4}, \overline{9}, or 18<br>DO_REG => 1, - Enable output register (0 or
                                  -- Enable output register ( 0 or 1)
                                   -- Must be 1 if the EN_SYN = FALSE
   EN_SYN => FALSE, -- Specified FIFO as Asynchronous (FALSE) or
                                   -- Synchronous (TRUE)
  FIRST WORD FALL THROUGH => FALSE, -- Sets the FIFO FWFT to TRUE or FALSE
  SIM_MODE => "SAFE") -- Simulation: "SAFE" vs "FAST", see "Synthesis and Simulation
                        -- Design Guide" for details
port map (
  ALMOSTEMPTY => ALMOSTEMPTY, -- 1-bit almost empty output flag
   ALMOSTFULL => ALMOSTFULL, -- 1-bit almost full output flag
   DO => DO, -- 32-bit data output
  DOP => DOP, -- 2-bit parity data output
  EMPTY => EMPTY, -- 1-bit empty output flag
  FULL => FULL,<br>RDCOUNT => RDCOUNT,<br>-- 12-bit read count output flag
   RDCOUNT => RDCOUNT, -- 12-bit read count output
   RDERR => RDERR, -- 1-bit read error output
  RDERR => RDERR, -- 1-bit itual state output<br>WRCOUNT => WRCOUNT, -- 12-bit write count output<br>WRERR => WRERR, -- 1-bit write error
                                 -- 1-bit write error
  DI \Rightarrow DI, -- 16-bit data input
  DIP => DIP, -2-bit parity input
  RDCLK => RDCLK, -- 1-bit read clock input<br>RDEN => RDEN, -- 1-bit read enable inpu
                                 -- 1-bit read enable input
  RST => RST, -1-bit reset inputWRCLK => WRCLK,<br>WREN => WREN -- 1-bit write enable input
                                 -- 1-bit write enable input
);
```
-- End of FIFO18\_inst instantiation

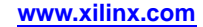

#### **Verilog Instantiation Template**

```
// FIFO18: 16k+2k Parity Synchronous/Asynchronous BlockRAM FIFO
// Virtex-5
// Xilinx HDL Libraries Guide, version 14.7
FIFO18 #(
  .SIM_MODE("SAFE"), // Simulation: "SAFE" vs. "FAST", see "Synthesis and Simulation Design Guide" for details
   .ALMOST_FULL_OFFSET(12'h080), // Sets almost full threshold
   .ALMOST_EMPTY_OFFSET(12'h080), // Sets the almost empty threshold
   .DATA_WIDTH(4), // Sets data width to 4, 9 or 18
   .DO_REG(1), // Enable output register (0 or 1)
                                    // Must be 1 if EN_SYN = "FALSE"
  .EN_SYN("FALSE"), // Specifies FIFO as Asynchronous ("FALSE")
                                    // or Synchronous ("TRUE")
   .FIRST_WORD_FALL_THROUGH("FALSE") // Sets the FIFO FWFT to "TRUE" or "FALSE"
) FIFO18_inst (
   .ALMOSTEMPTY(ALMOSTEMPTY), // 1-bit almost empty output flag
   .ALMOSTFULL(ALMOSTFULL), // 1-bit almost full output flag
  .DO(DO), // 16-bit data output
   .DOP(DOP), // 2-bit parity data output
   .EMPTY(EMPTY), // 1-bit empty output flag
   .FULL(FULL), // 1-bit full output flag
   .RDCOUNT(RDCOUNT), // 12-bit read count output
   .RDERR(RDERR), // 1-bit read error output
   .WRCOUNT(WRCOUNT), // 12-bit write count output
   .WRERR(WRERR), // 1-bit write error
   .DI(DI), // 16-bit data input
  .DIP(DIP), \begin{array}{ccc} \n  & \text{ /} & \text{ /} & \n 2\text{-bit parity input} \\ \n  & \text{RDCLK(RDCLK)}, & \n  & \text{ /} & \n 1\text{-bit read clock i} \n \end{array}.RDCLK(RDCLK),<br>RDEN(RDEN), \frac{1}{2} 1-bit read clock input<br>\frac{1}{2} 1-bit read enable input
                            // 1-bit read enable input
  .RST(RST), // 1-bit reset input
   .WRCLK(WRCLK), // 1-bit write clock input
   .WREN(WREN) // 1-bit write enable input
);
```
// End of FIFO18\_inst instantiation

- •See the *Virtex-5 FPGA User Guide [\(UG190\)](http://www.xilinx.com/cgi-bin/docs/ndoc?t=user+guide;d=ug190.pdf)*.
- •See the *Virtex-5 FPGA Data Sheet DC and Switching [Characteristics](http://www.xilinx.com/cgi-bin/docs/ndoc?t=data+sheet;d=ds202.pdf) (DS202)*.

# **FIFO18\_36**

Primitive: 36-bit Wide by 512 Deep 18kb FIFO (First In, First Out) Block RAM Memory

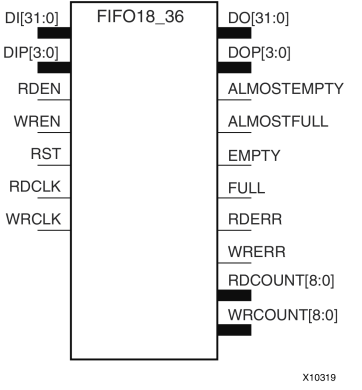

#### **Introduction**

Virtex®-5 devices contain several block RAM memories that can be configured as FIFOs, automatic error-correction RAM, or general-purpose 36kb or 18kb RAM/ROM memories. These block RAM memories offer fast and flexible storage of large amounts of on-chip data. The FIFO18\_36 allows access to the block RAM in the 18kb FIFO configuration when <sup>a</sup> wide data path is needed. This componen<sup>t</sup> is set to <sup>a</sup> 36-bit wide, 512 deep ration with configurable synchronous or asynchronous operation. This FIFO RAM also supplies all associated FIFO flags and status signals.

When using the dual-clock mode with independent clocks, depending on the offset between read and write clock edges, the Empty, Almost Empty, Full and Almost Full flags can deassert one cycle later. Due to the asynchronous nature of the clocks the simulation model only reflects the deassertion latency cycles listed in the architecture user guide.

**Note** For an 18kb FIFO in <sup>a</sup> deeper, less wide configuration, use the FIFO18 component. For deeper or wider configurations of the FIFO, use the FIFO36 or FIFO36\_72 components. If you want error-correction circuitry, use FIFO36\_72.

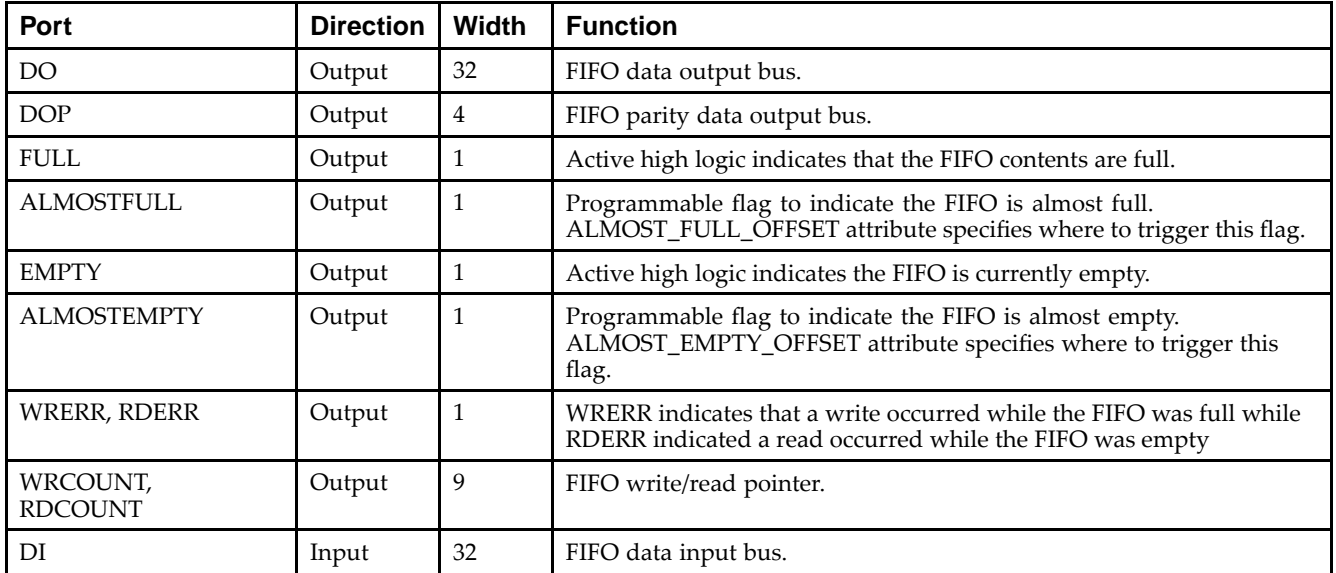

#### **Port Descriptions**

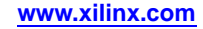

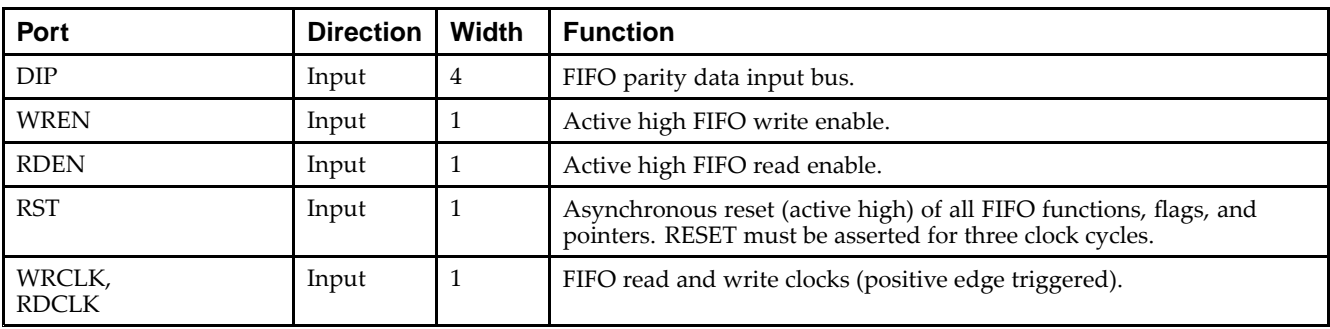

# **Design Entry Method**

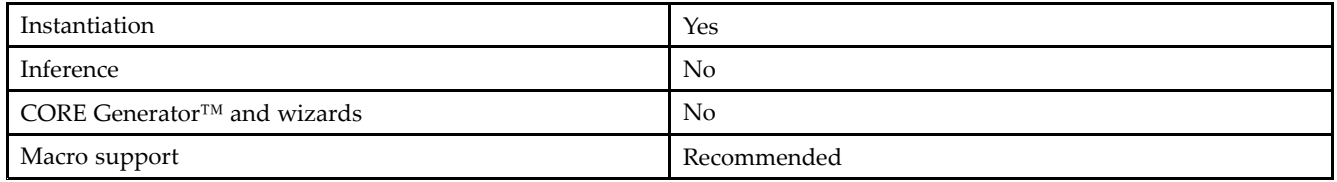

DI, DIP, DO and DOP should be connected to their respective input and output data sources. When you are using fewer than 36-bits, connect any unused DI or DIP inputs to <sup>a</sup> logic zero and any unused DO or DOP pins should be left unconnected. When you are the FIFO set to be synchronous (EN\_SYN attribute is set to TRUE), the same clock source should be tied to WRCLK and RDCLK. When you are in asynchronous mode (EN\_SYN is set to FALSE), unique clock signals should be used. Depending on the offset between read and write clock edges, the Empty, Almost Empty, Full and Almost Full flags can deassert one cycle later. Due to the asynchronous nature of the clocks the simulation model only reflects the deassertion latency cycles listed in the architecture user guide. WREN and RDEN should be connected to the respective write enable and read enable signal/ logic. RST should be either tied to the appropriate reset signal/logic, or connected to <sup>a</sup> logic zero if unused.

The FULL, ALMOSTFULL, EMPTY and ALMOSTEMPTY output flags should be connected to the appropriate destination logic, or left unconnected, if not used. The WRERR, RDERR, WRCOUNT and RDCOUNT are optional outputs that can be left unconnected, if not needed. Set all attributes to the FIFO to enable the desired behavior of the componen<sup>t</sup> by adjusting the generics (VHDL) or in-line defparams (Verilog) in the instantiation code.

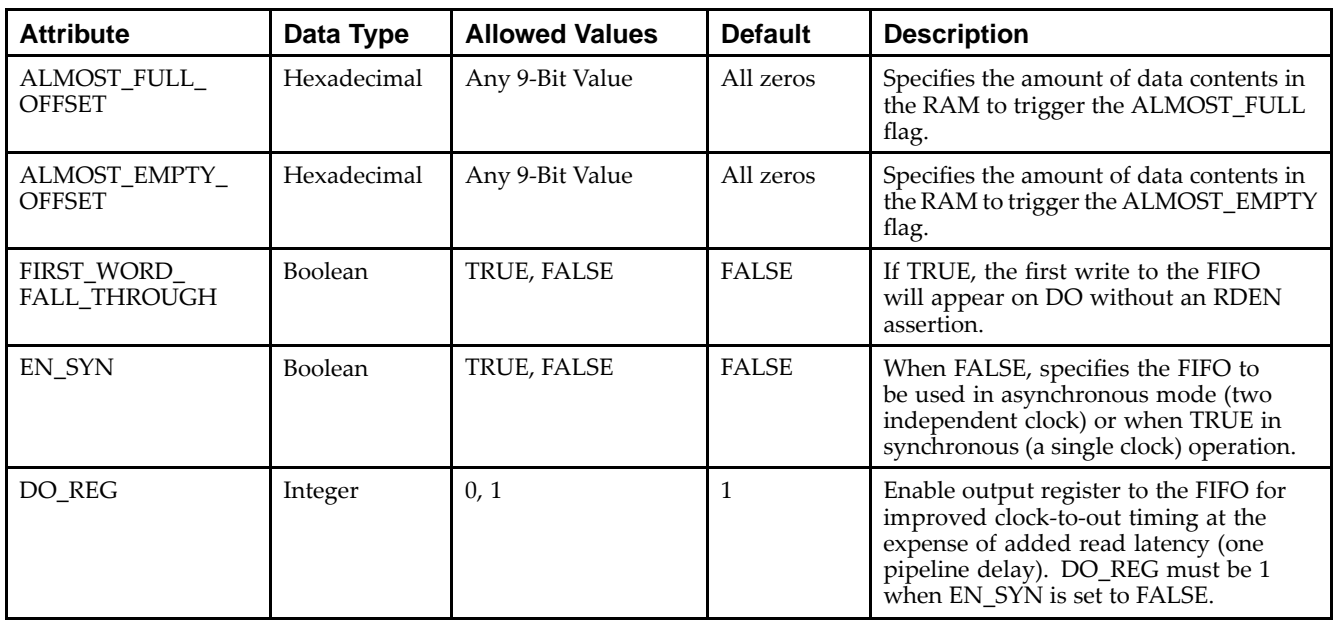

# **Available Attributes**

# Send [Feedback](http://www.xilinx.com/about/feedback.html?docType=Libraries_Guide&docId=ug621&Title=Virtex-5%20Libraries%20Guide%20for%20HDL%20Designs&releaseVersion=14.7&docPage=126)

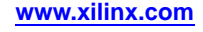

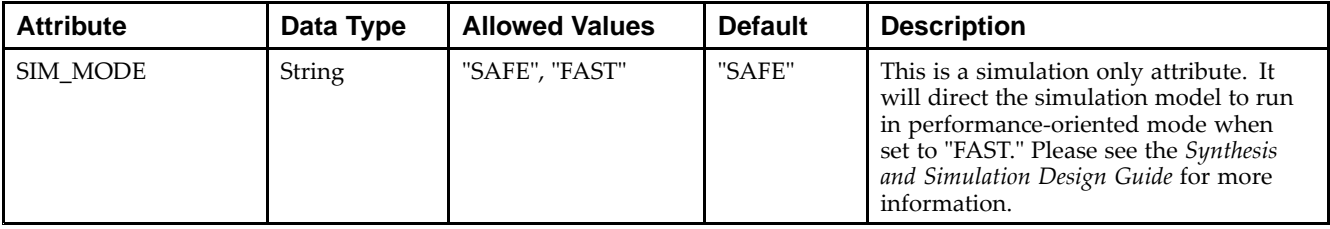

Unless they already exist, copy the following two statements and paste them before the entity declaration.

```
Library UNISIM;
use UNISIM.vcomponents.all;
-- FIFO18_36: 36x18k Synchronous/Asynchronous BlockRAM FIFO
-- Virtex-5
-- Xilinx HDL Libraries Guide, version 14.7
FIFO18_36_inst : FIFO18_36
generic map (
  ALMOST_FULL_OFFSET => X"0080", -- Sets almost full threshold
  ALMOST_EMPTY_OFFSET => X"0080", -- Sets the almost empty threshold
  DO REG => 1, - Enable output register (0 or 1)
                                  -- Must be 1 if EN_SYN = FALSE
  EN_SYN => FALSE, -- Specifies FIFO as Asynchronous (FALSE)
                                  -- or Synchronous (TRUE)
  FIRST_WORD_FALL_THROUGH => FALSE, -- Sets the FIFO FWFT to TRUE or FALSE
  SIM_MODE => "SAFE") -- Simulation: "SAFE" vs "FAST", see "Synthesis and Simulation
                      -- Design Guide" for details
port map (
  ALMOSTEMPTY => ALMOSTEMPTY, -- 1-bit almost empty output flag<br>ALMOSTFULL => ALMOSTFULL, -- 1-bit almost full output flag
                               -- 1-bit almost full output flag
  DO => DO,<br>DOP => DOP,<br>DOP => DOP,<br>-4-bit parity data
                               -- 4-bit parity data output
  EMPTY => EMPTY, -- 1-bit empty output flag
  FULL => FULL,<br>RDCOUNT => RDCOUNT,<br>-- 9-bit read count output
                               -- 9-bit read count output
  RDERR => RDERR, -- 1-bit read error output
  WRCOUNT => WRCOUNT, -- 9-bit write count output<br>WRERR => WRERR, -- 1-bit write error
                               -- 1-bit write error
  DI \Rightarrow DI,<br>-32-bit data inputDIP => DIP, -4-bit parity input
  RDCLK => RDCLK, -1-bit read clock inputRDEN => RDEN, -1-bit read enable inputRST => RST, -1-bit reset input
  WRCLK => WRCLK, -- 1-bit write clock input
  WREN => WREN -- 1-bit write enable input
);
```
-- End of FIFO18\_36\_inst instantiation

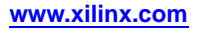

#### **Verilog Instantiation Template**

```
// FIFO18_36: 36x18k Synchronous/Asynchronous BlockRAM FIFO
// Virtex-5
// Xilinx HDL Libraries Guide, version 14.7
FIFO18_36 #(
   .SIM_MODE("SAFE"), // Simulation: "SAFE" vs. "FAST", see "Synthesis and Simulation Design Guide" for details
   .ALMOST_FULL_OFFSET(9'h080), // Sets almost full threshold
   .ALMOST_EMPTY_OFFSET(9'h080), // Sets the almost empty threshold<br>.DO_REG(1), // Enable output register (0 or 1)
                                     \frac{D}{D}. Sets the almost the \frac{D}{D}, \frac{D}{D}. (0 or 1)
                                       // Must be 1 if EN_SYN = "FALSE"
   .EN_SYN("FALSE"), // Specifies FIFO as Asynchronous ("FALSE")
                                       // or Synchronous ("TRUE")
   .FIRST_WORD_FALL_THROUGH("FALSE") // Sets the FIFO FWFT to "TRUE" or "FALSE"
) FIFO18_36_inst (
   .ALMOSTEMPTY(ALMOSTEMPTY), // 1-bit almost empty output flag
   .ALMOSTFULL(ALMOSTFULL), // 1-bit almost full output flag
   .DO(DO), // 32-bit data output
   .DOP(DOP), // 4-bit parity data output
   .EMPTY(EMPTY), // 1-bit empty output flag
   .FULL(FULL), // 1-bit full output flag
   .RDCOUNT(RDCOUNT), // 9-bit read count output
   .RDERR(RDERR), // 1-bit read error output
   .WRCOUNT(WRCOUNT), // 9-bit write count output
   .WRERR(WRERR), // 1-bit write error
   .DI(DI), // 32-bit data input
   .DIP(DIP), \frac{1}{2} // 4-bit parity input RDCLK(RDCLK), \frac{1}{2} // 1-bit read clock i
   .RDCLK(RDCLK), <br> \frac{1}{2} // 1-bit read clock input .RDEN(RDEN), <br> // 1-bit read enable input
                              // 1-bit read enable input
   .RST(RST), \frac{1}{1-\text{bit} \text{ reset input}}<br>WRCLK(WRCLK), \frac{1}{1-\text{bit} \text{ write clock}}// 1-bit write clock input
   .WREN(WREN) // 1-bit write enable input
);
```
// End of FIFO18\_36\_inst instantiation

- •See the *Virtex-5 FPGA User Guide [\(UG190\)](http://www.xilinx.com/cgi-bin/docs/ndoc?t=user+guide;d=ug190.pdf)*.
- •See the *Virtex-5 FPGA Data Sheet DC and Switching [Characteristics](http://www.xilinx.com/cgi-bin/docs/ndoc?t=data+sheet;d=ds202.pdf) (DS202)*.

# **EXILINX**®

# **FIFO36**

#### Primitive: 36kb FIFO (First In, First Out) Block RAM Memory

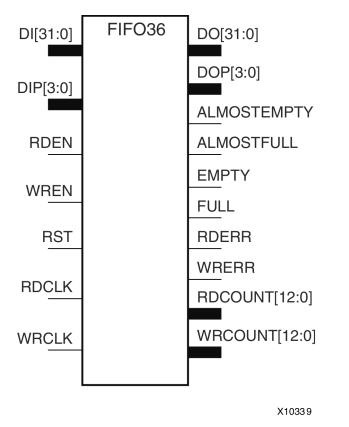

#### **Introduction**

Virtex®-5 and above devices contain several block RAM memories that can be configured as FIFOs, automatic error-correction RAM, or general-purpose 36kb or 18kb RAM/ROM memories. These block RAM memories offer fast and flexible storage of large amounts of on-chip data. The FIFO36 allows access to the block RAM in the 36kb FIFO configurations. This componen<sup>t</sup> can be configured and used as <sup>a</sup> 4-bit wide by 8K deep, 9-bit by 4K deep, 18-bit by 2K deep or <sup>a</sup> 36-bit wide by 1K deep synchronous or multirate (asynchronous) FIFO RAM with all associated FIFO flags.

When using the dual-clock mode with independent clocks, depending on the offset between read and write clock edges, the Empty, Almost Empty, Full and Almost Full flags can deassert one cycle later. Due to the asynchronous nature of the clocks the simulation model only reflects the deassertion latency cycles listed in the architecture user guide.

**Note** For <sup>a</sup> 72-bit wide by 512 deep use the FIFO, the FIFO36\_72 component. For smaller configurations of the FIFO, use the FIFO18 or FIFO18\_36. If error-correction circuitry is desired, use the FIFO36\_72.

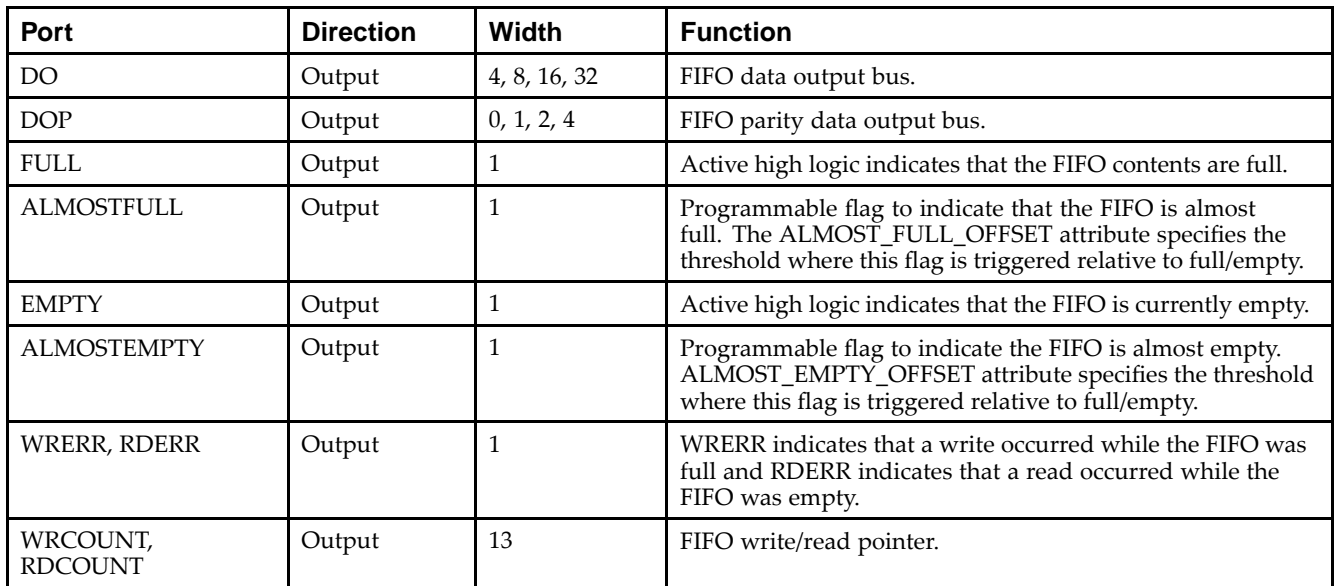

#### **Port Descriptions**

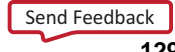

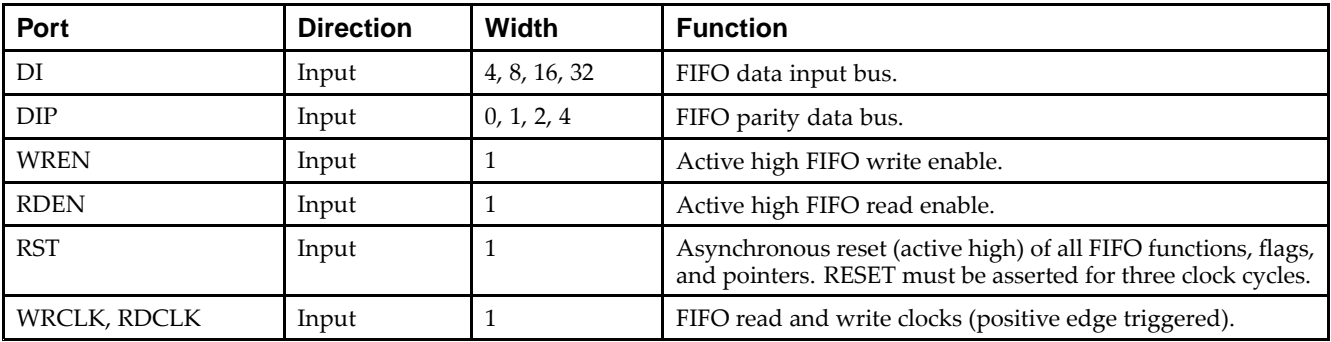

## **Design Entry Method**

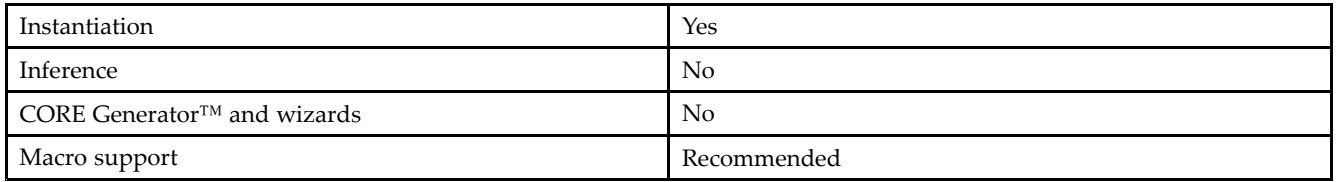

When you are instantiating the primitive configured in the 4-bit WIDTH mode, connect the DIP por<sup>t</sup> to logic zeros and leave the DOP por<sup>t</sup> unconnected. Connect DI[3:0] and DO[3:0] to the appropriate input and output signals and tie DI[31:4] to logic zeros and leave DO[31:4] unconnected.

When you are configuring in the 9-bit WIDTH mode, connect the DIP[0] port to the appropriate data input and the DIP[3:1] to <sup>a</sup> logic zero. Connect DOP[0] to the appropriate data out and leave DOP[3:1] unconnected. Connect DI[7:0] and DO[7:0] to the appropriate input and output signals and tie DI[31:8] to logic zeros and leave DO[31:8] unconnected.

When you are configuring in the 18-bit WIDTH mode, connect the DIP[1:0] port to the appropriate data input and the DIP[3:2] to <sup>a</sup> logic zero. Connect DOP[1:0] to the appropriate data out and leave DOP[3:2] unconnected. Connect DI[15:0] and DO[15:0] to the appropriate input and output signals and tie DI[31:16] to logic zeros and leave DO[31:16] unconnected.

When you are configuring in the 36-bit WIDTH mode, all DI, DIP, DO and DOP signals can be connected.

For any configuration, any unused DI or DIP inputs should be tied to <sup>a</sup> logic zero and any unused DO or DOP pins should be left unconnected. When the FIFO is set to be synchronous (EN\_SYN attribute is set to TRUE), the same clock source should be tied to WRCLK and RDCLK.

When you are in asynchronous mode (EN\_SYN is set to FALSE), unique clock signals should be used. Depending on the offset between read and write clock edges, the Empty, Almost Empty, Full and Almost Full flags can deassert one cycle later. Due to the asynchronous nature of the clocks the simulation model only reflects the deassertion latency cycles listed in the architecture user guide. WREN and RDEN should be connected to the respective write enable and read enable signal/ logic. RST should be either tied to the appropriate reset signal/logic or connected to <sup>a</sup> logic zero if unused. The FULL, ALMOSTFULL, EMPTY and ALMOSTEMPTY output flags should be connected to the appropriate destination logic or left unconnected if not used. The WRERR, RDERR, WRCOUNT and RDCOUNT are optional outputs and can be left unconnected if not needed. Set all attributes to the FIFO to enable the desired behavior of the componen<sup>t</sup> by adjusting the generics (VHDL) or in-line defparams (Verilog) in the instantiation code.

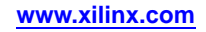

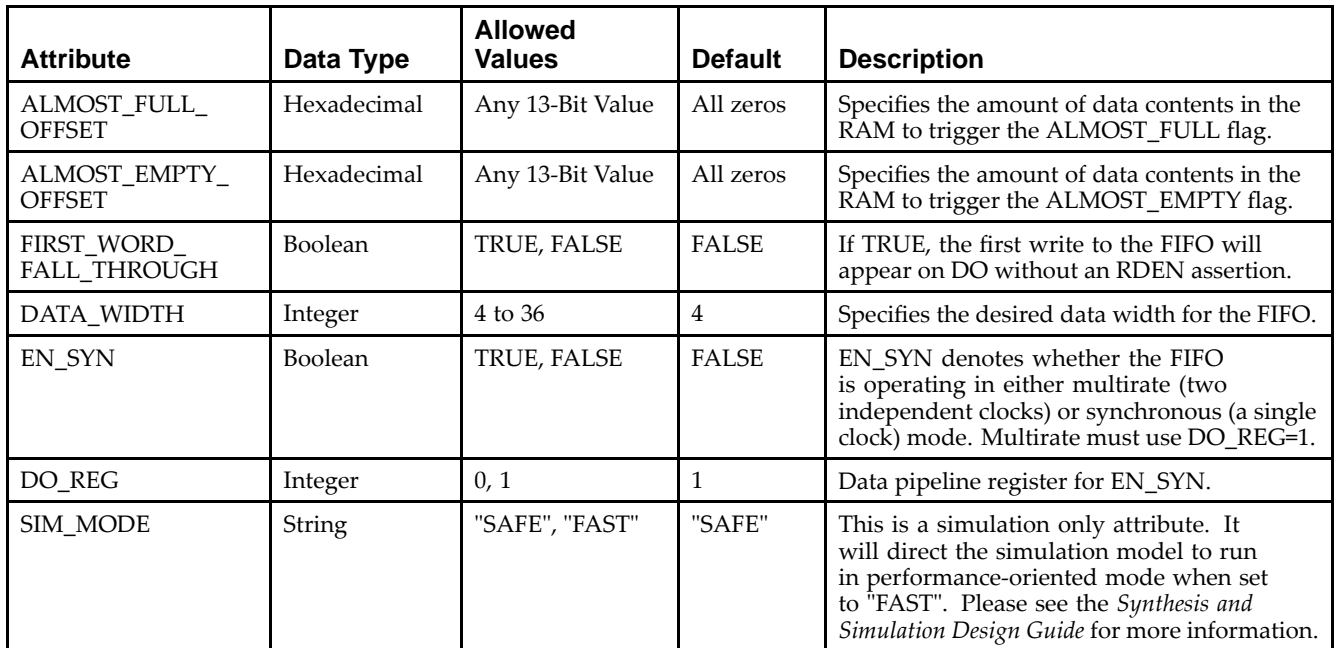

#### **Available Attributes**

#### **VHDL Instantiation Template**

Unless they already exist, copy the following two statements and paste them before the entity declaration.

```
Library UNISIM;
use UNISIM.vcomponents.all;
-- FIFO36: 32k+4k Parity Synchronous/Asynchronous BlockRAM FIFO BlockRAM Memory
- - Virtex-5
-- Xilinx HDL Libraries Guide, version 14.7
FIFO36_inst : FIFO36
generic map (
   ALMOST_FULL_OFFSET => X"0080", -- Sets almost full threshold
   ALMOST_EMPTY_OFFSET => X"0080", -- Sets the almost empty threshold
  DATA_WIDTH => 4, - Sets data width to 4, 9, 18, or 36
  DO_REG => 1, \qquad \qquad -- \text{ enable output register } (0 \text{ or } 1)-- Must be 1 if the EN_SYN = FALSE
  EN_SYN => FALSE, - Specified FIFO as Asynchronous (FALSE) or
                                  -- Synchronous (TRUE)
  FIRST_WORD_FALL_THROUGH => FALSE, -- Sets the FIFO FWFT to TRUE or FALSE
  SIM_MODE => "SAFE") -- Simulation: "SAFE" vs "FAST", see "Synthesis and Simulation
                      -- Design Guide" for details
port map (
  ALMOSTEMPTY => ALMOSTEMPTY, -- 1-bit almost empty output flag
   ALMOSTFULL => ALMOSTFULL, -- 1-bit almost full output flag
   DO => DO, -- 32-bit data output
  DOP => DOP, -4-bit parity data output
  EMPTY => EMPTY,<br>FULL => FULL,<br>-- 1-bit full output flag
   FULL => FULL, -- 1-bit full output flag
   RDCOUNT => RDCOUNT, -- 13-bit read count output
  RDCOUNT => RDCOUNT, -- 13-bit read count output<br>
RDERR => RDERR, -- 1-bit read error output<br>
WRCOUNT => WRCOUNT, -- 13-bit write count outp
                              -- 13-bit write count output
  WRERR => WRERR, -- 1-bit write error
  DI => DI, -32-bit data input
  DIP => \rhoDIP, -4-bit parity input
  RDCLK => RDCLK, -- 1-bit read clock input<br>RDEN => RDEN, -- 1-bit read enable input
                               -- 1-bit read enable input
  RST => RST, -1-bit reset inputWRCLK => WRCLK, -1-bit write clock inputWREN => WREN -- 1-bit write enable input
```
);

-- End of FIFO36\_inst instantiation

## **Verilog Instantiation Template**

```
// FIFO36: 32k+4k Parity Synchronous/Asynchronous BlockRAM FIFO
         Virtex-5
// Xilinx HDL Libraries Guide, version 14.7
FIFO36 #(
  .SIM_MODE("SAFE"), // Simulation: "SAFE" vs. "FAST", see "Synthesis and Simulation Design Guide" for details
  .ALMOST_FULL_OFFSET(13'h0080), // Sets almost full threshold
  .ALMOST_EMPTY_OFFSET(13'h0080), // Sets the almost empty threshold
  .DATA_WIDTH(4), // Sets data width to 4, 9, 18 or 36
  .DO_REG(1), // Enable output register (0 or 1)
                                 // Must be 1 if EN_SYN = "FALSE"
  .EN_SYN("FALSE"), // Specifies FIFO as Asynchronous ("FALSE")
                                 // or Synchronous ("TRUE")
  .FIRST_WORD_FALL_THROUGH("FALSE") // Sets the FIFO FWFT to "TRUE" or "FALSE"
) FIFO36_inst (
  .ALMOSTEMPTY(ALMOSTEMPTY), // 1-bit almost empty output flag
  .ALMOSTFULL(ALMOSTFULL), // 1-bit almost full output flag
  .DO(DO), // 32-bit data output
  .DOP(DOP), // 4-bit parity data output
  .EMPTY(EMPTY), // 1-bit empty output flag
  .FULL(FULL), \frac{1-\text{bit full output flag}}{13-\text{bit read count output}}// 13-bit read count output
  .RDERR(RDERR), // 1-bit read error output
  .WRCOUNT(WRCOUNT), // 13-bit write count output
  .WRERR(WRERR), // 1-bit write error
  .DI(DI), // 32-bit data input
  .DIP(DIP), // 4-bit parity input
  .RDCLK(RDCLK), // 1-bit read clock input
  .RDEN(RDEN), // 1-bit read enable input
  .RST(RST), // 1-bit reset input
  .WRCLK(WRCLK), \frac{1 - \text{bit}}{\text{1-bit}} write clock input .WREN(WREN)
                          // 1-bit write enable input
);
```

```
// End of FIFO36_inst instantiation
```
- •See the *Virtex-5 FPGA User Guide [\(UG190\)](http://www.xilinx.com/cgi-bin/docs/ndoc?t=user+guide;d=ug190.pdf)*.
- •See the *Virtex-5 FPGA Data Sheet DC and Switching [Characteristics](http://www.xilinx.com/cgi-bin/docs/ndoc?t=data+sheet;d=ds202.pdf) (DS202)*.

# **FIFO36\_72**

Primitive: 72-Bit Wide by 512 Deep 36kb FIFO (First In, First Out) Block RAM Memory with ECC (Error Detection and Correction Circuitry)

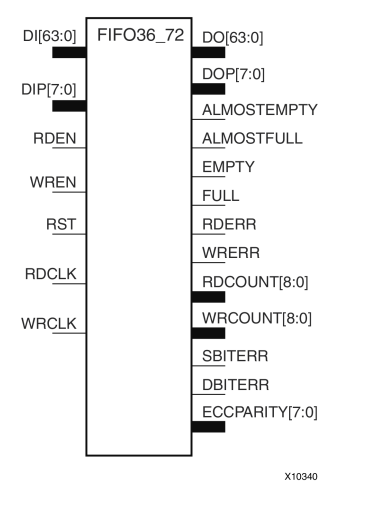

## **Introduction**

Virtex®-5 devices contain several block RAM memories that can be configured as FIFOs, automatic error-correction RAM, or general-purpose 36kb or 18kb RAM/ROM memories. These Block RAM memories offer fast and flexible storage of large amounts of on-chip data. This element allows access to the Block RAM in the 36kB FIFO configuration when <sup>a</sup> wide data path is needed. This componen<sup>t</sup> is set to <sup>a</sup> 72-bit wide, 512 deep ration, with configurable synchronous or asynchronous operation. Error detection and correction circuitry can also be enabled to uncover and rectify possible memory corruptions. This FIFO RAM also supplies all associated FIFO flags and status signals.

When using the dual-clock mode with independent clocks, depending on the offset between read and write clock edges, the Empty, Almost Empty, Full and Almost Full flags can deassert one cycle later. Due to the asynchronous nature of the clocks the simulation model only reflects the deassertion latency cycles listed in the architecture user guide.

**Note** For a 36kb FIFO in a deeper, less wide configuration, use the FIFO36 component. For smaller configurations of the FIFO, use the FIFO18 or FIFO18\_36.

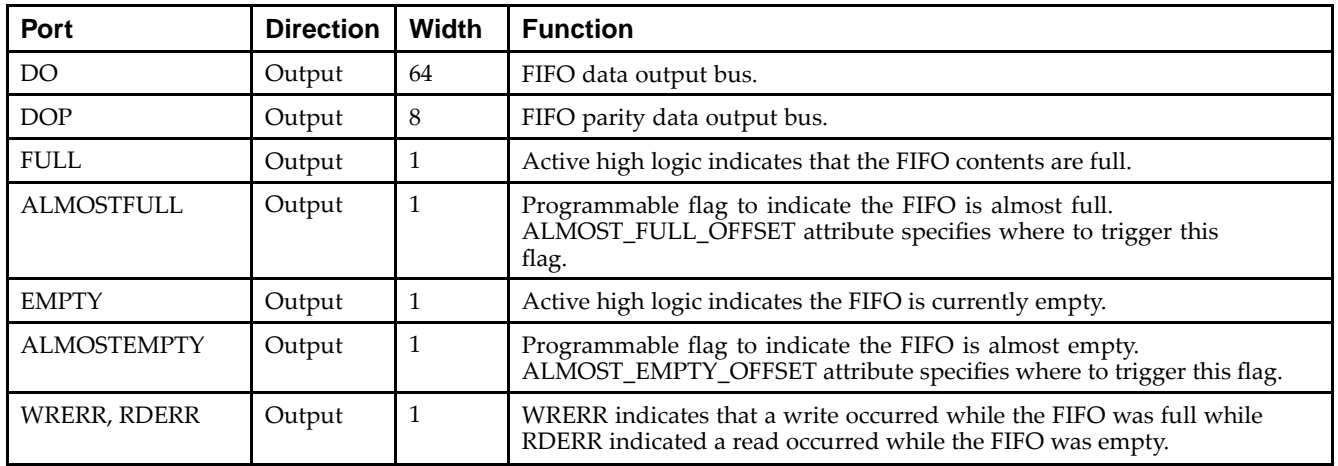

## **Port Descriptions**

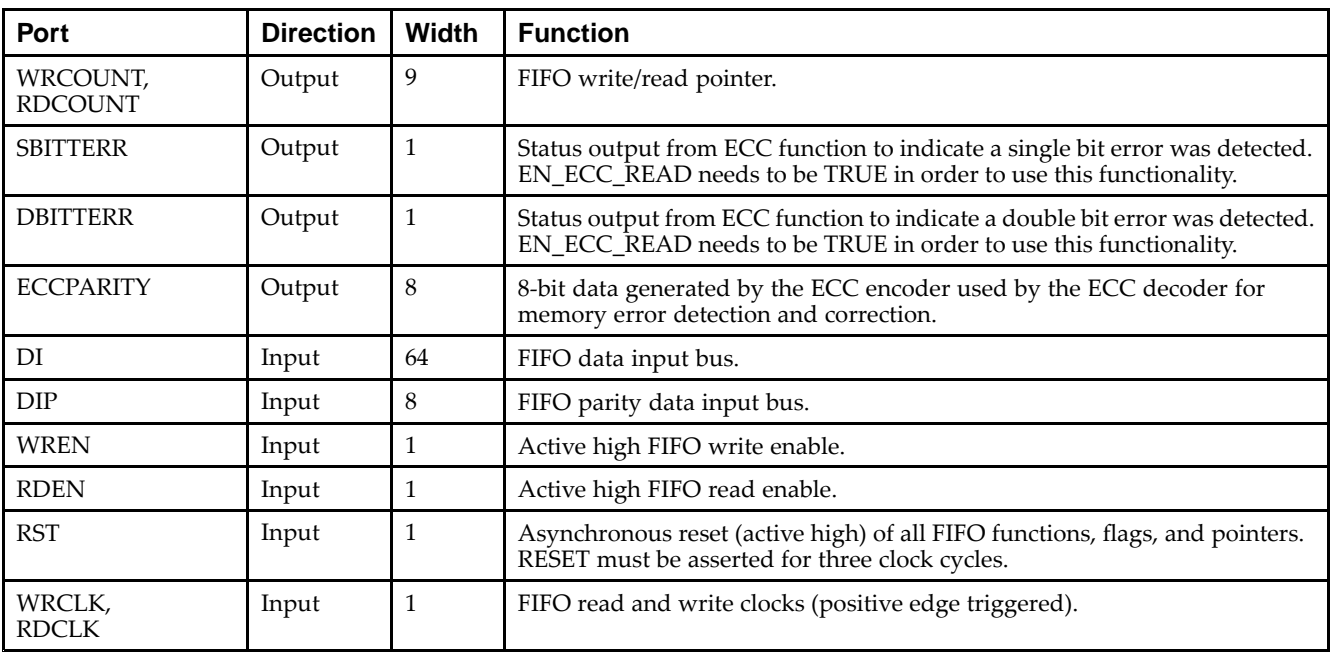

#### **Design Entry Method**

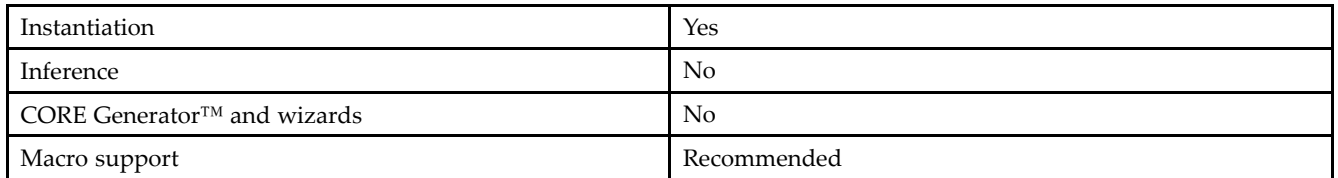

DI, DIP, DO and DOP should be connected to their respective input and output data sources unless the FIFO is operating in ECC mode in which only the DI and DO ports should be used, since the parity bits are necessary for the ECC functionality. When you are using fewer than available data bits, connect any unused DI or DIP inputs to <sup>a</sup> logic zero and any unused DO or DOP pins should be left unconnected. When the FIFO is set to be synchronous (EN\_SYN attribute is set to TRUE), the same clock source should be tied to WRCLK and RDCLK.

When you are in asynchronous mode (EN\_SYN is set to FALSE), unique clock signals should be used. Depending on the offset between read and write clock edges, the Empty, Almost Empty, Full, and Almost Full flags can deassert one cycle later. Due to the asynchronous nature of the clocks the simulation model only reflects the deassertion latency cycles listed in the architecture user guide. WREN and RDEN should be connected to the respective write enable and read enable signal/logic. RST should be either tied to the appropriate reset signal/logic or connected to <sup>a</sup> logic zero if unused.

The FULL, ALMOSTFULL, EMPTY and ALMOSTEMPTY output flags should be connected to the appropriate destination logic or left unconnected if not used. The WRERR, RDERR, WRCOUNT and RDCOUNT are optional outputs and can be left unconnected, if not needed. In order to use the ECC function, the EN\_ECC\_READ and the EN\_ECC\_WRITE must be set to TRUE. If you want to monitor the error detection circuit operation, connect the SBITTERR, DBITTERR and the ECCPARITY signals to the appropriate logic. Set all attributes to the FIFO to enable the desired behavior in the componen<sup>t</sup> by adjusting the generics (VHDL) or in-line defparams (Verilog) in the instantiation.

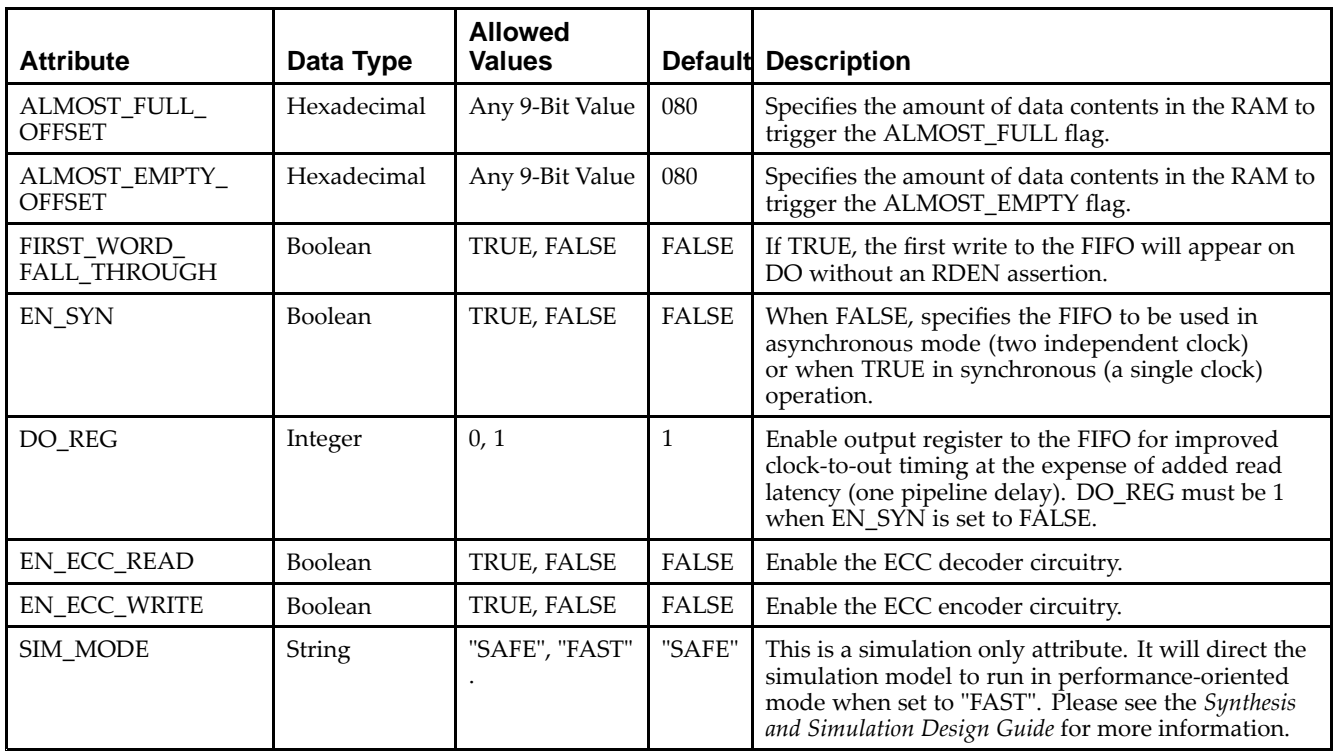

#### **Available Attributes**

#### **VHDL Instantiation Template**

Unless they already exist, copy the following two statements and paste them before the entity declaration.

```
Library UNISIM;
use UNISIM.vcomponents.all;
-- FIFO36_72: 72x36k Synchronous/Asynchronous BlockRAM FIFO /w ECC
-- Virtex-5
-- Xilinx HDL Libraries Guide, version 14.7
FIFO36_72_inst : FIFO36_72
generic map (
  ALMOST_FULL_OFFSET => X"0080", -- Sets almost full threshold
  ALMOST_EMPTY_OFFSET => X"0080", -- Sets the almost empty threshold
   DO_REG => 1, -- Enable output register (0 or 1)
-- Must be 1 if EN_SYN = FALSE
  EN_ECC_READ => FALSE, -- Enable ECC decoder, TRUE or FALSE
  EN_ECC_WRITE => FALSE, -- Enable ECC encoder, TRUE or FALSE
  EN_SYN => FALSE, - Specifies FIFO as Asynchronous (FALSE)
                                   -- or Synchronous (TRUE)
  FIRST_WORD_FALL_THROUGH => FALSE, -- Sets the FIFO FWFT to TRUE or FALSE
  SIM_MODE => "SAFE") -- Simulation: "SAFE" vs "FAST", see "Synthesis and Simulation
                       -- Design Guide" for details
port map (
   ALMOSTEMPTY => ALMOSTEMPTY, -- 1-bit almost empty output flag
   ALMOSTFULL => ALMOSTFULL, -- 1-bit almost full output flag
   DBITERR => DBITERR -- 1-bit double bit error status output
  DO = > DO, -64-bit data outputDOP => DOP, -4-bit parity data output<br>
ECCPARITY => ECCPARITY -8-bit generated error co:<br>
EMPTY => EMPTY, -1-bit empty output flag
  ECCPARITY => ECCPARITY -- 8-bit generated error correction parity<br>EMPTY => EMPTY, -- 1-bit empty output flag
   EMPTY => EMPTY,    -- 1-bit empty output flag
   FULL => FULL, -- 1-bit full output flag
   RDCOUNT => RDCOUNT, -- 9-bit read count output
   RDERR => RDERR, -- 1-bit read error output
  WRCOUNT => WRCOUNT, -9-bit write count outputWRERR => WRERR, - 1-bit write error
```

```
DI => DI, -64-bit data input
  DIP => DIP, -4-bit parity input
  RDCLK => RDCLK, -- 1-bit read clock input<br>RDEN => RDEN, -- 1-bit read enable inpu
                          -- 1-bit read enable input
  RST => RST, - 1-bit reset input
  WRCLK => WRCLK, -1-bit write clock inputWREN => WREN -- 1-bit write enable input
);
```
-- End of FIFO36\_72\_inst instantiation

#### **Verilog Instantiation Template**

```
// FIFO36_72: 72x36k Synchronous/Asynchronous BlockRAM FIFO w/ ECC
// Virtex-5
// Xilinx HDL Libraries Guide, version 14.7
FTF036 72 #(
  .SIM_MODE("SAFE"), // Simulation: "SAFE" vs. "FAST", see "Synthesis and Simulation Design Guide" for details
  .ALMOST_FULL_OFFSET(9'h080), // Sets almost full threshold
   .ALMOST_EMPTY_OFFSET(9'h080), // Sets the almost empty threshold
  .DO_REG(1), // Enable output register (0 or 1)
                             // Must be 1 if EN_SYN = "FALSE"
   .EN_ECC_READ("FALSE"), // Enable ECC decoder, "TRUE" or "FALSE"
   .EN_ECC_WRITE("FALSE"), // Enable ECC encoder, "TRUE" or "FALSE"
  .EN_SYN("FALSE"), // Specifies FIFO as Asynchronous ("FALSE")
                                 // or Synchronous ("TRUE")
  .FIRST_WORD_FALL_THROUGH("FALSE") // Sets the FIFO FWFT to "TRUE" or "FALSE"
) FIFO36_72_inst (
  .ALMOSTEMPTY(ALMOSTEMPTY), // 1-bit almost empty output flag
   .ALMOSTFULL(ALMOSTFULL), // 1-bit almost full output flag
   .DBITERR(DBITERR), // 1-bit double bit error status output
  .DO(DO),<br>DOP(DOP), \frac{1}{4} -bit data output<br>// 4-bit parity data output
   .DOP(DOP), // 4-bit parity data output
   .ECCPARITY(ECCPARITY), // 8-bit generated error correction parity
   .EMPTY(EMPTY), // 1-bit empty output flag
   .FULL(FULL), // 1-bit full output flag
   .RDCOUNT(RDCOUNT), // 9-bit read count output
   .RDERR(RDERR), // 1-bit read error output
   .SBITERR(SBITERR), // 1-bit single bit error status output
   .WRCOUNT(WRCOUNT), // 9-bit write count output
  .WRERR(WRERR), // 1-bit write error
   .DI(DI), // 64-bit data input
   .DIP(DIP), // 4-bit parity input
  .RDCLK(RDCLK), \frac{1}{2} // 1-bit read clock input .RDEN(RDEN), \frac{1}{2} // 1-bit read enable input
   .RDEN(RDEN), // 1-bit read enable input
   .RST(RST), // 1-bit reset input
  .WRCLK(WRCLK), // 1-bit write clock input
   .WREN(WREN) // 1-bit write enable input
);
```
// End of FIFO36\_72\_inst instantiation

- •See the *Virtex-5 FPGA User Guide [\(UG190\)](http://www.xilinx.com/cgi-bin/docs/ndoc?t=user+guide;d=ug190.pdf)*.
- •See the *Virtex-5 FPGA Data Sheet DC and Switching [Characteristics](http://www.xilinx.com/cgi-bin/docs/ndoc?t=data+sheet;d=ds202.pdf) (DS202)*.

# **FRAME\_ECC\_VIRTEX5**

#### Primitive: Virtex®-5 Configuration Frame Error Detection and Correction Circuitry

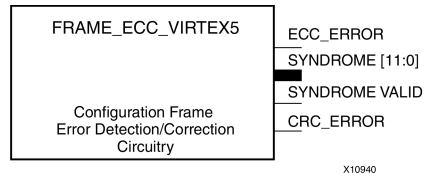

## **Introduction**

This design element enables the dedicated, built-in ECC (Error Detection and Correction Circuitry) for the configuration memory of the FPGA. This element contains outputs that allow monitoring of the status of the ECC circuitry and the status of the readback CRC circuitry.

#### **Port Descriptions**

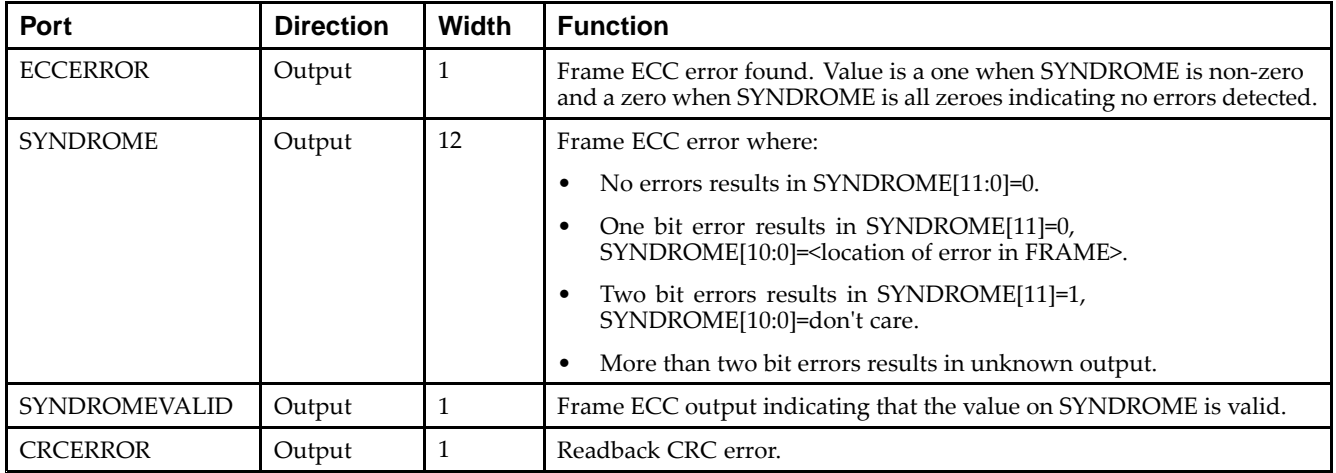

## **Design Entry Method**

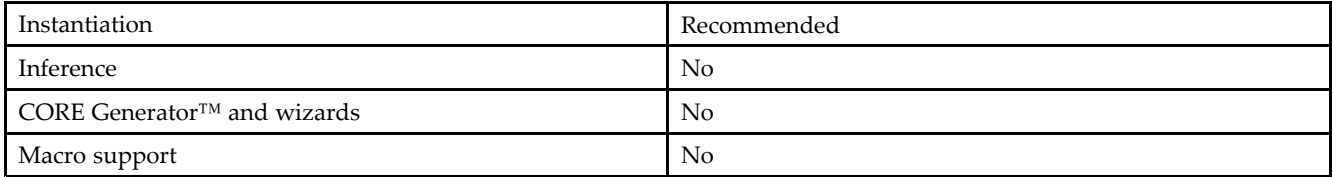

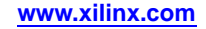

Unless they already exist, copy the following two statements and paste them before the entity declaration.

```
Library UNISIM;
use UNISIM.vcomponents.all;
-- FRAME_ECC_VIRTEX5: Configuration Frame Error Correction Circuitry
-- Virtex-5
-- Xilinx HDL Libraries Guide, version 14.7
FRAME_ECC_VIRTEX5_inst : FRAME_ECC_VIRTEX5
port map (
   CRCERROR => CRCERROR, -- 1-bit output indicating a CRC error<br>ECCERROR => ECCERROR, -- 1-bit output indicating an ECC error
   ECCERROR => ECCERROR, -- 1-bit output indicating an ECC error
   SYNDROME => SYNDROME, -- 12-bit output location of erroneous bit
   SYNDROMEVALID => SYNDROMEVALID -- 1-bit output indicating the
                                       -- SYNDROME output is valid
);
```
-- End of FRAME\_ECC\_VIRTEX5\_inst instantiation

# **Verilog Instantiation Template**

```
// FRAME_ECC_VIRTEX5: Configuration Frame Error Correction Circuitry
// Virtex-5
// Xilinx HDL Libraries Guide, version 14.7
FRAME_ECC_VIRTEX5 FRAME_ECC_VIRTEX5_inst (
  .CRCERROR(CRCERROR), // 1-bit output indicating a CRC error
   .ECCERROR(ECCERROR), // 1-bit output indicating an ECC error
   .SYNDROME(SYNDROME), // 12-bit output location of erroneous bit
   .SYNDROMEVALID(SYNDROMEVALID) // 1-bit output indicating the
                                // SYNDROME output is valid
);
// End of FRAME_ECC_VIRTEX5_inst instantiation
```
- •See the *Virtex-5 FPGA User Guide [\(UG190\)](http://www.xilinx.com/cgi-bin/docs/ndoc?t=user+guide;d=ug190.pdf)*.
- •See the *Virtex-5 FPGA Data Sheet DC and Switching [Characteristics](http://www.xilinx.com/cgi-bin/docs/ndoc?t=data+sheet;d=ds202.pdf) (DS202)*.

# **GTP\_DUAL**

#### Primitive: Dual Gigabit Transceiver

#### **Introduction**

This design element is <sup>a</sup> power-efficient transceiver for Virtex®-5 FPGAs. The GTP transceiver is highly configurable and tightly integrated with the programmable logic resources of the FPGA.

# **Design Entry Method**

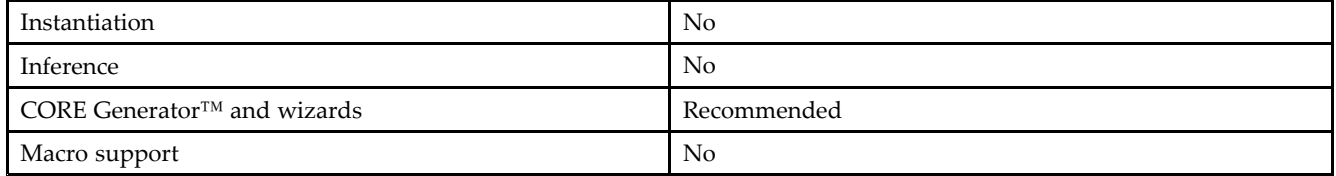

- •See the *Virtex-5 FPGA RocketIO GTP [Transceivers](http://www.xilinx.com/cgi-bin/docs/ndoc?t=user+guide;d=ug196.pdf) User Guide (UG196)*.
- •See the *Virtex-5 FPGA Data Sheet DC and Switching [Characteristics](http://www.xilinx.com/cgi-bin/docs/ndoc?t=data+sheet;d=ds202.pdf) (DS202)*.
- •See the *Virtex-5 FPGA User Guide [\(UG190\)](http://www.xilinx.com/cgi-bin/docs/ndoc?t=user+guide;d=ug190.pdf)*.

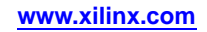

# **GTX\_DUAL**

#### Primitive: Dual Gigabit Transceiver

#### **Introduction**

This design element is <sup>a</sup> power-efficient transceiver for Virtex®-5 FPGAs. The GTX transceiver is highly configurable and tightly integrated with the programmable logic resources of the FPGA.

# **Design Entry Method**

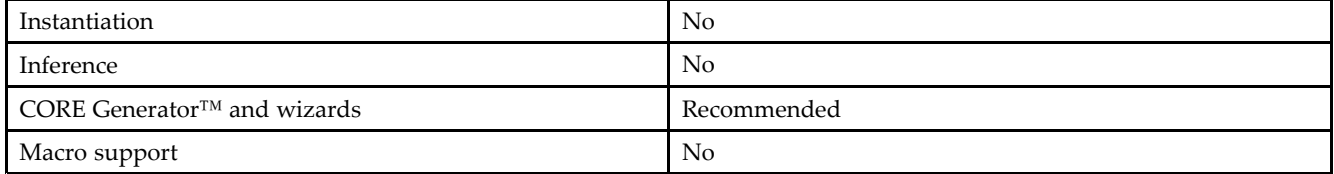

- •See the *Virtex-5 FPGA RocketIO GTX [Transceivers](http://www.xilinx.com/cgi-bin/docs/ndoc?t=user+guide;d=ug198.pdf) User Guide (UG198)*.
- $\bullet$ See the *Virtex-5 FPGA Data Sheet DC and Switching [Characteristics](http://www.xilinx.com/cgi-bin/docs/ndoc?t=data+sheet;d=ds202.pdf) (DS202)*.
- •See the *Virtex-5 FPGA User Guide [\(UG190\)](http://www.xilinx.com/cgi-bin/docs/ndoc?t=user+guide;d=ug190.pdf)*.

# **IBUF**

#### Primitive: Input Buffer

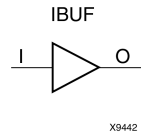

# **Introduction**

This design element is automatically inserted (inferred) by the synthesis tool to any signal directly connected to <sup>a</sup> top-level input or in-out por<sup>t</sup> of the design. You should generally let the synthesis tool infer this buffer. However, it can be instantiated into the design if required. In order to do so, connect the input por<sup>t</sup> (I) directly to the associated top-level input or in-out port, and connect the output por<sup>t</sup> (O) to the logic sourced by that port. Modify any necessary generic maps (VHDL) or named parameter value assignment (Verilog) in order to change the default behavior of the component.

#### **Port Descriptions**

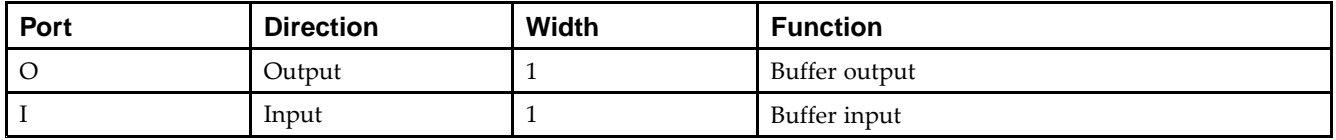

## **Design Entry Method**

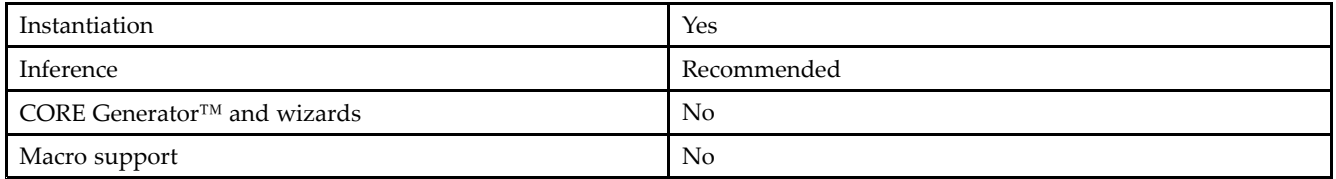

This element is usually inferred by the synthesis tool for any specified top-level input por<sup>t</sup> to the design, and therefore it is generally not necessary to specify the element in source code. However, if desired, this element may be manually instantiated by copying the instantiation code from below and pasting it into the top-level entity/module of your code. Xilinx recommends that you pu<sup>t</sup> all I/O components on the top-level of the design to help facilitate hierarchical design methods. Connect the I por<sup>t</sup> directly to the top-level input por<sup>t</sup> of the design and the O por<sup>t</sup> to the logic in which this input is to source. Specify the desired generic/defparam values in order to configure the proper behavior of the buffer.

## **Available Attributes**

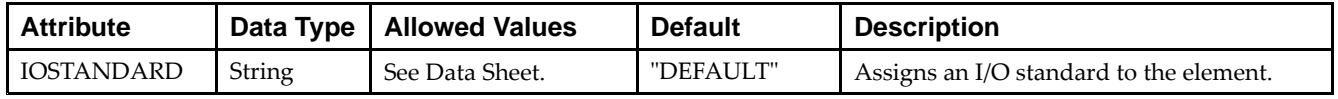

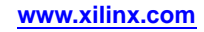

Unless they already exist, copy the following two statements and paste them before the entity declaration.

```
Library UNISIM;
use UNISIM.vcomponents.all;
-- IBUF: Single-ended Input Buffer
-- Virtex-5
-- Xilinx HDL Libraries Guide, version 14.7
IBUF_inst : IBUF
generic map (
  IOSTANDARD => "DEFAULT")
port map (
  0 \Rightarrow 0, \qquad -- Buffer output
  I => I -- Buffer input (connect directly to top-level port)
);
-- End of IBUF_inst instantiation
```
# **Verilog Instantiation Template**

```
// IBUF: Single-ended Input Buffer
// All devices
// Xilinx HDL Libraries Guide, version 14.7
IBUF #(
  .IOSTANDARD("DEFAULT") // Specify the input I/O standard
)IBUF_inst (
  .O(O), // Buffer output
  .I(I) // Buffer input (connect directly to top-level port)
);
// End of IBUF_inst instantiation
```
- •See the *Virtex-5 FPGA User Guide [\(UG190\)](http://www.xilinx.com/cgi-bin/docs/ndoc?t=user+guide;d=ug190.pdf)*.
- •See the *Virtex-5 FPGA Data Sheet DC and Switching [Characteristics](http://www.xilinx.com/cgi-bin/docs/ndoc?t=data+sheet;d=ds202.pdf) (DS202)*.

# **IBUFDS**

#### Primitive: Differential Signaling Input Buffer

**IBUFDS** 

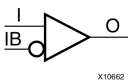

## **Introduction**

This design element is an input buffer that supports low-voltage, differential signaling. In IBUFDS, <sup>a</sup> design level interface signal is represented as two distinct ports (I and IB), one deemed the "master" and the other the "slave." The master and the slave are opposite phases of the same logical signal (for example, MYNET\_P and MYNET N). Optionally, a programmable differential termination feature is available to help improve signal integrity and reduce external components.

## **Logic Table**

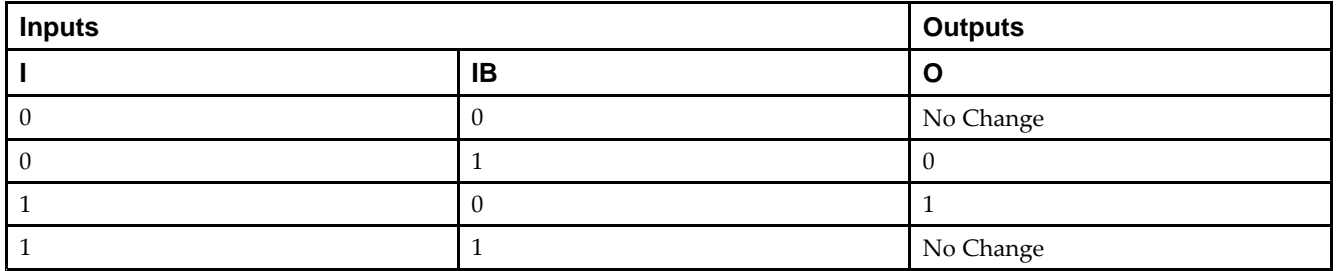

#### **Port Descriptions**

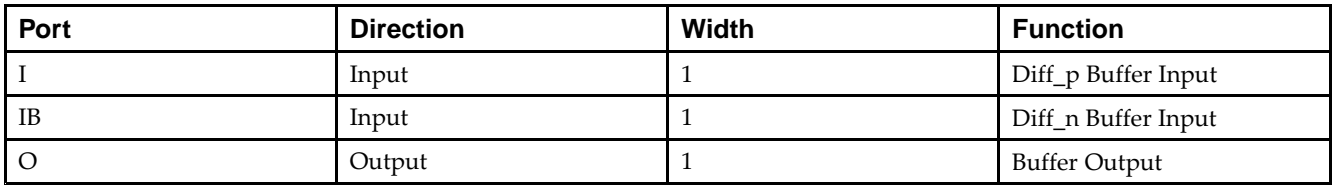

## **Design Entry Method**

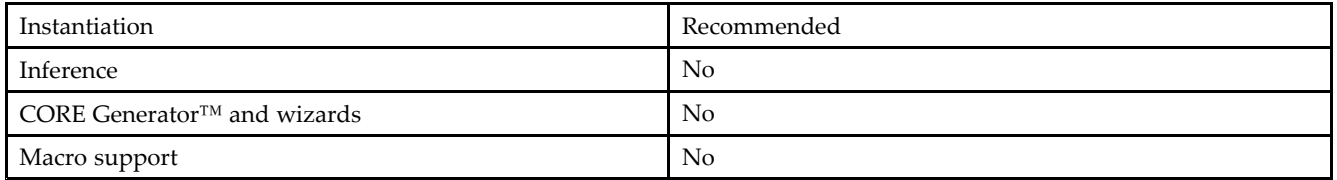

Put all I/O components on the top-level of the design to help facilitate hierarchical design methods. Connect the I por<sup>t</sup> directly to the top-level "master" input por<sup>t</sup> of the design, the IB por<sup>t</sup> to the top-level "slave" input port, and the O por<sup>t</sup> to the logic in which this input is to source. Specify the desired generic/defparam values in order to configure the proper behavior of the buffer.

#### **Available Attributes**

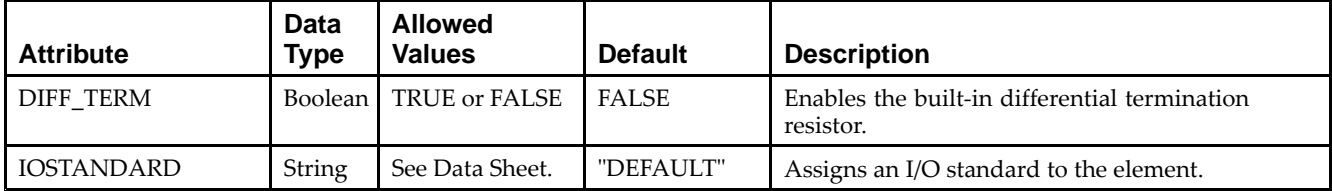

#### **VHDL Instantiation Template**

Unless they already exist, copy the following two statements and paste them before the entity declaration.

```
Library UNISIM;
use UNISIM.vcomponents.all;
-- IBUFDS: Differential Input Buffer
-- Virtex-5
-- Xilinx HDL Libraries Guide, version 14.7
IBUFDS_inst : IBUFDS
generic map (
  DIFF_TERM => FALSE, -- Differential Termination
  IOSTANDARD => "DEFAULT")
port map (
  O => O, -- Buffer output
  I => I, -- Diff_p buffer input (connect directly to top-level port)
  IB => IB -- Diff_n buffer input (connect directly to top-level port)
);
-- End of IBUFDS_inst instantiation
```
## **Verilog Instantiation Template**

```
// IBUFDS: Differential Input Buffer
            Virtex-5, Spartan-3/3E/3A
// Xilinx HDL Libraries Guide, version 14.7
IBUFDS #(
   .DIFF_TERM("FALSE"), \frac{1}{2} // Differential Termination (Virtex-5, Spartan-3E/3A)<br>.IOSTANDARD("DEFAULT") // Specify the input I/O standard
                                  1/ Specify the input I/O standard
) IBUFDS_inst (
   .O(O), // Buffer output
   .I(I), // Diff_p buffer input (connect directly to top-level port)
   .IB(IB) // Diff_n buffer input (connect directly to top-level port)
);
```
// End of IBUFDS\_inst instantiation

- •See the *Virtex-5 FPGA User Guide [\(UG190\)](http://www.xilinx.com/cgi-bin/docs/ndoc?t=user+guide;d=ug190.pdf)*.
- •See the *Virtex-5 FPGA Data Sheet DC and Switching [Characteristics](http://www.xilinx.com/cgi-bin/docs/ndoc?t=data+sheet;d=ds202.pdf) (DS202)*.
# **IBUFG**

Primitive: Dedicated Input Clock Buffer

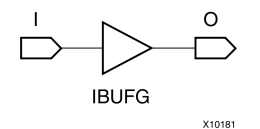

## **Introduction**

The IBUFG is <sup>a</sup> dedicated input to the device which should be used to connect incoming clocks to the FPGA's global clock routing resources. The IBUFG provides dedicated connections to the DCM\_SP and BUFG providing the minimum amount of clock delay and jitter to the device. The IBUFG input can only be driven by the global clock pins. The IBUFG output can drive CLKIN of <sup>a</sup> DCM\_SP, BUFG, or your choice of logic.

### **Port Descriptions**

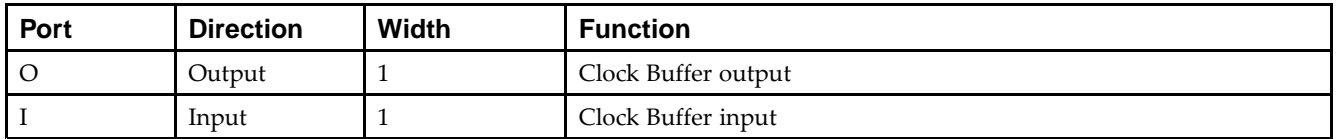

## **Design Entry Method**

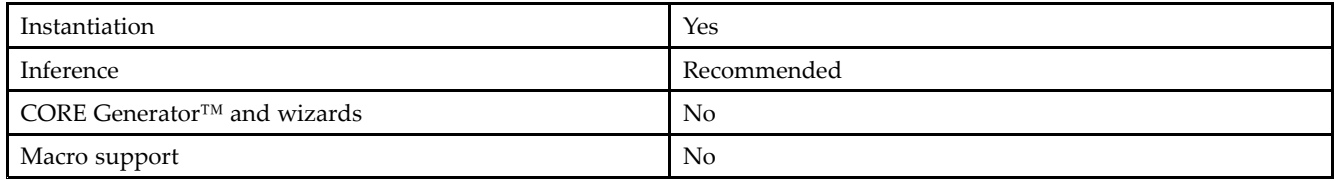

## **Available Attributes**

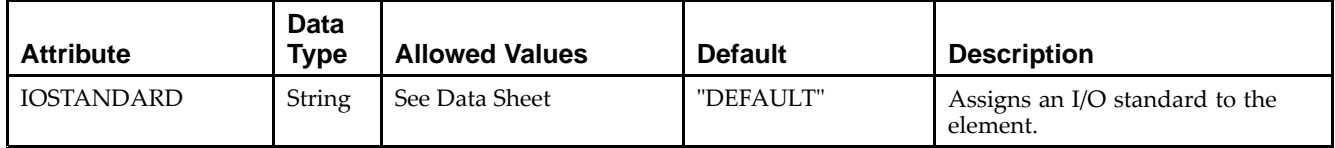

## **VHDL Instantiation Template**

Unless they already exist, copy the following two statements and paste them before the entity declaration.

```
Library UNISIM;
use UNISIM.vcomponents.all;
-- IBUFG: Single-ended global clock input buffer
- Virtex-5
-- Xilinx HDL Libraries Guide, version 14.7
IBUFG_inst : IBUFG
generic map (
  IOSTANDARD => "DEFAULT")
port map (
  0 \Rightarrow 0, -- Clock buffer output
  I => I -- Clock buffer input (connect directly to top-level port)
);
```
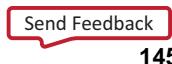

-- End of IBUFG\_inst instantiation

## **Verilog Instantiation Template**

```
// IBUFG: Single-ended global clock input buffer
// All FPGA
// Xilinx HDL Libraries Guide, version 14.7
IBUFG #(
  .IOSTANDARD("DEFAULT") // Specify the input I/O standard
) IBUFG_inst (
   .O(O), // Clock buffer output
  .I(I) // Clock buffer input (connect directly to top-level port)
);
// End of IBUFG_inst instantiation
```
- •See the *Virtex-5 FPGA User Guide [\(UG190\)](http://www.xilinx.com/cgi-bin/docs/ndoc?t=user+guide;d=ug190.pdf)*.
- •See the *Virtex-5 FPGA Data Sheet DC and Switching [Characteristics](http://www.xilinx.com/cgi-bin/docs/ndoc?t=data+sheet;d=ds202.pdf) (DS202)*.

# **IBUFGDS**

#### Primitive: Differential Signaling Dedicated Input Clock Buffer and Optional Delay

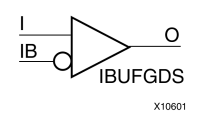

## **Introduction**

This design element is <sup>a</sup> dedicated differential signaling input buffer for connection to the clock buffer (BUFG) or DCM. In IBUFGDS, <sup>a</sup> design-level interface signal is represented as two distinct ports (I and IB), one deemed the "master" and the other the "slave." The master and the slave are opposite phases of the same logical signal (for example, MYNET\_P and MYNET\_N). Optionally, <sup>a</sup> programmable differential termination feature is available to help improve signal integrity and reduce external components. Also available is <sup>a</sup> programmable delay is to assist in the capturing of incoming data to the device.

## **Logic Table**

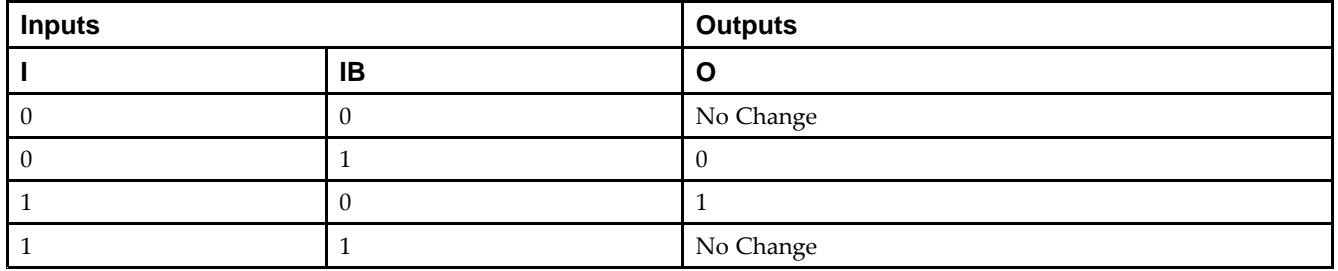

## **Port Descriptions**

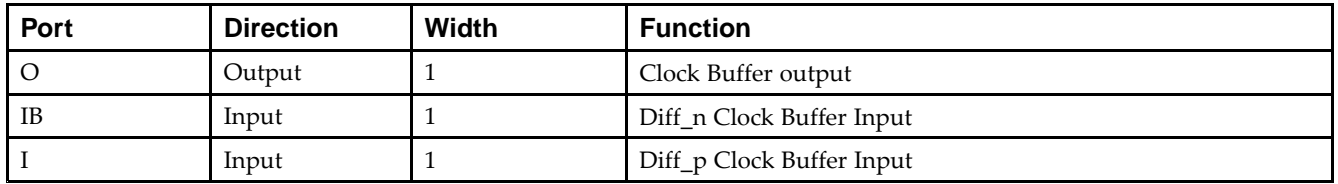

## **Design Entry Method**

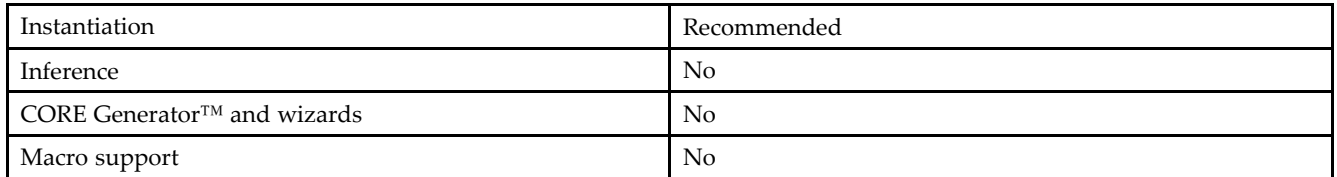

Put all I/O components on the top-level of the design to help facilitate hierarchical design methods. Connect the I por<sup>t</sup> directly to the top-level "master" input por<sup>t</sup> of the design, the IB por<sup>t</sup> to the top-level "slave" input por<sup>t</sup> and the O por<sup>t</sup> to <sup>a</sup> DCM, BUFG or logic in which this input is to source. Some synthesis tools infer the BUFG automatically if necessary, when connecting an IBUFG to the clock resources of the FPGA. Specify the desired generic/defparam values in order to configure the proper behavior of the buffer.

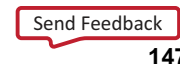

#### **Available Attributes**

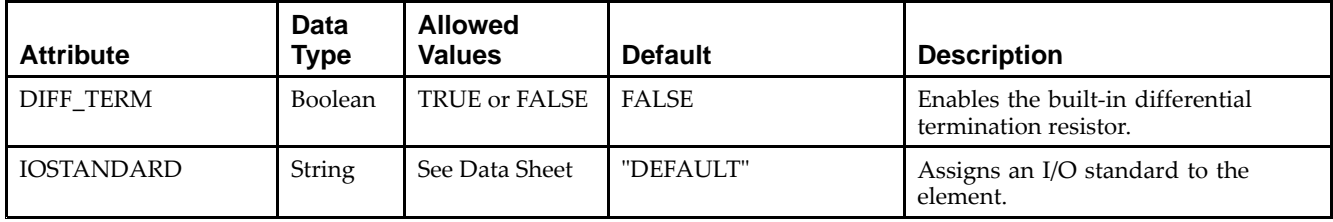

## **VHDL Instantiation Template**

Unless they already exist, copy the following two statements and paste them before the entity declaration.

```
Library UNISIM;
use UNISIM.vcomponents.all;
-- IBUFGDS: Differential Global Clock Input Buffer
-- Virtex-5
-- Xilinx HDL Libraries Guide, version 14.7
IBUFGDS_inst : IBUFGDS
generic map (
  DIFF_TERM => FALSE, -- Differential Termination
  IOSTANDARD => "DEFAULT")
port map (
  O => O, -- Clock buffer output
  I => I, -- Diff_p clock buffer input (connect directly to top-level port)
  IB => IB -- Diff_n clock buffer input (connect directly to top-level port)
);
-- End of IBUFGDS_inst instantiation
```
## **Verilog Instantiation Template**

```
// IBUFGDS: Differential Global Clock Input Buffer
// Virtex-5, Spartan-3/3E/3A
// Xilinx HDL Libraries Guide, version 14.7
IBUFGDS #(
   .DIFF_TERM("FALSE"), // Differential Termination
   .IOSTANDARD("DEFAULT") // Specify the input I/O standard
) IBUFGDS_inst (
  .0(0), // Clock buffer output
   .I(I), // Diff_p clock buffer input (connect directly to top-level port)
   .IB(IB) // Diff_n clock buffer input (connect directly to top-level port)
);
// End of IBUFGDS_inst instantiation
```
- •See the *Virtex-5 FPGA User Guide [\(UG190\)](http://www.xilinx.com/cgi-bin/docs/ndoc?t=user+guide;d=ug190.pdf)*.
- •See the *Virtex-5 FPGA Data Sheet DC and Switching [Characteristics](http://www.xilinx.com/cgi-bin/docs/ndoc?t=data+sheet;d=ds202.pdf) (DS202)*.

# **ICAP\_VIRTEX5**

#### Primitive: Internal Configuration Access Port

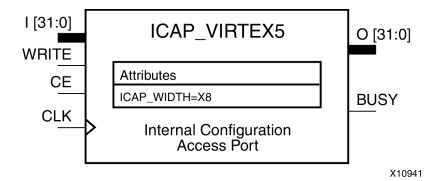

## **Introduction**

This design element gives you access to the configuration functions of the FPGA from the FPGA fabric. Using this component, commands and data can be written to and read from the configuration logic of the FPGA array. Since the improper use of this function can have <sup>a</sup> negative effect on the functionality and reliability of the FPGA, you shouldn't use this element unless you are very familiar with its capabilities.

## **Port Descriptions**

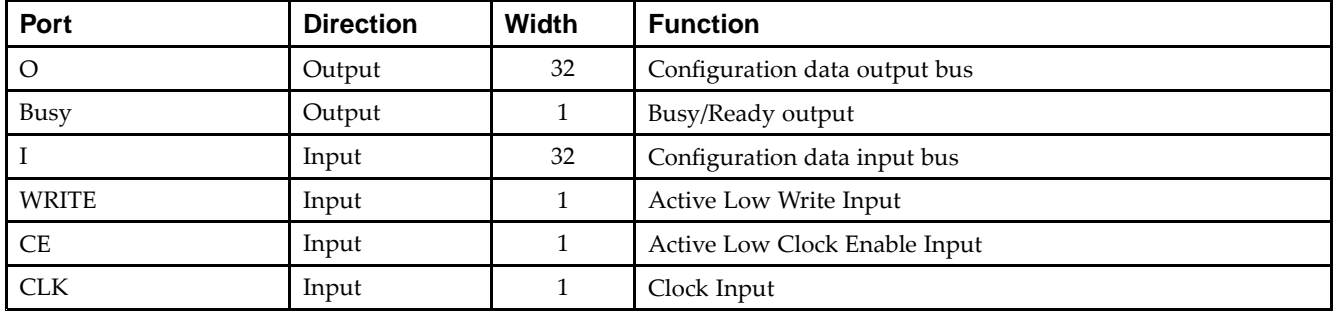

## **Design Entry Method**

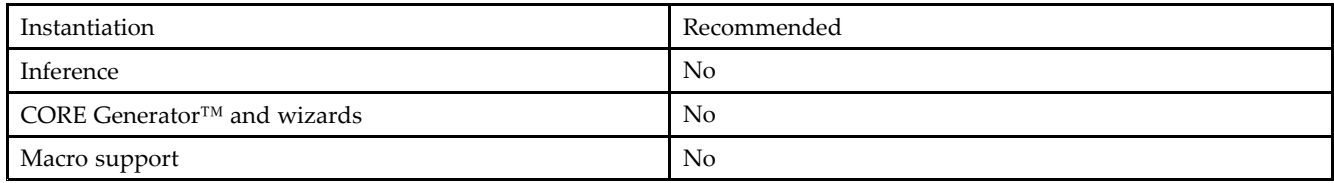

Refer to the Configuration User Guide for more details about the parallel bus bit order.

## **Available Attributes**

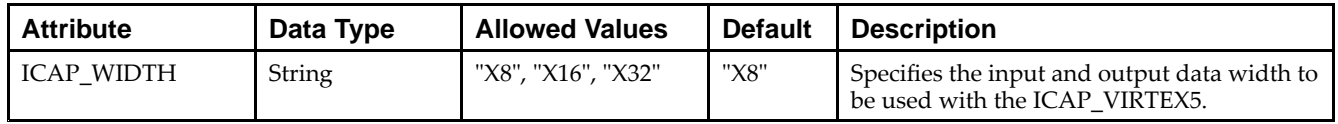

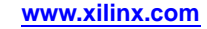

## **VHDL Instantiation Template**

Unless they already exist, copy the following two statements and paste them before the entity declaration.

```
Library UNISIM;
use UNISIM.vcomponents.all;
-- ICAP_VIRTEX5: Internal Configuration Access Port
-- Virtex-5
-- Xilinx HDL Libraries Guide, version 14.7
ICAP_VIRTEX5_inst : ICAP_VIRTEX5
generic map (
  ICAP_WIDTH => "X8") -- "X8", "X16" or "X32"
port map (<br>BUSY => BUSY,
                  BUSY => BUSY, -- Busy output
  0 \Rightarrow 0, -- 32-bit data output
  CE => CE, -- Clock enable input
   CLK => CLK, -- Clock input
  I => I, -- 32-bit data input
  WRITE => WRITE -- Write input
);
-- End of ICAP_VIRTEX5_inst instantiation
```
# **Verilog Instantiation Template**

```
// ICAP_VIRTEX5: Internal Configuration Access Port
// Virtex-5
// Xilinx HDL Libraries Guide, version 14.7
ICAP_VIRTEX5 #(
    .ICAP_WIDTH("X8") // "X8", "X16" or "X32"
) ICAP_VIRTEX5_inst (
     .BUSY(BUSY), // Busy output
     .O(O), // 32-bit data output
     .CE(CE), // Clock enable input
     .CLK(CLK), // Clock input
   I(I), I(I), \frac{1}{2}, \frac{1}{2}, \frac{1}{2}, \frac{1}{2}, \frac{1}{2}, \frac{1}{2}, \frac{1}{2}, \frac{1}{2}, \frac{1}{2}, \frac{1}{2}, \frac{1}{2}, \frac{1}{2}, \frac{1}{2}, \frac{1}{2}, \frac{1}{2}, \frac{1}{2}, \frac{1}{2}, \frac{1}{2}, \frac{1}{2}.WRITE(WRITE) // Write input
);
// End of ICAP_VIRTEX5_inst instantiation
```
- •See the *Virtex-5 FPGA User Guide [\(UG190\)](http://www.xilinx.com/cgi-bin/docs/ndoc?t=user+guide;d=ug190.pdf)*.
- •See the *Virtex-5 FPGA Data Sheet DC and Switching [Characteristics](http://www.xilinx.com/cgi-bin/docs/ndoc?t=data+sheet;d=ds202.pdf) (DS202)*.

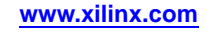

# **IDDR**

### Primitive: Input Dual Data-Rate Register

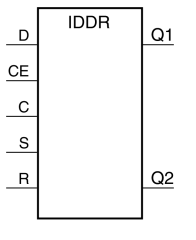

X10109

## **Introduction**

This design element is <sup>a</sup> dedicated input register designed to receive external dual data rate (DDR) signals into Xilinx® FPGAs.The IDDR is available with modes that presen<sup>t</sup> the data to the FPGA fabric at the time and clock edge they are captured, or on the same clock edge. This feature allows you to avoid additional timing complexities and resource usage.

- • **OPPOSITE\_EDGE mode -** Data is recovered in the classic DDR methodology. Given <sup>a</sup> DDR data and clock at pin <sup>D</sup> and C respectively, Q1 changes after every positive edge of clock C, and Q2 changes after every negative edge of clock C.
- • **SAME\_EDGE mode -** Data is still recovered by opposite edges of clock C. However, an extra register has been placed behind the negative edge data register. This extra register is clocked with positive clock edge of clock signal C. As <sup>a</sup> result, DDR data is now presented into the FPGA fabric at the same clock edge. However, because of this feature, the data pair appears to be "separated." Q1 and Q2 no longer have pair <sup>1</sup> and 2. Instead, the first pair presented is Pair 1 and DONT\_CARE, followed by Pair 2 and 3 at the next clock cycle.
- • **SAME\_EDGE\_PIPELINED mode -** Recovers data in <sup>a</sup> similar fashion as the SAME\_EDGE mode. In order to avoid the "separated" effect of the SAME\_EDGE mode, an extra register has been placed in front of the positive edge data register. A data pair now appears at the Q1 and Q2 pin at the same time. However, using this mode costs you an additional cycle of latency for Q1 and Q2 signals to change.

IDDR also works with the SelectIO™ features, such as the IODELAY.

**Note** For high speed interfaces, the IDDR\_2CLK component can be used to specify two independent clocks to capture the data. Use this componen<sup>t</sup> when the performance requirements of the IDDR are not adequate, since the IDDR\_2CLK requires more clocking resources and can imply placement restrictions that are not necessary when using the IDDR component.

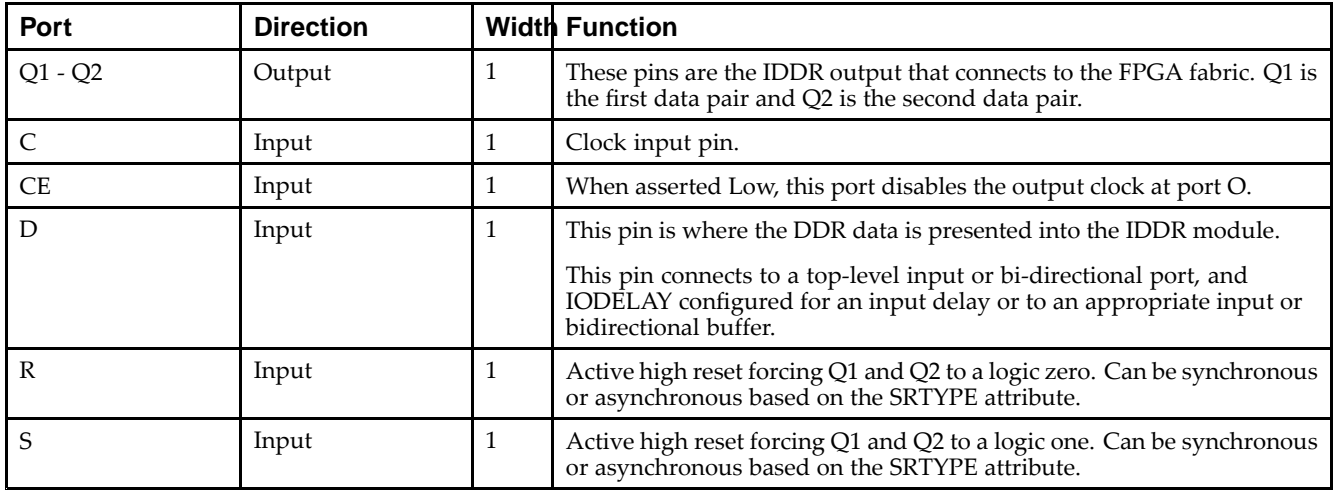

## **Port Descriptions**

**Note** You cannot have an active set and an active reset in this component. One or both of the signals <sup>R</sup> and S must be tied to ground.

## **Design Entry Method**

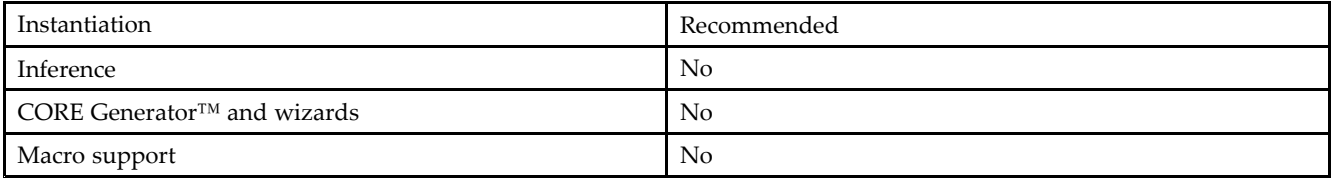

## **Available Attributes**

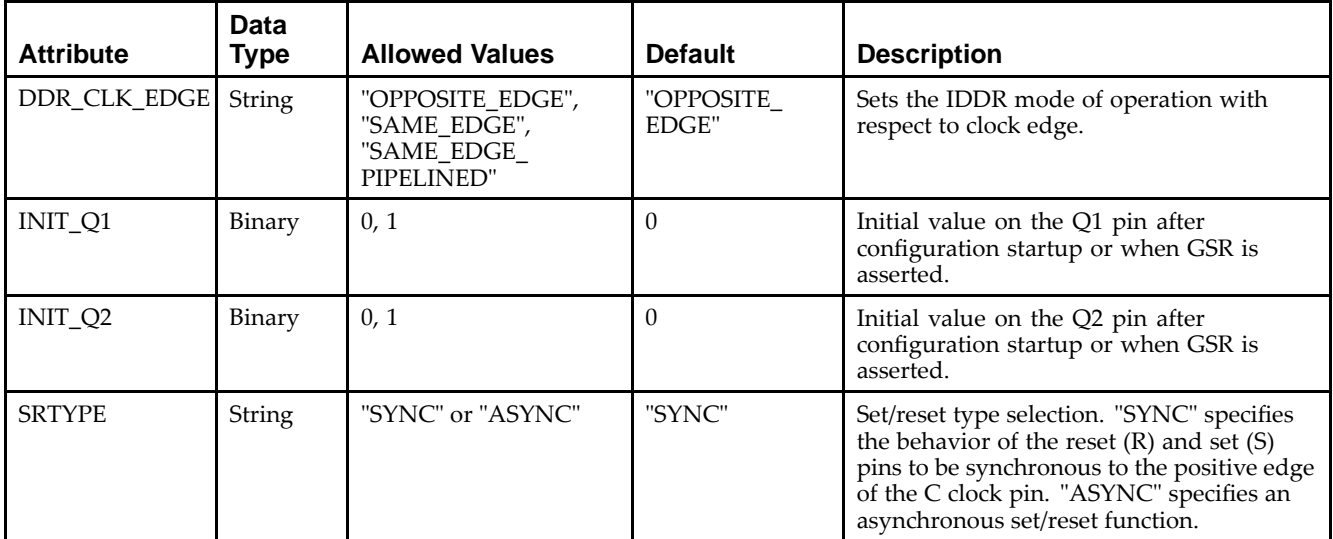

## **VHDL Instantiation Template**

Unless they already exist, copy the following two statements and paste them before the entity declaration.

```
Library UNISIM;
use UNISIM.vcomponents.all;
-- IDDR: Double Data Rate Input Register with Set, Reset
-- and Clock Enable.
- - Virtex-5
-- Xilinx HDL Libraries Guide, version 14.7
IDDR_inst : IDDR
generic map (
   DDR_CLK_EDGE => "OPPOSITE_EDGE", -- "OPPOSITE_EDGE", "SAME_EDGE"
                                        -- or "SAME_EDGE_PIPELINED"
   INT_Q1 => '0', -- Initial value of Q1: '0' or '1'
   INIT_Q2 => '0', -- Initial value of Q2: '0' or '1'
   SRTYPE => "SYNC") -- Set/Reset type: "SYNC" or "ASYNC"
port map (
   Q1 => Q1, -- 1-bit output for positive edge of clock
   Q2 \Rightarrow Q2, -- 1-bit output for negative edge of clock C \Rightarrow C, -- 1-bit clock input
             -- 1-bit clock input
  CE => CE, -- 1-bit clock enable input
   D => D, -- 1-bit DDR data input<br>R => R, -- 1-bit reset
  R => R, -- 1-bit reset
  S => S -- 1-bit set
   );
```
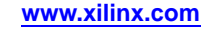

-- End of IDDR\_inst instantiation

## **Verilog Instantiation Template**

```
// IDDR: Input Double Data Rate Input Register with Set, Reset
// and Clock Enable.
// Virtex-5/6
// Xilinx HDL Libraries Guide, version 14.7
IDDR #(
  .DDR_CLK_EDGE("OPPOSITE_EDGE"), // "OPPOSITE_EDGE", "SAME_EDGE"
                                  // or "SAME_EDGE_PIPELINED"
  .INIT_Q1(1'b0), // Initial value of Q1: 1'b0 or 1'b1
   .INIT_Q2(1'b0), // Initial value of Q2: 1'b0 or 1'b1
   .SRTYPE("SYNC") // Set/Reset type: "SYNC" or "ASYNC"
) IDDR_inst (
   .Q1(Q1), // 1-bit output for positive edge of clock
   .Q2(Q2), // 1-bit output for negative edge of clock
  .C(C), // 1-bit clock input
   .CE(CE), // 1-bit clock enable input
   .D(D), // 1-bit DDR data input
   .R(R), // 1-bit reset
   .S(S) // 1-bit set
);
// End of IDDR_inst instantiation
```
- •See the *Virtex-5 FPGA User Guide [\(UG190\)](http://www.xilinx.com/cgi-bin/docs/ndoc?t=user+guide;d=ug190.pdf)*.
- $\bullet$ See the *Virtex-5 FPGA Data Sheet DC and Switching [Characteristics](http://www.xilinx.com/cgi-bin/docs/ndoc?t=data+sheet;d=ds202.pdf) (DS202)*.

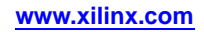

# **IDDR\_2CLK**

#### Primitive: Input Dual Data-Rate Register with Dual Clock Inputs

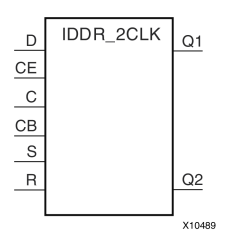

## **Introduction**

This design element is <sup>a</sup> dedicated input register designed to receive external dual data rate (DDR) signals into Xilinx® FPGAs. In general, you should only use the IDDR\_2CLK for applications in which two clocks are required to capture the rising and falling data for DDR applications.

- • **OPPOSITE\_EDGE mode -** Data is presented in the classic DDR methodology. Given <sup>a</sup> DDR data and clock at pin <sup>D</sup> and C respectively, Q1 changes after every positive edge of clock C, and Q2 changes after every positive edge of clock CB.
- • **SAME\_EDGE mode -** Data is still presented by positive edges of each clock. However, an extra register has been placed in front of the CB clocked data register. This extra register is clocked with positive clock edge of clock signal C. As <sup>a</sup> result, DDR data is now presented into the FPGA fabric at the positive edge of clock C. However, because of this feature, the data pair appears to be "separated." Q1 and Q2 no longer have pair <sup>1</sup> and 2. Instead, the first pair presented is Pair <sup>1</sup> and DON'T CARE, followed by Pair <sup>2</sup> and 3 at the next clock cycle.
- • **SAME\_EDGE\_PIPELINED mode -** Presents data in <sup>a</sup> similar fashion as the SAME\_EDGE mode. In order to avoid the "separated" effect of the SAME\_EDGE mode, an extra register has been placed in front of the C clocked data register. A data pair now appears at the Q1 and Q2 pin at the same time during the positive edge of C. However, using this mode, costs you an additional cycle of latency for Q1 and Q2 signals to change.

IDDR also works with SelectIO™ features, such as the IODELAY.

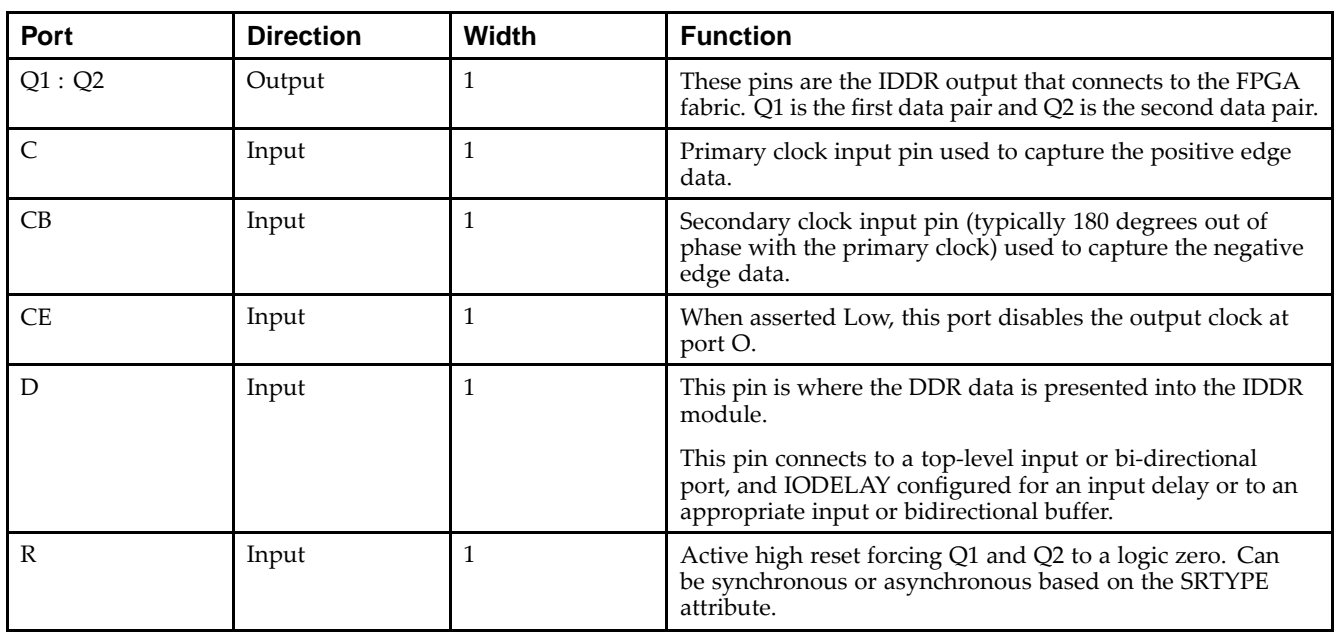

## **Port Descriptions**

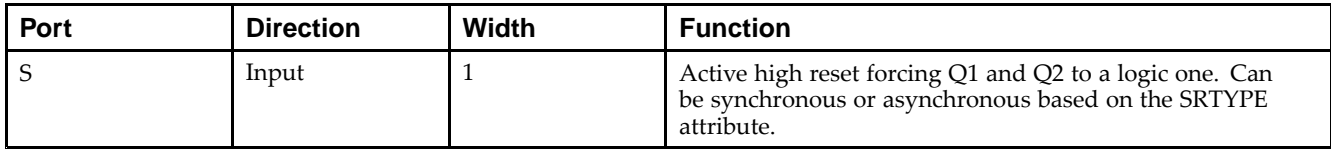

## **Design Entry Method**

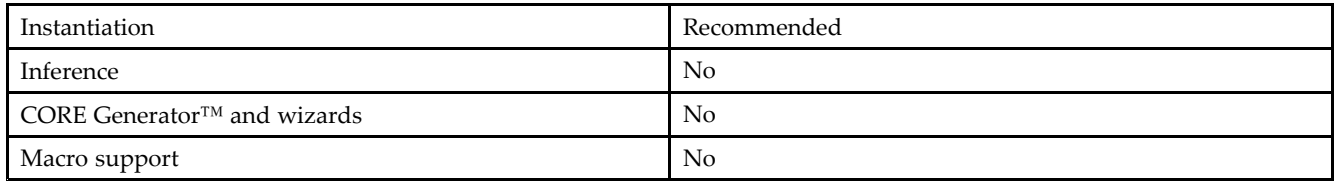

- • Connect the C pin to the appropriate clock source, representing the positive clock edge and CB to the clock source representing the negative clock edge.
- • Connect the <sup>D</sup> pin to the top-level input, or bidirectional port, an IODELAY, or an instantiated input or bidirectional buffer.
- •The Q1 and Q2 pins should be connected to the appropriate data sources.
- •CE should be tied high when not used, or connected to the appropriate clock enable logic.
- •<sup>R</sup> and S pins should be tied low, if not used, or to the appropriate set or reset generation logic.
- •Set all attributes to the componen<sup>t</sup> to represen<sup>t</sup> the desired behavior.
- • Always instantiate this componen<sup>t</sup> in pairs with the same clocking, and to LOC those to the appropriate <sup>P</sup> and N I/O pair in order not to sacrifice possible I/O resources.
- • Always instantiate this componen<sup>t</sup> in the top-level hierarchy of your design, along with any other instantiated I/O components for the design. This helps facilitate hierarchical design flows/practices.
- • To minimize CLK skew, both CLK and CLKB should come from global routing (DCM / MMCM) and not from the local inversion. DCM / MMCM de-skews these clocks whereas the local inversion adds skew.

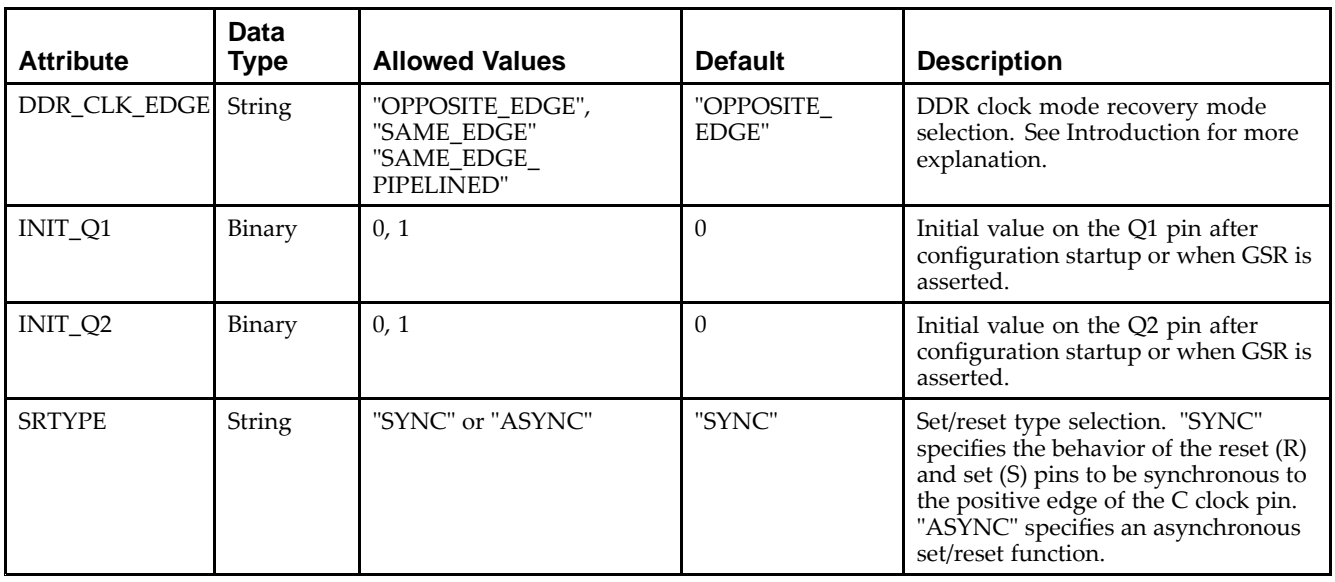

## **Available Attributes**

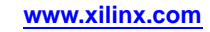

### **VHDL Instantiation Template**

Unless they already exist, copy the following two statements and paste them before the entity declaration.

```
Library UNISIM;
use UNISIM.vcomponents.all;
-- IDDR_2CLK: Dual-Clock, Input Double Data Rate Input Register with
- Set, Reset and Clock Enable.
-- Virtex-5
-- Xilinx HDL Libraries Guide, version 14.7
IDDR_2CLK_inst : IDDR_2CLK
generic map (
   DDR_CLK_EDGE => "OPPOSITE_EDGE", -- "OPPOSITE_EDGE", "SAME_EDGE"
                                       -- or "SAME_EDGE_PIPELINED"
   INIT_Q1 => '0', -- Initial value of Q1: '0' or '1'
   INIT_Q2 => '0', -- Initial value of Q2: '0' or '1'
   SRTYPE => "SYNC") -- Set/Reset type: "SYNC" or "ASYNC"
port map (
   Q1 => Q1, -- 1-bit output for positive edge of clock
   Q2 => Q2, -- 1-bit output for negative edge of clock
   C \Rightarrow C, -- 1-bit primary clock input
   CB => CB, -- 1-bit secondary clock input
   CE => CE, -- 1-bit clock enable input
   D \Rightarrow D, \quad -- \text{ 1-bit } DDR \text{ data input}R => R, -- 1-bit reset
   S \Rightarrow S \qquad -- \text{ 1-bit set});
```

```
-- End of IDDR_2CLK_inst instantiation
```
## **Verilog Instantiation Template**

```
// IDDR_2CLK: Dual-Clock, Input Double Data Rate Input Register with
// Set, Reset and Clock Enable.
// Virtex-5
// Xilinx HDL Libraries Guide, version 14.7
IDDR_2CLK #(
  .DDR_CLK_EDGE("OPPOSITE_EDGE"), // "OPPOSITE_EDGE", "SAME_EDGE"
                                 // or "SAME_EDGE_PIPELINED"
   .INIT_Q1(1'b0), // Initial value of Q1: 1'b0 or 1'b1
   .INIT_Q2(1'b0), // Initial value of Q2: 1'b0 or 1'b1
   .SRTYPE("SYNC") // Set/Reset type: "SYNC" or "ASYNC"
) IDDR_2CLK_inst (
  .Q1(Q1), // 1-bit output for positive edge of clock
   .Q2(Q2), // 1-bit output for negative edge of clock
   .C(C), // 1-bit primary clock input
   .CB(CB), // 1-bit secondary clock input
  .CE(CE), // 1-bit clock enable input
   .D(D), // 1-bit DDR data input
   .R(R), // 1-bit reset.S(S) // 1-bit set
);
// End of IDDR_2CLK_inst instantiation
```
# **IDELAYCTRL**

#### Primitive: IDELAY Tap Delay Value Control

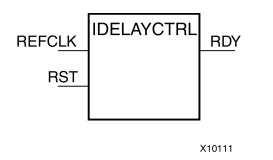

## **Introduction**

This design element must be instantiated when using the IODELAYE1. This occurs when the IDELAY or ISERDES primitive is instantiated with the IOBDELAY\_TYPE attribute set to Fixed or Variable. The IDELAYCTRL module provides <sup>a</sup> voltage bias, independent of process, voltage, and temperature variations to the tap-delay line using <sup>a</sup> fixed-frequency reference clock, REFCLK. This enables very accurate delay tuning.

## **Port Descriptions**

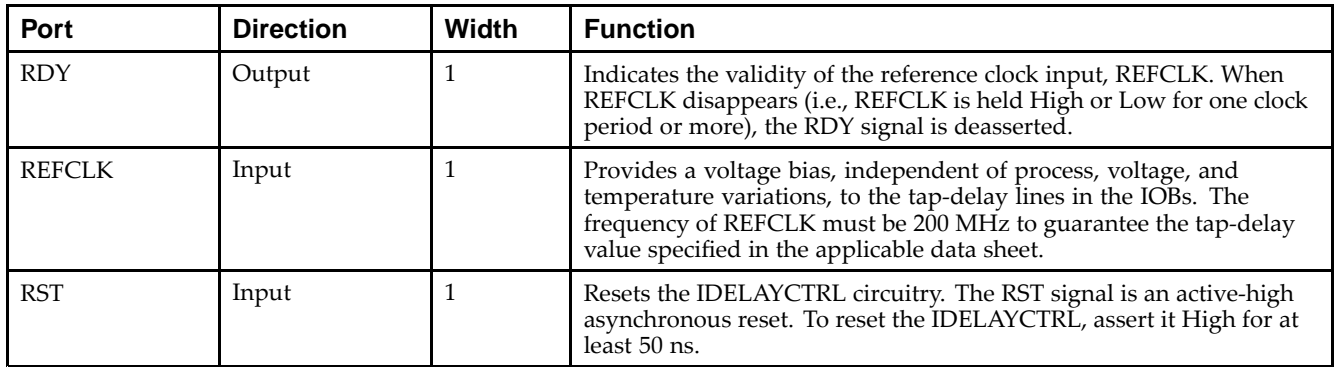

**RST (Module reset) -** Resets the IDELAYCTRL circuitry. The RST signal is an active-high asynchronous reset. To reset the IDELAYCTRL, assert it High for at least 50 ns.

**REFCLK (Reference Clock) -** Provides <sup>a</sup> voltage bias, independent of process, voltage, and temperature variations, to the tap-delay lines in the IOBs. The frequency of REFCLK must be 200 MHz to guarantee the tap-delay value specified in the applicable data sheet.

**RDY (Ready Output) -** Indicates the validity of the reference clock input, REFCLK. When REFCLK disappears (i.e., REFCLK is held High or Low for one clock period or more), the RDY signal is deasserted.

## **Design Entry Method**

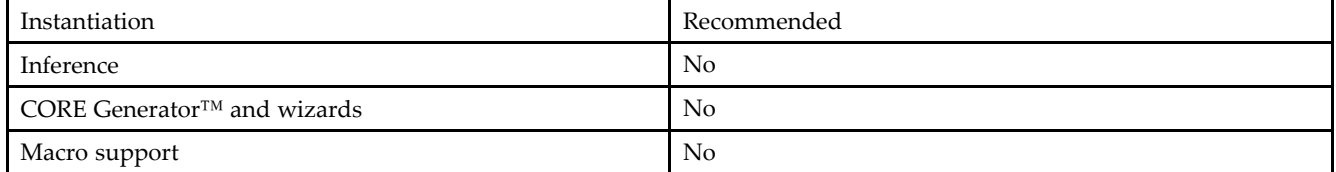

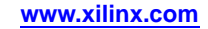

## **VHDL Instantiation Template**

Unless they already exist, copy the following two statements and paste them before the entity declaration.

```
Library UNISIM;
use UNISIM.vcomponents.all;
-- IDELAYCTRL : Input Delay Element Control
-- Virtex-5
-- Xilinx HDL Libraries Guide, version 14.7
IDELAYCTRL_inst : IDELAYCTRL
port map (
  RDY => RDY, -- 1-bit output indicates validity of the REFCLKREFCLK => REFCLK, -- 1-bit reference clock input
  RST => RST -- 1-bit reset input
);
-- End of IDELAYCTRL_inst instantiation
```
## **Verilog Instantiation Template**

```
// IDELAYCTRL: Input Delay Control Element (Must be used in conjunction with the IDELAY
// when used in FIXED or VARIABLE tap-delay mode)
// Virtex-5/6
// Xilinx HDL Libraries Guide, version 14.7
(* IODELAY_GROUP = "<iodelay_group_name>" *) // Specifies group name for associated IODELAYs and IDELAYCTRL
IDELAYCTRL IDELAYCTRL_inst (
  .RDY(RDY), // 1-bit ready output
  .REFCLK(REFCLK), // 1-bit reference clock input
  .RST(RST) // 1-bit reset input
);
```
// End of IDELAYCTRL\_inst instantiation

- •See the *Virtex-5 FPGA User Guide [\(UG190\)](http://www.xilinx.com/cgi-bin/docs/ndoc?t=user+guide;d=ug190.pdf)*.
- •See the *Virtex-5 FPGA Data Sheet DC and Switching [Characteristics](http://www.xilinx.com/cgi-bin/docs/ndoc?t=data+sheet;d=ds202.pdf) (DS202)*.

# **IOBUF**

#### Primitive: Bi-Directional Buffer

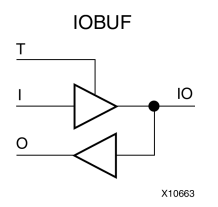

## **Introduction**

The design element is <sup>a</sup> bidirectional single-ended I/O Buffer used to connect internal logic to an external bidirectional pin.

## **Logic Table**

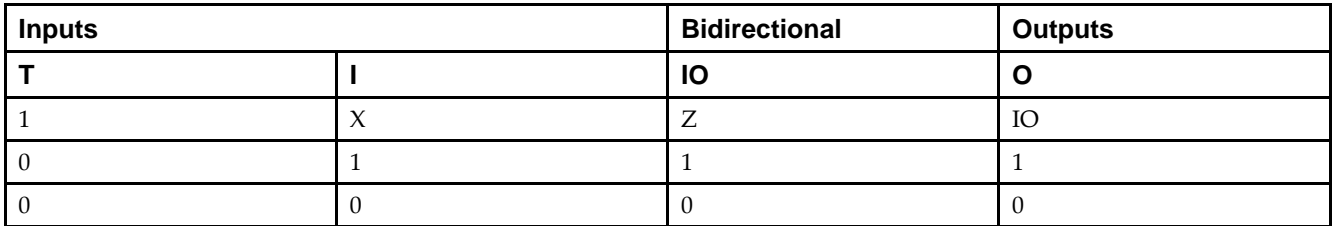

## **Port Descriptions**

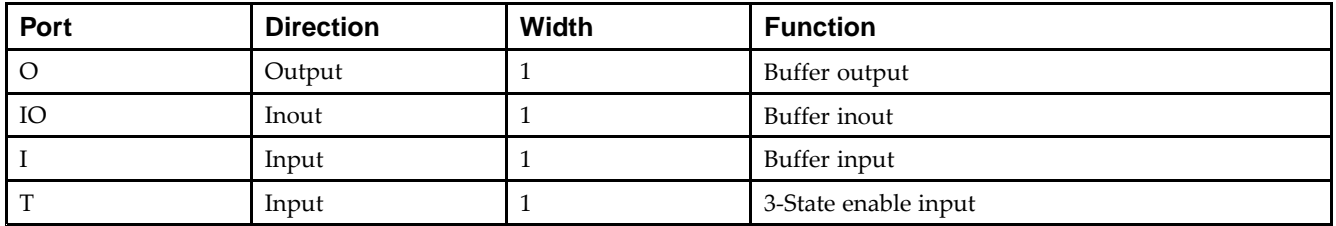

## **Design Entry Method**

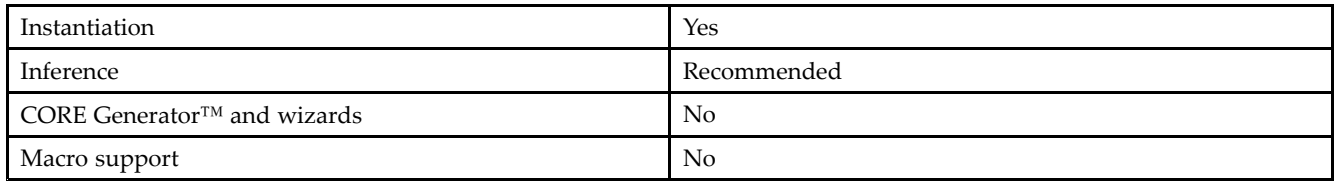

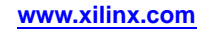

### **Available Attributes**

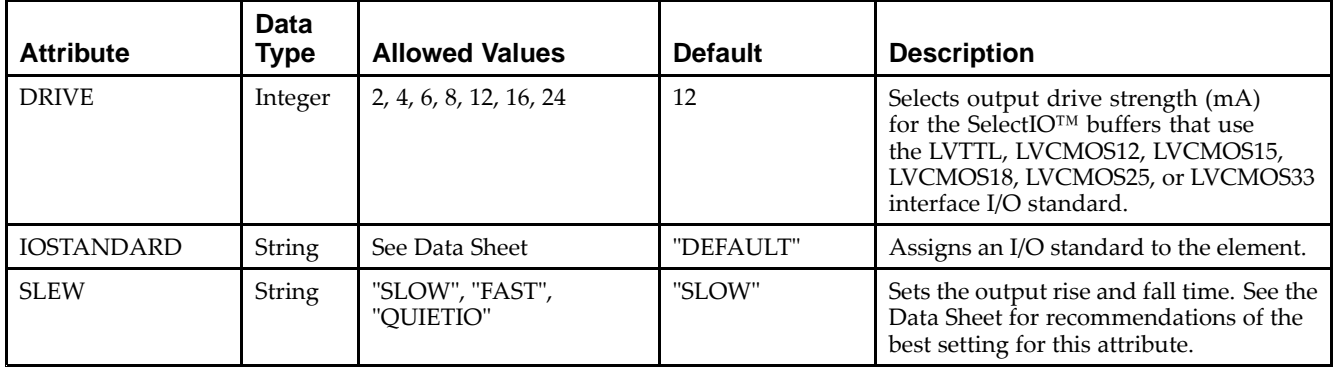

## **VHDL Instantiation Template**

Unless they already exist, copy the following two statements and paste them before the entity declaration.

```
Library UNISIM;
use UNISIM.vcomponents.all;
-- IOBUF: Single-ended Bi-directional Buffer
- Virtex-5
-- Xilinx HDL Libraries Guide, version 14.7
IOBUF_inst : IOBUF
generic map (
  DRIVE = > 12,
  IOSTANDARD => "DEFAULT",
  SLEW => "SLOW")
port map (
  0 \Rightarrow 0, \qquad -- Buffer output
   IO => IO, -- Buffer inout port (connect directly to top-level port)
  I => I, -- Buffer input
  T => T -- 3-state enable input, high=input, low=output
);
-- End of IOBUF_inst instantiation
```
## **Verilog Instantiation Template**

```
// IOBUF: Single-ended Bi-directional Buffer
// All devices
// Xilinx HDL Libraries Guide, version 14.7
IOBUF #(
   .DRIVE(12), // Specify the output drive strength
   .IOSTANDARD("DEFAULT"), // Specify the I/O standard
   .SLEW("SLOW") // Specify the output slew rate
) IOBUF_inst (
   .0(0), // Buffer output
   .IO(IO), \quad // Buffer inout port (connect directly to top-level port) .I(I), \quad // Buffer input
             // Buffer input
   .T(T) // 3-state enable input, high=input, low=output
);
// End of IOBUF_inst instantiation
```
- •See the *Virtex-5 FPGA User Guide [\(UG190\)](http://www.xilinx.com/cgi-bin/docs/ndoc?t=user+guide;d=ug190.pdf)*.
- •See the *Virtex-5 FPGA Data Sheet DC and Switching [Characteristics](http://www.xilinx.com/cgi-bin/docs/ndoc?t=data+sheet;d=ds202.pdf) (DS202)*.

```
Send Feedback
```
# **IOBUFDS**

#### Primitive: 3-State Differential Signaling I/O Buffer with Active Low Output Enable

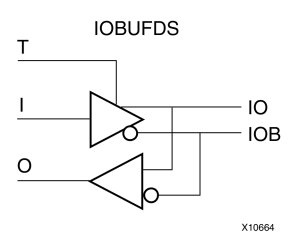

## **Introduction**

The design element is <sup>a</sup> bidirectional buffer that supports low-voltage, differential signaling. For the IOBUFDS, <sup>a</sup> design level interface signal is represented as two distinct ports (IO and IOB), one deemed the "master" and the other the "slave." The master and the slave are opposite phases of the same logical signal (for example, MYNET\_P and MYNET\_N). Optionally, <sup>a</sup> programmable differential termination feature is available to help improve signal integrity and reduce external components. Also available is <sup>a</sup> programmable delay is to assist in the capturing of incoming data to the device.

## **Logic Table**

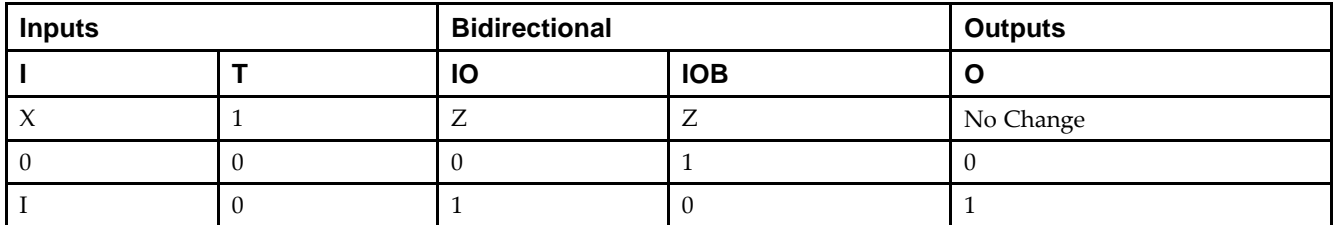

## **Port Descriptions**

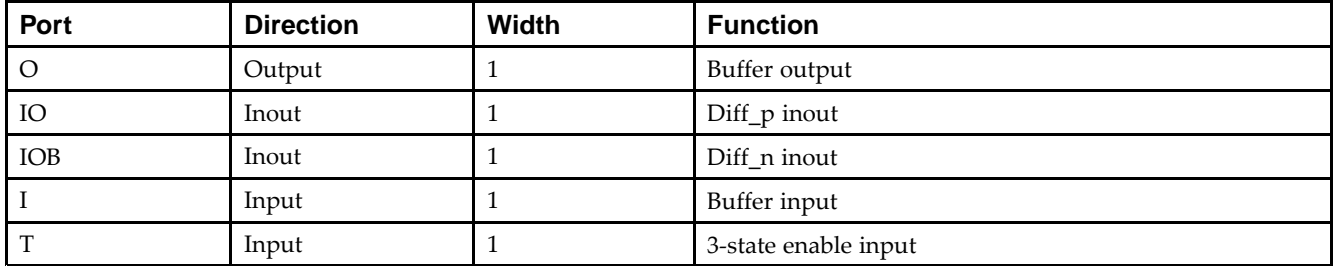

## **Design Entry Method**

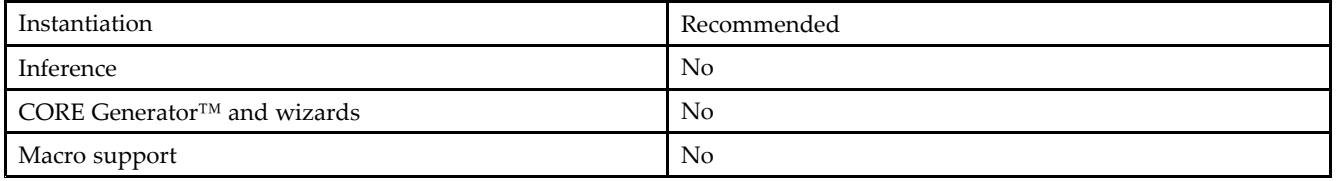

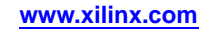

#### **Available Attributes**

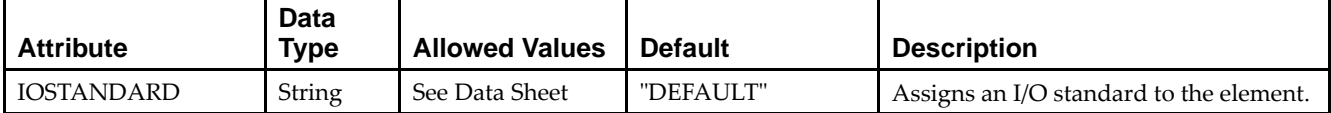

## **VHDL Instantiation Template**

Unless they already exist, copy the following two statements and paste them before the entity declaration.

```
Library UNISIM;
use UNISIM.vcomponents.all;
-- IOBUFDS: Differential Bi-directional Buffer
-- Virtex-5
-- Xilinx HDL Libraries Guide, version 14.7
IOBUFDS_inst : IOBUFDS
generic map (
  IOSTANDARD => "BLVDS_25")
port map (
  0 \Rightarrow 0, -- Buffer output
  IO => IO, -- Diff_p inout (connect directly to top-level port)
  IOB => IOB, -- Diff_n inout (connect directly to top-level port)
  I \Rightarrow I, \qquad -\text{Buffer input}T => T -- 3-state enable input, high=input, low=output
);
```
-- End of IOBUFDS\_inst instantiation

## **Verilog Instantiation Template**

```
// IOBUFDS: Differential Bi-directional Buffer
// Virtex-5, Spartan-3/3E/3A
// Xilinx HDL Libraries Guide, version 14.7
IOBUFDS #(
  .IOSTANDARD("BLVDS_25") // Specify the I/O standard
) IOBUFDS_inst (
  .O(O), // Buffer output
   .IO(IO), // Diff_p inout (connect directly to top-level port)
   .IOB(IOB), // Diff_n inout (connect directly to top-level port)
  .I(I), // Buffer input
   .T(T) // 3-state enable input, high=input, low=output
);
// End of IOBUFDS_inst instantiation
```
- •See the *Virtex-5 FPGA User Guide [\(UG190\)](http://www.xilinx.com/cgi-bin/docs/ndoc?t=user+guide;d=ug190.pdf)*.
- •See the *Virtex-5 FPGA Data Sheet DC and Switching [Characteristics](http://www.xilinx.com/cgi-bin/docs/ndoc?t=data+sheet;d=ds202.pdf) (DS202)*.

## **EXILINX**®

# **IODELAY**

#### Primitive: Input and Output Fixed or Variable Delay Element

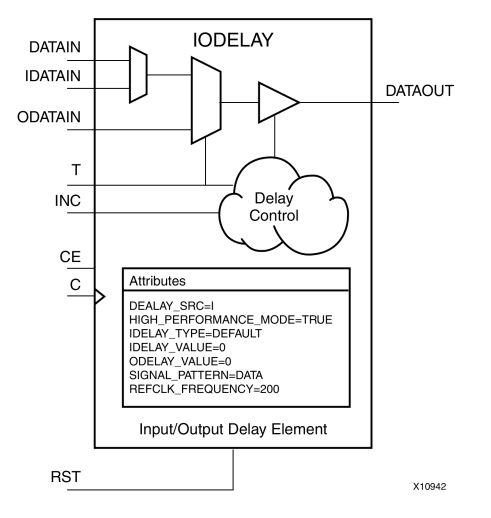

## **Introduction**

This design element can be used to provide <sup>a</sup> fixed delay or an adjustable delay to the input path and <sup>a</sup> fixed delay for the output path of the FPGA. This delay can be useful for the purpose of data alignment of incoming or outgoing data to/from the chip, as well as allowing for the tracking of data alignment over process, temperature, and voltage (PVT). The IODELAY is available on all FPGA I/Os and, when used in conjunction with the IDELAYCTRL componen<sup>t</sup> circuitry, can provide precise time increments of delay. When used in variable mode, the input path can be adjusted for increasing and decreasing amounts of delay. The output delay path is only available in <sup>a</sup> fixed delay. The IODELAY can also be used to add additional static or variable delay to an internal path (within the FPGA fabric). However, when IODELAY is used that way, this device is no longer available to the associated I/O for input or output path delays.

## **Port Descriptions**

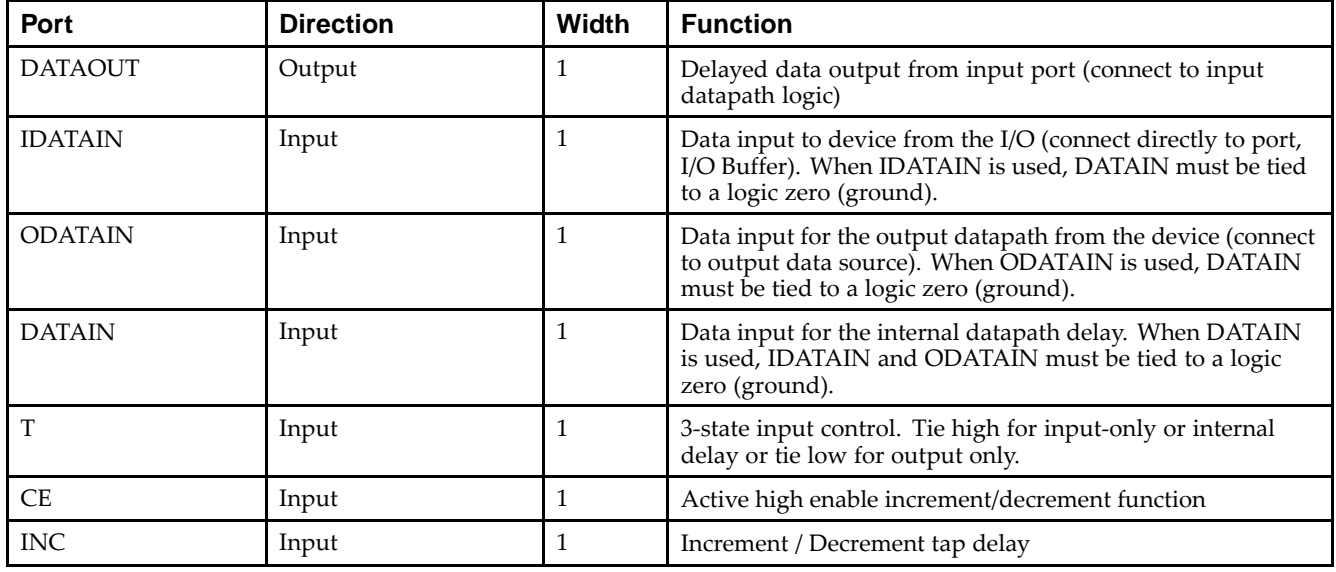

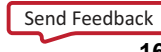

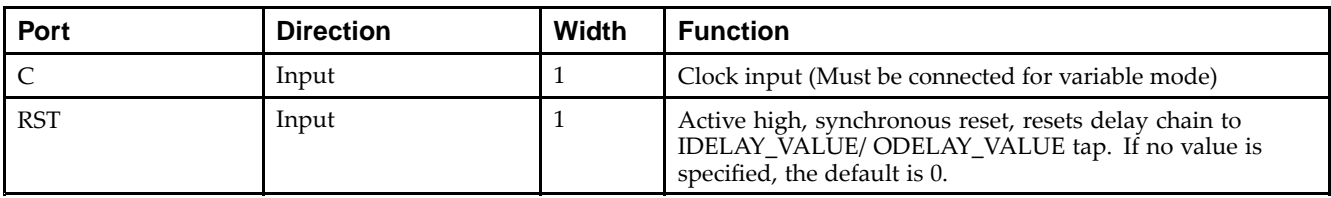

## **Design Entry Method**

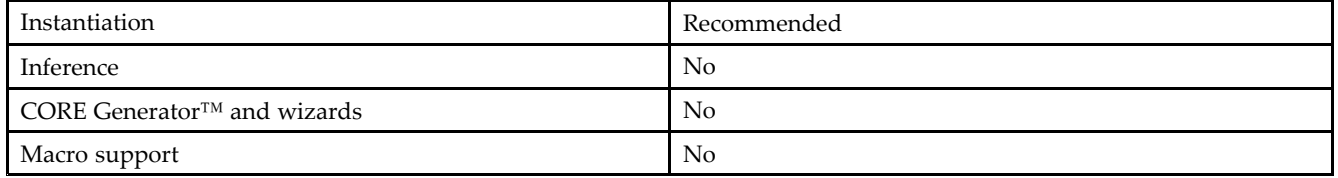

For input delay operation, connect the IDATAIN pin directly to either the top-level I/O port, input buffer, or I/O buffer. For output delay, connect the ODATAIN input to the logic sourcing the output data to be delayed. For internal path delays, connect the DATAIN pin to the proper source and destination logic within the FPGA. When you are using the IODELAY for internal signal delays, the IDATAIN and ODATAIN must be tied to <sup>a</sup> logic zero (ground).

In all cases, the DATAOUT should be connected to the I/Os or logic to be sourced from the delayed data. Connect the <sup>T</sup> pin to the control signal for the 3-state output operation when you are using the IODELAY. If you are using the IODELAY for output delays only, tie the <sup>T</sup> pin to <sup>a</sup> logic zero (ground). If you are using the IODELAY for input only, or for delaying an internal signal, tie the <sup>T</sup> pin to <sup>a</sup> logic one (Vcc). If the IODELAY is configured for VARIABLE delay, connect the CE, INC, C, and RST pins to the appropriate delay control signals. If only <sup>a</sup> FIXED delay mode is used, those pins should be tied to <sup>a</sup> logic zero (ground).

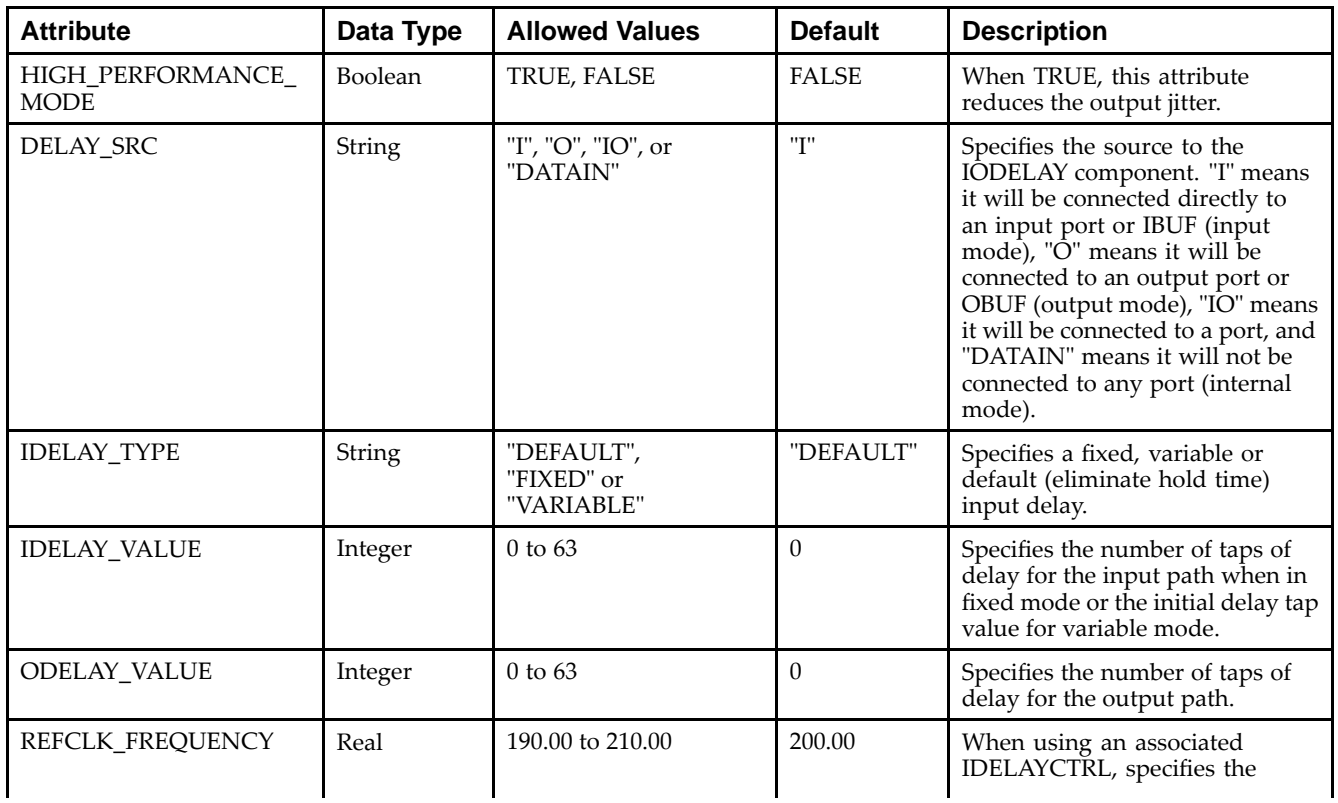

## **Available Attributes**

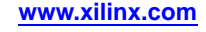

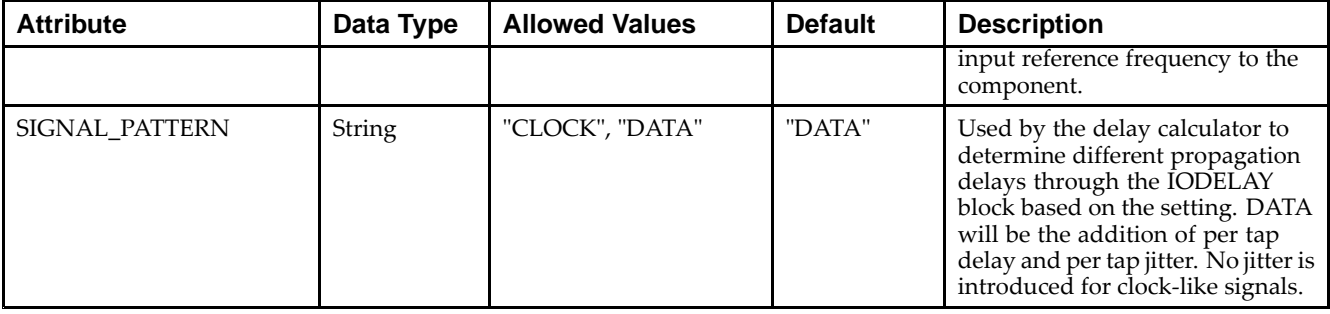

## **VHDL Instantiation Template**

Unless they already exist, copy the following two statements and paste them before the entity declaration.

```
Library UNISIM;
use UNISIM.vcomponents.all;
-- IODELAY: Input and/or Output Fixed/Variable Delay Element
-- Virtex-5
-- Xilinx HDL Libraries Guide, version 14.7
IODELAY_inst : IODELAY
generic map (
  DELAY_SRC => "I", -- Specify which input port to be used
                     -- "I"=IDATAIN, "O"=ODATAIN, "DATAIN"=DATAIN, "IO"=Bi-directional
  HIGH_PERFORMANCE_MODE => TRUE, -- TRUE specifies lower jitter
                                  -- at expense of more power
   IDELAY_TYPE => "FIXED", -- "FIXED" or "VARIABLE"
   IDELAY_VALUE => 0, -- 0 to 63 tap values
   ODELAY_VALUE => 0, -- 0 to 63 tap values
  REFCLK_FREQUENCY => 200.0, -- Frequency used for IDELAYCTRL
                                 -- 175.0 to 225.0
  SIGNAL_PATTERN => "DATA") -- Input signal type, "CLOCK" or "DATA"
port map (
  DATAOUT => DATAOUT, -- 1-bit delayed data output
  C => C, -- 1-bit clock input
   CE => CE, -- 1-bit clock enable input
   DATAIN => DATAIN, -- 1-bit internal data input
   IDATAIN => IDATAIN, -- 1-bit input data input (connect to port)
  INC => INC, -- 1-bit increment/decrement input
  ODATAIN => ODATAIN, -- 1-bit output data input
  RST => RST, -- 1-bit active high, synch reset input
  T \Rightarrow T -- 1-bit 3-state control input
);
```
-- End of IODELAY\_inst instantiation

#### **Verilog Instantiation Template**

```
// IODELAY: Input and/or Output Fixed/variable Delay Element
// Virtex-5
// Xilinx HDL Libraries Guide, version 14.7
(* IODELAY_GROUP = "<iodelay_group_name>" *) // Specifies group name for associated IODELAYs and IDELAYCTRL
IODELAY # (
  .DELAY_SRC("I"), // Specify which input port to be used, "I"=IDATAIN,
                    // "O"=ODATAIN, "DATAIN"=DATAIN, "IO"=Bi-directional
   .HIGH_PERFORMANCE_MODE("TRUE"), // "TRUE" specifies lower jitter
                                  // at expense of more power
   .IDELAY_TYPE("FIXED"), // "FIXED" or "VARIABLE"
   .IDELAY_VALUE(0), \frac{1}{2} // 0 to 63 tap values
   .ODELAY_VALUE(0), // 0 to 63 tap values
   .REFCLK_FREQUENCY(200.0), // Frequency used for IDELAYCTRL
                                175.0 to 225.0
   .SIGNAL_PATTERN("DATA") // Input signal type, "CLOCK" or "DATA"
```
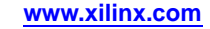

```
) IODELAY_INST (
   .DATAOUT(DATAOUT), // 1-bit delayed data output
   .C(C), // 1-bit clock input<br>.CE(CE), // 1-bit clock enable.CE(CE), // 1-bit clock enable input<br>.DATAIN(DATAIN), // 1-bit internal
                          // 1-bit internal data input
   .IDATAIN(IDATAIN), // 1-bit input data input (connect to port)
   .INC(INC), // 1-bit increment/decrement input
   .ODATAIN(ODATAIN), // 1-bit output data input
   .RST(RST), // 1-bit active high, synch reset input
   .T(T) // 1-bit 3-state control input
);
```

```
// End of IODELAY_inst instantiation
```
- •See the *Virtex-5 FPGA User Guide [\(UG190\)](http://www.xilinx.com/cgi-bin/docs/ndoc?t=user+guide;d=ug190.pdf)*.
- $\bullet$ See the *Virtex-5 FPGA Data Sheet DC and Switching [Characteristics](http://www.xilinx.com/cgi-bin/docs/ndoc?t=data+sheet;d=ds202.pdf) (DS202)*.

# **ISERDES**

Primitive: Dedicated I/O Buffer Input Deserializer

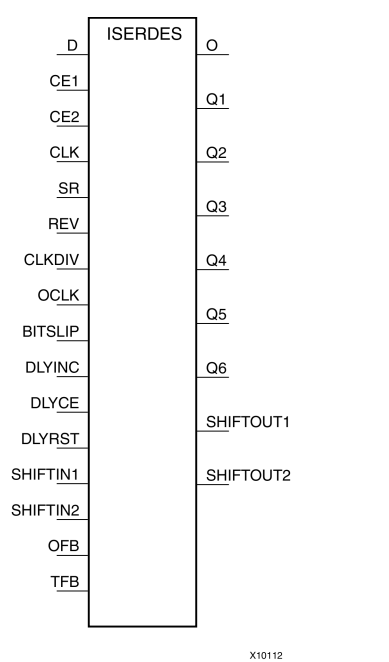

## **Introduction**

The ISERDES module provides <sup>a</sup> way for you to easily implement source synchronous solutions. ISERDES is <sup>a</sup> dedicated source synchronous I/O architecture. This module helps you by saving logic resources in the FPGA fabric for source synchronous applications. Furthermore, ISERDES also avoids additional timing complexities that can be encountered when designing such <sup>a</sup> solution in the FPGA fabric.

The ISERDES module contains or works in conjunction with the following modules: serial-to-parallel converters, serial delay chains, <sup>a</sup> word alignment unit (BITSLIP), and <sup>a</sup> clock enable (CE) module. In addition, ISERDES contains multiple clock inputs to accommodate various applications and works in conjunction with the SelectIO™ features. Following are descriptions of the ISERDES submodules.

#### **Delay Chains Module**

The Delay Chains module is <sup>a</sup> dedicated architecture that provides an adjustable or fixed timing relationship between input data and forwarded clock. This solution is achieved by placing delays in the ISERDES module that deskew the inputs. The input delay chains can be preprogrammed (fixed) or dynamically changed (variable). In addition this module works in conjunction with the IDELAYCTRL primitive.

A number of attributes are required in order to use the Delay Chains module. The attributes are as follows.

- •IOBDELAY\_VALUE
- •IOBDELAY
- •IOBDELAY\_TYPE

IOBDELAY\_VALUE can take values between 0 and 63. This attribute defines the number of delay taps used. Default value for this attribute is 0.

Setting the IOBDELAY attribute to "IBUF," "IFD," and "BOTH" allows the Delay Chains to be used in the combinatorial output (O output), registered output (Q1-Q6 output), and both respectively. Setting the IOBDELAY attribute to "NONE" bypasses the delay chains module.

The IOBDELAY\_TYPE can take three different values: "DEFAULT", "FIXED", or "VARIABLE". "DEFAULT" lets you use the 0 hold time value. Using the "FIXED" mode, the delay taps equal to value defined by IOBDELAY\_VALUE. In this mode, the value cannot be changed after the device is programmed. In the last

mode, "VARIABLE," the delay value is set to an initial value defined by IOBDELAY\_VALUE and adjustable after the device is programmed.

The Delay Chains module is controlled by DLYRST, DLYCE, and DLYINC pins. Each of the operations performed with these pins are synchronous to the CLKDIV clock signal. Asserting DLYRST to logic High configures the delay tap to the value defined in IOBDELAY\_VALUE. To increment/decrement the delay tap value, you must use both DLYCE and DLYINC. For this operation to proceed, the DLYCE must be asserted to logic High. Setting DLYINC to <sup>1</sup> increments and setting DLYINC to 0 decrements the delay tap value.

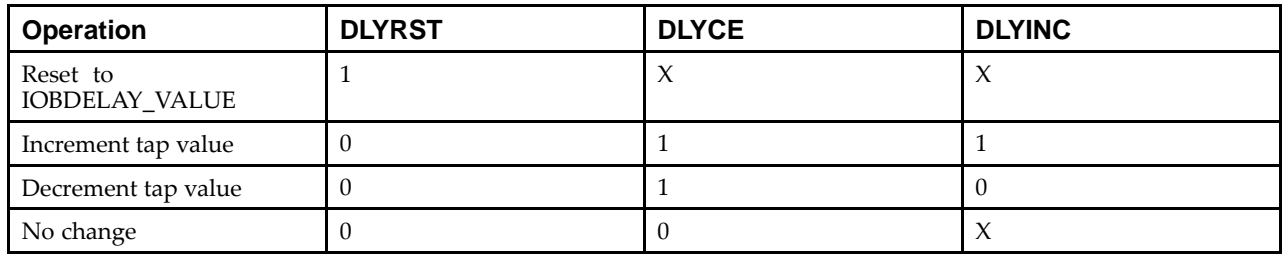

The following table identifies the Delay Chains Controls.

**Note** All Delay Chains operations are synchronous to CLKDIV.

#### **Serial-to-Parallel Converter**

The serial-to-parallel converter in the ISERDES module takes in serial data and convert them into data width choices from 2 to 6. Data widths larger than 6 (7, 8, and 10) is achievable by cascading two ISERDES modules for data width expansion. In order to do this, one ISERDES must be set into <sup>a</sup> MASTER mode, while another is set into SLAVE mode. Connect the SHIFTIN of "slave" and SHIFTOUT of "master" ports together. The "slave" uses Q3 to Q6 ports as its output. The serial-to-parallel converter is available for both SDR and DDR modes.

This module is primarily controlled by CLK and CLKDIV clocks. The following table describes the relationship between CLK and CLKDIV for both SDR and DDR mode.

The following table illustrates the CLK/CLKDIV relationship of the serial-to-parallel converter:

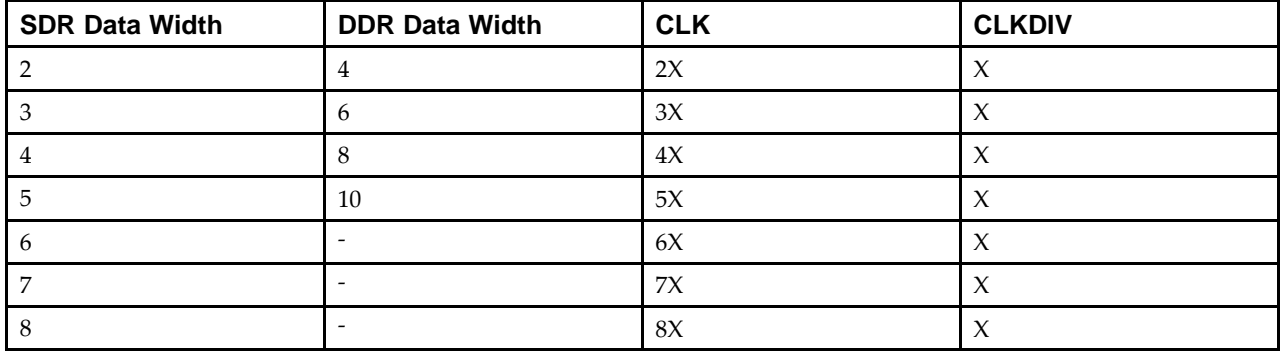

#### **CE Module**

CE Module is essentially <sup>a</sup> 2:1 parallel-to-serial converter. This module is controlled by CLKDIV clock input and is used to control the clock enable por<sup>t</sup> of the Serial-to-Parallel Converter module.

#### **BITSLIP Module**

The BITSLIP module is <sup>a</sup> "Barrel Shifter" type function that reorders an output sequence. An output pattern only changes whenever the BITSLIP is invoked. The maximum number of BITSLIP reordering is always equal to the number of bits in the pattern length minus one (DATA\_WIDTH - 1). BITSLIP is supported for both SDR and DDR operations. However, note that the output reordering for SDR and DDR greatly differs.

To use the BITSLIP, set the "BITSLIP\_ENABLE" attribute to "ON." Setting this attribute to "OFF" allows you to bypass the BITSLIP module.

The BITSLIP operation is synchronous to the CLKDIV clock input. To invoke the BITSLIP module, the BITSLIP por<sup>t</sup> must be asserted High for one and only one CLKDIV cycle. After one CLKDIV cycle the BITSLIP por<sup>t</sup> is asserted High, the BITSLIP operation is complete. For DDR mode, <sup>a</sup> BITSLIP operation cannot be stable until after two CLKDIV cycles. All outputs of the BITSLIP appear in one of the registered output ports (Q1 to Q6) BITSLIP operations are synchronous to CLKDIV.

#### **Additional Features**

#### **Width Expansion**

It is possible to use the ISERDES modules to recover data widths larger than 6 bits. To use this feature, two ISERDES modules need to be instantiated. Both the ISERDES must be an adjacent master and slave pair. The attribute SERDES\_MODE must be set to either "MASTER" or "SLAVE" in order to differentiate the modes of the ISERDES pair. In addition, you must connect the SHIFOUT ports of the MASTER to the SHIFTIN ports of the SLAVE. This feature supports data widths of 7, 8, and 10 for SDR and DDR mode. The table below lists the data width availability for SDR and DDR mode.

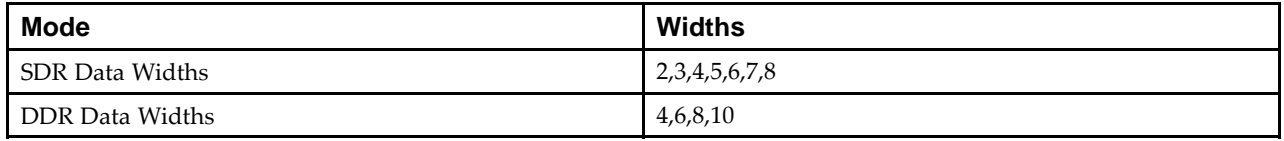

#### **Port Descriptions**

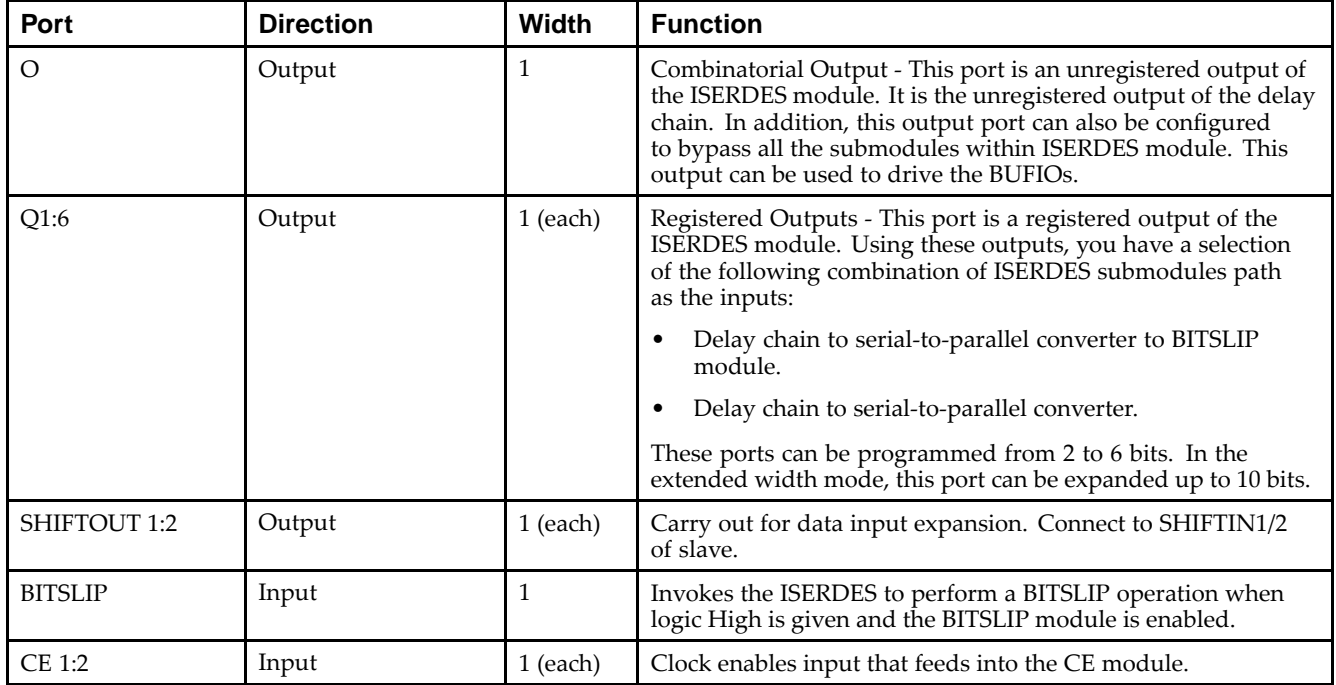

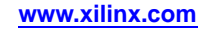

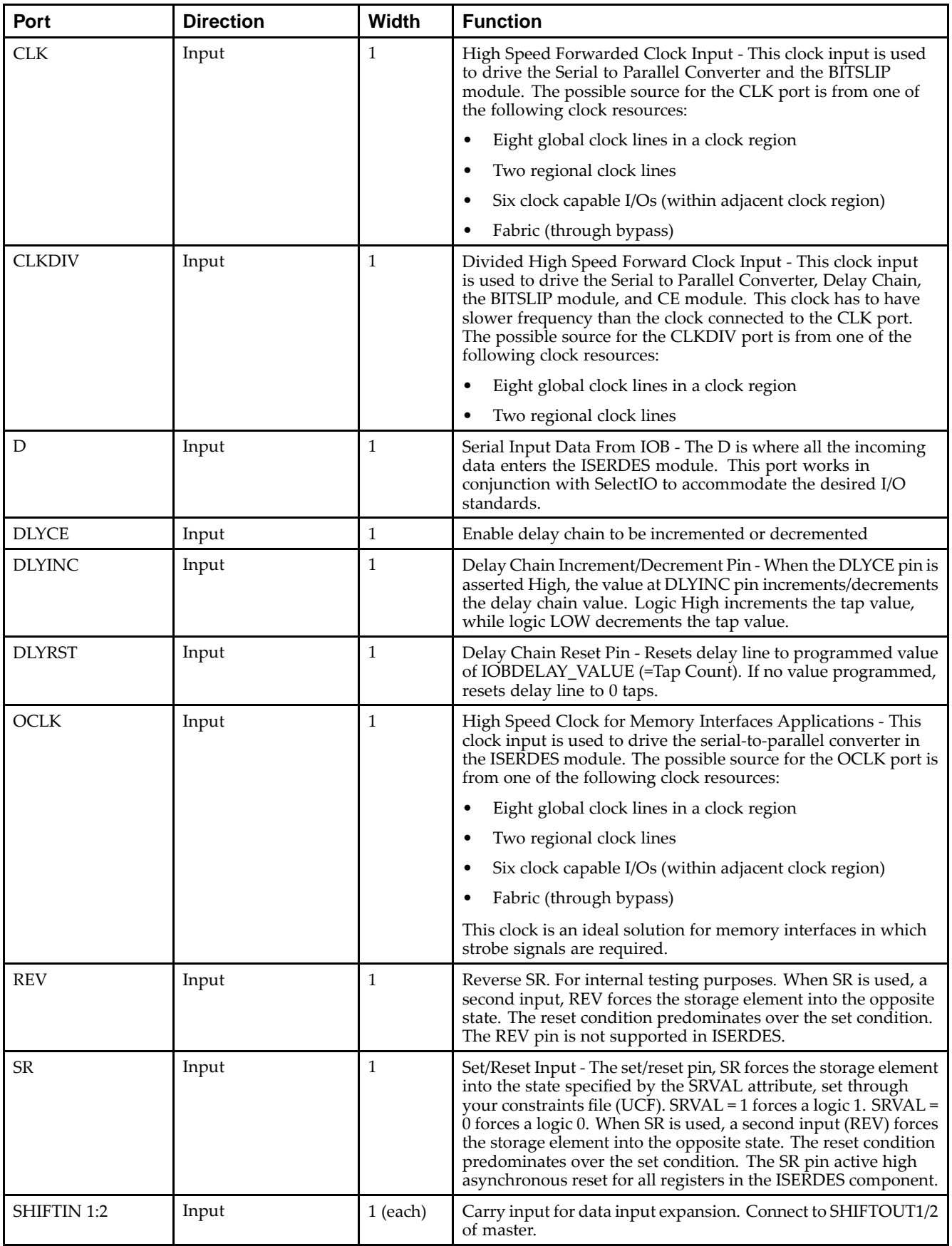

## **Design Entry Method**

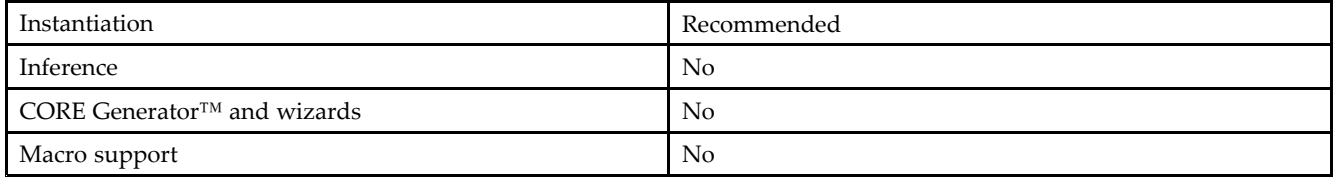

### **Available Attributes**

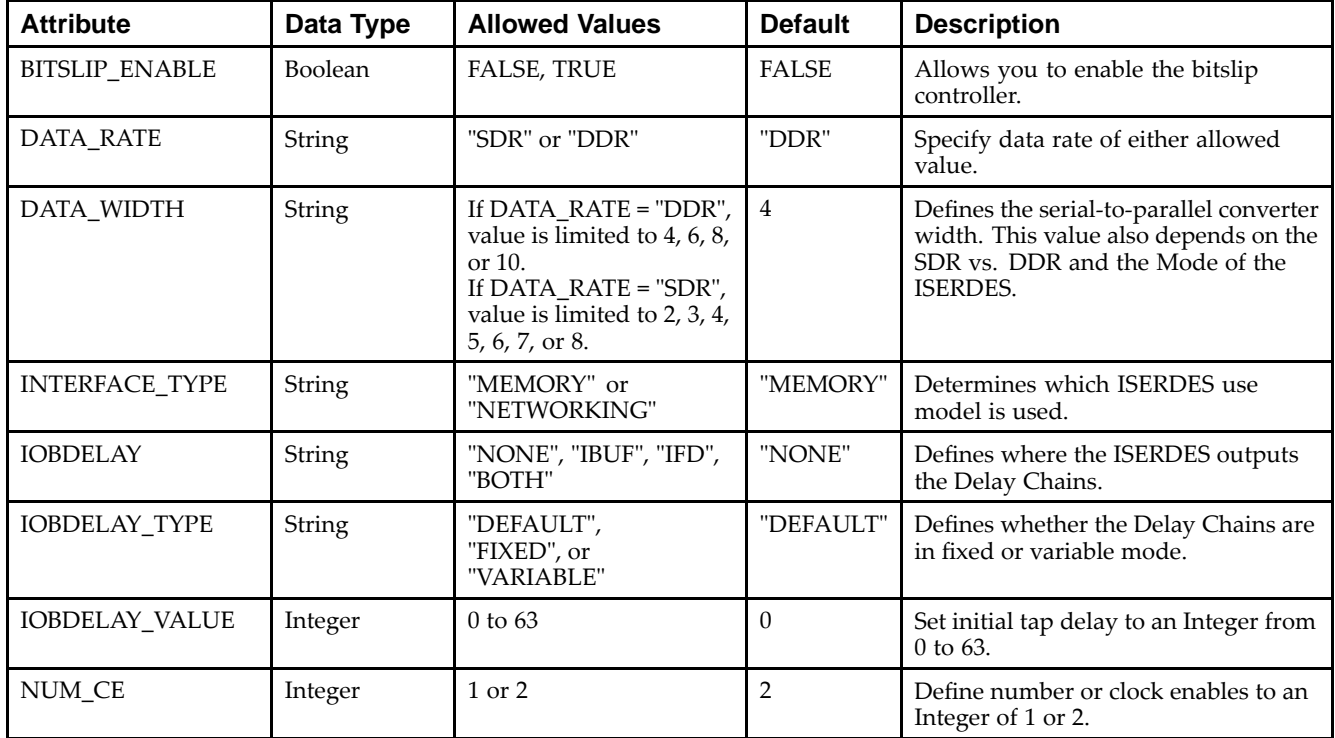

## **VHDL Instantiation Template**

Unless they already exist, copy the following two statements and paste them before the entity declaration.

```
Library UNISIM;
use UNISIM.vcomponents.all;
-- ISERDES: Input SERDES
- Virtex-5
-- Xilinx HDL Libraries Guide, version 14.7
ISERDES_inst : ISERDES
generic map (
  BITSLIP_ENABLE => FALSE, -- TRUE/FALSE to enable bitslip controller
                              -- Must be "FALSE" in interface type is "MEMORY"
  DATA_RATE => "DDR", -- Specify data rate of "DDR" or "SDR"
  DATA_WIDTH => 4, -- Specify data width - For DDR 4,6,8, or 10
                    -- For SDR 2,3,4,5,6,7, or 8
   INTERFACE_TYPE => "MEMORY", -- Use model - "MEMORY" or "NETWORKING"
  IOBDELAY => "NONE", -- Specify outputs where delay chain will be applied
                       -- "NONE", "IBUF", "IFD", or "BOTH"
   IOBDELAY_TYPE => "DEFAULT", -- Set tap delay "DEFAULT", "FIXED", or "VARIABLE"
  IOBDELAY_VALUE => 0, -- Set initial tap delay to an integer from 0 to 63
  NUM_CE => 2, -- Define number or clock enables to an integer of 1 or 2
   SERDES_MODE => "MASTER") --Set SERDES mode to "MASTER" or "SLAVE"
```

```
port map (<br>0 => 0,
                 -- 1-bit output
   Q1 => Q1, -- 1-bit output
    Q2 => Q2, -- 1-bit output
    Q3 => Q3, -- 1-bit output
   Q4 \Rightarrow Q4, -- 1-bit output
    Q5 => Q5, -- 1-bit output
    Q6 => Q6, -- 1-bit output
    SHIFTOUT1 => SHIFTOUT1, -- 1-bit output
    SHIFTOUT2 => SHIFTOUT2, -- 1-bit output
    BITSLIP => BITSLIP, -- 1-bit input
   BITSLIP => BITSLIP, -- 1-bit input<br>CE1 => CE1, - 1-bit input
   CE2 => CE2, -- 1-bit input<br>CLK => CLK, -- 1-bit input
                           -- 1-bit input
   CLKDIV => CLKDIV, -- 1-bit input
   D \Rightarrow D,<br>DLYCE => DLYCE, -- 1-bit input
   \begin{aligned} \text{DLYCE} &\;\; \text{=} \text{>} \;\; \text{DLYCE}\;, \end{aligned}DLYINC => DLYINC, -- 1-bit input
    DLYRST => DLYRST, -- 1-bit input
   OCLK => OCLK, -- 1-bit input<br>REV => '0', -- Must be ties
                           -- Must be tied to logic zero
   SHIFTIN1 => SHIFTIN1, -- 1-bit input
   SHIFTIN2 => SHIFTIN2, -- 1-bit input
   SR \Rightarrow SR -- 1-bit input
```

```
);
```
-- End of ISERDES\_inst instantiation

## **Verilog Instantiation Template**

```
// ISERDES: Source Synchronous Input Deserializer
// Virtex-5
// Xilinx HDL Libraries Guide, version 14.7
ISERDES #(
  .BITSLIP_ENABLE("FALSE"), // "TRUE"/"FALSE" to enable bitslip controller
                            // Must be "FALSE" if INTERFACE_TYPE set to "MEMORY"
   .DATA_RATE("DDR"), // Specify data rate of "DDR" or "SDR"
   .DATA_WIDTH(4), // Specify data width - for DDR 4,6,8, or 10<br>// for SDR 2.3.4.5.6.7. or 8
                        for SDR 2,3,4,5,6,7, or 8
   .INTERFACE_TYPE("MEMORY"), // Use model - "MEMORY" or "NETWORKING"
   .IOBDELAY("NONE"), // Specify outputs where delay chain will be applied
                     // "NONE", "IBUF", "IFD", or "BOTH"
   .IOBDELAY_TYPE("DEFAULT"), // Set tap delay "DEFAULT", "FIXED", or "VARIABLE"
   .IOBDELAY_VALUE(0), // Set initial tap delay to an integer from 0 to 63
   .NUM_CE(2), // Define number or clock enables to an integer of 1 or 2
   .SERDES_MODE("MASTER") // Set SERDES mode to "MASTER" or "SLAVE"
) ISERDES_inst (
   .O(O), // 1-bit combinatorial output
   .Q1(Q1), // 1-bit registered output
   .Q2(Q2), // 1-bit registered output
   .Q3(Q3), // 1-bit registered output
   .Q4(Q4), // 1-bit registered output
   .Q5(Q5), // 1-bit registered output
   .Q6(Q6), // 1-bit registered output
   .SHIFTOUT1(SHIFTOUT1), // 1-bit carry output
   .SHIFTOUT2(SHIFTOUT2), // 1-bit carry output
   .BITSLIP(BITSLIP), // 1-bit Bitslip input
   .CE1(CE1), // 1-bit clock enable input
  .CE2(CE2), // 1-bit clock enable input
   .CLK(CLK), // 1-bit clock input
   .CLKDIV(CLKDIV), // 1-bit divided clock input
   .D(D), // 1-bit serial data input
   .DLYCE(DLYCE), // 1-bit delay chain enable input
   .DLYINC(DLYINC), // 1-bit delay increment/decrement input
   .DLYRST(DLYRST), // 1-bit delay chain reset input
   .OCLK(OCLK), // 1-bit high-speed clock input
   .REV(1'b0), // Must be tied to logic zero
   .SHIFTIN1(SHIFTIN1), // 1-bit carry input
   .SHIFTIN2(SHIFTIN2), // 1-bit carry input
   .SR(SR) // 1-bit set/reset input
);
```

```
// End of ISERDES_inst instantiation
```
- •See the *Virtex-5 FPGA User Guide [\(UG190\)](http://www.xilinx.com/cgi-bin/docs/ndoc?t=user+guide;d=ug190.pdf)*.
- •See the *Virtex-5 FPGA Data Sheet DC and Switching [Characteristics](http://www.xilinx.com/cgi-bin/docs/ndoc?t=data+sheet;d=ds202.pdf) (DS202)*.

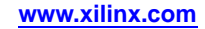

# **ISERDES\_NODELAY**

#### Primitive: Input SERial/DESerializer

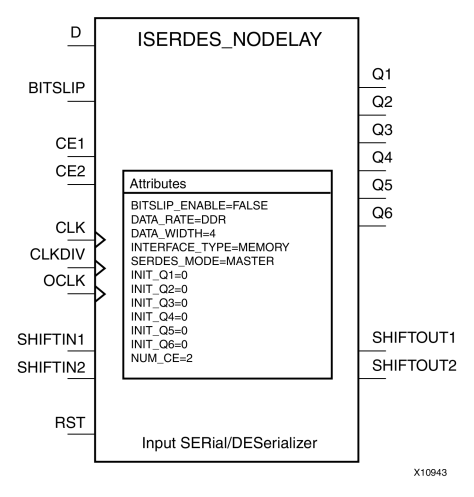

## **Introduction**

The ISERDES\_NODELAY is an input serial-to-parallel data converter that helps facilitate high-speed, source synchronous, serial data capturing. The ISERDES\_NODELAY includes logic to assist in clocking and data alignment of either single data rate (SDR) or double data rate (DDR) data to/from 2- to 6-bit data widths for <sup>a</sup> single instance (MASTER) and 7- to 10-bit data widths for two cascaded ISERDES\_NODELAY (MASTER/SLAVE). The ISERDES\_NODELAY can be used in memory, networking or <sup>a</sup> number of different types of data interface applications. The ISERDES\_NODELAY can be used in conjunction with an IODELAY componen<sup>t</sup> to assist in data alignment of the input serial data. In DDR mode, the ISERDES\_NODELAY can be clocked by either <sup>a</sup> single clock or two clocks for capturing data. When you are using it in two clock mode, higher performance is possible. However, using it in this way might require more clocking resources, consume more power, and require certain placement restriction. Use single clock mode when the highest I/O performance is not needed.

## **Port Descriptions**

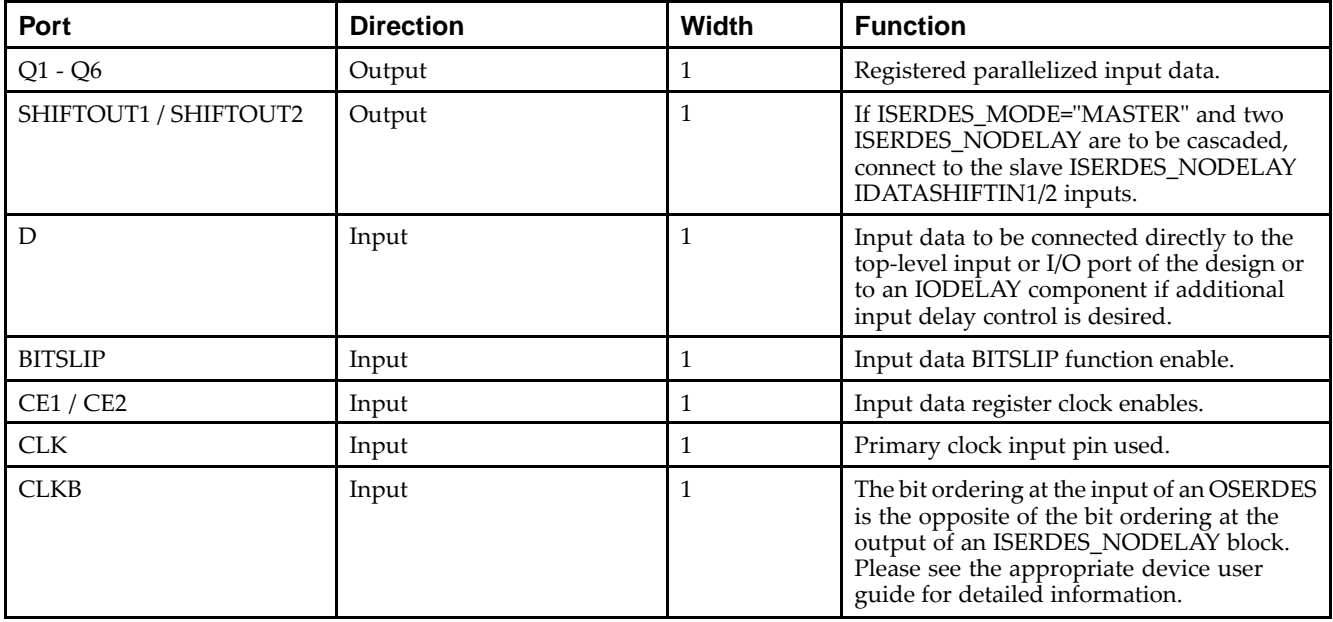

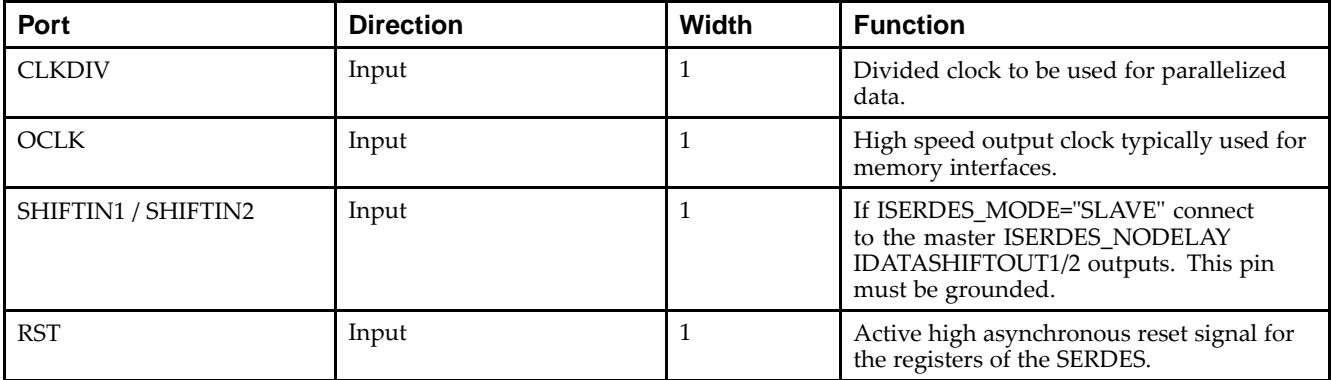

## **Design Entry Method**

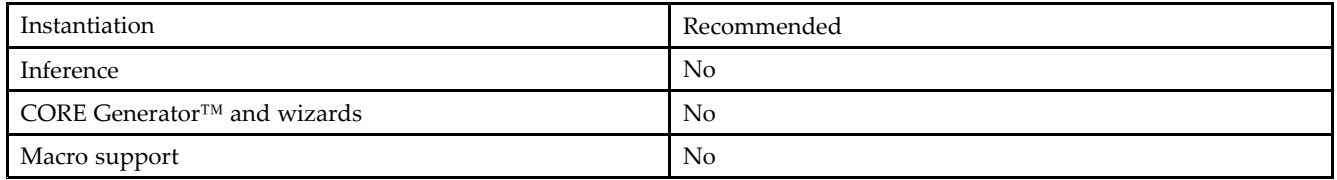

## **Available Attributes**

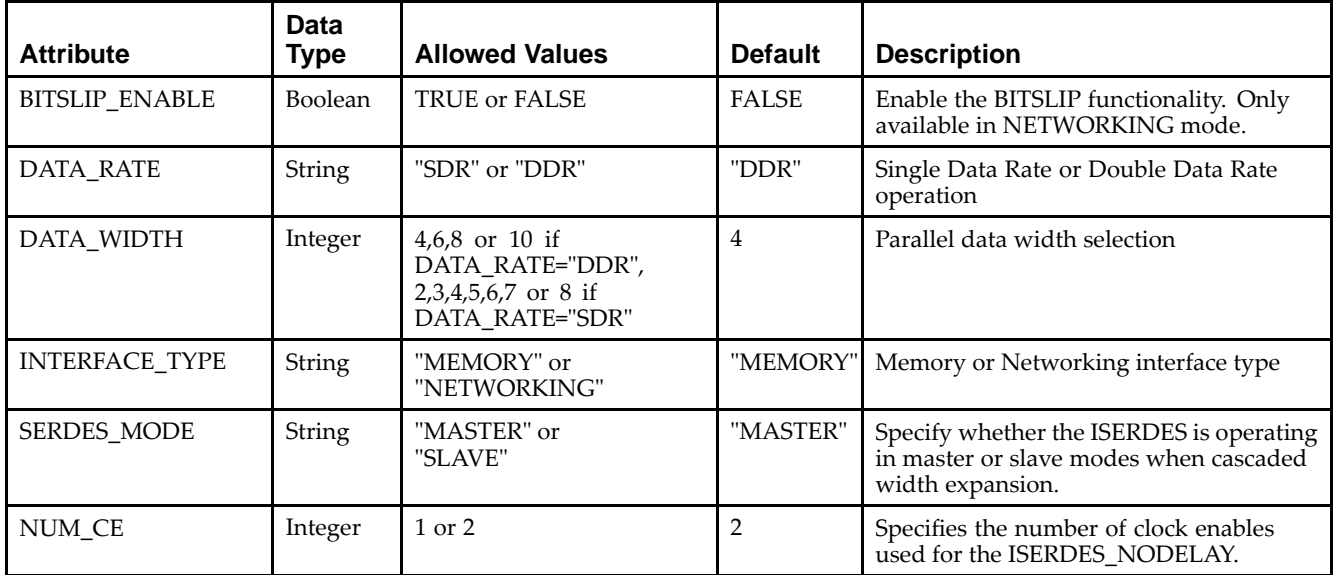

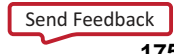

## **VHDL Instantiation Template**

Unless they already exist, copy the following two statements and paste them before the entity declaration.

```
Library UNISIM;
use UNISIM.vcomponents.all;
-- ISERDES_NODELAY: Input SERial / DESerializer
-- Virtex-5
-- Xilinx HDL Libraries Guide, version 14.7
ISERDES_NODELAY_inst : ISERDES_NODELAY
generic map (
  BITSLIP_ENABLE => FALSE, -- TRUE/FALSE to enable bitslip controller
                           - Must be "FALSE" in interface type is "MEMORY"
  DATA_RATE => "DDR", -- Specify data rate of "DDR" or "SDR"
  DATA_WIDTH => 4, -- Specify data width -
                    -- NETWORKING SDR: 2, 3, 4, 5, 6, 7, 8 : DDR 4, 6, 8, 10
                    -- MEMORY SDR N/A : DDR 4
  INTERFACE_TYPE => "MEMORY", -- Use model - "MEMORY" or "NETWORKING"
  NUM_CE => 2, -- Define number or clock enables to an integer of 1 or 2
  SERDES_MODE => "MASTER") --Set SERDES mode to "MASTER" or "SLAVE"
port map (
   Q1 => Q1, -- 1-bit registered SERDES output
   Q2 => Q2, -- 1-bit registered SERDES output
   Q3 => Q3, -- 1-bit registered SERDES output
  Q4 => Q4, -- 1-bit registered SERDES output
  Q5 => Q5, -- 1-bit registered SERDES output
  Q6 => Q6, -- 1-bit registered SERDES output
   SHIFTOUT1 => SHIFTOUT1, -- 1-bit cascade Master/Slave output
   SHIFTOUT2 => SHIFTOUT2, -- 1-bit cascade Master/Slave output
  BITSLIP => BITSLIP, -- 1-bit Bitslip enable input
  CE1 => CE1, - 1-bit clock enable input
  CE2 \Rightarrow CE2, \qquad -- 1-bit clock enable inputCLK => CLK, --- 1-bit master clock input
  CLKB => CLKB, -- 1-bit secondary clock input for DATA_RATE=DDR
  CLKDIV => CLKDIV, -- 1-bit divided clock input
  D => D, - 1-bit data input, connects to IODELAY or input buffer
  OCLK => OCLK, -- 1-bit fast output clock input
  RST => RST, -- 1-bit asynchronous reset input
  SHIFTIN1 => SHIFTIN1, -- 1-bit cascade Master/Slave input
  SHIFTIN2 => SHIFTIN2 -- 1-bit cascade Master/Slave input
);
```

```
-- End of ISERDES_NODELAY_inst instantiation
```
## **Verilog Instantiation Template**

```
// ISERDES_NODELAY: Input SERial / DESerilizer
// Virtex-5
// Xilinx HDL Libraries Guide, version 14.7
ISERDES_NODELAY #(
  .BITSLIP_ENABLE("FALSE"), // "TRUE"/"FALSE" to enable bitslip controller
                           // Must be "FALSE" if INTERFACE_TYPE set to "MEMORY"
  .DATA_RATE("DDR"), // Specify data rate of "DDR" or "SDR"
  .DATA_WIDTH(4), \sqrt{2} // Specify data width -
                           // NETWORKING SDR: 2, 3, 4, 5, 6, 7, 8 : DDR 4, 6, 8, 10
                           // MEMORY SDR N/A : DDR 4
  .INTERFACE_TYPE("MEMORY"), // Use model - "MEMORY" or "NETWORKING"
  .NUM_CE(2), // Number of clock enables used, 1 or 2
   .SERDES_MODE("MASTER") // Set SERDES mode to "MASTER" or "SLAVE"
) ISERDES_NODELAY_inst (
   .Q1(Q1), // 1-bit registered SERDES output
   .Q2(Q2), // 1-bit registered SERDES output
   .Q3(Q3), // 1-bit registered SERDES output
   .Q4(Q4), // 1-bit registered SERDES output
   .Q5(Q5), // 1-bit registered SERDES output
   .Q6(Q6), // 1-bit registered SERDES output
  .SHIFTOUT1(SHIFTOUT1), // 1-bit cascade Master/Slave output
  .SHIFTOUT2(SHIFTOUT2), // 1-bit cascade Master/Slave output
  .BITSLIP(BITSLIP), // 1-bit Bitslip enable input
  .CE1(CE1), // 1-bit clock enable input
  .CE2(CE2), // 1-bit clock enable input
  .CLK(CLK), // 1-bit master clock input
  .CLKB(CLKB), // 1-bit secondary clock input for DATA_RATE=DDR
  .CLKDIV(CLKDIV), // 1-bit divided clock input
  .D(D), // 1-bit data input, connects to IODELAY or input buffer
  .OCLK(OCLK), // 1-bit fast output clock input
   .RST(RST), // 1-bit asynchronous reset input
  .SHIFTIN1(SHIFTIN1), // 1-bit cascade Master/Slave input
                       // 1-bit cascade Master/Slave input
);
```

```
// End of ISERDES_NODELAY_inst instantiation
```
- •See the *Virtex-5 FPGA User Guide [\(UG190\)](http://www.xilinx.com/cgi-bin/docs/ndoc?t=user+guide;d=ug190.pdf)*.
- •See the *Virtex-5 FPGA Data Sheet DC and Switching [Characteristics](http://www.xilinx.com/cgi-bin/docs/ndoc?t=data+sheet;d=ds202.pdf) (DS202)*.

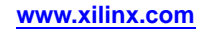

# **KEEPER**

#### Primitive: KEEPER Symbol

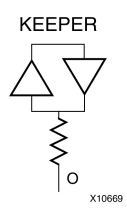

## **Introduction**

The design element is a weak keeper element that retains the value of the net connected to its bidirectional O pin. For example, if a logic 1 is being driven onto the net, KEEPER drives a weak/resistive 1 onto the net. If the net driver is then 3-stated, KEEPER continues to drive <sup>a</sup> weak/resistive 1 onto the net.

## **Port Descriptions**

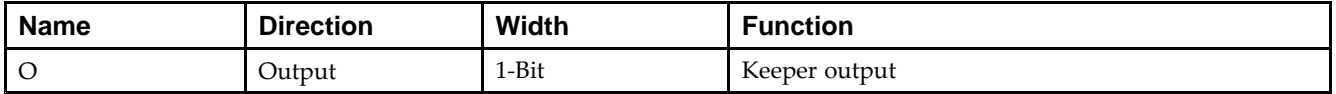

## **Design Entry Method**

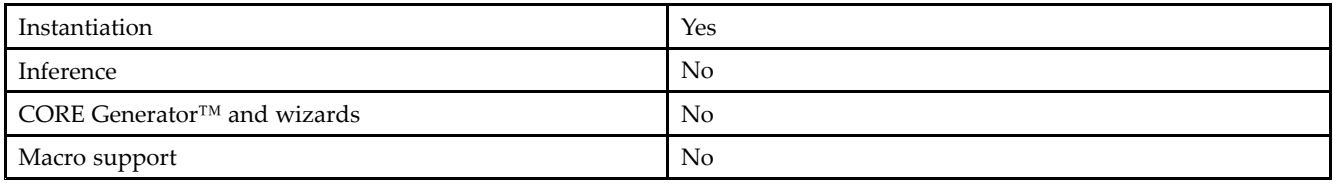

## **VHDL Instantiation Template**

Unless they already exist, copy the following two statements and paste them before the entity declaration.

```
Library UNISIM;
use UNISIM.vcomponents.all;
-- KEEPER: I/O Buffer Weak Keeper
-- Virtex-5
-- Xilinx HDL Libraries Guide, version 14.7
KEEPER_inst : KEEPER
port map (
  O => O -- Keeper output (connect directly to top-level port)
);
-- End of KEEPER_inst instantiation
```
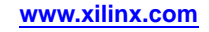

## **Verilog Instantiation Template**

```
// KEEPER: I/O Buffer Weak Keeper
// All FPGA, CoolRunner-II
// Xilinx HDL Libraries Guide, version 14.7
KEEPER KEEPER_inst (
  .0(0) \overline{1} Keeper output (connect directly to top-level port)
);
// End of KEEPER_inst instantiation
```
- •See the *Virtex-5 FPGA User Guide [\(UG190\)](http://www.xilinx.com/cgi-bin/docs/ndoc?t=user+guide;d=ug190.pdf)*.
- •See the *Virtex-5 FPGA Data Sheet DC and Switching [Characteristics](http://www.xilinx.com/cgi-bin/docs/ndoc?t=data+sheet;d=ds202.pdf) (DS202)*.

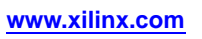

# **KEY\_CLEAR**

Primitive: Virtex-5 Configuration Encryption Key Erase

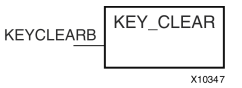

## **Introduction**

This design element allows you to erase the configuration encryption circuit key register from internal logic.

### **Port Descriptions**

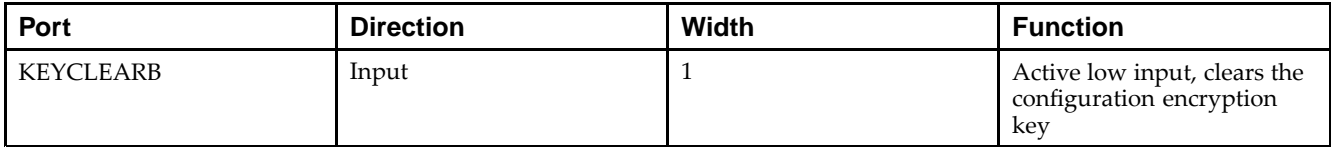

## **Design Entry Method**

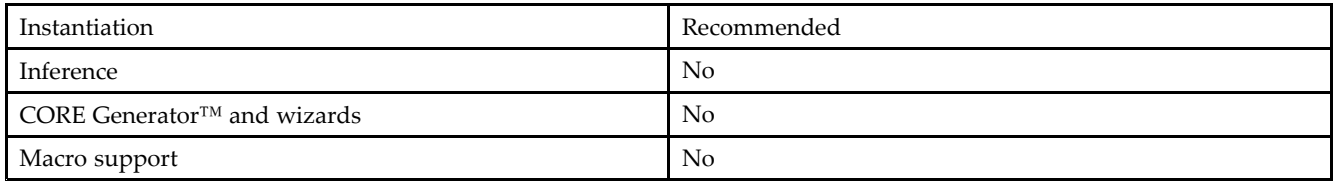

## **VHDL Instantiation Template**

Unless they already exist, copy the following two statements and paste them before the entity declaration.

```
Library UNISIM;
use UNISIM.vcomponents.all;
-- KEY_CLEAR: Startup primitive for GSR, GTS or startup sequence control
-- Virtex-5
-- Xilinx HDL Libraries Guide, version 14.7
KEY_CLEAR_inst : KEY_CLEAR
  port map (
  KEYCLEARB => KEYCLEARB -- Active low key reset 1-bit input
);
-- End of KEY_CLEAR_inst instantiation
```
## **Verilog Instantiation Template**

```
// KEY_CLEAR: Startup primitive for GSR, GTS or startup sequence control
// Virtex-5
// Xilinx HDL Libraries Guide, version 14.7
KEY_CLEAR KEY_CLEAR_inst (
  .KEYCLEARB(KEYCLEARB) // Active low key reset 1-bit input
);
// End of KEY_CLEAR_inst instantiation
```
- •See the *Virtex-5 FPGA User Guide [\(UG190\)](http://www.xilinx.com/cgi-bin/docs/ndoc?t=user+guide;d=ug190.pdf)*.
- •See the *Virtex-5 FPGA Data Sheet DC and Switching [Characteristics](http://www.xilinx.com/cgi-bin/docs/ndoc?t=data+sheet;d=ds202.pdf) (DS202)*.

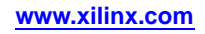

# **LDCE**

#### Primitive: Transparent Data Latch with Asynchronous Clear and Gate Enable

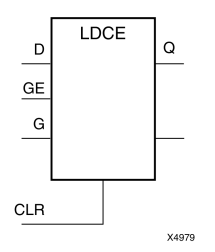

## **Introduction**

This design element is <sup>a</sup> transparent data latch with asynchronous clear and gate enable. When the asynchronous clear input (CLR) is High, it overrides the other inputs and resets the data  $(Q)$  output Low.  $Q$  reflects the data  $(D)$ input while the gate (G) input and gate enable (GE) are High and CLR is Low. If (GE) is Low, data on (D) cannot be latched. The data on the (D) input during the High-to-Low gate transition is stored in the latch. The data on the (Q) output remains unchanged as long as (G) or (GE) remains low.

This latch is asynchronously cleared, outputs Low, when power is applied. For FPGA devices, power-on conditions are simulated when global set/reset (GSR) is active. GSR defaults to active-High but can be inverted by adding an inverter in front of the GSR input of the appropriate STARTUP\_*architecture* symbol.

# **Logic Table**

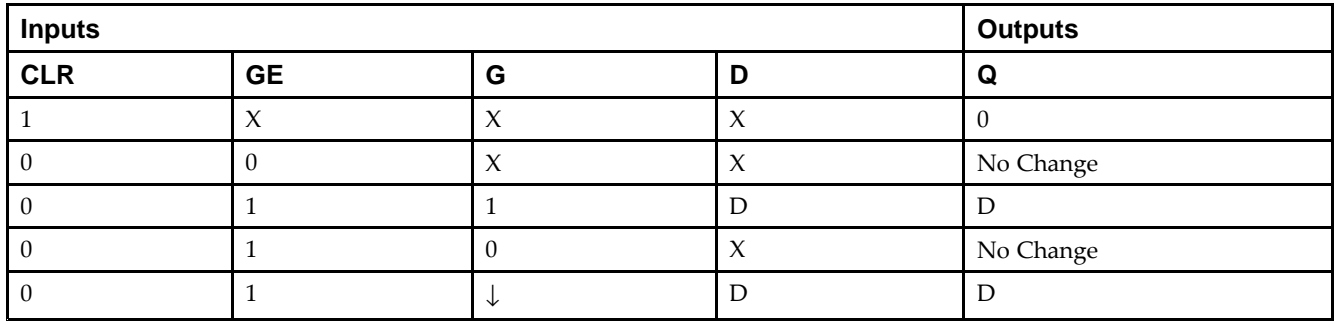

# **Design Entry Method**

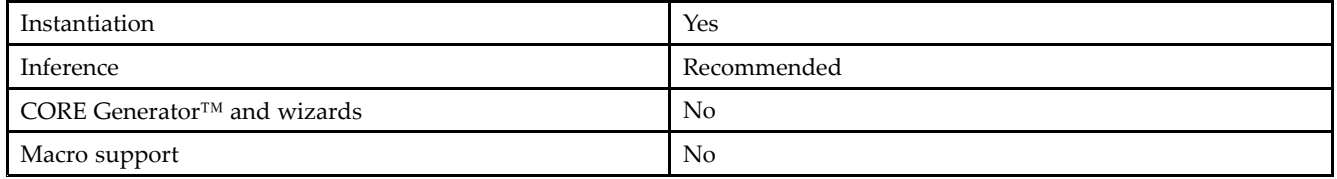

## **Available Attributes**

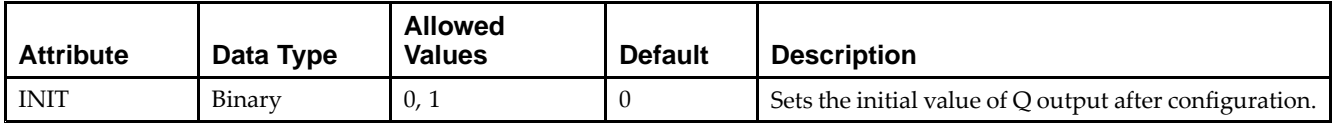

Send [Feedback](http://www.xilinx.com/about/feedback.html?docType=Libraries_Guide&docId=ug621&Title=Virtex-5%20Libraries%20Guide%20for%20HDL%20Designs&releaseVersion=14.7&docPage=182)

#### **VHDL Instantiation Template**

Unless they already exist, copy the following two statements and paste them before the entity declaration.

```
Library UNISIM;
use UNISIM.vcomponents.all;
-- LDCE: Transparent latch with Asynchronous Reset and
-- Gate Enable.
-- Virtex-5
-- Xilinx HDL Libraries Guide, version 14.7
LDCE_inst : LDCE
generic map (
   INIT => '0') -- Initial value of latch ('0' or '1')
port map (
  Q \Rightarrow Q, -- Data output
  CLR => CLR, -- Asynchronous clear/reset input
  D => D, -- Data input
  G => G, -- Gate input
  GE => GE -- Gate enable input
);
-- End of LDCE_inst instantiation
```
## **Verilog Instantiation Template**

```
// LDCE: Transparent latch with Asynchronous Reset and Gate Enable.
// All FPGAs
// Xilinx HDL Libraries Guide, version 14.7
LDCE #(
  .INIT(1'b0) // Initial value of latch (1'b0 or 1'b1)
) LDCE_inst (
  .Q(Q), // Data output
  .CLR(CLR), // Asynchronous clear/reset input
   .D(D), // Data input
   .G(G), // Gate input
  .GE(GE) // Gate enable input
);
// End of LDCE_inst instantiation
```
- •See the *Virtex-5 FPGA User Guide [\(UG190\)](http://www.xilinx.com/cgi-bin/docs/ndoc?t=user+guide;d=ug190.pdf)*.
- •See the *Virtex-5 FPGA Data Sheet DC and Switching [Characteristics](http://www.xilinx.com/cgi-bin/docs/ndoc?t=data+sheet;d=ds202.pdf) (DS202)*.

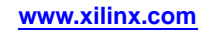

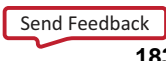

# **LDCPE**

Primitive: Transparent Data Latch with Asynchronous Clear and Preset and Gate Enable

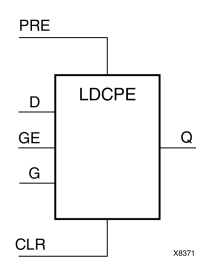

## **Introduction**

This design element is <sup>a</sup> transparent data latch with data (D), asynchronous clear (CLR), asynchronous prese<sup>t</sup> (PRE), and gate enable (GE). When (CLR) is High, it overrides the other inputs and resets the data (Q) output Low. When (PRE) is High and (CLR) is Low, it presets the data (Q) output High. Q reflects the data (D) input while the gate (G) input and gate enable (GE) are High and (CLR) and PRE are Low. The data on the (D) input during the High-to-Low gate transition is stored in the latch. The data on the Q output remains unchanged as long as (G) or (GE) remains Low.

This latch is asynchronously cleared, outputs Low, when power is applied. For FPGA devices, power-on conditions are simulated when global set/reset (GSR) is active. GSR defaults to active-High but can be inverted by adding an inverter in front of the GSR input of the appropriate STARTUP\_*architecture* symbol.

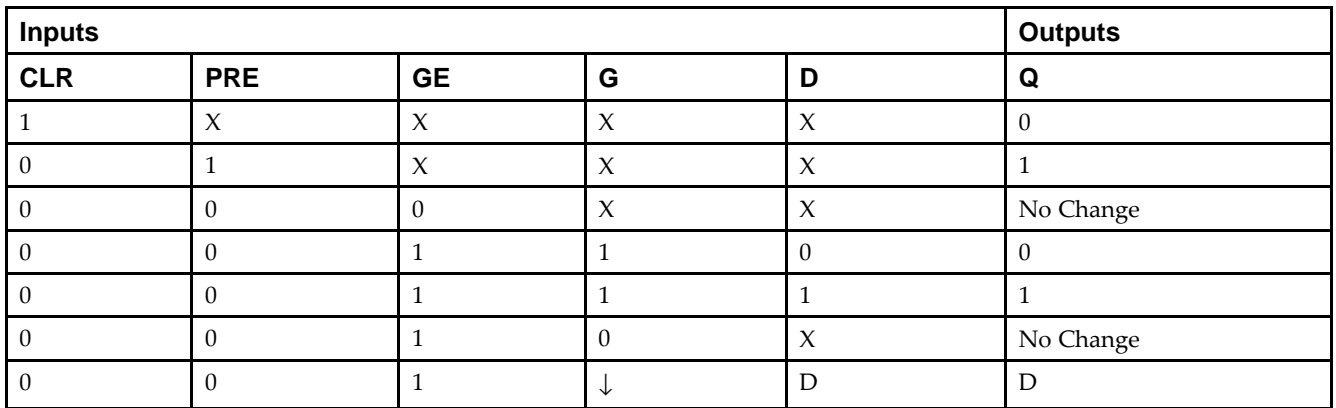

# **Logic Table**

# **Port Descriptions**

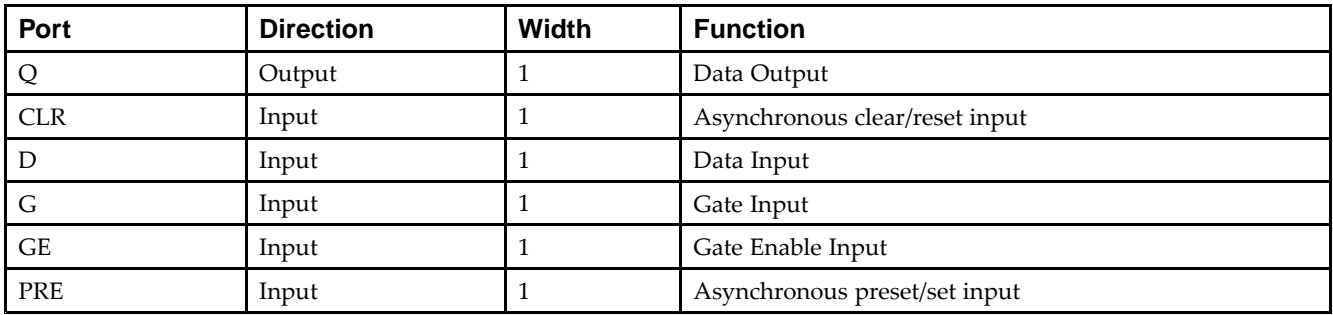

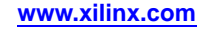

# **Design Entry Method**

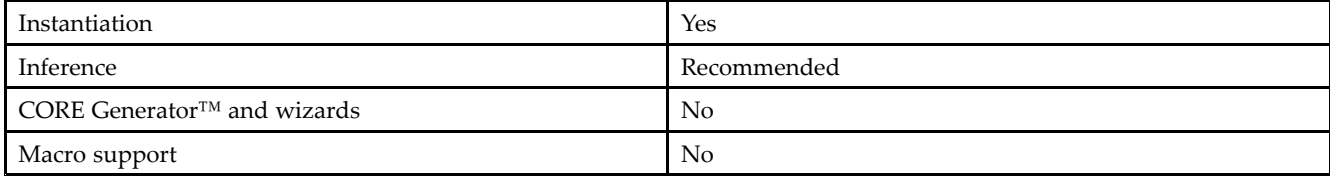

#### **Available Attributes**

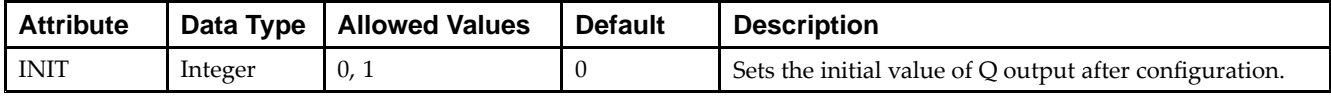

## **VHDL Instantiation Template**

Unless they already exist, copy the following two statements and paste them before the entity declaration.

```
Library UNISIM;
use UNISIM.vcomponents.all;
-- LDCPE: Transparent latch with Asynchronous Reset, Preset and
-- Gate Enable.
-- Virtex-5
-- Xilinx HDL Libraries Guide, version 14.7
LDCPE_inst : LDCPE
generic map (
  INIT => '0') -- Initial value of latch ('0' or '1')
port map (
  Q \Rightarrow Q, -- Data output
  CLR => CLR, -- Asynchronous clear/reset input
  D => D, -- Data input
  G => G, -- Gate input
  GE => GE, -- Gate enable input
  PRE => PRE -- Asynchronous preset/set input
);
```
-- End of LDCPE\_inst instantiation

## **Verilog Instantiation Template**

```
// LDCPE: Transparent latch with Asynchronous Reset, Preset and
// Gate Enable.<br>// Virtex-5, Sp
         Virtex-5, Spartan-3/3E/3A/3A DSP
// Xilinx HDL Libraries Guide, version 14.7
LDCPE #(
  .INIT(1'b0) // Initial value of latch (1'b0 or 1'b1)
) LDCPE_inst (
  .Q(Q), // Data output
  .CLR(CLR), // Asynchronous clear/reset input
   .D(D), // Data input
   .G(G), // Gate input
  .GE(GE), // Gate enable input
   .PRE(PRE) // Asynchronous preset/set input
);
// End of LDCPE_inst instantiation
```
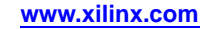

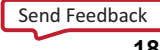

- •See the *Virtex-5 FPGA User Guide [\(UG190\)](http://www.xilinx.com/cgi-bin/docs/ndoc?t=user+guide;d=ug190.pdf)*.
- •See the *Virtex-5 FPGA Data Sheet DC and Switching [Characteristics](http://www.xilinx.com/cgi-bin/docs/ndoc?t=data+sheet;d=ds202.pdf) (DS202)*.

# **LDPE**

#### Primitive: Transparent Data Latch with Asynchronous Preset and Gate Enable

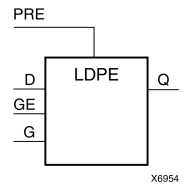

## **Introduction**

This design element is <sup>a</sup> transparent data latch with asynchronous prese<sup>t</sup> and gate enable. When the asynchronous prese<sup>t</sup> (PRE) is High, it overrides the other input and presets the data (Q) output High. Q reflects the data (D) input while the gate (G) input and gate enable (GE) are High. The data on the (D) input during the High-to-Low gate transition is stored in the latch. The data on the (Q) output remains unchanged as long as (G) or (GE) remains Low.

The latch is asynchronously preset, output High, when power is applied. For FPGA devices, power-on conditions are simulated when global set/reset (GSR) is active. GSR defaults to active-High but can be inverted by adding an inverter in front of the GSR input of the appropriate STARTUP\_*architecture* symbol.

# **Logic Table**

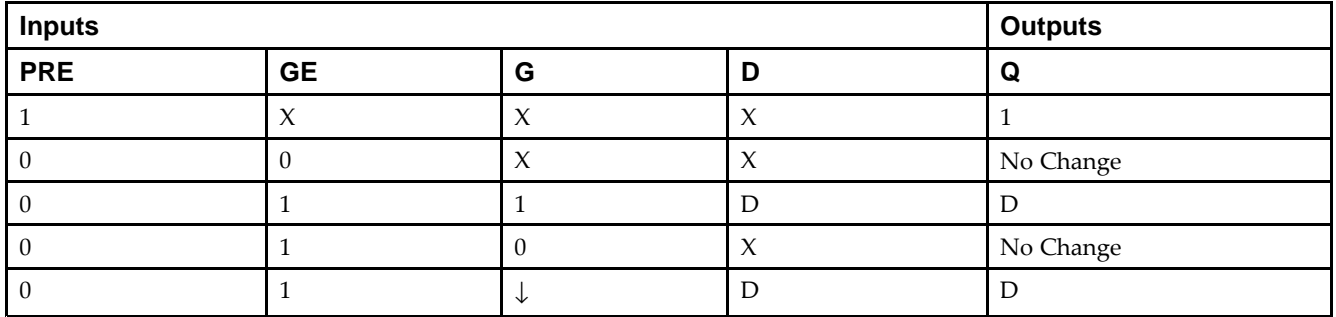

## **Design Entry Method**

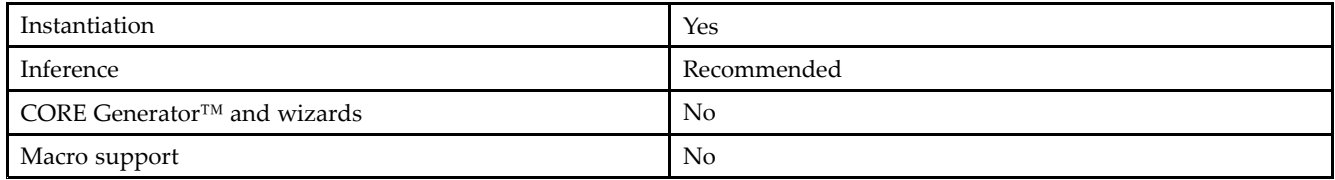

#### **Available Attributes**

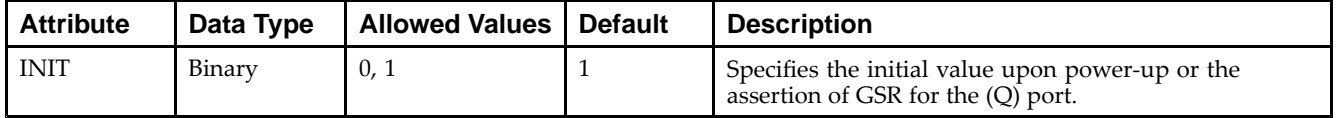

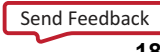

#### **VHDL Instantiation Template**

Unless they already exist, copy the following two statements and paste them before the entity declaration.

```
Library UNISIM;
use UNISIM.vcomponents.all;
-- LDPE: Transparent latch with Asynchronous Set and
-- Gate Enable.
-- Virtex-5
-- Xilinx HDL Libraries Guide, version 14.7
LDPE_inst : LDPE
generic map (
   INIT => '0') -- Initial value of latch ('0' or '1')
port map (
  Q \Rightarrow Q, -- Data output
  CLR => CLR, -- Asynchronous preset/set input
  D => D, -- Data input
  G => G, -- Gate input
  GE => GE -- Gate enable input
);
-- End of LDPE_inst instantiation
```
## **Verilog Instantiation Template**

```
// LDPE: Transparent latch with Asynchronous Preset and Gate Enable.
// All FPGAs
// Xilinx HDL Libraries Guide, version 14.7
LDPE #(
  .INIT(1'b0) // Initial value of latch (1'b0 or 1'b1)
) LDPE_inst (
  .Q(Q), // Data output
  .PRE(PRE), // Asynchronous preset/set input
   .D(D), // Data input
   .G(G), // Gate input
  .GE(GE) // Gate enable input
);
// End of LDPE_inst instantiation
```
- •See the *Virtex-5 FPGA User Guide [\(UG190\)](http://www.xilinx.com/cgi-bin/docs/ndoc?t=user+guide;d=ug190.pdf)*.
- •See the *Virtex-5 FPGA Data Sheet DC and Switching [Characteristics](http://www.xilinx.com/cgi-bin/docs/ndoc?t=data+sheet;d=ds202.pdf) (DS202)*.

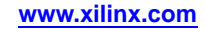

# **LUT1**

#### Macro: 1-Bit Look-Up Table with General Output

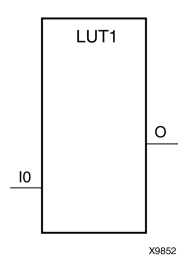

#### **Introduction**

This design element is <sup>a</sup> 1-bit look-up table (LUT) with general output (O).

An INIT attribute with an appropriate number of hexadecimal digits for the number of inputs must be attached to the LUT to specify its function. This element provides <sup>a</sup> look-up table version of <sup>a</sup> buffer or inverter. These elements are the basic building blocks. Two LUTs are available in each CLB slice; four LUTs are available in each CLB. Multiple variants of LUTs accommodate additional types of outputs that can be used by different timing models for more accurate pre-layout timing estimation.

The INIT parameter for the FPGA LUT primitive is what gives the LUT its logical value. By default, this value is zero, thus driving the output to <sup>a</sup> zero regardless of the input values (acting as <sup>a</sup> ground). However, in most cases <sup>a</sup> new INIT value must be determined in order to specify the logic function for the LUT primitive. There are at least two methods by which the LUT value can be determined:

**The Logic Table Method -**A common method to determine the desired INIT value for <sup>a</sup> LUT is using <sup>a</sup> logic table. To do so, simply create <sup>a</sup> binary logic table of all possible inputs, specify the desired logic value of the output and then create the INIT string from those output values.

**The Equation Method -**Another method to determine the LUT value is to define parameters for each input to the LUT that correspond to their listed truth value and use those to build the logic equation you are after. This method is easier to understand once you have grasped the concep<sup>t</sup> and is more self-documenting than the above method. However, this method does require the code to first specify the appropriate parameters.

# **Logic Table**

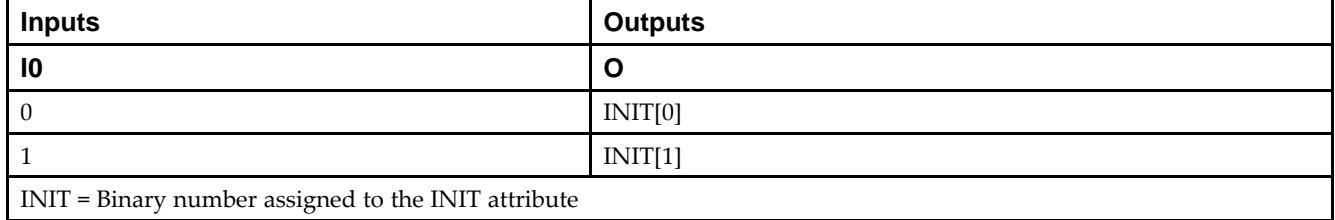

## **Design Entry Method**

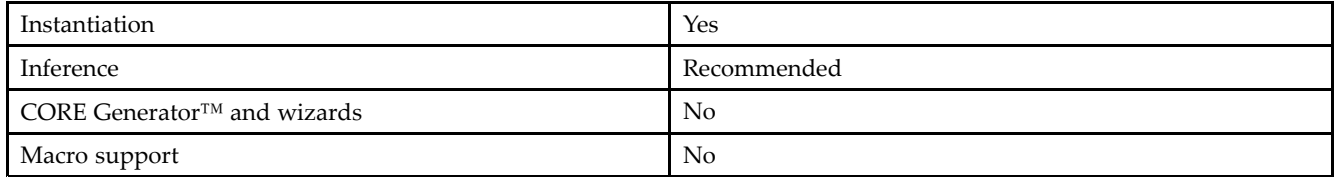

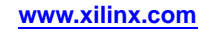

#### **Available Attributes**

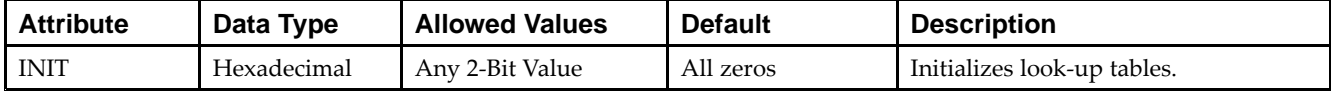

#### **VHDL Instantiation Template**

Unless they already exist, copy the following two statements and paste them before the entity declaration.

```
Library UNISIM;
use UNISIM.vcomponents.all;
-- LUT1: 1-input Look-Up Table with general output
-- Virtex-5
-- Xilinx HDL Libraries Guide, version 14.7
LUT1_inst : LUT1
generic map (
  INT = > 00"port map (<br>0 \Rightarrow 0,O => O, -- LUT general output
   I0 => I0 -- LUT input
);
-- End of LUT1_inst instantiation
```
# **Verilog Instantiation Template**

```
// LUT1: 1-input Look-Up Table with general output
// Virtex-5
// Xilinx HDL Libraries Guide, version 14.7
LUT1 #(
   .INIT(2'b00) // Specify LUT Contents
) LUT1_inst (
   .O(O), // LUT general output
   .I0(I0) // LUT input
);
```
// End of LUT1\_inst instantiation

- •See the *Virtex-5 FPGA User Guide [\(UG190\)](http://www.xilinx.com/cgi-bin/docs/ndoc?t=user+guide;d=ug190.pdf)*.
- •See the *Virtex-5 FPGA Data Sheet DC and Switching [Characteristics](http://www.xilinx.com/cgi-bin/docs/ndoc?t=data+sheet;d=ds202.pdf) (DS202)*.

# **LUT1\_D**

#### Macro: 1-Bit Look-Up Table with Dual Output

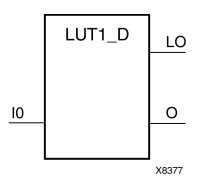

#### **Introduction**

This design element is <sup>a</sup> 1-bit look-up table (LUT) with two functionally identical outputs, O and LO. It provides <sup>a</sup> look-up table version of <sup>a</sup> buffer or inverter.

The O output is <sup>a</sup> general interconnect. The LO output is used to connect to another input within the same CLB slice and to the fast connect buffer. A mandatory INIT attribute, with an appropriate number of hexadecimal digits for the number of inputs, must be attached to the LUT to specify its function.

The INIT parameter for the FPGA LUT primitive is what gives the LUT its logical value. By default, this value is zero, thus driving the output to <sup>a</sup> zero regardless of the input values (acting as <sup>a</sup> ground). However, in most cases <sup>a</sup> new INIT value must be determined in order to specify the logic function for the LUT primitive. There are at least two methods by which the LUT value can be determined:

- • **The Logic Table Method -**A common method to determine the desired INIT value for <sup>a</sup> LUT is using <sup>a</sup> logic table. To do so, simply create <sup>a</sup> binary logic table of all possible inputs, specify the desired logic value of the output and then create the INIT string from those output values.
- • **The Equation Method -**Another method to determine the LUT value is to define parameters for each input to the LUT that correspond to their listed truth value and use those to build the logic equation. This method is easier to understand once you have grasped the concep<sup>t</sup> and is more self-documenting than the above method. However, this method does require the code to first specify the appropriate parameters.

#### **Logic Table**

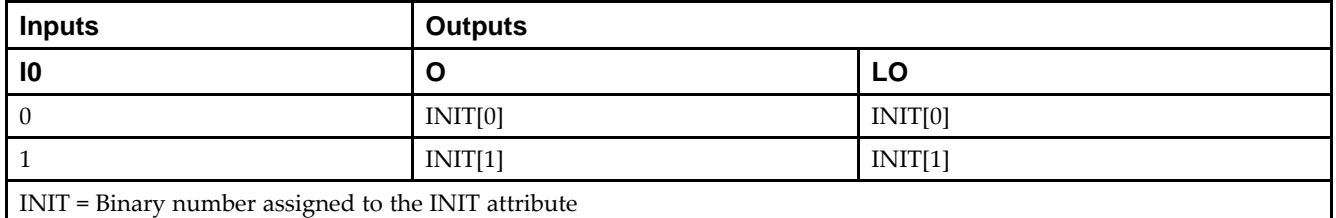

## **Design Entry Method**

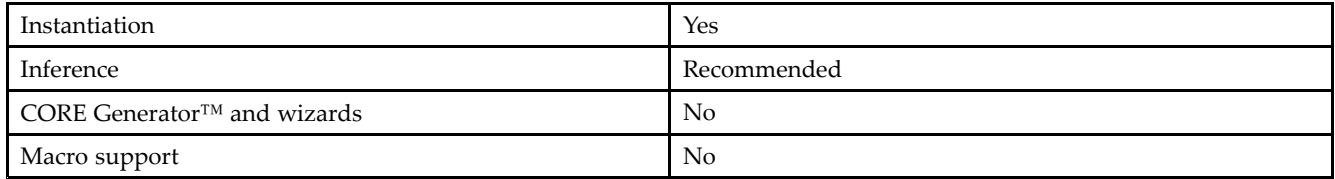

#### **Available Attributes**

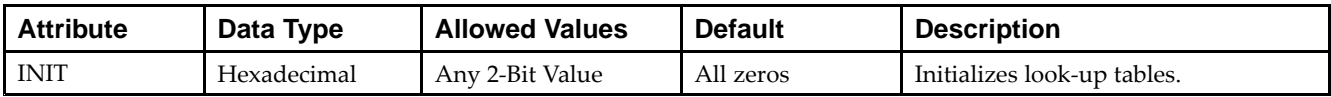

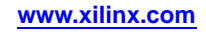

#### **VHDL Instantiation Template**

Unless they already exist, copy the following two statements and paste them before the entity declaration.

```
Library UNISIM;
use UNISIM.vcomponents.all;
-- LUT1_D: 1-input Look-Up Table with general and local outputs
-- Virtex-5
-- Xilinx HDL Libraries Guide, version 14.7
LUT1_D_inst : LUT1_D
generic map (
  INT = > 00"port map (
  LO \Rightarrow LO, -- LUT local output<br>O \Rightarrow O, -- LUT general outp
              -- LUT general output
   I0 \Rightarrow I0 \leftarrow LUT \text{ input});
-- End of LUT1_D_inst instantiation
```
## **Verilog Instantiation Template**

```
// LUT1_D: 1-input Look-Up Table with general and local outputs
// Virtex-5
// Xilinx HDL Libraries Guide, version 14.7
LUT1_D #(
  .INIT(2'b00) // Specify LUT Contents
) LUT1_D_inst (
  .LO(LO), // LUT local output
   .O(O), // LUT general output
   .I0(I0) // LUT input
);
// End of LUT1_D_inst instantiation
```
- •See the *Virtex-5 FPGA User Guide [\(UG190\)](http://www.xilinx.com/cgi-bin/docs/ndoc?t=user+guide;d=ug190.pdf)*.
- •See the *Virtex-5 FPGA Data Sheet DC and Switching [Characteristics](http://www.xilinx.com/cgi-bin/docs/ndoc?t=data+sheet;d=ds202.pdf) (DS202)*.

# **LUT1\_L**

#### Macro: 1-Bit Look-Up Table with Local Output

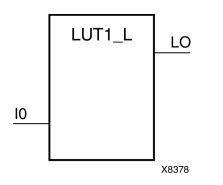

## **Introduction**

This design element is <sup>a</sup> 1-bit look-up table (LUT) with <sup>a</sup> local output (LO) that is used to connect to another output within the same CLB slice and to the fast connect buffer. It provides <sup>a</sup> look-up table version of <sup>a</sup> buffer or inverter.

A mandatory INIT attribute, with an appropriate number of hexadecimal digits for the number of inputs, must be attached to the LUT to specify its function.

The INIT parameter for the FPGA LUT primitive is what gives the LUT its logical value. By default, this value is zero, thus driving the output to <sup>a</sup> zero regardless of the input values (acting as <sup>a</sup> ground). However, in most cases <sup>a</sup> new INIT value must be determined in order to specify the logic function for the LUT primitive. There are at least two methods by which the LUT value can be determined:

**The Logic Table Method -**A common method to determine the desired INIT value for <sup>a</sup> LUT is using <sup>a</sup> logic table. To do so, simply create <sup>a</sup> binary logic table of all possible inputs, specify the desired logic value of the output and then create the INIT string from those output values.

**The Equation Method -**Another method to determine the LUT value is to define parameters for each input to the LUT that correspond to their listed truth value and use those to build the logic equation you are after. This method is easier to understand once you have grasped the concep<sup>t</sup> and is more self-documenting than the above method. However, this method does require the code to first specify the appropriate parameters.

## **Logic Table**

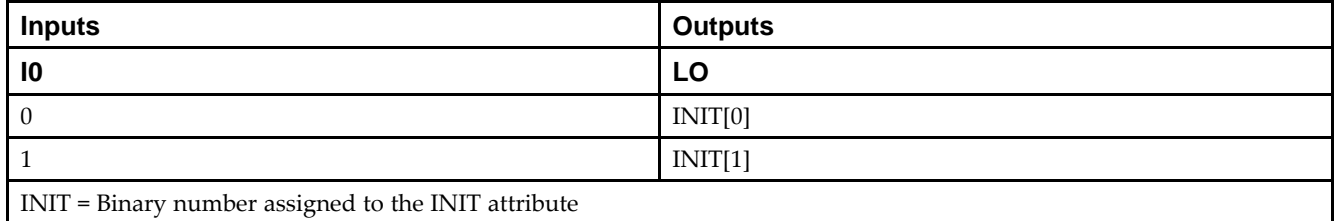

## **Design Entry Method**

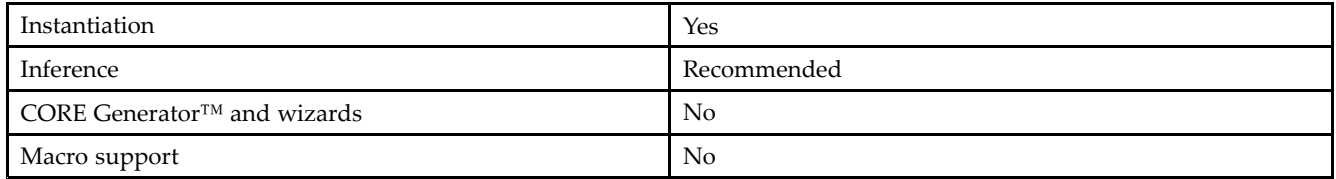

#### **Available Attributes**

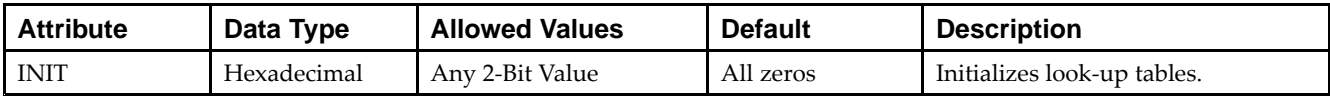

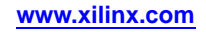

#### **VHDL Instantiation Template**

Unless they already exist, copy the following two statements and paste them before the entity declaration.

```
Library UNISIM;
use UNISIM.vcomponents.all;
-- LUT1_L: 1-input Look-Up Table with local output
-- Virtex-5
-- Xilinx HDL Libraries Guide, version 14.7
LUT1_L_inst : LUT1_L
generic map (
  INT = > 00"port map (
  LO => LO, -- LUT local output
   IO \Rightarrow IO \leftarrow LUT \text{ input});
-- End of LUT1_L_inst instantiation
```
# **Verilog Instantiation Template**

```
// LUT1_L: 1-input Look-Up Table with local output
// Virtex-5
// Xilinx HDL Libraries Guide, version 14.7
LUT1_L #(
  .INIT(2'b00) // Specify LUT Contents
) LUT1_L_inst (
   .LO(LO), // LUT local output
   .I0(I0) // LUT input
);
// End of LUT1_L_inst instantiation
```
- •See the *Virtex-5 FPGA User Guide [\(UG190\)](http://www.xilinx.com/cgi-bin/docs/ndoc?t=user+guide;d=ug190.pdf)*.
- •See the *Virtex-5 FPGA Data Sheet DC and Switching [Characteristics](http://www.xilinx.com/cgi-bin/docs/ndoc?t=data+sheet;d=ds202.pdf) (DS202)*.

# **LUT2**

#### Macro: 2-Bit Look-Up Table with General Output

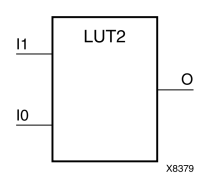

## **Introduction**

This design element is <sup>a</sup> 2-bit look-up table (LUT) with general output (O).

An INIT attribute with an appropriate number of hexadecimal digits for the number of inputs must be attached to the LUT to specify its function. This element provides <sup>a</sup> look-up table version of <sup>a</sup> buffer or inverter. These elements are the basic building blocks. Two LUTs are available in each CLB slice; four LUTs are available in each CLB. Multiple variants of LUTs accommodate additional types of outputs that can be used by different timing models for more accurate pre-layout timing estimation.

The INIT parameter for the FPGA LUT primitive is what gives the LUT its logical value. By default, this value is zero, thus driving the output to <sup>a</sup> zero regardless of the input values (acting as <sup>a</sup> ground). However, in most cases <sup>a</sup> new INIT value must be determined in order to specify the logic function for the LUT primitive. There are at least two methods by which the LUT value can be determined:

**The Logic Table Method -**A common method to determine the desired INIT value for <sup>a</sup> LUT is using <sup>a</sup> logic table. To do so, simply create <sup>a</sup> binary logic table of all possible inputs, specify the desired logic value of the output and then create the INIT string from those output values.

**The Equation Method -**Another method to determine the LUT value is to define parameters for each input to the LUT that correspond to their listed truth value and use those to build the logic equation you are after. This method is easier to understand once you have grasped the concep<sup>t</sup> and is more self-documenting than the above method. However, this method does require the code to first specify the appropriate parameters.

# **Inputs Outputs I1 I0 O**  $0$  INIT[0] 0 1 INIT[1] 1 0 INIT[2] 1 **1** INIT[3]

# **Logic Table**

INIT <sup>=</sup> Binary equivalent of the hexadecimal number assigned to the INIT attribute

# **Design Entry Method**

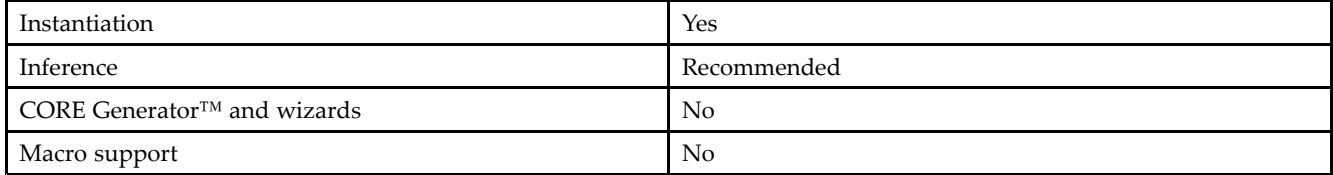

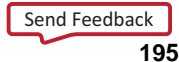

#### **Available Attributes**

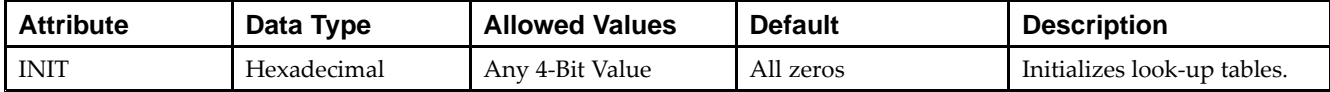

#### **VHDL Instantiation Template**

Unless they already exist, copy the following two statements and paste them before the entity declaration.

```
Library UNISIM;
use UNISIM.vcomponents.all;
-- LUT2: 2-input Look-Up Table with general output
-- Virtex-5
-- Xilinx HDL Libraries Guide, version 14.7
LUT2_inst : LUT2
generic map (
  INT \Rightarrow X"0")port map (
  O => O, -- LUT general output
   I0 => I0, -- LUT input
  I1 => I1 -- LUT input
);
-- End of LUT2_inst instantiation
```
# **Verilog Instantiation Template**

```
// LUT2: 2-input Look-Up Table with general output
// Virtex-5
// Xilinx HDL Libraries Guide, version 14.7
LUT2 #(
  .INIT(4'h0) // Specify LUT Contents
) LUT2_inst (
   .O(O), // LUT general output
   .I0(I0), // LUT input
  .I1(I1) // LUT input
);
// End of LUT2_inst instantiation
```
- •See the *Virtex-5 FPGA User Guide [\(UG190\)](http://www.xilinx.com/cgi-bin/docs/ndoc?t=user+guide;d=ug190.pdf)*.
- •See the *Virtex-5 FPGA Data Sheet DC and Switching [Characteristics](http://www.xilinx.com/cgi-bin/docs/ndoc?t=data+sheet;d=ds202.pdf) (DS202)*.

# **LUT2\_D**

#### Macro: 2-Bit Look-Up Table with Dual Output

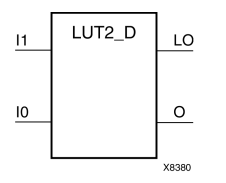

#### **Introduction**

This design element is <sup>a</sup> 2-bit look-up table (LUT) with two functionally identical outputs, Oand LO.

The O output is <sup>a</sup> general interconnect. The LO output is used to connect to another input within the same CLB slice and to the fast connect buffer. A mandatory INIT attribute, with an appropriate number of hexadecimal digits for the number of inputs, must be attached to the LUT to specify its function.

The INIT parameter for the FPGA LUT primitive is what gives the LUT its logical value. By default, this value is zero, thus driving the output to <sup>a</sup> zero regardless of the input values (acting as <sup>a</sup> ground). However, in most cases <sup>a</sup> new INIT value must be determined in order to specify the logic function for the LUT primitive. There are at least two methods by which the LUT value can be determined:

- • **The Logic Table Method -**A common method to determine the desired INIT value for <sup>a</sup> LUT is using <sup>a</sup> logic table. To do so, simply create <sup>a</sup> binary logic table of all possible inputs, specify the desired logic value of the output and then create the INIT string from those output values.
- • **The Equation Method -**Another method to determine the LUT value is to define parameters for each input to the LUT that correspond to their listed truth value and use those to build the logic equation. This method is easier to understand once you have grasped the concep<sup>t</sup> and is more self-documenting than the above method. However, this method does require the code to first specify the appropriate parameters.

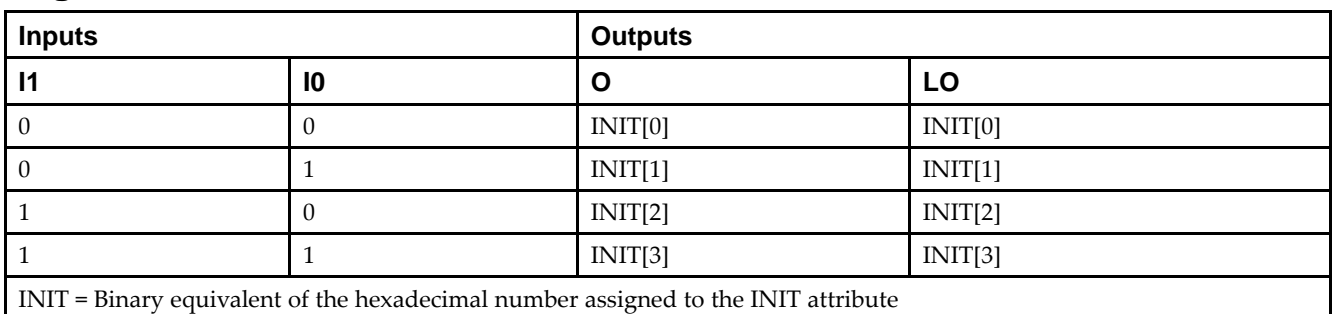

## **Logic Table**

#### **Design Entry Method**

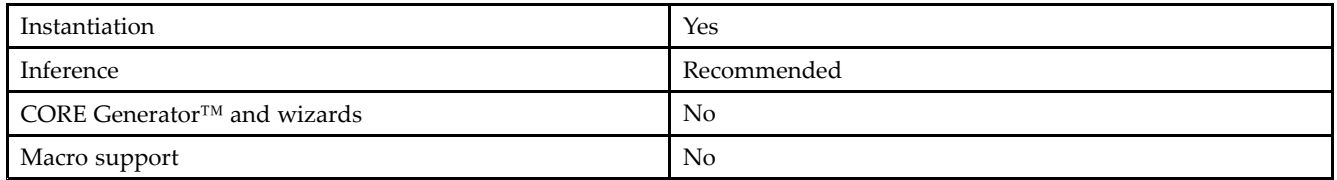

#### **Available Attributes**

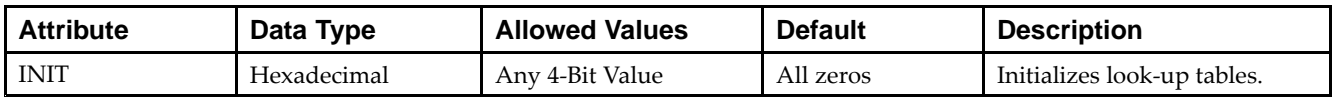

#### **VHDL Instantiation Template**

Unless they already exist, copy the following two statements and paste them before the entity declaration.

```
Library UNISIM;
use UNISIM.vcomponents.all;
-- LUT2_D: 2-input Look-Up Table with general and local outputs
-- Virtex-5
-- Xilinx HDL Libraries Guide, version 14.7
LUT2_D_inst : LUT2_D
generic map (
  INIT => X"0")
port map (
  LO => LO, -- LUT local output
  O => O, -- LUT general output
   I0 => I0, -- LUT input
   I1 => I1 -- LUT input
);
-- End of LUT2_D_inst instantiation
```
# **Verilog Instantiation Template**

```
// LUT2_D: 2-input Look-Up Table with general and local outputs
// Virtex-5
// Xilinx HDL Libraries Guide, version 14.7
LUT2_D #(
   .INIT(4'h0) // Specify LUT Contents
) LUT2_D_inst (
  .LO(LO), // LUT local output
   .O(O), // LUT general output
   .I0(I0), // LUT input
   .I1(I1) // LUT input
);
// End of LUT2_L_inst instantiation
```
- •See the *Virtex-5 FPGA User Guide [\(UG190\)](http://www.xilinx.com/cgi-bin/docs/ndoc?t=user+guide;d=ug190.pdf)*.
- •See the *Virtex-5 FPGA Data Sheet DC and Switching [Characteristics](http://www.xilinx.com/cgi-bin/docs/ndoc?t=data+sheet;d=ds202.pdf) (DS202)*.

# **LUT2\_L**

#### Macro: 2-Bit Look-Up Table with Local Output

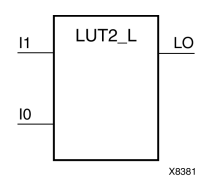

## **Introduction**

This design element is <sup>a</sup> 2-bit look-up table (LUT) with <sup>a</sup> local output (LO) that is used to connect to another output within the same CLB slice and to the fast connect buffer. It provides <sup>a</sup> look-up table version of <sup>a</sup> buffer or inverter.

A mandatory INIT attribute, with an appropriate number of hexadecimal digits for the number of inputs, must be attached to the LUT to specify its function.

The INIT parameter for the FPGA LUT primitive is what gives the LUT its logical value. By default, this value is zero, thus driving the output to <sup>a</sup> zero regardless of the input values (acting as <sup>a</sup> ground). However, in most cases <sup>a</sup> new INIT value must be determined in order to specify the logic function for the LUT primitive. There are at least two methods by which the LUT value can be determined:

**The Logic Table Method -**A common method to determine the desired INIT value for <sup>a</sup> LUT is using <sup>a</sup> logic table. To do so, simply create <sup>a</sup> binary logic table of all possible inputs, specify the desired logic value of the output and then create the INIT string from those output values.

**The Equation Method -**Another method to determine the LUT value is to define parameters for each input to the LUT that correspond to their listed truth value and use those to build the logic equation you are after. This method is easier to understand once you have grasped the concep<sup>t</sup> and is more self-documenting than the above method. However, this method does require the code to first specify the appropriate parameters.

#### **Logic Table**

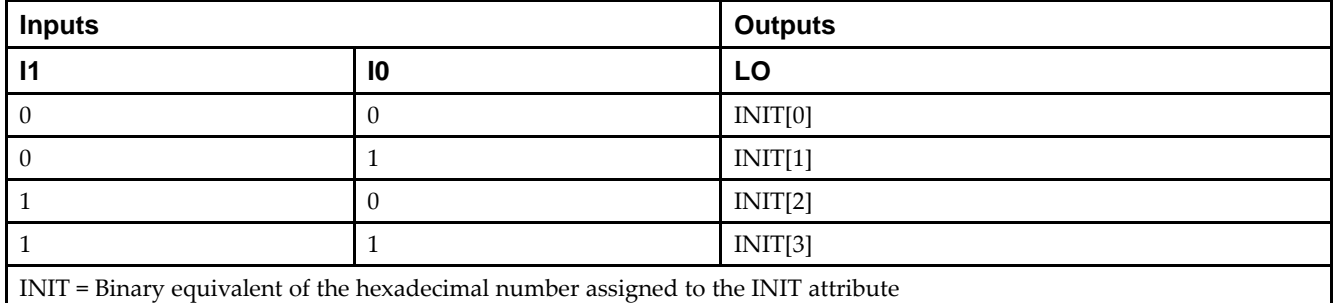

# **Design Entry Method**

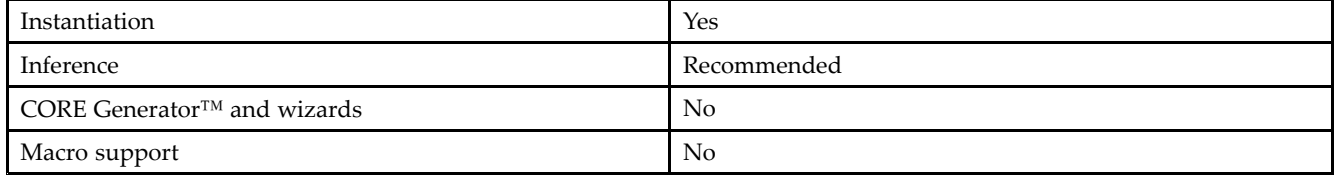

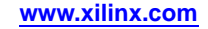

#### **Available Attributes**

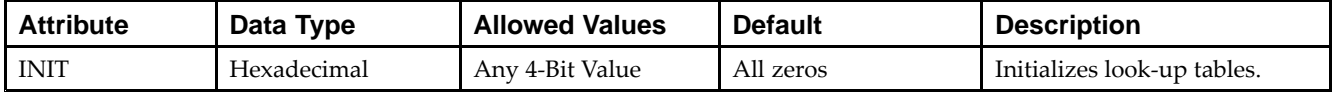

#### **VHDL Instantiation Template**

Unless they already exist, copy the following two statements and paste them before the entity declaration.

```
Library UNISIM;
use UNISIM.vcomponents.all;
-- LUT2_L: 2-input Look-Up Table with local output
-- Virtex-5
-- Xilinx HDL Libraries Guide, version 14.7
LUT2_L_inst : LUT2_L
generic map (
  INT \Rightarrow X"0")port map (
  LO => LO, -- LUT local output
   IO \Rightarrow IO, -- LUT inputI1 => I1 -- LUT input
);
-- End of LUT2_L_inst instantiation
```
## **Verilog Instantiation Template**

```
// LUT2_L: 2-input Look-Up Table with local output
// Virtex-5
// Xilinx HDL Libraries Guide, version 14.7
LUT2 L #(
  .INIT(4'h0) // Specify LUT Contents
) LUT2_L_inst (
  .LO(LO), // LUT local output
  .10(10), // LUT input
  .I1(I1) // LUT input
);
// End of LUT2_L_inst instantiation
```
- •See the *Virtex-5 FPGA User Guide [\(UG190\)](http://www.xilinx.com/cgi-bin/docs/ndoc?t=user+guide;d=ug190.pdf)*.
- •See the *Virtex-5 FPGA Data Sheet DC and Switching [Characteristics](http://www.xilinx.com/cgi-bin/docs/ndoc?t=data+sheet;d=ds202.pdf) (DS202)*.

# **LUT3**

#### Macro: 3-Bit Look-Up Table with General Output

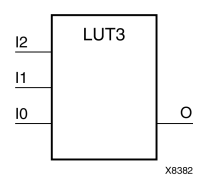

# **Introduction**

This design element is <sup>a</sup> 3-bit look-up table (LUT) with general output (O). A mandatory INIT attribute, with an appropriate number of hexadecimal digits for the number of inputs, must be attached to the LUT to specify its function.

An INIT attribute with an appropriate number of hexadecimal digits for the number of inputs must be attached to the LUT to specify its function. This element provides <sup>a</sup> look-up table version of <sup>a</sup> buffer or inverter. These elements are the basic building blocks. Two LUTs are available in each CLB slice; four LUTs are available in each CLB. Multiple variants of LUTs accommodate additional types of outputs that can be used by different timing models for more accurate pre-layout timing estimation.

The INIT parameter for the FPGA LUT primitive is what gives the LUT its logical value. By default, this value is zero, thus driving the output to <sup>a</sup> zero regardless of the input values (acting as <sup>a</sup> ground). However, in most cases <sup>a</sup> new INIT value must be determined in order to specify the logic function for the LUT primitive. There are at least two methods by which the LUT value can be determined:

**The Logic Table Method -**A common method to determine the desired INIT value for <sup>a</sup> LUT is using <sup>a</sup> logic table. To do so, simply create <sup>a</sup> binary logic table of all possible inputs, specify the desired logic value of the output and then create the INIT string from those output values.

**The Equation Method -**Another method to determine the LUT value is to define parameters for each input to the LUT that correspond to their listed truth value and use those to build the logic equation you are after. This method is easier to understand once you have grasped the concep<sup>t</sup> and is more self-documenting than the above method. However, this method does require the code to first specify the appropriate parameters.

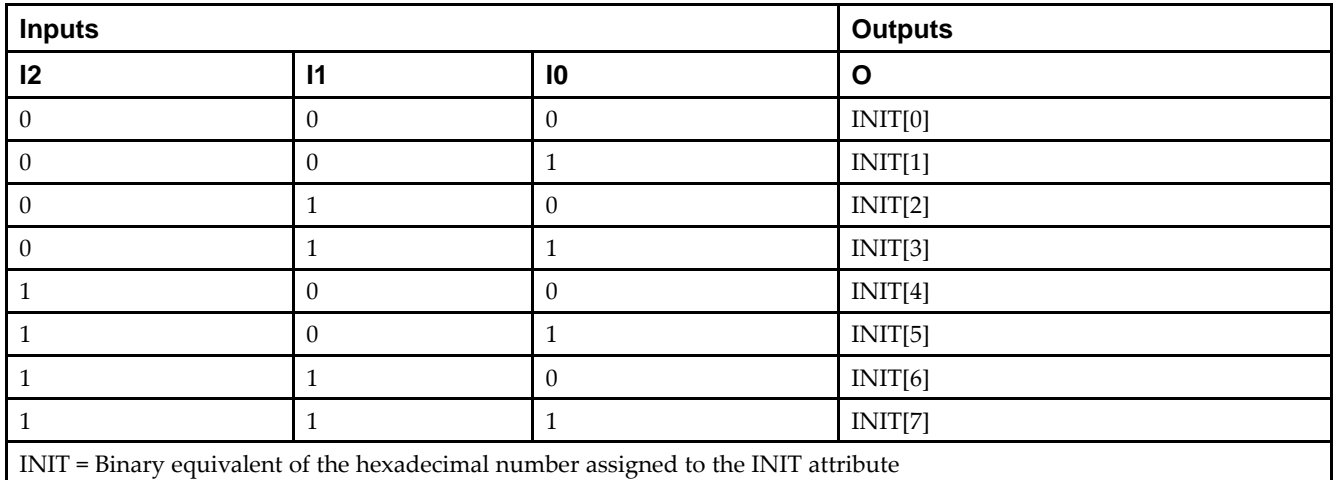

# **Logic Table**

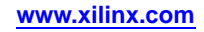

## **Design Entry Method**

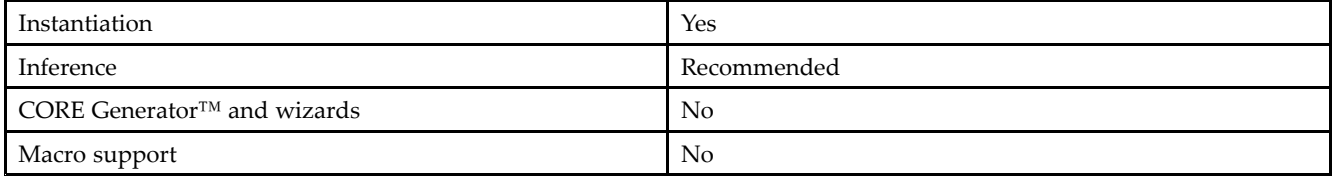

#### **Available Attributes**

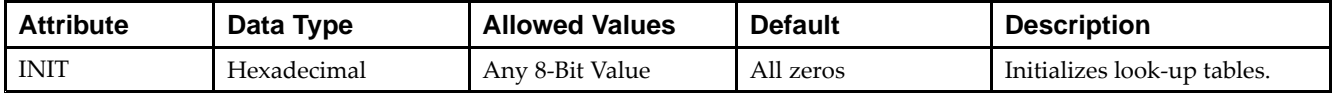

## **VHDL Instantiation Template**

Unless they already exist, copy the following two statements and paste them before the entity declaration.

```
Library UNISIM;
use UNISIM.vcomponents.all;
-- LUT3: 3-input Look-Up Table with general output
-- Virtex-5
-- Xilinx HDL Libraries Guide, version 14.7
LUT3_inst : LUT3
generic map (
  INIT => X"00")
port map (
  O => O, -- LUT general output
   I0 => I0, -- LUT input
  I1 => I1, -- LUT input
   I2 \Rightarrow I2 \leftarrow LUT \text{ input});
-- End of LUT3_inst instantiation
```
# **Verilog Instantiation Template**

```
// LUT3: 3-input Look-Up Table with general output
// Virtex-5
// Xilinx HDL Libraries Guide, version 14.7
LUT3 # (.INIT(8'h00) // Specify LUT Contents
) LUT3_inst (
   .O(O), // LUT general output
   .I0(I0), // LUT input
   .I1(I1), // LUT input
   .I2(I2) // LUT input
);
// End of LUT3_inst instantiation
```
- •See the *Virtex-5 FPGA User Guide [\(UG190\)](http://www.xilinx.com/cgi-bin/docs/ndoc?t=user+guide;d=ug190.pdf)*.
- •See the *Virtex-5 FPGA Data Sheet DC and Switching [Characteristics](http://www.xilinx.com/cgi-bin/docs/ndoc?t=data+sheet;d=ds202.pdf) (DS202)*.

# **LUT3\_D**

#### Macro: 3-Bit Look-Up Table with Dual Output

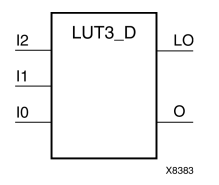

#### **Introduction**

This design element is <sup>a</sup> 3-bit look-up table (LUT) with two functionally identical outputs, Oand LO.

The O output is <sup>a</sup> general interconnect. The LO output is used to connect to another input within the same CLB slice and to the fast connect buffer. A mandatory INIT attribute, with an appropriate number of hexadecimal digits for the number of inputs, must be attached to the LUT to specify its function.

The INIT parameter for the FPGA LUT primitive is what gives the LUT its logical value. By default, this value is zero, thus driving the output to <sup>a</sup> zero regardless of the input values (acting as <sup>a</sup> ground). However, in most cases <sup>a</sup> new INIT value must be determined in order to specify the logic function for the LUT primitive. There are at least two methods by which the LUT value can be determined:

- • **The Logic Table Method -**A common method to determine the desired INIT value for <sup>a</sup> LUT is using <sup>a</sup> logic table. To do so, simply create <sup>a</sup> binary logic table of all possible inputs, specify the desired logic value of the output and then create the INIT string from those output values.
- • **The Equation Method -**Another method to determine the LUT value is to define parameters for each input to the LUT that correspond to their listed truth value and use those to build the logic equation. This method is easier to understand once you have grasped the concep<sup>t</sup> and is more self-documenting than the above method. However, this method does require the code to first specify the appropriate parameters.

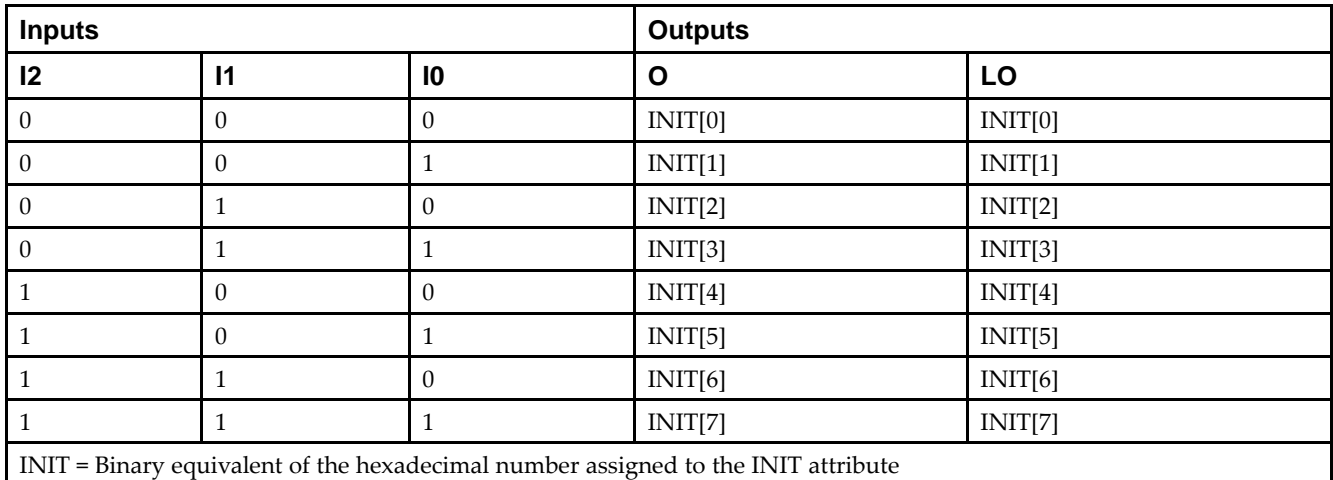

#### **Logic Table**

**Design Entry Method**

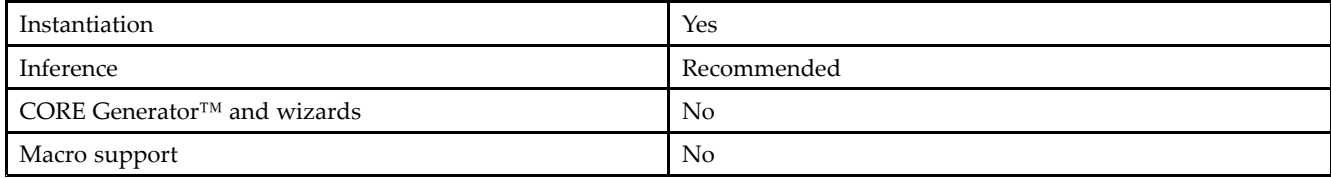

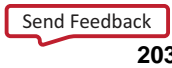

#### **Available Attributes**

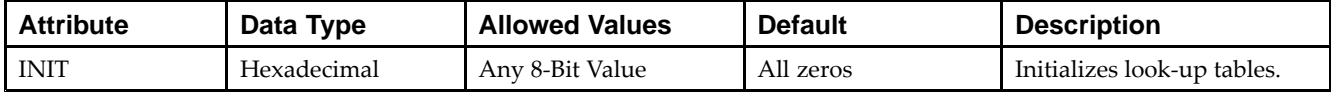

#### **VHDL Instantiation Template**

Unless they already exist, copy the following two statements and paste them before the entity declaration.

```
Library UNISIM;
use UNISIM.vcomponents.all;
-- LUT3_D: 3-input Look-Up Table with general and local outputs
- Virtex-5
-- Xilinx HDL Libraries Guide, version 14.7
LUT3_D_inst : LUT3_D
generic map (
  INIT => X"00")
port map (
  LO \Rightarrow LO, -- LUT local output
  O => O, -- LUT general output
   I0 => I0, -- LUT input
   I1 => I1, -- LUT input
   I2 => I2 -- LUT input
);
-- End of LUT3_D_inst instantiation
```
# **Verilog Instantiation Template**

```
// LUT3_D: 3-input Look-Up Table with general and local outputs
// Virtex-5
// Xilinx HDL Libraries Guide, version 14.7
LUT3_D #(
  .INIT(8'h00) // Specify LUT Contents
) LUT3_D_inst (
  .LO(LO), // LUT local output
   .O(O), // LUT general output
   .I0(I0), // LUT input
   .I1(I1), // LUT input
  .I2(I2) // LUT input
);
```
// End of LUT3\_D\_inst instantiation

- •See the *Virtex-5 FPGA User Guide [\(UG190\)](http://www.xilinx.com/cgi-bin/docs/ndoc?t=user+guide;d=ug190.pdf)*.
- •See the *Virtex-5 FPGA Data Sheet DC and Switching [Characteristics](http://www.xilinx.com/cgi-bin/docs/ndoc?t=data+sheet;d=ds202.pdf) (DS202)*.

# **LUT3\_L**

#### Macro: 3-Bit Look-Up Table with Local Output

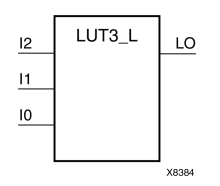

## **Introduction**

This design element is <sup>a</sup> 3-bit look-up table (LUT) with <sup>a</sup> local output (LO) that is used to connect to another output within the same CLB slice and to the fast connect buffer. It provides <sup>a</sup> look-up table version of <sup>a</sup> buffer or inverter.

A mandatory INIT attribute, with an appropriate number of hexadecimal digits for the number of inputs, must be attached to the LUT to specify its function.

The INIT parameter for the FPGA LUT primitive is what gives the LUT its logical value. By default, this value is zero, thus driving the output to <sup>a</sup> zero regardless of the input values (acting as <sup>a</sup> ground). However, in most cases <sup>a</sup> new INIT value must be determined in order to specify the logic function for the LUT primitive. There are at least two methods by which the LUT value can be determined:

**The Logic Table Method -**A common method to determine the desired INIT value for <sup>a</sup> LUT is using <sup>a</sup> logic table. To do so, simply create <sup>a</sup> binary logic table of all possible inputs, specify the desired logic value of the output and then create the INIT string from those output values.

**The Equation Method -**Another method to determine the LUT value is to define parameters for each input to the LUT that correspond to their listed truth value and use those to build the logic equation you are after. This method is easier to understand once you have grasped the concep<sup>t</sup> and is more self-documenting than the above method. However, this method does require the code to first specify the appropriate parameters.

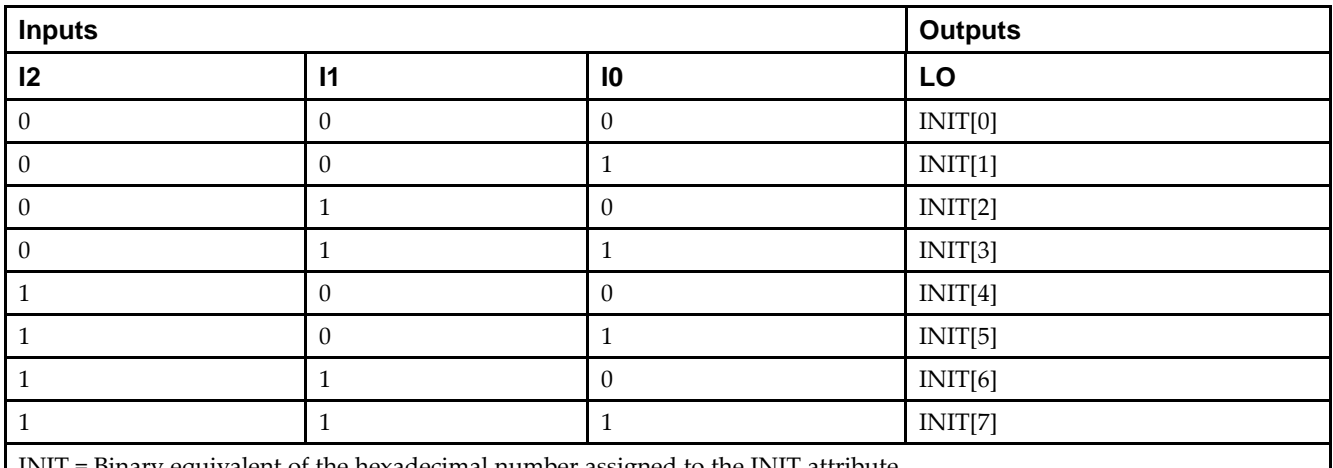

## **Logic Table**

Binary equivalent of the hexadecimal number assigned to the INIT attribute

## **Design Entry Method**

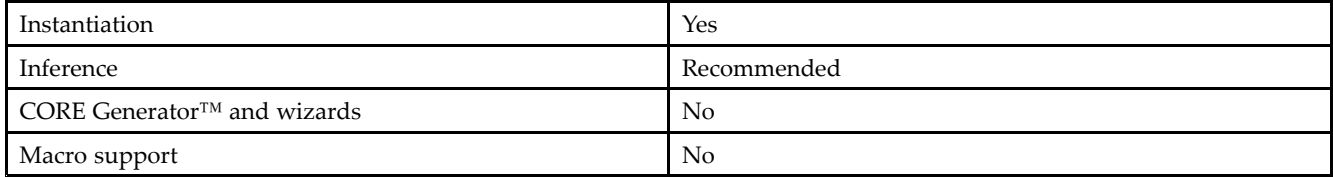

#### **Available Attributes**

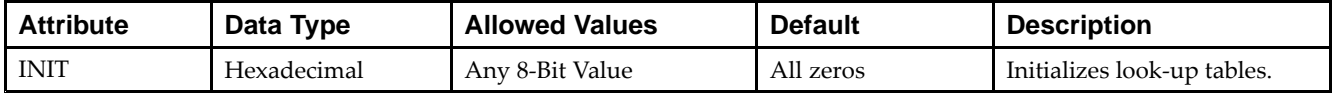

## **VHDL Instantiation Template**

Unless they already exist, copy the following two statements and paste them before the entity declaration.

```
Library UNISIM;
use UNISIM.vcomponents.all;
-- LUT3_L: 3-input Look-Up Table with local output
-- Virtex-5
-- Xilinx HDL Libraries Guide, version 14.7
LUT3_L_inst : LUT3_L
generic map (
  INIT => X"00")
port map (
   LO => LO, -- LUT local output
   I0 => I0, -- LUT input
   I1 => I1, -- LUT input
   I2 => I2 -- LUT input
);
-- End of LUT3_L_inst instantiation
```
# **Verilog Instantiation Template**

```
// LUT3_L: 3-input Look-Up Table with local output
// Virtex-5
// Xilinx HDL Libraries Guide, version 14.7
LUT3 L #(
   .INIT(8'h00) // Specify LUT Contents
) LUT3_L_inst (
    .LO(LO), // LUT local output
   .I0(I0), // LUT input
   .I1(I1), // LUT input
   .I2(I2) // LUT input
);
// End of LUT3_L_inst instantiation
```
- •See the *Virtex-5 FPGA User Guide [\(UG190\)](http://www.xilinx.com/cgi-bin/docs/ndoc?t=user+guide;d=ug190.pdf)*.
- •See the *Virtex-5 FPGA Data Sheet DC and Switching [Characteristics](http://www.xilinx.com/cgi-bin/docs/ndoc?t=data+sheet;d=ds202.pdf) (DS202)*.

# **LUT4**

#### Macro: 4-Bit Look-Up-Table with General Output

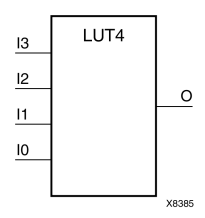

#### **Introduction**

This design element is <sup>a</sup> 4-bit look-up table (LUT) with general output (O).

An INIT attribute with an appropriate number of hexadecimal digits for the number of inputs must be attached to the LUT to specify its function. This element provides <sup>a</sup> look-up table version of <sup>a</sup> buffer or inverter. These elements are the basic building blocks. Two LUTs are available in each CLB slice; four LUTs are available in each CLB. Multiple variants of LUTs accommodate additional types of outputs that can be used by different timing models for more accurate pre-layout timing estimation.

The INIT parameter for the FPGA LUT primitive is what gives the LUT its logical value. By default, this value is zero, thus driving the output to <sup>a</sup> zero regardless of the input values (acting as <sup>a</sup> ground). However, in most cases <sup>a</sup> new INIT value must be determined in order to specify the logic function for the LUT primitive. There are at least two methods by which the LUT value can be determined:

**The Logic Table Method -**A common method to determine the desired INIT value for <sup>a</sup> LUT is using <sup>a</sup> logic table. To do so, simply create <sup>a</sup> binary logic table of all possible inputs, specify the desired logic value of the output and then create the INIT string from those output values.

**The Equation Method -**Another method to determine the LUT value is to define parameters for each input to the LUT that correspond to their listed truth value and use those to build the logic equation you are after. This method is easier to understand once you have grasped the concep<sup>t</sup> and is more self-documenting than the above method. However, this method does require the code to first specify the appropriate parameters.

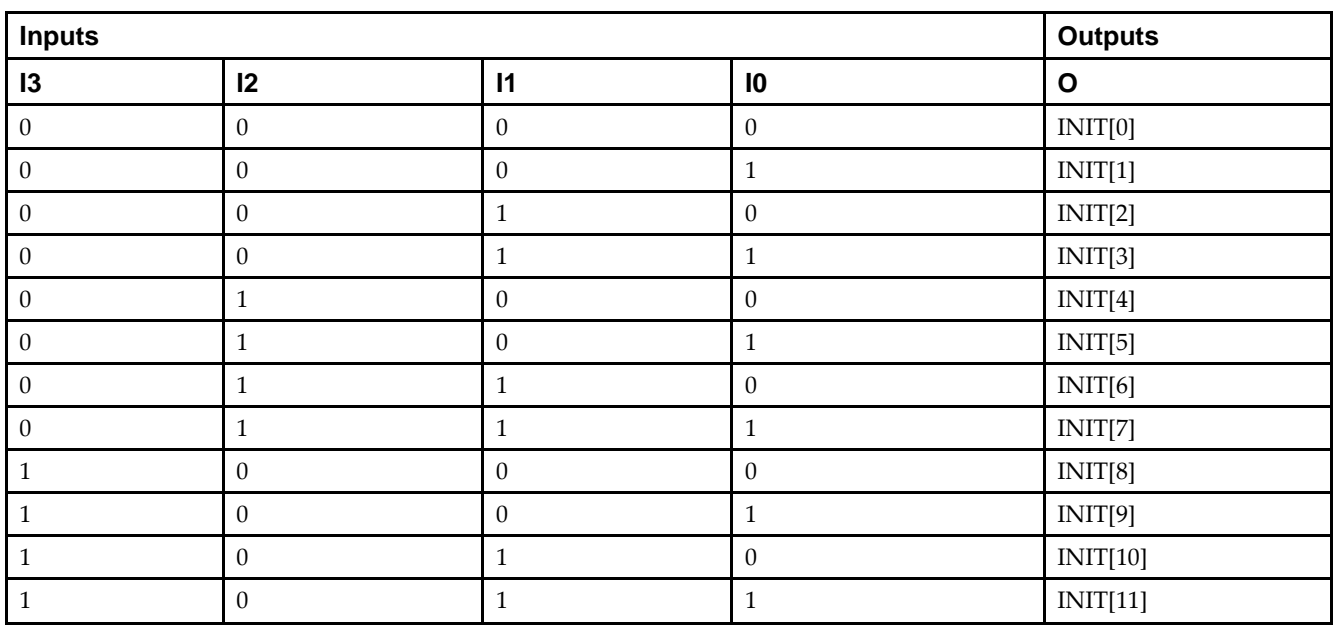

## **Logic Table**

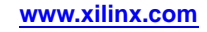

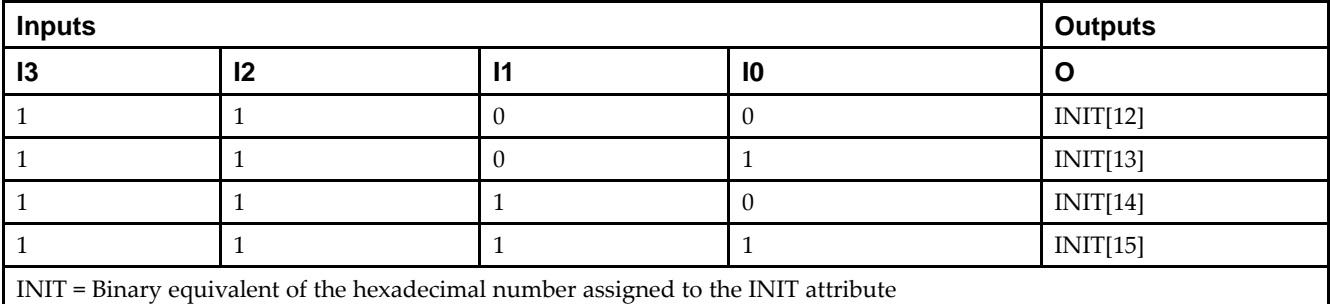

## **Design Entry Method**

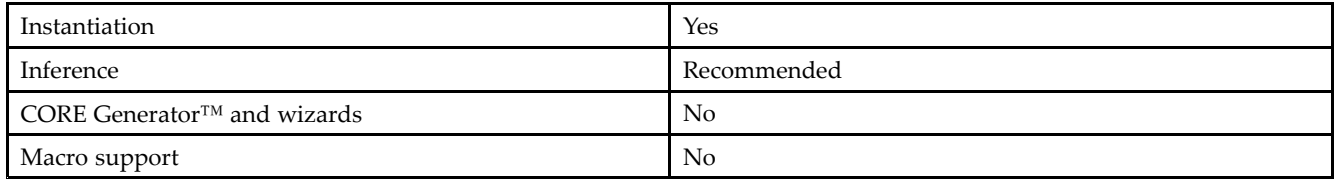

#### **Available Attributes**

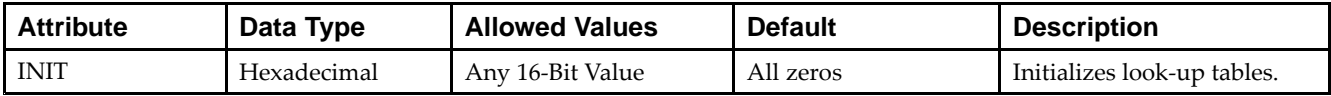

## **VHDL Instantiation Template**

Unless they already exist, copy the following two statements and paste them before the entity declaration.

```
Library UNISIM;
use UNISIM.vcomponents.all;
-- LUT4: 4-input Look-Up Table with general output
- - \, Virtex-5
-- Xilinx HDL Libraries Guide, version 14.7
LUT4_inst : LUT4
generic map (
  INT => X"0000")
port map (
  O => O, -- LUT general output
   I0 => I0, -- LUT input
   I1 => I1, -- LUT input
   I2 => I2, -- LUT input
   I3 => I3 -- LUT input
);
-- End of LUT4_inst instantiation
```
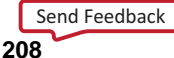

# **Verilog Instantiation Template**

// LUT4: 4-input Look-Up Table with general output // Virtex-5 // Xilinx HDL Libraries Guide, version 14.7 LUT4 #( .INIT(16'h0000) // Specify LUT Contents ) LUT4\_inst ( .O(O), // LUT general output .I0(I0), // LUT input .I1(I1), // LUT input .I2(I2), // LUT input .I3(I3) // LUT input ); // End of LUT4\_inst instantiation

- •See the *Virtex-5 FPGA User Guide [\(UG190\)](http://www.xilinx.com/cgi-bin/docs/ndoc?t=user+guide;d=ug190.pdf)*.
- •See the *Virtex-5 FPGA Data Sheet DC and Switching [Characteristics](http://www.xilinx.com/cgi-bin/docs/ndoc?t=data+sheet;d=ds202.pdf) (DS202)*.

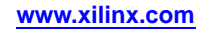

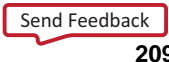

# **LUT4\_D**

#### Macro: 4-Bit Look-Up Table with Dual Output

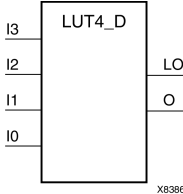

#### **Introduction**

This design element is <sup>a</sup> 4-bit look-up table (LUT) with two functionally identical outputs, Oand LO

The O output is <sup>a</sup> general interconnect. The LO output is used to connect to another input within the same CLB slice and to the fast connect buffer. A mandatory INIT attribute, with an appropriate number of hexadecimal digits for the number of inputs, must be attached to the LUT to specify its function.

The INIT parameter for the FPGA LUT primitive is what gives the LUT its logical value. By default, this value is zero, thus driving the output to <sup>a</sup> zero regardless of the input values (acting as <sup>a</sup> ground). However, in most cases <sup>a</sup> new INIT value must be determined in order to specify the logic function for the LUT primitive. There are at least two methods by which the LUT value can be determined:

- • **The Logic Table Method -**A common method to determine the desired INIT value for <sup>a</sup> LUT is using <sup>a</sup> logic table. To do so, simply create <sup>a</sup> binary logic table of all possible inputs, specify the desired logic value of the output and then create the INIT string from those output values.
- • **The Equation Method -**Another method to determine the LUT value is to define parameters for each input to the LUT that correspond to their listed truth value and use those to build the logic equation. This method is easier to understand once you have grasped the concep<sup>t</sup> and is more self-documenting than the above method. However, this method does require the code to first specify the appropriate parameters.

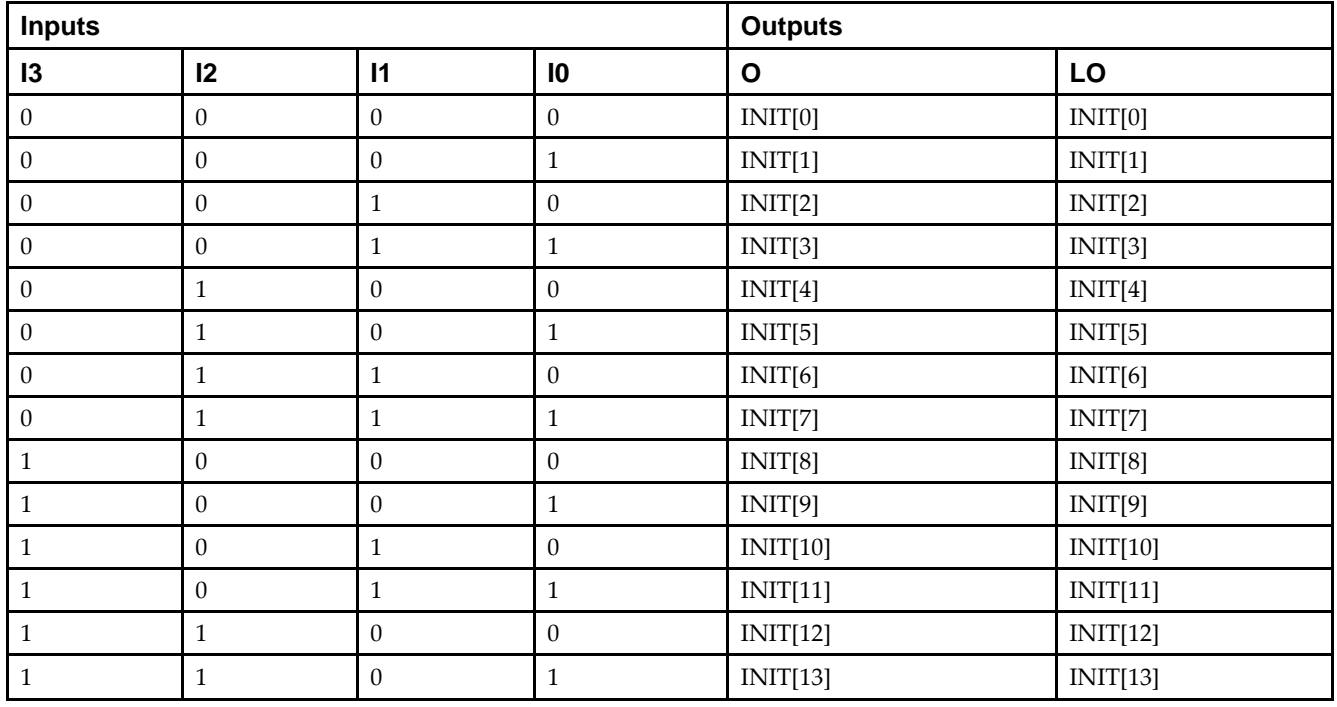

## **Logic Table**

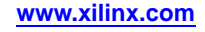

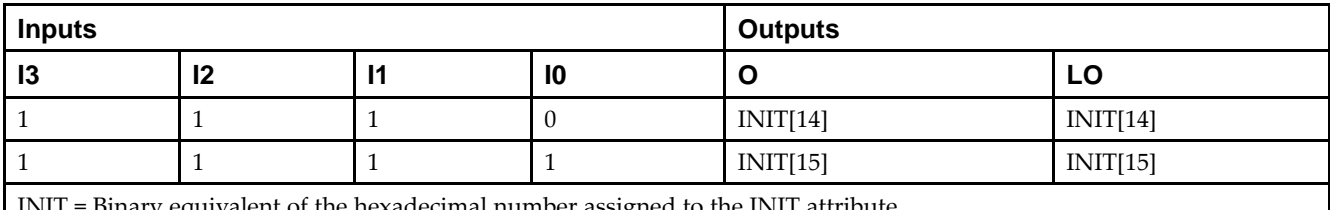

INIT <sup>=</sup> Binary equivalent of the hexadecimal number assigned to the INIT attribute

## **Design Entry Method**

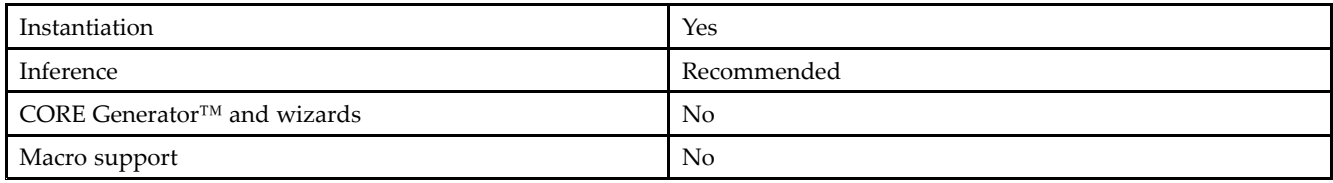

#### **Available Attributes**

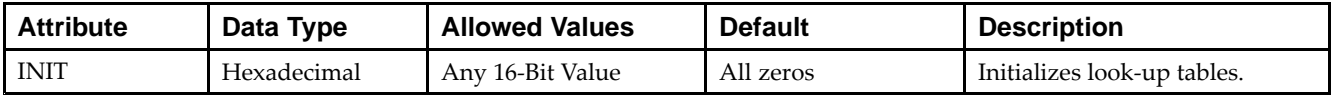

## **VHDL Instantiation Template**

Unless they already exist, copy the following two statements and paste them before the entity declaration.

```
Library UNISIM;
use UNISIM.vcomponents.all;
-- LUT4_D: 4-input Look-Up Table with general and local outputs
-- Virtex-5
-- Xilinx HDL Libraries Guide, version 14.7
LUT4_D_inst : LUT4_D
generic map (
  INT = > X"0000")port map (
  LO => LO, -- LUT local output
  O => O, -- LUT general output
   I0 => I0, -- LUT input
   I1 => I1, -- LUT input
   I2 => I2, -- LUT input
   I2 = -1<br>I3 => I3 -- LUT input
);
-- End of LUT4_D_inst instantiation
```
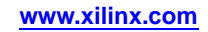

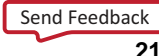

## **Verilog Instantiation Template**

// LUT4\_D: 4-input Look-Up Table with general and local outputs // Virtex-5 // Xilinx HDL Libraries Guide, version 14.7 LUT4\_D #( .INIT(16'h0000) // Specify LUT Contents ) LUT4\_D\_inst ( .LO(LO), // LUT local output .O(O), // LUT general output .I0(I0), // LUT input .I1(I1), // LUT input .I2(I2), // LUT input .I3(I3) // LUT input  $\rightarrow$ // End of LUT4\_D\_inst instantiation

- •See the *Virtex-5 FPGA User Guide [\(UG190\)](http://www.xilinx.com/cgi-bin/docs/ndoc?t=user+guide;d=ug190.pdf)*.
- •See the *Virtex-5 FPGA Data Sheet DC and Switching [Characteristics](http://www.xilinx.com/cgi-bin/docs/ndoc?t=data+sheet;d=ds202.pdf) (DS202)*.

# **LUT4\_L**

#### Macro: 4-Bit Look-Up Table with Local Output

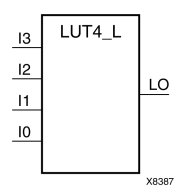

## **Introduction**

This design element is <sup>a</sup> 4-bit look-up table (LUT) with <sup>a</sup> local output (LO) that is used to connect to another output within the same CLB slice and to the fast connect buffer. It provides <sup>a</sup> look-up table version of <sup>a</sup> buffer or inverter.

A mandatory INIT attribute, with an appropriate number of hexadecimal digits for the number of inputs, must be attached to the LUT to specify its function.

The INIT parameter for the FPGA LUT primitive is what gives the LUT its logical value. By default, this value is zero, thus driving the output to <sup>a</sup> zero regardless of the input values (acting as <sup>a</sup> ground). However, in most cases <sup>a</sup> new INIT value must be determined in order to specify the logic function for the LUT primitive. There are at least two methods by which the LUT value can be determined:

**The Logic Table Method -**A common method to determine the desired INIT value for <sup>a</sup> LUT is using <sup>a</sup> logic table. To do so, simply create <sup>a</sup> binary logic table of all possible inputs, specify the desired logic value of the output and then create the INIT string from those output values.

**The Equation Method -**Another method to determine the LUT value is to define parameters for each input to the LUT that correspond to their listed truth value and use those to build the logic equation you are after. This method is easier to understand once you have grasped the concep<sup>t</sup> and more self-documenting than the above method. However, this method does require the code to first specify the appropriate parameters.

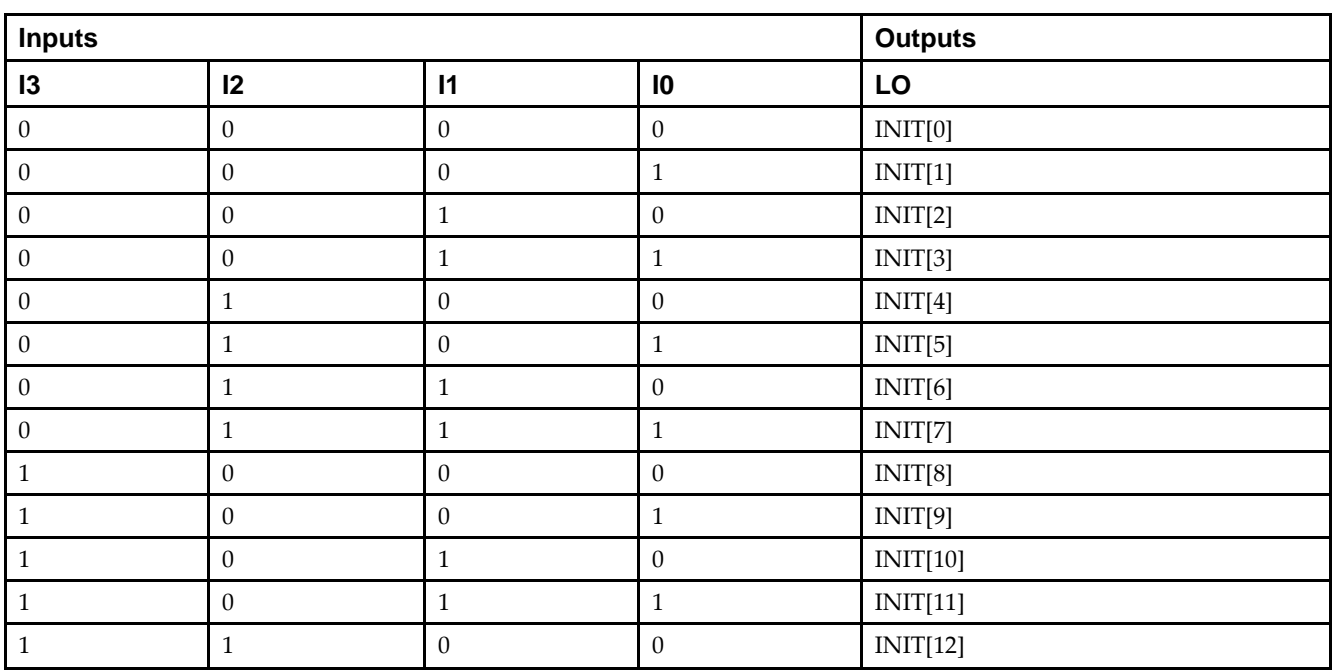

#### **Logic Table**

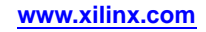

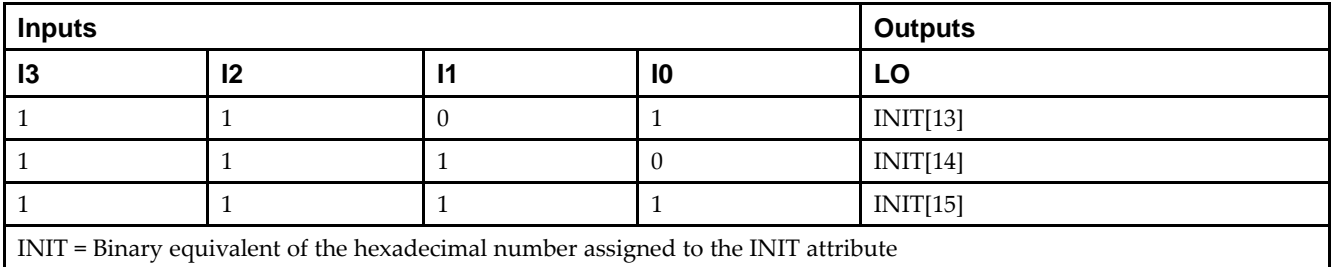

## **Design Entry Method**

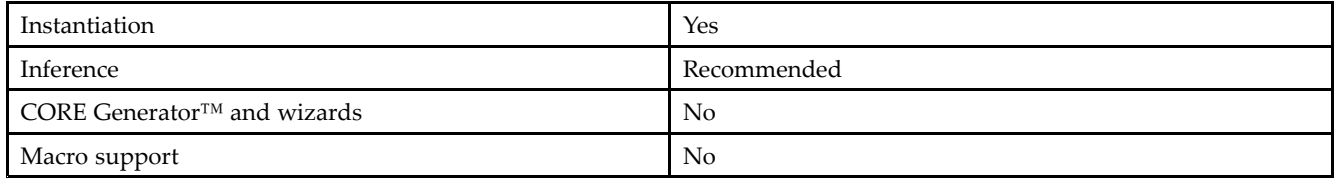

#### **Available Attributes**

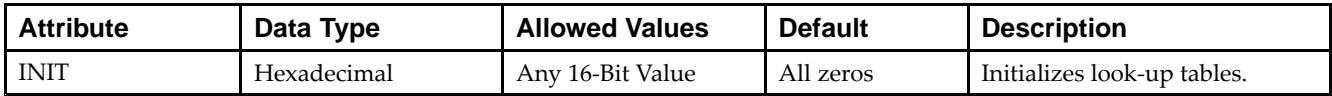

## **VHDL Instantiation Template**

Unless they already exist, copy the following two statements and paste them before the entity declaration.

```
Library UNISIM;
use UNISIM.vcomponents.all;
-- LUT4_L: 4-input Look-Up Table with local output
- Virtex-5
-- Xilinx HDL Libraries Guide, version 14.7
LUT4_L_inst : LUT4_L
generic map (
  INIT => X"0000")
port map (
  LO => LO, -- LUT local output
  IO \Rightarrow IO, -- LUT inputI1 => I1, -- LUT input
   I2 => I2, -- LUT input
   I3 \Rightarrow I3 -- LUT input
);
-- End of LUT4_L_inst instantiation
```
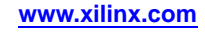

## **Verilog Instantiation Template**

// LUT4\_L: 4-input Look-Up Table with local output // Virtex-5 // Xilinx HDL Libraries Guide, version 14.7  $LUT4_L$  #( .INIT(16'h0000) // Specify LUT Contents ) LUT4\_L\_inst ( .LO(LO), // LUT local output .I0(I0), // LUT input .I1(I1), // LUT input .I2(I2), // LUT input .I3(I3) // LUT input ); // End of LUT4\_L\_inst instantiation

- •See the *Virtex-5 FPGA User Guide [\(UG190\)](http://www.xilinx.com/cgi-bin/docs/ndoc?t=user+guide;d=ug190.pdf)*.
- •See the *Virtex-5 FPGA Data Sheet DC and Switching [Characteristics](http://www.xilinx.com/cgi-bin/docs/ndoc?t=data+sheet;d=ds202.pdf) (DS202)*.

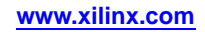

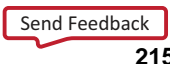

# **LUT5**

#### Primitive: 5-Input Lookup Table with General Output

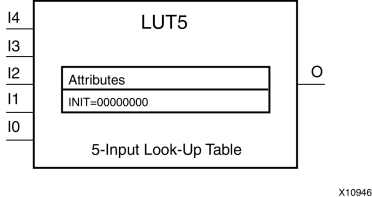

#### **Introduction**

This design element is <sup>a</sup> 5-input, 1-output look-up table (LUT) that can either act as an asynchronous 32-bit ROM (with 5-bit addressing) or implement any 5-input logic function. LUTs are the basic logic building blocks and are used to implement most logic functions of the design. One LUT5 is packed into <sup>a</sup> LUT6 within <sup>a</sup> slice, or two LUT5s can be packed into <sup>a</sup> single LUT6 with some restrictions. The functionality of the LUT5, LUT5\_L and LUT5\_D is the same. However, the LUT5\_L and LUT5\_D allow the additional specification to connect the LUT5 output signal to an internal slice or CLB connection using the LO output. The LUT5\_L specifies that the only connections from the LUT5 will be within <sup>a</sup> slice or CLB, while the LUT5\_D allows the specification to connect the output of the LUT to both inter-slice/CLB logic and external logic as well. The LUT5 does not state any specific output connections and should be used in all cases excep<sup>t</sup> where internal slice or CLB signal connections must be implicitly specified.

An INIT attribute consisting of <sup>a</sup> 32-bit hexadecimal value must be specified to indicate the LUTs logical function. The INIT value is calculated by assigning <sup>a</sup> <sup>1</sup> to the corresponding INIT bit value when the associated inputs are applied. For instance, <sup>a</sup> Verilog INIT value of 32'h80000000 (X"80000000" for VHDL) makes the output zero unless all of the inputs are one (a 5-input AND gate). A Verilog INIT value of 32'hfffffffe (X"FFFFFFFE" for VHDL) makes the output one unless all zeros are on the inputs (a 5-input OR gate).

The INIT parameter for the FPGA LUT primitive is what gives the LUT its logical value. By default, this value is zero, thus driving the output to <sup>a</sup> zero regardless of the input values (acting as <sup>a</sup> ground). However, in most cases <sup>a</sup> new INIT value must be determined in order to specify the logic function for the LUT primitive. There are at least two methods by which the LUT value can be determined:

**The Logic Table Method -**A common method to determine the desired INIT value for <sup>a</sup> LUT is using <sup>a</sup> logic table. To do so, simply create <sup>a</sup> binary logic table of all possible inputs, specify the desired logic value of the output and then create the INIT string from those output values.

**The Equation Method -**Another method to determine the LUT value is to define parameters for each input to the LUT that correspond to their listed truth value and use those to build the logic equation you are after. This method is easier to understand once you have grasped the concep<sup>t</sup> and is more self-documenting than the above method. However, this method does require the code to first specify the appropriate parameters.

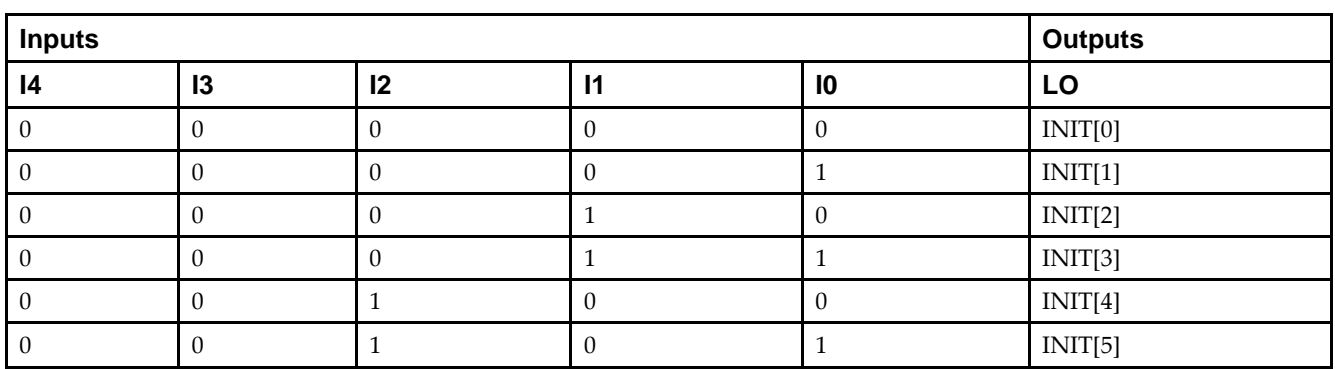

# **Logic Table**

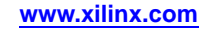
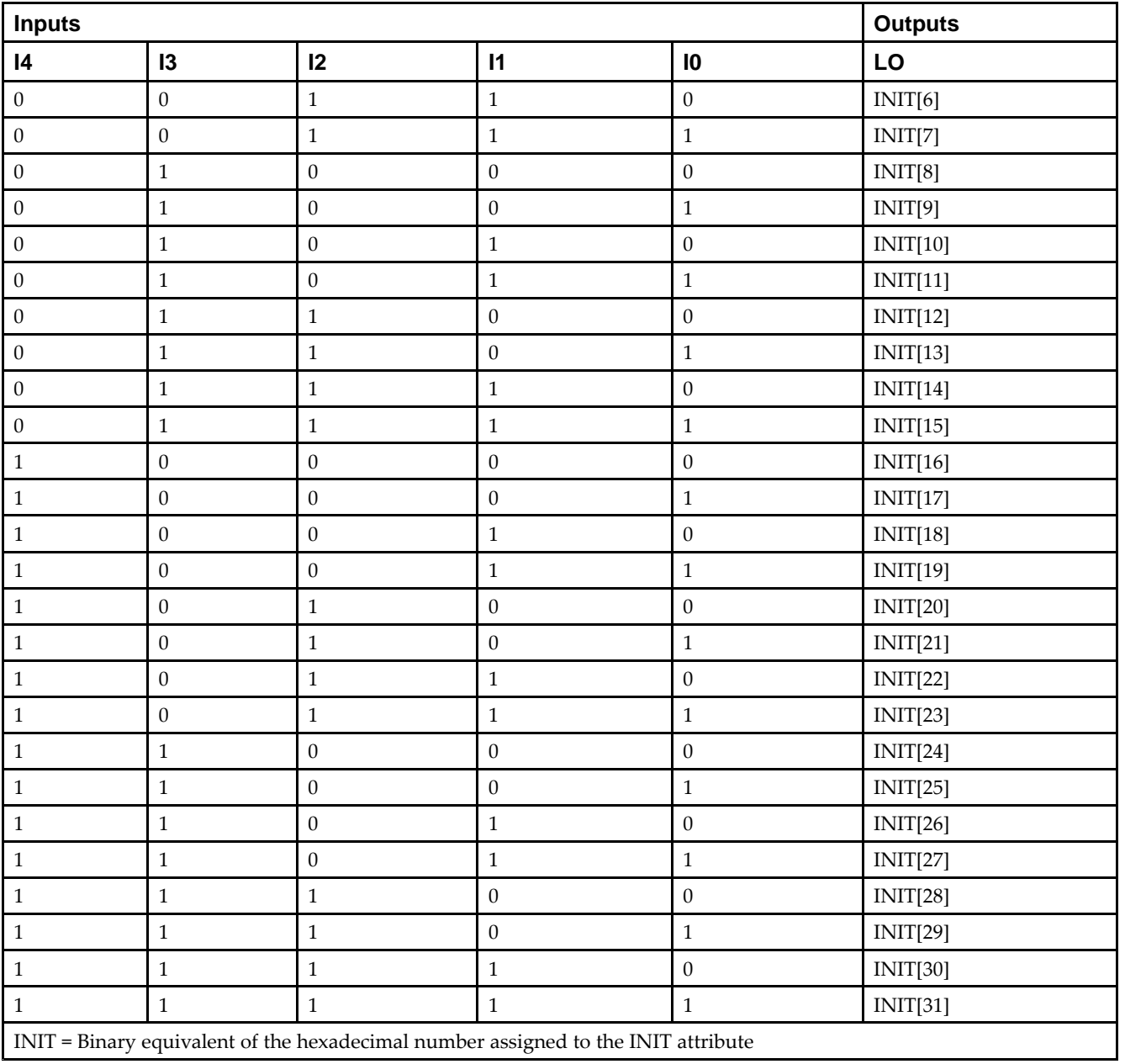

# **Port Description**

**EXILINX**®

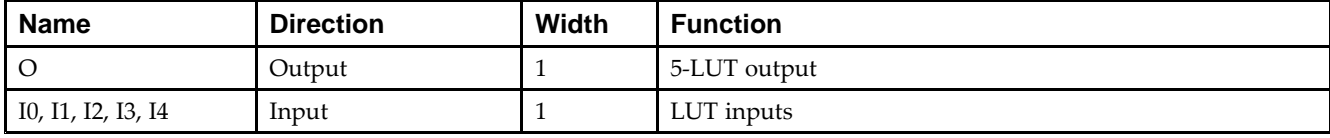

*Chapter 4:* **About Design Elements**

#### **Design Entry Method**

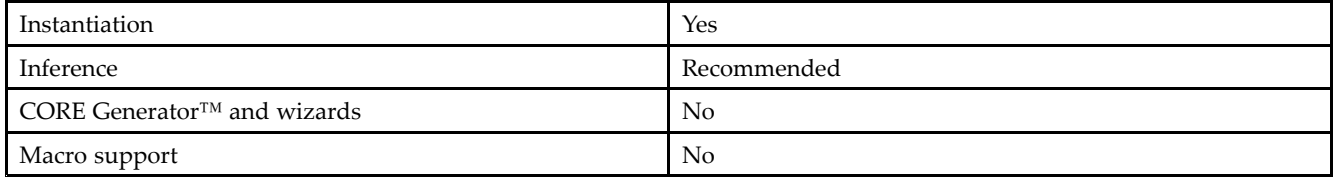

#### **Available Attributes**

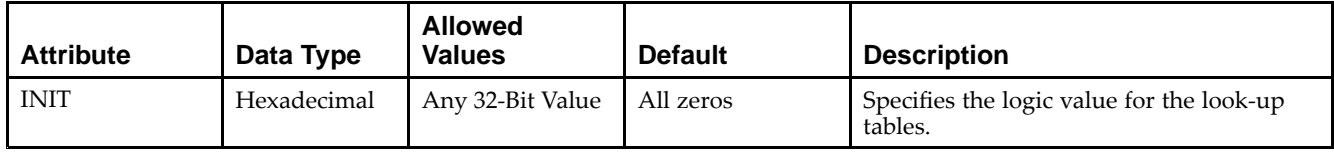

#### **VHDL Instantiation Template**

Unless they already exist, copy the following two statements and paste them before the entity declaration.

```
Library UNISIM;
use UNISIM.vcomponents.all;
-- LUT5: 5-input Look-Up Table with general output
- Virtex-5
-- Xilinx HDL Libraries Guide, version 14.7
LUT5_inst : LUT5
generic map (
  INIT => X''00000000") -- Specify LUT Contents
port map (
  O => O, -- LUT general output
   I0 => I0, -- LUT input
   I1 => I1, -- LUT input
   I2 => I2, -- LUT input
   I3 => I3, -- LUT input
   I4 => I4 -- LUT input
);
-- End of LUT5_inst instantiation
```
## **Verilog Instantiation Template**

```
// LUT5: 5-input Look-Up Table with general output
// Virtex-5
// Xilinx HDL Libraries Guide, version 14.7
LUT5 #(
  .INIT(32'h00000000) // Specify LUT Contents
) LUT5_inst (
   .O(O), // LUT general output
   .I0(I0), // LUT input
  .I1(I1), // LUT input
   .I2(I2), // LUT input
   .I3(I3), // LUT input
   .I4(I4) // LUT input
);
// End of LUT5_inst instantiation
```
- •See the *Virtex-5 FPGA User Guide [\(UG190\)](http://www.xilinx.com/cgi-bin/docs/ndoc?t=user+guide;d=ug190.pdf)*.
- •See the *Virtex-5 FPGA Data Sheet DC and Switching [Characteristics](http://www.xilinx.com/cgi-bin/docs/ndoc?t=data+sheet;d=ds202.pdf) (DS202)*.

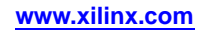

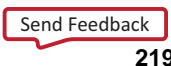

# **LUT5\_D**

#### Primitive: 5-Input Lookup Table with General and Local Outputs

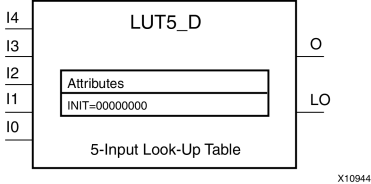

# **Introduction**

This design element is <sup>a</sup> 5-input, 1-output look-up table (LUT) that can either act as an asynchronous 32-bit ROM (with 5-bit addressing) or implement any 5-input logic function. LUTs are the basic logic building blocks and are used to implement most logic functions of the design. One LUT5 will be packed into <sup>a</sup> LUT6 within <sup>a</sup> slice, or two LUT5s can be packed into <sup>a</sup> single LUT6 with some restrictions. The functionality of the LUT5, LUT5\_L and LUT5\_D is the same. However, the LUT5\_L and LUT5\_D allow the additional specification to connect the LUT5 output signal to an internal slice or CLB connection using the LO output. The LUT5\_L specifies that the only connections from the LUT5 will be within <sup>a</sup> slice or CLB, while the LUT5\_D allows the specification to connect the output of the LUT to both inter-slice/CLB logic and external logic. The LUT5 does not state any specific output connections and should be used in all cases excep<sup>t</sup> where internal slice or CLB signal connections must be implicitly specified.

An INIT attribute consisting of <sup>a</sup> 32-bit hexadecimal value must be specified to indicate the LUTs logical function. The INIT value is calculated by assigning <sup>a</sup> <sup>1</sup> to the corresponding INIT bit value when the associated inputs are applied. For instance, a Verilog INIT value of 32'h80000000 (X"80000000" for VHDL) will make the output zero unless all of the inputs are one (a 5-input AND gate). A Verilog INIT value of 32'hfffffffe (X"FFFFFFFE" for VHDL) will make the output one unless all zeros are on the inputs (a 5-input OR gate).

The INIT parameter for the FPGA LUT primitive is what gives the LUT its logical value. By default, this value is zero, thus driving the output to <sup>a</sup> zero regardless of the input values (acting as <sup>a</sup> ground). However, in most cases <sup>a</sup> new INIT value must be determined in order to specify the logic function for the LUT primitive. There are at least two methods by which the LUT value can be determined:

- • **The Logic Table Method -**A common method to determine the desired INIT value for <sup>a</sup> LUT is using <sup>a</sup> logic table. To do so, simply create <sup>a</sup> binary logic table of all possible inputs, specify the desired logic value of the output and then create the INIT string from those output values.
- • **The Equation Method -**Another method to determine the LUT value is to define parameters for each input to the LUT that correspond to their listed truth value and use those to build the logic equation. This method is easier to understand once you have grasped the concep<sup>t</sup> and is more self-documenting than the above method. However, this method does require the code to first specify the appropriate parameters.

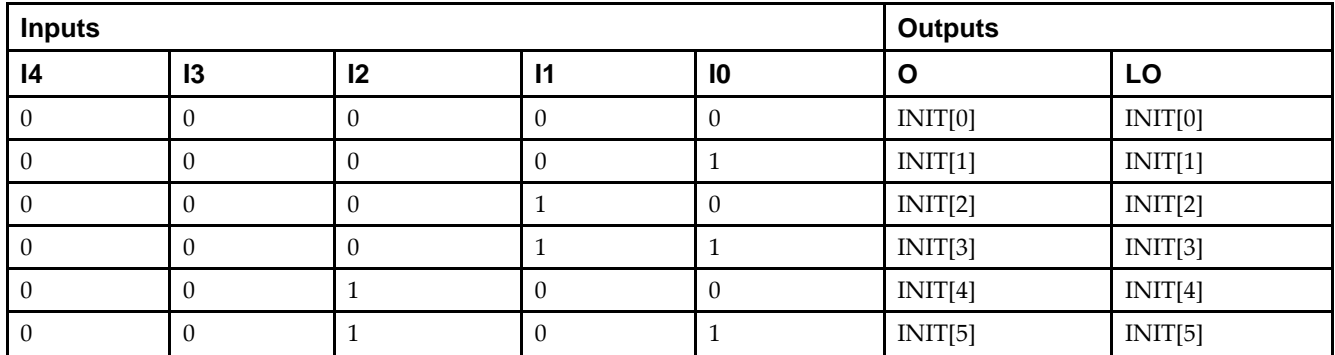

## **Logic Table**

# Send [Feedback](http://www.xilinx.com/about/feedback.html?docType=Libraries_Guide&docId=ug621&Title=Virtex-5%20Libraries%20Guide%20for%20HDL%20Designs&releaseVersion=14.7&docPage=220)

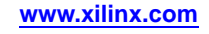

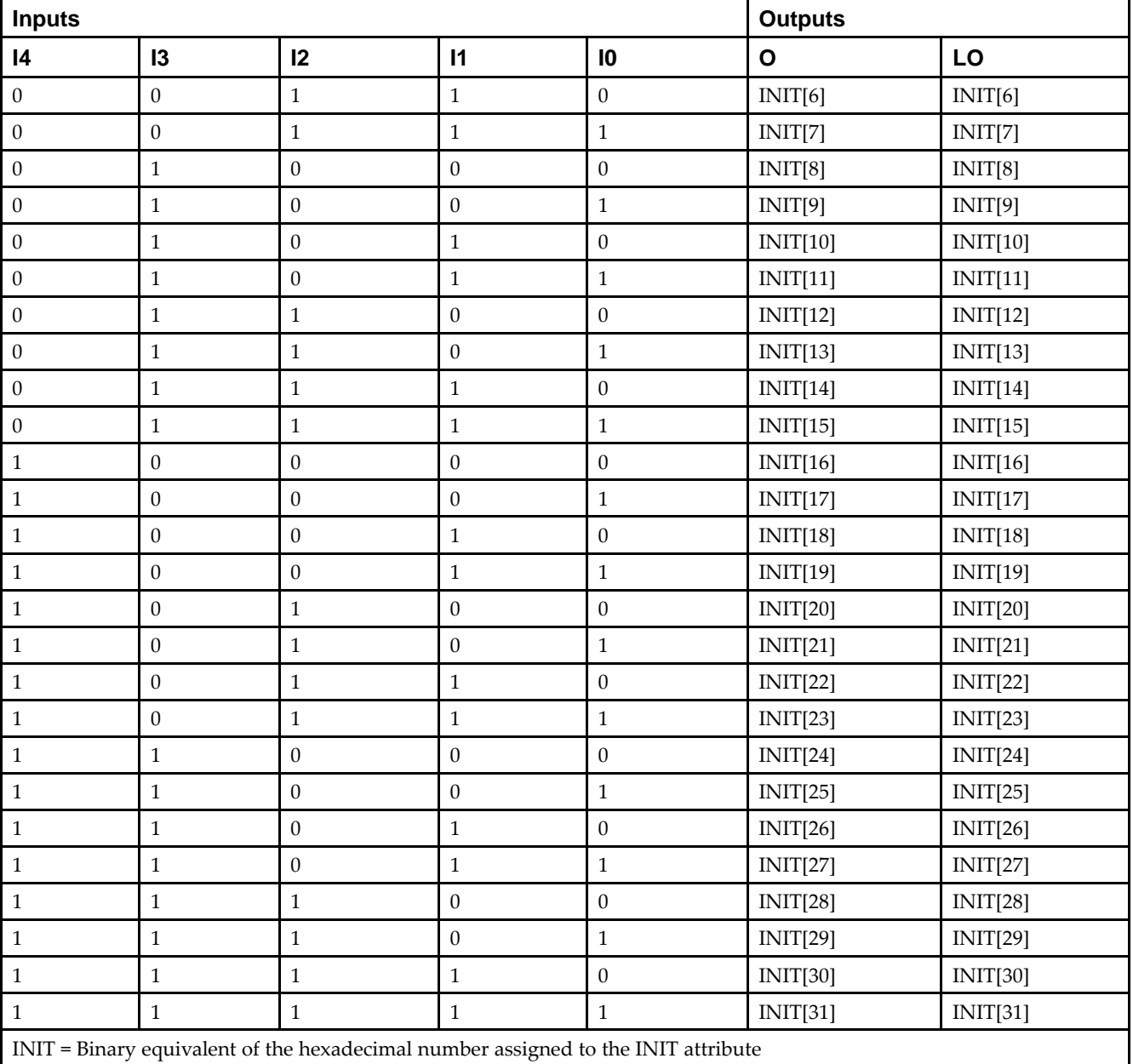

# **Port Description**

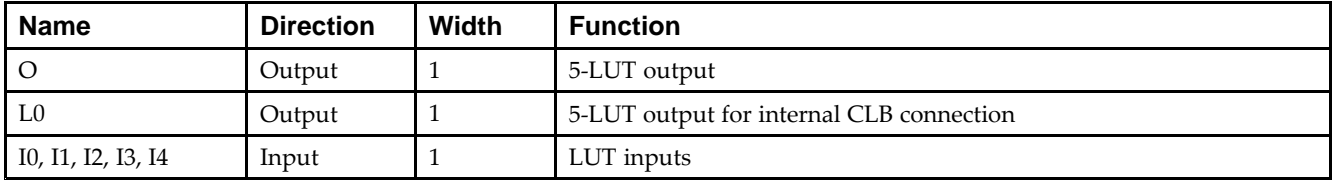

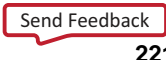

#### **Design Entry Method**

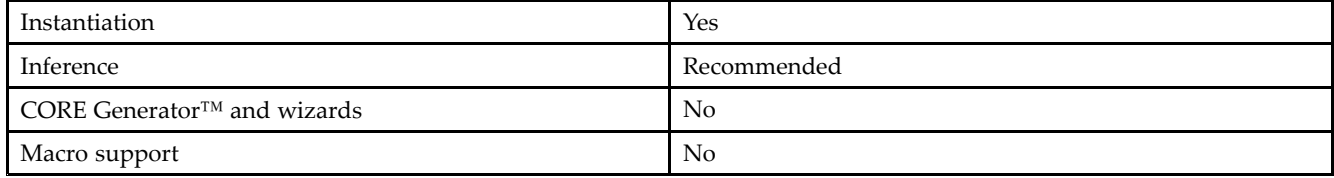

#### **Available Attributes**

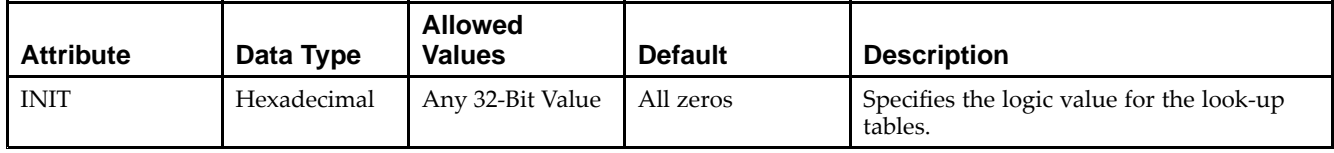

## **VHDL Instantiation Template**

Unless they already exist, copy the following two statements and paste them before the entity declaration.

```
Library UNISIM;
use UNISIM.vcomponents.all;
-- LUT5_D: 5-input Look-Up Table with general and local outputs
- - Virtex-5
-- Xilinx HDL Libraries Guide, version 14.7
LUT5_D_inst : LUT5_D
generic map (
  INIT => X"00000000") -- Specify LUT contents
port map (
  LO => LO, -- LUT local output
  O => O, -- LUT general output
   I0 => I0, -- LUT input
  I1 => I1, -- LUT input
   I2 => I2, -- LUT input
   I3 \Rightarrow I3, - LUT input
   I4 => I4 -- LUT input
);
```
-- End of LUT5\_D\_inst instantiation

## **Verilog Instantiation Template**

```
// LUT5_D: 5-input Look-Up Table with general and local outputs
// Virtex-5
// Xilinx HDL Libraries Guide, version 14.7
LUT5 D #(
  .INIT(32'h0000000) // Specify LUT Contents
) LUT5_D_inst (
  .LO(LO), // LUT local output
   .O(O), // LUT general output
   .I0(I0), // LUT input
  .I1(I1), // LUT input
   .I2(I2), // LUT input
  .13(13), // LUT input
  .I4(I4) // LUT input
);
// End of LUT5_D_inst instantiation
```
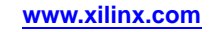

- •See the *Virtex-5 FPGA User Guide [\(UG190\)](http://www.xilinx.com/cgi-bin/docs/ndoc?t=user+guide;d=ug190.pdf)*.
- •See the *Virtex-5 FPGA Data Sheet DC and Switching [Characteristics](http://www.xilinx.com/cgi-bin/docs/ndoc?t=data+sheet;d=ds202.pdf) (DS202)*.

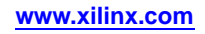

# **LUT5\_L**

#### Primitive: 5-Input Lookup Table with Local Output

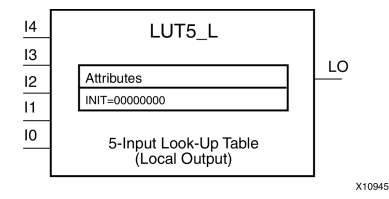

# **Introduction**

This design element is <sup>a</sup> 5-input, 1-output look-up table (LUT) that can either act as an asynchronous 32-bit ROM (with 5-bit addressing) or implement any 5-input logic function. LUTs are the basic logic building blocks and are used to implement most logic functions of the design. One LUT5 will be packed into <sup>a</sup> LUT6 within <sup>a</sup> slice, or two LUT5s can be packed into <sup>a</sup> single LUT6 with some restrictions. The functionality of the LUT5, LUT5\_L and LUT5 D is the same. However, the LUT5 L and LUT5 D allow the additional specification to connect the LUT5 output signal to an internal slice or CLB connection using the LO output. The LUT5\_L specifies that the only connections from the LUT5 is within <sup>a</sup> slice or CLB, while the LUT5\_D allows the specification to connect the output of the LUT to both inter-slice/CLB logic and external logic as well. The LUT5 does not state any specific output connections and should be used in all cases excep<sup>t</sup> where internal slice or CLB signal connections must be implicitly specified.

An INIT attribute consisting of <sup>a</sup> 32-bit hexadecimal value must be specified to indicate the LUTs logical function. The INIT value is calculated by assigning <sup>a</sup> <sup>1</sup> to the corresponding INIT bit value when the associated inputs are applied. For instance, <sup>a</sup> Verilog INIT value of 32'h80000000 (X"80000000" for VHDL) makes the output zero unless all of the inputs are one (a 5-input AND gate). A Verilog INIT value of 32'hfffffffe (X"FFFFFFFE" for VHDL) makes the output one unless all zeros are on the inputs (a 5-input OR gate).

The INIT parameter for the FPGA LUT primitive is what gives the LUT its logical value. By default, this value is zero, thus driving the output to <sup>a</sup> zero regardless of the input values (acting as <sup>a</sup> ground). However, in most cases <sup>a</sup> new INIT value must be determined in order to specify the logic function for the LUT primitive. There are at least two methods by which the LUT value can be determined:

**The Logic Table Method -**A common method to determine the desired INIT value for <sup>a</sup> LUT is using <sup>a</sup> logic table. To do so, simply create <sup>a</sup> binary truth table of all possible inputs, specify the desired logic value of the output and then create the INIT string from those output values.

**The Equation Method -**Another method to determine the LUT value is to define parameters for each input to the LUT that correspond to their listed logic value and use those to build the logic equation you are after. This method is easier to understand once you have grasped the concep<sup>t</sup> and is more self-documenting than the above method. However, this method does require the code to first specify the appropriate parameters.

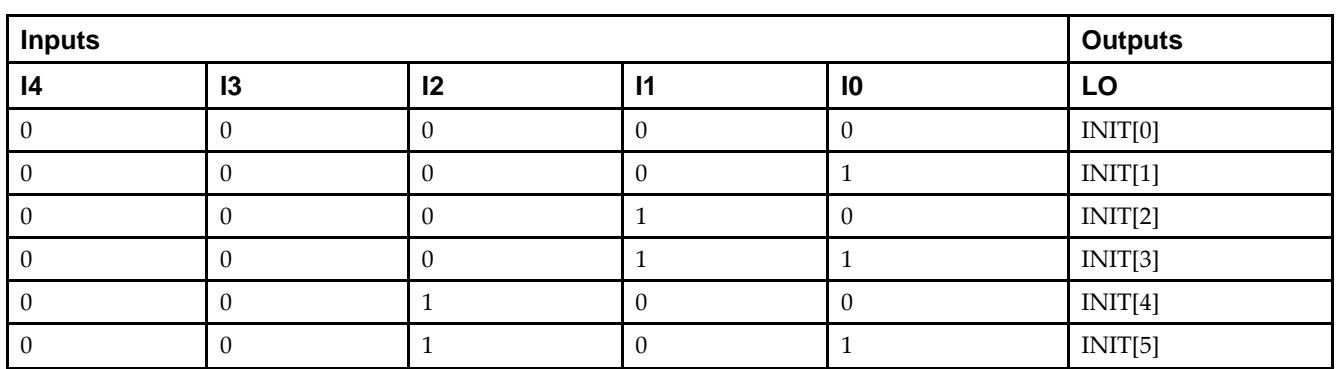

# **Logic Table**

# Send [Feedback](http://www.xilinx.com/about/feedback.html?docType=Libraries_Guide&docId=ug621&Title=Virtex-5%20Libraries%20Guide%20for%20HDL%20Designs&releaseVersion=14.7&docPage=224)

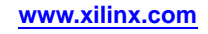

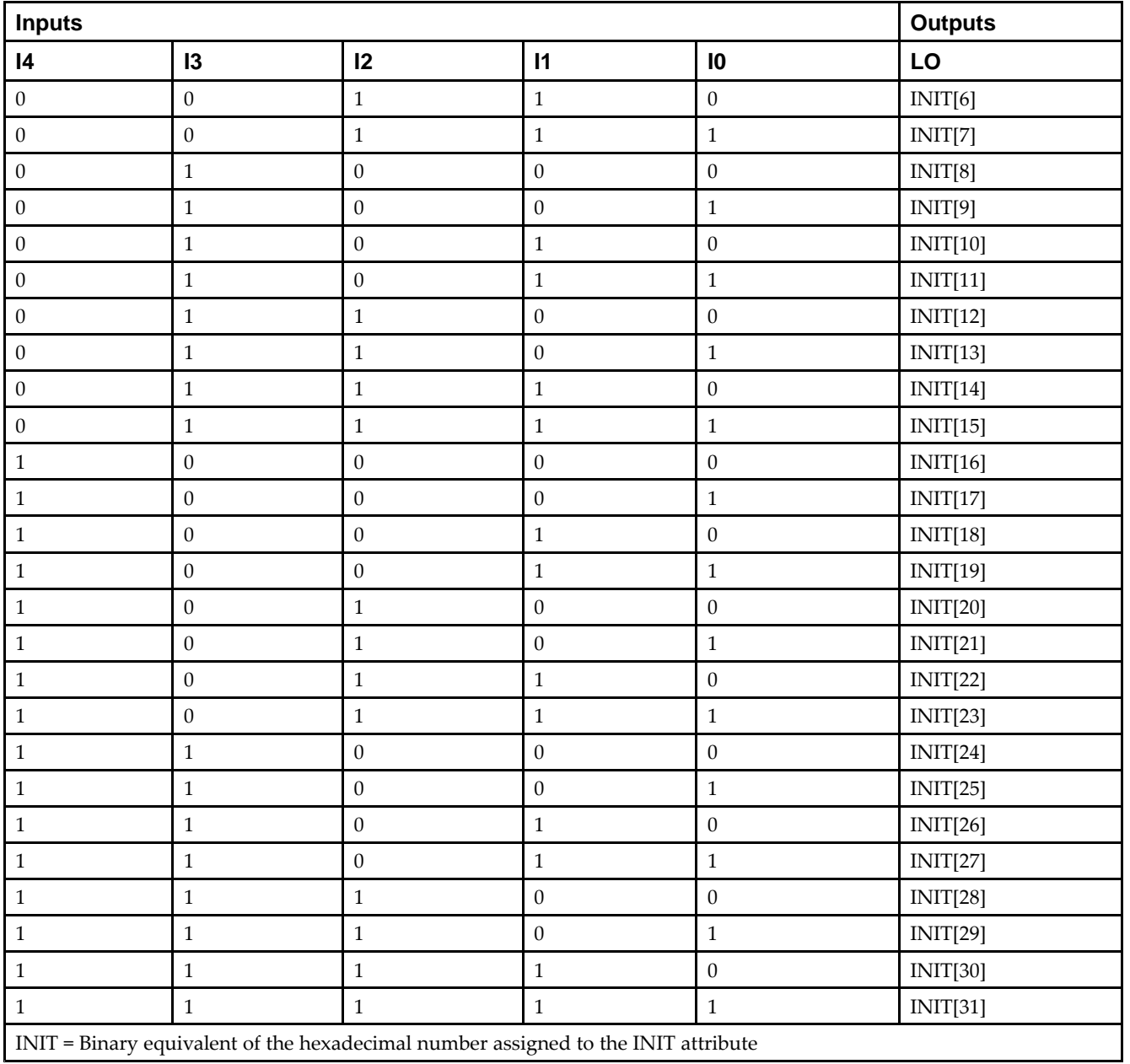

# **Port Description**

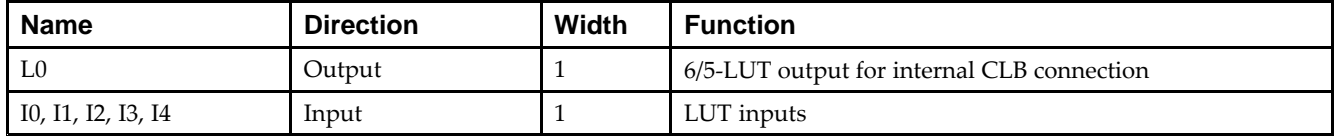

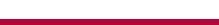

#### **Design Entry Method**

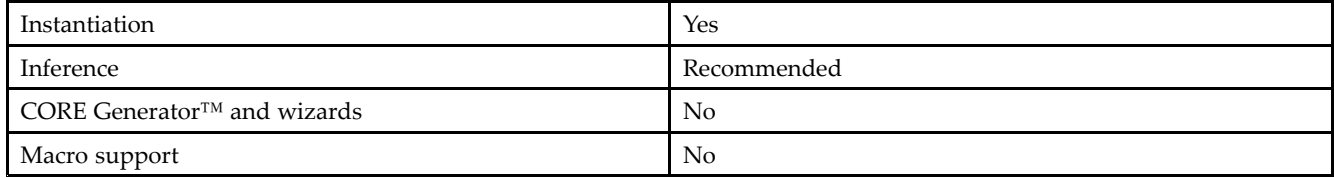

#### **Available Attributes**

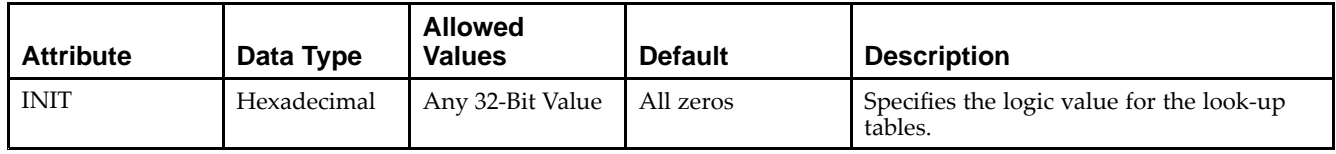

#### **VHDL Instantiation Template**

Unless they already exist, copy the following two statements and paste them before the entity declaration.

```
Library UNISIM;
use UNISIM.vcomponents.all;
-- LUT5_L: 5-input Look-Up Table with local output
-- Virtex-5
-- Xilinx HDL Libraries Guide, version 14.7
LUT5_L_inst : LUT5_L
generic map (
   INIT => X"00000000") -- Specify LUT Contents
port map (
   LO \Rightarrow LO, -- LUT local output
   I0 \Rightarrow I0, -- LUT inputI1 => I1, -- LUT input
   I2 => I2, -- LUT input
  I3 \Rightarrow I3, -- LUT inputI4 \Rightarrow I4 -- LUT input
);
-- End of LUT5_L_inst instantiation
```
## **Verilog Instantiation Template**

```
// LUT5_L: 5-input Look-Up Table with local output
// Virtex-5
// Xilinx HDL Libraries Guide, version 14.7
LUT5 L #(
  .INIT(32'h0000000) // Specify LUT Contents
) LUT5_L_inst (
  .LO(LO), // LUT local output
  .10(10), // LUT input
  .I1(I1), // LUT input
   .I2(I2), // LUT input
   .I3(I3), // LUT input
   .I4(I4) // LUT input
);
// End of LUT5_L_inst instantiation
```
- •See the *Virtex-5 FPGA User Guide [\(UG190\)](http://www.xilinx.com/cgi-bin/docs/ndoc?t=user+guide;d=ug190.pdf)*.
- •See the *Virtex-5 FPGA Data Sheet DC and Switching [Characteristics](http://www.xilinx.com/cgi-bin/docs/ndoc?t=data+sheet;d=ds202.pdf) (DS202)*.

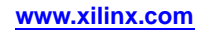

# **LUT6**

#### Primitive: 6-Input Lookup Table with General Output

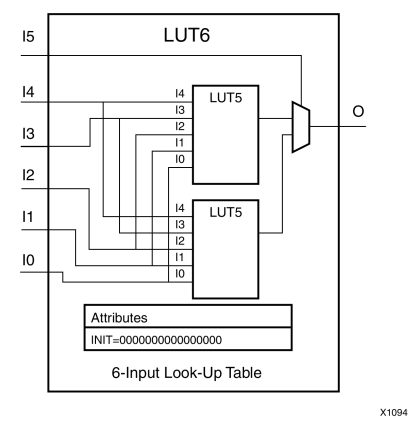

#### **Introduction**

This design element is <sup>a</sup> 6-input, 1-output look-up table (LUT) that can either act as an asynchronous 64-bit ROM (with 6-bit addressing) or implement any 6-input logic function. LUTs are the basic logic building blocks and are used to implement most logic functions of the design. A LUT6 is mapped to one of the four look-up tables in the slice. The functionality of the LUT6, LUT6\_L and LUT6\_D is the same. However, the LUT6\_L and LUT6\_D allow the additional specification to connect the LUT6 output signal to an internal slice, or CLB connection, using the LO output. The LUT6\_L specifies that the only connections from the LUT6 will be within <sup>a</sup> slice, or CLB, while the LUT6\_D allows the specification to connect the output of the LUT to both inter-slice/CLB logic and external logic as well. The LUT6 does not state any specific output connections and should be used in all cases excep<sup>t</sup> where internal slice or CLB signal connections must be implicitly specified.

An INIT attribute consisting of <sup>a</sup> 64-bit Hexadecimal value must be specified to indicate the LUTs logical function. The INIT value is calculated by assigning <sup>a</sup> <sup>1</sup> to corresponding INIT bit value when the associated inputs are applied. For instance, <sup>a</sup> Verilog INIT value of 64'h8000000000000000 (X"8000000000000000" for VHDL) makes the output zero unless all of the inputs are one (a 6-input AND gate). A Verilog INIT value of 64'hfffffffffffffffe (X"FFFFFFFFFFFFFFFE" for VHDL) makes the output one unless all zeros are on the inputs (a 6-input OR gate).

The INIT parameter for the FPGA LUT primitive is what gives the LUT its logical value. By default, this value is zero, thus driving the output to <sup>a</sup> zero regardless of the input values (acting as <sup>a</sup> ground). However, in most cases <sup>a</sup> new INIT value must be determined in order to specify the logic function for the LUT primitive. There are at least two methods by which the LUT value can be determined:

**The Logic Table Method -**A common method to determine the desired INIT value for <sup>a</sup> LUT is using <sup>a</sup> logic table. To do so, simply create <sup>a</sup> binary logic table of all possible inputs, specify the desired logic value of the output and then create the INIT string from those output values.

**The Equation Method -**Another method to determine the LUT value is to define parameters for each input to the LUT that correspond to their listed truth value and use those to build the logic equation you are after. This method is easier to understand once you have grasped the concep<sup>t</sup> and is more self-documenting than the above method. However, this method does require the code to first specify the appropriate parameters.

## **Logic Table**

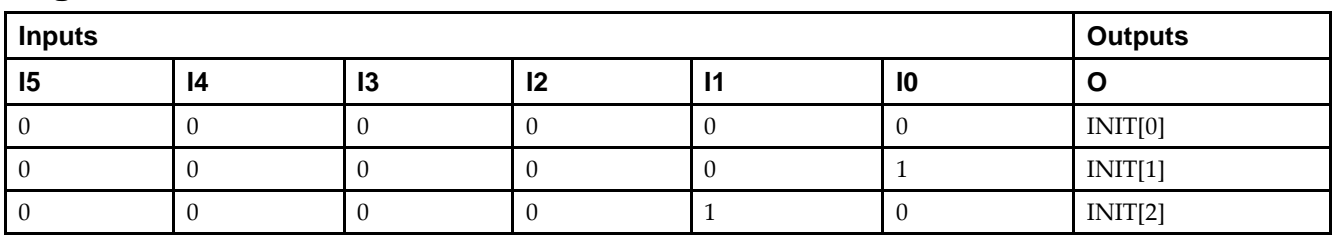

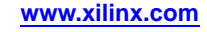

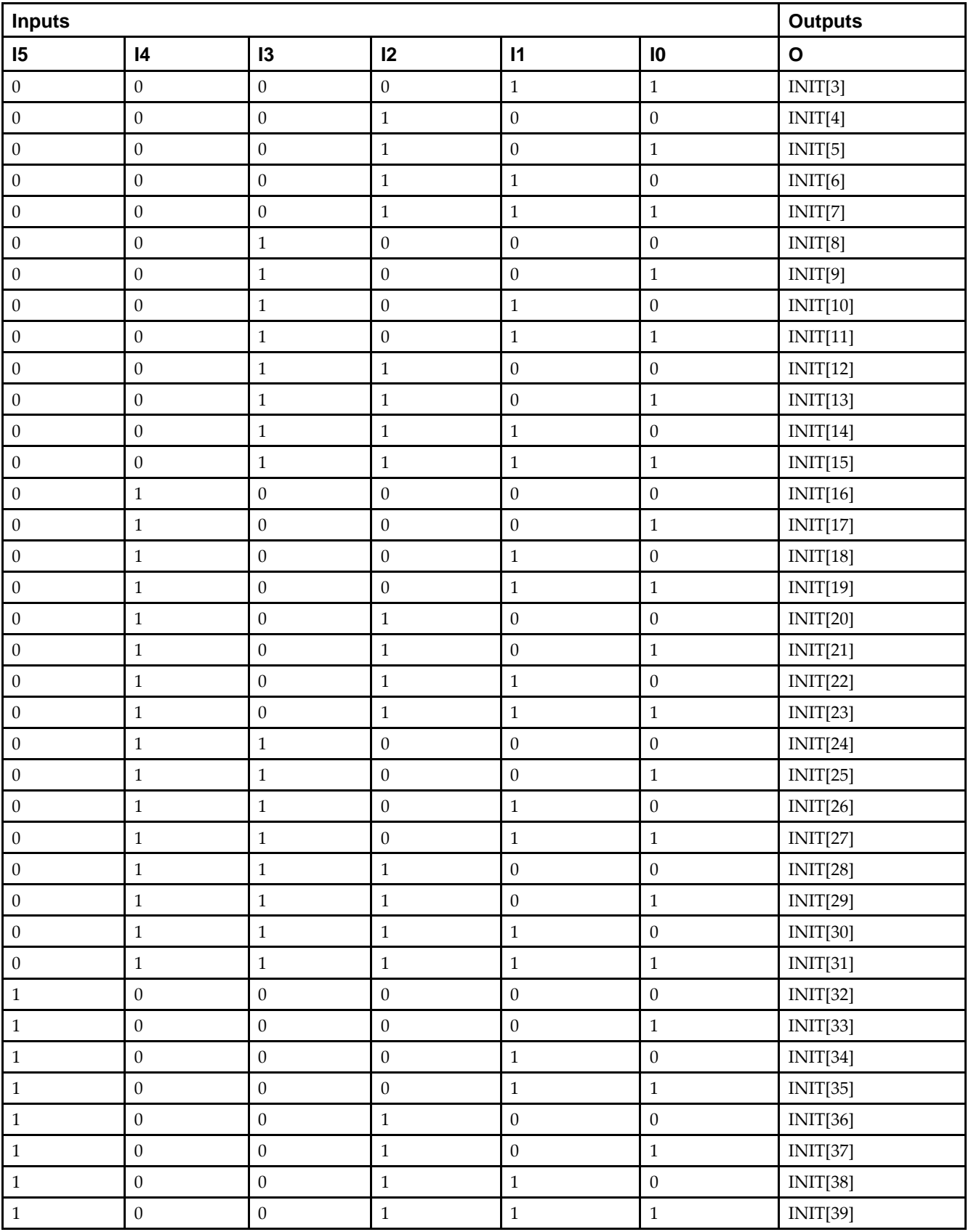

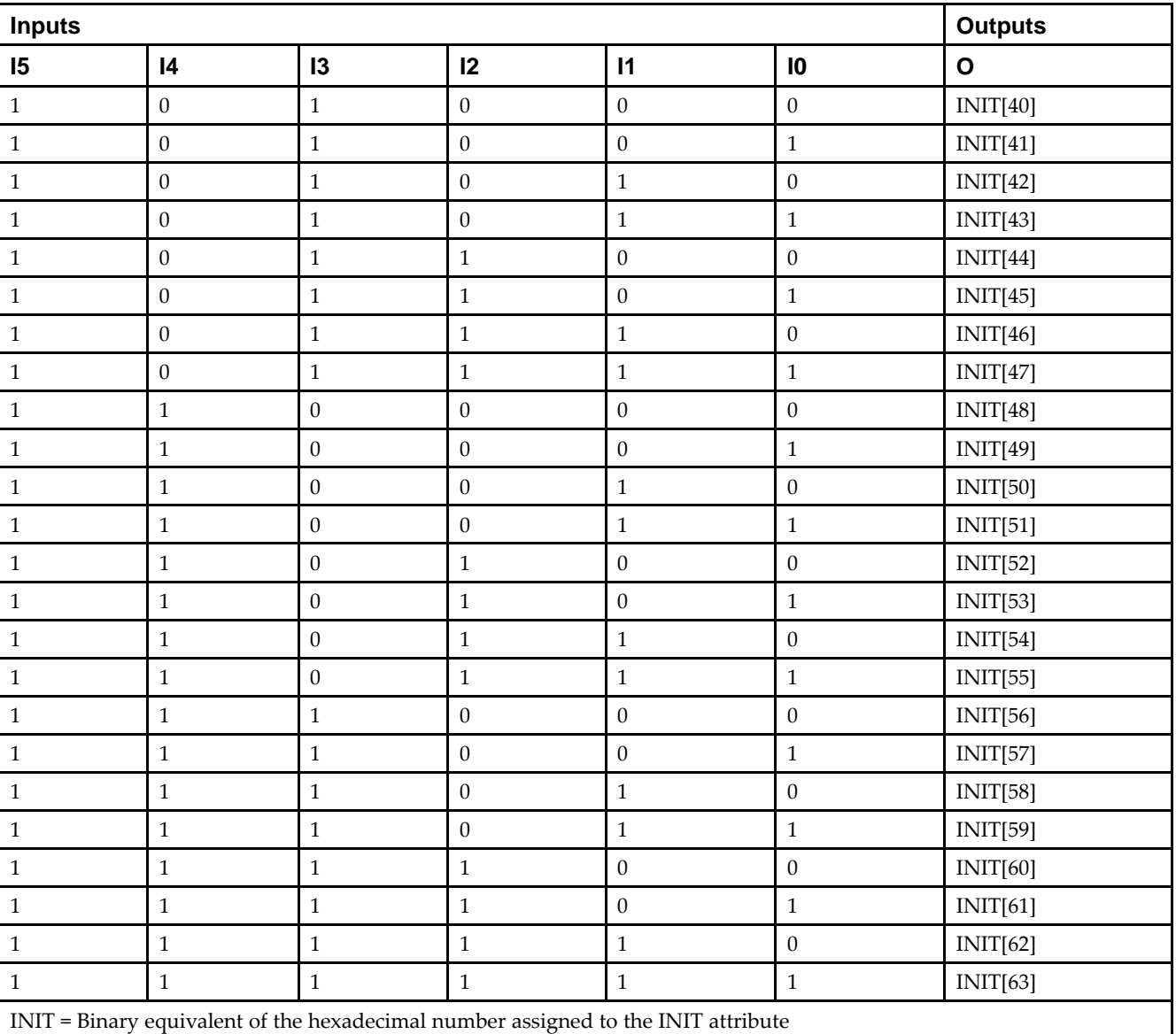

## **Port Description**

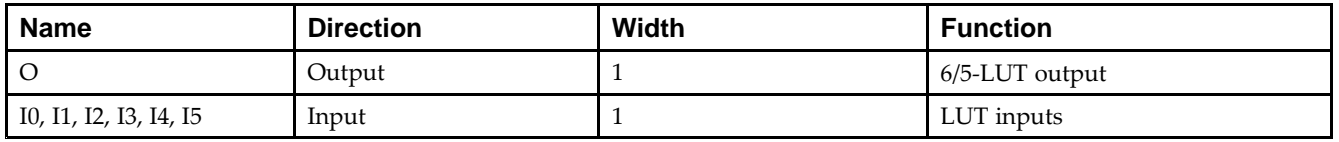

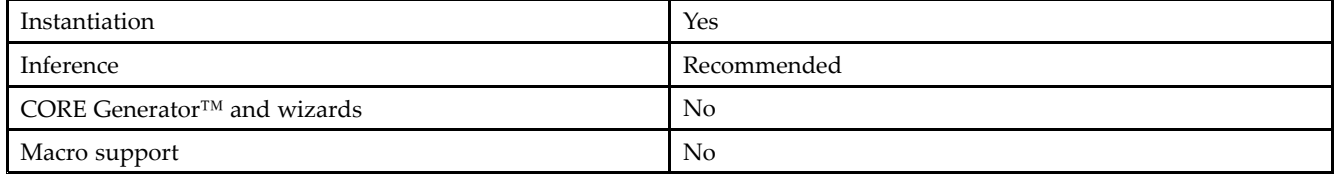

#### **Available Attributes**

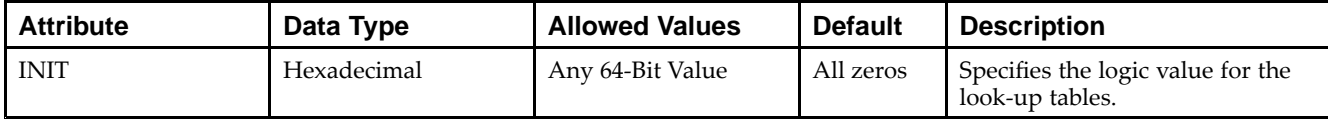

#### **VHDL Instantiation Template**

Unless they already exist, copy the following two statements and paste them before the entity declaration.

```
Library UNISIM;
use UNISIM.vcomponents.all;
-- LUT6: 6-input Look-Up Table with general output
- - Virtex-5
-- Xilinx HDL Libraries Guide, version 14.7
LUT6_inst : LUT6
generic map (
  INIT => X"0000000000000000") -- Specify LUT Contents
port map (
   0 \Rightarrow 0, -- LUT general output
   IO \Rightarrow IO, -- LUT inputI1 \Rightarrow I1, \quad -- LUT input
   I2 => I2, -- LUT input
   I3 => I3, -- LUT input
   I4 \Rightarrow I4, -- LUT input
   I5 => I5 -- LUT input
);
-- End of LUT6_inst instantiation
```
## **Verilog Instantiation Template**

```
// LUT6: 6-input Look-Up Table with general output
// Virtex-5
// Xilinx HDL Libraries Guide, version 14.7
LUT6 #(
   .INIT(64'h0000000000000000) // Specify LUT Contents
) LUT6_inst (
  .O(O), // LUT general output
  .I0(I0), // LUT input
  .I1(I1), // LUT input
  .I2(I2), // LUT input
   .I3(I3), // LUT input
   .I4(I4), // LUT input
   .I5(I5) // LUT input
);
// End of LUT6_inst instantiation
```
- •See the *Virtex-5 FPGA User Guide [\(UG190\)](http://www.xilinx.com/cgi-bin/docs/ndoc?t=user+guide;d=ug190.pdf)*.
- •See the *Virtex-5 FPGA Data Sheet DC and Switching [Characteristics](http://www.xilinx.com/cgi-bin/docs/ndoc?t=data+sheet;d=ds202.pdf) (DS202)*.

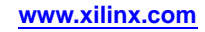

# **LUT6\_2**

#### Primitive: Six-input, 2-output, Look-Up Table

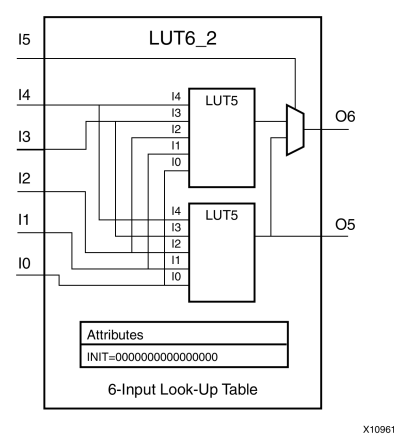

## **Introduction**

This design element is <sup>a</sup> 6-input, 2-output look-up table (LUT) that can either act as <sup>a</sup> dual asynchronous 32-bit ROM (with 5-bit addressing), implement any two 5-input logic functions with shared inputs, or implement <sup>a</sup> 6-input logic function and <sup>a</sup> 5-input logic function with shared inputs and shared logic values. LUTs are the basic logic building blocks and are used to implement most logic functions of the design. A LUT6\_2 will be mapped to one of the four look-up tables in the slice.

An INIT attribute consisting of <sup>a</sup> 64-bit hexadecimal value must be specified to indicate the LUTs logical function. The INIT value is calculated by assigning <sup>a</sup> <sup>1</sup> to corresponding INIT bit value when the associated inputs are applied. For instance, <sup>a</sup> Verilog INIT value of 64'hfffffffffffffffe (X"FFFFFFFFFFFFFFFE" for VHDL) makes the O6 output <sup>1</sup> unless all zeros are on the inputs and the O5 output <sup>a</sup> 1, or unless I[4:0] are all zeroes (a 5-input and 6-input OR gate). The lower half (bits 31:0) of the INIT values apply to the logic function of the O5 output.

The INIT parameter for the FPGA LUT primitive is what gives the LUT its logical value. By default, this value is zero, thus driving the output to <sup>a</sup> zero regardless of the input values (acting as <sup>a</sup> ground). However, in most cases <sup>a</sup> new INIT value must be determined in order to specify the logic function for the LUT primitive. There are at least two methods by which the LUT value can be determined:

- • **The Logic Table Method -**A common method to determine the desired INIT value for <sup>a</sup> LUT is using <sup>a</sup> logic table. To do so, simply create <sup>a</sup> binary logic table of all possible inputs, specify the desired logic value of the output and then create the INIT string from those output values.
- • **The Equation Method -**Another method to determine the LUT value is to define parameters for each input to the LUT that correspond to their listed truth value and use those to build the logic equation. This method is easier to understand once you have grasped the concep<sup>t</sup> and is more self-documenting than the above method. However, this method does require the code to first specify the appropriate parameters.

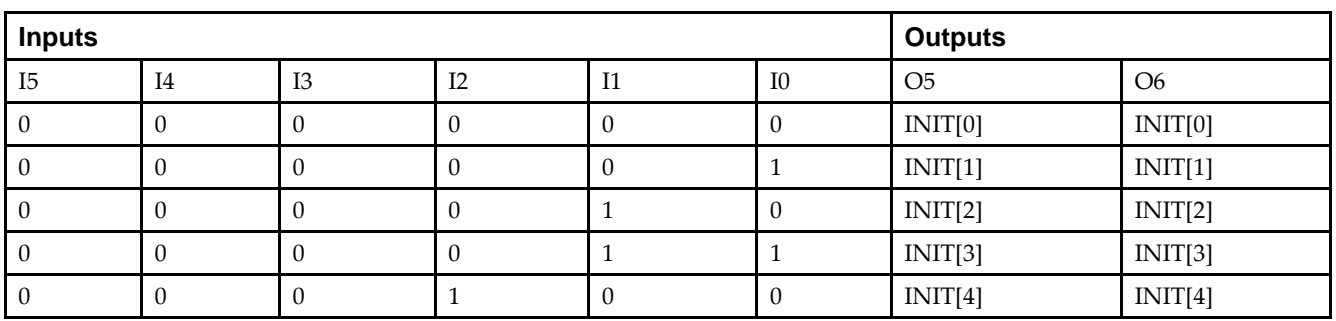

# **Logic Table**

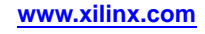

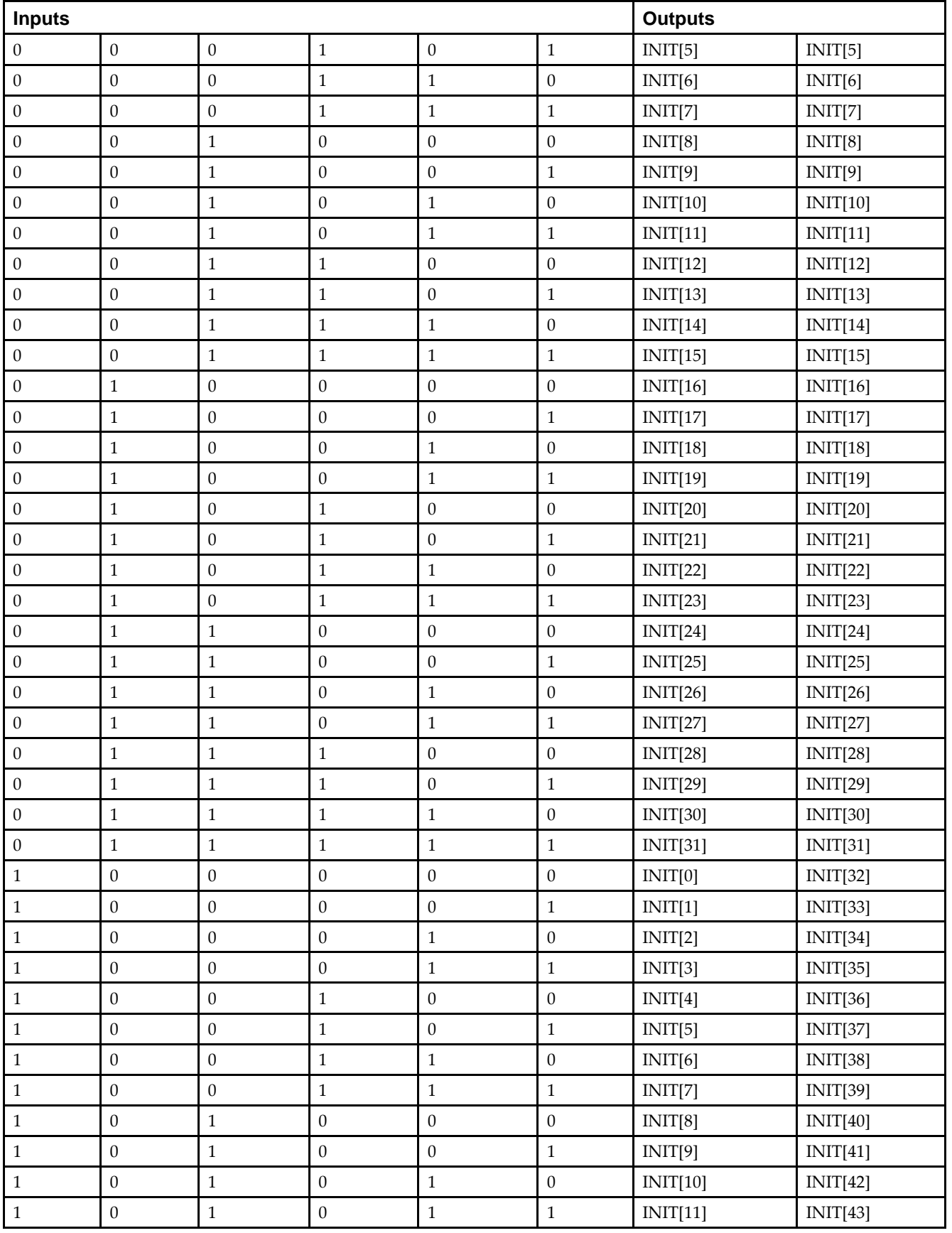

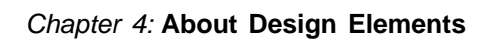

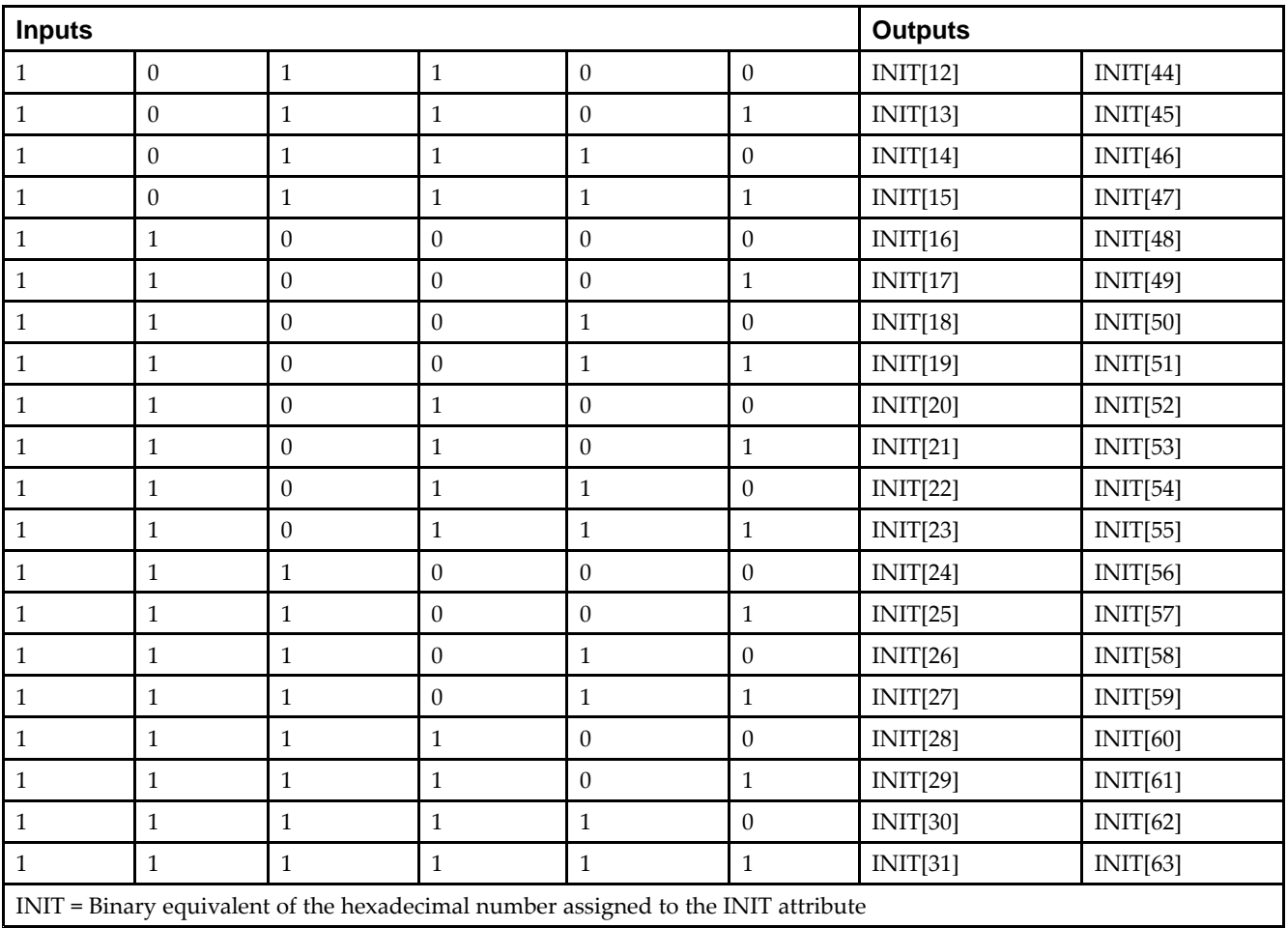

# **Port Descriptions**

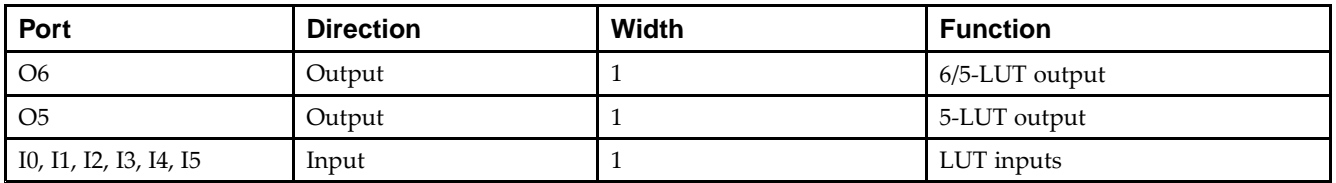

# **Design Entry Method**

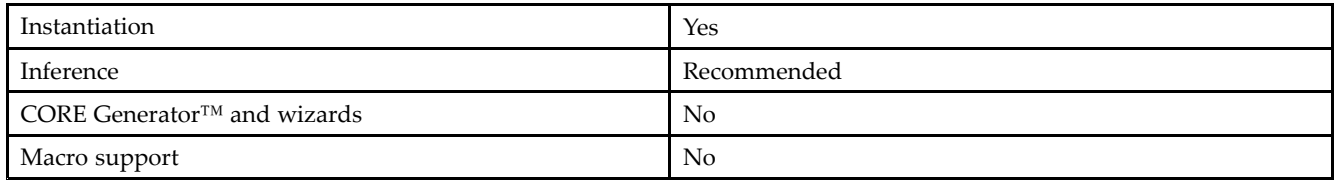

#### **Available Attributes**

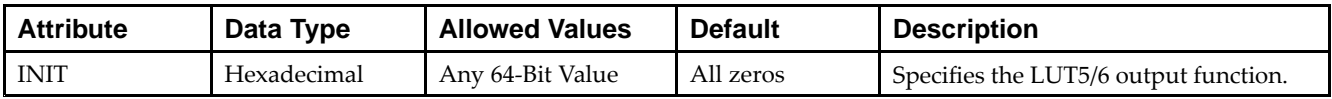

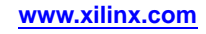

#### **VHDL Instantiation Template**

Unless they already exist, copy the following two statements and paste them before the entity declaration.

```
Library UNISIM;
use UNISIM.vcomponents.all;
-- LUT6_2: 6-input 2 output Look-Up Table
-- Virtex-5
-- Xilinx HDL Libraries Guide, version 14.7
LUT6_2_inst : LUT6_2
generic map (
  INIT => X"0000000000000000") -- Specify LUT Contents
port map (
  O6 => O6, -- 6/5-LUT output (1-bit)
   O5 => O5, -- 5-LUT output (1-bit)
   IO \Rightarrow IO, --LUT input (1-bit)I1 => I1, -- LUT input (1-bit)
   I2 => I2, -- LUT input (1-bit)
   I3 => I3, -- LUT input (l-bit)<br>I4 => I4, -- LUT input (l-bit)-I LUT input (1-bit)I5 \Rightarrow I5 -- LUT input (1-bit)
);
-- End of LUT6_2_inst instantiation
```
# **Verilog Instantiation Template**

```
// LUT6_2: 6-input, 2 output Look-Up Table
          Virtex-5
// Xilinx HDL Libraries Guide, version 14.7
LUT6_2 #(
   .INIT(64'h0000000000000000) // Specify LUT Contents
) LUT6_2_inst (
   .O6(O6), // 1-bit LUT6 output
   .O5(O5), // 1-bit lower LUT5 output
  .I0(I0), // 1-bit LUT input
   .I1(I1), // 1-bit LUT input
   .I2(I2), // 1-bit LUT input
   .I3(I3), // 1-bit LUT input
   .I4(I4), // 1-bit LUT input
   .I5(I5) // 1-bit LUT input (fast MUX select only available to O6 output)
);
```

```
// End of LUT6_2_inst instantiation
```
- •See the *Virtex-5 FPGA User Guide [\(UG190\)](http://www.xilinx.com/cgi-bin/docs/ndoc?t=user+guide;d=ug190.pdf)*.
- •See the *Virtex-5 FPGA Data Sheet DC and Switching [Characteristics](http://www.xilinx.com/cgi-bin/docs/ndoc?t=data+sheet;d=ds202.pdf) (DS202)*.

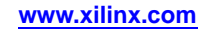

# **LUT6\_D**

#### Primitive: 6-Input Lookup Table with General and Local Outputs

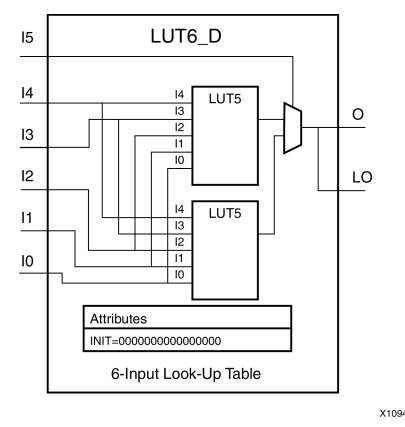

#### **Introduction**

This design element is <sup>a</sup> six-input, one-output look-up table (LUT) that can either act as an asynchronous 64-bit ROM (with 6-bit addressing) or implement any 6-input logic function. LUTs are the basic logic building blocks and are used to implement most logic functions of the design. A LUT6 is mapped to one of the four look-up tables in the slice. The functionality of the LUT6, LUT6\_L and LUT6\_D is the same. However, the LUT6\_L and LUT6\_D allow the additional specification to connect the LUT6 output signal to an internal slice, or CLB connection, using the LO output. The LUT6\_L specifies that the only connections from the LUT6 will be within <sup>a</sup> slice, or CLB, while the LUT6 D allows the specification to connect the output of the LUT to both inter-slice/CLB logic and external logic as well. The LUT6 does not state any specific output connections and should be used in all cases excep<sup>t</sup> where internal slice or CLB signal connections must be implicitly specified.

An INIT attribute consisting of <sup>a</sup> 64-bit Hexadecimal value must be specified to indicate the LUTs logical function. The INIT value is calculated by assigning <sup>a</sup> <sup>1</sup> to corresponding INIT bit value when the associated inputs are applied. For instance, <sup>a</sup> Verilog INIT value of 64'h8000000000000000 (X"8000000000000000" for VHDL) makes the output zero unless all of the inputs are one (a 6-input AND gate). A Verilog INIT value of 64'hfffffffffffffffe (X"FFFFFFFFFFFFFFFE" for VHDL) makes the output one unless all zeros are on the inputs (a 6-input OR gate).

The INIT parameter for the FPGA LUT primitive is what gives the LUT its logical value. By default, this value is zero, thus driving the output to <sup>a</sup> zero regardless of the input values (acting as <sup>a</sup> ground). However, in most cases <sup>a</sup> new INIT value must be determined in order to specify the logic function for the LUT primitive. There are at least two methods by which the LUT value can be determined:

**The Logic Table Method -**A common method to determine the desired INIT value for <sup>a</sup> LUT is using <sup>a</sup> logic table. To do so, simply create <sup>a</sup> binary logic table of all possible inputs, specify the desired logic value of the output and then create the INIT string from those output values.

**The Equation Method -**Another method to determine the LUT value is to define parameters for each input to the LUT that correspond to their listed truth value and use those to build the logic equation you are after. This method is easier to understand once you have grasped the concep<sup>t</sup> and more is self-documenting that the above method. However, this method does require the code to first specify the appropriate parameters.

## **Logic Table**

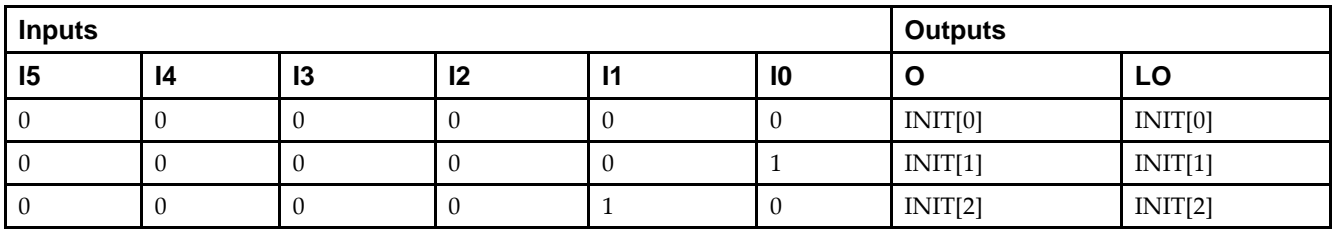

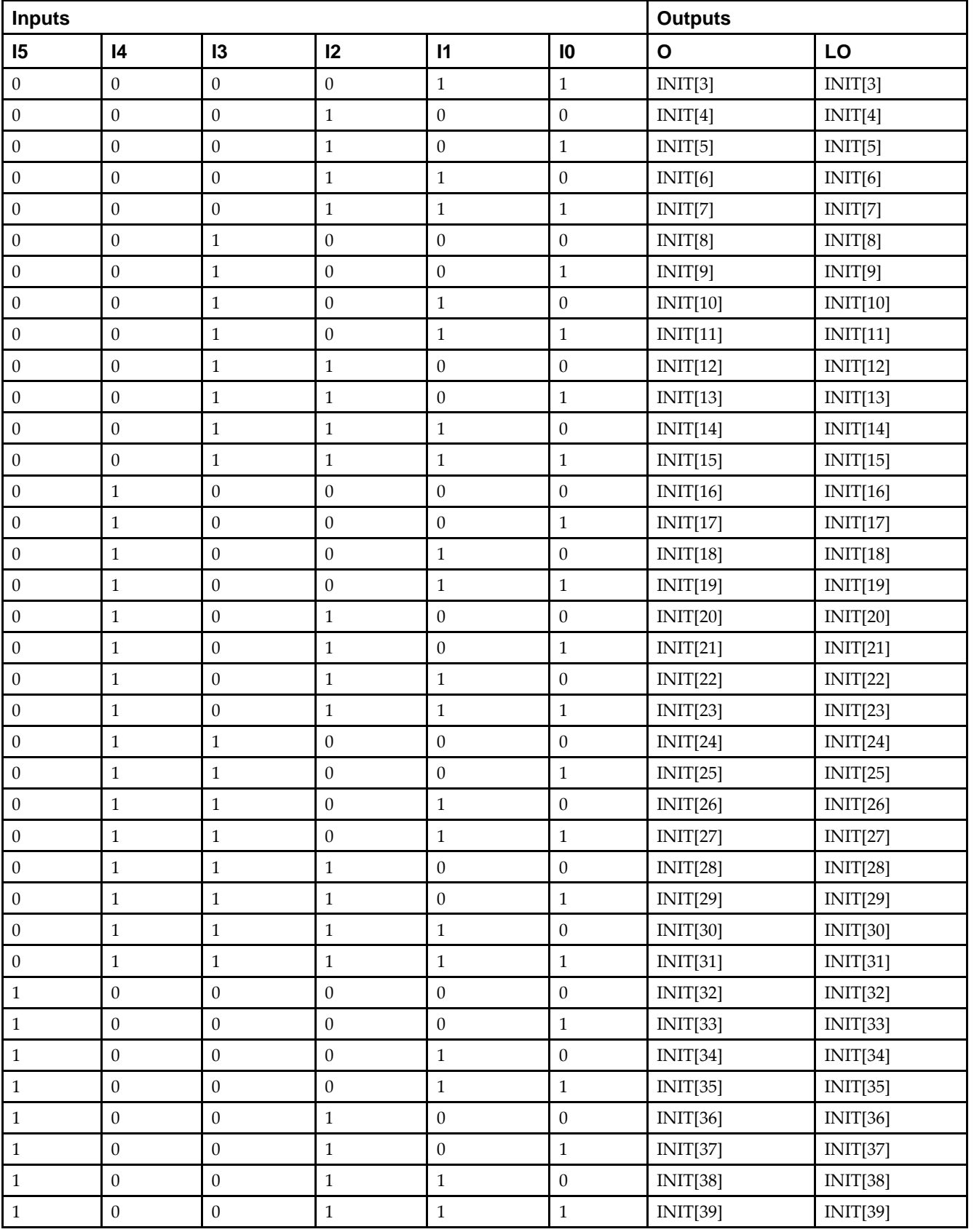

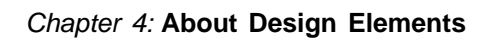

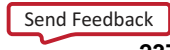

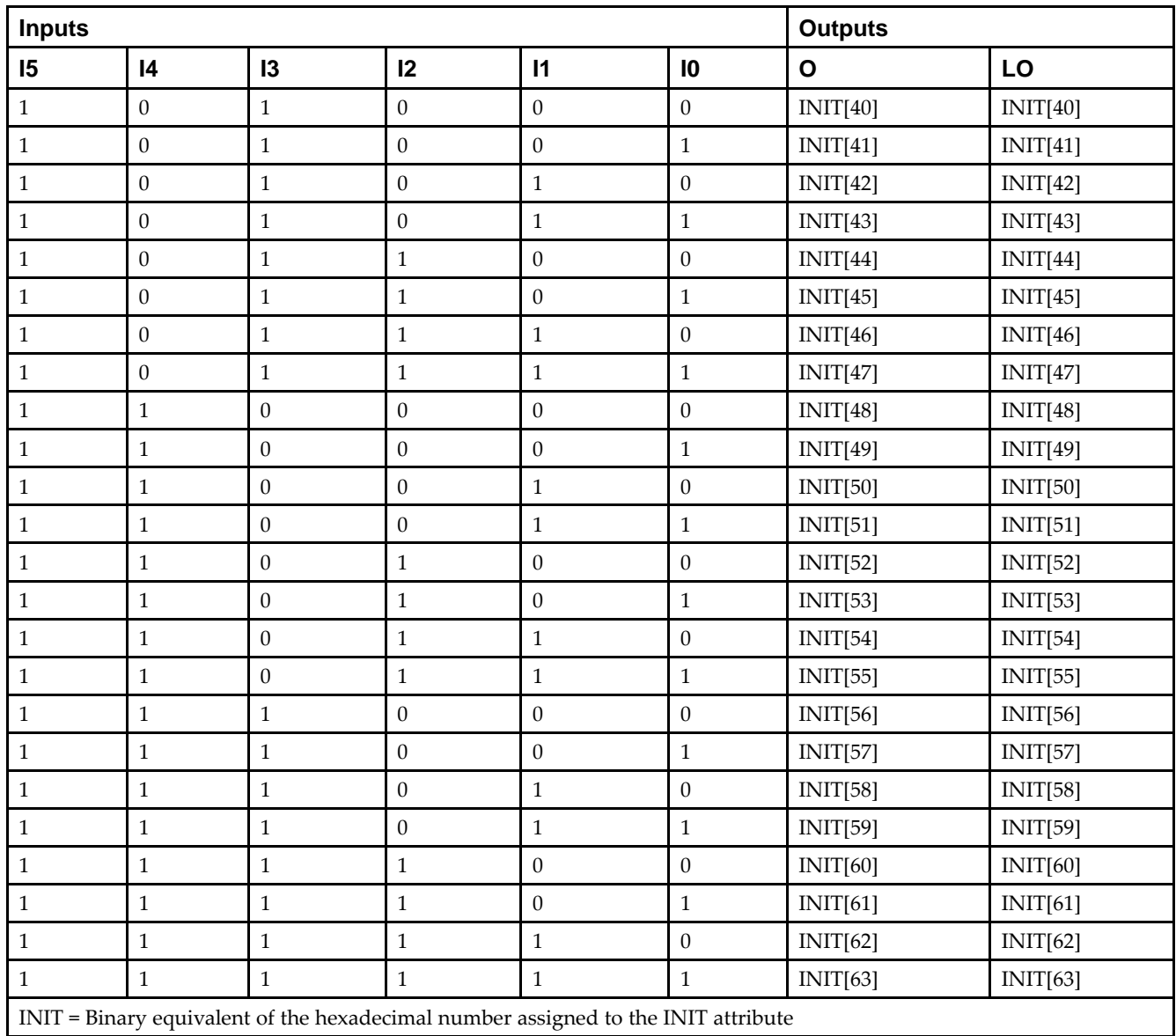

# **Port Description**

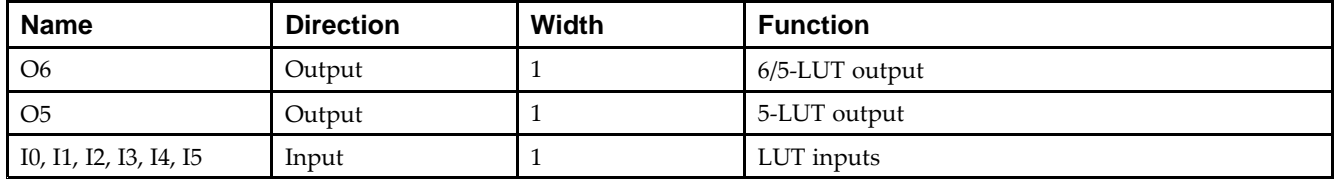

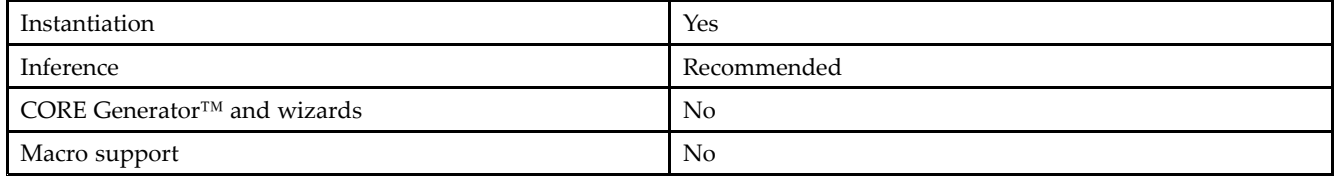

#### **Available Attributes**

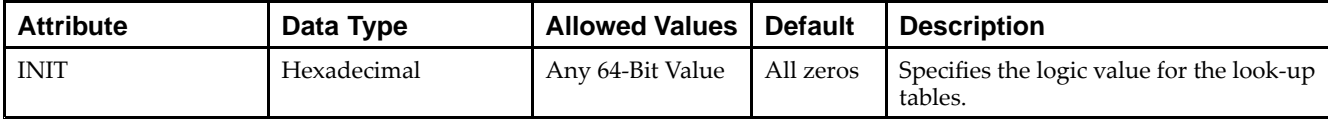

## **VHDL Instantiation Template**

Unless they already exist, copy the following two statements and paste them before the entity declaration.

```
Library UNISIM;
use UNISIM.vcomponents.all;
-- LUT6_D: 6-input Look-Up Table with general and local outputs
-- Virtex-5
-- Xilinx HDL Libraries Guide, version 14.7
LUT6_D_inst : LUT6_D
generic map (
  INIT => X"0000000000000000") -- Specify LUT contents
port map (
  LO => LO, -- LUT local output
  O => O, -- LUT general output
   I0 => I0, -- LUT input
  I1 => I1, -- LUT input
  I2 \Rightarrow I2, -- LUT inputI3 => I3, -- LUT input
   I4 => I4, -- LUT input
   I5 => I5 -- LUT input
);
-- End of LUT6_D_inst instantiation
```
# **Verilog Instantiation Template**

```
// LUT6_D: 6-input Look-Up Table with general and local outputs
// Virtex-5
// Xilinx HDL Libraries Guide, version 14.7
LUT6 D #(
   .INIT(64'h0000000000000000) // Specify LUT Contents
) LUT6_D_inst (
  .LO(LO), // LUT local output
   .O(O), // LUT general output
   .I0(I0), // LUT input
  .I1(I1), // LUT input
  .I2(I2), // LUT input
  .I3(I3), // LUT input
   .I4(I4), // LUT input
   .I5(I5) // LUT input
);
// End of LUT6_D_inst instantiation
```
- •See the *Virtex-5 FPGA User Guide [\(UG190\)](http://www.xilinx.com/cgi-bin/docs/ndoc?t=user+guide;d=ug190.pdf)*.
- •See the *Virtex-5 FPGA Data Sheet DC and Switching [Characteristics](http://www.xilinx.com/cgi-bin/docs/ndoc?t=data+sheet;d=ds202.pdf) (DS202)*.

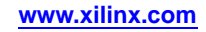

# **LUT6\_L**

#### Primitive: 6-Input Lookup Table with Local Output

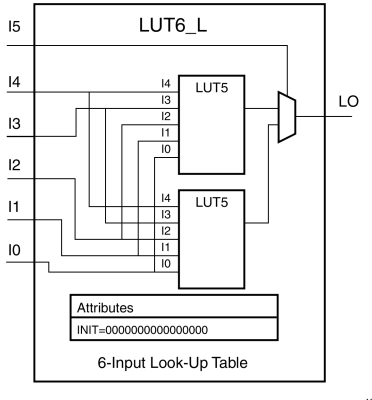

X10948

# **Introduction**

This design element is <sup>a</sup> 6-input, 1-output look-up table (LUT) that can either act as an asynchronous 64-bit ROM (with 6-bit addressing) or implement any 6-input logic function. LUTs are the basic logic building blocks and are used to implement most logic functions of the design. A LUT6 is mapped to one of the four look-up tables in the slice. The functionality of the LUT6, LUT6\_L and LUT6\_D is the same. However, the LUT6\_L and LUT6\_D allow the additional specification to connect the LUT6 output signal to an internal slice, or CLB connection, using the LO output. The LUT6\_L specifies that the only connections from the LUT6 are within <sup>a</sup> slice, or CLB, while the LUT6\_D allows the specification to connect the output of the LUT to both inter-slice/CLB logic and external logic as well. The LUT6 does not state any specific output connections and should be used in all cases excep<sup>t</sup> where internal slice or CLB signal connections must be implicitly specified.

An INIT attribute consisting of <sup>a</sup> 64-bit hexadecimal value must be specified to indicate the LUT's logical function. The INIT value is calculated by assigning <sup>a</sup> <sup>1</sup> to the corresponding INIT bit value when the associated inputs are applied. For instance, <sup>a</sup> Verilog INIT value of 64'h8000000000000000 (X"8000000000000000" for VHDL) will make the output zero unless all of the inputs are one (a 6-input AND gate). A Verilog INIT value of 64'hfffffffffffffffe (X"FFFFFFFFFFFFFFFE" for VHDL) will make the output one unless all zeros are on the inputs (a 6-input OR gate).

The INIT parameter for the FPGA LUT primitive is what gives the LUT its logical value. By default, this value is zero, thus driving the output to <sup>a</sup> zero regardless of the input values (acting as <sup>a</sup> ground). However, in most cases <sup>a</sup> new INIT value must be determined in order to specify the logic function for the LUT primitive. There are at least two methods by which the LUT value can be determined:

**The Logic Table Method -**A common method to determine the desired INIT value for <sup>a</sup> LUT is using <sup>a</sup> logic table. To do so, simply create <sup>a</sup> binary truth table of all possible inputs, specify the desired logic value of the output and then create the INIT string from those output values.

**The Equation Method -**Another method to determine the LUT value is to define parameters for each input to the LUT that correspond to their listed truth value and use those to build the logic equation you are after. This method is easier to understand once you have grasped the concep<sup>t</sup> and is more self-documenting that the above method. However, this method does require the code to first specify the appropriate parameters.

# **Logic Table**

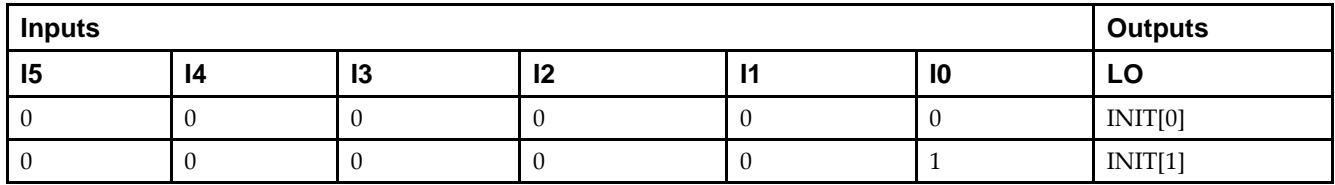

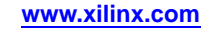

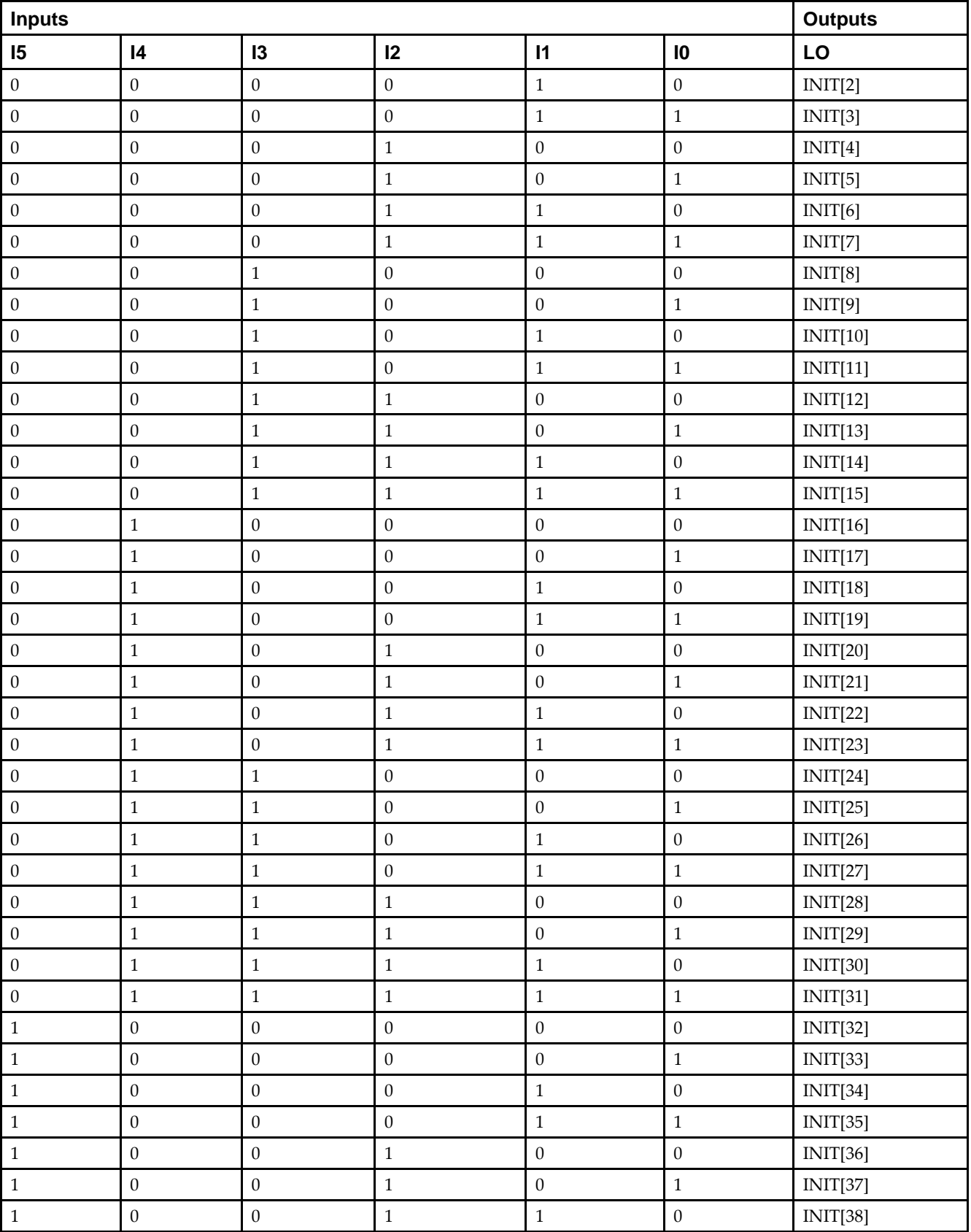

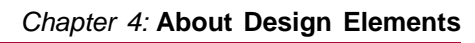

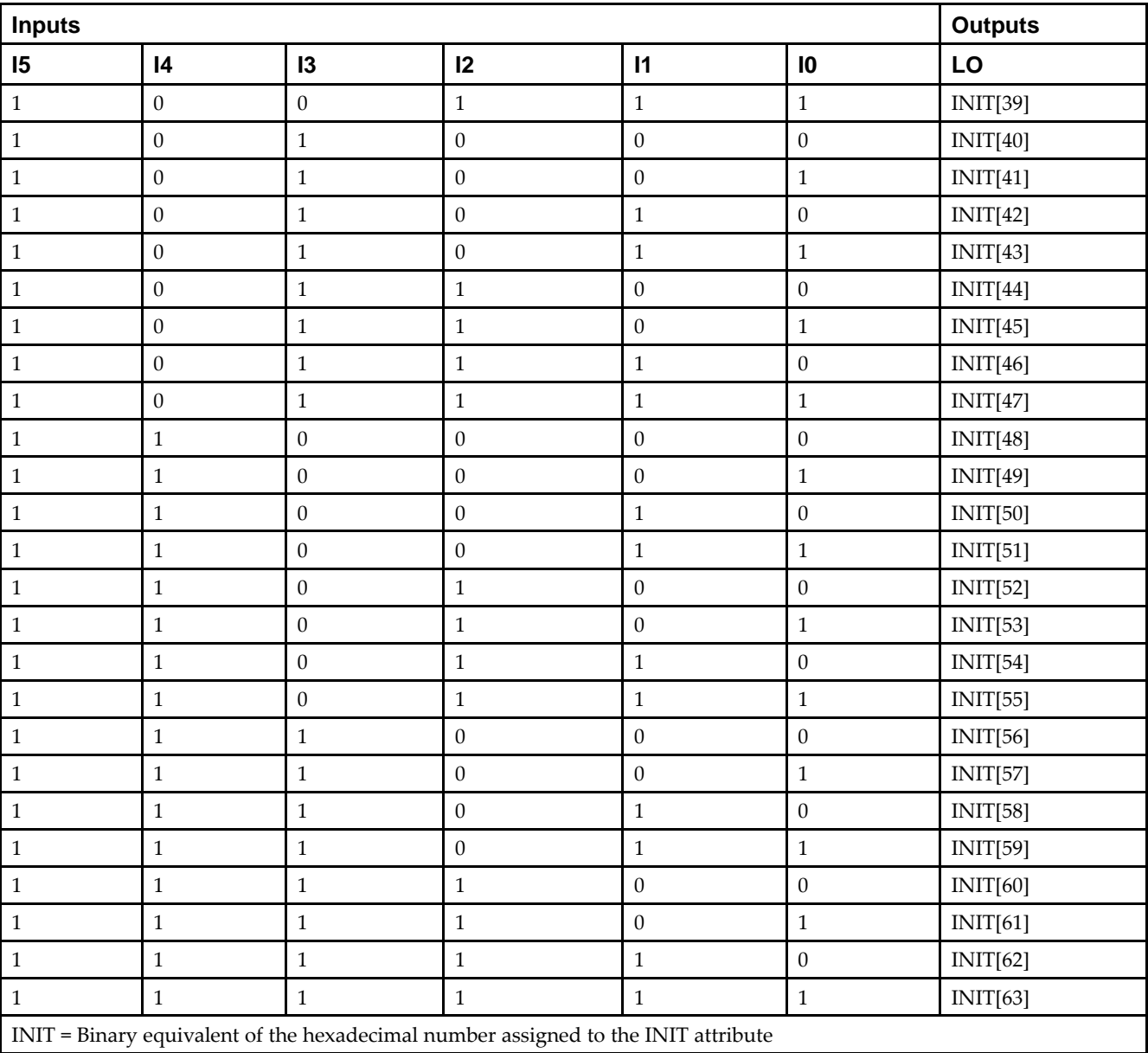

# **Port Description**

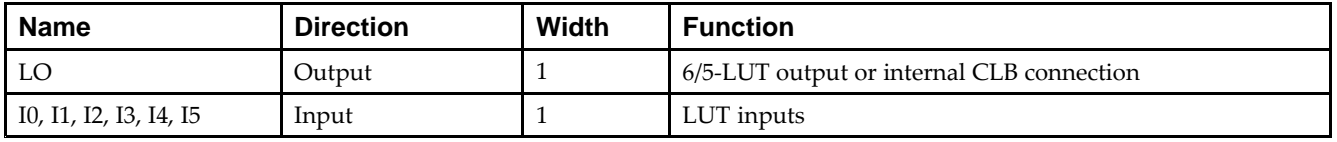

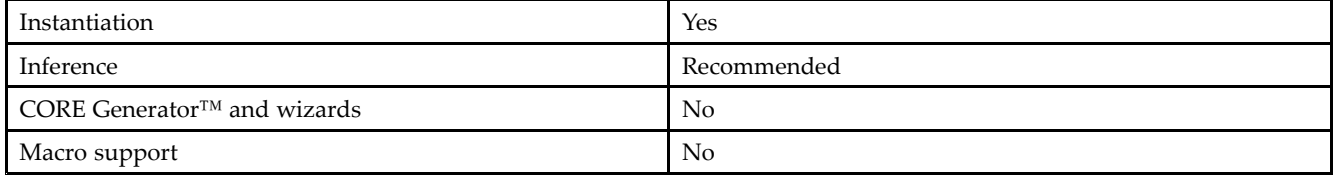

#### **Available Attributes**

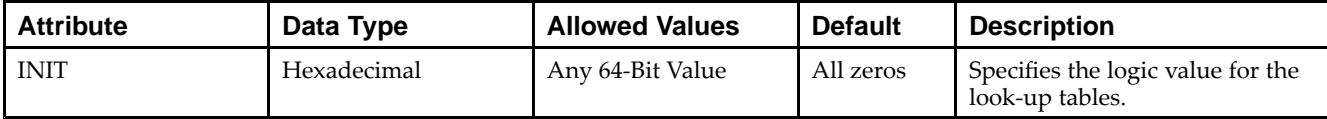

#### **VHDL Instantiation Template**

Unless they already exist, copy the following two statements and paste them before the entity declaration.

```
Library UNISIM;
use UNISIM.vcomponents.all;
-- LUT6_L: 6-input Look-Up Table with local output
-- Virtex-5
-- Xilinx HDL Libraries Guide, version 14.7
LUT6_L_inst : LUT6_L
generic map (
  INIT => X^{\dagger}0000000000000000") -- Specify LUT Contents
port map (
   LO => LO, -- LUT local output
   IO \Rightarrow IO, -- LUT inputI1 \Rightarrow I1, -- LUT inputI2 \Rightarrow I2, -- LUT inputI3 \Rightarrow I3, -- LUT inputI4 => I4, -- LUT input
   I5 \Rightarrow I5 -- LUT input);
-- End of LUT6_L_inst instantiation
```
## **Verilog Instantiation Template**

```
// LUT6_L: 6-input Look-Up Table with local output
// Virtex-5
// Xilinx HDL Libraries Guide, version 14.7
LUT6 L # (
   .INIT(64'h0000000000000000) // Specify LUT Contents
) LUT6_L_inst (
  .LO(LO), // LUT local output
  .I0(I0), // LUT input
  .I1(I1), // LUT input
  .I2(I2), // LUT input
   .I3(I3), // LUT input
   .I4(I4), // LUT input
   .I5(I5) // LUT input
);
// End of LUT6_L_inst instantiation
```
- •See the *Virtex-5 FPGA User Guide [\(UG190\)](http://www.xilinx.com/cgi-bin/docs/ndoc?t=user+guide;d=ug190.pdf)*.
- •See the *Virtex-5 FPGA Data Sheet DC and Switching [Characteristics](http://www.xilinx.com/cgi-bin/docs/ndoc?t=data+sheet;d=ds202.pdf) (DS202)*.

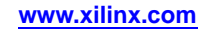

# **MUXF7**

Primitive: 2-to-1 Look-Up Table Multiplexer with General Output

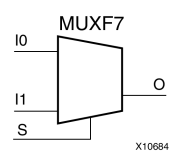

# **Introduction**

This design element is <sup>a</sup> two input multiplexer for creating <sup>a</sup> function-of-7 look-up table or <sup>a</sup> 16-to-1 multiplexer in combination with two LUT6 look-up tables. Local outputs (LO) of two LUT6 are connected to the I0 and I1 inputs of the MUXF7. The S input is driven from any internal net. When Low, S selects I0. When High, S selects I1.

The O output is <sup>a</sup> general interconnect.

The variants MUXF7\_D and MUXF7\_L provide additional types of outputs that can be used by different timing models for more accurate pre-layout timing estimation.

## **Logic Table**

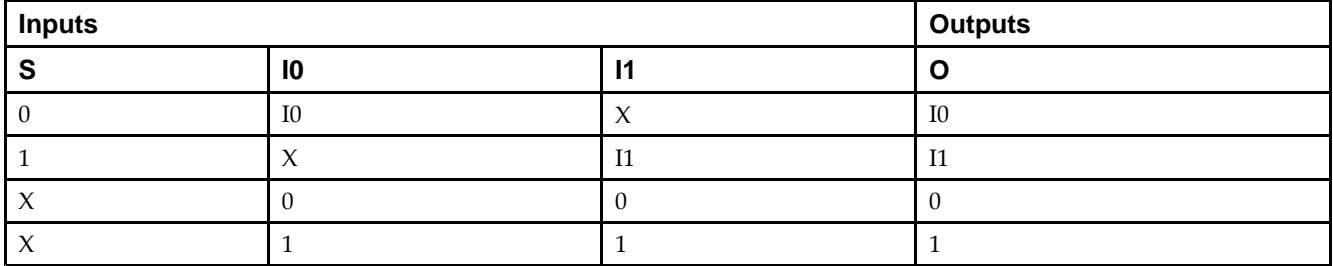

## **Port Descriptions**

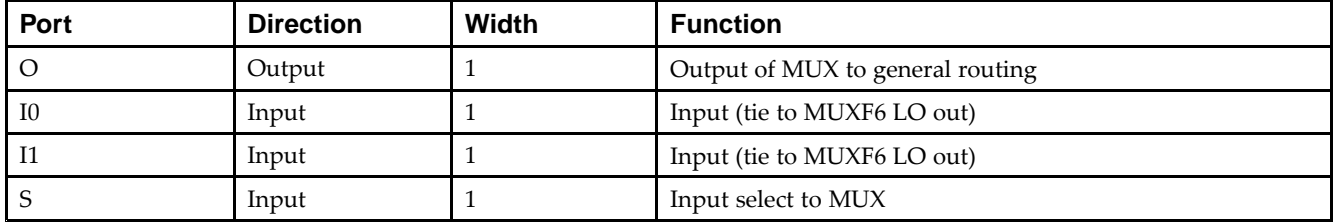

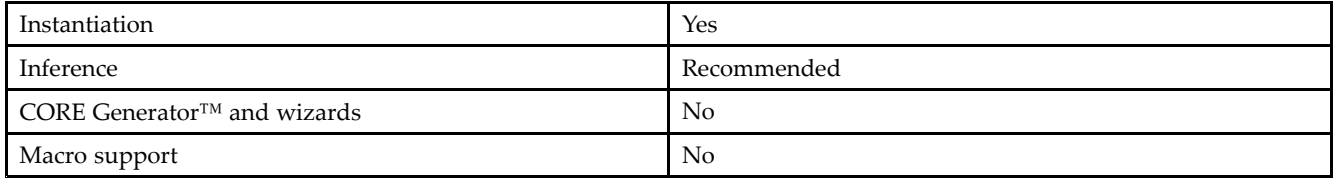

Send [Feedback](http://www.xilinx.com/about/feedback.html?docType=Libraries_Guide&docId=ug621&Title=Virtex-5%20Libraries%20Guide%20for%20HDL%20Designs&releaseVersion=14.7&docPage=244)

#### **VHDL Instantiation Template**

Unless they already exist, copy the following two statements and paste them before the entity declaration.

```
Library UNISIM;
use UNISIM.vcomponents.all;
-- MUXF7: CLB MUX to tie two LUT6's together with general output
-- Virtex-5
-- Xilinx HDL Libraries Guide, version 14.7
MUXF7_inst : MUXF7
port map (
   O => O, -- Output of MUX to general routing
   I0 => I0, -- Input (tie to MUXF6 LO out or LUT6 O6 pin)
   I1 => I1, -- Input (tie to MUXF6 LO out or LUT6 O6 pin)
   S \Rightarrow S -- Input select to MUX
);
-- End of MUXF7_inst instantiation
```
# **Verilog Instantiation Template**

```
// MUXF7: CLB MUX to tie two LUT6's together with general output
// Virtex-5
// Xilinx HDL Libraries Guide, version 14.7
MUXF7 MUXF7_inst (
   .O(O), // Output of MUX to general routing
   .I0(I0), // Input (tie to MUXF6 LO out or LUT6 O6 pin)
  .I1(I1), // Input (tie to MUXF6 LO out or LUT6 O6 pin)
   .S(S) // Input select to MUX
);
// End of MUXF7_inst instantiation
```
- •See the *Virtex-5 FPGA User Guide [\(UG190\)](http://www.xilinx.com/cgi-bin/docs/ndoc?t=user+guide;d=ug190.pdf)*.
- •See the *Virtex-5 FPGA Data Sheet DC and Switching [Characteristics](http://www.xilinx.com/cgi-bin/docs/ndoc?t=data+sheet;d=ds202.pdf) (DS202)*.

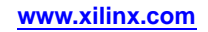

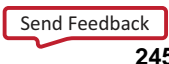

# **MUXF7\_D**

Primitive: 2-to-1 Look-Up Table Multiplexer with Dual Output

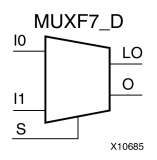

## **Introduction**

This design element is <sup>a</sup> two input multiplexer for creating <sup>a</sup> function-of-7 look-up table or <sup>a</sup> 16-to-1 multiplexer in combination with two LUT6 look-up tables. Local outputs (LO) of two LUT6 are connected to the I0 and I1 inputs of the MUXF7. The S input is driven from any internal net. When Low, S selects I0. When High, S selects I1.

Outputs O and LO are functionally identical. The O output is <sup>a</sup> general interconnect. The LO output connects to other inputs in the same CLB slice.

See also MUXF7 and MUXF7\_L.

#### **Logic Table**

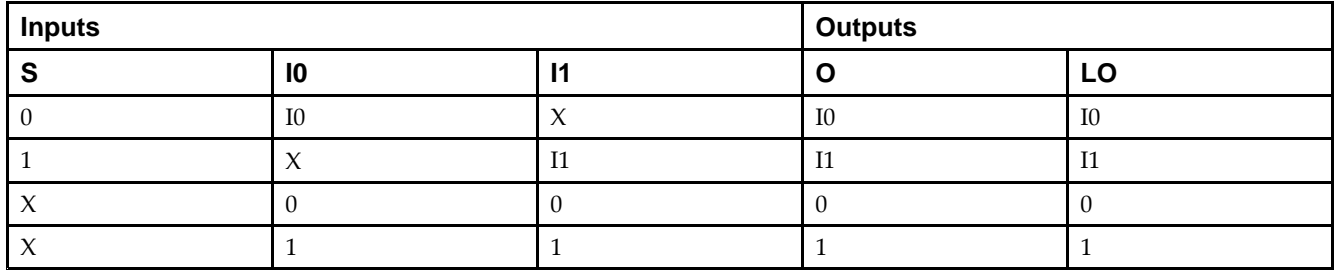

#### **Port Descriptions**

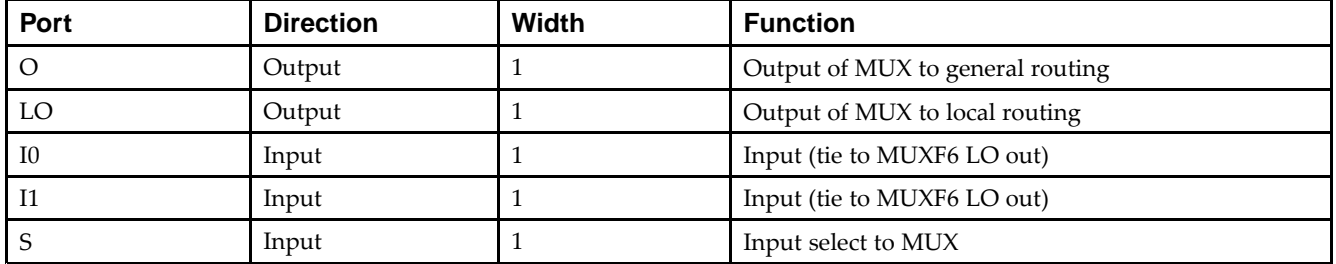

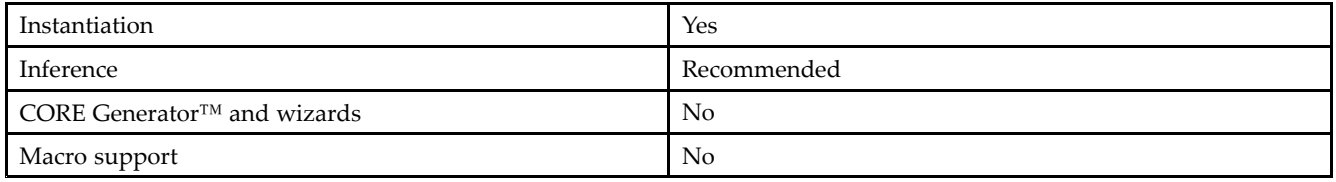

#### **VHDL Instantiation Template**

Unless they already exist, copy the following two statements and paste them before the entity declaration.

```
Library UNISIM;
use UNISIM.vcomponents.all;
-- MUXF7_D: CLB MUX to tie two LUT6's together with general and local outputs
-- Virtex-5
-- Xilinx HDL Libraries Guide, version 14.7
MUXF7_D_inst : MUXF7_D
port map (
  LO => LO, -- Output of MUX to local routing
  O => O, -- Output of MUX to general routing
  I0 => I0, -- Input (tie to MUXF6 LO out or LUT6 O6 pin)
  I1 => I1, -- Input (tie to MUXF6 LO out or LUT6 O6 pin)
  S => S -- Input select to MUX
);
-- End of MUXF7_D_inst instantiation
```
## **Verilog Instantiation Template**

```
// MUXF7_D: CLB MUX to tie two LUT6's together with general and local outputs
// Virtex-5
// Xilinx HDL Libraries Guide, version 14.7
MUXF7_D MUXF7_D_inst (
  .LO(LO), // Output of MUX to local routing
   .O(O), // Output of MUX to general routing
   .I0(I0), // Input (tie to MUXF6 LO out or LUT6 O6 pin)
   .I1(I1), // Input (tie to MUXF6 LO out or LUT6 O6 pin)
   .S(S) // Input select to MUX
);
// End of MUXF7_D_inst instantiation
```
- •See the *Virtex-5 FPGA User Guide [\(UG190\)](http://www.xilinx.com/cgi-bin/docs/ndoc?t=user+guide;d=ug190.pdf)*.
- •See the *Virtex-5 FPGA Data Sheet DC and Switching [Characteristics](http://www.xilinx.com/cgi-bin/docs/ndoc?t=data+sheet;d=ds202.pdf) (DS202)*.

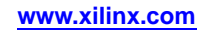

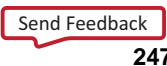

# **MUXF7\_L**

Primitive: 2-to-1 look-up table Multiplexer with Local Output

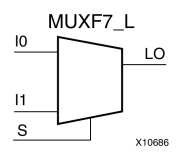

# **Introduction**

This design element is <sup>a</sup> two input multiplexer for creating <sup>a</sup> function-of-7 look-up table or <sup>a</sup> 16-to-1 multiplexer in combination with two LUT6 look-up tables. Local outputs (LO) of two LUT6 are connected to the I0 and I1 inputs of the MUXF7. The S input is driven from any internal net. When Low, S selects I0. When High, S selects I1.

The LO output connects to other inputs in the same CLB slice.

See also MUXF7 and MUXF7\_D.

# **Logic Table**

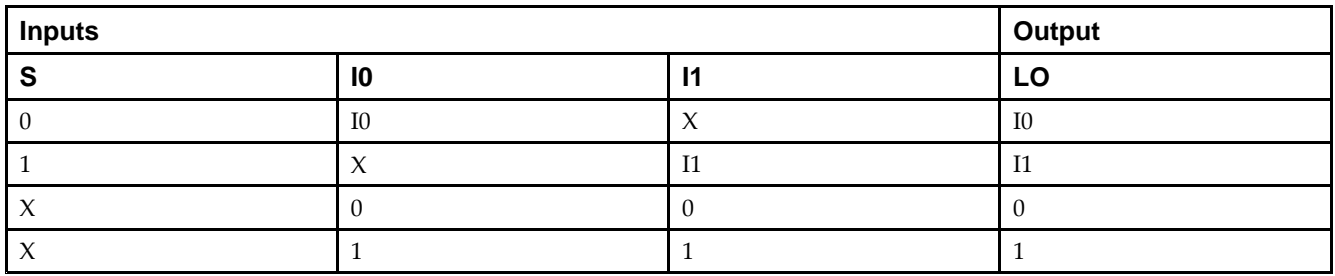

#### **Port Descriptions**

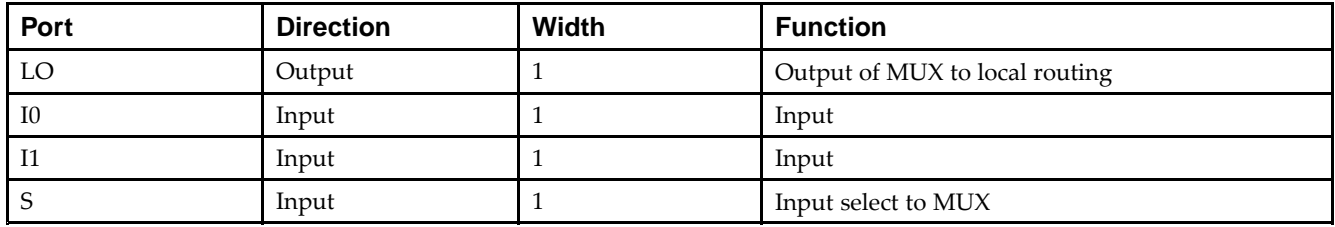

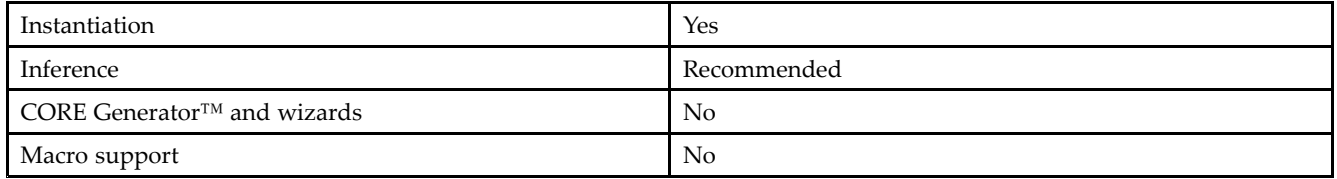

#### **VHDL Instantiation Template**

Unless they already exist, copy the following two statements and paste them before the entity declaration.

```
Library UNISIM;
use UNISIM.vcomponents.all;
-- MUXF7_L: CLB MUX to tie two LUT6's together with local output
-- Virtex-5
-- Xilinx HDL Libraries Guide, version 14.7
MUXF7_L_inst : MUXF7_L
port map (
  LO => LO, -- Output of MUX to local routing
   I0 => I0, -- Input (tie to MUXF6 LO out or LUT6 O6 pin)
   I1 => I1, -- Input (tie to MUXF6 LO out or LUT6 O6 pin)
  S \Rightarrow S -- Input select to MUX
);
```
# **Verilog Instantiation Template**

-- End of MUXF7\_L\_inst instantiation

```
// MUXF7_L: CLB MUX to tie two LUT6's together with local output
// Virtex-5
// Xilinx HDL Libraries Guide, version 14.7
MUXF7_L MUXF7_L_inst (
   .LO(LO), // Output of MUX to local routing
   .I0(I0), // Input (tie to MUXF6 LO out or LUT6 O6 pin)
   .I1(I1), // Input (tie to MUXF6 LO out or LUT6 O6 pin)
  .S(S) // Input select to MUX
);
// End of MUXF7_L_inst instantiation
```
- •See the *Virtex-5 FPGA User Guide [\(UG190\)](http://www.xilinx.com/cgi-bin/docs/ndoc?t=user+guide;d=ug190.pdf)*.
- •See the *Virtex-5 FPGA Data Sheet DC and Switching [Characteristics](http://www.xilinx.com/cgi-bin/docs/ndoc?t=data+sheet;d=ds202.pdf) (DS202)*.

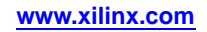

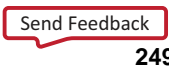

# **MUXF8**

Primitive: 2-to-1 Look-Up Table Multiplexer with General Output

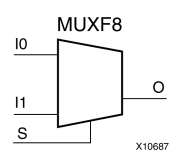

# **Introduction**

This design element provides <sup>a</sup> multiplexer function in eight slices for creating <sup>a</sup> function-of-8 look-up table or <sup>a</sup> 32-to-1 multiplexer in combination with the associated look-up tables, MUXF5s, MUXF6s, and MUXF7s. Local outputs (LO) of MUXF7 are connected to the I0 and I1 inputs of the MUXF8. The S input is driven from any internal net. When Low, S selects I0. When High, S selects I1.

# **Logic Table**

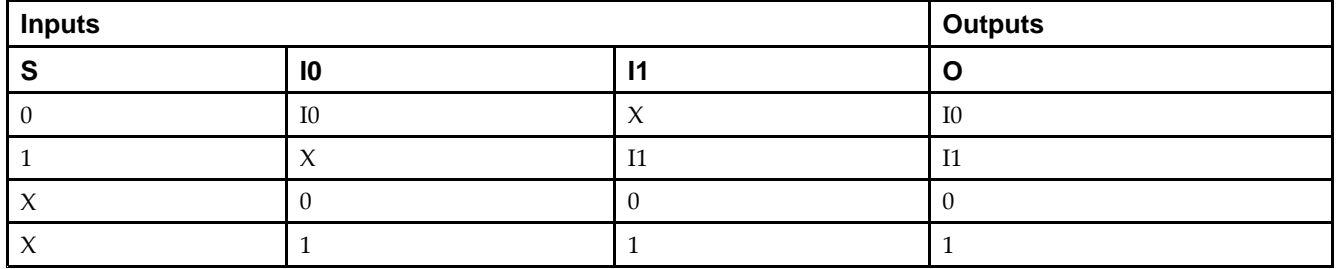

## **Port Descriptions**

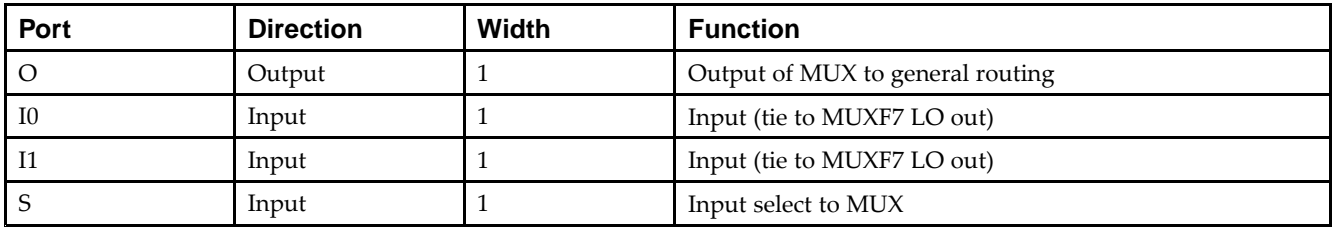

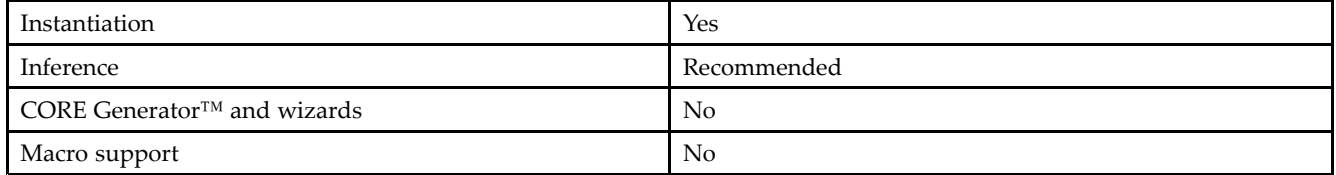

#### **VHDL Instantiation Template**

Unless they already exist, copy the following two statements and paste them before the entity declaration.

```
Library UNISIM;
use UNISIM.vcomponents.all;
-- MUXF8: CLB MUX to tie two MUXF7's together with general output
-- Virtex-5
-- Xilinx HDL Libraries Guide, version 14.7
MUXF8_inst : MUXF8
port map (
   O => O, -- Output of MUX to general routing
   I0 => I0, -- Input (tie to MUXF7 LO out)
   I1 => I1, -- Input (tie to MUXF7 LO out)
   S \Rightarrow S -- Input select to MUX
);
-- End of MUXF8_inst instantiation
```
# **Verilog Instantiation Template**

```
// MUXF8: CLB MUX to tie two MUXF7's together with general output
// Virtex-5
// Xilinx HDL Libraries Guide, version 14.7
MUXF8 MUXF8_inst (
   .O(O), // Output of MUX to general routing
   .I0(I0), // Input (tie to MUXF7 LO out)
   .I1(I1), // Input (tie to MUXF7 LO out)
   .S(S) // Input select to MUX
);
// End of MUXF8_inst instantiation
```
- •See the *Virtex-5 FPGA User Guide [\(UG190\)](http://www.xilinx.com/cgi-bin/docs/ndoc?t=user+guide;d=ug190.pdf)*.
- •See the *Virtex-5 FPGA Data Sheet DC and Switching [Characteristics](http://www.xilinx.com/cgi-bin/docs/ndoc?t=data+sheet;d=ds202.pdf) (DS202)*.

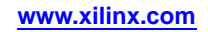

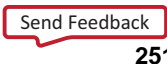

# **MUXF8\_D**

Primitive: 2-to-1 Look-Up Table Multiplexer with Dual Output

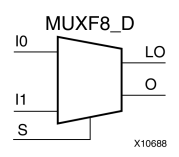

# **Introduction**

This design element provides <sup>a</sup> multiplexer function in eight slices for creating <sup>a</sup> function-of-8 look-up table or <sup>a</sup> 32-to-1 multiplexer in combination with the associated look-up tables, MUXF5s, MUXF6s, and MUXF7s. Local outputs (LO) of MUXF7 are connected to the I0 and I1 inputs of the MUXF8. The S input is driven from any internal net. When Low, S selects I0. When High, S selects I1.

Outputs O and LO are functionally identical. The O output is <sup>a</sup> general interconnect. The LO output connects to other inputs in the same CLB slice.

# **Logic Table**

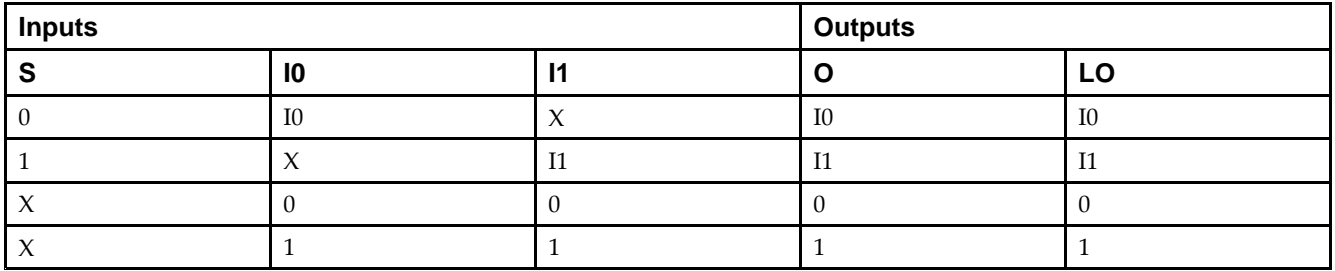

## **Port Descriptions**

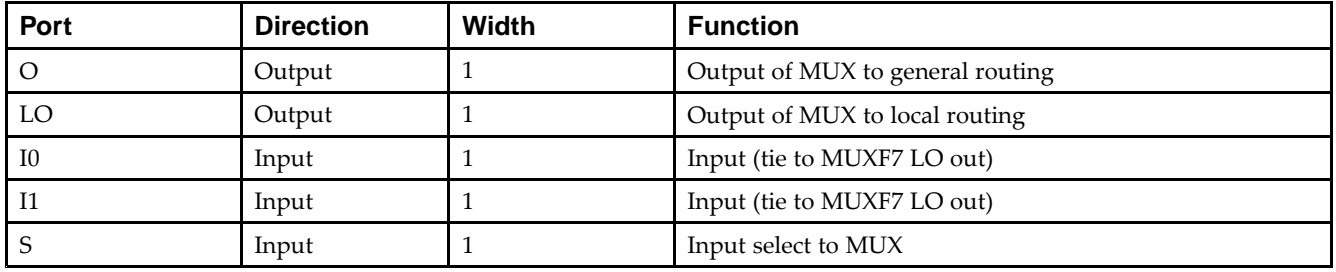

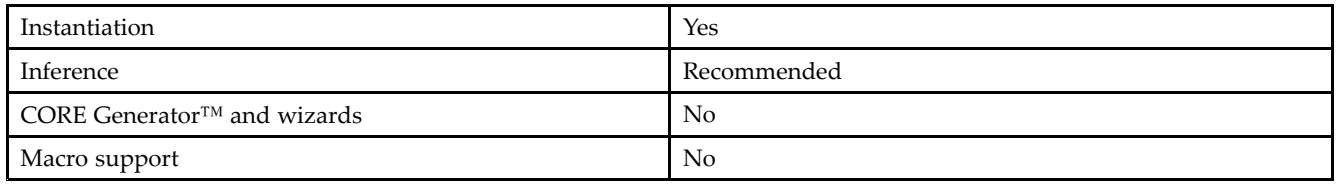

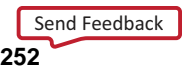
Unless they already exist, copy the following two statements and paste them before the entity declaration.

```
Library UNISIM;
use UNISIM.vcomponents.all;
-- MUXF8_D: CLB MUX to tie two MUXF7's together with general and local outputs
-- Virtex-5
-- Xilinx HDL Libraries Guide, version 14.7
MUXF8_D_inst : MUXF8_D
port map (
  LO => LO, -- Output of MUX to local routing
   O => O, -- Output of MUX to general routing
   U => 0, -- Output of MUX to general ro<br>I0 => I0, -- Input (tie to MUXF7 LO out)
   I1 => I1, -- Input (tie to MUXF7 LO out)
   S => S -- Input select to MUX
);
-- End of MUXF8_D_inst instantiation
```
### **Verilog Instantiation Template**

```
// MUXF8_D: CLB MUX to tie two MUXF7's together with general and local outputs
// Virtex-5
// Xilinx HDL Libraries Guide, version 14.7
MUXF8_D MUXF8_D_inst (
  .LO(LO), // Output of MUX to local routing
   .O(O), // Output of MUX to general routing
   .I0(I0), // Input (tie to MUXF7 LO out)
   .I1(I1), // Input (tie to MUXF7 LO out)
   .S(S) // Input select to MUX
);
// End of MUXF8_D_inst instantiation
```
- •See the *Virtex-5 FPGA User Guide [\(UG190\)](http://www.xilinx.com/cgi-bin/docs/ndoc?t=user+guide;d=ug190.pdf)*.
- •See the *Virtex-5 FPGA Data Sheet DC and Switching [Characteristics](http://www.xilinx.com/cgi-bin/docs/ndoc?t=data+sheet;d=ds202.pdf) (DS202)*.

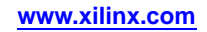

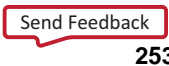

# **MUXF8\_L**

Primitive: 2-to-1 Look-Up Table Multiplexer with Local Output

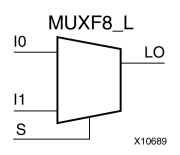

### **Introduction**

This design element provides <sup>a</sup> multiplexer function in eight slices for creating <sup>a</sup> function-of-8 look-up table or <sup>a</sup> 32-to-1 multiplexer in combination with the associated look-up tables, MUXF5s, MUXF6s, and MUXF7s. Local outputs (LO) of MUXF7 are connected to the I0 and I1 inputs of the MUXF8. The S input is driven from any internal net. When Low, S selects I0. When High, S selects I1.

The LO output connects to other inputs in the same CLB slice.

## **Logic Table**

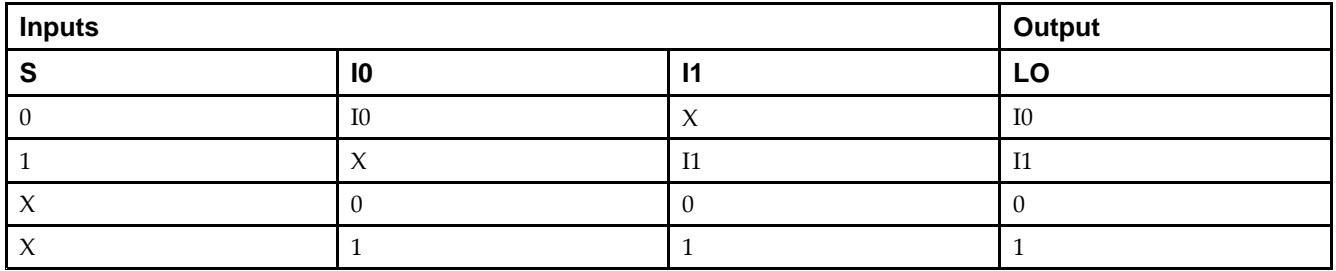

### **Port Descriptions**

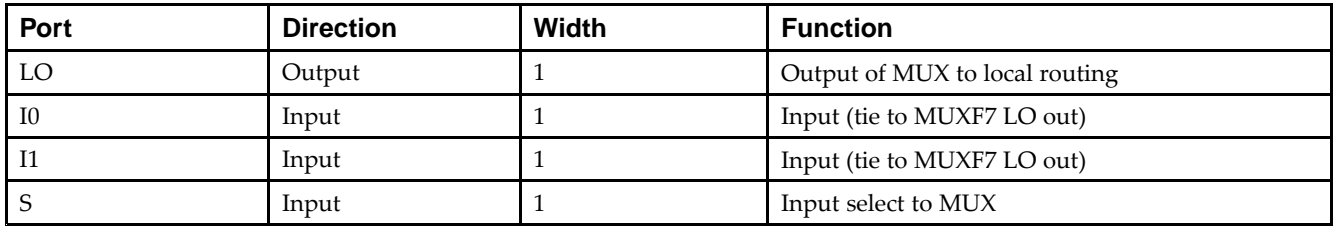

## **Design Entry Method**

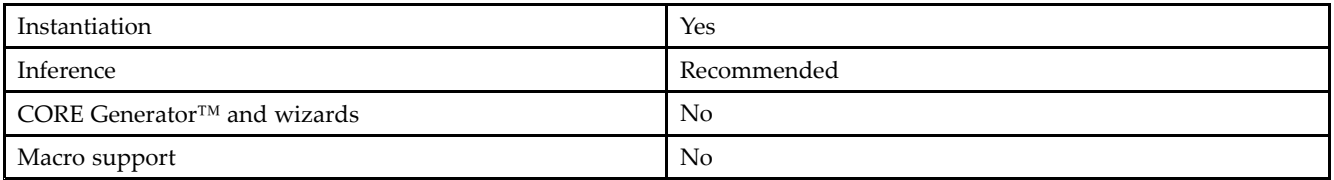

Unless they already exist, copy the following two statements and paste them before the entity declaration.

```
Library UNISIM;
use UNISIM.vcomponents.all;
-- MUXF8_L: CLB MUX to tie two MUXF7's together with local output
-- Virtex-5
-- Xilinx HDL Libraries Guide, version 14.7
MUXF8_L_inst : MUXF8_L
port map (
   LO => LO, -- Output of MUX to local routing
   I0 => I0, -- Input (tie to MUXF7 LO out)
   I1 => I1, -- Input (tie to MUXF7 LO out)
   S \Rightarrow S -- Input select to MUX
);
```
### **Verilog Instantiation Template**

-- End of MUXF8\_L\_inst instantiation

```
// MUXF8_L: CLB MUX to tie two MUXF7's together with local output
// Virtex-5
// Xilinx HDL Libraries Guide, version 14.7
MUXF8_L MUXF8_L_inst (
   .LO(LO), // Output of MUX to local routing
   .I0(I0), // Input (tie to MUXF7 LO out)
   .I1(I1), // Input (tie to MUXF7 LO out)
  .S(S) // Input select to MUX
);
// End of MUXF8_L_inst instantiation
```
- •See the *Virtex-5 FPGA User Guide [\(UG190\)](http://www.xilinx.com/cgi-bin/docs/ndoc?t=user+guide;d=ug190.pdf)*.
- •See the *Virtex-5 FPGA Data Sheet DC and Switching [Characteristics](http://www.xilinx.com/cgi-bin/docs/ndoc?t=data+sheet;d=ds202.pdf) (DS202)*.

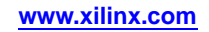

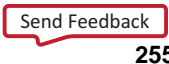

# **OBUF**

#### Primitive: Output Buffer

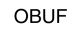

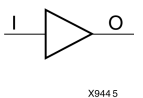

### **Introduction**

This design element is <sup>a</sup> simple output buffer used to drive output signals to the FPGA device pins that do not need to be 3-stated (constantly driven). Either an OBUF, OBUFT, OBUFDS, or OBUFTDS must be connected to every output por<sup>t</sup> in the design.

This element isolates the internal circuit and provides drive current for signals leaving <sup>a</sup> chip. It exists in input/output blocks (IOB). Its output (O) is connected to an OPAD or an IOPAD. The interface standard used by this element is LVTTL. Also, this element has selectable drive and slew rates using the DRIVE and SLOW or FAST constraints. The defaults are DRIVE=12 mA and SLOW slew.

### **Port Descriptions**

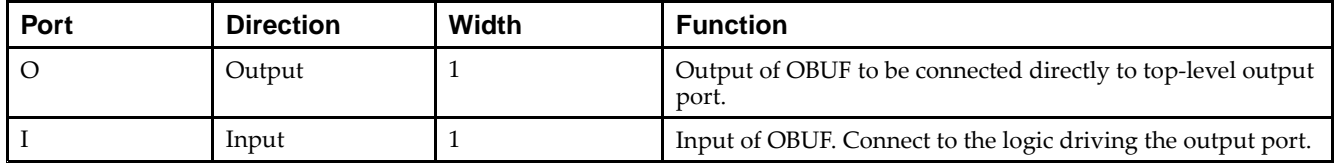

### **Design Entry Method**

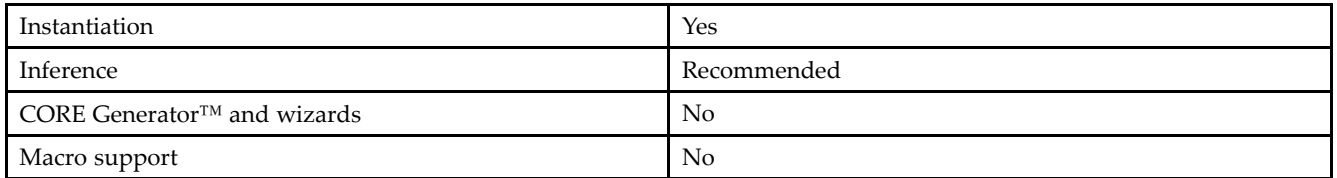

### **Available Attributes**

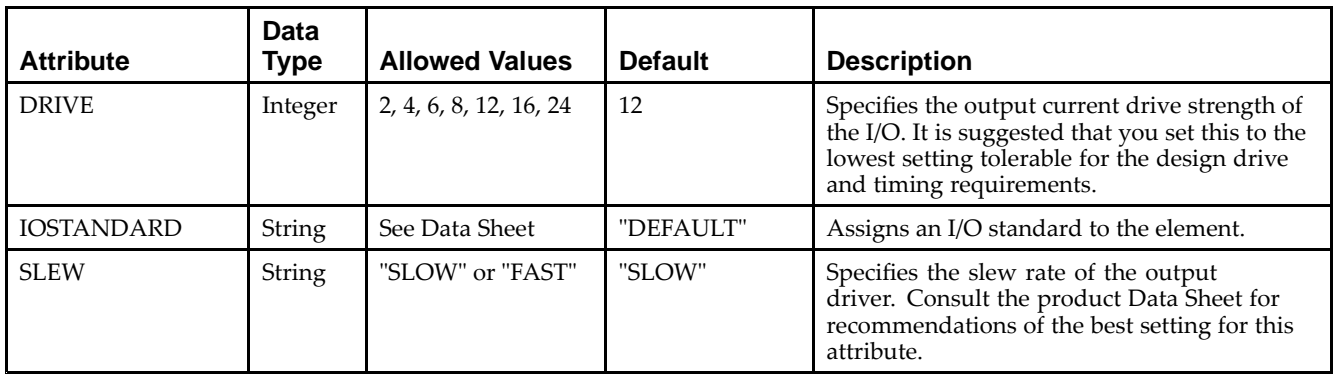

Unless they already exist, copy the following two statements and paste them before the entity declaration.

```
Library UNISIM;
use UNISIM.vcomponents.all;
-- OBUF: Single-ended Output Buffer
-- Virtex-5
-- Xilinx HDL Libraries Guide, version 14.7
OBUF_inst : OBUF
generic map (
  DRIVE = > 12,
   IOSTANDARD => "DEFAULT",
  SLEW => "SLOW")
port map (
  0 \Rightarrow 0, -- Buffer output (connect directly to top-level port) <br>I => I -- Buffer input
              -- Buffer input
);
-- End of OBUF_inst instantiation
```
# **Verilog Instantiation Template**

```
// OBUF: Single-ended Output Buffer
// All devices
// Xilinx HDL Libraries Guide, version 14.7
OBUF #(
  .DRIVE(12), // Specify the output drive strength
   .IOSTANDARD("DEFAULT"), // Specify the output I/O standard
  .SLEW("SLOW") // Specify the output slew rate
) OBUF_inst (
  .O(O), // Buffer output (connect directly to top-level port)
   .I(I) // Buffer input
);
// End of OBUF_inst instantiation
```
- •See the *Virtex-5 FPGA User Guide [\(UG190\)](http://www.xilinx.com/cgi-bin/docs/ndoc?t=user+guide;d=ug190.pdf)*.
- •See the *Virtex-5 FPGA Data Sheet DC and Switching [Characteristics](http://www.xilinx.com/cgi-bin/docs/ndoc?t=data+sheet;d=ds202.pdf) (DS202)*.

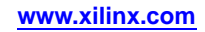

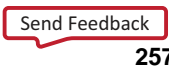

# **OBUFDS**

#### Primitive: Differential Signaling Output Buffer

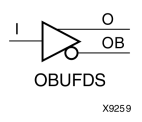

### **Introduction**

This design element is <sup>a</sup> single output buffer that supports low-voltage, differential signaling (1.8 <sup>v</sup> CMOS). OBUFDS isolates the internal circuit and provides drive current for signals leaving the chip. Its output is represented as two distinct ports (O and OB), one deemed the "master" and the other the "slave." The master and the slave are opposite phases of the same logical signal (for example, MYNET and MYNETB).

### **Logic Table**

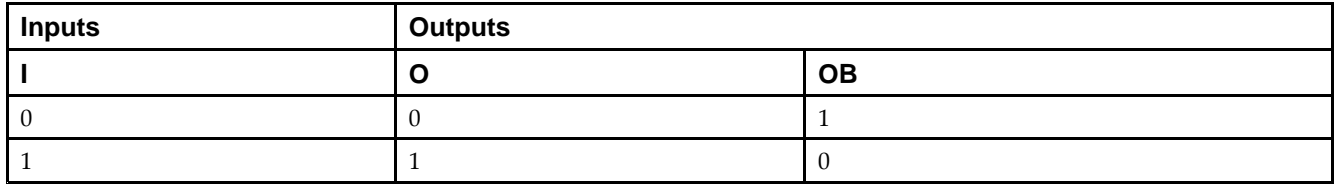

### **Port Descriptions**

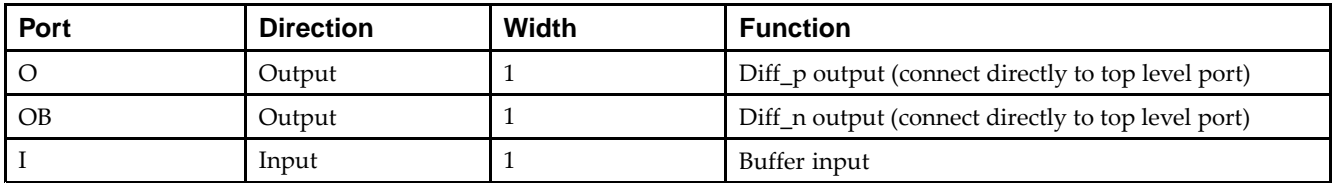

### **Design Entry Method**

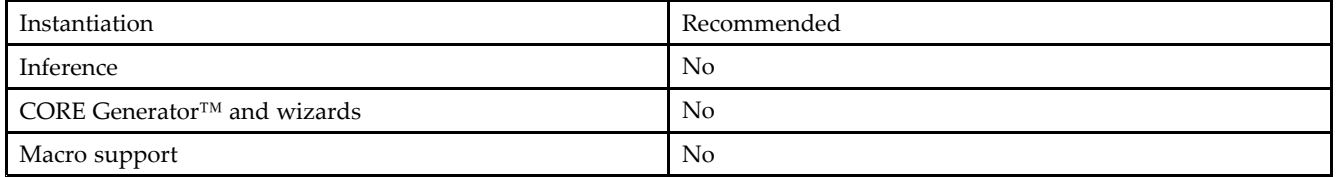

### **Available Attributes**

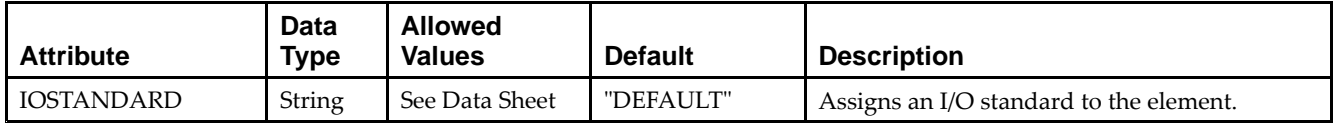

Send [Feedback](http://www.xilinx.com/about/feedback.html?docType=Libraries_Guide&docId=ug621&Title=Virtex-5%20Libraries%20Guide%20for%20HDL%20Designs&releaseVersion=14.7&docPage=258)

Unless they already exist, copy the following two statements and paste them before the entity declaration.

```
Library UNISIM;
use UNISIM.vcomponents.all;
-- OBUFDS: Differential Output Buffer
-- Virtex-5
-- Xilinx HDL Libraries Guide, version 14.7
OBUFDS_inst : OBUFDS
generic map (
  IOSTANDARD => "DEFAULT")
port map (
  0 = > 0, -- Diff_p output (connect directly to top-level port)
   OB => OB, -- Diff_n output (connect directly to top-level port)
  I => I -- Buffer input
);
-- End of OBUFDS_inst instantiation
```
### **Verilog Instantiation Template**

```
// OBUFDS: Differential Output Buffer
// Virtex-5, Spartan-3/3E/3A
// Xilinx HDL Libraries Guide, version 14.7
OBUFDS #(
  .IOSTANDARD("DEFAULT") // Specify the output I/O standard
) OBUFDS_inst (
  .O(O), // Diff_p output (connect directly to top-level port)
  .OB(OB), // Diff_n output (connect directly to top-level port)
  .I(I) // Buffer input
);
```

```
// End of OBUFDS_inst instantiation
```
- •See the *Virtex-5 FPGA User Guide [\(UG190\)](http://www.xilinx.com/cgi-bin/docs/ndoc?t=user+guide;d=ug190.pdf)*.
- •See the *Virtex-5 FPGA Data Sheet DC and Switching [Characteristics](http://www.xilinx.com/cgi-bin/docs/ndoc?t=data+sheet;d=ds202.pdf) (DS202)*.

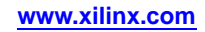

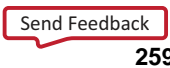

# **OBUFT**

#### Primitive: 3-State Output Buffer with Active Low Output Enable

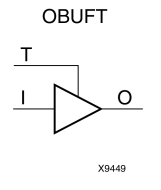

### **Introduction**

This design element is <sup>a</sup> single, 3-state output buffer with input I, output O, and active-Low output enables (T). This element uses the LVTTL standard and has selectable drive and slew rates using the DRIVE and SLOW or FAST constraints. The defaults are DRIVE=12 mA and SLOW slew.

When <sup>T</sup> is Low, data on the inputs of the buffers is transferred to the corresponding outputs. When <sup>T</sup> is High, the output is high impedance (off or <sup>Z</sup> state). OBUFTs are generally used when <sup>a</sup> single-ended output is needed with <sup>a</sup> 3-state capability, such as the case when building bidirectional I/O.

### **Logic Table**

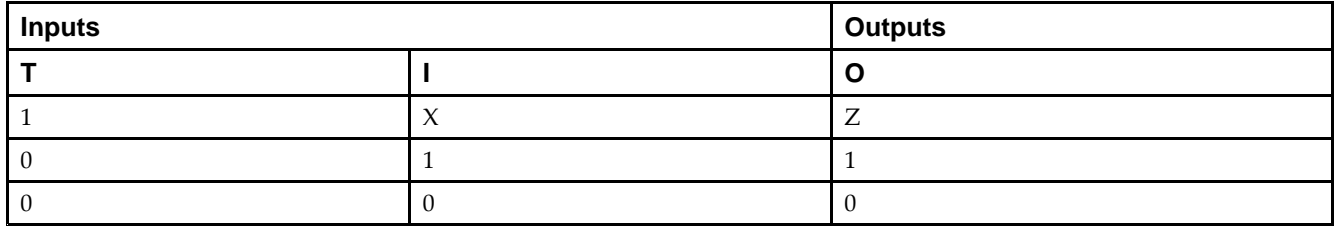

### **Port Descriptions**

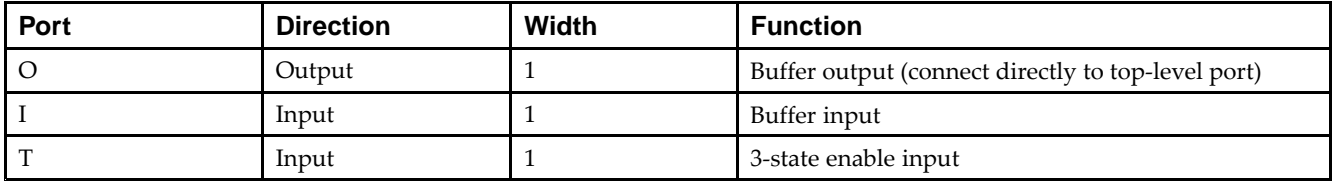

### **Design Entry Method**

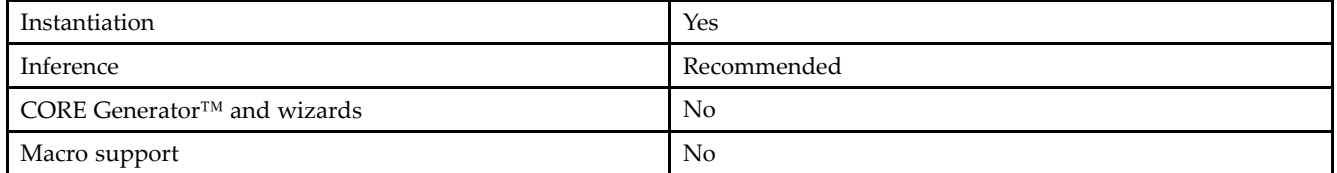

### **Available Attributes**

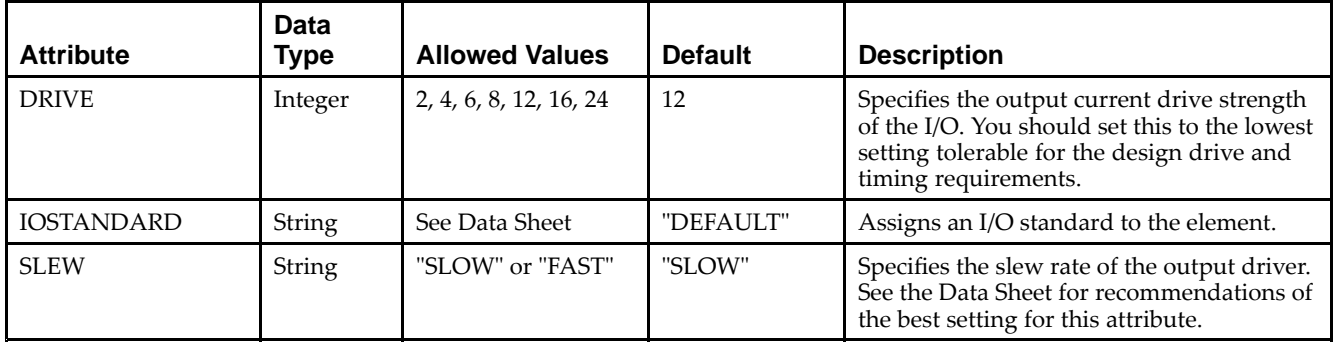

### **VHDL Instantiation Template**

Unless they already exist, copy the following two statements and paste them before the entity declaration.

```
Library UNISIM;
use UNISIM.vcomponents.all;
-- OBUFT: Single-ended 3-state Output Buffer
-- Virtex-5
-- Xilinx HDL Libraries Guide, version 14.7
OBUFT_inst : OBUFT
generic map (
  DRIVE \Rightarrow 12,
  IOSTANDARD => "DEFAULT",
  SLEW => "SLOW")
port map (
  O => O, -- Buffer output (connect directly to top-level port)
  I => I, -- Buffer input
  T => T -- 3-state enable input
);
-- End of OBUFT_inst instantiation
```
## **Verilog Instantiation Template**

```
// OBUFT: Single-ended 3-state Output Buffer
// All devices
// Xilinx HDL Libraries Guide, version 14.7
OBUFT #(
  .DRIVE(12), // Specify the output drive strength
   .IOSTANDARD("DEFAULT"), // Specify the output I/O standard
   .SLEW("SLOW") // Specify the output slew rate
) OBUFT_inst (
  .O(O), // Buffer output (connect directly to top-level port)
   .I(I), // Buffer input
   .T(T) // 3-state enable input
);
```

```
// End of OBUFT_inst instantiation
```
- •See the *Virtex-5 FPGA User Guide [\(UG190\)](http://www.xilinx.com/cgi-bin/docs/ndoc?t=user+guide;d=ug190.pdf)*.
- •See the *Virtex-5 FPGA Data Sheet DC and Switching [Characteristics](http://www.xilinx.com/cgi-bin/docs/ndoc?t=data+sheet;d=ds202.pdf) (DS202)*.

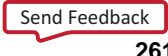

# **OBUFTDS**

#### Primitive: 3-State Output Buffer with Differential Signaling, Active-Low Output Enable

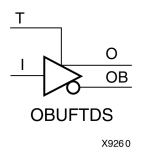

### **Introduction**

This design element is an output buffer that supports low-voltage, differential signaling. For the OBUFTDS, <sup>a</sup> design level interface signal is represented as two distinct ports (O and OB), one deemed the "master" and the other the "slave." The master and the slave are opposite phases of the same logical signal (for example, MYNET\_P and MYNET\_N).

## **Logic Table**

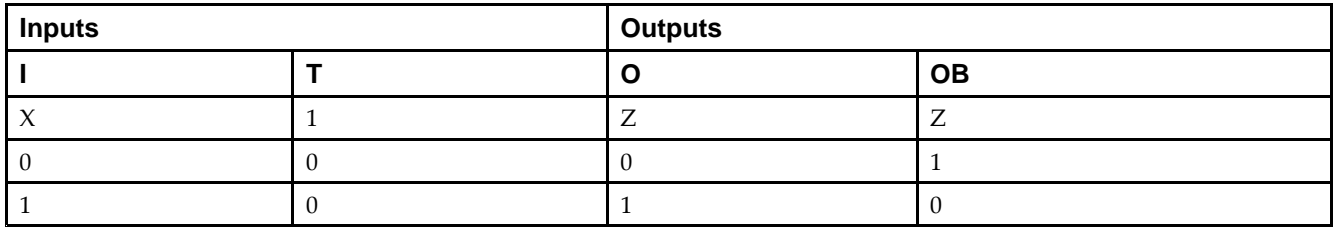

### **Port Descriptions**

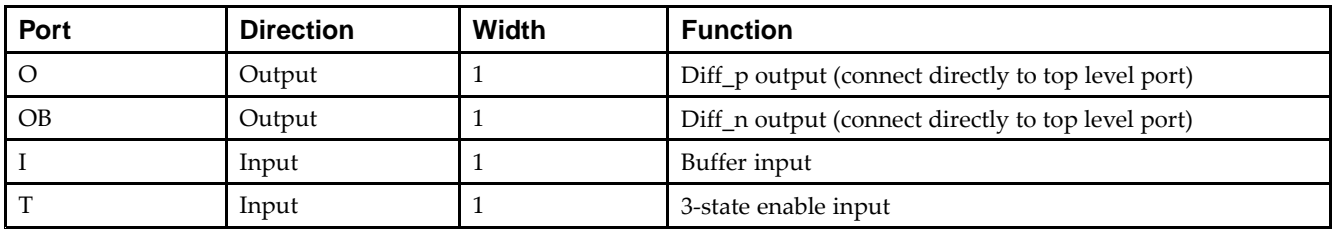

### **Design Entry Method**

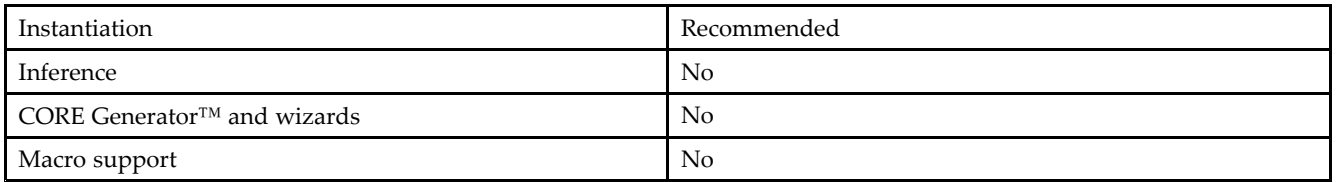

### **Available Attributes**

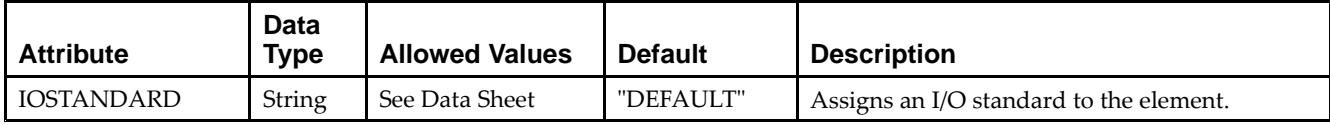

Unless they already exist, copy the following two statements and paste them before the entity declaration.

```
Library UNISIM;
use UNISIM.vcomponents.all;
-- OBUFTDS: Differential 3-state Output Buffer
-- Virtex-5
-- Xilinx HDL Libraries Guide, version 14.7
OBUFTDS_inst : OBUFTDS
generic map (
  IOSTANDARD => "DEFAULT")
port map (
  0 = > 0, -- Diff_p output (connect directly to top-level port)
   OB => OB, -- Diff_n output (connect directly to top-level port)
  I => I, -- Buffer input
  T => T -- 3-state enable input
);
-- End of OBUFTDS_inst instantiation
```
## **Verilog Instantiation Template**

```
// OBUFTDS: Differential 3-state Output Buffer
// Virtex-5, Spartan-3/3E/3A
// Xilinx HDL Libraries Guide, version 14.7
OBUFTDS #(
   .IOSTANDARD("DEFAULT") // Specify the output I/O standard
) OBUFTDS_inst (
  .0(0), // Diff_p output (connect directly to top-level port)
   .OB(OB), // Diff_n output (connect directly to top-level port)
   .I(I), // Buffer input
   .T(T) // 3-state enable input
);
```

```
// End of OBUFTDS_inst instantiation
```
- •See the *Virtex-5 FPGA User Guide [\(UG190\)](http://www.xilinx.com/cgi-bin/docs/ndoc?t=user+guide;d=ug190.pdf)*.
- •See the *Virtex-5 FPGA Data Sheet DC and Switching [Characteristics](http://www.xilinx.com/cgi-bin/docs/ndoc?t=data+sheet;d=ds202.pdf) (DS202)*.

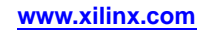

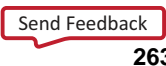

# **ODDR**

#### Primitive: Dedicated Dual Data Rate (DDR) Output Register

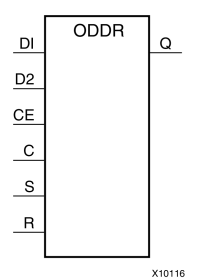

### **Introduction**

This design element is <sup>a</sup> dedicated output register for use in transmitting dual data rate (DDR) signals from FPGA devices. The ODDR interface with the FPGA fabric is not limited to opposite clock edges. The ODDR is available with modes that allow data to be presented from the FPGA fabric at the same clock edge. This feature allows designers to avoid additional timing complexities and CLB usage. In addition, the ODDR works in conjunction with SelectIO™ features.

#### *ODDR Modes*

This element has two modes of operation. These modes are set by the DDR\_CLK\_EDGE attribute.

- • **OPPOSITE\_EDGE mode -** The data transmit interface uses the classic DDR methodology. Given <sup>a</sup> data and clock at pin D1-2 and C respectively, D1 is sampled at every positive edge of clock C, and D2 is sampled at every negative edge of clock C. Q changes every clock edge.
- • **SAME\_EDGE mode -** Data is still transmitted at the output of the ODDR by opposite edges of clock C. However, the two inputs to the ODDR are clocked with <sup>a</sup> positive clock edge of clock signal C and an extra register is clocked with <sup>a</sup> negative clock edge of clock signal C. Using this feature, DDR data can now be presented into the ODDR at the same clock edge.

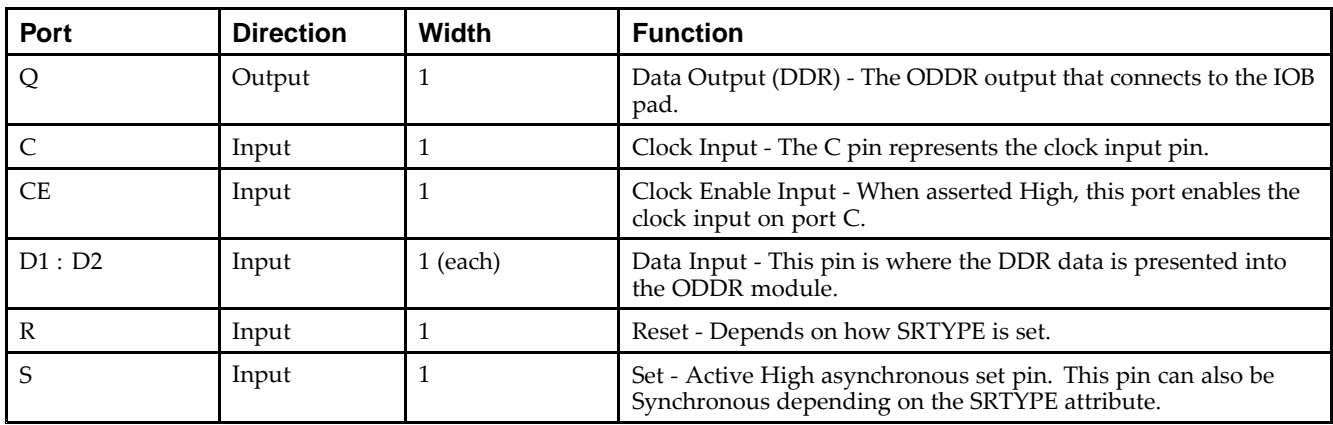

### **Port Descriptions**

### **Design Entry Method**

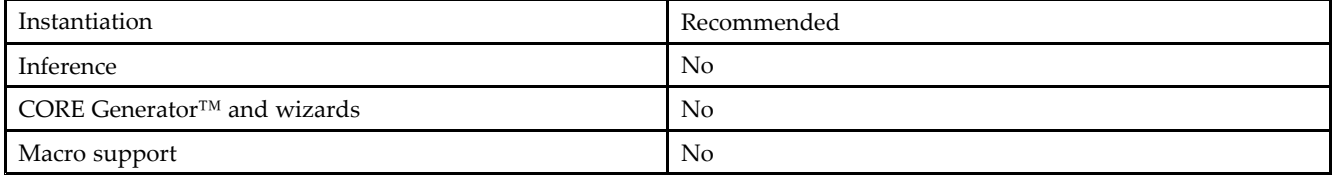

Send [Feedback](http://www.xilinx.com/about/feedback.html?docType=Libraries_Guide&docId=ug621&Title=Virtex-5%20Libraries%20Guide%20for%20HDL%20Designs&releaseVersion=14.7&docPage=264)

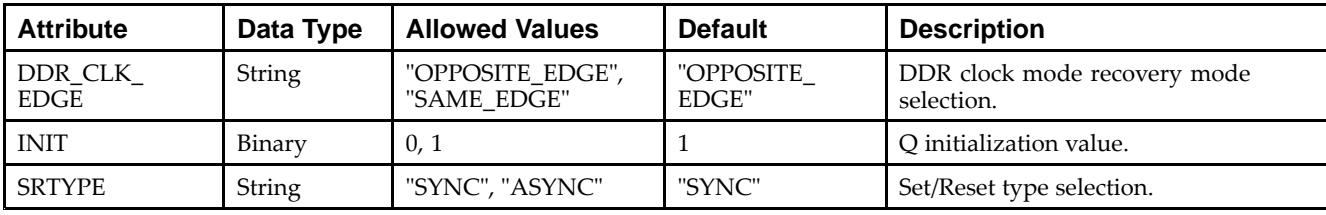

#### **Available Attributes**

### **VHDL Instantiation Template**

Unless they already exist, copy the following two statements and paste them before the entity declaration.

```
Library UNISIM;
use UNISIM.vcomponents.all;
-- ODDR: Output Double Data Rate Output Register with Set, Reset
-- and Clock Enable.
- - Virtex-5
-- Xilinx HDL Libraries Guide, version 14.7
ODDR_inst : ODDR
generic map(
  DDR_CLK_EDGE => "OPPOSITE_EDGE", -- "OPPOSITE_EDGE" or "SAME_EDGE"
  INIT => '0', -- Initial value for 0 port ('1' or '0')
  SRTYPE => "SYNC") -- Reset Type ("ASYNC" or "SYNC")
port map (
  Q = Q, -- 1-bit DDR output
  C \Rightarrow C, -- 1-bit clock input
  CE => CE, -- 1-bit clock enable input
   D1 => D1, -- 1-bit data input (positive edge)
   D2 => D2, -- 1-bit data input (negative edge)
  R => R, -- 1-bit reset input
  S \Rightarrow S \qquad -- \text{ 1-bit set input});
```

```
-- End of ODDR_inst instantiation
```
### **Verilog Instantiation Template**

```
// ODDR: Output Double Data Rate Output Register with Set, Reset
// and Clock Enable.<br>// Virtex-5/6
        Virtex-5/6
// Xilinx HDL Libraries Guide, version 14.7
ODDR #(
   .DDR_CLK_EDGE("OPPOSITE_EDGE"), // "OPPOSITE_EDGE" or "SAME_EDGE"
   .INIT(1'b0), // Initial value of Q: 1'b0 or 1'b1
   .SRTYPE("SYNC") // Set/Reset type: "SYNC" or "ASYNC"
) ODDR_inst (
   .Q(Q), // 1-bit DDR output
   .C(C), // 1-bit clock input
   .CE(CE), // 1-bit clock enable input
   .D1(D1), // 1-bit data input (positive edge)
   .D2(D2), // 1-bit data input (negative edge)
   .R(R), // 1-bit reset.S(S) // 1-bit set
);
// End of ODDR_inst instantiation
```
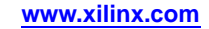

- •See the *Virtex-5 FPGA User Guide [\(UG190\)](http://www.xilinx.com/cgi-bin/docs/ndoc?t=user+guide;d=ug190.pdf)*.
- •See the *Virtex-5 FPGA Data Sheet DC and Switching [Characteristics](http://www.xilinx.com/cgi-bin/docs/ndoc?t=data+sheet;d=ds202.pdf) (DS202)*.

# **OSERDES**

Primitive: Dedicated IOB Output Serializer

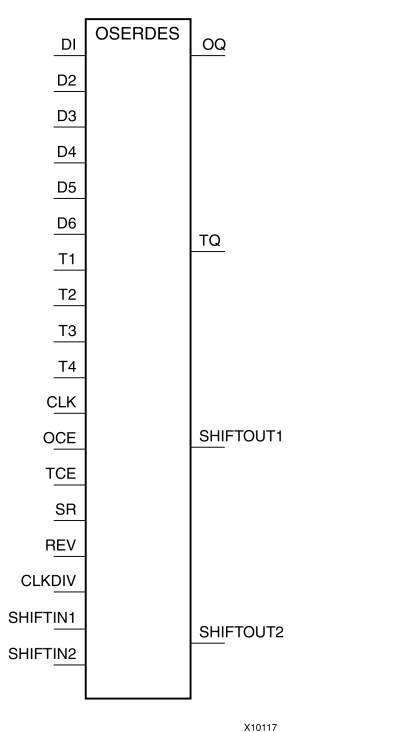

### **Introduction**

Use the OSERDES primitive to easily implement <sup>a</sup> source synchronous interface. This device helps you by saving logic resources that would otherwise be implemented in the FPGA fabric. It also avoids additional timing complexities that you might encounter when you are designing circuitry in the FPGA fabric. This element contains multiple clock inputs to accommodate various applications, and will work in conjunction with SelectIO<sup>™</sup> features.

### **Port Descriptions**

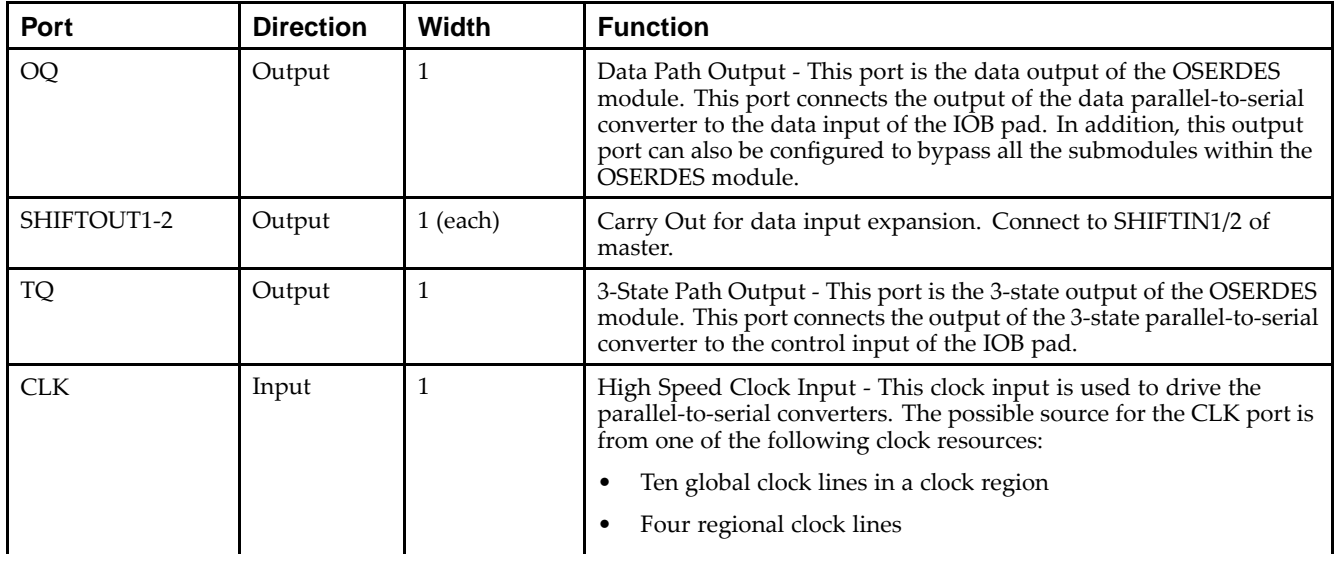

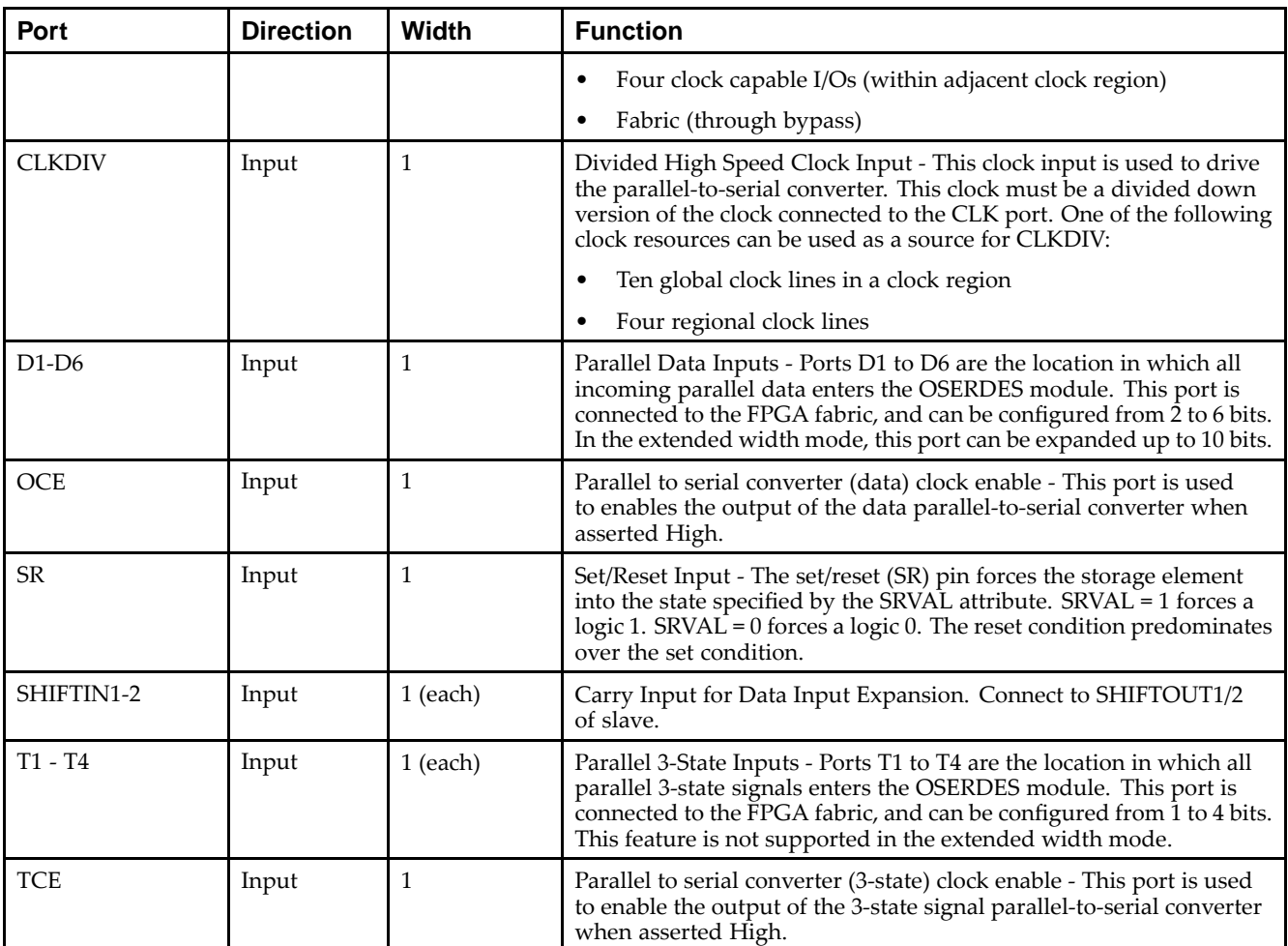

### **Design Entry Method**

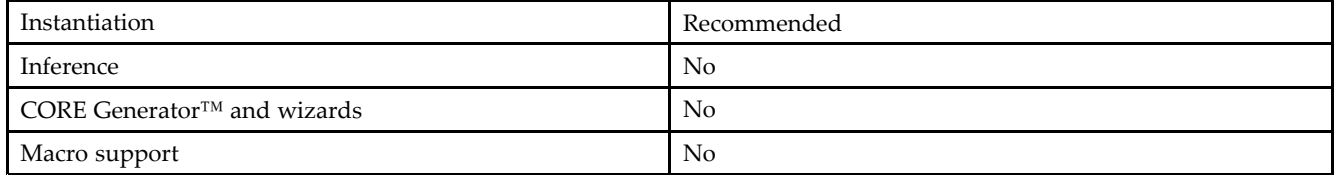

The data parallel-to-serial converter in the OSERDES module takes in <sup>2</sup> to 6 bits of parallel data and converts them into serial data. Data input widths larger than 6 (7, 8, and 10) are achievable by cascading two OSERDES modules for data width expansion. In order to do this, one OSERDES must be set into <sup>a</sup> MASTER mode, while another is set into SLAVE mode. You must connect the SHIFTOUT of "slave" and SHIFTIN of "master" ports together. The "slave" only uses D3 to D6 ports as its input. The parallel-to-serial converter is available for both SDR and DDR modes.

This module is designed such that the data input at D1 por<sup>t</sup> is the first output bit. This module is controlled by CLK and CLKDIV clocks. The following table describes the relationship between CLK and CLKDIV for both SDR and DDR mode.

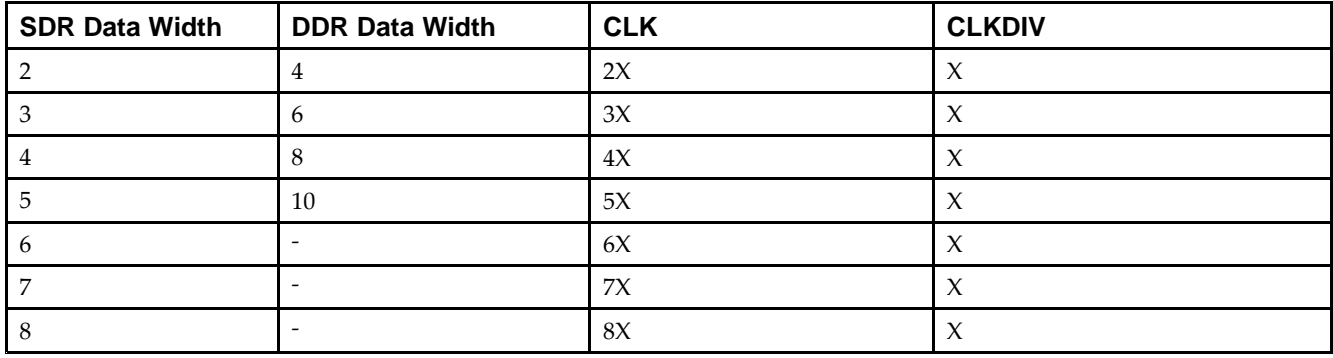

Output of this block is connected to the data input of an IOB pad of the FPGA. This IOB pad can be configured to <sup>a</sup> desired standard using SelectIO.

*Parallel-to-Serial Converter (3-state)*

The 3-state parallel-to-serial converter in the OSERDES module takes in up to <sup>4</sup> bits of parallel 3-state signals and converts them into serial 3-state signal. Unlike the data parallel-to-serial converter, the 3-state parallel-to-serial converter is not extendable to more than 4-bit, 3-state signals. This module is primarily controlled by CLK and CLKDIV clocks. In order to use this module, the following attributes must be declared: DATA\_RATE\_TQ and TRISTATE\_WIDTH. In certain cases, you can also need to declare DATA\_RATE\_OQ and DATA\_WIDTH. The following table lists the attributes needed for the desired functionality.

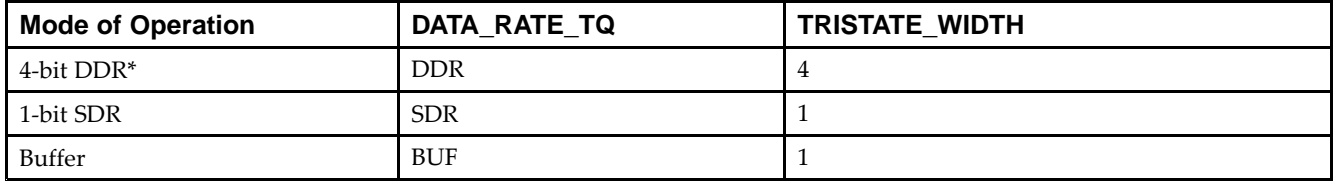

Output of this block is connected to the 3-state input of an IOB pad of the FPGA. This IOB pad can be configured to <sup>a</sup> desired standard using SelectIO.

#### *Width Expansion*

It is possible to use this element to transmit parallel data widths larger than six. However, the 3-state output is not expandable. In order to use this feature, *two* of these elements need to be instantiated, and the two must be an adjacent master and slave pair. The attribute MODE must be set to either "MASTER" or "SLAVE" in order to differentiate the modes of the OSERDES pair. In addition, you must connect the SHIFTIN ports of the MASTER to the SHIFTOUT ports of the SLAVE. This feature supports data widths of 7, 8, and 10 for SDR and DDR mode. The table below lists the data width availability for SDR and DDR mode.

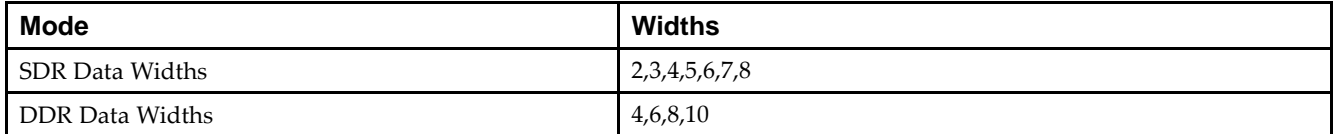

### **Available Attributes**

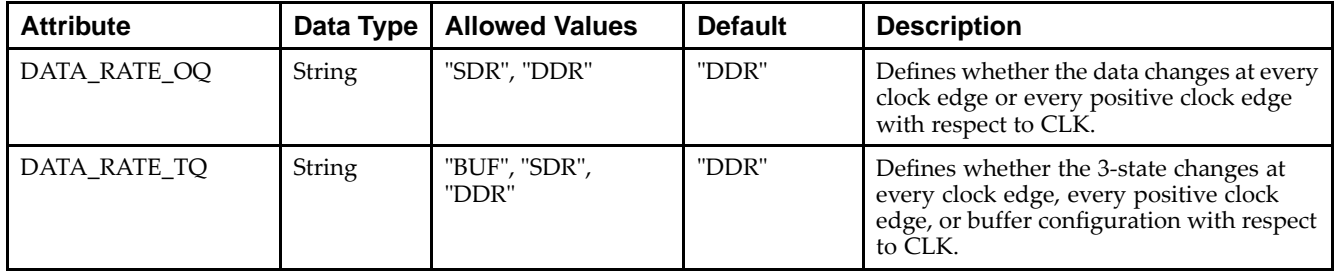

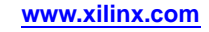

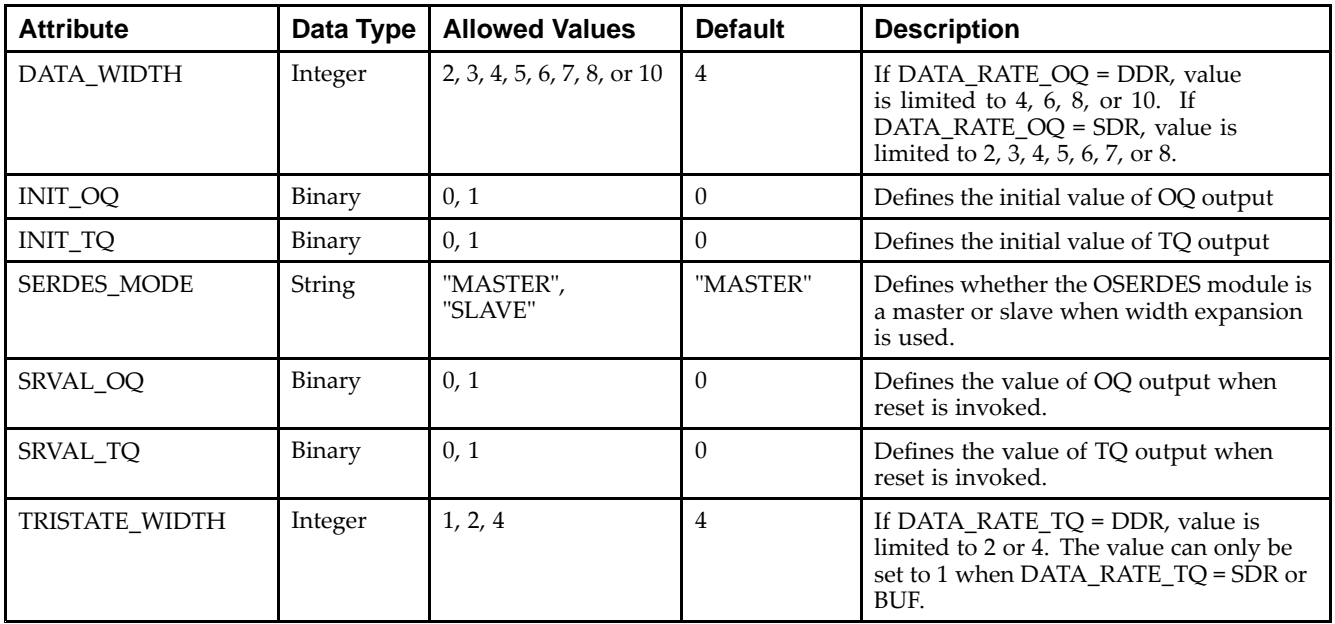

Unless they already exist, copy the following two statements and paste them before the entity declaration.

```
Library UNISIM;
use UNISIM.vcomponents.all;
-- OSERDES: Output SERDES
-- Virtex-5
-- Xilinx HDL Libraries Guide, version 14.7
OSERDES_inst : OSERDES
generic map (
   DATA_RATE_OQ => "DDR", -- Specify data rate to "DDR" or "SDR"
   DATA_RATE_TQ => "DDR", -- Specify data rate to "DDR", "SDR", or "BUF"
  DATA_WIDTH => 4, -- Specify data width - For DDR: 4,6,8, or 10
                    -- For SDR or BUF: 2,3,4,5,6,7, or 8
  INIT_OQ => '0', -- INIT for Q1 register - '1' or '0'INIT_TQ => '0', -- INIT for Q2 register - '1' or '0'
  SERDES_MODE => "MASTER", --Set SERDES mode to "MASTER" or "SLAVE"
  SRVAL_OQ => '0', -- Define Q1 output value upon SR assertion - '1' or '0'
  SRVAL_TQ => '0', -- Define Q1 output value upon SR assertion - '1' or '0'
  TRISTATE_WIDTH => 4) -- Specify parallel to serial converter width
                        -- When DATA_RATE_TQ = DDR: 2 or 4
                        -- When DATA_RATE_TQ = SDR or BUF: 1 "
port map (
  OQ => OQ, -- 1-bit output
   SHIFTOUT1 => SHIFTOUT1, -- 1-bit data expansion output
   SHIFTOUT2 => SHIFTOUT2, -- 1-bit data expansion output
   TQ => TQ, -- 1-bit 3-state control output
   CLK => CLK, -- 1-bit clock input
  CLKDIV => CLKDIV, -- 1-bit divided clock input
  D1 => D1, -- 1-bit parallel data input
  D2 => D2, -- 1-bit parallel data input
   D3 => D3, -- 1-bit parallel data input
   D4 => D4, -- 1-bit parallel data input
  D5 => D5, -- 1-bit parallel data input
  D6 \Rightarrow D6, -- 1-bit parallel data input
  OCE => OCE, -- 1-bit clcok enable input
  REV => '0', -- Must be tied to logic zero
   SHIFTIN1 => SHIFTIN1, -- 1-bit data expansion input
   SHIFTIN2 => SHIFTIN2, -- 1-bit data expansion input
  SR => SR, -- 1-bit set/reset input
  T1 => T1, -- 1-bit parallel 3-state input
```
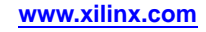

T2 => T2, -- 1-bit parallel 3-state input T3 => T3, -- 1-bit parallel 3-state input T4 => T4, -- 1-bit parallel 3-state input TCE => TCE -- 1-bit 3-state signal clock enable input ); -- End of OSERDES\_inst instantiation

### **Verilog Instantiation Template**

```
// OSERDES: Source Synchronous Output Serializer
// Virtex-5
// Xilinx HDL Libraries Guide, version 14.7
OSERDES #(
   .DATA_RATE_OQ("DDR"), // Specify data rate to "DDR" or "SDR"
   .DATA_RATE_TQ("DDR"), // Specify data rate to "DDR", "SDR", or "BUF"
   .DATA_WIDTH(4), // Specify data width - for DDR: 4,6,8, or 10
                  // for SDR or BUF: 2,3,4,5,6,7, or 8
   .INIT_OQ(1'b0), // INIT for OQ register - 1'b1 or 1'b0
   .INIT_TQ(1'b0), // INIT for OQ register - 1'b1 or 1'b0
   .SERDES_MODE("MASTER"), // Set SERDES mode to "MASTER" or "SLAVE"
   .SRVAL_OQ(1'b0), // Define OQ output value upon SR assertion - 1'b1 or 1'b0
   .SRVAL_TQ(1'b0), // Define TQ output value upon SR assertion - 1'b1 or 1'b0
   .TRISTATE_WIDTH(4) // Specify parallel to serial converter width
                       // When DATA_RATE_TQ = DDR: 2 or 4
                       // When DATA_RATE_TQ = SDR or BUF: 1
) OSERDES_inst (
   .OQ(OQ), // 1-bit data path output
   .SHIFTOUT1(SHIFTOUT1), // 1-bit data expansion output
   .SHIFTOUT2(SHIFTOUT2), // 1-bit data expansion output
   .TQ(TQ), // 1-bit 3-state control output
   .CLK(CLK), // 1-bit clock input
   .CLKDIV(CLKDIV), // 1-bit divided clock input
   .D1(D1), // 1-bit parallel data input
   .D2(D2), // 1-bit parallel data input<br>.D3(D3), // 1-bit parallel data input
             %// 1-bit parallel data input
   .D4(D4), // 1-bit parallel data input
   .D5(D5), // 1-bit parallel data input
   .D6(D6), // 1-bit parallel data input
   .OCE(OCE), // 1-bit clock enable input
   .REV(1'b0), // Must be tied to logic zero
   .SHIFTIN1(SHIFTIN1), // 1-bit data expansion input
   .SHIFTIN2(SHIFTIN2), // 1-bit data expansion input
   .SR(SR), // 1-bit set/reset input
   .T1(T1), // 1-bit parallel 3-state input
   .T2(T2), // 1-bit parallel 3-state input
   .T3(T3), // 1-bit parallel 3-state input
   .T4(T4), // 1-bit parallel 3-state input
   .TCE(TCE) // 1-bit 3-state signal clock enable input
);
```
// End of OSERDES\_inst instantiation

- •See the *Virtex-5 FPGA User Guide [\(UG190\)](http://www.xilinx.com/cgi-bin/docs/ndoc?t=user+guide;d=ug190.pdf)*.
- •See the *Virtex-5 FPGA Data Sheet DC and Switching [Characteristics](http://www.xilinx.com/cgi-bin/docs/ndoc?t=data+sheet;d=ds202.pdf) (DS202)*.

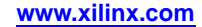

# **PCIE\_EP**

Primitive: PCI Express

### **Introduction**

This design element is an Integrated Endpoint block embedded in Virtex®-5 devices. It leverages the PCI EXPRESS® (PCIe®) functionality that implements the next-generation evolution of the older PCI™ and PCI-X™ parallel bus standards. It is <sup>a</sup> high-performance, packet-based, point-to-point serial interface that is backward compatible with PCI and PCI-X configurations, device drivers, and application software.

# **Design Entry Method**

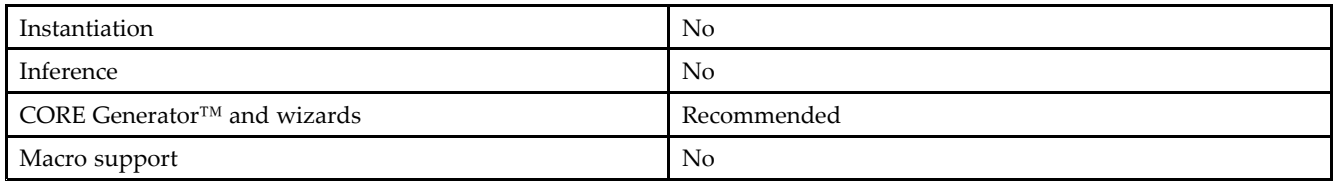

### **For More Information**

- •See the *Virtex-5 [Integrated](http://www.xilinx.com/cgi-bin/docs/ndoc?t=user+guide;d=ug197.pdf) Endpoint Block for PCI Express Designs User Guide (UG197)*.
- •See the *Virtex-5 FPGA Data Sheet DC and Switching [Characteristics](http://www.xilinx.com/cgi-bin/docs/ndoc?t=data+sheet;d=ds202.pdf) (DS202)*.
- •See the *Virtex-5 FPGA User Guide [\(UG190\)](http://www.xilinx.com/cgi-bin/docs/ndoc?t=user+guide;d=ug190.pdf)*.

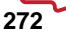

Send [Feedback](http://www.xilinx.com/about/feedback.html?docType=Libraries_Guide&docId=ug621&Title=Virtex-5%20Libraries%20Guide%20for%20HDL%20Designs&releaseVersion=14.7&docPage=272)

# **PLL\_ADV**

### Primitive: Advanced Phase Locked Loop Clock Circuit

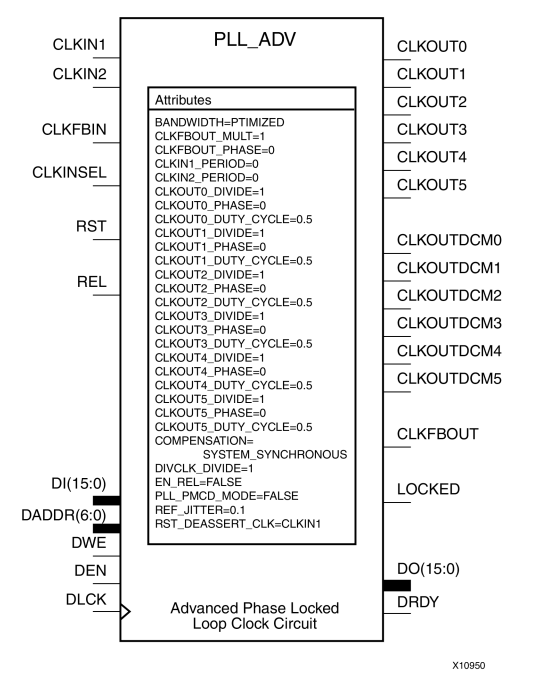

### **Introduction**

The PLL\_ADV primitive provides access to all PLL\_BASE features. PLL\_ADV is only provided in this document as <sup>a</sup> reference. It can be used for retargeting purposes. For most design situations, use the PLL\_BASE primitive or the clocking wizard.

### **Port Descriptions**

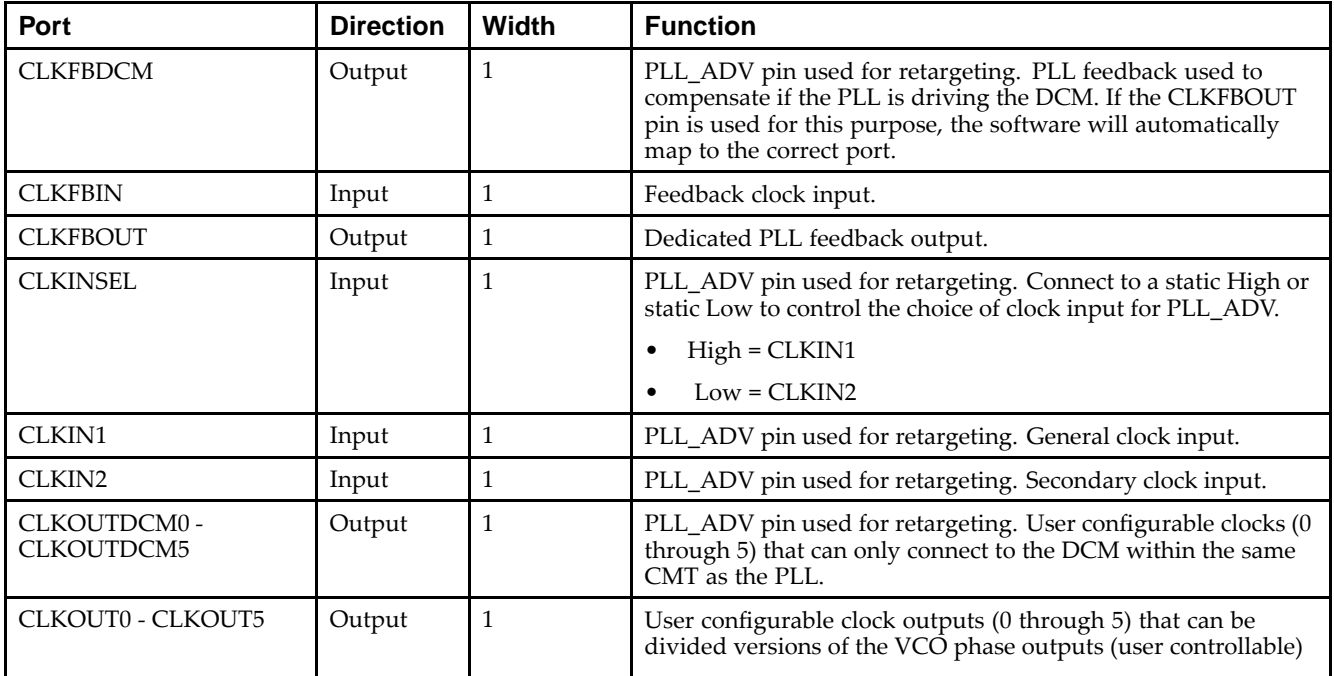

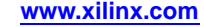

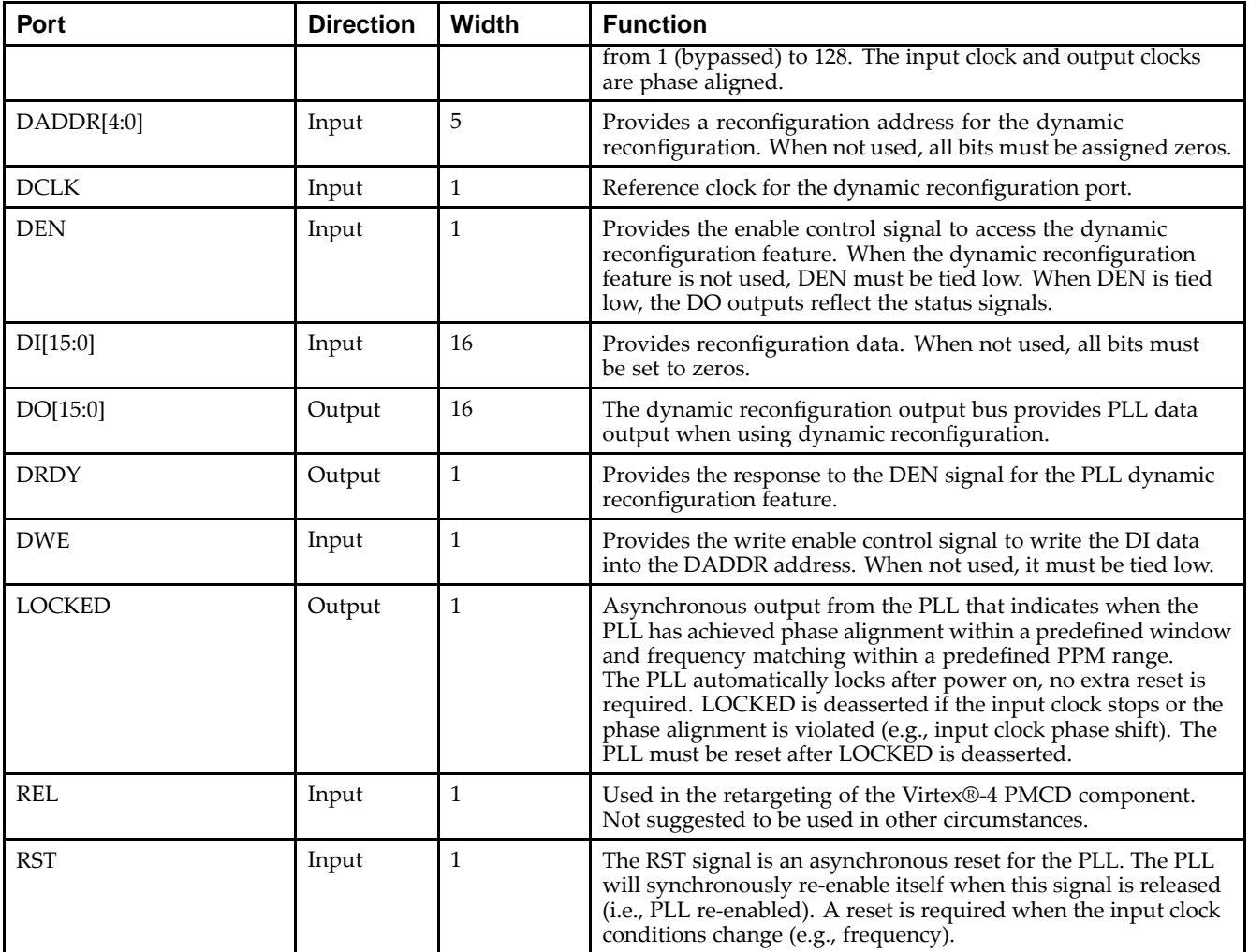

# **Design Entry Method**

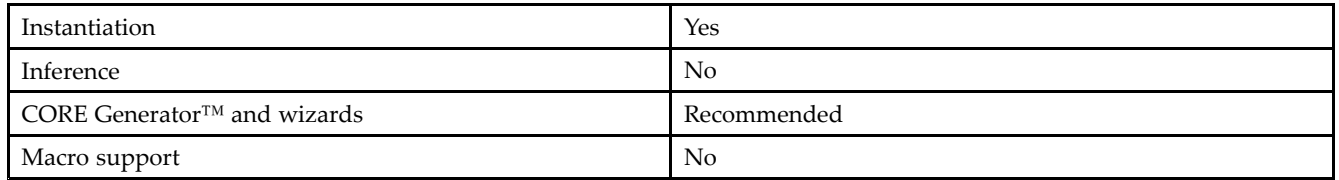

### **Available Attributes**

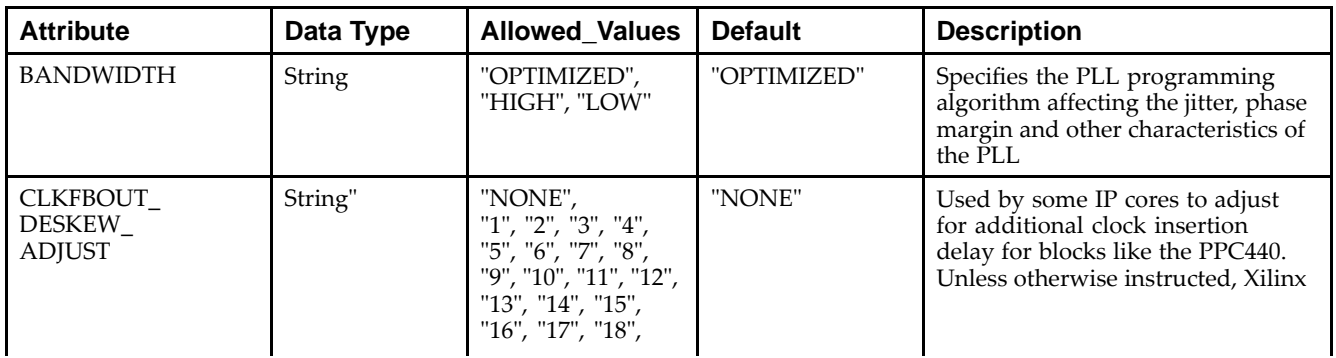

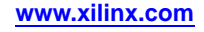

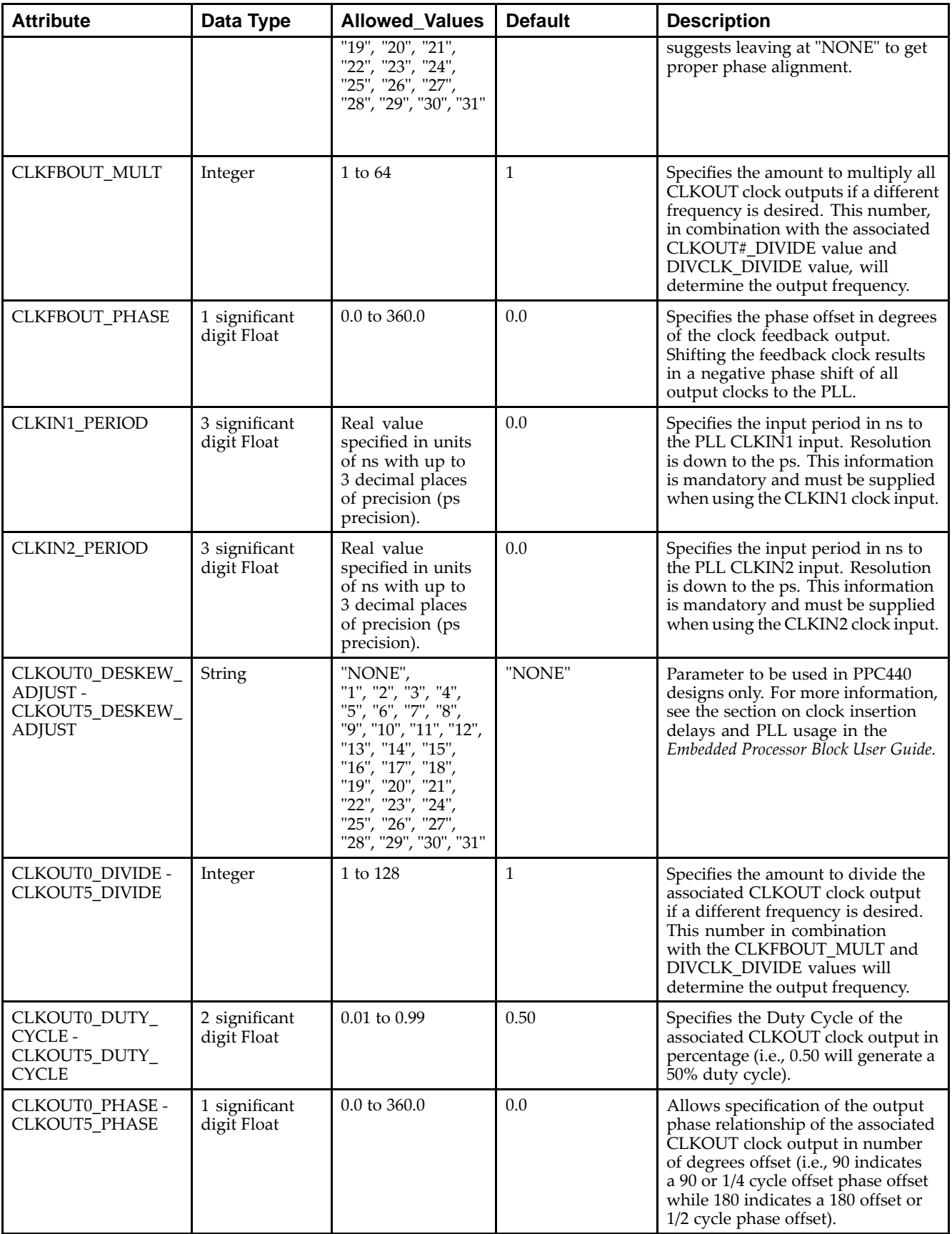

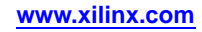

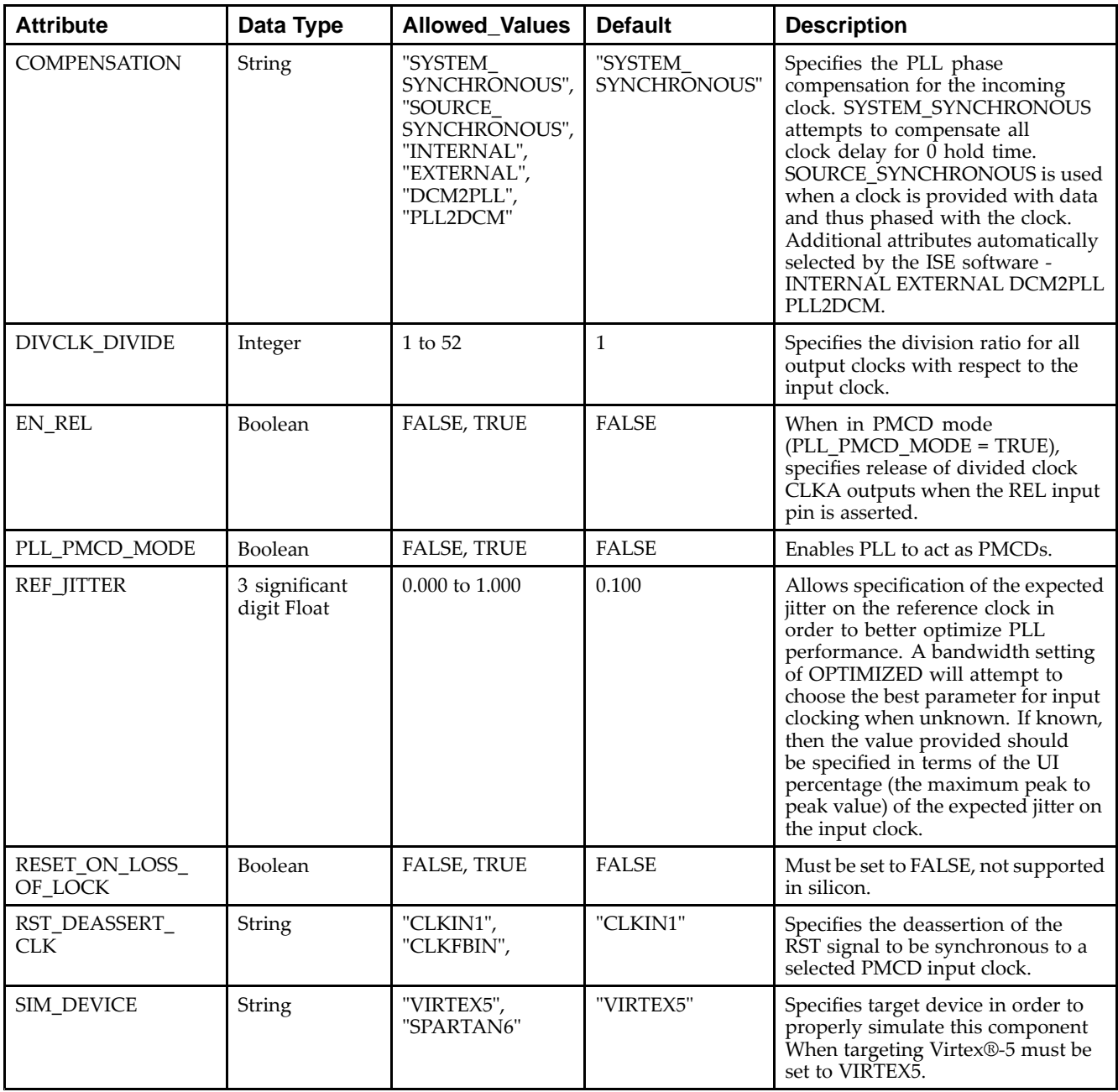

Send [Feedback](http://www.xilinx.com/about/feedback.html?docType=Libraries_Guide&docId=ug621&Title=Virtex-5%20Libraries%20Guide%20for%20HDL%20Designs&releaseVersion=14.7&docPage=276)

Unless they already exist, copy the following two statements and paste them before the entity declaration.

```
Library UNISIM;
use UNISIM.vcomponents.all;
-- PLL_ADV: Phase-Lock Loop Clock Circuit
-- Virtex-5
-- Xilinx HDL Libraries Guide, version 14.7
PLL_ADV_inst : PLL_ADV
generic map (
   BANDWIDTH => "OPTIMIZED", -- "HIGH", "LOW" or "OPTIMIZED"
   CLKFBOUT_MULT => 1, -- Multiplication factor for all output clocks
```
CLKFBOUT\_PHASE => 0.0, -- Phase shift (degrees) of all output clocks CLKIN1\_PERIOD => 0.000, -- Clock period (ns) of input clock on CLKIN1 CLKIN2\_PERIOD => 0.000, -- Clock period (ns) of input clock on CLKIN2 CLKOUT0\_DIVIDE => 1, -- Division factor for CLKOUT0 (1 to 128) CLKOUT0\_DUTY\_CYCLE => 0.5, -- Duty cycle for CLKOUT0 (0.01 to 0.99) CLKOUT0\_PHASE => 0.0, -- Phase shift (degrees) for CLKOUT0 (0.0 to 360.0) CLKOUT1\_DIVIDE => 1, -- Division factor for CLKOUT1 (1 to 128) CLKOUT1\_DUTY\_CYCLE => 0.5, -- Duty cycle for CLKOUT1 (0.01 to 0.99) CLKOUT1\_PHASE => 0.0, -- Phase shift (degrees) for CLKOUT1 (0.0 to 360.0) CLKOUT2\_DIVIDE => 1, -- Division factor for CLKOUT2 (1 to 128) CLKOUT2\_DUTY\_CYCLE => 0.5, -- Duty cycle for CLKOUT2 (0.01 to 0.99) CLKOUT2\_PHASE => 0.0, -- Phase shift (degrees) for CLKOUT2 (0.0 to 360.0) CLKOUT3\_DIVIDE => 1, -- Division factor for CLKOUT3 (1 to 128) CLKOUT3\_DUTY\_CYCLE => 0.5, -- Duty cycle for CLKOUT3 (0.01 to 0.99) CLKOUT3\_PHASE => 0.0, -- Phase shift (degrees) for CLKOUT3 (0.0 to 360.0) CLKOUT4\_DIVIDE => 1, -- Division factor for CLKOUT4 (1 to 128) CLKOUT4\_DUTY\_CYCLE => 0.5, -- Duty cycle for CLKOUT4 (0.01 to 0.99)  $CLKOUT4_PHASE => 0.0, -- Phase shift (degrees) for CLKOUT4 (0.0 to 360.0)$ CLKOUT5\_DIVIDE => 1, -- Division factor for CLKOUT5 (1 to 128) CLKOUT5\_DUTY\_CYCLE => 0.5, -- Duty cycle for CLKOUT5 (0.01 to 0.99) CLKOUT5\_PHASE => 0.0, -- Phase shift (degrees) for CLKOUT5 (0.0 to 360.0) COMPENSATION => "SYSTEM\_SYNCHRONOUS", -- "SYSTEM\_SYNCHRNOUS", -- "SOURCE\_SYNCHRNOUS", "INTERNAL", -- "EXTERNAL", "DCM2PLL", "PLL2DCM" DIVCLK\_DIVIDE => 1, -- Division factor for all clocks (1 to 52) EN\_REL => FALSE, -- Enable release (PMCD mode only) PLL\_PMCD\_MODE => FALSE, -- PMCD Mode, TRUE/FASLE REF\_JITTER => 0.100, -- Input reference jitter (0.000 to 0.999 UI%) RST\_DEASSERT\_CLK => "CLKIN1") -- In PMCD mode, clock to synchronize RST release port map ( CLKFBDCM => CLKFBDCM, -- Output feedback signal used when PLL feeds a DCM CLKFBOUT => CLKFBOUT, -- General output feedback signal CLKOUT0 -- One of six general clock output -- One of six general clock output signals CLKOUT1 => CLKOUT1, -- One of six general clock output signals<br>CLKOUT2 => CLKOUT2, -- One of six general clock output signals CLKOUT2 => CLKOUT2, -- One of six general clock output signals<br>CLKOUT3 => CLKOUT3, -- One of six general clock output signals CLKOUT3 => CLKOUT3, -- One of six general clock output signals CLKOUT4 => CLKOUT4, -- One of six general clock output signals CLKOUT5 => CLKOUT5, -- One of six general clock output signals CLKOUTDCM0 => CLKOUTDCM0, -- One of six clock outputs to connect to the DCM CLKOUTDCM1 => CLKOUTDCM1, -- One of six clock outputs to connect to the DCM CLKOUTDCM2 => CLKOUTDCM2, -- One of six clock outputs to connect to the DCM CLKOUTDCM3 => CLKOUTDCM3, -- One of six clock outputs to connect to the DCM CLKOUTDCM4 => CLKOUTDCM4, -- One of six clock outputs to connect to the DCM CLKOUTDCM5 => CLKOUTDCM5, -- One of six clock outputs to connect to the DCM DO => DO, -- Dynamic reconfig data output (16-bits) DRDY => DRDY, -- Dynamic reconfig ready output<br>LOCKED => LOCKED, -- Active high PLL lock signal LOCKED => LOCKED, -- Active high PLL lock signal<br>CLKFBIN => CLKFBIN, -- Clock feedback input -- Clock feedback input CLKIN1 => CLKIN1, -- Primary clock input CLKIN2 => CLKIN2, -- Secondary clock input<br>CLKINSEL => CLKINSEL, -- Selects CLKIN1 or CLK -- Selects CLKIN1 or CLKIN2 DADDR => DADDR, -- Dynamic reconfig address input (5-bits) DCLK => DCLK, -- Dynamic reconfig clock input<br>DEN => DEN, -- Dynamic reconfig enable inpu -- Dynamic reconfig enable input DI => DI,  $-$  Dynamic reconfig data input (16-bits) DWE => DWE,<br>REL => REL,<br>-- Clock release input (PMCD mode only -- Clock release input (PMCD mode only) RST => RST -- Asynchronous PLL reset

);

-- End of PLL\_ADV\_inst instantiation

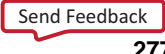

#### **Verilog Instantiation Template**

```
// PLL_ADV: Phase-Lock Loop Clock Circuit
// Virtex-5
// Xilinx HDL Libraries Guide, version 14.7
PLL_ADV #(
  .BANDWIDTH("OPTIMIZED"), // "HIGH", "LOW" or "OPTIMIZED"
   .CLKFBOUT_MULT(1), // Multiplication factor for all output clocks
   .CLKFBOUT_PHASE(0.0), // Phase shift (degrees) of all output clocks<br>.CLKIN1_PERIOD(0.000), // Clock period (ns) of input clock on CLKIN1
                          // Clock period (ns) of input clock on CLKIN1
   .CLKIN2_PERIOD(0.000), // Clock period (ns) of input clock on CLKIN2
   .CLKOUT0_DIVIDE(1), // Division factor for CLKOUT0 (1 to 128)
   .CLKOUT0_DUTY_CYCLE(0.5), // Duty cycle for CLKOUT0 (0.01 to 0.99)
   .CLKOUT0_PHASE(0.0), // Phase shift (degrees) for CLKOUT0 (0.0 to 360.0)
   .CLKOUT1_DIVIDE(1), // Division factor for CLKOUT1 (1 to 128)
   .CLKOUT1_DUTY_CYCLE(0.5), // Duty cycle for CLKOUT1 (0.01 to 0.99)
   .CLKOUT1_PHASE(0.0), // Phase shift (degrees) for CLKOUT1 (0.0 to 360.0)
   .CLKOUT2_DIVIDE(1), // Division factor for CLKOUT2 (1 to 128)
   .CLKOUT2_DUTY_CYCLE(0.5), // Duty cycle for CLKOUT2 (0.01 to 0.99)
   .CLKOUT2_PHASE(0.0), // Phase shift (degrees) for CLKOUT2 (0.0 to 360.0)
   .CLKOUT3_DIVIDE(1), // Division factor for CLKOUT3 (1 to 128)
   .CLKOUT3_DUTY_CYCLE(0.5), // Duty cycle for CLKOUT3 (0.01 to 0.99)
   .CLKOUT3_PHASE(0.0), \frac{1}{\text{Phase shift}} (degrees) for CLKOUT3 (0.0 to 360.0)
   .CLKOUT4_DIVIDE(1), // Division factor for CLKOUT4 (1 to 128)
   .CLKOUT4_DUTY_CYCLE(0.5), // Duty cycle for CLKOUT4 (0.01 to 0.99)
   .CLKOUT4_PHASE(0.0), // Phase shift (degrees) for CLKOUT4 (0.0 to 360.0)
   .CLKOUT5_DIVIDE(1), // Division factor for CLKOUT5 (1 to 128)
   .CLKOUT5_DUTY_CYCLE(0.5), // Duty cycle for CLKOUT5 (0.01 to 0.99)
   .CLKOUT5_PHASE(0.0), // Phase shift (degrees) for CLKOUT5 (0.0 to 360.0)
   .COMPENSATION("SYSTEM_SYNCHRONOUS"), // "SYSTEM_SYNCHRONOUS",
                           // "SOURCE_SYNCHRONOUS", "INTERNAL", "EXTERNAL",
                            // "DCM2PLL", "PLL2DCM"
   .DIVCLK_DIVIDE(1), // Division factor for all clocks (1 to 52)
   .EN_REL("FALSE"), \frac{1}{2} Enable release (PMCD mode only)
   .PLL_PMCD_MODE("FALSE"), // PMCD Mode, TRUE/FASLE
   .REF_JITTER(0.100), // Input reference jitter (0.000 to 0.999 UI%)
   .RST_DEASSERT_CLK("CLKIN1") // In PMCD mode, clock to synchronize RST release
) PLL_ADV_inst (
   .CLKFBDCM(CLKFBDCM), \qquad // Output feedback signal used when PLL feeds a DCM
   .CLKFBOUT(CLKFBOUT), \qquad // General output feedback signal .CLKOUT0(CLKOUT0), \qquad // One of six general clock output
                            // One of six general clock output signals
   .CLKOUT1(CLKOUT1), // One of six general clock output signals
   .CLKOUT2(CLKOUT2), // One of six general clock output signals
   .CLKOUT3(CLKOUT3), // One of six general clock output signals
   .CLKOUT4(CLKOUT4), // One of six general clock output signals
   .CLKOUT5(CLKOUT5), // One of six general clock output signals
   .CLKOUTDCM0(CLKOUTDCM0), // One of six clock outputs to connect to the DCM
   .CLKOUTDCM1(CLKOUTDCM1), // One of six clock outputs to connect to the DCM
   .CLKOUTDCM2(CLKOUTDCM2), // One of six clock outputs to connect to the DCM
   .CLKOUTDCM3(CLKOUTDCM3), // One of six clock outputs to connect to the DCM
   .CLKOUTDCM4(CLKOUTDCM4), // One of six clock outputs to connect to the DCM
   .CLKOUTDCM5(CLKOUTDCM5), // One of six clock outputs to connect to the DCM
   .DO(DO), // Dynamic reconfig data output (16-bits)
   .DRDY(DRDY), // Dynamic reconfig ready output
   .LOCKED(LOCKED), // Active high PLL lock signal
   .CLKFBIN(CLKFBIN), \frac{1}{C} // Clock feedback input .CLKIN1(CLKIN1), \frac{1}{C} // Primary clock input
                            // Primary clock input
   .CLKIN2(CLKIN2), // Secondary clock input
   .CLKINSEL(CLKINSEL), // Selects '1' = CLKIN1, '0' = CLKIN2
   .DADDR(DADDR), // Dynamic reconfig address input (5-bits)
   .DCLK(DCLK), // Dynamic reconfig clock input
   .DEN(DEN), // Dynamic reconfig enable input
   .DI(DI), // Dynamic reconfig data input (16-bits)
   .DWE(DWE), // Dynamic reconfig write enable input
   .REL(REL), // Clock release input (PMCD mode only)
   .RST(RST) // Asynchronous PLL reset
);
```
// End of PLL\_ADV\_inst instantiation

- •See the *Virtex-5 FPGA User Guide [\(UG190\)](http://www.xilinx.com/cgi-bin/docs/ndoc?t=user+guide;d=ug190.pdf)*.
- •See the *Virtex-5 FPGA Data Sheet DC and Switching [Characteristics](http://www.xilinx.com/cgi-bin/docs/ndoc?t=data+sheet;d=ds202.pdf) (DS202)*.

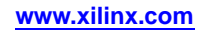

# **PLL\_BASE**

#### Primitive: Basic Phase Locked Loop Clock Circuit

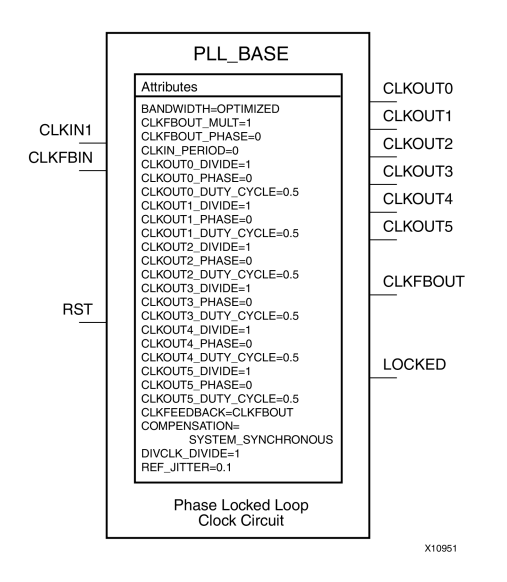

### **Introduction**

This design element is <sup>a</sup> direct sub-set of the PLL\_ADV design element, an embedded Phase Locked Loop clock circuit that provides added capabilities for clock synthesis and managemen<sup>t</sup> both within the FPGA and in circuits external to the FPGA. The PLL\_BASE is provided in order to ease the integration for most PLL clocking circuits. However, this primitive does not contain all of the functionality that the PLL can possibly provide. This componen<sup>t</sup> allows the input clock to be phase shifted, multiplied and divided, and supports other features, such as modification of the duty cycle and jitter filtering.

### **Port Descriptions**

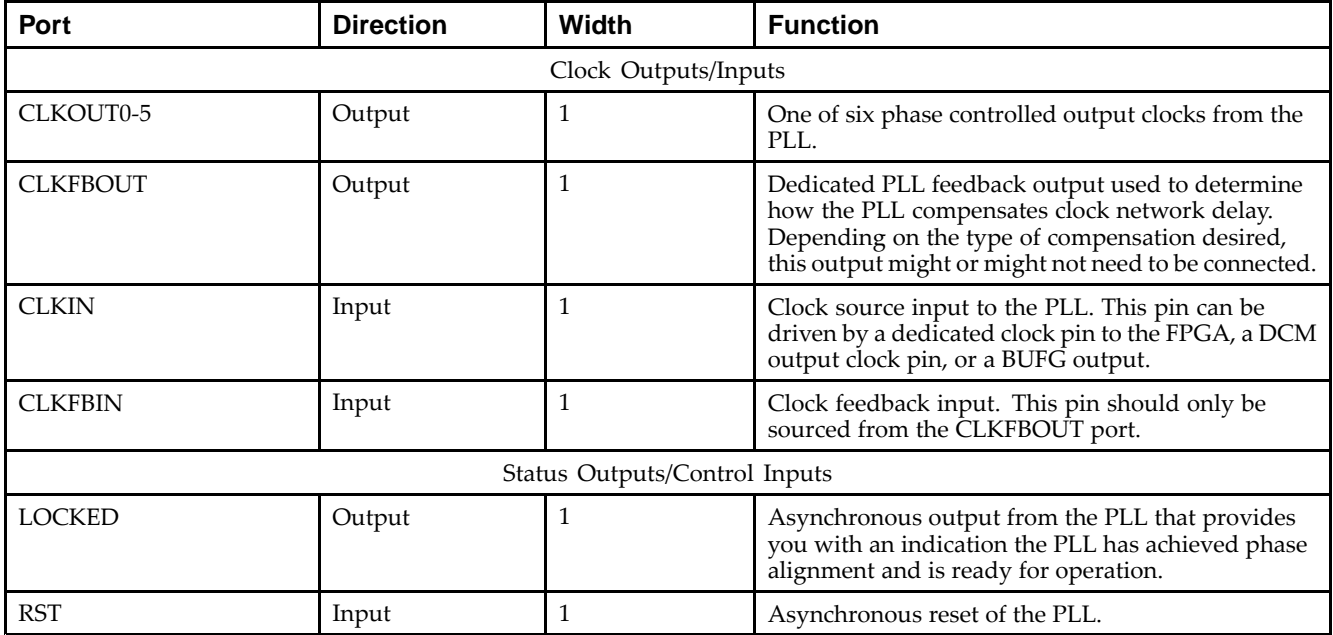

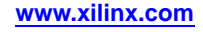

# **Design Entry Method**

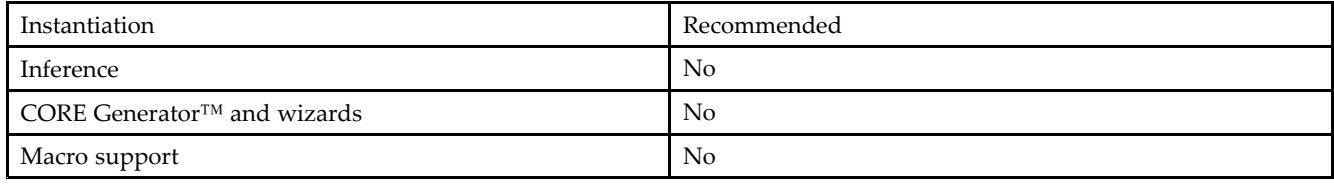

### **Available Attributes**

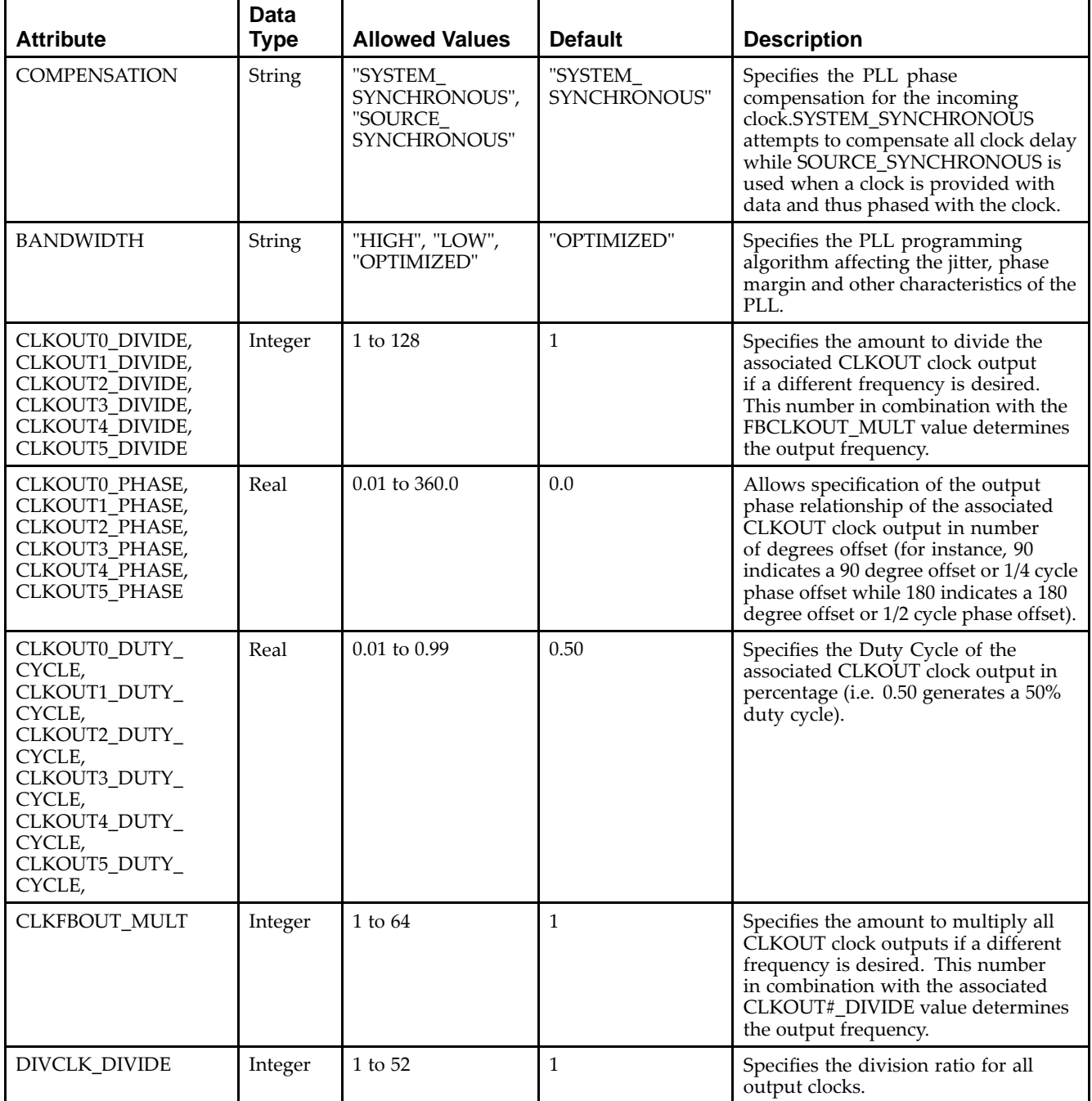

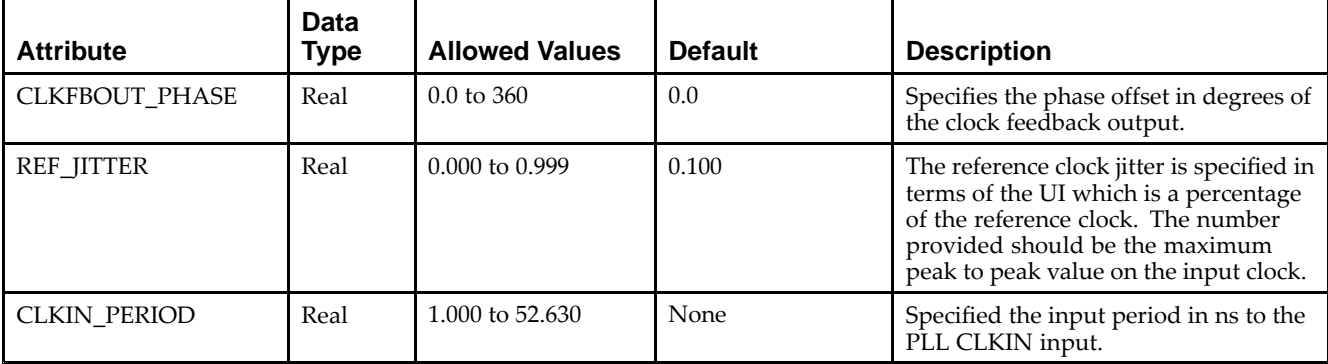

Library UNISIM;

Unless they already exist, copy the following two statements and paste them before the entity declaration.

```
use UNISIM.vcomponents.all;
-- PLL_BASE: Phase-Lock Loop Clock Circuit
-- Virtex-5
-- Xilinx HDL Libraries Guide, version 14.7
PLL_BASE_inst : PLL_BASE
generic map (
   BANDWIDTH => "OPTIMIZED", -- "HIGH", "LOW" or "OPTIMIZED"
   CLKFBOUT_MULT => 1, -- Multiplication factor for all output clocks
   CLKFBOUT_PHASE => 0.0, -- Phase shift (degrees) of all output clocks
   CLKIN_PERIOD => 0.000, -- Clock period (ns) of input clock on CLKIN
   CLKOUT0_DIVIDE => 1, -- Division factor for CLKOUT0 (1 to 128)
   CLKOUT0_DUTY_CYCLE => 0.5, -- Duty cycle for CLKOUT0 (0.01 to 0.99)
   CLKOUT0_PHASE => 0.0, -- Phase shift (degrees) for CLKOUT0 (0.0 to 360.0)
   CLKOUT1_DIVIDE => 1, -- Division factor for CLKOUT1 (1 to 128)
  CLKOUT1_DUTY_CYCLE => 0.5, -- Duty cycle for CLKOUT1 (0.01 to 0.99)
   CLKOUT1_PHASE => 0.0, -- Phase shift (degrees) for CLKOUT1 (0.0 to 360.0)
   CLKOUT2_DIVIDE => 1, -- Division factor for CLKOUT2 (1 to 128)
  CLKOUT2_DUTY_CYCLE => 0.5, -- Duty cycle for CLKOUT2 (0.01 to 0.99)
   CLKOUT2_PHASE => 0.0, -- Phase shift (degrees) for CLKOUT2 (0.0 to 360.0)
   CLKOUT3_DIVIDE => 1, -- Division factor for CLKOUT3 (1 to 128)
  CLKOUT3_DUTY_CYCLE => 0.5, -- Duty cycle for CLKOUT3 (0.01 to 0.99)
   CLKOUT3_PHASE => 0.0, -- Phase shift (degrees) for CLKOUT3 (0.0 to 360.0)
   CLKOUT4_DIVIDE => 1, -- Division factor for CLKOUT4 (1 to 128)
  CLKOUT4_DUTY_CYCLE => 0.5, -- Duty cycle for CLKOUT4 (0.01 to 0.99)
  CLKOUT4_PHASE => 0.0, - Phase shift (degrees) for CLKOUT4 (0.0 to 360.0)
  CLKOUT5_DIVIDE => 1, -- Division factor for CLKOUT5 (1 to 128)
  CLKOUT5_DUTY_CYCLE => 0.5, -- Duty cycle for CLKOUT5 (0.01 to 0.99)
  CLKOUT5_PHASE => 0.0, -- Phase shift (degrees) for CLKOUT5 (0.0 to 360.0)
  COMPENSATION => "SYSTEM_SYNCHRONOUS", -- "SYSTEM_SYNCHRNOUS",
                                         -- "SOURCE_SYNCHRNOUS", "INTERNAL",
                                         -- "EXTERNAL", "DCM2PLL", "PLL2DCM"
  DIVCLK_DIVIDE => 1, - Division factor for all clocks (1 to 52)
  REF_JITTER => 0.100) -- Input reference jitter (0.000 to 0.999 UI%)
  port map (
  CLKFBOUT => CLKFBOUT, -- General output feedback signal CLKOUT0 -- One of six general clock outpu
   CLKOUT0 => CLKOUT0,         -- One of six general clock output signals
   CLKOUT1 => CLKOUT1, -- One of six general clock output signals
  CLKOUT2 => CLKOUT2, -- One of six general clock output signals
   CLKOUT3 => CLKOUT3,    -- One of six general clock output signals
   CLKOUT4 => CLKOUT4, -- One of six general clock output signals
  CLKOUT5 => CLKOUT5, -- One of six general clock output signals
  LOCKED => LOCKED, -- Active high PLL lock signal
  CLKFBIN => CLKFBIN, -- Clock feedback input
  CLKIN => CLKIN, -- Clock input<br>RST => RST -- Asynchronou
                             -- Asynchronous PLL reset
```

```
);
```
-- End of PLL\_BASE\_inst instantiation

### **Verilog Instantiation Template**

```
// PLL_BASE: Phase-Lock Loop Clock Circuit
// Virtex-5
// Xilinx HDL Libraries Guide, version 14.7
PLL_BASE #(
   .BANDWIDTH("OPTIMIZED"), // "HIGH", "LOW" or "OPTIMIZED"
  .CLKFBOUT_MULT(1), \qquad // Multiplication factor for all output clocks
  .CLKFBOUT_PHASE(0.0), // Phase shift (degrees) of all output clocks
  .CLKIN_PERIOD(0.000), // Clock period (ns) of input clock on CLKIN
  .CLKOUT0_DIVIDE(1), \qquad // Division factor for CLKOUT0 (1 to 128)
   .CLKOUT0_DUTY_CYCLE(0.5), // Duty cycle for CLKOUT0 (0.01 to 0.99)
   .CLKOUT0_PHASE(0.0), // Phase shift (degrees) for CLKOUT0 (0.0 to 360.0)
  .CLKOUT1_DIVIDE(1), \qquad // Division factor for CLKOUT1 (1 to 128)
   .CLKOUT1_DUTY_CYCLE(0.5), // Duty cycle for CLKOUT1 (0.01 to 0.99)
   .CLKOUT1_PHASE(0.0), // Phase shift (degrees) for CLKOUT1 (0.0 to 360.0)
  .CLKOUT2_DIVIDE(1), // Division factor for CLKOUT2 (1 to 128)
  .CLKOUT2_DUTY_CYCLE(0.5), // Duty cycle for CLKOUT2 (0.01 to 0.99)
   .CLKOUT2_PHASE(0.0), \frac{1}{2} // Phase shift (degrees) for CLKOUT2 (0.0 to 360.0)
  .CLKOUT3_DIVIDE(1), // Division factor for CLKOUT3 (1 to 128)
  .CLKOUT3_DUTY_CYCLE(0.5), // Duty cycle for CLKOUT3 (0.01 to 0.99)
   .CLKOUT3_PHASE(0.0), \frac{1}{2} Phase shift (degrees) for CLKOUT3 (0.0 to 360.0)
  .CLKOUT4_DIVIDE(1), // Division factor for CLKOUT4 (1 to 128)
  .CLKOUT4_DUTY_CYCLE(0.5), // Duty cycle for CLKOUT4 (0.01 to 0.99)
  .CLKOUT4_PHASE(0.0), // Phase shift (degrees) for CLKOUT4 (0.0 to 360.0)
  .CLKOUT5_DIVIDE(1), // Division factor for CLKOUT5 (1 to 128)
  .CLKOUT5_DUTY_CYCLE(0.5), // Duty cycle for CLKOUT5 (0.01 to 0.99)
  .CLKOUT5_PHASE(0.0), // Phase shift (degrees) for CLKOUT5 (0.0 to 360.0)
   .COMPENSATION("SYSTEM_SYNCHRONOUS"), // "SYSTEM_SYNCHRONOUS",
                           // "SOURCE_SYNCHRONOUS", "INTERNAL", "EXTERNAL",
                           // "DCM2PLL", "PLL2DCM"
  .DIVCLK_DIVIDE(1), // Division factor for all clocks (1 to 52)
   .REF_JITTER(0.100) // Input reference jitter (0.000 to 0.999 UI%)
) PLL_BASE_inst (
  .CLKFBOUT(CLKFBOUT), // General output feedback signal
  .CLKOUT0(CLKOUT0), // One of six general clock output signals
  .CLKOUT1(CLKOUT1), // One of six general clock output signals
  .CLKOUT2(CLKOUT2), // One of six general clock output signals
  .CLKOUT3(CLKOUT3), // One of six general clock output signals
  .CLKOUT4(CLKOUT4), // One of six general clock output signals
   .CLKOUT5(CLKOUT5), // One of six general clock output signals
   .LOCKED(LOCKED), // Active high PLL lock signal
  .CLKFBIN(CLKFBIN), // Clock feedback input
   .CLKIN(CLKIN), // Clock input
   .RST(RST) // Asynchronous PLL reset
);
```
// End of PLL\_BASE\_inst instantiation

- •See the *Virtex-5 FPGA User Guide [\(UG190\)](http://www.xilinx.com/cgi-bin/docs/ndoc?t=user+guide;d=ug190.pdf)*.
- •See the *Virtex-5 FPGA Data Sheet DC and Switching [Characteristics](http://www.xilinx.com/cgi-bin/docs/ndoc?t=data+sheet;d=ds202.pdf) (DS202)*.

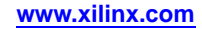

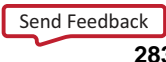

# **PPC440**

#### Primitive: Power PC 440 CPU Core

### **Introduction**

This design element is <sup>a</sup> dual issue, superscalar processor that provides significant performance improvement over the older PowerPC® 405 while implementing the same instruction set architecture.

### **Design Entry Method**

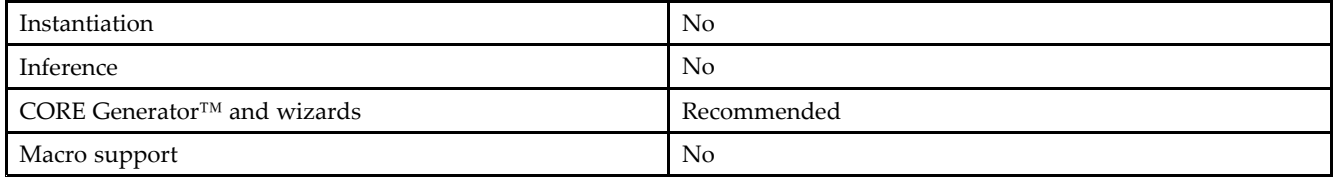

- •See the *IBM [PPC440x5](http://www-01.ibm.com/chips/techlib/techlib.nsf/techdocs/586E3FEF6442717287256EE800630F32/$file/ppc440x5_um.pdf) CPU Core User's Manual*.
- •See the *Virtex-5 FPGA Data Sheet DC and Switching [Characteristics](http://www.xilinx.com/cgi-bin/docs/ndoc?t=data+sheet;d=ds202.pdf) (DS202)*.
- •See the *Virtex-5 FPGA User Guide [\(UG190\)](http://www.xilinx.com/cgi-bin/docs/ndoc?t=user+guide;d=ug190.pdf)*.

# **PULLDOWN**

#### Primitive: Resistor to GND for Input Pads, Open-Drain, and 3-State Outputs

**PULLDOWN** 

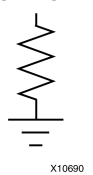

### **Introduction**

This resistor element is connected to input, output, or bidirectional pads to guarantee <sup>a</sup> logic Low level for nodes that might float.

### **Port Descriptions**

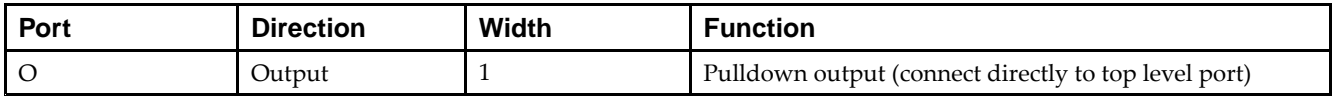

### **Design Entry Method**

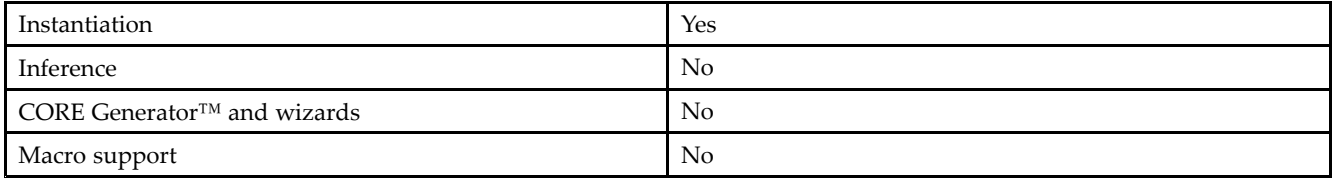

### **VHDL Instantiation Template**

Unless they already exist, copy the following two statements and paste them before the entity declaration.

```
Library UNISIM;
use UNISIM.vcomponents.all;
-- PULLDOWN: I/O Buffer Weak Pull-down
-- Virtex-5
-- Xilinx HDL Libraries Guide, version 14.7
PULLDOWN_inst : PULLDOWN
port map (
   O => O -- Pulldown output (connect directly to top-level port)
);
-- End of PULLDOWN_inst instantiation
```
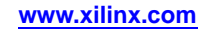

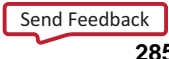

## **Verilog Instantiation Template**

```
// PULLDOWN: I/O Buffer Weak Pull-down
// All FPGA
// Xilinx HDL Libraries Guide, version 14.7
PULLDOWN PULLDOWN_inst (
  .O(O) // Pulldown output (connect directly to top-level port)
);
// End of PULLDOWN_inst instantiation
```
- •See the *Virtex-5 FPGA User Guide [\(UG190\)](http://www.xilinx.com/cgi-bin/docs/ndoc?t=user+guide;d=ug190.pdf)*.
- •See the *Virtex-5 FPGA Data Sheet DC and Switching [Characteristics](http://www.xilinx.com/cgi-bin/docs/ndoc?t=data+sheet;d=ds202.pdf) (DS202)*.

# **PULLUP**

Primitive: Resistor to VCC for Input PADs, Open-Drain, and 3-State Outputs

PULLUP

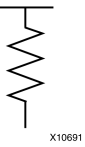

# **Introduction**

This design element allows for an input, 3-state output or bi-directional por<sup>t</sup> to be driven to <sup>a</sup> weak high value when not being driven by an internal or external source. This element establishes <sup>a</sup> High logic level for open-drain elements and macros when all the drivers are off.

## **Port Descriptions**

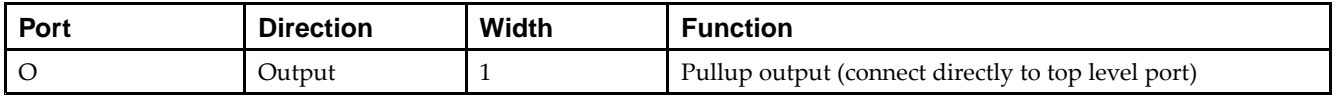

## **Design Entry Method**

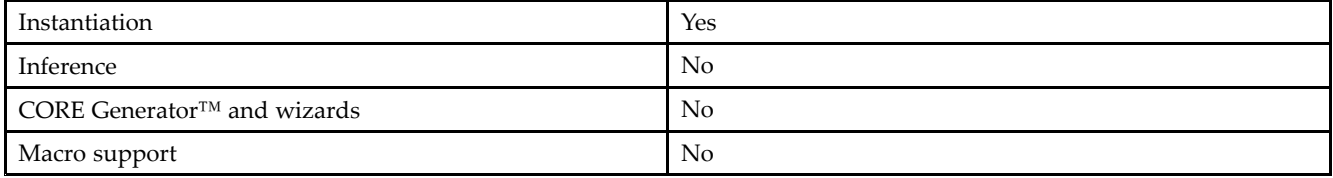

# **VHDL Instantiation Template**

Unless they already exist, copy the following two statements and paste them before the entity declaration.

```
Library UNISIM;
use UNISIM.vcomponents.all;
-- PULLUP: I/O Buffer Weak Pull-up
- - Virtex-5
-- Xilinx HDL Libraries Guide, version 14.7
PULLUP_inst : PULLUP
port map (
  O => O -- Pullup output (connect directly to top-level port)
);
-- End of PULLUP_inst instantiation
```
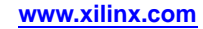

## **Verilog Instantiation Template**

```
// PULLUP: I/O Buffer Weak Pull-up
// All FPGA, CoolRunner-II
// Xilinx HDL Libraries Guide, version 14.7
PULLUP PULLUP_inst (
  .0(0) \overline{\phantom{a}'} / Pullup output (connect directly to top-level port)
);
// End of PULLUP_inst instantiation
```
- •See the *Virtex-5 FPGA User Guide [\(UG190\)](http://www.xilinx.com/cgi-bin/docs/ndoc?t=user+guide;d=ug190.pdf)*.
- •See the *Virtex-5 FPGA Data Sheet DC and Switching [Characteristics](http://www.xilinx.com/cgi-bin/docs/ndoc?t=data+sheet;d=ds202.pdf) (DS202)*.
## **RAM128X1D**

Primitive: 128-Deep by 1-Wide Dual Port Random Access Memory (Select RAM)

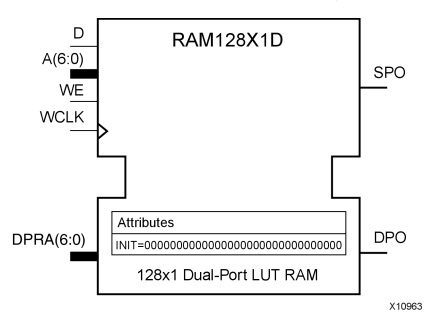

## **Introduction**

This design element is <sup>a</sup> 128-bit deep by 1-bit wide random access memory and has <sup>a</sup> read/write por<sup>t</sup> that writes the value on the <sup>D</sup> input data pin when the write enable (WE) is high to the location specified by the A address bus. This happens shortly after the rising edge of the WCLK and that same value is reflected in the data output SPO. When WE is low, an asynchronous read is initiated in which the contents of the memory location specified by the A address bus is output asynchronously to the SPO output. The read por<sup>t</sup> can perform asynchronous read access of the memory by changing the value of the address bus DPRA, and by outputing that value to the DPO data output.

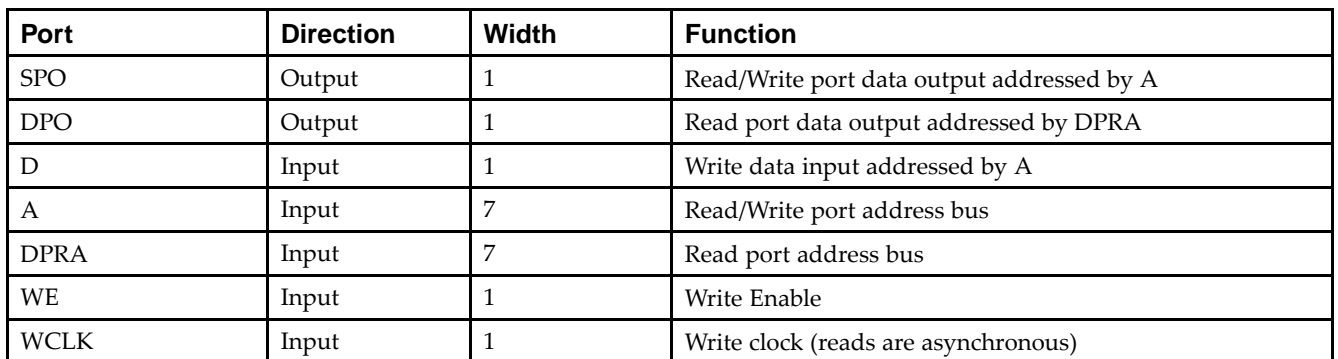

## **Port Descriptions**

If instantiated, the following connections should be made to this component:

- • Tie the WCLK input to the desired clock source, the <sup>D</sup> input to the data source to be stored and the DPO output to an FDCE <sup>D</sup> input or other appropriate data destination.
- •Optionally, the SPO output can also be connected to the appropriate data destination or else left unconnected.
- •The WE clock enable pin should be connected to the proper write enable source in the design.
- • The 7-bit A bus should be connected to the source for the read/write addressing and the 7-bit DPRA bus should be connected to the appropriate read address connections.
- • An optional INIT attribute consisting of <sup>a</sup> 128-bit Hexadecimal value can be specified to indicate the initial contents of the RAM.

If left unspecified, the initial contents default to all zeros.

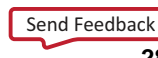

#### **Design Entry Method**

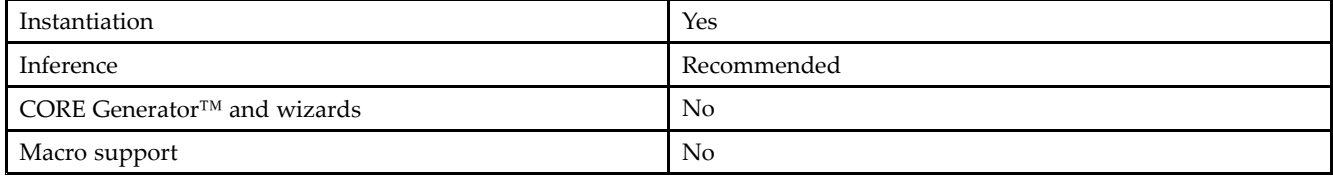

#### **Available Attributes**

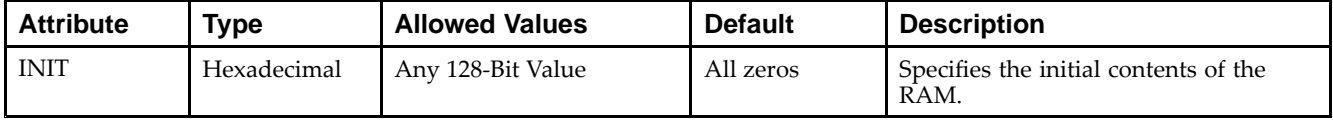

#### **VHDL Instantiation Template**

Unless they already exist, copy the following two statements and paste them before the entity declaration.

```
Library UNISIM;
use UNISIM.vcomponents.all;
-- RAM128X1D: 128-deep by 1-wide positive edge write, asynchronous read
-- dual-port distributed LUT RAM
- - Virtex-5
-- Xilinx HDL Libraries Guide, version 14.7
RAM128X1D_inst : RAM128X1D
generic map (
  INIT => X"00000000000000000000000000000000")
port map (
  DPO => DPO, -- Read/Write port 1-bit output
   SPO => SPO, -- Read port 1-bit output
  A => A, -- Read/Write port 7-bit address input
  D => D, -- RAM data input
  DPRA => DPRA, -- Read port 7-bit address input<br>WCLK => WCLK, -- Write clock input
                  -- Write clock input
  WE => WE -- RAM data input
);
```
-- End of RAM128X1D\_inst instantiation

## **Verilog Instantiation Template**

```
// RAM128X1D: 128-deep by 1-wide positive edge write, asynchronous read
// dual-port distributed LUT RAM
// Virtex-5
// Xilinx HDL Libraries Guide, version 14.7
RAM128X1D #(
  .INIT(128'h00000000000000000000000000000000)
) RAM128X1D_inst (
  .DPO(DPO), // Read port 1-bit output
   .SPO(SPO), // Read/write port 1-bit output
   .A(A), // Read/write port 7-bit address input
   .D(D), // RAM data input
  .DPRA(DPRA), // Read port 7-bit address input
  .WCLK(WCLK), // Write clock input
  .WE(WE) // Write enable input
);
// End of RAM128X1D_inst instantiation
```
- •See the *Virtex-5 FPGA User Guide [\(UG190\)](http://www.xilinx.com/cgi-bin/docs/ndoc?t=user+guide;d=ug190.pdf)*.
- •See the *Virtex-5 FPGA Data Sheet DC and Switching [Characteristics](http://www.xilinx.com/cgi-bin/docs/ndoc?t=data+sheet;d=ds202.pdf) (DS202)*.

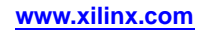

## **RAM256X1S**

#### Primitive: 256-Deep by 1-Wide Random Access Memory (Select RAM)

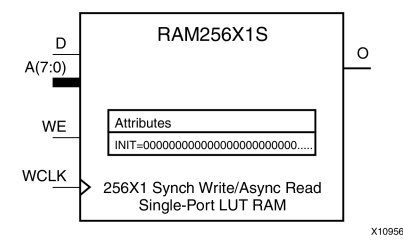

#### **Introduction**

This design element is <sup>a</sup> 256-bit deep by 1-bit wide random access memory with synchronous write and asynchronous read capability. This RAM is implemented using the LUT resources of the device (also known as Select RAM), and does not consume any of the block RAM resources of the device. If <sup>a</sup> synchronous read capability is preferred, <sup>a</sup> register can be attached to the output and placed in the same slice as long as the same clock is used for both the RAM and the register. The RAM256X1S has an active, High write enable, WE, so that when that signal is High, and <sup>a</sup> rising edge occurs on the WCLK pin, <sup>a</sup> write is performed recording the value of the <sup>D</sup> input data pin into the memory array. The output O displays the contents of the memory location addressed by A, regardless of the WE value. When <sup>a</sup> write is performed, the output is updated to the new value shortly after the write completes.

#### **Port Descriptions**

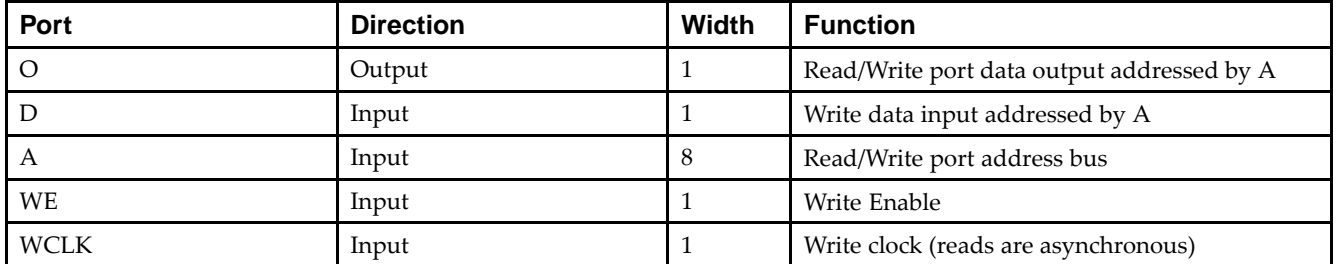

## **Design Entry Method**

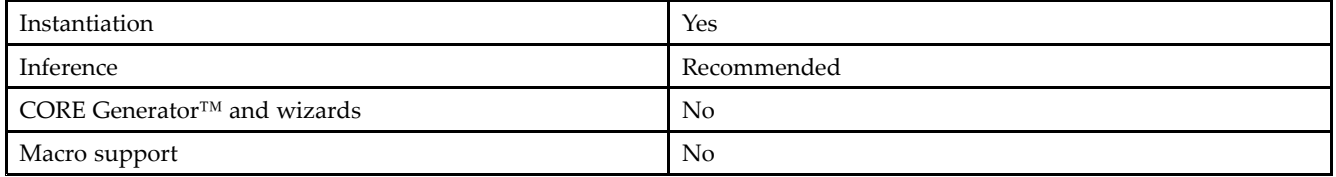

If instantiated, the following connections should be made to this component:

- • Tie the WCLK input to the desired clock source, the <sup>D</sup> input to the data source to be stored, and the O output to an FDCE <sup>D</sup> input or other appropriate data destination.
- •The WE clock enable pin should be connected to the proper write enable source in the design.
- •The 8-bit A bus should be connected to the source for the read/write.
- • An optional INIT attribute consisting of <sup>a</sup> 256-bit Hexadecimal value can be specified to indicate the initial contents of the RAM.

If left unspecified, the initial contents default to all zeros.

#### **Available Attributes**

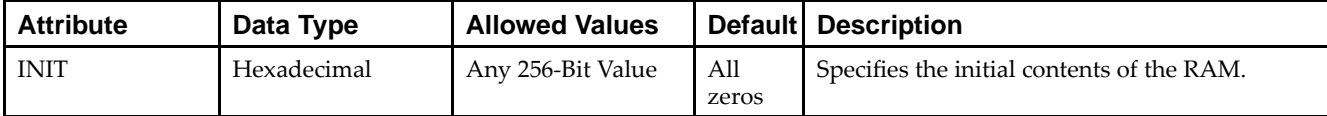

#### **VHDL Instantiation Template**

Unless they already exist, copy the following two statements and paste them before the entity declaration.

```
Library UNISIM;
use UNISIM.vcomponents.all;
-- RAM256X1S: 256-deep by 1-wide positive edge write, asynchronous read
- - \, single-port distributed LUT RAM
-- Virtex-5
-- Xilinx HDL Libraries Guide, version 14.7
RAM256X1S_inst : RAM256X1S
generic map (
  INIT => X"0000000000000000000000000000000000000000000000000000000000000000")
port map (
  O => O, -- Read/Write port 1-bit output
  A => A, -- Read/Write port 8-bit address input
  D => D, -- RAM data input
  WCLK => WCLK, -- Write clock input
  WE => WE -- Write enable input
);
-- End of RAM256X1S_inst instantiation
```
#### **Verilog Instantiation Template**

```
// RAM256X1S: 256-deep by 1-wide positive edge write, asynchronous read
// single-port distributed LUT RAM
            Virtex-5
// Xilinx HDL Libraries Guide, version 14.7
RAM256X1S #(
  .INIT(256'h0000000000000000000000000000000000000000000000000000000000000000)
) RAM256X1S_inst (
  .O(O), // Read/write port 1-bit output
  A(A), // Read/write port 8-bit address input
  .WE(WE), // Write enable input
  .WCLK(WCLK), // Write clock input
  .D(D) // RAM data input
);
// End of RAM256X1S_inst instantiation
```
- •See the *Virtex-5 FPGA User Guide [\(UG190\)](http://www.xilinx.com/cgi-bin/docs/ndoc?t=user+guide;d=ug190.pdf)*.
- •See the *Virtex-5 FPGA Data Sheet DC and Switching [Characteristics](http://www.xilinx.com/cgi-bin/docs/ndoc?t=data+sheet;d=ds202.pdf) (DS202)*.

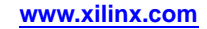

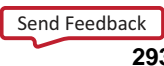

## **RAM32M**

Primitive: 32-Deep by 8-bit Wide Multi Port Random Access Memory (Select RAM)

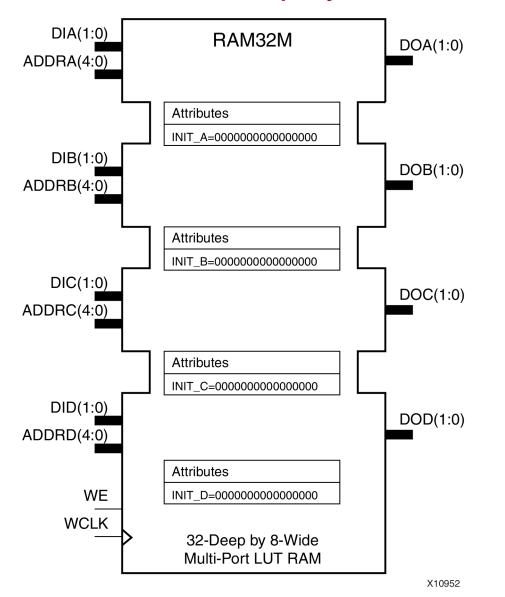

## **Introduction**

This design element is <sup>a</sup> 32-bit deep by 8-bit wide, multi-port, random access memory with synchronous write and asynchronous independent, 2-bit, wide-read capability. This RAM is implemented using the LUT resources of the device known as SelectRAM™, and does not consume any of the Block RAM resources of the device. The RAM32M is implemented in <sup>a</sup> single slice and consists of one 8-bit write, 2-bit read por<sup>t</sup> and three separate 2-bit read ports from the same memory. This configuration allows for byte-wide write and independent 2-bit read access RAM. If the DIA, DIB, DIC and DID inputs are all tied to the same data inputs, the RAM can become <sup>a</sup> <sup>1</sup> read/write port, 3 independent read port, 32x2 quad por<sup>t</sup> memory. If DID is grounded, DOD is not used, while ADDRA, ADDRB and ADDRC are tied to the same address, the RAM becomes a 32x6 simple dual port RAM. If ADDRD is tied to ADDRA, ADDRB, and ADDRC, then the RAM is <sup>a</sup> 32x8 single por<sup>t</sup> RAM. There are several other possible configurations for this RAM.

#### **Port Descriptions**

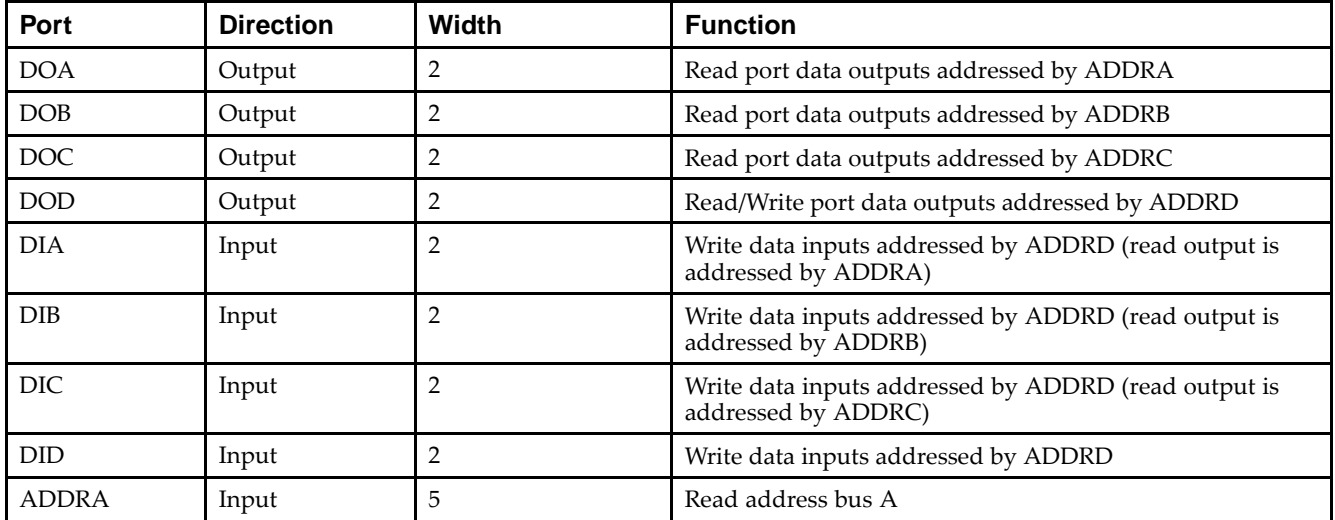

# Send [Feedback](http://www.xilinx.com/about/feedback.html?docType=Libraries_Guide&docId=ug621&Title=Virtex-5%20Libraries%20Guide%20for%20HDL%20Designs&releaseVersion=14.7&docPage=294)

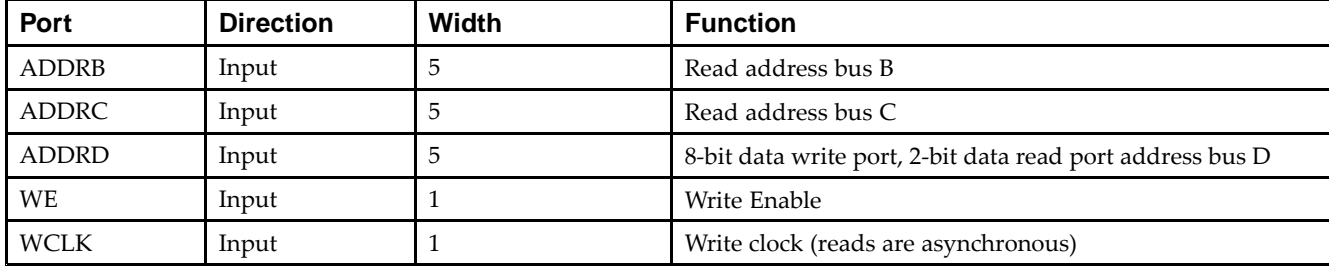

### **Design Entry Method**

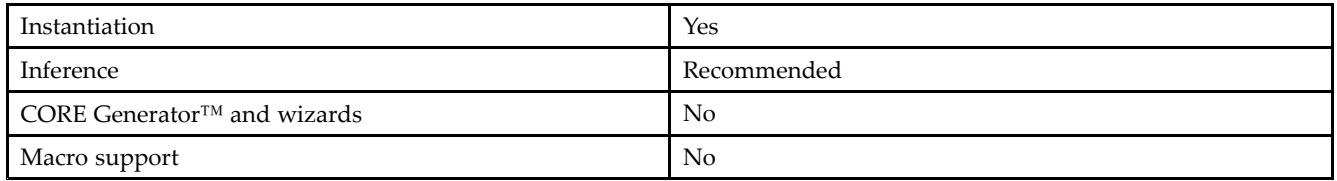

This element can be inferred by some synthesis tools by describing <sup>a</sup> RAM with <sup>a</sup> synchronous write and asynchronous read capability. Consult your synthesis tool documentation for details on RAM inference capabilities and coding examples. Xilinx suggests that you instantiate RAM32Ms if you have <sup>a</sup> need to implicitly specify the RAM function, or if you need to manually place or relationally place the component. If <sup>a</sup> synchronous read capability is desired, the RAM32M outputs can be connected to an FDRSE (FDCPE is asynchronous set/reset is necessary) in order to improve the output timing of the function. However, this is not necessary for the proper operation of the RAM.

If you want to have the data clocked on the negative edge of <sup>a</sup> clock, an inverter can be described on the clock input to this component. This inverter will be absorbed into the block, giving you the ability to write to the RAM on falling clock edges.

If instantiated, the following connections should be made to this component. Tie the WCLK input to the desired clock source, the DIA, DIB, DIC and DID inputs to the data source to be stored and the DOA, DOB, DOC and DOD outputs to an FDCE <sup>D</sup> input or other appropriate data destination or left unconnected if not used. The WE clock enable pin should be connected to the proper write enable source in the design. The 5-bit ADDRD bus should be connected to the source for the read/write addressing and the 5-bit ADDRA, ADDRB and ADDRC buses should be connected to the appropriate read address connections. The optional INIT\_A, INIT\_B, INIT\_C and INIT\_D attributes consisting of <sup>a</sup> 64-bit hexadecimal values that specifies each port's initial memory contents can be specified. The INIT value correlates to the RAM addressing by the following equation:  $\text{ADDRy}[z] = \text{INIT}y[2^*z+1:2^*z]$ . For instance, if the RAM ADDRC port is addressed to 00001, then the INIT\_C[3:2] values would be the initial values shown on the DOC por<sup>t</sup> before the first write occurs at that address. If left unspecified, the initial contents will default to all zeros.

#### **Available Attributes**

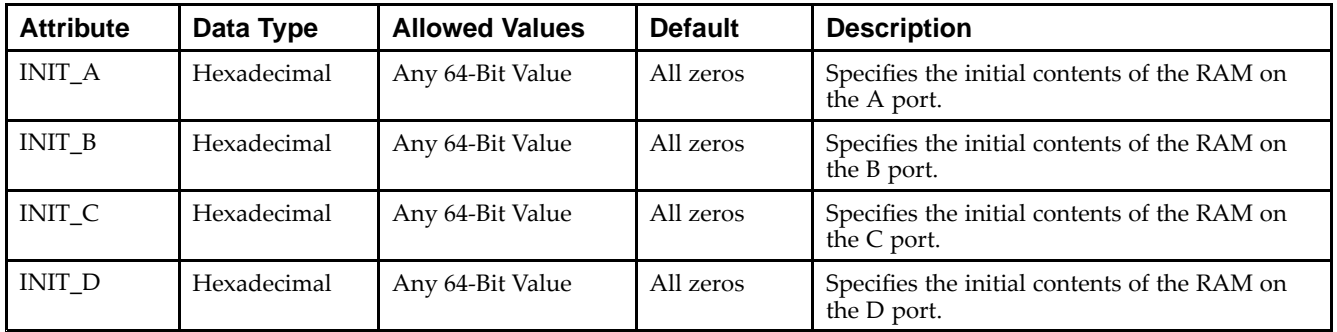

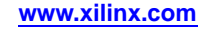

#### **VHDL Instantiation Template**

Unless they already exist, copy the following two statements and paste them before the entity declaration.

```
Library UNISIM;
use UNISIM.vcomponents.all;
-- RAM32M: 32-deep by 8-wide Multi Port LUT RAM
-- Virtex-5
-- Xilinx HDL Libraries Guide, version 14.7
RAM32M_inst : RAM32M
generic map (
   INIT_A => X"0000000000000000", -- Initial contents of A port
   INIT_B \Rightarrow X''0000000000000000", -- Initial contents of B port <math>INIT_C \Rightarrow X''0000000000000000", -- Initial contents of C portINT_C => X''00000000000000000",
   INIT_D => X"0000000000000000) -- Initial contents of D port
port map (
   DOA => DOA, -- Read port A 2-bit output
   DOB => DOB, -- Read port B 2-bit output
   DOC => DOC, -- Read port C 2-bit output
   DOD => DOD, -- Read/Write port D 2-bit output
   ADDRA => ADDRA, -- Read port A 5-bit address input
   ADDRB => ADDRB, -- Read port B 5-bit address input
   ADDRC => ADDRC, -- Read port C 5-bit address input
   ADDRD => ADDRD, -- Read/Write port D 5-bit address input
   DIA => DIA, -- RAM 2-bit data write input addressed by ADDRD,
                -- read addressed by ADDRA
   DIB => DIB, -- RAM 2-bit data write input addressed by ADDRD,
                -- read addressed by ADDRB
   DIC => DIC, -- RAM 2-bit data write input addressed by ADDRD,
                -- read addressed by ADDRC
   DID => DID, -- RAM 2-bit data write input addressed by ADDRD,
                -- read addressed by ADDRD
   WCLK => WCLK, -- Write clock input
   WE => WE -- Write enable input
);
-- End of RAM32M_inst instantiation
```
#### **Verilog Instantiation Template**

```
// RAM32M: 32-deep by 8-wide Multi Port LUT RAM
// Virtex-5
// Xilinx HDL Libraries Guide, version 14.7
RAM32M #(
  .INIT_A(64'h0000000000000000), // Initial contents of A Port
   .INIT_B(64'h0000000000000000), // Initial contents of B Port
   .INIT_C(64'h0000000000000000), // Initial contents of C Port
   .INIT_D(64'h0000000000000000) // Initial contents of D Port
) RAM32M_inst (
  .DOA(DOA), // Read port A 2-bit output<br>.DOB(DOB), // Read port B 2-bit output
                 // Read port B 2-bit output
   .DOC(DOC), // Read port C 2-bit output
   .DOD(DOD), // Read/write port D 2-bit output
   .ADDRA(ADDRA), // Read port A 5-bit address input
   .ADDRB(ADDRB), // Read port B 5-bit address input
   .ADDRC(ADDRC), // Read port C 5-bit address input
   .ADDRD(ADDRD), // Read/write port D 5-bit address input
   .DIA(DIA), // RAM 2-bit data write input addressed by ADDRD,
                 // read addressed by ADDRA
   .DIB(DIB), // RAM 2-bit data write input addressed by ADDRD,
                 // read addressed by ADDRB
   .DIC(DIC), // RAM 2-bit data write input addressed by ADDRD,
                 // read addressed by ADDRC
   .DID(DID), // RAM 2-bit data write input addressed by ADDRD,
                 // read addressed by ADDRD
   .WCLK(WCLK), // Write clock input
   .WE(WE) // Write enable input
);
```
// End of RAM32M\_inst instantiation

- •See the *Virtex-5 FPGA User Guide [\(UG190\)](http://www.xilinx.com/cgi-bin/docs/ndoc?t=user+guide;d=ug190.pdf)*.
- •See the *Virtex-5 FPGA Data Sheet DC and Switching [Characteristics](http://www.xilinx.com/cgi-bin/docs/ndoc?t=data+sheet;d=ds202.pdf) (DS202)*.

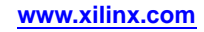

## **RAM32X1D**

Primitive: 32-Deep by 1-Wide Static Dual Port Synchronous RAM

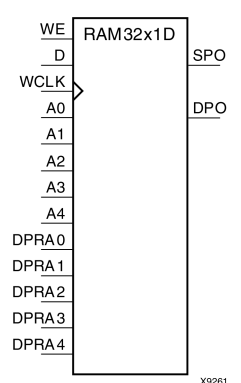

## **Introduction**

The design element is <sup>a</sup> 32-word by 1-bit static dual por<sup>t</sup> random access memory with synchronous write capability. The device has two separate address ports: the read address (DPRA4:DPRA0) and the write address (A4:A0). These two address ports are completely asynchronous. The read address controls the location of the data driven out of the output pin (DPO), and the write address controls the destination of <sup>a</sup> valid write transaction. When the write enable (WE) is Low, transitions on the write clock (WCLK) are ignored and data stored in the RAM is not affected. When WE is High, any positive transition on WCLK loads the data on the data input (D) into the word selected by the 5-bit write address. For predictable performance, write address and data inputs must be stable before <sup>a</sup> Low-to-High WCLK transition. This RAM block assumes an active-High WCLK. WCLK can be active-High or active-Low. Any inverter placed on the WCLK input net is absorbed into the block. You can initialize RAM32X1D during configuration using the INIT attribute. Mode selection is shown in the following logic table.

The SPO output reflects the data in the memory cell addressed by A4:A0. The DPO output reflects the data in the memory cell addressed by DPRA4:DPRA0. The write process is not affected by the address on the read address port.

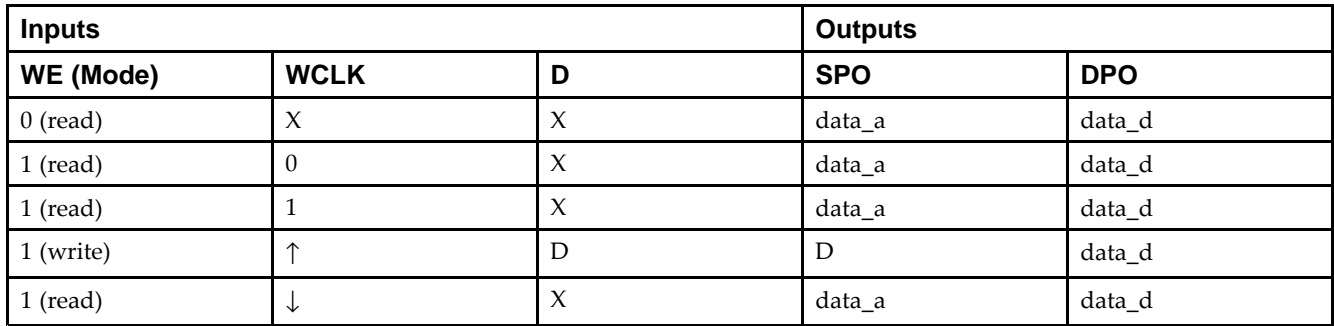

## **Logic Table**

## **Design Entry Method**

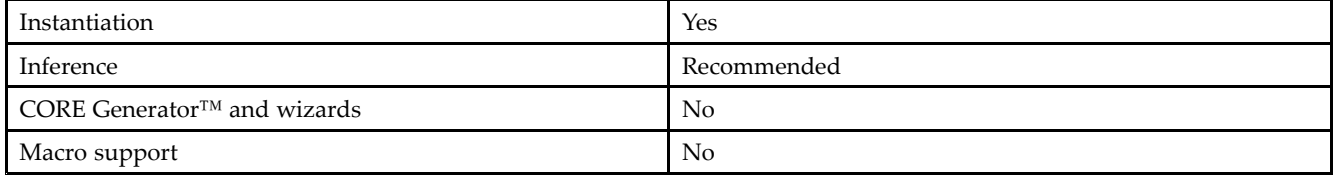

Send [Feedback](http://www.xilinx.com/about/feedback.html?docType=Libraries_Guide&docId=ug621&Title=Virtex-5%20Libraries%20Guide%20for%20HDL%20Designs&releaseVersion=14.7&docPage=298)

#### **Available Attributes**

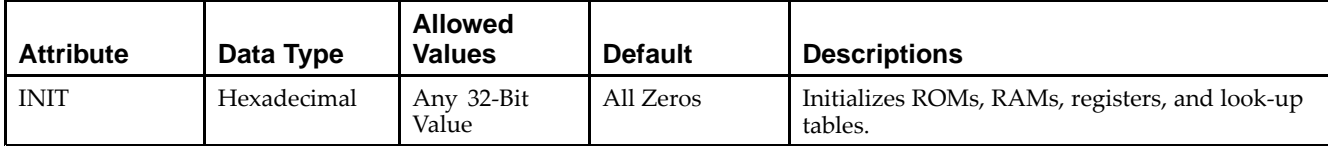

#### **VHDL Instantiation Template**

Unless they already exist, copy the following two statements and paste them before the entity declaration.

```
Library UNISIM;
use UNISIM.vcomponents.all;
-- RAM32X1D: 32 x 1 positive edge write, asynchronous read
\pm\pm dual-port distributed RAM
-- Virtex-5
-- Xilinx HDL Libraries Guide, version 14.7
RAM32X1D_inst : RAM32X1D
generic map (
   INIT => X^{\dagger}00000000") -- Initial contents of RAM
port map (
   DPO => DPO, -- Read-only 1-bit data output
   SPO => SPO, -- R/W 1-bit data output<br>A0 => A0, -- R/W address[0] input
   A0 => A0, -- R/W address[0] input bit<br>A1 => A1, -- R/W address[1] input bit
                     -- R/W address[1] input bit
   A2 => A2, - - R/W address[2] input bit<br>A3 => A3, - - R/W address[3] input bit
   A3 => A3, - - R/W address[3] input bit<br>A4 => A4, - - R/W address[4] input bit
                  - R/W address[4] input bit
   D \Rightarrow D, -- Write 1-bit data input
   DPRA0 => DPRA0, -- Read-only address[0] input bit
   DPRA1 => DPRA1, -- Read-only address[1] input bit
   DPRA2 => DPRA2, -- Read-only address[2] input bit
   DPRA3 => DPRA3, -- Read-only address[3] input bit
   DPRA4 => DPRA4, -- Read-only address[4] input bit
   WCLK => WCLK, -- Write clock input
   WE => WE -- Write enable input
);
-- End of RAM32X1D_inst instantiation
```
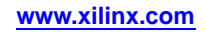

#### **Verilog Instantiation Template**

```
// RAM32X1D: 32 x 1 positive edge write, asynchronous read dual-port distributed RAM
// Virtex-5
// Xilinx HDL Libraries Guide, version 14.7
RAM32X1D #(
  .INIT(32'h00000000) // Initial contents of RAM
) RAM32X1D_inst (
   .DPO(DPO), // Read-only 1-bit data output
   .SPO(SPO), // Rw/ 1-bit data output
   .A0(A0), // Rw/ address[0] input bit
   .A1(A1), // Rw/ address[1] input bit
   .A2(A2), // Rw/ address[2] input bit
   .A3(A3), // Rw/ address[3] input bit
   .A4(A4), // Rw/ address[4] input bit
  .D(D), // Write 1-bit data input
   .DPRA0(DPRA0), // Read-only address[0] input bit
   .DPRA1(DPRA1), // Read-only address[1] input bit
  .DPRA2(DPRA2), // Read-only address[2] input bit
   .DPRA3(DPRA3), // Read-only address[3] input bit
   .DPRA4(DPRA4), // Read-only address[4] input bit
  .WCLK(WCLK), // Write clock input
  .WE(WE) // Write enable input
);
```
// End of RAM32X1D\_inst instantiation

- •See the *Virtex-5 FPGA User Guide [\(UG190\)](http://www.xilinx.com/cgi-bin/docs/ndoc?t=user+guide;d=ug190.pdf)*.
- •See the *Virtex-5 FPGA Data Sheet DC and Switching [Characteristics](http://www.xilinx.com/cgi-bin/docs/ndoc?t=data+sheet;d=ds202.pdf) (DS202)*.

## **RAM32X1S**

Primitive: 32-Deep by 1-Wide Static Synchronous RAM

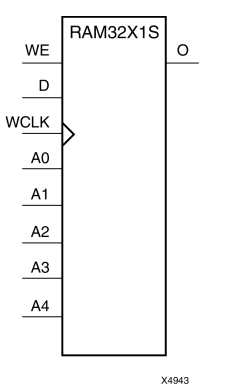

## **Introduction**

The design element is <sup>a</sup> 32-word by 1-bit static random access memory with synchronous write capability. When the write enable is Low, transitions on the write clock (WCLK) are ignored and data stored in the RAM is not affected. When (WE) is High, any positive transition on (WCLK) loads the data on the data input (D) into the word selected by the 5-bit address (A4-A0). For predictable performance, address and data inputs must be stable before <sup>a</sup> Low-to-High (WCLK) transition. This RAM block assumes an active-High (WCLK). However, (WCLK) can be active-High or active-Low. Any inverter placed on the (WCLK) input net is absorbed into the block.

The signal output on the data output pin (O) is the data that is stored in the RAM at the location defined by the values on the address pins. You can initialize RAM32X1S during configuration using the INIT attribute.

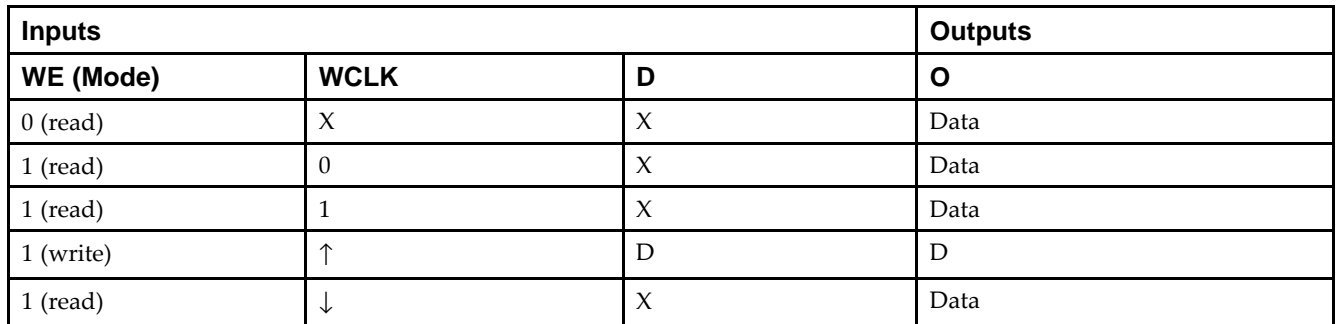

#### **Logic Table**

#### **Design Entry Method**

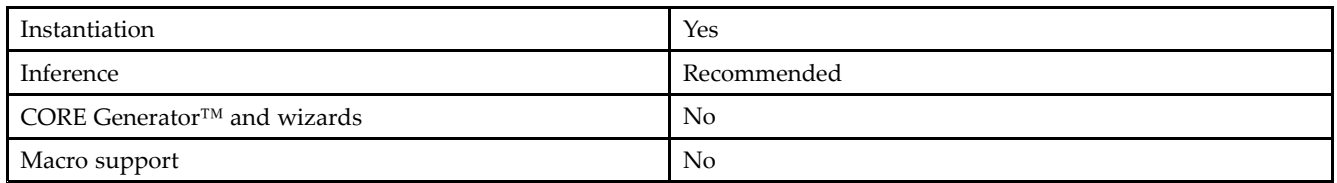

#### **Available Attributes**

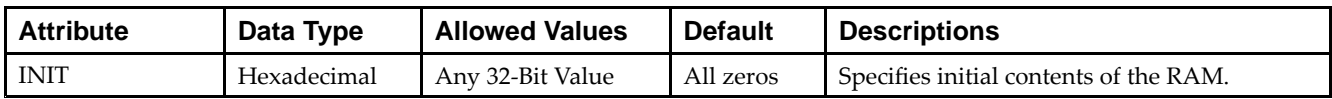

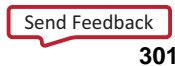

#### **VHDL Instantiation Template**

Unless they already exist, copy the following two statements and paste them before the entity declaration.

```
Library UNISIM;
use UNISIM.vcomponents.all;
-- RAM32X1S: 32 x 1 posedge write distributed (LUT) RAM
-- Virtex-5
-- Xilinx HDL Libraries Guide, version 14.7
RAM32X1S_inst : RAM32X1S
generic map (
  INIT => X"00000000")
port map (
  0 \Rightarrow 0, - RAM output
  A0 \Rightarrow A0, -- RAM address[0] input
  A1 => A1, -- RAM address[1] input<br>A2 => A2, -- RAM address[2] input
   A2 => A2, -- RAM address[2] input
   A3 => A3, -- RAM address[3] input
  A4 => A4, -- RAM address[4] input<br>D => D, -- RAM data input
                  -- RAM data input
  WCLK => WCLK, -- Write clock input
   WE => WE -- Write enable input
);
-- End of RAM32X1S_inst instantiation
```
#### **Verilog Instantiation Template**

```
// RAM32X1S: 32 x 1 posedge write distributed (LUT) RAM
// All FPGA
// Xilinx HDL Libraries Guide, version 14.7
RAM32X1S #(
  .INIT(32'h00000000) // Initial contents of RAM
) RAM32X1S_inst (
   .O(O), // RAM output
   .A0(A0), // RAM address[0] input
   .A1(A1), // RAM address[1] input
   .A2(A2), // RAM address[2] input
   .A3(A3), // RAM address[3] input
   .A4(A4), // RAM address[4] input
   .D(D), // RAM data input
  .WCLK(WCLK), // Write clock input
   .WE(WE) // Write enable input
);
// End of RAM32X1S_inst instantiation
```
- •See the *Virtex-5 FPGA User Guide [\(UG190\)](http://www.xilinx.com/cgi-bin/docs/ndoc?t=user+guide;d=ug190.pdf)*.
- •See the *Virtex-5 FPGA Data Sheet DC and Switching [Characteristics](http://www.xilinx.com/cgi-bin/docs/ndoc?t=data+sheet;d=ds202.pdf) (DS202)*.

## **RAM32X1S\_1**

Primitive: 32-Deep by 1-Wide Static Synchronous RAM with Negative-Edge Clock

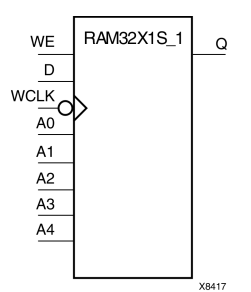

### **Introduction**

The design element is <sup>a</sup> 32-word by 1-bit static random access memory with synchronous write capability. When the write enable is Low, transitions on the write clock (WCLK) are ignored and data stored in the RAM is not affected. When (WE) is High, any negative transition on (WCLK) loads the data on the data input (D) into the word selected by the 5-bit address (A4:A0). For predictable performance, address and data inputs must be stable before <sup>a</sup> High-to-Low (WCLK) transition. This RAM block assumes an active-Low (WCLK). However, (WCLK) can be active-High or active-Low. Any inverter placed on the (WCLK) input net is absorbed into the block.

The signal output on the data output pin (O) is the data that is stored in the RAM at the location defined by the values on the address pins. You can initialize RAM32X1S\_1 during configuration using the INIT attribute.

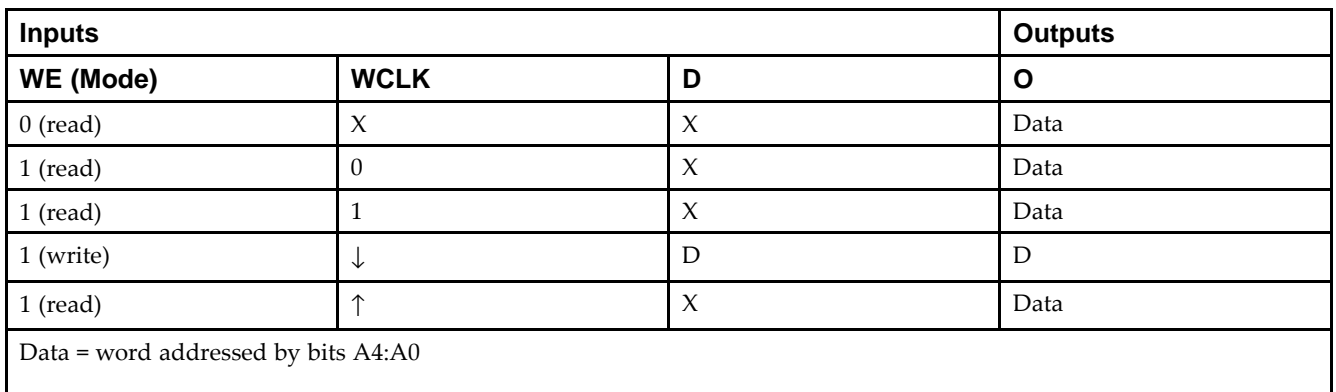

## **Logic Table**

## **Design Entry Method**

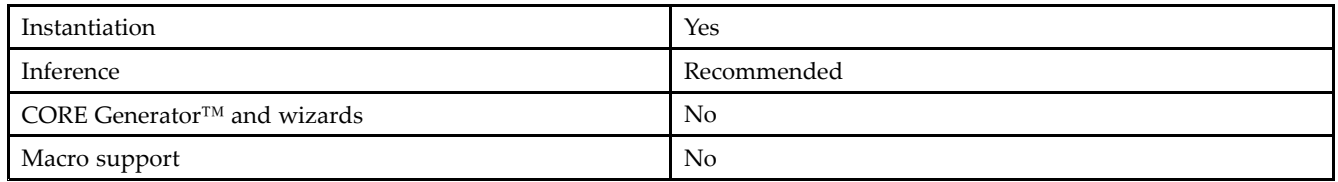

#### **Available Attributes**

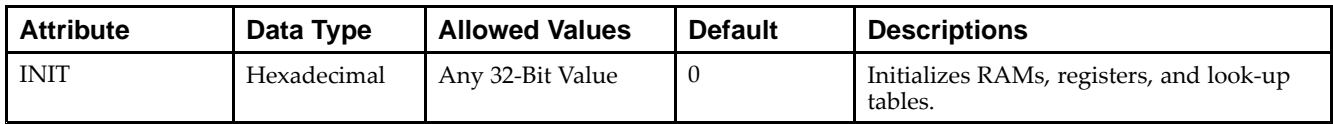

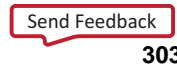

#### **VHDL Instantiation Template**

Unless they already exist, copy the following two statements and paste them before the entity declaration.

```
Library UNISIM;
use UNISIM.vcomponents.all;
-- RAM32X1S_1: 32 x 1 negedge write distributed (LUT) RAM
-- Virtex-5
-- Xilinx HDL Libraries Guide, version 14.7
RAM32X1S_1_inst : RAM32X1S_1
generic map (
  INIT => X"00000000")
port map (
  0 \Rightarrow 0, \qquad -RAM output
  A0 \Rightarrow A0, -- RAM address[0] input
  A1 => A1, -- RAM address[1] input<br>A2 => A2, -- RAM address[2] input
   A2 => A2, -- RAM address[2] input
   A3 => A3, -- RAM address[3] input
  A4 => A4, - RAM address[4] input
  D => D, - RAM data input
  WCLK => WCLK, -- Write clock input
  WE => WE -- Write enable input
);
-- End of RAM32X1S_1_inst instantiation
```
#### **Verilog Instantiation Template**

```
// RAM32X1S_1: 32 x 1 negedge write distributed (LUT) RAM
// All FPGA
// Xilinx HDL Libraries Guide, version 14.7
RAM32X1S_1 #(
  .INIT(32'h00000000) // Initial contents of RAM
)RAM32X1S_1_inst (
   .O(O), // RAM output
   .A0(A0), // RAM address[0] input
   .A1(A1), // RAM address[1] input
   .A2(A2), // RAM address[2] input
   .A3(A3), // RAM address[3] input
   .A4(A4), // RAM address[4] input
   .D(D), // RAM data input
  .WCLK(WCLK), // Write clock input
   .WE(WE) // Write enable input
);
// End of RAM32X1S_1_inst instantiation
```
- •See the *Virtex-5 FPGA User Guide [\(UG190\)](http://www.xilinx.com/cgi-bin/docs/ndoc?t=user+guide;d=ug190.pdf)*.
- •See the *Virtex-5 FPGA Data Sheet DC and Switching [Characteristics](http://www.xilinx.com/cgi-bin/docs/ndoc?t=data+sheet;d=ds202.pdf) (DS202)*.

## **RAM32X2S**

#### Primitive: 32-Deep by 2-Wide Static Synchronous RAM

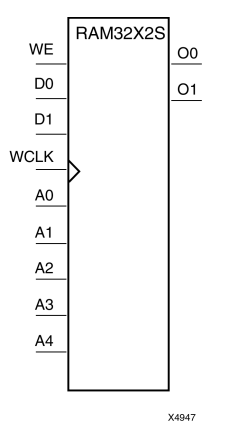

#### **Introduction**

The design element is <sup>a</sup> 32-word by 2-bit static random access memory with synchronous write capability. When the write enable (WE) is Low, transitions on the write clock (WCLK) are ignored and data stored in the RAM is not affected. When (WE) is High, any positive transition on (WCLK) loads the data on the data input (D1-D0) into the word selected by the 5-bit address (A4-A0). For predictable performance, address and data inputs must be stable before <sup>a</sup> Low-to-High (WCLK) transition. This RAM block assumes an active-High (WCLK). However, (WCLK) can be active-High or active-Low. Any inverter placed on the (WCLK) input net is absorbed into the block. The signal output on the data output pins (O1-O0) is the data that is stored in the RAM at the location defined by the values on the address pins.

You can use the INIT 00 and INIT 01 properties to specify the initial contents of RAM32X2S.

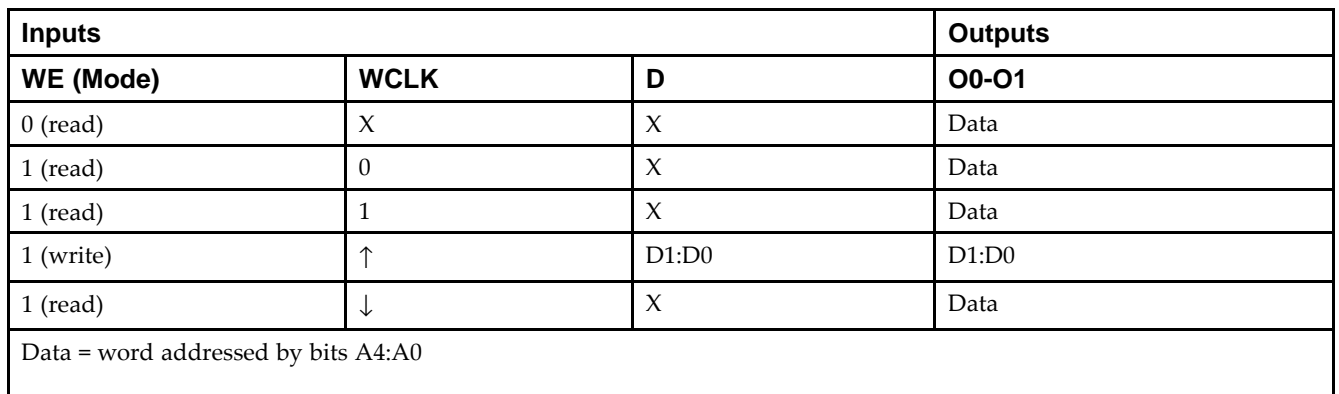

## **Logic Table**

#### **Design Entry Method**

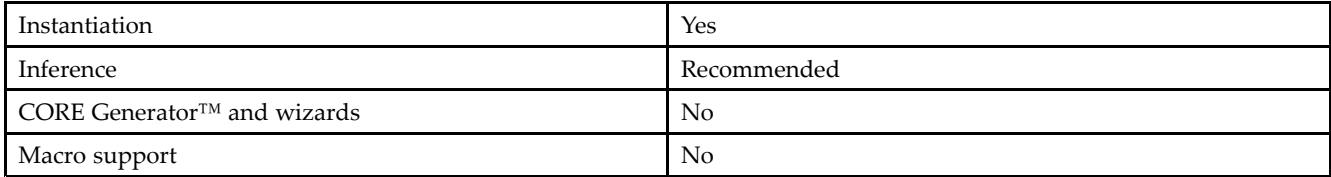

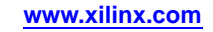

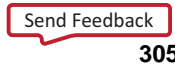

#### **Available Attributes**

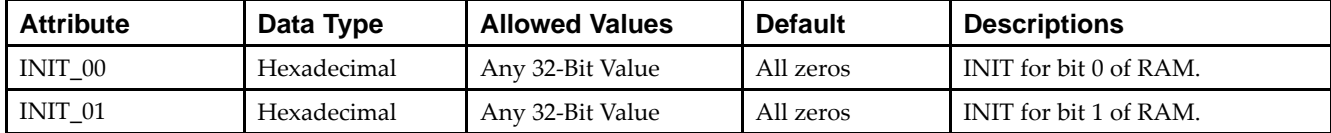

#### **VHDL Instantiation Template**

Unless they already exist, copy the following two statements and paste them before the entity declaration.

```
Library UNISIM;
use UNISIM.vcomponents.all;
-- RAM32X2S: 32 x 2 posedge write distributed (LUT) RAM
-- Virtex-5
-- Xilinx HDL Libraries Guide, version 14.7
RAM32X2S_inst : RAM32X2S
generic map (
   INIT_00 => X"00000000", -- INIT for bit 0 of RAM
   INIT_01 => X"00000000") -- INIT for bit 1 of RAM
port map (
   00 => 00, -- RAM data[0] output<br>01 => 01, -- RAM data[1] output
                  -- RAM data[1] output
   A0 \Rightarrow A0, -- RAM address[0] input
   A1 => A1, -- RAM address[1] input
   A2 \Rightarrow A2, --- RAM address[2] input
   A3 \Rightarrow A3, -- RAM address[3] input
   A4 \Rightarrow A4, -- RAM address[4] input
   D0 => D0, -- RAM data[0] input<br>D1 => D1, -- RAM data[1] input<br>D1 => D1, -- RAM data[1] input
                   -- RAM data[1] input
   WCLK => WCLK, -- Write clock input
   WE => WE -- Write enable input
);
-- End of RAM32X2S_inst instantiation
```
## **Verilog Instantiation Template**

```
// RAM32X2S: 32 x 2 posedge write distributed (LUT) RAM
// All FPGA
// Xilinx HDL Libraries Guide, version 14.7
RAM32X2S #(
  .INIT_00(32'h00000000), // INIT for bit 0 of RAM
  .INIT_01(32'h00000000) // INIT for bit 1 of RAM
) RAM32X2S_inst (
   .O0(O0), // RAM data[0] output
   .O1(O1), // RAM data[1] output
   .A0(A0), // RAM address[0] input
   .A1(A1), // RAM address[1] input
  .A2(A2), // RAM address[2] input
   .A3(A3), // RAM address[3] input
   .A4(A4), // RAM address[4] input
   .D0(D0), // RAM data[0] input
   .D1(D1), // RAM data[1] input
  .WCLK(WCLK), // Write clock input
  .WE(WE) // Write enable input
);
// End of RAM32X2S_inst instantiation
```
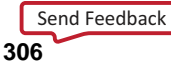

- •See the *Virtex-5 FPGA User Guide [\(UG190\)](http://www.xilinx.com/cgi-bin/docs/ndoc?t=user+guide;d=ug190.pdf)*.
- •See the *Virtex-5 FPGA Data Sheet DC and Switching [Characteristics](http://www.xilinx.com/cgi-bin/docs/ndoc?t=data+sheet;d=ds202.pdf) (DS202)*.

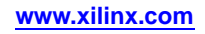

## **RAM64M**

Primitive: 64-Deep by 4-bit Wide Multi Port Random Access Memory (Select RAM)

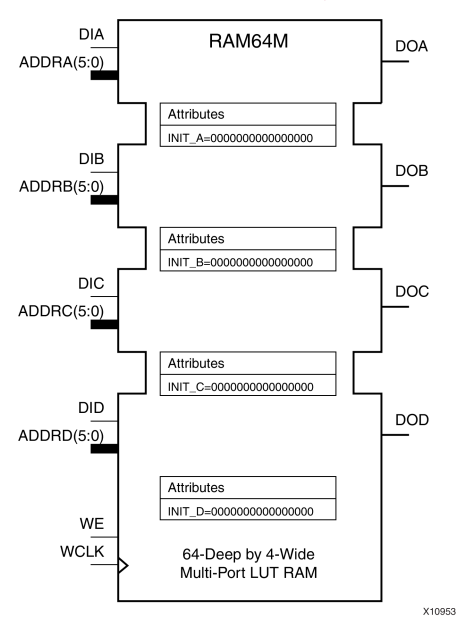

## **Introduction**

This design element is <sup>a</sup> 64-bit deep by 4-bit wide, multi-port, random access memory with synchronous write and asynchronous independent bit wide read capability. This RAM is implemented using the LUT resources of the device (also known as SelectRAM™) and does not consume any of the block RAM resources of the device. The RAM64M componen<sup>t</sup> is implemented in <sup>a</sup> single slice, and consists of one 4-bit write, 1-bit read port, and three separate 1-bit read ports from the same memory allowing for 4-bit write and independent bit read access RAM. If the DIA, DIB, DIC and DID inputs are all tied to the same data inputs, the RAM can become <sup>a</sup> <sup>1</sup> read/write port, 3 independent read por<sup>t</sup> 64x1 quad por<sup>t</sup> memory. If DID is grounded, DOD is not used. While ADDRA, ADDRB and ADDRC are tied to the same address the RAM becomes <sup>a</sup> 64x3 simple dual por<sup>t</sup> RAM. If ADDRD is tied to ADDRA, ADDRB, and ADDRC; then the RAM is <sup>a</sup> 64x4 single por<sup>t</sup> RAM. There are several other possible configurations for this RAM.

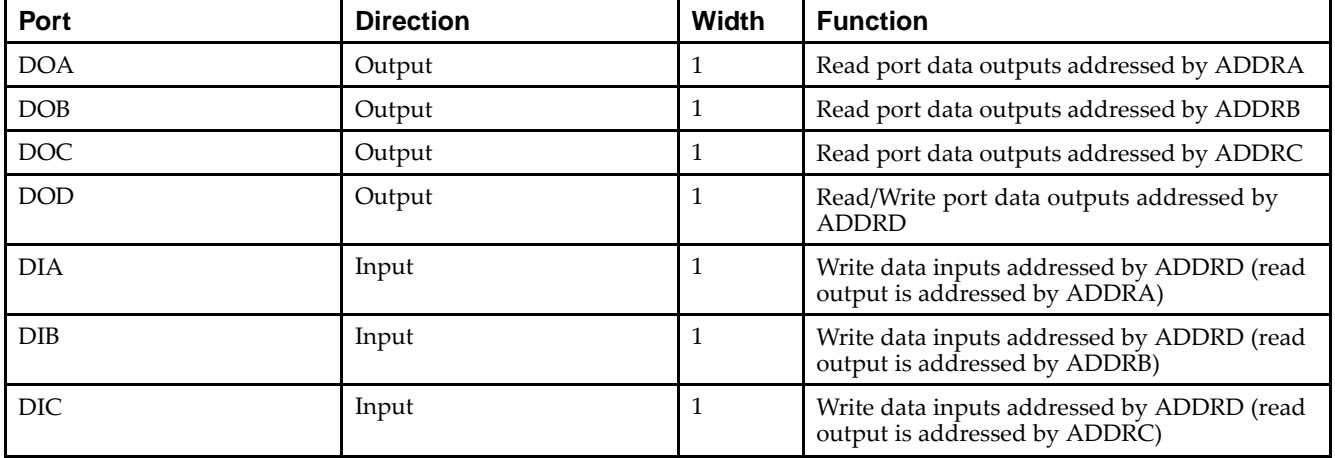

#### **Port Descriptions**

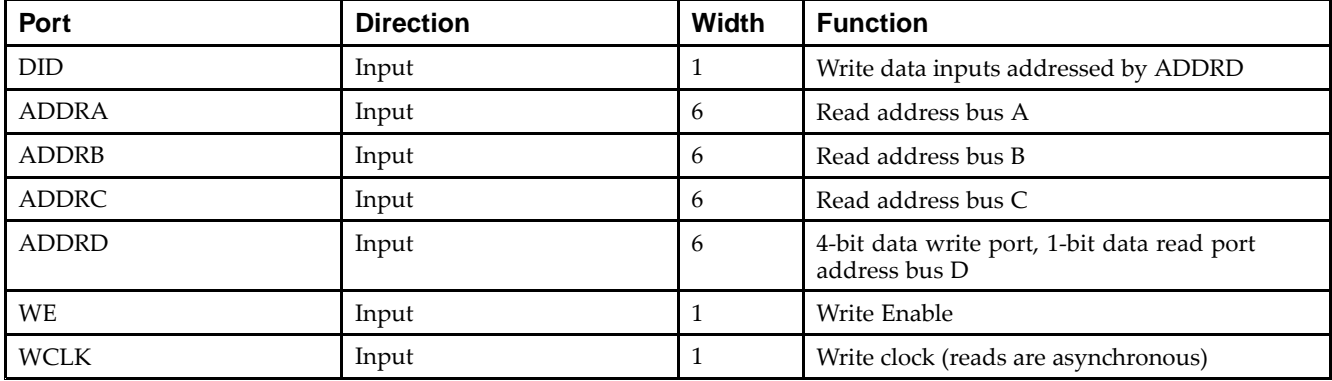

## **Design Entry Method**

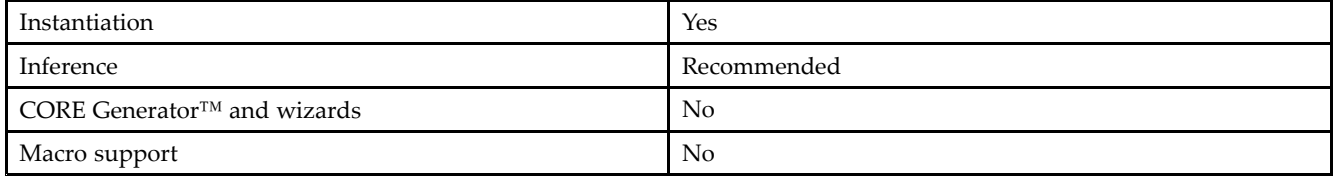

This element can be inferred by some synthesis tools by describing <sup>a</sup> RAM with <sup>a</sup> synchronous write and asynchronous read capability. Consult your synthesis tool documentation for details on RAM inference capabilities and coding examples. Xilinx suggests that you instantiate RAM64Ms if you have <sup>a</sup> need to implicitly specify the RAM function, or if you need to manually place or relationally place the component. If a synchronous read capability is desired, the RAM64M outputs can be connected to an FDRSE (FDCPE is asynchronous set/reset is necessary) in order to improve the output timing of the function. However, this is not necessary for the proper operation of the RAM. If you want to have the data clocked on the negative edge of <sup>a</sup> clock, an inverter can be described on the clock input to this component. This inverter will be absorbed into the block giving the ability to write to the RAM on falling clock edges.

If instantiated, the following connections should be made to this component. Tie the WCLK input to the desired clock source, the DIA, DIB, DIC and DID inputs to the data source to be stored and the DOA, DOB, DOC and DOD outputs to an FDCE <sup>D</sup> input or other appropriate data destination or left unconnected if not used. The WE clock enable pin should be connected to the proper write enable source in the design. The 5-bit ADDRD bus should be connected to the source for the read/write addressing and the 5-bit ADDRA, ADDRB and ADDRC buses should be connected to the appropriate read address connections. The optional INIT\_A, INIT\_B, INIT\_C and INIT\_D attributes consisting of <sup>a</sup> 64-bit hexadecimal values that specifies each port's initial memory contents can be specified. The INIT value correlates to the RAM addressing by the following equation:  $ADDRy[z] = INIT_y[z]$ .

For instance, if the RAM ADDRC por<sup>t</sup> is addressed to 00001, then the INIT\_C[1] values would be the initial values shown on the DOC por<sup>t</sup> before the first write occurs at that address. If left unspecified, the initial contents will default to all zeros.

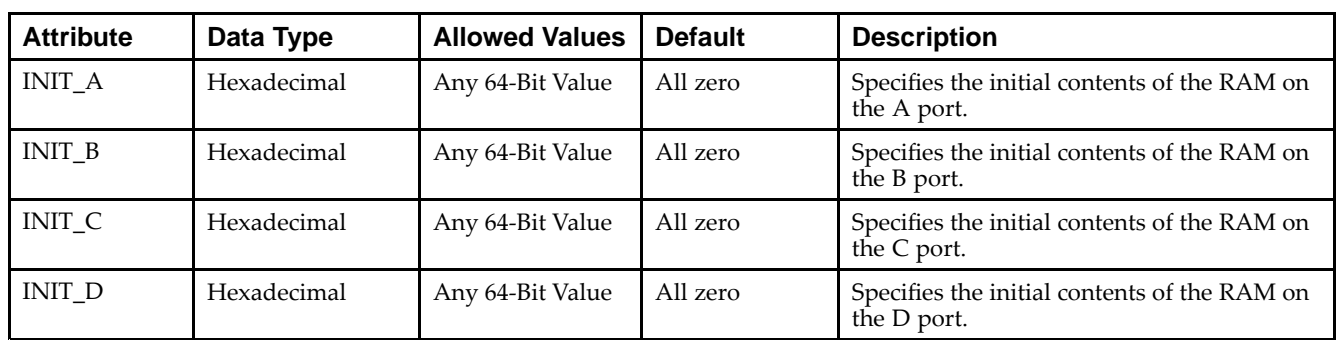

#### **Available Attributes**

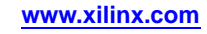

#### **VHDL Instantiation Template**

Unless they already exist, copy the following two statements and paste them before the entity declaration.

```
Library UNISIM;
use UNISIM.vcomponents.all;
-- RAM64M: 64-deep by 4-wide Multi Port LUT RAM
-- Virtex-5
-- Xilinx HDL Libraries Guide, version 14.7
RAM64M_inst : RAM64M
generic map (
  INIT_A => X"0000000000000000", -- Initial contents of A port
   INT\_B \Rightarrow X''00000000000000000", -- Initial contents of B port INIT C => X''000000000000000", -- Initial contents of C port
   INT_C => X''00000000000000000",
  INIT_D => X"0000000000000000) -- Initial contents of D port
port map (
  DOA => DOA, -- Read port A 1-bit output
  DOB => DOB, -- Read port B 1-bit output
   DOC => DOC, -- Read port C 1-bit output
   DOD => DOD, -- Read/Write port D 1-bit output
  ADDRA => ADDRA, -- Read port A 6-bit address input
   ADDRB => ADDRB, -- Read port B 6-bit address input
   ADDRC => ADDRC, -- Read port C 6-bit address input
   ADDRD => ADDRD, -- Read/Write port D 6-bit address input
  DIA => DIA, -- RAM 1-bit data write input addressed by ADDRD,
                -- read addressed by ADDRA
   DIB => DIB, -- RAM 1-bit data write input addressed by ADDRD,
                -- read addressed by ADDRB
   DIC => DIC, -- RAM 1-bit data write input addressed by ADDRD,
                -- read addressed by ADDRC
  DID => DID, -- RAM 1-bit data write input addressed by ADDRD,
                -- read addressed by ADDRD
   WCLK => WCLK, -- Write clock input
  WE => WE -- Write enable input
);
-- End of RAM64M_inst instantiation
```
#### **Verilog Instantiation Template**

```
// RAM64M: 64-deep by 4-wide Multi Port LUT RAM
// Virtex-5
// Xilinx HDL Libraries Guide, version 14.7
RAM64M #(
  .INIT_A(64'h0000000000000000), // Initial contents of A Port
   .INIT_B(64'h0000000000000000), // Initial contents of B Port
   .INIT_C(64'h0000000000000000), // Initial contents of C Port
   .INIT_D(64'h0000000000000000) // Initial contents of D Port
) RAM64M_inst (
   .DOA(DOA), // Read port A 1-bit output
  .DOB(DOB), // Read port B 1-bit output
   .DOC(DOC), // Read port C 1-bit output
   .DOD(DOD), // Read/write port D 1-bit output
   .DIA(DIA), // RAM 1-bit data write input addressed by ADDRD,
                 // read addressed by ADDRA
   .DIB(DIB), // RAM 1-bit data write input addressed by ADDRD,
                // read addressed by ADDRB
   .DIC(DIC), // RAM 1-bit data write input addressed by ADDRD,
                // read addressed by ADDRC
   .DID(DID), // RAM 1-bit data write input addressed by ADDRD,
                 // read addressed by ADDRD
   .ADDRA(ADDRA), // Read port A 6-bit address input
  .ADDRB(ADDRB), // Read port B 6-bit address input
   .ADDRC(ADDRC), // Read port C 6-bit address input
   .ADDRD(ADDRD), // Read/write port D 6-bit address input
   .WE(WE), // Write enable input
   .WCLK(WCLK) // Write clock input
);
```
// End of RAM64M\_inst instantiation

- •See the *Virtex-5 FPGA User Guide [\(UG190\)](http://www.xilinx.com/cgi-bin/docs/ndoc?t=user+guide;d=ug190.pdf)*.
- •See the *Virtex-5 FPGA Data Sheet DC and Switching [Characteristics](http://www.xilinx.com/cgi-bin/docs/ndoc?t=data+sheet;d=ds202.pdf) (DS202)*.

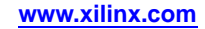

## **RAM64X1D**

Primitive: 64-Deep by 1-Wide Dual Port Static Synchronous RAM

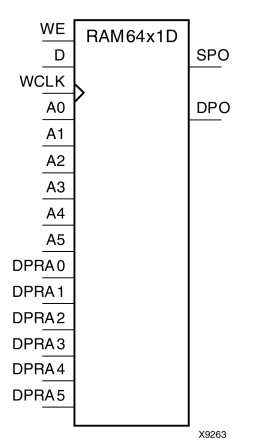

#### **Introduction**

This design element is <sup>a</sup> 64-word by 1-bit static dual por<sup>t</sup> random access memory with synchronous write capability. The device has two separate address ports: the read address (DPRA5:DPRA0) and the write address (A5:A0). These two address ports are completely asynchronous. The read address controls the location of the data driven out of the output pin (DPO), and the write address controls the destination of <sup>a</sup> valid write transaction. When the write enable (WE) is Low, transitions on the write clock (WCLK) are ignored and data stored in the RAM is not affected.

When WE is High, any positive transition on WCLK loads the data on the data input (D) into the word selected by the 6-bit (A0:A5) write address. For predictable performance, write address and data inputs must be stable before <sup>a</sup> Low-to-High WCLK transition. This RAM block assumes an active-High WCLK. WCLK can be active-High or active-Low. Any inverter placed on the WCLK input net is absorbed into the block.

The SPO output reflects the data in the memory cell addressed by A5:A0. The DPO output reflects the data in the memory cell addressed by DPRA5:DPRA0.

**Note** The write process is not affected by the address on the read address port.

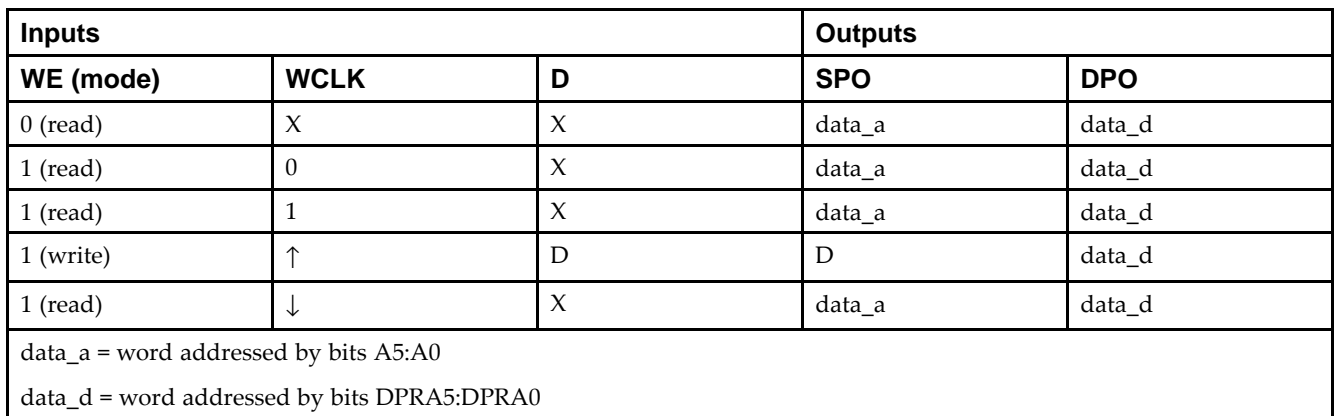

#### **Logic Table**

## **Design Entry Method**

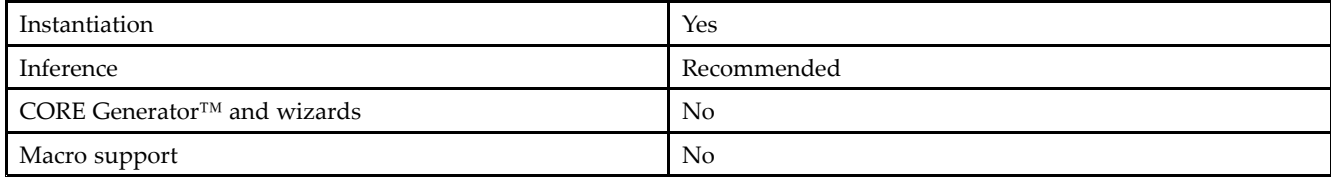

#### **Available Attributes**

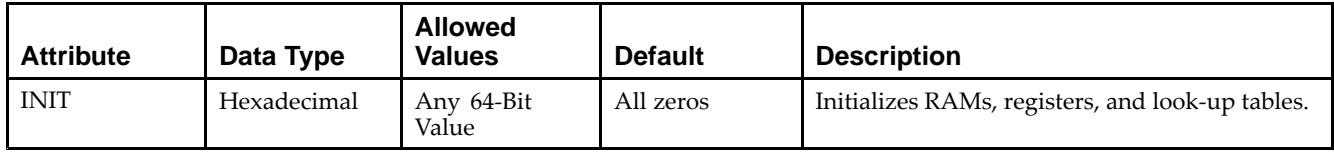

### **VHDL Instantiation Template**

Unless they already exist, copy the following two statements and paste them before the entity declaration.

```
Library UNISIM;
use UNISIM.vcomponents.all;
-- RAM64X1D: 64 x 1 negative edge write, asynchronous read
- - dual-port distributed RAM
-- Virtex-5
-- Xilinx HDL Libraries Guide, version 14.7
RAM64X1D_1_inst : RAM64X1D_1
generic map (
  INIT => X"0000000000000000") -- Initial contents of RAM
port map (
  DPO => DPO, -- Read-only 1-bit data output
   SPO => SPO, -- R/W 1-bit data output
   A0 => A0, -- R/W address[0] input bit
   A1 => A1, -- R/W address[1] input bit
   A2 => A2, -- R/W address[2] input bit
   A3 => A3, -- R/W address[3] input bit
   A4 => A4, -- R/W address[4] input bit
  A5 => A5, - - R/W address[5] input bit
  D \Rightarrow D, --- Write 1-bit data input
  DPRA0 => DPRA0, -- Read-only address[0] input bit
  DPRA1 => DPRA1, -- Read-only address[1] input bit
  DPRA2 => DPRA2, -- Read-only address[2] input bit
  DPRA3 => DPRA3, -- Read-only address[3] input bit
  DPRA4 => DPRA4, -- Read-only address[4] input bit
  DPRA5 => DPRA5, -- Read-only address[5] input bit
  WCLK => WCLK, -- Write clock input
  WE => WE -- Write enable input
);
```

```
-- End of RAM64X1D_1_inst instantiation
```
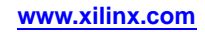

#### **Verilog Instantiation Template**

```
// RAM64X1D: 64 x 1 positive edge write, asynchronous read dual-port distributed RAM
// Virtex-5
// Xilinx HDL Libraries Guide, version 14.7
RAM64X1D #(
  .INIT(64'h0000000000000000) // Initial contents of RAM
) RAM64X1D_inst (
   .DPO(DPO), // Read-only 1-bit data output
   .SPO(SPO), // Rw/ 1-bit data output
   .A0(A0), // Rw/ address[0] input bit
   .A1(A1), // Rw/ address[1] input bit
   .A2(A2), // Rw/ address[2] input bit
   .A3(A3), // Rw/ address[3] input bit
   .A4(A4), // Rw/ address[4] input bit
  A5(A5), // RW/ address[5] input bit.D(D), // Write 1-bit data input
   .DPRA0(DPRA0), // Read-only address[0] input bit
  .DPRA1(DPRA1), // Read-only address[1] input bit
   .DPRA2(DPRA2), // Read-only address[2] input bit
   .DPRA3(DPRA3), // Read-only address[3] input bit
  .DPRA4(DPRA4), // Read-only address[4] input bit
  .DPRA5(DPRA5), // Read-only address[5] input bit
   .WCLK(WCLK), // Write clock input
   .WE(WE) // Write enable input
);
// End of RAM64X1D_inst instantiation
```
- •See the *Virtex-5 FPGA User Guide [\(UG190\)](http://www.xilinx.com/cgi-bin/docs/ndoc?t=user+guide;d=ug190.pdf)*.
- •See the *Virtex-5 FPGA Data Sheet DC and Switching [Characteristics](http://www.xilinx.com/cgi-bin/docs/ndoc?t=data+sheet;d=ds202.pdf) (DS202)*.

## **RAM64X1S**

Primitive: 64-Deep by 1-Wide Static Synchronous RAM

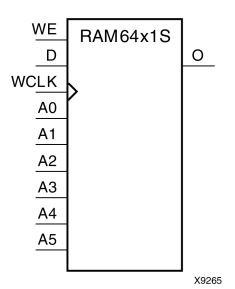

### **Introduction**

This design element is <sup>a</sup> 64-word by 1-bit static random access memory (RAM) with synchronous write capability. When the write enable is set Low, transitions on the write clock (WCLK) are ignored and data stored in the RAM is not affected. When WE is set High, any positive transition on WCLK loads the data on the data input (D) into the word selected by the 6-bit address (A5:A0). This RAM block assumes an active-High WCLK. However, WCLK can be active-High or active-Low. Any inverter placed on the WCLK input net is absorbed into the block.

The signal output on the data output pin (O) is the data that is stored in the RAM at the location defined by the values on the address pins.

You can initialize this element during configuration using the INIT attribute.

## **Logic Table**

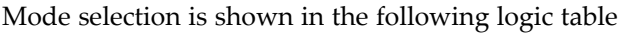

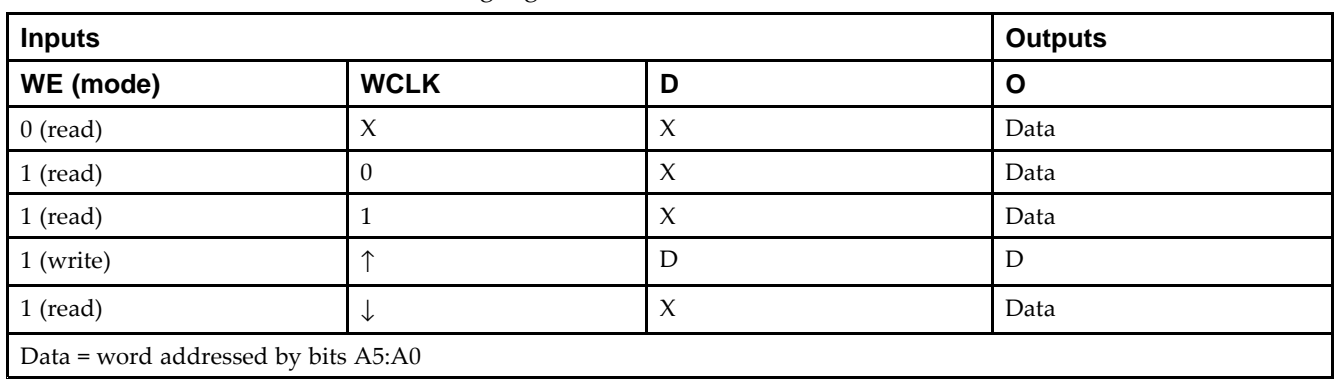

## **Design Entry Method**

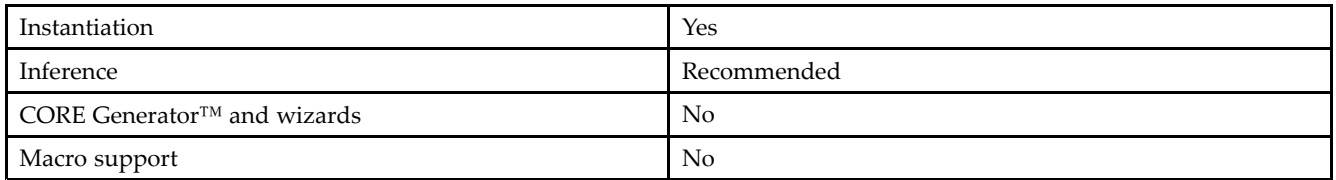

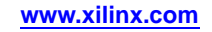

#### **Available Attributes**

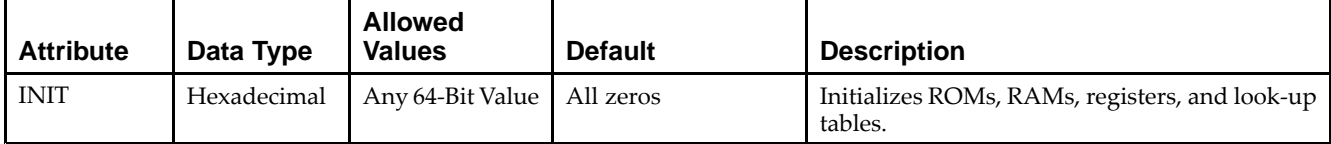

#### **VHDL Instantiation Template**

Unless they already exist, copy the following two statements and paste them before the entity declaration.

```
Library UNISIM;
use UNISIM.vcomponents.all;
-- RAM64X1S: 64 x 1 positive edge write, asynchronous read single-port distributed RAM
-- Virtex-5
-- Xilinx HDL Libraries Guide, version 14.7
RAM64X1S_inst : RAM64X1S
generic map (
  INIT => X"0000000000000000")
port map (
  0 \Rightarrow 0, -1-bit data output
   A0 => A0, -- Address[0] input bit
   A1 => A1, -- Address[1] input bit
   A2 => A2, -- Address[2] input bit
  A3 \Rightarrow A3, \qquad -- \text{Address[3] input bit}A4 \Rightarrow A4, -- Address[4] input bit
  A5 \Rightarrow A5, -- Address[5] input bit
  D \implies D, --- 1-bit data input
  WCLK => WCLK, -- Write clock input
  WE => WE -- Write enable input
);
```
#### **Verilog Instantiation Template**

-- End of RAM64X1S\_inst instantiation

```
// RAM64X1S: 64 x 1 positive edge write, asynchronous read single-port distributed RAM
// All FPGA
// Xilinx HDL Libraries Guide, version 14.7
RAM64X1S #(
  .INIT(64'h0000000000000000) // Initial contents of RAM
 RAM64X1S_inst (<br>.0(0),
   .O(O), // 1-bit data output
   .A0(A0), // Address[0] input bit
   .A1(A1), // Address[1] input bit
  .A2(A2), // Address[2] input bit
  .A3(A3), // Address[3] input bit
  .A4(A4), // Address[4] input bit
   .A5(A5), // Address[5] input bit
   .D(D), // 1-bit data input
  .WCLK(WCLK), // Write clock input
  .WE(WE) // Write enable input
);
```

```
// End of RAM64X1S_inst instantiation
```
- •See the *Virtex-5 FPGA User Guide [\(UG190\)](http://www.xilinx.com/cgi-bin/docs/ndoc?t=user+guide;d=ug190.pdf)*.
- •See the *Virtex-5 FPGA Data Sheet DC and Switching [Characteristics](http://www.xilinx.com/cgi-bin/docs/ndoc?t=data+sheet;d=ds202.pdf) (DS202)*.

```
Send Feedback
```
## **RAM64X1S\_1**

Primitive: 64-Deep by 1-Wide Static Synchronous RAM with Negative-Edge Clock

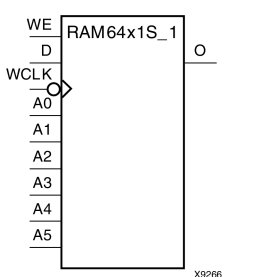

#### **Introduction**

This design element is <sup>a</sup> 64-word by 1-bit static random access memory with synchronous write capability. When the write enable is Low, transitions on the write clock (WCLK) are ignored and data stored in the RAM is not affected. When (WE) is High, any negative transition on (WCLK) loads the data on the data input (D) into the word selected by the 6-bit address (A5:A0). For predictable performance, address and data inputs must be stable before <sup>a</sup> High-to-Low (WCLK) transition. This RAM block assumes an active-Low (WCLK). However, (WCLK) can be active-High or active-Low. Any inverter placed on the (WCLK) input net is absorbed into the block.

The signal output on the data output pin (O) is the data that is stored in the RAM at the location defined by the values on the address pins.

You can initialize this element during configuration using the INIT attribute.

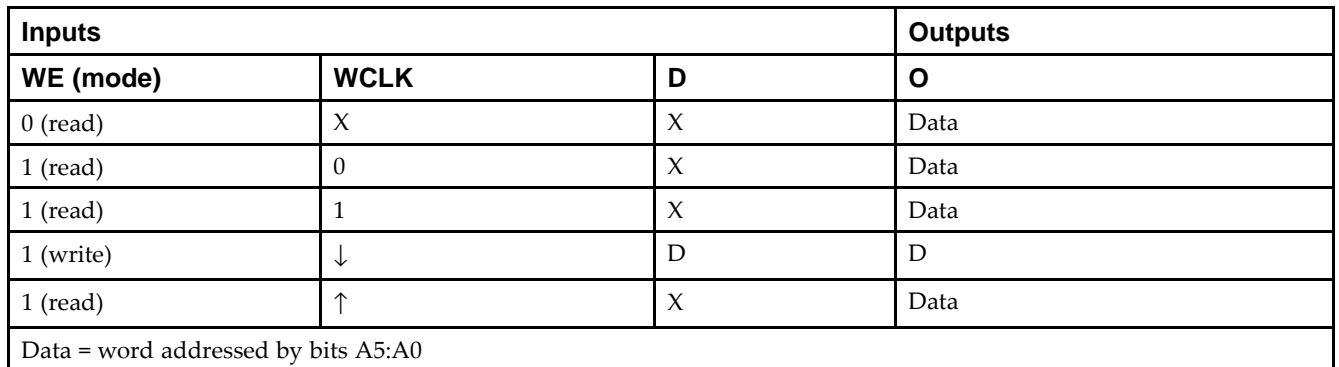

#### **Logic Table**

#### **Design Entry Method**

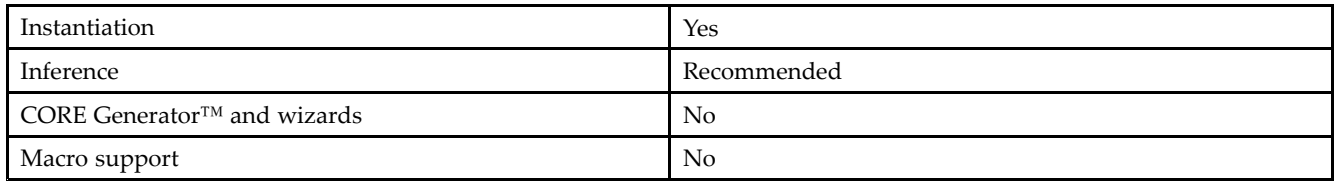

#### **Available Attributes**

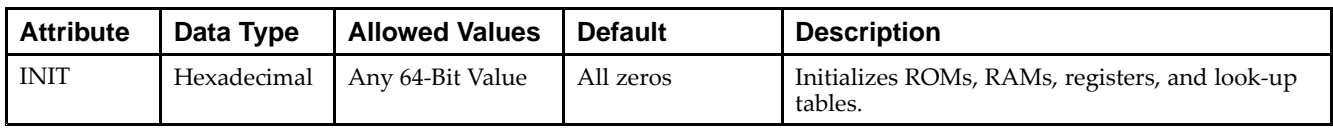

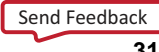

#### **VHDL Instantiation Template**

Unless they already exist, copy the following two statements and paste them before the entity declaration.

```
Library UNISIM;
use UNISIM.vcomponents.all;
-- RAM64X1S_1: 64 x 1 negative edge write, asynchronous read single-port distributed RAM
-- Virtex-5
-- Xilinx HDL Libraries Guide, version 14.7
RAM64X1S_1_inst : RAM64X1S_1
generic map (
  INIT => X"0000000000000000")
port map (
  0 \Rightarrow 0, -- 1-bit data output
  A0 \Rightarrow A0, -4 \text{Address[0] input bit}A1 => A1, -- Address[1] input bit
   A2 \Rightarrow A2, ---</math> Address[2] input bitA3 \Rightarrow A3, -- Address[3] input bit
   A4 => A4, -- Address[4] input bit<br>A5 => A5, -- Address[5] input bit
                   -- Address[5] input bit
  D \implies D, --- 1-bit data input
   WCLK => WCLK, -- Write clock input
   WE => WE -- Write enable input
);
```
-- End of RAM64X1S\_1\_inst instantiation

#### **Verilog Instantiation Template**

```
// RAM64X1S_1: 64 x 1 negative edge write, asynchronous read single-port distributed RAM
// All FPGA
// Xilinx HDL Libraries Guide, version 14.7
RAM64X1S_1 #(
   .INIT(64'h0000000000000000) // Initial contents of RAM
) RAM64X1S_1_inst (
  .0(0), // 1-bit data output.A0(A0), // Address[0] input bit
   A1(A1), // Address[1] input bit<br>A2(A2), // Address[2] input bit
                // Address[2] input bit
   .A3(A3), // Address[3] input bit
   .A4(A4), // Address[4] input bit<br>.A5(A5), // Address[5] input bit
                 // Address[5] input bit
   .D(D), // 1-bit data input
   .WCLK(WCLK), // Write clock input
   .WE(WE) // Write enable input
);
```
// End of RAM64X1S\_1\_inst instantiation

- •See the *Virtex-5 FPGA User Guide [\(UG190\)](http://www.xilinx.com/cgi-bin/docs/ndoc?t=user+guide;d=ug190.pdf)*.
- •See the *Virtex-5 FPGA Data Sheet DC and Switching [Characteristics](http://www.xilinx.com/cgi-bin/docs/ndoc?t=data+sheet;d=ds202.pdf) (DS202)*.

### **EXILINX**®

# **RAMB18**

#### Primitive: 18K-bit Configurable Synchronous True Dual Port Block RAM

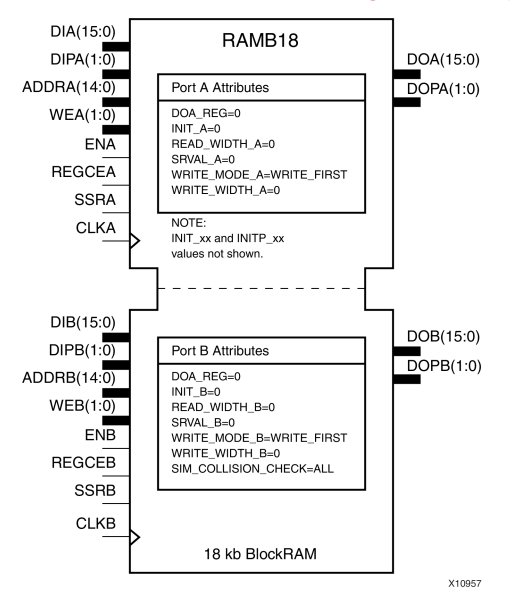

### **Introduction**

Virtex®-5 and above devices contain several block RAM memories which can be configured as FIFOs, automatic error correction RAM, or general-purpose 36kb or 18kb RAM/ROM memories. These block RAM memories offer fast and flexible storage of large amounts of on-chip data. The RAMB18 allows access to the block RAM in the 18kb configuration. This element can be cascaded to create <sup>a</sup> larger ram. This element can be configured and used as <sup>a</sup> 1-bit wide by 16K deep to an 18-bit wide by 1024-bit deep true dual por<sup>t</sup> RAM. Both read and write operations are fully synchronous to the supplied clock(s) to the component. However, the READ and WRITE ports can operate fully independent and asynchronous to each other accessing the same memory array. When configured in the wider data width modes, byte-enable write operations are possible, and an optional output register can be used to reduce the clock-to-out times of the RAM.

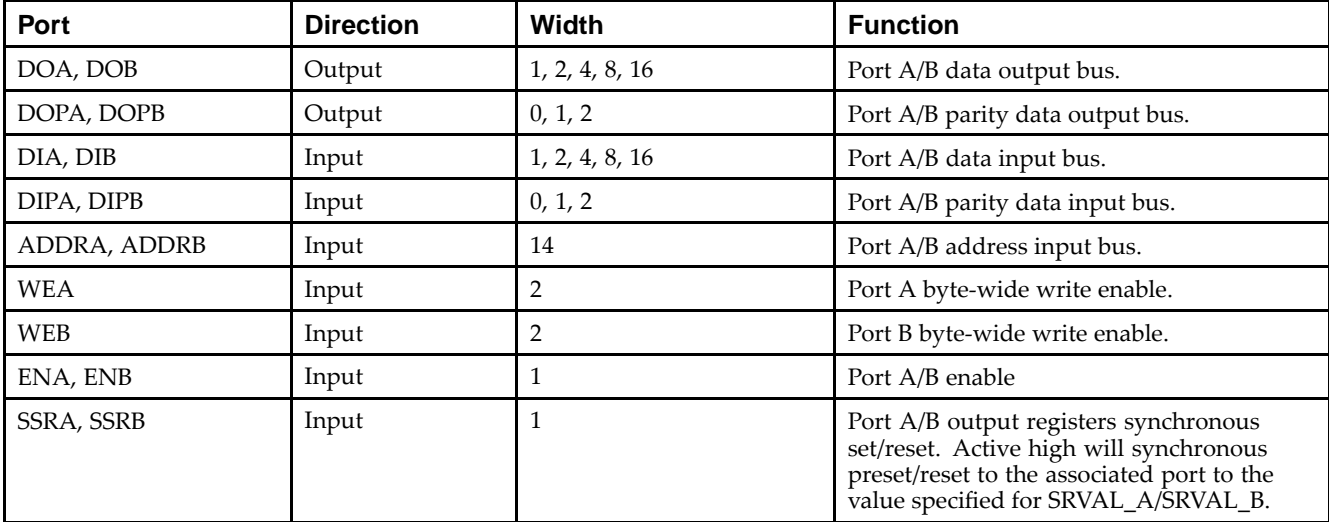

#### **Port Descriptions**

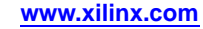

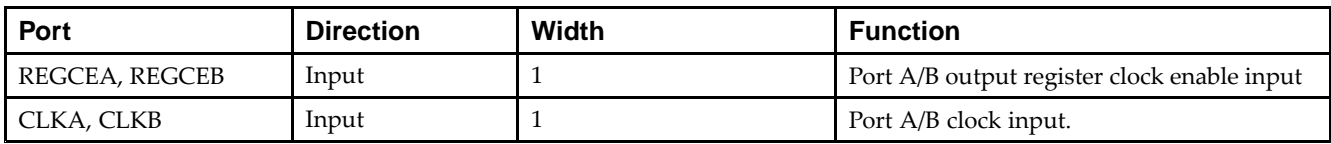

#### **Design Entry Method**

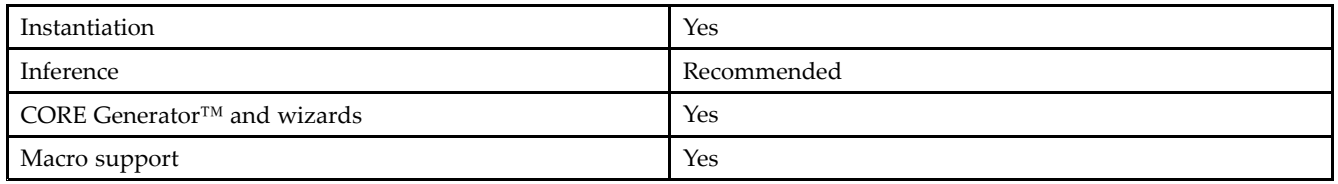

The following table shows the necessary data, address and write enable connections for the variable width ports for each DATA\_WIDTH value for either Port A or Port B. If <sup>a</sup> different width is used for the read and write on the same port, use the deeper of the two in order to select address connections.

All data and address ports not necessary for <sup>a</sup> particular configuration should either be left unconnected or grounded with the following exceptions.

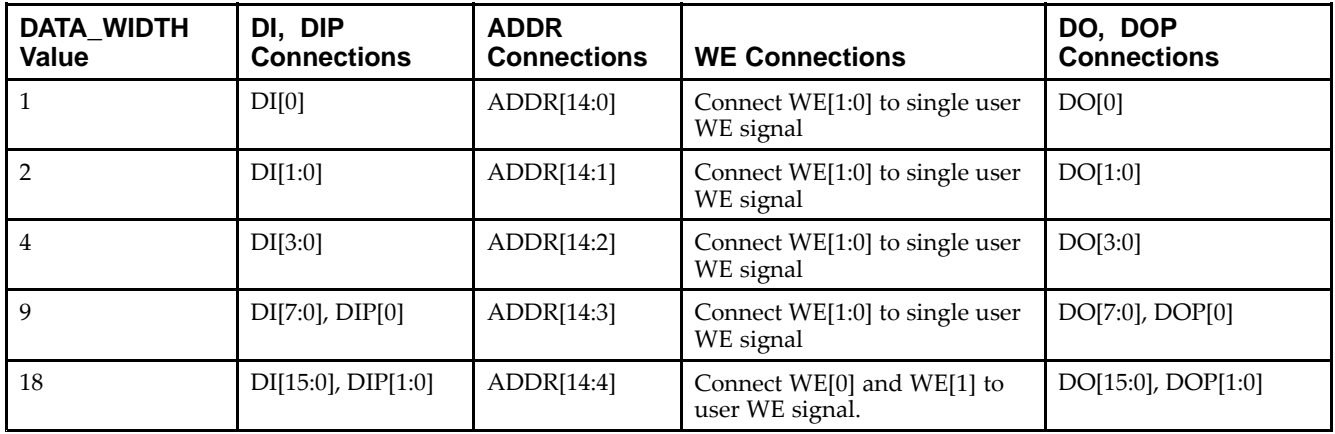

#### **Available Attributes**

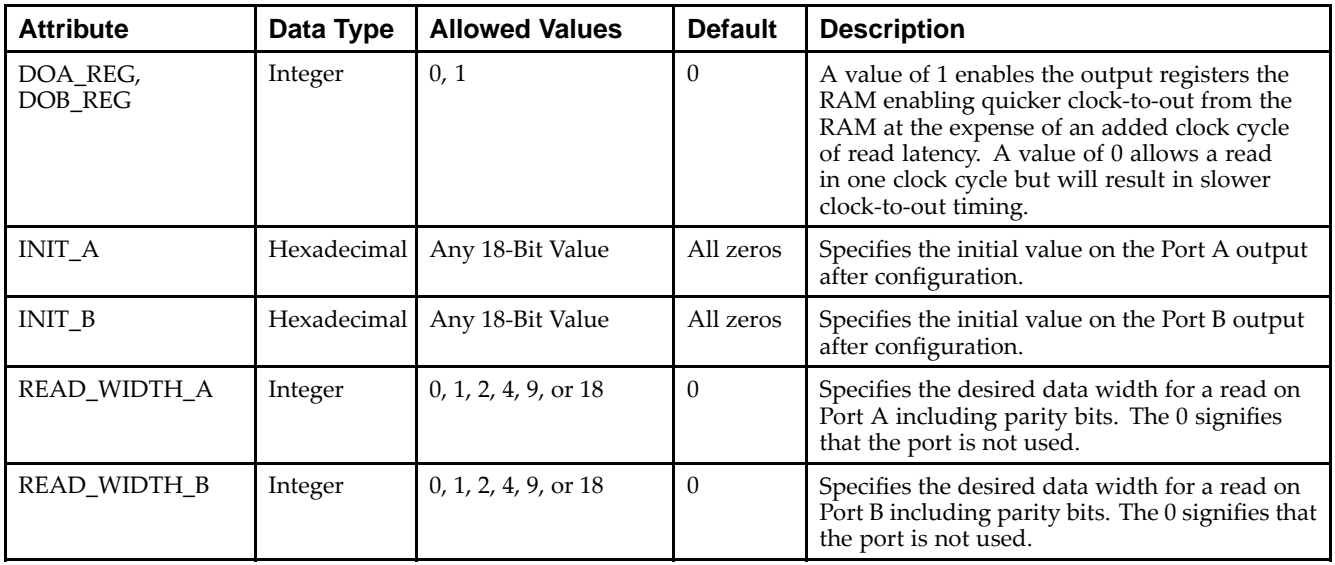

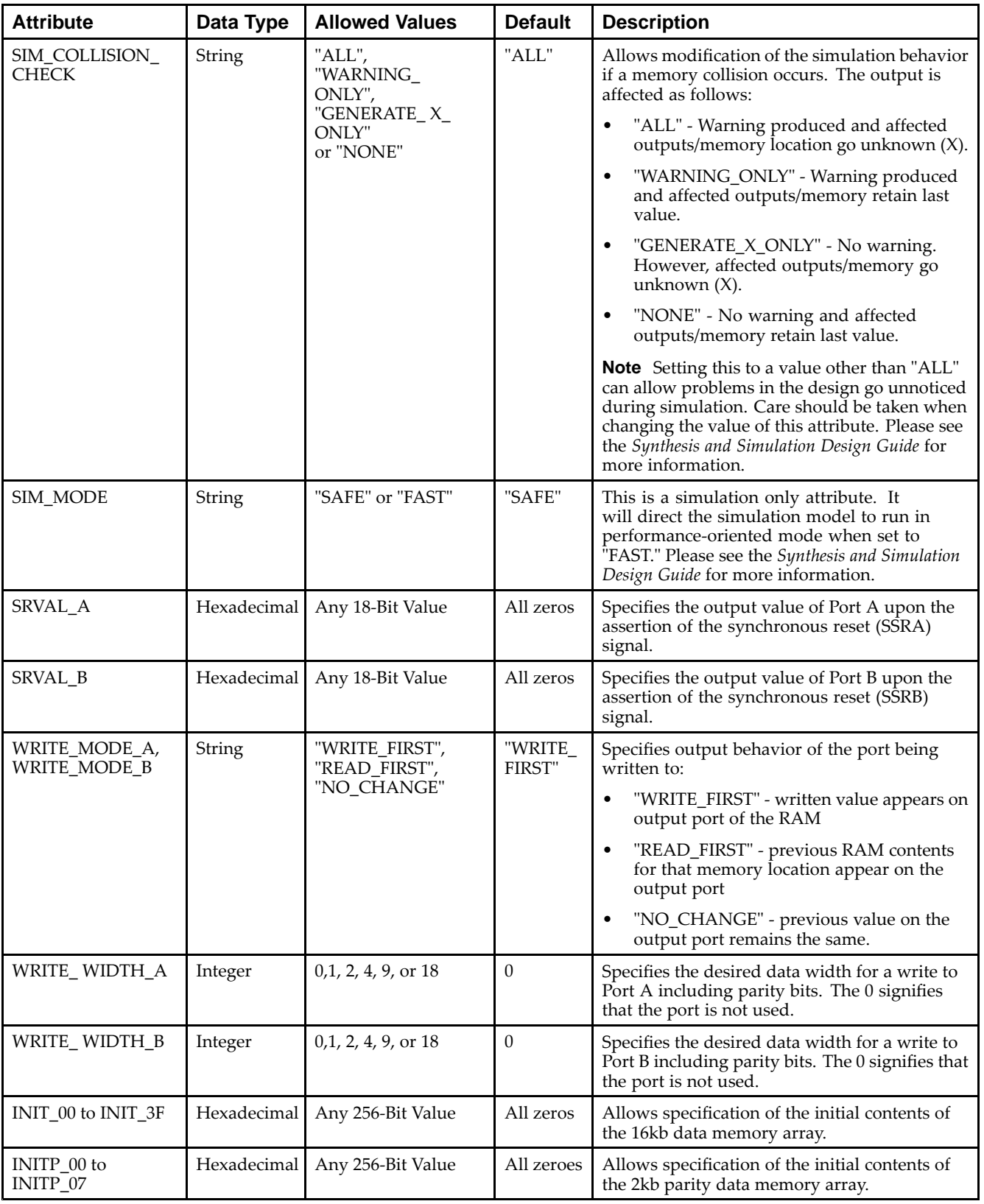

*Mapping of INIT\_A, INIT\_B, SRVAL\_A, SRVAL\_B*

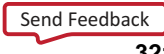

The INIT\_A, INIT\_B, SRVAL\_A and SRVAL\_B attributes are all 18-bit attributes. However, if the READ\_WIDTH is set to <sup>a</sup> value less than 18 for the particular por<sup>t</sup> only <sup>a</sup> subset of the bits are used.

#### **VHDL Instantiation Template**

Unless they already exist, copy the following two statements and paste them before the entity declaration.

```
Library UNISIM;
use UNISIM.vcomponents.all;
-- RAMB18: 16k+2k Parity Parameterizable True Dual-Port BlockRAM
-- Virtex-5
-- Xilinx HDL Libraries Guide, version 14.7
RAMB18_inst : RAMB18
generic map (
  DOA_REG => 0, -- Optional output register on A port (0 or 1)
   DOB_REG => 0, -- Optional output register on B port (0 or 1)
   INIT_A => X"00000", -- Initial values on A output port
   INIT_B => X"00000", -- Initial values on B output port
   READ_WIDTH_A => 0, -- Valid values are 1, 2, 4, 9, or 18
   READ_WIDTH_B => 0, -- Valid values are 1, 2, 4, 9, or 18
   SIM_COLLISION_CHECK => "ALL", -- Collision check enable "ALL", "WARNING_ONLY",
                                 -- "GENERATE_X_ONLY" or "NONE"
   SIM_MODE => "SAFE", -- Simulation: "SAFE" vs "FAST", see "Synthesis and Simulation
                       -- Design Guide" for details
   SRVAL_A => X"00000", -- Set/Reset value for A port output
   SRVAL_B => X"00000", -- Set/Reset value for B port output
   WRITE_MODE_A => "WRITE_FIRST", -- "WRITE_FIRST", "READ_FIRST" or "NO_CHANGE"
   WRITE_MODE_B => "WRITE_FIRST", -- "WRITE_FIRST", "READ_FIRST" or "NO_CHANGE"
   WRITE_WIDTH_A => 0, -- Valid values are 1, 2, 4, 9, or 18
   WRITE_WIDTH_B => 0, -- Valid values are 1, 2, 4, 9, or 18
   -- The following INIT_xx declarations specify the initial contents of the RAM
   INIT_00 => X"0000000000000000000000000000000000000000000000000000000000000000",
   INIT_01 => X"0000000000000000000000000000000000000000000000000000000000000000",
   INIT_02 => X"0000000000000000000000000000000000000000000000000000000000000000",
   INIT_03 => X"0000000000000000000000000000000000000000000000000000000000000000",
   INIT_04 => X"0000000000000000000000000000000000000000000000000000000000000000",
   INIT_05 => X"0000000000000000000000000000000000000000000000000000000000000000",
   INIT_06 => X"0000000000000000000000000000000000000000000000000000000000000000",
   INIT_07 => X"0000000000000000000000000000000000000000000000000000000000000000",
   INIT_08 => X"0000000000000000000000000000000000000000000000000000000000000000",
   INIT_09 => X"0000000000000000000000000000000000000000000000000000000000000000",
   INIT_0A => X"0000000000000000000000000000000000000000000000000000000000000000",
   INIT_0B => X"0000000000000000000000000000000000000000000000000000000000000000",
   INIT_0C => X"0000000000000000000000000000000000000000000000000000000000000000",
   INIT_0D => X"0000000000000000000000000000000000000000000000000000000000000000",
   INIT_0E => X"0000000000000000000000000000000000000000000000000000000000000000",
   INIT_0F => X"0000000000000000000000000000000000000000000000000000000000000000",
   INIT_10 => X"0000000000000000000000000000000000000000000000000000000000000000",
   INIT_11 => X"0000000000000000000000000000000000000000000000000000000000000000",
   INIT_12 => X"0000000000000000000000000000000000000000000000000000000000000000",
   INIT_13 => X"0000000000000000000000000000000000000000000000000000000000000000",
   INIT_14 => X"0000000000000000000000000000000000000000000000000000000000000000",
   INIT_15 => X"0000000000000000000000000000000000000000000000000000000000000000",
   INIT_16 => X"0000000000000000000000000000000000000000000000000000000000000000",
   INIT_17 => X"0000000000000000000000000000000000000000000000000000000000000000",
   INIT_18 => X"0000000000000000000000000000000000000000000000000000000000000000",
   INIT_19 => X"0000000000000000000000000000000000000000000000000000000000000000",
   INIT_1A => X"0000000000000000000000000000000000000000000000000000000000000000",
   INIT_1B => X"0000000000000000000000000000000000000000000000000000000000000000",
   INIT_1C => X"0000000000000000000000000000000000000000000000000000000000000000",
   INIT_1D => X"0000000000000000000000000000000000000000000000000000000000000000",
   INIT_1E => X"0000000000000000000000000000000000000000000000000000000000000000",
   INIT_1F => X"0000000000000000000000000000000000000000000000000000000000000000",
   INIT_20 => X"0000000000000000000000000000000000000000000000000000000000000000",
   INIT_21 => X"0000000000000000000000000000000000000000000000000000000000000000",
   INIT_22 => X"0000000000000000000000000000000000000000000000000000000000000000",
   INIT_23 => X"0000000000000000000000000000000000000000000000000000000000000000",
   INIT_24 => X"0000000000000000000000000000000000000000000000000000000000000000",
   INIT_25 => X"0000000000000000000000000000000000000000000000000000000000000000",
```
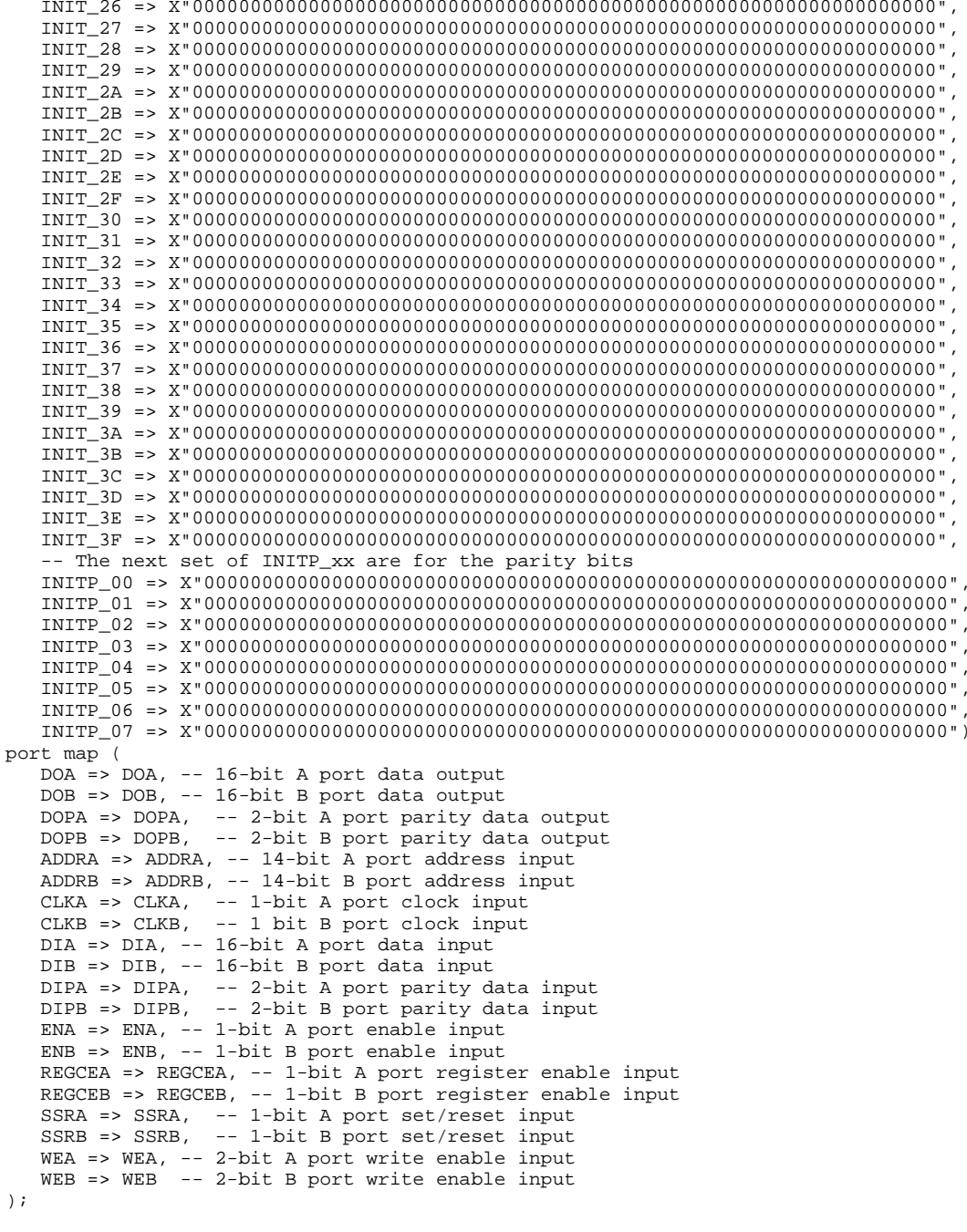

-- End of RAMB18\_inst instantiation

 $\lambda$ 

#### **Verilog Instantiation Template**

```
// RAMB18: 16k+2k Parity parameterizable True Dual-Port BlockRAM
// Virtex-5
// Xilinx HDL Libraries Guide, version 14.7
RAMB18 #(
  .SIM_MODE("SAFE"), // Simulation: "SAFE" vs. "FAST", see "Synthesis and Simulation Design Guide" for details
   .DOA_REG(0), // Optional output registers on A port (0 or 1)
   .DOB_REG(0), // Optional output registers on B port (0 or 1)
   .INIT_A(18'h00000), // Initial values on A output port
```
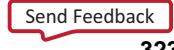

.INIT\_B(18'h00000), // Initial values on <sup>B</sup> output port .READ\_WIDTH\_A(0), // Valid values are 1, 2, 4, 9 or 18 .READ\_WIDTH\_B(0), // Valid values are 1, 2, 4, 9 or 18 .SIM\_COLLISION\_CHECK("ALL"), // Collision check enable "ALL", "WARNING\_ONLY",<br>// "GENERATE\_X\_ONLY" or "NONE" // "GENERATE\_X\_ONLY" or "NONE" .SRVAL\_A(18'h00000), // Set/Reset value for A port output .SRVAL\_B(18'h00000), // Set/Reset value for B port output .WRITE\_MODE\_A("WRITE\_FIRST"), // "WRITE\_FIRST", "READ\_FIRST", or "NO\_CHANGE" .WRITE\_MODE\_B("WRITE\_FIRST"), // "WRITE\_FIRST", "READ\_FIRST", or "NO\_CHANGE" .WRITE\_WIDTH\_A(0), // Valid values are 1, 2, 4, 9 or 18 .WRITE\_WIDTH\_B(0), // Valid values are 1, 2, 4, 9 or 18 // The forllowing INIT\_xx declarations specify the initial contents of the RAM .INIT\_00(256'h0000000000000000000000000000000000000000000000000000000000000000), .INIT\_01(256'h0000000000000000000000000000000000000000000000000000000000000000), .INIT\_02(256'h0000000000000000000000000000000000000000000000000000000000000000), .INIT\_03(256'h0000000000000000000000000000000000000000000000000000000000000000), .INIT\_04(256'h0000000000000000000000000000000000000000000000000000000000000000), .INIT\_05(256'h0000000000000000000000000000000000000000000000000000000000000000), .INIT\_06(256'h0000000000000000000000000000000000000000000000000000000000000000), .INIT\_07(256'h0000000000000000000000000000000000000000000000000000000000000000), .INIT\_08(256'h0000000000000000000000000000000000000000000000000000000000000000), .INIT\_09(256'h0000000000000000000000000000000000000000000000000000000000000000), .INIT\_0A(256'h0000000000000000000000000000000000000000000000000000000000000000), .INIT\_0B(256'h0000000000000000000000000000000000000000000000000000000000000000), .INIT\_0C(256'h0000000000000000000000000000000000000000000000000000000000000000), .INIT\_0D(256'h0000000000000000000000000000000000000000000000000000000000000000), .INIT\_0E(256'h0000000000000000000000000000000000000000000000000000000000000000), .INIT\_0F(256'h0000000000000000000000000000000000000000000000000000000000000000), .INIT\_10(256'h0000000000000000000000000000000000000000000000000000000000000000), .INIT\_11(256'h0000000000000000000000000000000000000000000000000000000000000000), .INIT\_12(256'h0000000000000000000000000000000000000000000000000000000000000000), .INIT\_13(256'h0000000000000000000000000000000000000000000000000000000000000000), .INIT\_14(256'h0000000000000000000000000000000000000000000000000000000000000000), .INIT\_15(256'h0000000000000000000000000000000000000000000000000000000000000000), .INIT\_16(256'h0000000000000000000000000000000000000000000000000000000000000000), .INIT\_17(256'h0000000000000000000000000000000000000000000000000000000000000000), .INIT\_18(256'h0000000000000000000000000000000000000000000000000000000000000000), .INIT\_19(256'h0000000000000000000000000000000000000000000000000000000000000000), .INIT\_1A(256'h0000000000000000000000000000000000000000000000000000000000000000), .INIT\_1B(256'h0000000000000000000000000000000000000000000000000000000000000000), .INIT\_1C(256'h0000000000000000000000000000000000000000000000000000000000000000), .INIT\_1D(256'h0000000000000000000000000000000000000000000000000000000000000000), .INIT\_1E(256'h0000000000000000000000000000000000000000000000000000000000000000), .INIT\_1F(256'h0000000000000000000000000000000000000000000000000000000000000000), .INIT\_20(256'h0000000000000000000000000000000000000000000000000000000000000000), .INIT\_21(256'h0000000000000000000000000000000000000000000000000000000000000000), .INIT\_22(256'h0000000000000000000000000000000000000000000000000000000000000000), .INIT\_23(256'h0000000000000000000000000000000000000000000000000000000000000000), .INIT\_24(256'h0000000000000000000000000000000000000000000000000000000000000000), .INIT\_25(256'h0000000000000000000000000000000000000000000000000000000000000000), .INIT\_26(256'h0000000000000000000000000000000000000000000000000000000000000000), .INIT\_27(256'h0000000000000000000000000000000000000000000000000000000000000000), .INIT\_28(256'h0000000000000000000000000000000000000000000000000000000000000000), .INIT\_29(256'h0000000000000000000000000000000000000000000000000000000000000000), .INIT\_2A(256'h0000000000000000000000000000000000000000000000000000000000000000), .INIT\_2B(256'h0000000000000000000000000000000000000000000000000000000000000000), .INIT\_2C(256'h0000000000000000000000000000000000000000000000000000000000000000), .INIT\_2D(256'h0000000000000000000000000000000000000000000000000000000000000000), .INIT\_2E(256'h0000000000000000000000000000000000000000000000000000000000000000), .INIT\_2F(256'h0000000000000000000000000000000000000000000000000000000000000000), .INIT\_30(256'h0000000000000000000000000000000000000000000000000000000000000000), .INIT\_31(256'h0000000000000000000000000000000000000000000000000000000000000000), .INIT\_32(256'h0000000000000000000000000000000000000000000000000000000000000000), .INIT\_33(256'h0000000000000000000000000000000000000000000000000000000000000000), .INIT\_34(256'h0000000000000000000000000000000000000000000000000000000000000000), .INIT\_35(256'h0000000000000000000000000000000000000000000000000000000000000000), .INIT\_36(256'h0000000000000000000000000000000000000000000000000000000000000000), .INIT\_37(256'h0000000000000000000000000000000000000000000000000000000000000000), .INIT\_38(256'h0000000000000000000000000000000000000000000000000000000000000000), .INIT\_39(256'h0000000000000000000000000000000000000000000000000000000000000000), .INIT\_3A(256'h0000000000000000000000000000000000000000000000000000000000000000), .INIT\_3B(256'h0000000000000000000000000000000000000000000000000000000000000000),

Send [Feedback](http://www.xilinx.com/about/feedback.html?docType=Libraries_Guide&docId=ug621&Title=Virtex-5%20Libraries%20Guide%20for%20HDL%20Designs&releaseVersion=14.7&docPage=324)
```
.INIT_3C(256'h0000000000000000000000000000000000000000000000000000000000000000),
  .INIT_3D(256'h0000000000000000000000000000000000000000000000000000000000000000),
  .INIT_3E(256'h0000000000000000000000000000000000000000000000000000000000000000),
  .INIT_3F(256'h0000000000000000000000000000000000000000000000000000000000000000),
  // The next set of INITP_xx are for the parity bits
  .INITP_00(256'h0000000000000000000000000000000000000000000000000000000000000000),
  .INITP_01(256'h0000000000000000000000000000000000000000000000000000000000000000),
  .INITP_02(256'h0000000000000000000000000000000000000000000000000000000000000000),
   .INITP_03(256'h0000000000000000000000000000000000000000000000000000000000000000),
   .INITP_04(256'h0000000000000000000000000000000000000000000000000000000000000000),
  .INITP_05(256'h0000000000000000000000000000000000000000000000000000000000000000),
   .INITP_06(256'h0000000000000000000000000000000000000000000000000000000000000000),
   .INITP_07(256'h0000000000000000000000000000000000000000000000000000000000000000)
) RAMB18_inst (
  .DOA(DOA), // 16-bit A port data output
  .DOB(DOB), // 16-bit B port data output
  .DOPA(DOPA), // 2-bit A port parity data output
  .DOPB(DOPB), // 2-bit B port parity data output
  .ADDRA(ADDRA), // 14-bit A port address input
                  // 14-bit B port address input
  .CLKA(CLKA), // 1-bit A port clock input
  .CLKB(CLKB), // 1-bit B port clock input
  .DIA(DIA), // 16-bit A port data input
  .DIB(DIB), // 16-bit B port data input
  .DIPA(DIPA), // 2-bit A port parity data input
  .DIPB(DIPB), // 2-bit B port parity data input
   .ENA(ENA), // 1-bit A port enable input
  .ENB(ENB), // 1-bit B port enable input
   .REGCEA(REGCEA), // 1-bit A port register enable input
   .REGCEB(REGCEB), // 1-bit B port register enable input
  .SSRA(SSRA), // 1-bit A port set/reset input
   .SSRB(SSRB), // 1-bit B port set/reset input
   .WEA(WEA), \frac{1}{2}-bit A port write enable input<br>WEB(WEB) // 2-bit B port write enable input
                   // 2-bit B port write enable input
);
```
// End of RAMB18\_inst instantiation

- •See the *Virtex-5 FPGA User Guide [\(UG190\)](http://www.xilinx.com/cgi-bin/docs/ndoc?t=user+guide;d=ug190.pdf)*.
- •See the *Virtex-5 FPGA Data Sheet DC and Switching [Characteristics](http://www.xilinx.com/cgi-bin/docs/ndoc?t=data+sheet;d=ds202.pdf) (DS202)*.

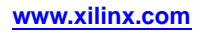

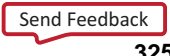

# **RAMB18SDP**

#### Primitive: 36-bit by 512 Deep, 18kb Synchronous Simple Dual Port Block RAM

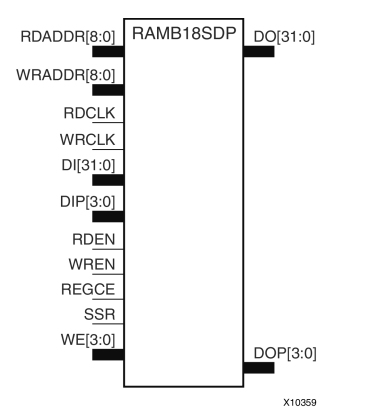

## **Introduction**

This design element is one of several block RAM memories that can be configured as FIFOs, automatic error correction RAM, or general-purpose, 36kb or 18kb RAM/ROM memories. These Block RAM memories offer fast and flexible storage of large amounts of on-chip data. The RAMB18SDP gives you access to the block RAM in the 18kb configuration. This componen<sup>t</sup> is set to <sup>a</sup> 36-bit wide by 512 deep simple dual por<sup>t</sup> RAM. Both read and write operations are fully synchronous to the supplied clock(s) to the component. However, the READ and WRITE ports can operate fully independently and asynchronously to each other, accessing the same memory array. Byte-enable write operations are possible, and an optional output register can be used to reduce the clock-to-out times of the RAM.

**Note** This element, must be configured so that read and write ports have the same width.

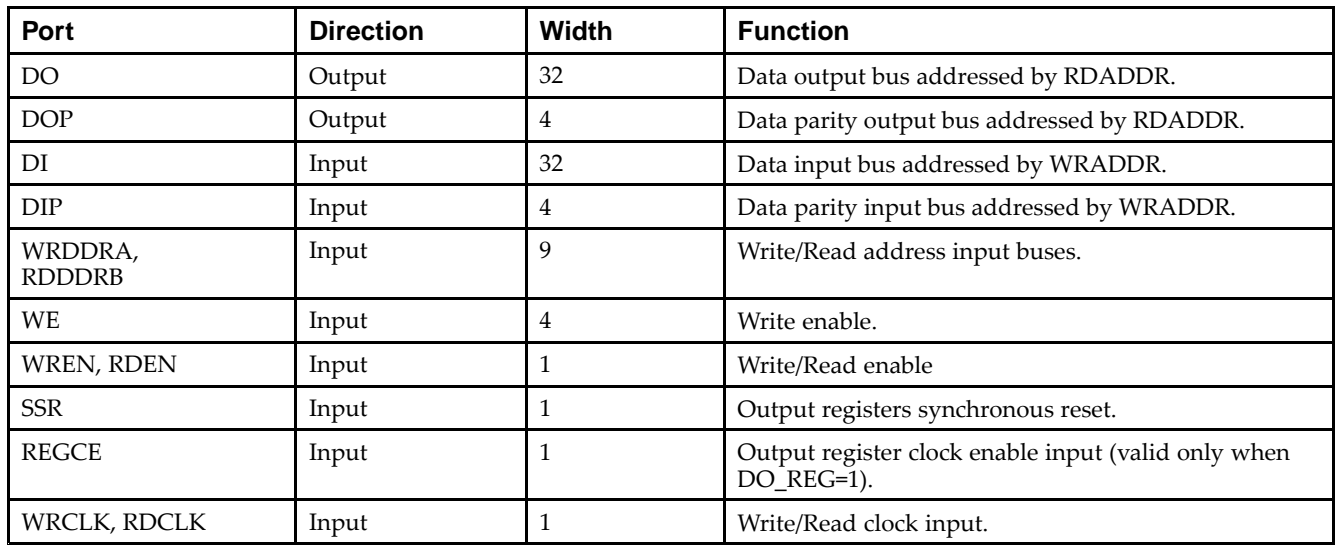

#### **Port Descriptions**

# **Design Entry Method**

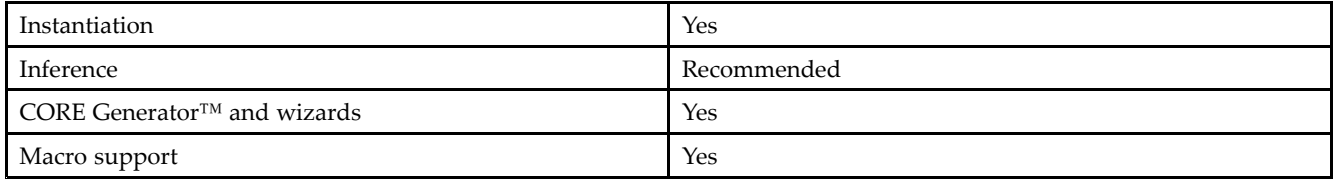

## **Available Attributes**

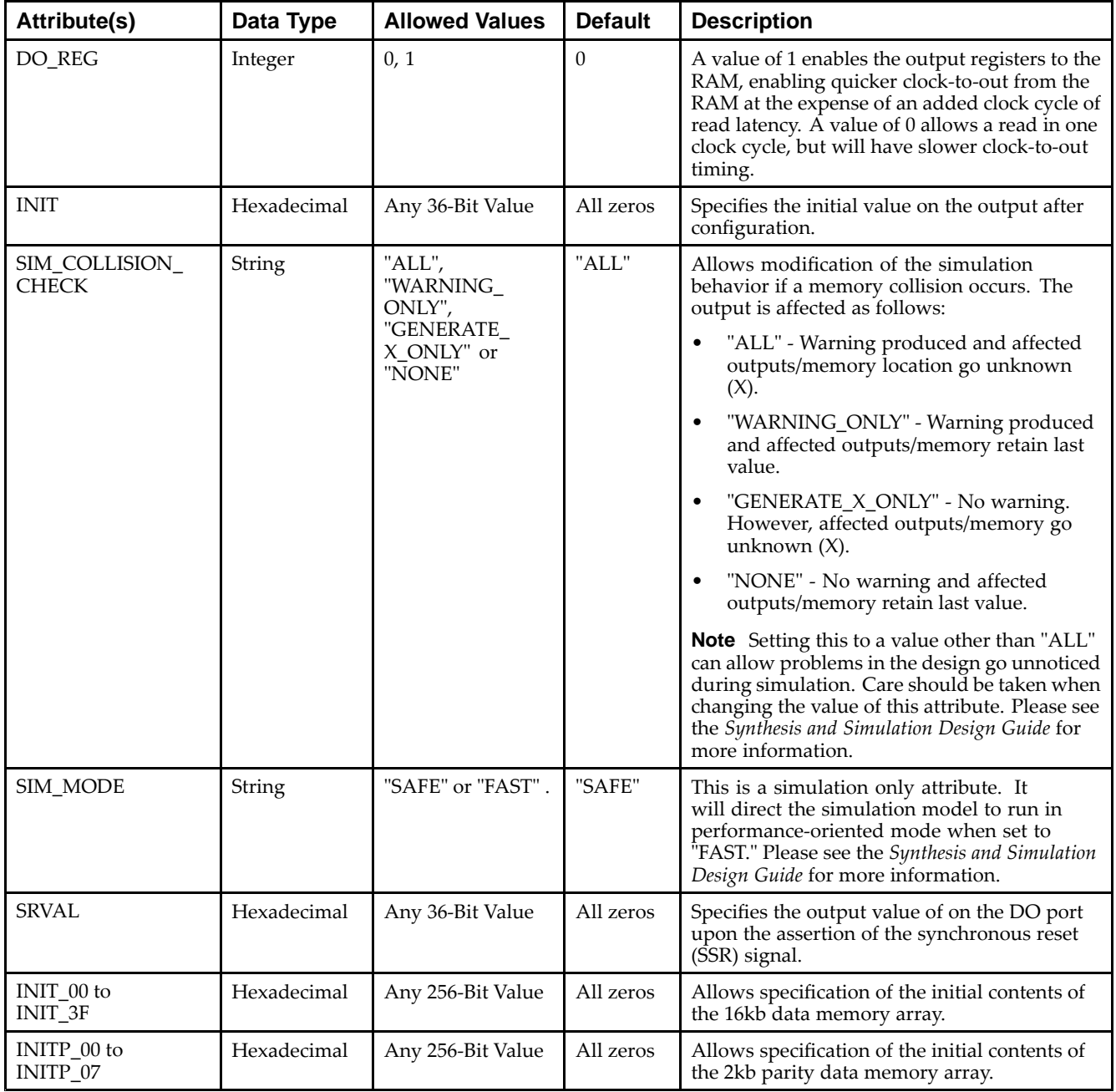

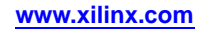

#### **VHDL Instantiation Template**

Unless they already exist, copy the following two statements and paste them before the entity declaration.

```
Library UNISIM;
use UNISIM.vcomponents.all;
-- RAMB18SDP: 36x512 Simple Dual-Port BlockRAM
-- Virtex-5
-- Xilinx HDL Libraries Guide, version 14.7
RAMB18SDP_inst : RAMB18SDP
generic map (
  DQ\_REG \implies 0, -- Optional output register (0 or 1)<br>INIT => X"000000000", -- Initial values on output port
                          -- Initial values on output port
   SIM_COLLISION_CHECK => "ALL", -- Collision check enable "ALL", "WARNING_ONLY",
                                  -- "GENERATE_X_ONLY" or "NONE"
   SIM_MODE => "SAFE", -- Simulation: "SAFE" vs "FAST", see "Synthesis and Simulation
                       -- Design Guide" for details
   SRVAL => X"000000000", -- Set/Reset value for port output
   -- The following INIT_xx declarations specify the initial contents of the RAM
   INIT_00 => X"0000000000000000000000000000000000000000000000000000000000000000",
   INIT_01 => X"0000000000000000000000000000000000000000000000000000000000000000",
   INIT_02 => X"0000000000000000000000000000000000000000000000000000000000000000",
   INIT_03 => X"0000000000000000000000000000000000000000000000000000000000000000",
   INIT_04 => X"0000000000000000000000000000000000000000000000000000000000000000",
   INIT_05 => X"0000000000000000000000000000000000000000000000000000000000000000",
   INIT_06 => X"0000000000000000000000000000000000000000000000000000000000000000",
   INIT_07 => X"0000000000000000000000000000000000000000000000000000000000000000",
   INIT_08 => X"0000000000000000000000000000000000000000000000000000000000000000",
   INIT_09 => X"0000000000000000000000000000000000000000000000000000000000000000",
   INIT_0A => X"0000000000000000000000000000000000000000000000000000000000000000",
   INIT_0B => X"0000000000000000000000000000000000000000000000000000000000000000",
   INIT_0C => X"0000000000000000000000000000000000000000000000000000000000000000",
   INIT_0D => X"0000000000000000000000000000000000000000000000000000000000000000",
   INIT_0E => X"0000000000000000000000000000000000000000000000000000000000000000",
   INIT_0F => X"0000000000000000000000000000000000000000000000000000000000000000",
   INIT_10 => X"0000000000000000000000000000000000000000000000000000000000000000",
   INIT_11 => X"0000000000000000000000000000000000000000000000000000000000000000",
   INIT_12 => X"0000000000000000000000000000000000000000000000000000000000000000",
   INIT_13 => X"0000000000000000000000000000000000000000000000000000000000000000",
   INIT_14 => X"0000000000000000000000000000000000000000000000000000000000000000",
   INIT_15 => X"0000000000000000000000000000000000000000000000000000000000000000",
   INIT_16 => X"0000000000000000000000000000000000000000000000000000000000000000",
   INIT_17 => X"0000000000000000000000000000000000000000000000000000000000000000",
   INIT_18 => X"0000000000000000000000000000000000000000000000000000000000000000",
   INIT_19 => X"0000000000000000000000000000000000000000000000000000000000000000",
   INIT_1A => X"0000000000000000000000000000000000000000000000000000000000000000",
   INIT_1B => X"0000000000000000000000000000000000000000000000000000000000000000",
   INIT_1C => X"0000000000000000000000000000000000000000000000000000000000000000",
   INIT_1D => X"0000000000000000000000000000000000000000000000000000000000000000",
   INIT_1E => X"0000000000000000000000000000000000000000000000000000000000000000",
   INIT_1F => X"0000000000000000000000000000000000000000000000000000000000000000",
   INIT_20 => X"0000000000000000000000000000000000000000000000000000000000000000",
   INIT_21 => X"0000000000000000000000000000000000000000000000000000000000000000",
   INIT_22 => X"0000000000000000000000000000000000000000000000000000000000000000",
   INIT_23 => X"0000000000000000000000000000000000000000000000000000000000000000",
   INIT_24 => X"0000000000000000000000000000000000000000000000000000000000000000",
   INIT_25 => X"0000000000000000000000000000000000000000000000000000000000000000",
   INIT_26 => X"0000000000000000000000000000000000000000000000000000000000000000",
   INIT_27 => X"0000000000000000000000000000000000000000000000000000000000000000",
   INIT_28 => X"0000000000000000000000000000000000000000000000000000000000000000",
   INIT_29 => X"0000000000000000000000000000000000000000000000000000000000000000",
   INIT_2A => X"0000000000000000000000000000000000000000000000000000000000000000",
   INIT_2B => X"0000000000000000000000000000000000000000000000000000000000000000",
   INIT_2C => X"0000000000000000000000000000000000000000000000000000000000000000",
   INIT_2D => X"0000000000000000000000000000000000000000000000000000000000000000",
   INIT_2E => X"0000000000000000000000000000000000000000000000000000000000000000",
   INIT_2F => X"0000000000000000000000000000000000000000000000000000000000000000",
   INIT_30 => X"0000000000000000000000000000000000000000000000000000000000000000",
   INIT_31 => X"0000000000000000000000000000000000000000000000000000000000000000",
   INIT_32 => X"0000000000000000000000000000000000000000000000000000000000000000",
```
INIT\_33 => X"0000000000000000000000000000000000000000000000000000000000000000", INIT\_34 => X"0000000000000000000000000000000000000000000000000000000000000000", INIT\_35 => X"0000000000000000000000000000000000000000000000000000000000000000", INIT\_36 => X"0000000000000000000000000000000000000000000000000000000000000000", INIT\_37 => X"0000000000000000000000000000000000000000000000000000000000000000", INIT\_38 => X"0000000000000000000000000000000000000000000000000000000000000000", INIT\_39 => X"0000000000000000000000000000000000000000000000000000000000000000", INIT\_3A => X"0000000000000000000000000000000000000000000000000000000000000000", INIT\_3B => X"0000000000000000000000000000000000000000000000000000000000000000", INIT\_3C => X"0000000000000000000000000000000000000000000000000000000000000000", INIT\_3D => X"0000000000000000000000000000000000000000000000000000000000000000", INIT\_3E => X"0000000000000000000000000000000000000000000000000000000000000000", INIT\_3F => X"0000000000000000000000000000000000000000000000000000000000000000", -- The next set of INITP\_xx are for the parity bits INITP\_00 => X"0000000000000000000000000000000000000000000000000000000000000000", INITP\_01 => X"0000000000000000000000000000000000000000000000000000000000000000", INITP\_02 => X"0000000000000000000000000000000000000000000000000000000000000000", INITP\_03 => X"0000000000000000000000000000000000000000000000000000000000000000", INITP\_04 => X"0000000000000000000000000000000000000000000000000000000000000000", INITP\_05 => X"0000000000000000000000000000000000000000000000000000000000000000", INITP\_06 => X"0000000000000000000000000000000000000000000000000000000000000000", INITP\_07 => X"0000000000000000000000000000000000000000000000000000000000000000") port map ( DO => DO, -- 32-bit Data Output DOP => DOP, -- 4-bit Parity Output RDCLK => RDCLK, -- 1-bit read port clock RDEN => RDEN, -- 1-bit read port enable REGCE => REGCE, -- 1-bit register enable input SSR => SSR, -- 1-bit synchronous output set/reset input WRCLK => WRCLK, -- 1-bit write port clock WREN => WREN, -- 1-bit write port enable WRADDR => WRADDR, -- 9-bit write port address input RDADDR => RDADDR, -- 9-bit read port address input DI => DI, -- 32-bit data input<br>DIP => DIP, -- 4-bit parity data -- 4-bit parity data input WE => WE -- 4-bit write enable input );

-- End of RAMB18SDP\_inst instantiation

## **Verilog Instantiation Template**

```
// RAMB18SDP: 36x512 Simple Dual-Port BlockRAM
              Virtex-5
// Xilinx HDL Libraries Guide, version 14.7
RAMB18SDP #(
  .SIM_MODE("SAFE"), // Simulation: "SAFE" vs. "FAST", see "Synthesis and Simulation Design Guide" for details
   .DO_REG(0), // Optional output register (0 or 1)
   .INIT(36'h000000000), // Initial values on output port
   .SIM_COLLISION_CHECK("ALL"), // Collision check enable "ALL", "WARNING_ONLY",
                                 // "GENERATE_X_ONLY" or "NONE"
   .SRVAL(36'h000000000), // Set/Reset value for port output
   // The forllowing INIT_xx declarations specify the initial contents of the RAM
   .INIT_00(256'h00000000_00000000_00000000_00000000_00000000_00000000_00000000_00000000),
   .INIT_01(256'h00000000_00000000_00000000_00000000_00000000_00000000_00000000_00000000),
   .INIT_02(256'h00000000_00000000_00000000_00000000_00000000_00000000_00000000_00000000),
   .INIT_03(256'h00000000_00000000_00000000_00000000_00000000_00000000_00000000_00000000),
   .INIT_04(256'h00000000_00000000_00000000_00000000_00000000_00000000_00000000_00000000),
   .INIT_05(256'h00000000_00000000_00000000_00000000_00000000_00000000_00000000_00000000),
   .INIT_06(256'h00000000_00000000_00000000_00000000_00000000_00000000_00000000_00000000),
   .INIT_07(256'h00000000_00000000_00000000_00000000_00000000_00000000_00000000_00000000),
   .INIT_08(256'h00000000_00000000_00000000_00000000_00000000_00000000_00000000_00000000),
   .INIT_09(256'h00000000_00000000_00000000_00000000_00000000_00000000_00000000_00000000),
   .INIT_0A(256'h00000000_00000000_00000000_00000000_00000000_00000000_00000000_00000000),
   .INIT_0B(256'h00000000_00000000_00000000_00000000_00000000_00000000_00000000_00000000),
   .INIT_0C(256'h00000000_00000000_00000000_00000000_00000000_00000000_00000000_00000000),
   .INIT_0D(256'h00000000_00000000_00000000_00000000_00000000_00000000_00000000_00000000),
   .INIT_0E(256'h00000000_00000000_00000000_00000000_00000000_00000000_00000000_00000000),
   .INIT_0F(256'h00000000_00000000_00000000_00000000_00000000_00000000_00000000_00000000),
```
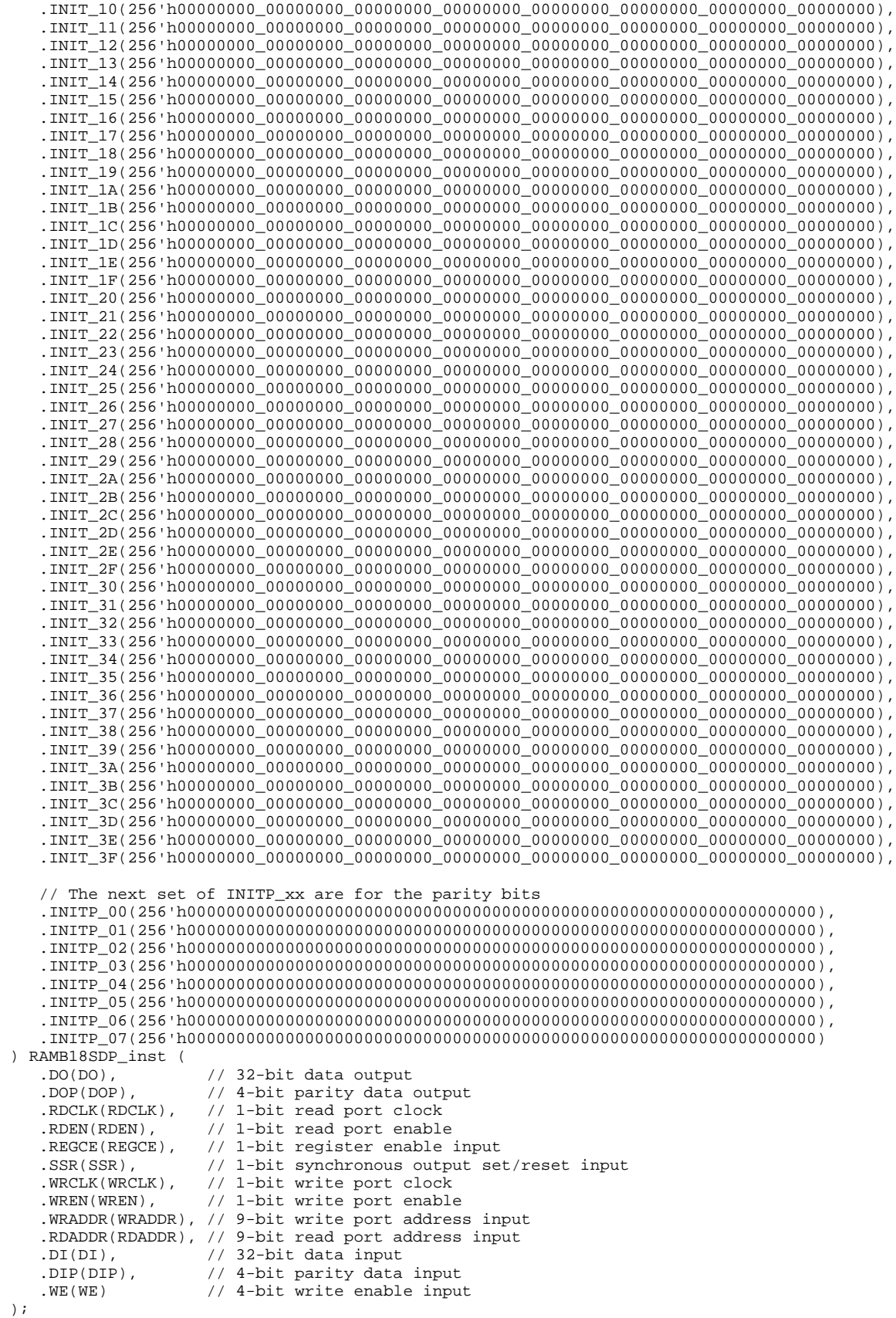

**Virtex-5 Libraries Guide for HDL Designs 330 www.xilinx.com** UG621 (v14.7) October 2, 2013

// End of RAMB18SDP\_inst instantiation

- See the *Virtex-5 FPGA User Guide [\(UG190\)](http://www.xilinx.com/cgi-bin/docs/ndoc?t=user+guide;d=ug190.pdf)*.
- $\bullet$ See the *Virtex-5 FPGA Data Sheet DC and Switching [Characteristics](http://www.xilinx.com/cgi-bin/docs/ndoc?t=data+sheet;d=ds202.pdf) (DS202)*.

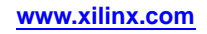

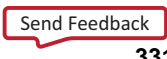

# **RAMB36**

#### Primitive: 36kb Configurable Synchronous True Dual Port Block RAM

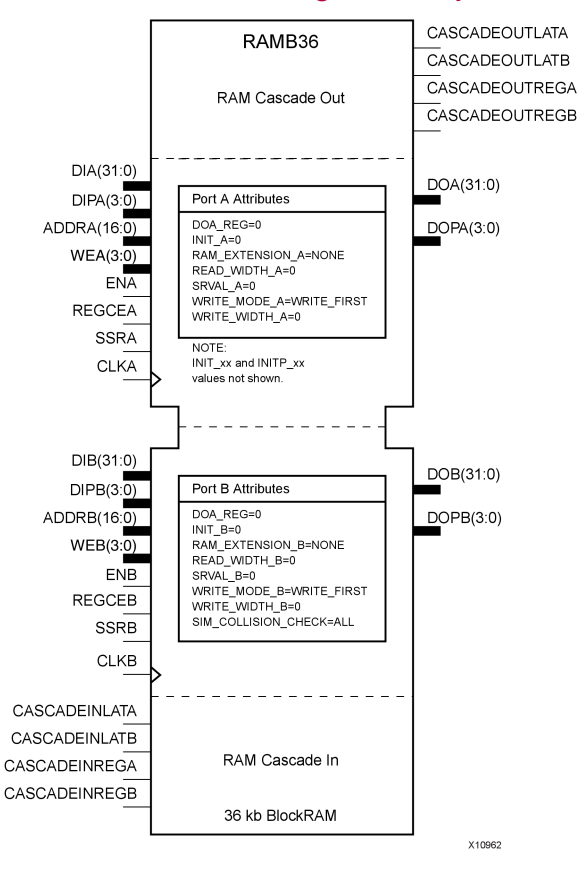

## **Introduction**

This design element is one of several block RAM memories that can be configured as FIFOs, automatic error correction RAM, or general-purpose, 36kb or 18kb RAM/ROM memories. These block RAM memories offer fast and flexible storage of large amounts of on-chip data. This element allows access to the block RAM in the 36kb configuration. This componen<sup>t</sup> can be configured and used as <sup>a</sup> 1-bit wide by 32K deep to <sup>a</sup> 36-bit wide by 1K deep true dual por<sup>t</sup> RAM. Both read and write operations are fully synchronous to the supplied clock(s) to the component. However, Port A and Port <sup>B</sup> can operate fully independently and asynchronously to each other accessing the same memory array. When configured in the wider data width modes, byte-enable write operations are possible and an option output register can be used to reduce the clock-to-out times of the RAM at the expense of an extra clock cycle of latency.

This design element should be used for Simple Dual Port 72-bit wide, 512 deep, optional ECC scrub functionality. This element can be created using cascaded RAMB18s.

The following possible combination of elements can be placed in RAMB36:

- •RAMB18/RAMB18
- •RAMB18/FIFO18
- •RAMB18SDP/RAMB18SDP
- •RAMB18SDP/FIFO18\_36

## **Port Descriptions**

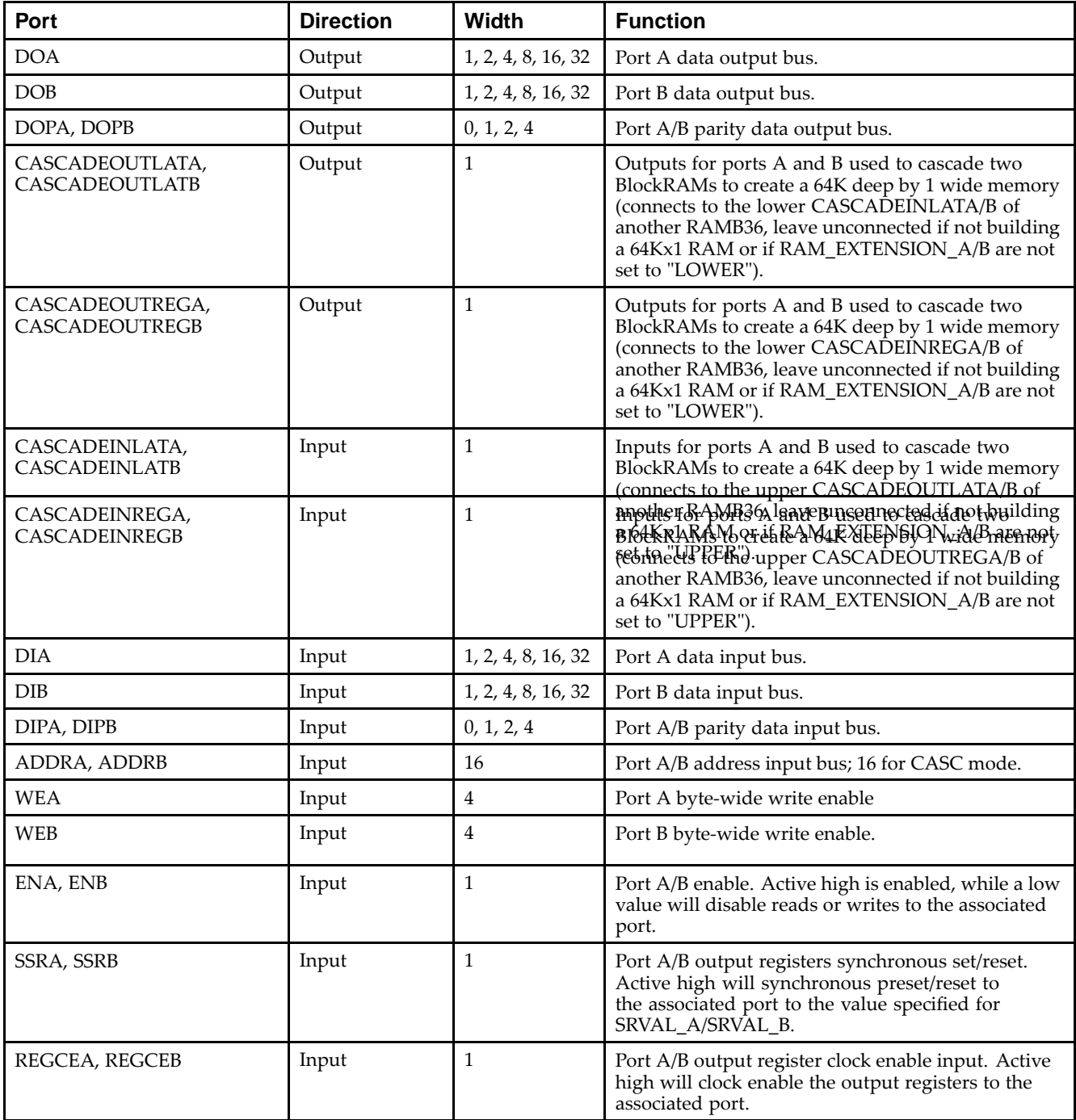

# **Design Entry Method**

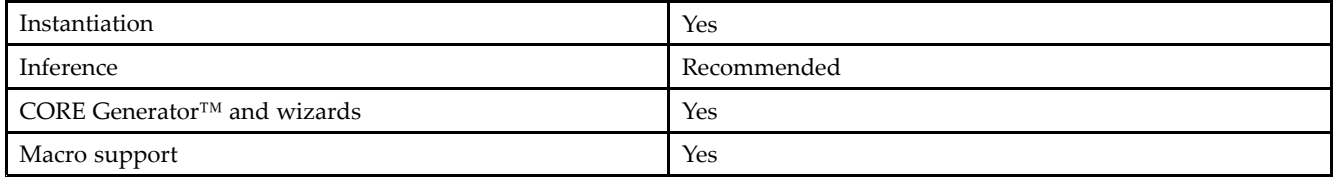

The following table shows the necessary data, address and write enable connections for the variable width ports for each DATA\_WIDTH value for either Port A or Port B. If <sup>a</sup> different width is used for the read and write on the same port, use the deeper of the two in order to select address connections.

All data and address ports not necessary for <sup>a</sup> particular configuration should either be left unconnected or grounded with the following exceptions.

- •The address bit 15 is only used in cascadable block RAM. For noncascading block RAM, connect High.
- • ADDR pins must be 16-bits wide. However, valid addresses for non-cascadable block RAM are only found on pin <sup>14</sup> to (15 - address width). The remaining pins, including pin 15, should be tied High.

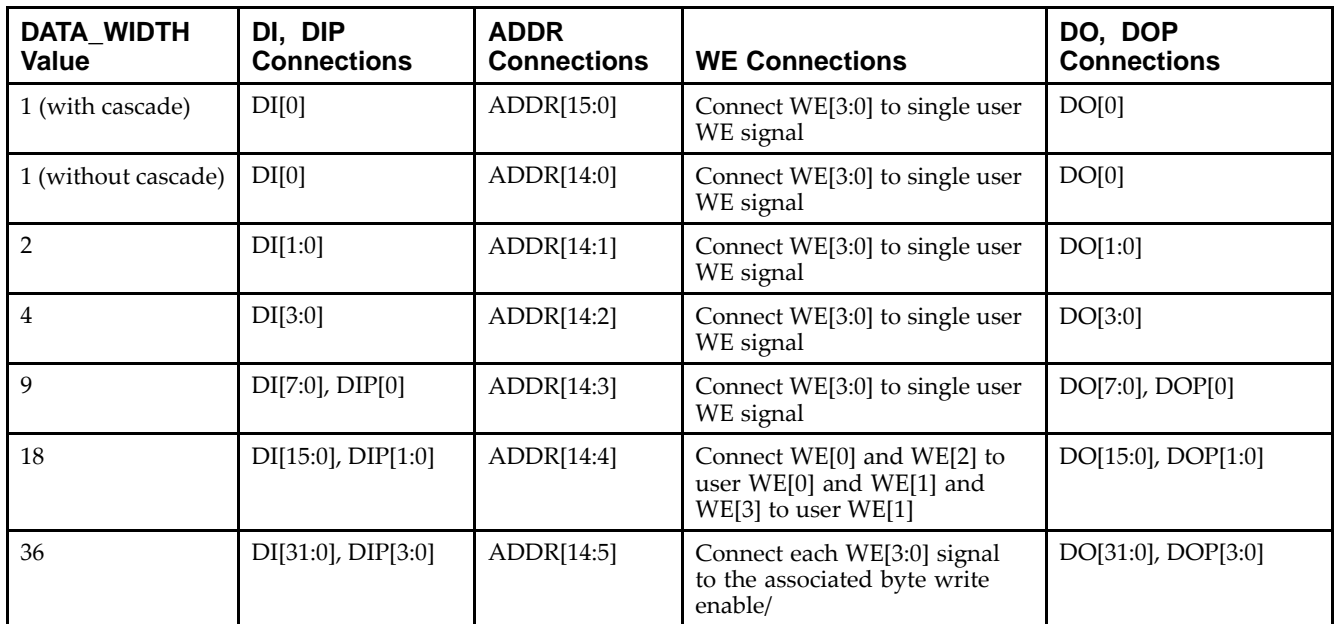

#### **Available Attributes**

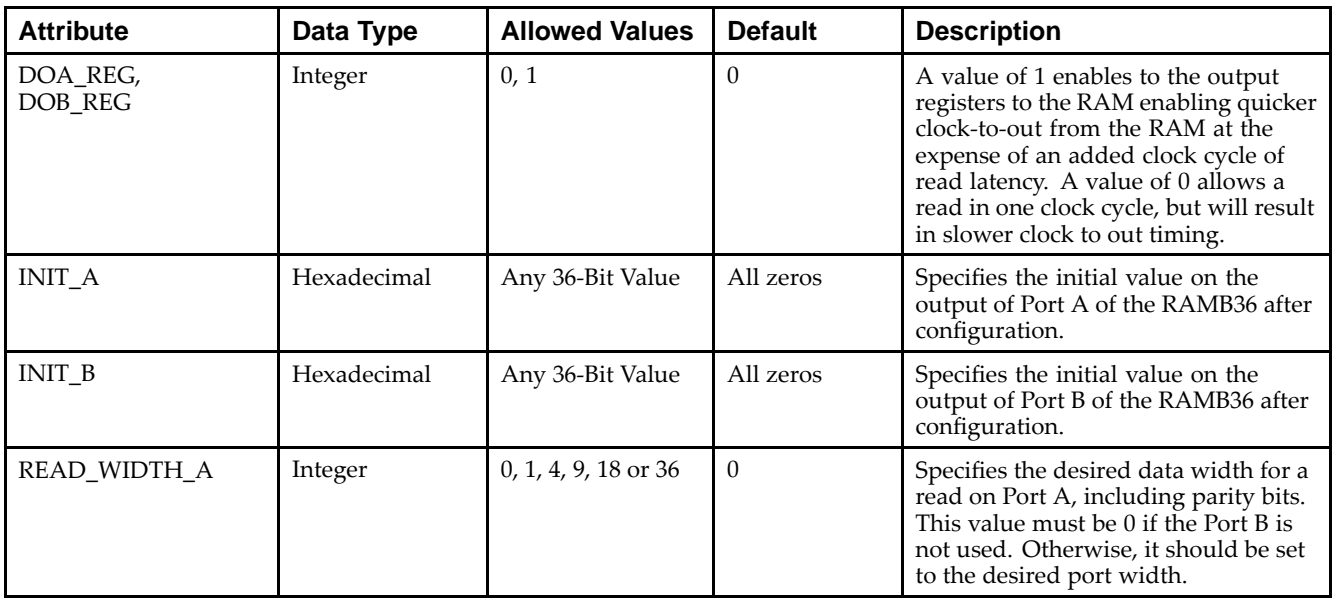

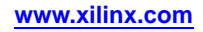

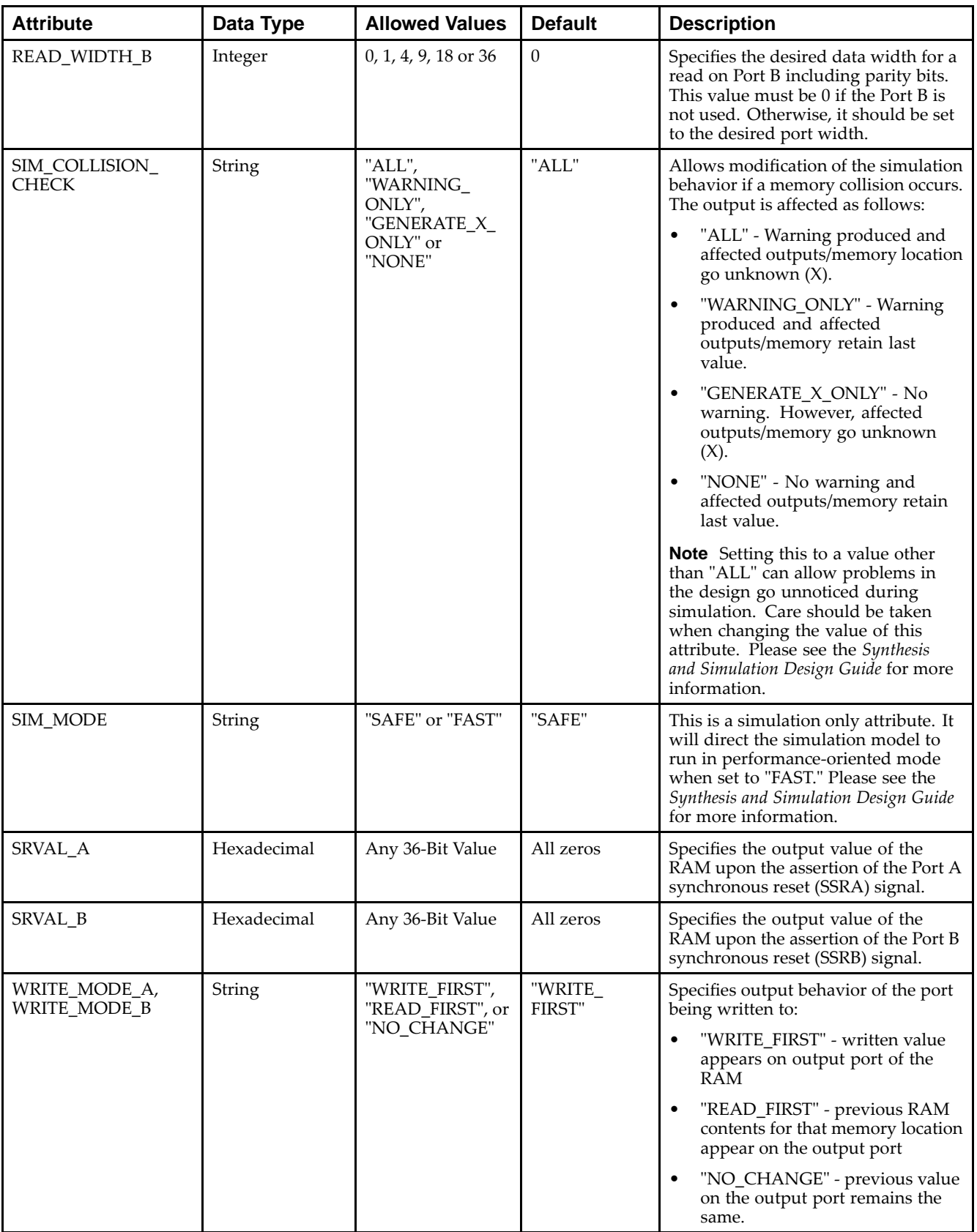

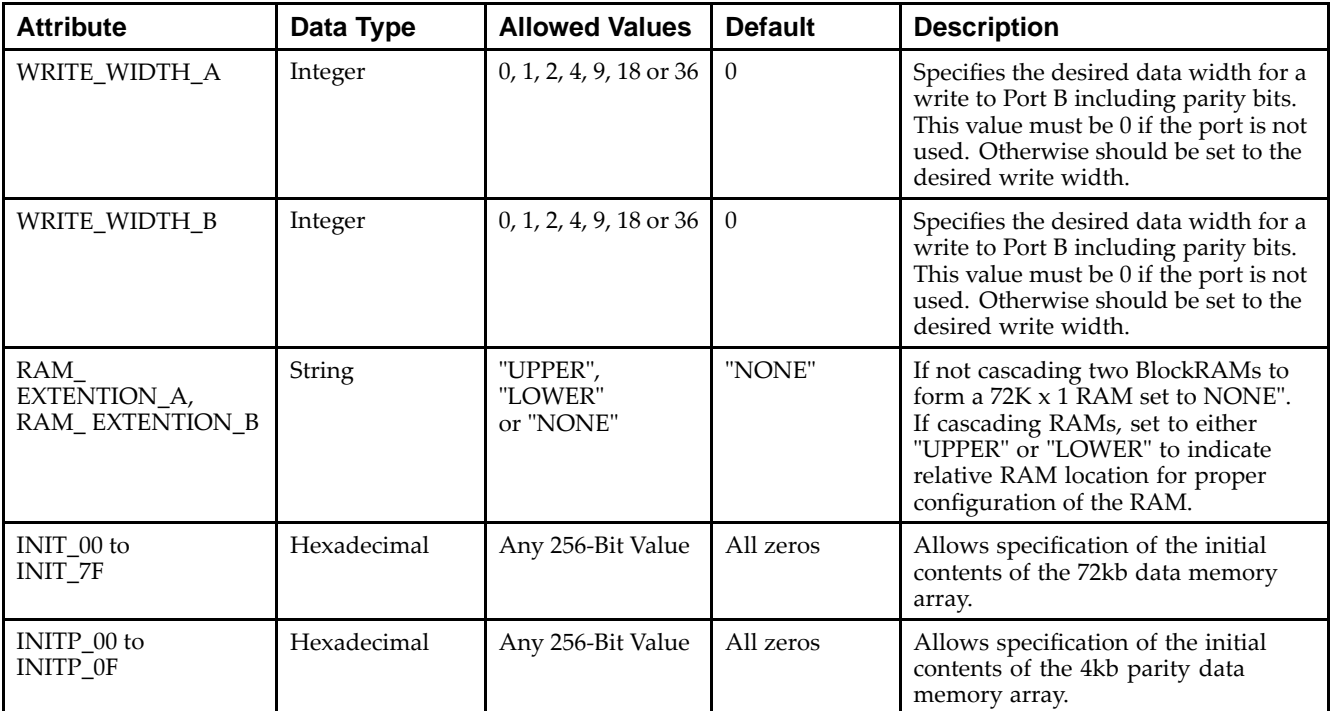

#### **VHDL Instantiation Template**

Unless they already exist, copy the following two statements and paste them before the entity declaration.

```
Library UNISIM;
use UNISIM.vcomponents.all;
-- RAMB36: 32k+4k Parity Parameterizable True Dual-Port BlockRAM
-- Virtex-5
-- Xilinx HDL Libraries Guide, version 14.7
RAMB36_inst : RAMB36
generic map (
   DOA_REG => 0, -- Optional output register on A port (0 or 1)
   DOB_REG => 0, -- Optional output register on B port (0 or 1)
   INIT_A => X"000000000", -- Initial values on A output port
   INIT_B => X"000000000", -- Initial values on B output port
   RAM_EXTENSION_A => "NONE", -- "UPPER", "LOWER" or "NONE" when cascaded
   RAM_EXTENSION_B => "NONE", -- "UPPER", "LOWER" or "NONE" when cascaded
   READ_WIDTH_A => 0, -- Valid values are 1, 2, 4, 9, 18, or 36
   READ_WIDTH_B => 0, -- Valid values are 1, 2, 4, 9, 18, or 36
   SIM_COLLISION_CHECK => "ALL", -- Collision check enable "ALL", "WARNING_ONLY",
                                  -- "GENERATE_X_ONLY" or "NONE"
   SIM_MODE => "SAFE", -- Simulation: "SAFE" vs "FAST", see "Synthesis and Simulation
                        -- Design Guide" for details
   SKVAL\_A => X''000000000'', -- Set/Reset value for A port output SKVAL\_B => X''000000000'', -- Set/Reset value for B port output
                             -- Set/Reset value for B port output
   WRITE_MODE_A => "WRITE_FIRST", -- "WRITE_FIRST", "READ_FIRST" or "NO_CHANGE"
   WRITE_MODE_B => "WRITE_FIRST", -- "WRITE_FIRST", "READ_FIRST" or "NO_CHANGE"
   WRITE_WIDTH_A => 0, -- Valid values are 1, 2, 3, 4, 9, 18, 36
   WRITE_WIDTH_B => 0, -- Valid values are 1, 2, 3, 4, 9, 18, 36
   -- The following INIT_xx declarations specify the initial contents of the RAM
   INIT_00 => X"0000000000000000000000000000000000000000000000000000000000000000",
   INIT_01 => X"0000000000000000000000000000000000000000000000000000000000000000",
   INIT_02 => X"0000000000000000000000000000000000000000000000000000000000000000",
   INIT_03 => X"0000000000000000000000000000000000000000000000000000000000000000",
   INIT_04 => X"0000000000000000000000000000000000000000000000000000000000000000",
   INIT_05 => X"0000000000000000000000000000000000000000000000000000000000000000",
   INIT_06 => X"0000000000000000000000000000000000000000000000000000000000000000",
   INIT_07 => X"0000000000000000000000000000000000000000000000000000000000000000",
```
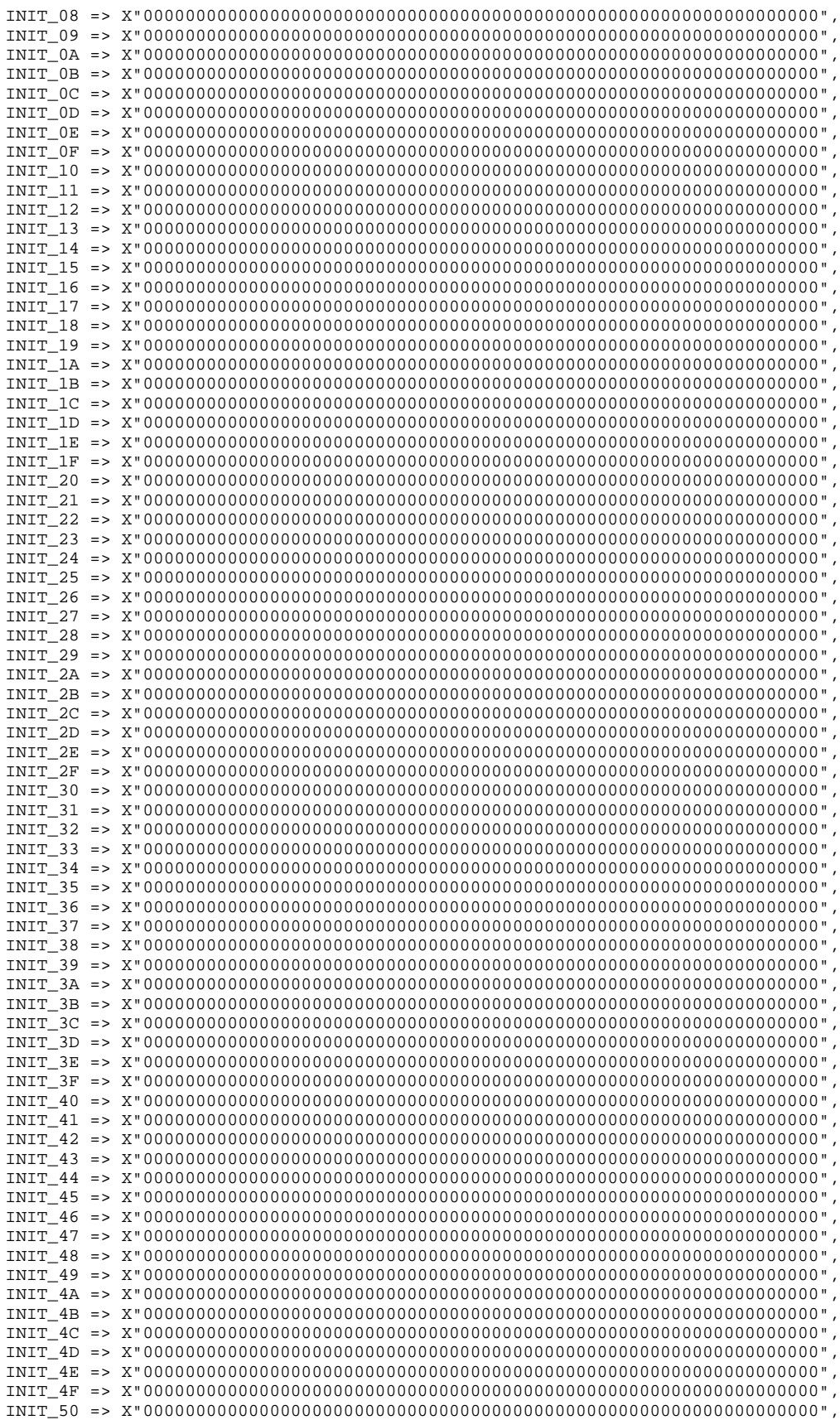

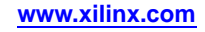

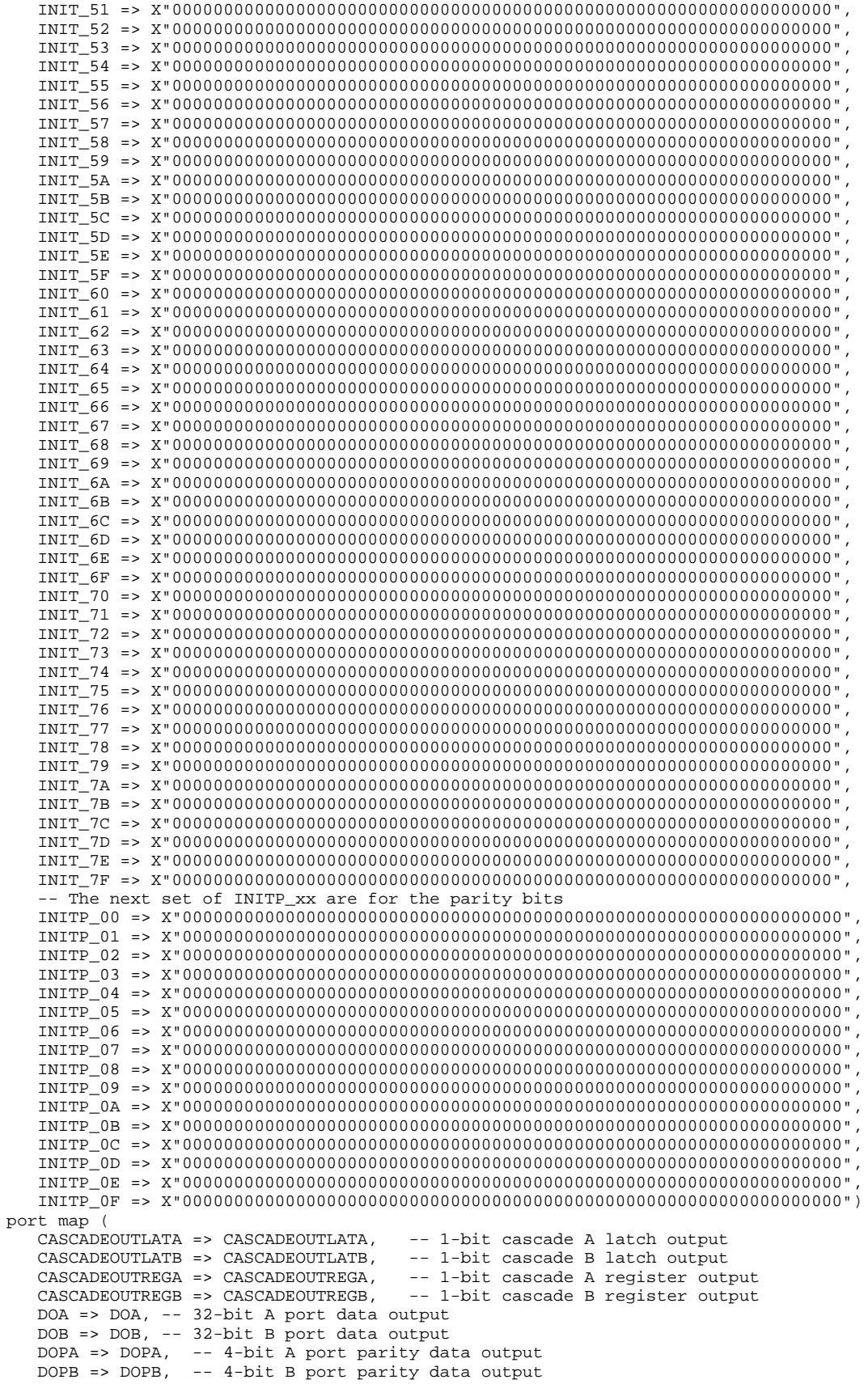

#### **EX XILINX**®

```
ADDRA => ADDRA, -- 16-bit A port address input
   ADDRB => ADDRB, -- 16-bit B port address input
  CASCADEINLATA => CASCADEINLATA, -- 1-bit cascade A latch input
   CASCADEINLATB => CASCADEINLATB, -- 1-bit cascade B latch input
   CASCADEINREGA => CASCADEINREGA, -- 1-bit cascade A register input
  CASCADEINREGB => CASCADEINREGB, -- 1-bit cascade B register input
   CLKA => CLKA, -- 1-bit A port clock input
   CLKB => CLKB, -- 1 bit B port clock input
  DIA => DIA, -- 32-bit A port data input
  DIB => DIB, -- 32-bit B port data input
   DIPA => DIPA, -- 4-bit A port parity data input
   DIPB => DIPB, -- 4-bit B port parity data input
  ENA => ENA, -- 1-bit A port enable input
  ENB => ENB, -- 1-bit B port enable input
  REGCEA => REGCEA, -- 1-bit A port register enable input
  REGCEB => REGCEB, -- 1-bit B port register enable input
  SSRA => SSRA, -- 1-bit A port set/reset input
  SSRB => SSRB, -- 1-bit B port set/reset input
  WEA => WEA, -- 4-bit A port write enable input
  WEB => WEB -- 4-bit B port write enable input
);
```
-- End of RAMB36\_inst instantiation

#### **Verilog Instantiation Template**

```
// RAMB36: 32k+4k Parity parameterizable True Dual-Port BlockRAM
// Virtex-5
// Xilinx HDL Libraries Guide, version 14.7
RAMB36 #(
   .SIM_MODE("SAFE"), // Simulation: "SAFE" vs. "FAST", see "Synthesis and Simulation Design Guide" for details
   .DOA_REG(0), // Optional output registers on A port (0 or 1)
   .DOB_REG(0), // Optional output registers on B port (0 or 1)
   .INIT_A(36'h000000000), // Initial values on A output port
   .INIT_B(36'h000000000), // Initial values on B output port
   .RAM_EXTENSION_A("NONE"), // "UPPER", "LOWER" or "NONE" when cascaded
   .RAM_EXTENSION_B("NONE"), // "UPPER", "LOWER" or "NONE" when cascaded
   .READ_WIDTH_A(0), // Valid values are 1, 2, 4, 9, 18, or 36
   .READ_WIDTH_B(0), // Valid values are 1, 2, 4, 9, 18, or 36
   .SIM_COLLISION_CHECK("ALL"), // Collision check enable "ALL", "WARNING_ONLY",
                                 // "GENERATE_X_ONLY" or "NONE"
   .SRVAL_A(36'h000000000), // Set/Reset value for A port output
   .SRVAL_B(36'h000000000), // Set/Reset value for B port output
   .WRITE_MODE_A("WRITE_FIRST"), // "WRITE_FIRST", "READ_FIRST", or "NO_CHANGE"
   .WRITE_MODE_B("WRITE_FIRST"), // "WRITE_FIRST", "READ_FIRST", or "NO_CHANGE"
   .WRITE_WIDTH_A(0), // Valid values are 1, 2, 4, 9, 18, or 36
   .WRITE_WIDTH_B(0), // Valid values are 1, 2, 4, 9, 18, or 36
   // The forllowing INIT_xx declarations specify the initial contents of the RAM
   .INIT_00(256'h0000000000000000000000000000000000000000000000000000000000000000),
   .INIT_01(256'h0000000000000000000000000000000000000000000000000000000000000000),
   .INIT_02(256'h0000000000000000000000000000000000000000000000000000000000000000),
   .INIT_03(256'h0000000000000000000000000000000000000000000000000000000000000000),
   .INIT_04(256'h0000000000000000000000000000000000000000000000000000000000000000),
   .INIT_05(256'h0000000000000000000000000000000000000000000000000000000000000000),
   .INIT_06(256'h0000000000000000000000000000000000000000000000000000000000000000),
   .INIT_07(256'h0000000000000000000000000000000000000000000000000000000000000000),
   .INIT_08(256'h0000000000000000000000000000000000000000000000000000000000000000),
   .INIT_09(256'h0000000000000000000000000000000000000000000000000000000000000000),
   .INIT_0A(256'h0000000000000000000000000000000000000000000000000000000000000000),
   .INIT_0B(256'h0000000000000000000000000000000000000000000000000000000000000000),
   .INIT_0C(256'h0000000000000000000000000000000000000000000000000000000000000000),
   .INIT_0D(256'h0000000000000000000000000000000000000000000000000000000000000000),
   .INIT_0E(256'h0000000000000000000000000000000000000000000000000000000000000000),
   .INIT_0F(256'h0000000000000000000000000000000000000000000000000000000000000000),
   .INIT_10(256'h0000000000000000000000000000000000000000000000000000000000000000),
   .INIT_11(256'h0000000000000000000000000000000000000000000000000000000000000000),
   .INIT_12(256'h0000000000000000000000000000000000000000000000000000000000000000),
   .INIT_13(256'h0000000000000000000000000000000000000000000000000000000000000000),
   .INIT_14(256'h0000000000000000000000000000000000000000000000000000000000000000),
```
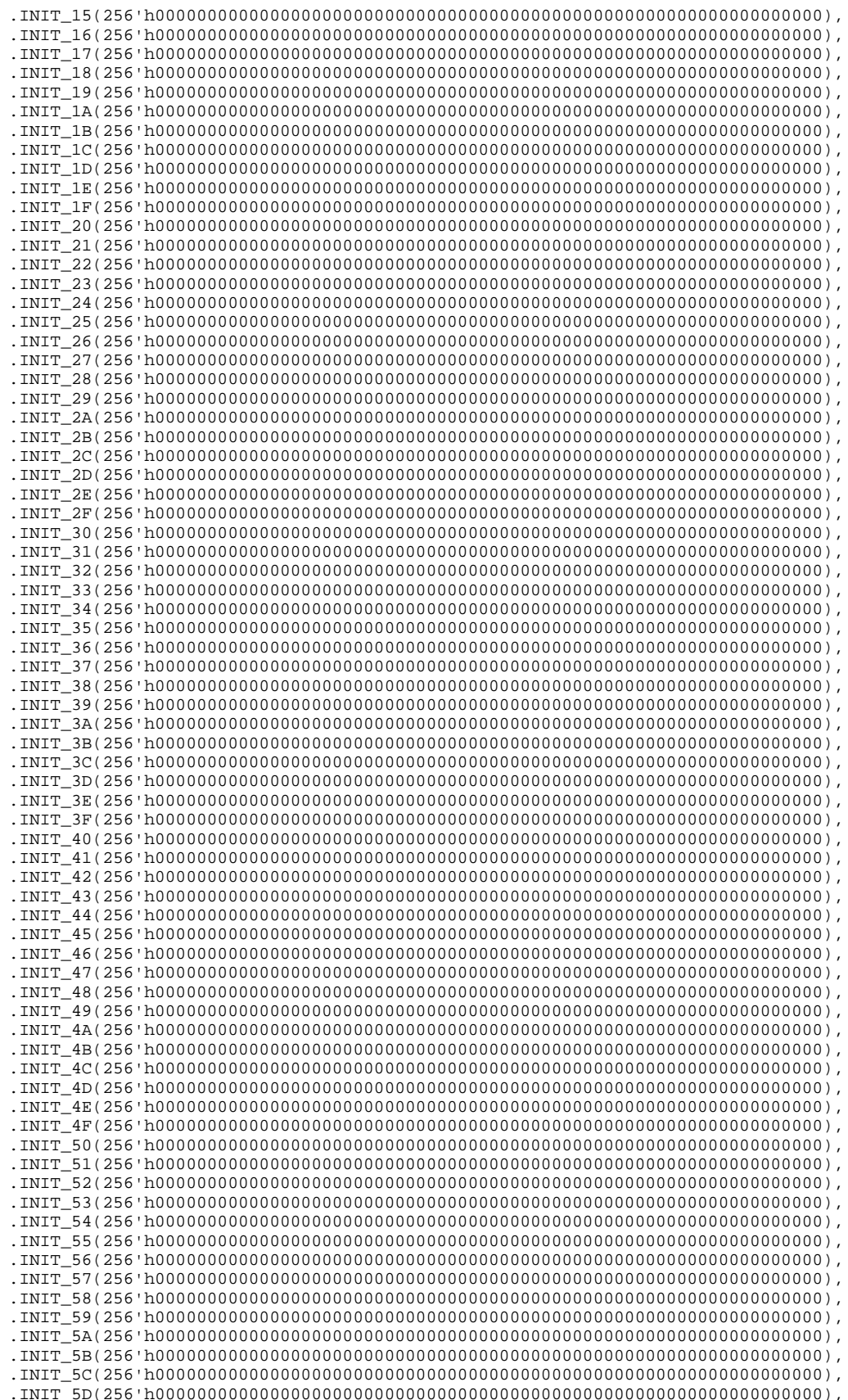

)

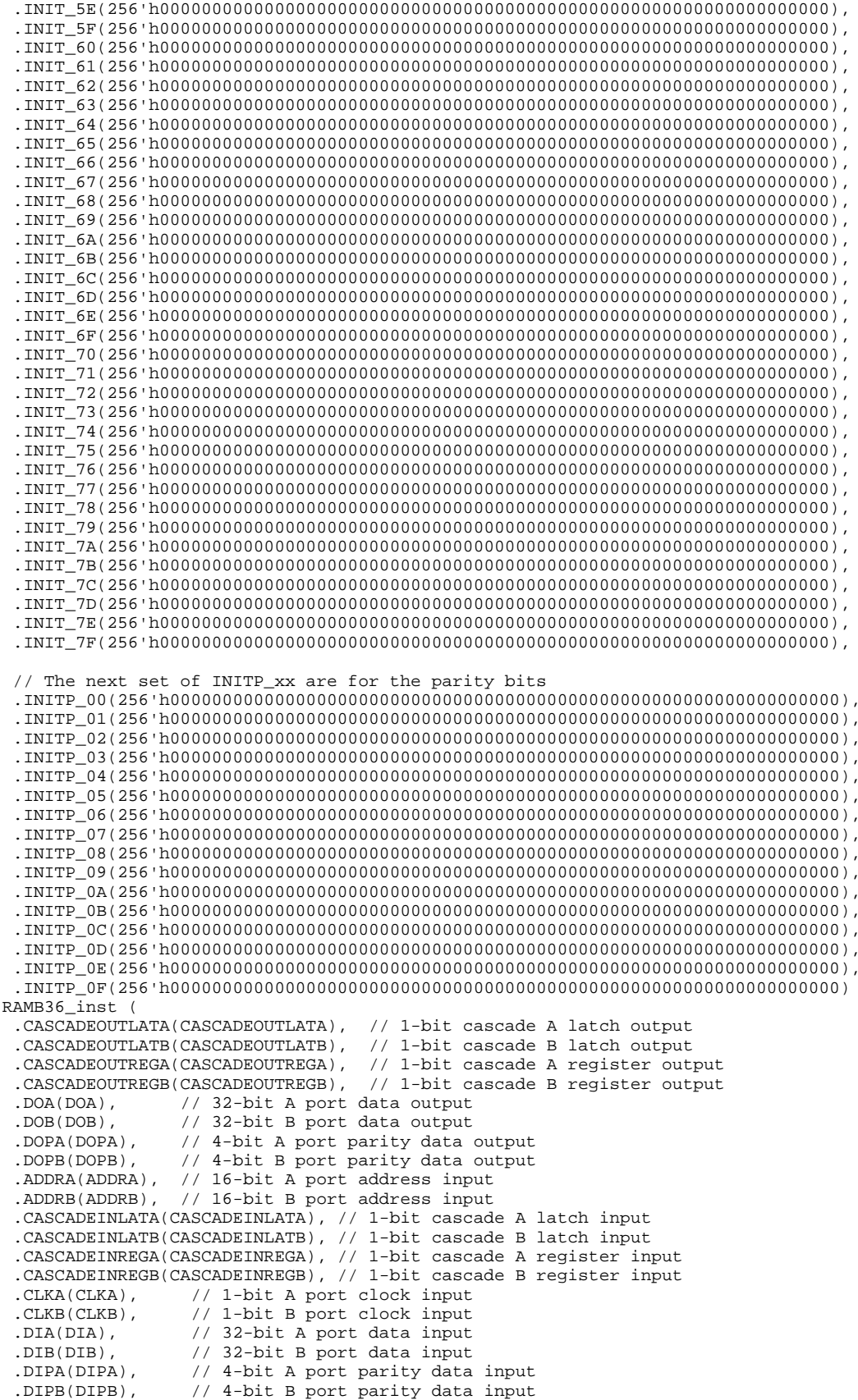

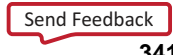

```
.ENA(ENA), // 1-bit A port enable input
    .ENB(ENB), // 1-bit B port enable input
   .REGCEA(REGCEA), // 1-bit A port register enable input
    .REGCEB(REGCEB), // 1-bit B port register enable input
    .SSRA(SSRA), // 1-bit A port set/reset input
   .SSRB(SSRB), \frac{1}{1 - \text{bit}} B \text{ port set/reset input}.WEA(WEA), \frac{1}{1 - \text{bit}} A \text{ port write enable in}.WEA(WEA), // 4-bit A port write enable input
    .WEB(WEB) // 4-bit B port write enable input
);
```
// End of RAMB36\_inst instantiation

- •See the *Virtex-5 FPGA User Guide [\(UG190\)](http://www.xilinx.com/cgi-bin/docs/ndoc?t=user+guide;d=ug190.pdf)*.
- •See the *Virtex-5 FPGA Data Sheet DC and Switching [Characteristics](http://www.xilinx.com/cgi-bin/docs/ndoc?t=data+sheet;d=ds202.pdf) (DS202)*.

# **RAMB36SDP**

Primitive: 72-bit by 512 Deep, 36kb Synchronous Simple Dual Port Block RAM with ECC (Error Correction Circuitry)

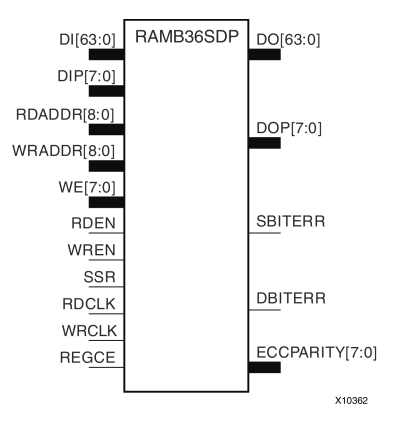

## **Introduction**

This design element is one of several Block RAM memories that can be configured as FIFOs, automatic error correction RAM, or general-purpose, 36kb or 18kb RAM/ROM memories. These Block RAM memories offer fast and flexible storage of large amounts of on-chip data. The RAMB36SDP gives you access to the block RAM in the 36kb configuration. This componen<sup>t</sup> is set to <sup>a</sup> 72-bit wide by 512 deep simple dual por<sup>t</sup> RAM. Both read and write operations are fully synchronous to the supplied clock(s) to the component. However, READ and WRITE ports can operate fully independently and asynchronously to each other accessing the same memory array. Byte-enable write operations are possible, and an optional output register can be used to reduce the clock-to-out times of the RAM. Error detection and correction circuitry can also be enabled to uncover and rectify possible memory corruptions.

**Note** This element, must be configured so that read and write ports have the same width.

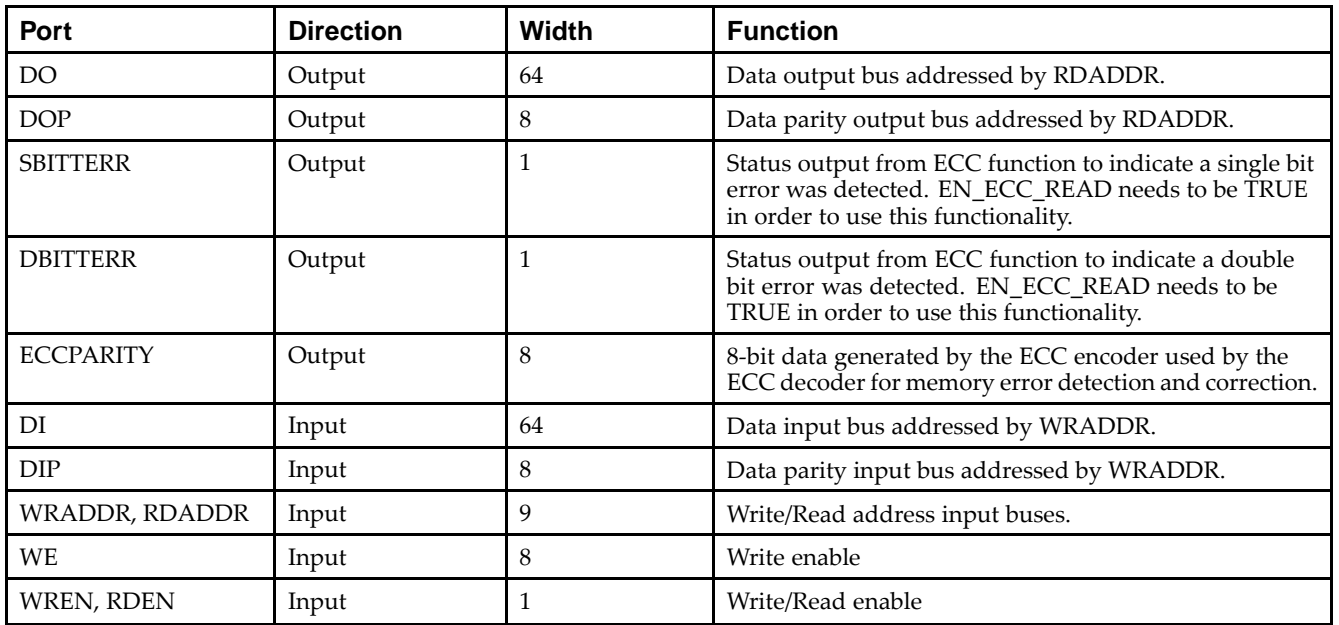

### **Port Descriptions**

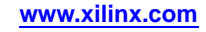

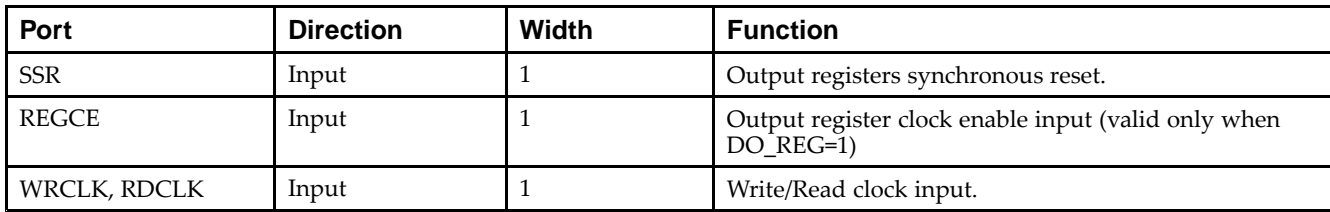

## **Design Entry Method**

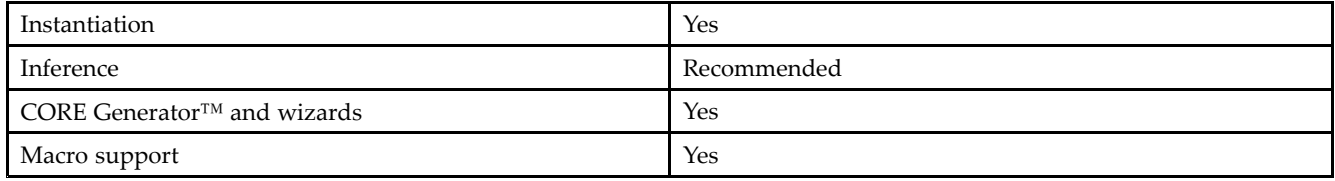

#### **Available Attributes**

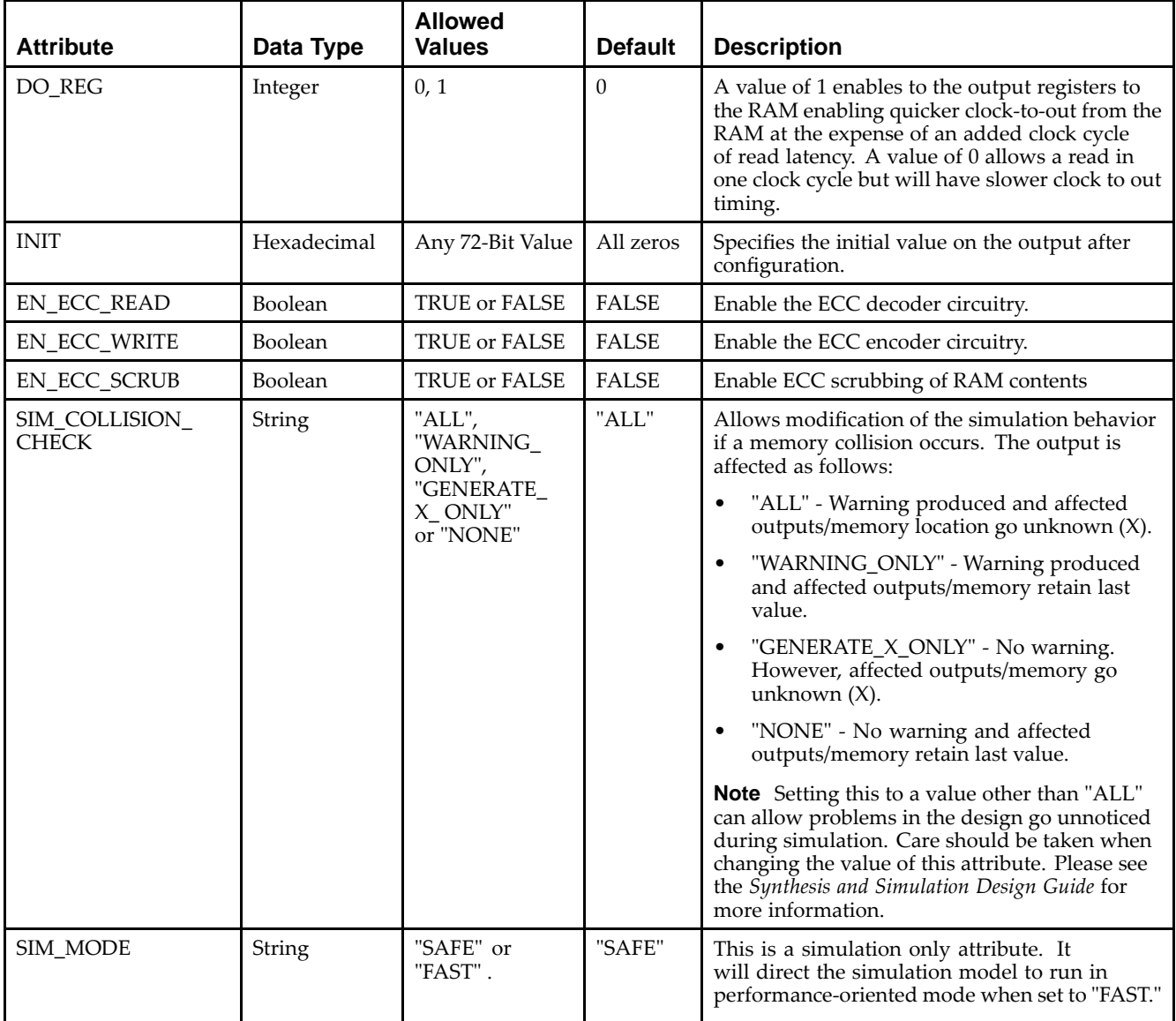

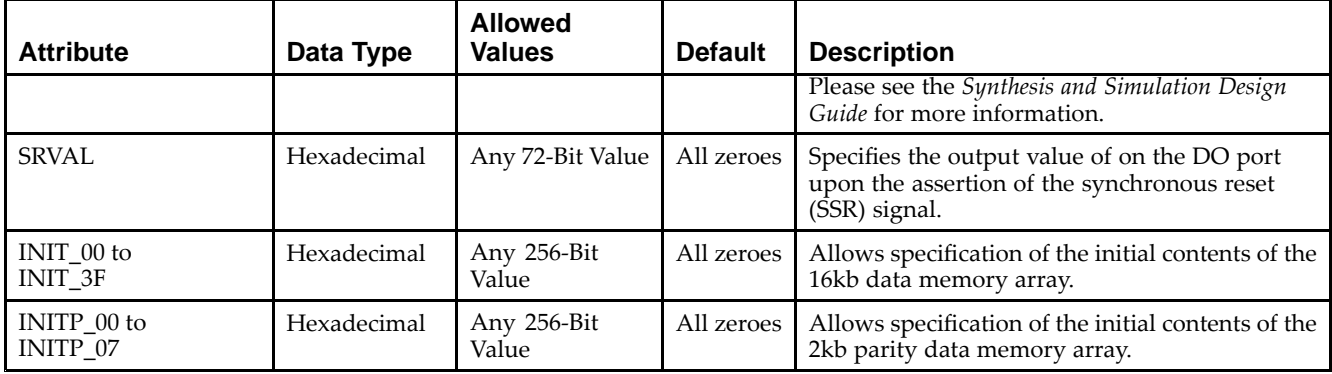

#### **VHDL Instantiation Template**

Unless they already exist, copy the following two statements and paste them before the entity declaration.

```
Library UNISIM;
use UNISIM.vcomponents.all;
-- RAMB36SDP: 72x512 Simple Dual-Port BlockRAM /w ECC
- Virtex-5
-- Xilinx HDL Libraries Guide, version 14.7
RAMB36SDP_inst : RAMB36SDP
generic map (
  DO_REG => 0, -- Optional output register (0 or 1)
   EN_ECC_READ => FALSE, -- Enable ECC decoder, TRUE or FALSE
   EN_ECC_KEAD -> FALSE, -- ENADTE ECC decoder, TRUE OF FALSE<br>EN_ECC_WRITE => FALSE, -- Enable ECC encoder, TRUE or FALSE
   INIT => X"000000000000000000", -- Initial values on output port
   SIM_COLLISION_CHECK => "ALL", -- Collision check enable "ALL", "WARNING_ONLY",
                                  -- "GENERATE_X_ONLY" or "NONE"
   SIM_MODE => "SAFE", -- Simulation: "SAFE" vs "FAST", see "Synthesis and Simulation
                       -- Design Guide" for details
   SRVAL => X"000000000000000000", -- Set/Reset value for port output
   -- The following INIT_xx declarations specify the initial contents of the RAM
   INIT_00 => X"0000000000000000000000000000000000000000000000000000000000000000",
   INIT_01 => X"0000000000000000000000000000000000000000000000000000000000000000",
   INIT_02 => X"0000000000000000000000000000000000000000000000000000000000000000",
   INIT_03 => X"0000000000000000000000000000000000000000000000000000000000000000",
   INIT_04 => X"0000000000000000000000000000000000000000000000000000000000000000",
   INIT_05 => X"0000000000000000000000000000000000000000000000000000000000000000",
   INIT_06 => X"0000000000000000000000000000000000000000000000000000000000000000",
   INIT_07 => X"0000000000000000000000000000000000000000000000000000000000000000",
   INIT_08 => X"0000000000000000000000000000000000000000000000000000000000000000",
   INIT_09 => X"0000000000000000000000000000000000000000000000000000000000000000",
   INIT_0A => X"0000000000000000000000000000000000000000000000000000000000000000",
   INIT_0B => X"0000000000000000000000000000000000000000000000000000000000000000",
   INIT_0C => X"0000000000000000000000000000000000000000000000000000000000000000",
   INIT_0D => X"0000000000000000000000000000000000000000000000000000000000000000",
   INIT_0E => X"0000000000000000000000000000000000000000000000000000000000000000",
   INIT_0F => X"0000000000000000000000000000000000000000000000000000000000000000",
   INIT_10 => X"0000000000000000000000000000000000000000000000000000000000000000",
   INIT_11 => X"0000000000000000000000000000000000000000000000000000000000000000",
   INIT_12 => X"0000000000000000000000000000000000000000000000000000000000000000",
   INIT_13 => X"0000000000000000000000000000000000000000000000000000000000000000",
   INIT_14 => X"0000000000000000000000000000000000000000000000000000000000000000",
   INIT_15 => X"0000000000000000000000000000000000000000000000000000000000000000",
   INIT_16 => X"0000000000000000000000000000000000000000000000000000000000000000",
   INIT_17 => X"0000000000000000000000000000000000000000000000000000000000000000",
   INIT_18 => X"0000000000000000000000000000000000000000000000000000000000000000",
   INIT_19 => X"0000000000000000000000000000000000000000000000000000000000000000",
   INIT_1A => X"0000000000000000000000000000000000000000000000000000000000000000",
   INIT_1B => X"0000000000000000000000000000000000000000000000000000000000000000",
   INIT_1C => X"0000000000000000000000000000000000000000000000000000000000000000",
   INIT_1D => X"0000000000000000000000000000000000000000000000000000000000000000",
   INIT_1E => X"0000000000000000000000000000000000000000000000000000000000000000",
```
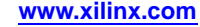

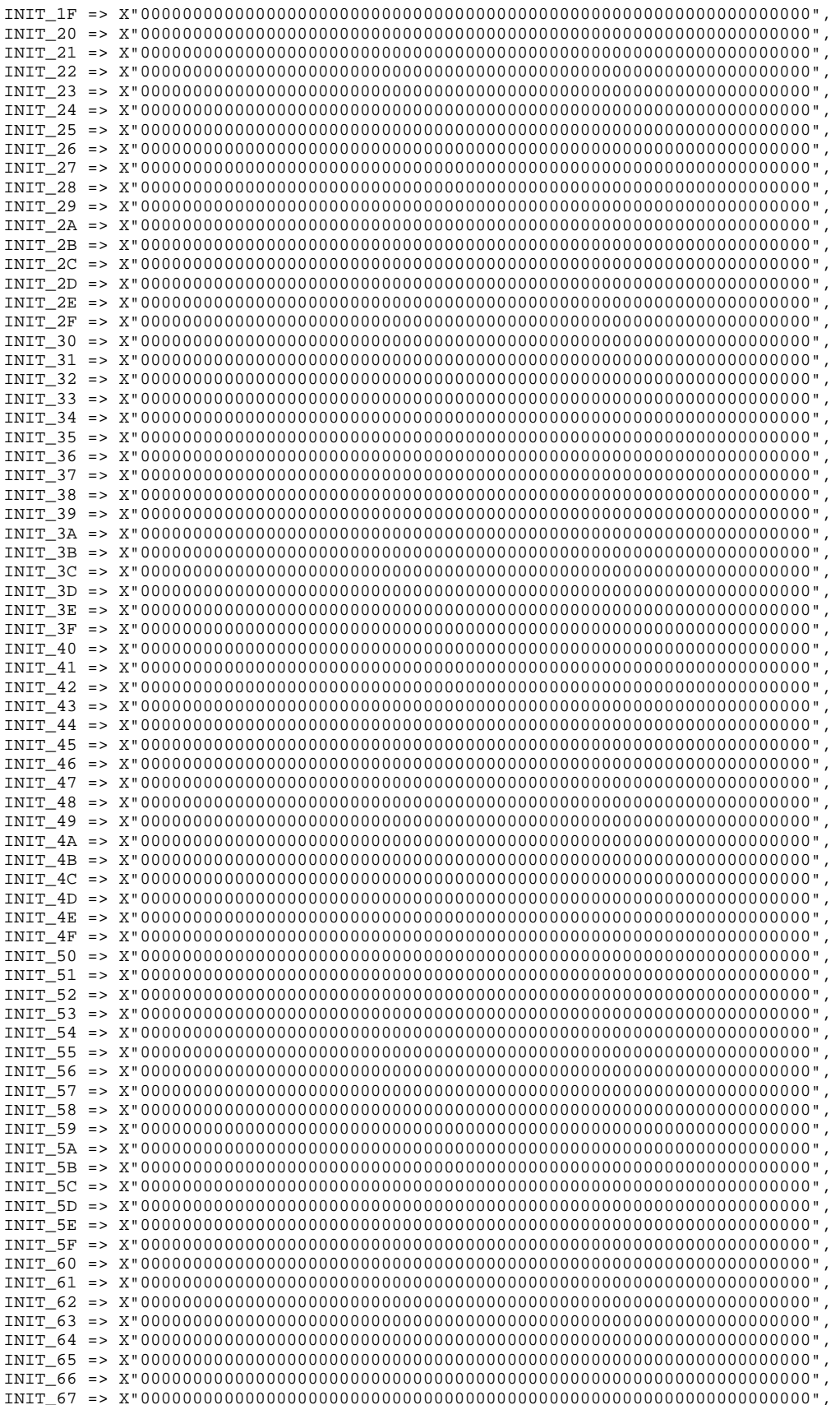

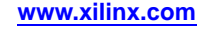

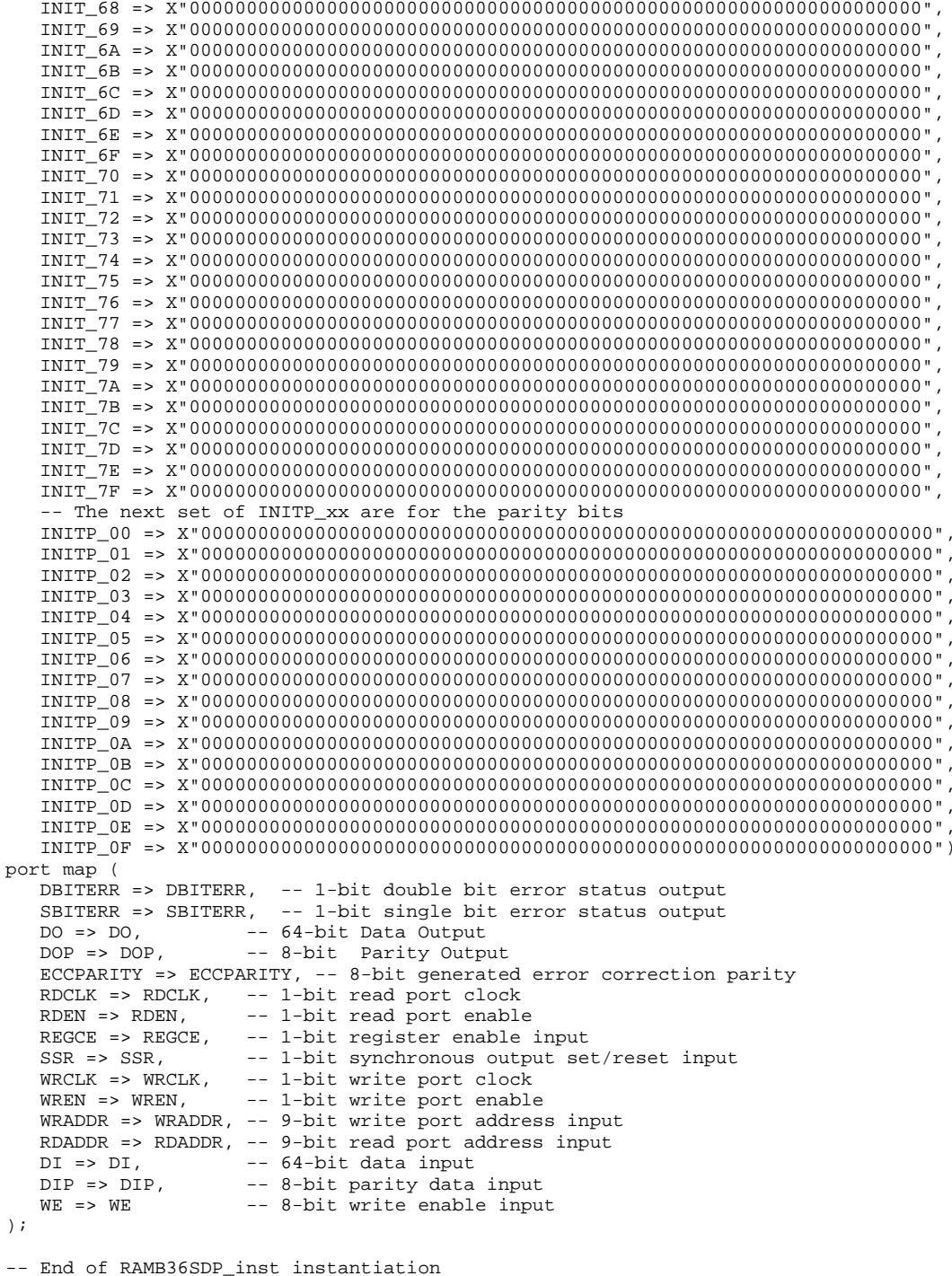

#### **Verilog Instantiation Template**

```
// RAMB36SDP: 72x512 Simple Dual-Port BlockRAM w/ ECC
// Virtex-5
// Xilinx HDL Libraries Guide, version 14.7
RAMB36SDP #(
  .SIM_MODE("SAFE"), // Simulation: "SAFE" vs. "FAST", see "Synthesis and Simulation Design Guide" for details
   .DO_REG(0), // Optional output register (0 or 1)
```
.EN\_ECC\_READ("FALSE"), // Enable ECC decoder, "TRUE" or "FALSE" .EN\_ECC\_WRITE("FALSE"), // Enable ECC encoder, "TRUE" or "FALSE" .INIT(72'h000000000000000000), // Initial values on output port .SIM\_COLLISION\_CHECK("ALL"), // Collision check enable "ALL", "WARNING\_ONLY",  $\frac{1}{1}$ // "GENERATE\_X\_ONLY" or "NONE" .SRVAL(72'h000000000000000000), // Set/Reset value for port output // The forllowing INIT\_xx declarations specify the initial contents of the RAM .INIT\_00(256'h0000000000000000\_0000000000000000\_0000000000000000\_0000000000000000), .INIT\_01(256'h0000000000000000\_0000000000000000\_0000000000000000\_0000000000000000), .INIT\_02(256'h0000000000000000\_0000000000000000\_0000000000000000\_0000000000000000), .INIT\_03(256'h0000000000000000\_0000000000000000\_0000000000000000\_0000000000000000), .INIT\_04(256'h0000000000000000\_0000000000000000\_0000000000000000\_0000000000000000), .INIT\_05(256'h0000000000000000\_0000000000000000\_0000000000000000\_0000000000000000), .INIT\_06(256'h0000000000000000\_0000000000000000\_0000000000000000\_0000000000000000), .INIT\_07(256'h0000000000000000\_0000000000000000\_0000000000000000\_0000000000000000), .INIT\_08(256'h0000000000000000\_0000000000000000\_0000000000000000\_0000000000000000), .INIT\_09(256'h0000000000000000\_0000000000000000\_0000000000000000\_0000000000000000), .INIT\_0A(256'h0000000000000000\_0000000000000000\_0000000000000000\_0000000000000000), .INIT\_0B(256'h0000000000000000\_0000000000000000\_0000000000000000\_0000000000000000), .INIT\_0C(256'h0000000000000000\_0000000000000000\_0000000000000000\_0000000000000000), .INIT\_0D(256'h0000000000000000\_0000000000000000\_0000000000000000\_0000000000000000), .INIT\_0E(256'h0000000000000000\_0000000000000000\_0000000000000000\_0000000000000000), .INIT\_0F(256'h0000000000000000\_0000000000000000\_0000000000000000\_0000000000000000), .INIT\_10(256'h0000000000000000\_0000000000000000\_0000000000000000\_0000000000000000), .INIT\_11(256'h0000000000000000\_0000000000000000\_0000000000000000\_0000000000000000), .INIT\_12(256'h0000000000000000\_0000000000000000\_0000000000000000\_0000000000000000), .INIT\_13(256'h0000000000000000\_0000000000000000\_0000000000000000\_0000000000000000), .INIT\_14(256'h0000000000000000\_0000000000000000\_0000000000000000\_0000000000000000), .INIT\_15(256'h0000000000000000\_0000000000000000\_0000000000000000\_0000000000000000), .INIT\_16(256'h0000000000000000\_0000000000000000\_0000000000000000\_0000000000000000), .INIT\_17(256'h0000000000000000\_0000000000000000\_0000000000000000\_0000000000000000), .INIT\_18(256'h0000000000000000\_0000000000000000\_0000000000000000\_0000000000000000), .INIT\_19(256'h0000000000000000\_0000000000000000\_0000000000000000\_0000000000000000), .INIT\_1A(256'h0000000000000000\_0000000000000000\_0000000000000000\_0000000000000000), .INIT\_1B(256'h0000000000000000\_0000000000000000\_0000000000000000\_0000000000000000), .INIT\_1C(256'h0000000000000000\_0000000000000000\_0000000000000000\_0000000000000000), .INIT\_1D(256'h0000000000000000\_0000000000000000\_0000000000000000\_0000000000000000), .INIT\_1E(256'h0000000000000000\_0000000000000000\_0000000000000000\_0000000000000000), .INIT\_1F(256'h0000000000000000\_0000000000000000\_0000000000000000\_0000000000000000), .INIT\_20(256'h0000000000000000\_0000000000000000\_0000000000000000\_0000000000000000), .INIT\_21(256'h0000000000000000\_0000000000000000\_0000000000000000\_0000000000000000), .INIT\_22(256'h0000000000000000\_0000000000000000\_0000000000000000\_0000000000000000), .INIT\_23(256'h0000000000000000\_0000000000000000\_0000000000000000\_0000000000000000), .INIT\_24(256'h0000000000000000\_0000000000000000\_0000000000000000\_0000000000000000), .INIT\_25(256'h0000000000000000\_0000000000000000\_0000000000000000\_0000000000000000), .INIT\_26(256'h0000000000000000\_0000000000000000\_0000000000000000\_0000000000000000), .INIT\_27(256'h0000000000000000\_0000000000000000\_0000000000000000\_0000000000000000), .INIT\_28(256'h0000000000000000\_0000000000000000\_0000000000000000\_0000000000000000), .INIT\_29(256'h0000000000000000\_0000000000000000\_0000000000000000\_0000000000000000), .INIT\_2A(256'h0000000000000000\_0000000000000000\_0000000000000000\_0000000000000000), .INIT\_2B(256'h0000000000000000\_0000000000000000\_0000000000000000\_0000000000000000), .INIT\_2C(256'h0000000000000000\_0000000000000000\_0000000000000000\_0000000000000000), .INIT\_2D(256'h0000000000000000\_0000000000000000\_0000000000000000\_0000000000000000), .INIT\_2E(256'h0000000000000000\_0000000000000000\_0000000000000000\_0000000000000000), .INIT\_2F(256'h0000000000000000\_0000000000000000\_0000000000000000\_0000000000000000), .INIT\_30(256'h0000000000000000\_0000000000000000\_0000000000000000\_0000000000000000), .INIT\_31(256'h0000000000000000\_0000000000000000\_0000000000000000\_0000000000000000), .INIT\_32(256'h0000000000000000\_0000000000000000\_0000000000000000\_0000000000000000), .INIT\_33(256'h0000000000000000\_0000000000000000\_0000000000000000\_0000000000000000), .INIT\_34(256'h0000000000000000\_0000000000000000\_0000000000000000\_0000000000000000), .INIT\_35(256'h0000000000000000\_0000000000000000\_0000000000000000\_0000000000000000), .INIT\_36(256'h0000000000000000\_0000000000000000\_0000000000000000\_0000000000000000), .INIT\_37(256'h0000000000000000\_0000000000000000\_0000000000000000\_0000000000000000), .INIT\_38(256'h0000000000000000\_0000000000000000\_0000000000000000\_0000000000000000), .INIT\_39(256'h0000000000000000\_0000000000000000\_0000000000000000\_0000000000000000), .INIT\_3A(256'h0000000000000000\_0000000000000000\_0000000000000000\_0000000000000000), .INIT\_3B(256'h0000000000000000\_0000000000000000\_0000000000000000\_0000000000000000), .INIT\_3C(256'h0000000000000000\_0000000000000000\_0000000000000000\_0000000000000000), .INIT\_3D(256'h0000000000000000\_0000000000000000\_0000000000000000\_0000000000000000), .INIT\_3E(256'h0000000000000000\_0000000000000000\_0000000000000000\_0000000000000000), .INIT\_3F(256'h0000000000000000\_0000000000000000\_0000000000000000\_0000000000000000), .INIT\_40(256'h0000000000000000\_0000000000000000\_0000000000000000\_0000000000000000),

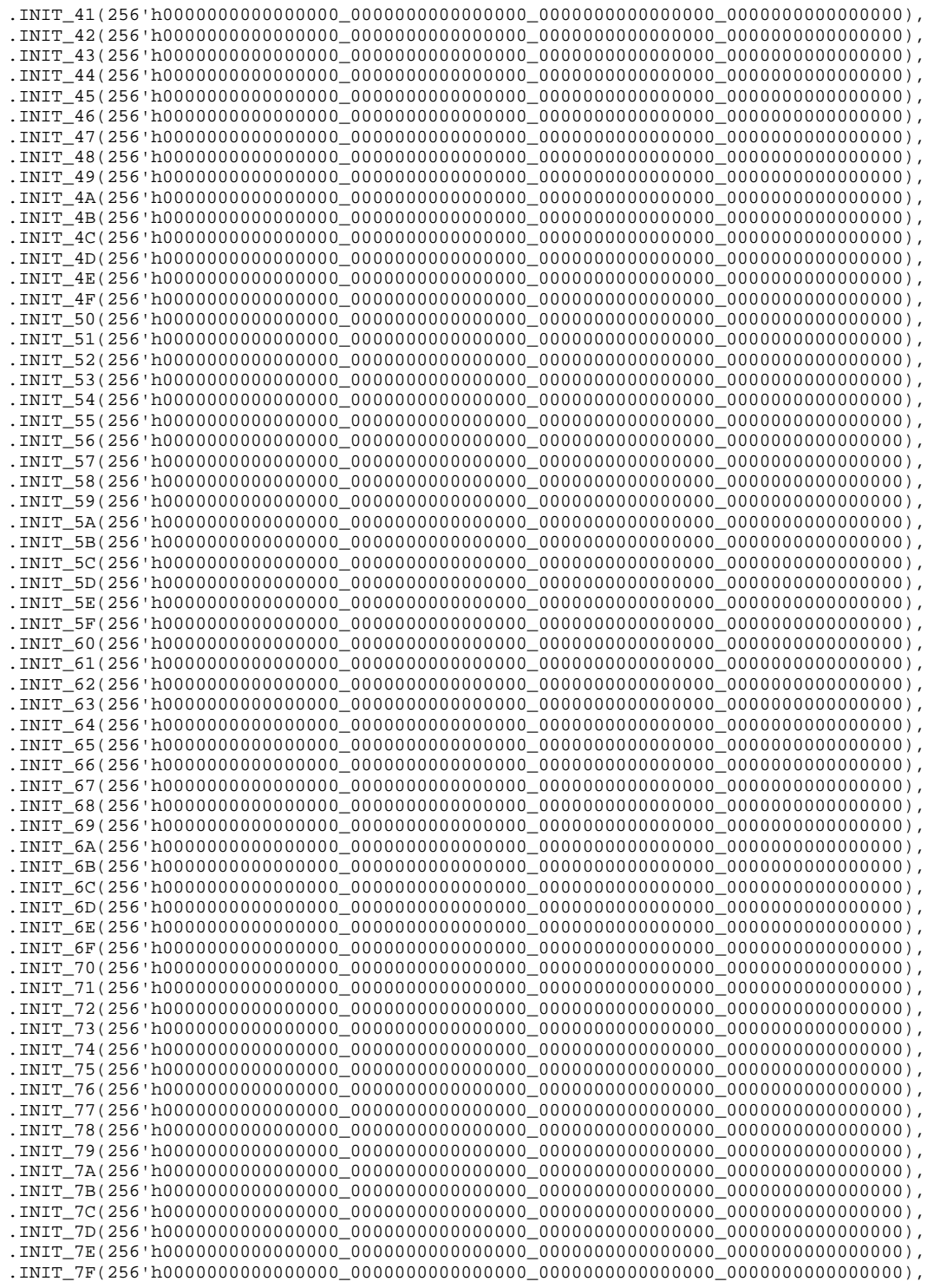

#### // The next set of INITP\_xx are for the parity bits

.INITP\_00(256'h00\_00\_00\_00\_00\_00\_00\_00\_00\_00\_00\_00\_00\_00\_00\_00\_00\_00\_00\_00\_00\_00\_00\_00\_00\_00\_00\_00\_00\_00\_00\_00), .INITP\_01(256'h00\_00\_00\_00\_00\_00\_00\_00\_00\_00\_00\_00\_00\_00\_00\_00\_00\_00\_00\_00\_00\_00\_00\_00\_00\_00\_00\_00\_00\_00\_00\_00), .INITP\_02(256'h00\_00\_00\_00\_00\_00\_00\_00\_00\_00\_00\_00\_00\_00\_00\_00\_00\_00\_00\_00\_00\_00\_00\_00\_00\_00\_00\_00\_00\_00\_00\_00), .INITP\_03(256'h00\_00\_00\_00\_00\_00\_00\_00\_00\_00\_00\_00\_00\_00\_00\_00\_00\_00\_00\_00\_00\_00\_00\_00\_00\_00\_00\_00\_00\_00\_00\_00), .INITP\_04(256'h00\_00\_00\_00\_00\_00\_00\_00\_00\_00\_00\_00\_00\_00\_00\_00\_00\_00\_00\_00\_00\_00\_00\_00\_00\_00\_00\_00\_00\_00\_00\_00), .INITP\_05(256'h00\_00\_00\_00\_00\_00\_00\_00\_00\_00\_00\_00\_00\_00\_00\_00\_00\_00\_00\_00\_00\_00\_00\_00\_00\_00\_00\_00\_00\_00\_00\_00), .INITP\_06(256'h00\_00\_00\_00\_00\_00\_00\_00\_00\_00\_00\_00\_00\_00\_00\_00\_00\_00\_00\_00\_00\_00\_00\_00\_00\_00\_00\_00\_00\_00\_00\_00), .INITP\_07(256'h00\_00\_00\_00\_00\_00\_00\_00\_00\_00\_00\_00\_00\_00\_00\_00\_00\_00\_00\_00\_00\_00\_00\_00\_00\_00\_00\_00\_00\_00\_00\_00),

```
.INITP_08(256'h00_00_00_00_00_00_00_00_00_00_00_00_00_00_00_00_00_00_00_00_00_00_00_00_00_00_00_00_00_00_00_00),
   .INITP_09(256'h00_00_00_00_00_00_00_00_00_00_00_00_00_00_00_00_00_00_00_00_00_00_00_00_00_00_00_00_00_00_00_00),
  .INITP_0A(256'h00_00_00_00_00_00_00_00_00_00_00_00_00_00_00_00_00_00_00_00_00_00_00_00_00_00_00_00_00_00_00_00),
   .INITP_0B(256'h00_00_00_00_00_00_00_00_00_00_00_00_00_00_00_00_00_00_00_00_00_00_00_00_00_00_00_00_00_00_00_00),
   .INITP_0C(256'h00_00_00_00_00_00_00_00_00_00_00_00_00_00_00_00_00_00_00_00_00_00_00_00_00_00_00_00_00_00_00_00),
   .INITP_0D(256'h00_00_00_00_00_00_00_00_00_00_00_00_00_00_00_00_00_00_00_00_00_00_00_00_00_00_00_00_00_00_00_00),
   .INITP_0E(256'h00_00_00_00_00_00_00_00_00_00_00_00_00_00_00_00_00_00_00_00_00_00_00_00_00_00_00_00_00_00_00_00),
   .INITP_0F(256'h00_00_00_00_00_00_00_00_00_00_00_00_00_00_00_00_00_00_00_00_00_00_00_00_00_00_00_00_00_00_00_00)
) RAMB36SDP_inst (
   .DBITERR(DBITERR), // 1-bit double bit error status output
   .SBITERR(SBITERR), // 1-bit single bit error status output
   .DO(DO), // 64-bit data output
   .DOP(DOP), // 8-bit parity data output
   .ECCPARITY(ECCPARITY), // 8-bit generated error correction parity
   .RDCLK(RDCLK), // 1-bit read port clock
   .RDEN(RDEN), // 1-bit read port enable
   .REGCE(REGCE), // 1-bit register enable input
   .SSR(SSR), // 1-bit synchronous output set/reset input
   .WRCLK(WRCLK), // 1-bit write port clock
   .WREN(WREN), // 1-bit write port enable
   .WRADDR(WRADDR), // 9-bit write port address input
   .RDADDR(RDADDR), // 9-bit read port address input
   .DI(DI), // 64-bit data input
   .DIP(DIP), // 8-bit parity data input
   .WE(WE) // 8-bit write enable input
);
```
// End of RAMB36SDP\_inst instantiation

- •See the *Virtex-5 FPGA User Guide [\(UG190\)](http://www.xilinx.com/cgi-bin/docs/ndoc?t=user+guide;d=ug190.pdf)*.
- •See the *Virtex-5 FPGA Data Sheet DC and Switching [Characteristics](http://www.xilinx.com/cgi-bin/docs/ndoc?t=data+sheet;d=ds202.pdf) (DS202)*.

# **ROM128X1**

Primitive: 128-Deep by 1-Wide ROM

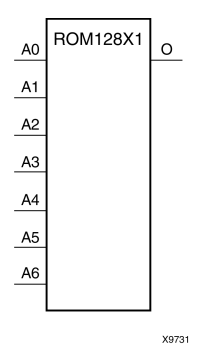

## **Introduction**

This design element is <sup>a</sup> 128-word by 1-bit read-only memory. The data output (O) reflects the word selected by the 7-bit address (A6:A0). The ROM is initialized to <sup>a</sup> known value during configuration with the INIT=value parameter. The value consists of 32 hexadecimal digits that are written into the ROM from the most-significant digit A=FH to the least-significant digit A=0H. An error occurs if the INIT=value is not specified.

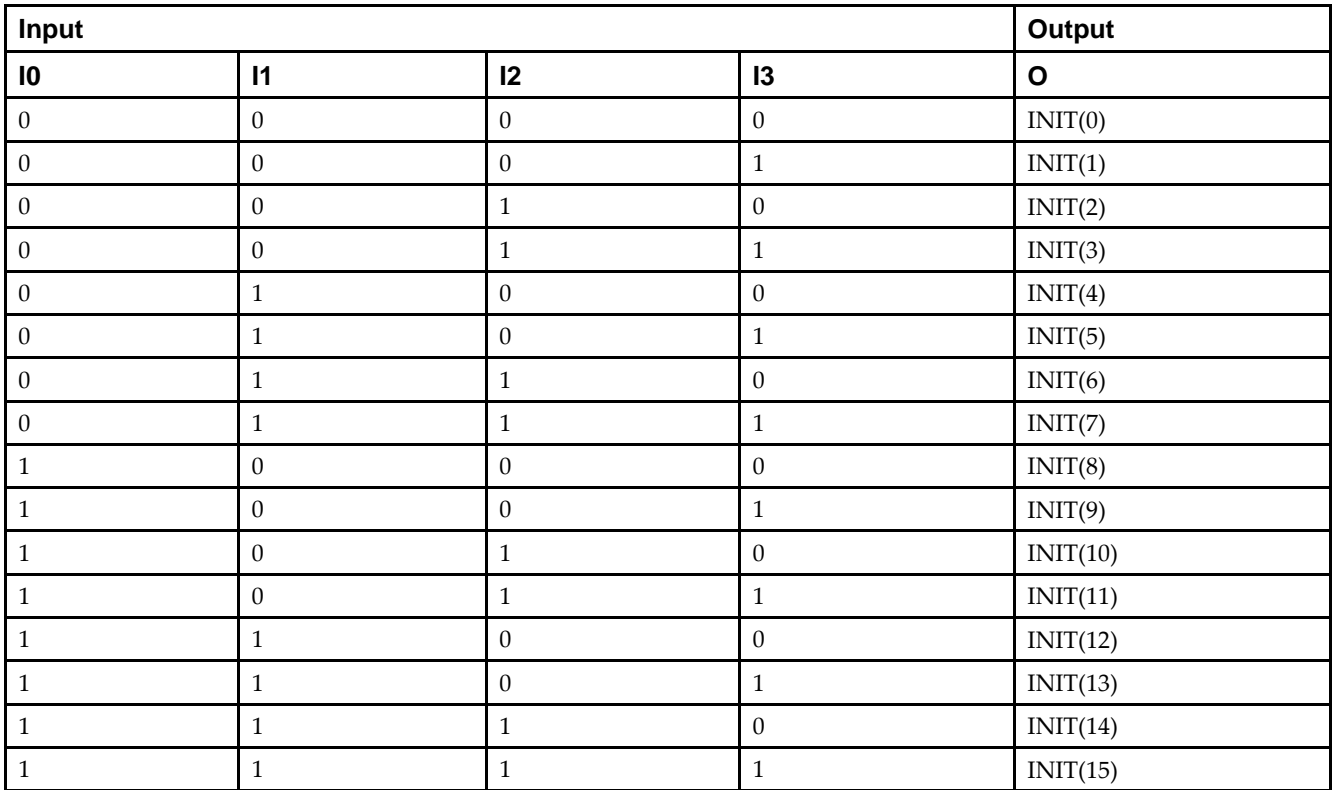

## **Logic Table**

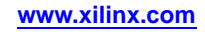

### **Design Entry Method**

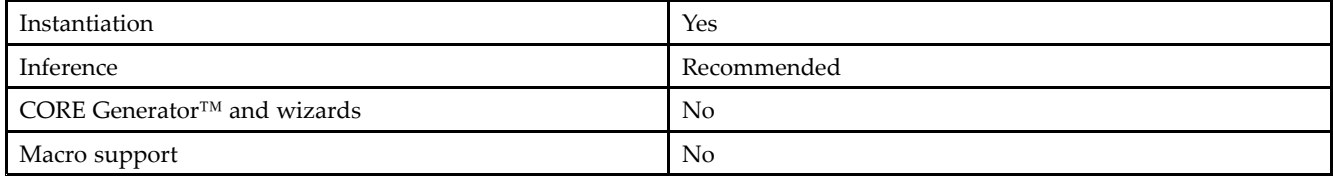

#### **Available Attributes**

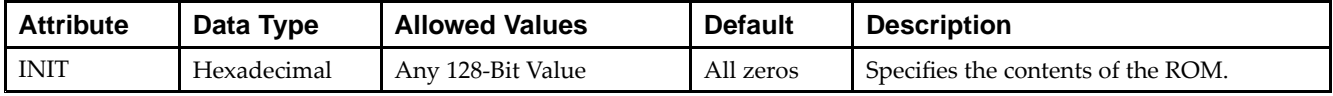

### **VHDL Instantiation Template**

Unless they already exist, copy the following two statements and paste them before the entity declaration.

```
Library UNISIM;
use UNISIM.vcomponents.all;
-- ROM128X1: 128 x 1 Asynchronous Distributed (LUT) ROM
-- Virtex-5
-- Xilinx HDL Libraries Guide, version 14.7
ROM128X1_inst : ROM128X1
generic map (
  INIT => X"00000000000000000000000000000000")
port map (
  O => O, -- ROM output
   A0 => A0, -- ROM address[0]
  A1 \Rightarrow A1, -- ROM address[1]A2 => A2, -- ROM address[2]
   A3 => A3, -- ROM address[3]
  A4 \Rightarrow A4, -- ROM address[4]
   A5 => A5, -- ROM address[5]
   A6 => A6 -- ROM address[6]
);
-- End of ROM128X1_inst instantiation
```
## **Verilog Instantiation Template**

```
// ROM128X1: 128 x 1 Asynchronous Distributed (LUT) ROM
// Virtex-5/6, Spartan-3/3E/3A/6
// Xilinx HDL Libraries Guide, version 14.7
ROM128X1 #(
  .INIT(128'h00000000000000000000000000000000) // Contents of ROM
) ROM128X1_inst (
   .O(O), // ROM output
   .A0(A0), // ROM address[0]
   .A1(A1), // ROM address[1]
  .A2(A2), // ROM address[2]
   .A3(A3), // ROM address[3]
   .A4(A4), // ROM address[4]
   .A5(A5), // ROM address[5]
   .A6(A6) // ROM address[6]
);
// End of ROM128X1_inst instantiation
```
- •See the *Virtex-5 FPGA User Guide [\(UG190\)](http://www.xilinx.com/cgi-bin/docs/ndoc?t=user+guide;d=ug190.pdf)*.
- •See the *Virtex-5 FPGA Data Sheet DC and Switching [Characteristics](http://www.xilinx.com/cgi-bin/docs/ndoc?t=data+sheet;d=ds202.pdf) (DS202)*.

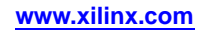

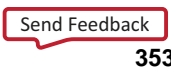

# **ROM256X1**

Primitive: 256-Deep by 1-Wide ROM

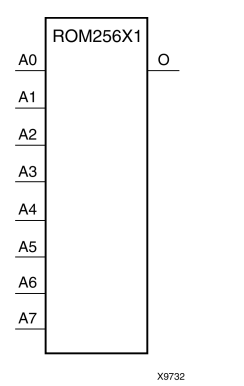

### **Introduction**

This design element is <sup>a</sup> 256-word by 1-bit read-only memory. The data output (O) reflects the word selected by the 8-bit address (A7:A0). The ROM is initialized to <sup>a</sup> known value during configuration with the INIT=value parameter. The value consists of 64 hexadecimal digits that are written into the ROM from the most-significant digit A=FH to the least-significant digit A=0H.

An error occurs if the INIT=value is not specified.

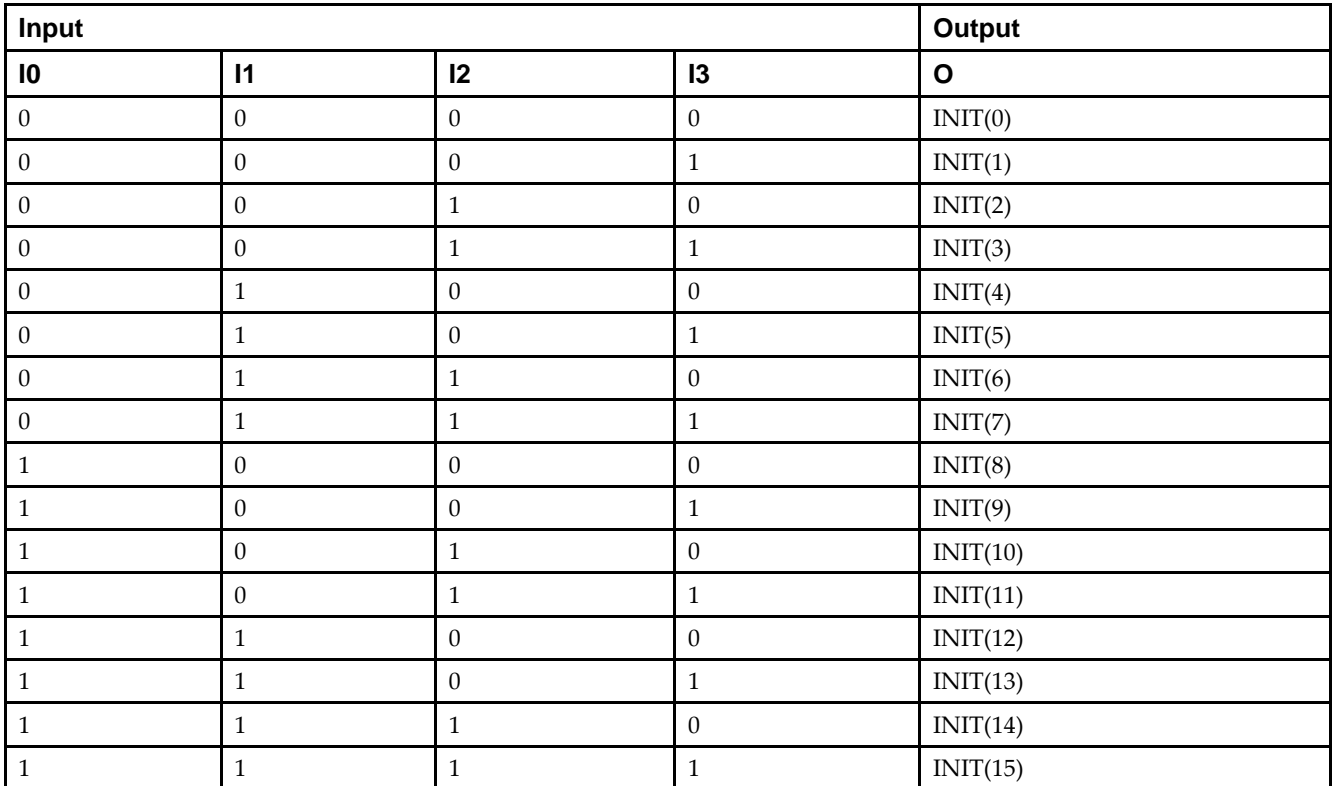

## **Logic Table**

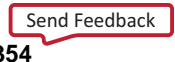

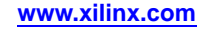

## **Design Entry Method**

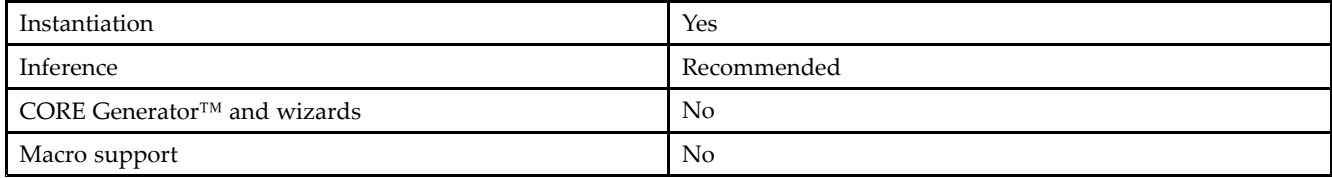

#### **Available Attributes**

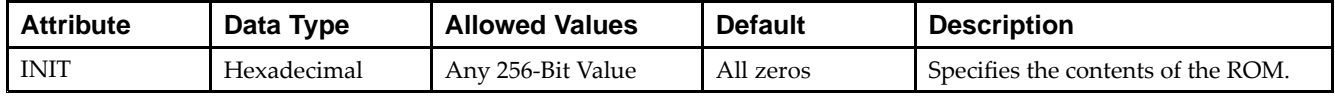

#### **VHDL Instantiation Template**

Unless they already exist, copy the following two statements and paste them before the entity declaration.

```
Library UNISIM;
use UNISIM.vcomponents.all;
-- ROM256X1: 256 x 1 Asynchronous Distributed (LUT) ROM
-- Virtex-5
-- Xilinx HDL Libraries Guide, version 14.7
ROM256X1_inst : ROM256X1
generic map (
  INIT => X"0000000000000000000000000000000000000000000000000000000000000000")
port map (
  0 \Rightarrow 0, -- ROM output
   A0 => A0, -- ROM address[0]
   A1 => A1, -- ROM address[1]
  A2 \Rightarrow A2, -- ROM address[2]A3 => A3, -- ROM address[3]
   A4 => A4, -- ROM address[4]
  A5 => A5, -- ROM address[5]
   A6 => A6, -- ROM address[6]
   A7 \Rightarrow A7 \leftarrow ROM address[7]
);
-- End of ROM256X1_inst instantiation
```
## **Verilog Instantiation Template**

```
// ROM256X1: 256 x 1 Asynchronous Distributed (LUT) ROM
// Virtex-5/6, Spartan-3/3E/3A/6
// Xilinx HDL Libraries Guide, version 14.7
ROM256X1 #(
  .INIT(256'h0000000000000000000000000000000000000000000000000000000000000000) // Contents of ROM
) ROM256X1_inst (
   .O(O), // ROM output
   .A0(A0), // ROM address[0]
  .A1(A1), // ROM address[1]
  .A2(A2), // ROM address[2]
  .A3(A3), // ROM address[3]
  .A4(A4), // ROM address[4]
   .A5(A5), // ROM address[5]
  .A6(A6), // ROM address[6]
  .A7(A7) // ROM address[7]
);
// End of ROM256X1_inst instantiation
```
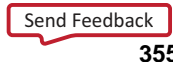

- •See the *Virtex-5 FPGA User Guide [\(UG190\)](http://www.xilinx.com/cgi-bin/docs/ndoc?t=user+guide;d=ug190.pdf)*.
- •See the *Virtex-5 FPGA Data Sheet DC and Switching [Characteristics](http://www.xilinx.com/cgi-bin/docs/ndoc?t=data+sheet;d=ds202.pdf) (DS202)*.

# **ROM32X1**

Primitive: 32-Deep by 1-Wide ROM

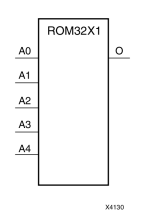

### **Introduction**

This design element is <sup>a</sup> 32-word by 1-bit read-only memory. The data output (O) reflects the word selected by the 5-bit address (A4:A0). The ROM is initialized to <sup>a</sup> known value during configuration with the INIT=value parameter. The value consists of eight hexadecimal digits that are written into the ROM from the most-significant digit A=1FH to the least-significant digit A=00H.

For example, the INIT=10A78F39 parameter produces the data stream: 0001 0000 1010 0111 1000 <sup>1111</sup> 0011 1001. An error occurs if the INIT=value is not specified.

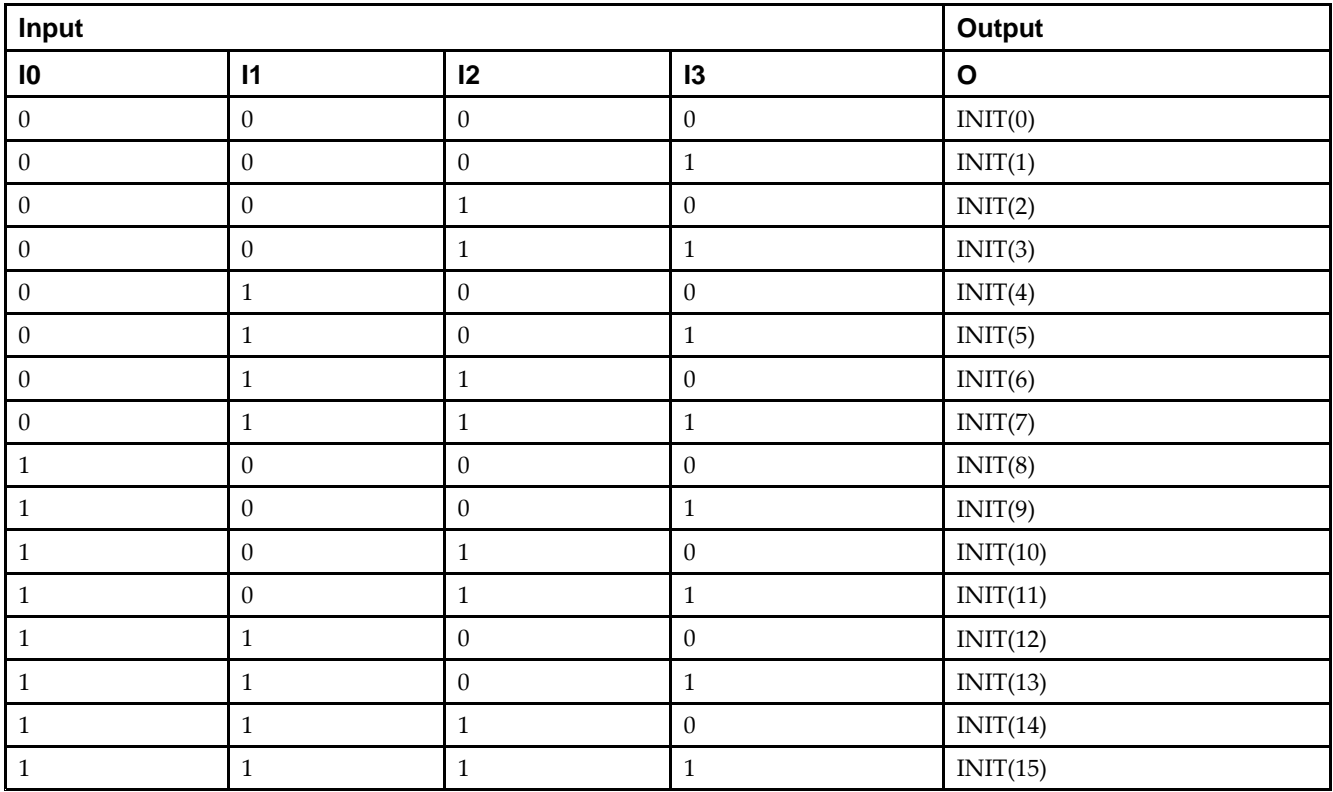

## **Logic Table**

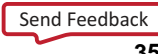

#### **Design Entry Method**

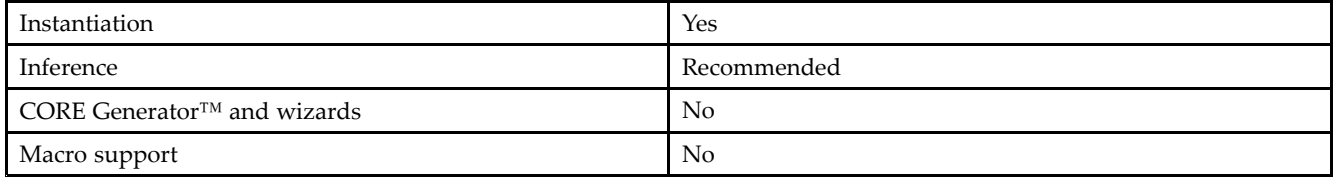

#### **Available Attributes**

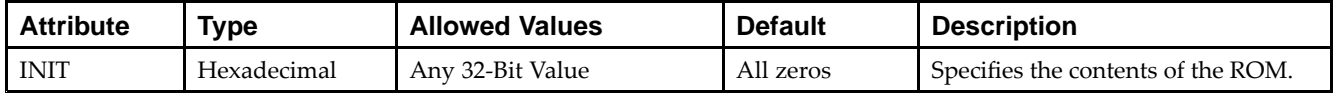

#### **VHDL Instantiation Template**

Unless they already exist, copy the following two statements and paste them before the entity declaration.

```
Library UNISIM;
use UNISIM.vcomponents.all;
-- ROM32X1: 32 x 1 Asynchronous Distributed (LUT) ROM
-- Virtex-5
-- Xilinx HDL Libraries Guide, version 14.7
ROM32X1_inst : ROM32X1
generic map (
  INIT => X"00000000")
port map (
  O => O, -- ROM output
   A0 => A0, -- ROM address[0]
  A1 \Rightarrow A1, -- ROM address[1]A2 => A2, -- ROM address[2]
   A3 => A3, -- ROM address[3]
  A4 \Rightarrow A4 \leftarrow ROM address[4]
);
-- End of ROM32X1_inst instantiation
```
## **Verilog Instantiation Template**

```
// ROM32X1: 32 x 1 Asynchronous Distributed (LUT) ROM
// All FPGAs
// Xilinx HDL Libraries Guide, version 14.7
ROM32X1 #(
   .INIT(32'h00000000) // Contents of ROM
) ROM32X1_inst (
   .O(O), // ROM output
   .A0(A0), // ROM address[0]
  .A1(A1), // ROM address[1]
   .A2(A2), // ROM address[2]
   .A3(A3), // ROM address[3]
  .A4(A4) // ROM address[4]
);
// End of ROM32X1_inst instantiation
```
- •See the *Virtex-5 FPGA User Guide [\(UG190\)](http://www.xilinx.com/cgi-bin/docs/ndoc?t=user+guide;d=ug190.pdf)*.
- •See the *Virtex-5 FPGA Data Sheet DC and Switching [Characteristics](http://www.xilinx.com/cgi-bin/docs/ndoc?t=data+sheet;d=ds202.pdf) (DS202)*.

```
Send Feedback
```
# **ROM64X1**

Primitive: 64-Deep by 1-Wide ROM

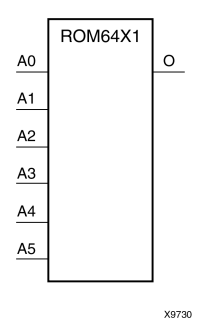

## **Introduction**

This design element is <sup>a</sup> 64-word by 1-bit read-only memory. The data output (O) reflects the word selected by the 6-bit address (A5:A0). The ROM is initialized to <sup>a</sup> known value during configuration with the INIT=value parameter. The value consists of 16 hexadecimal digits that are written into the ROM from the most-significant digit A=FH to the least-significant digit A=0H. An error occurs if the INIT=value is not specified.

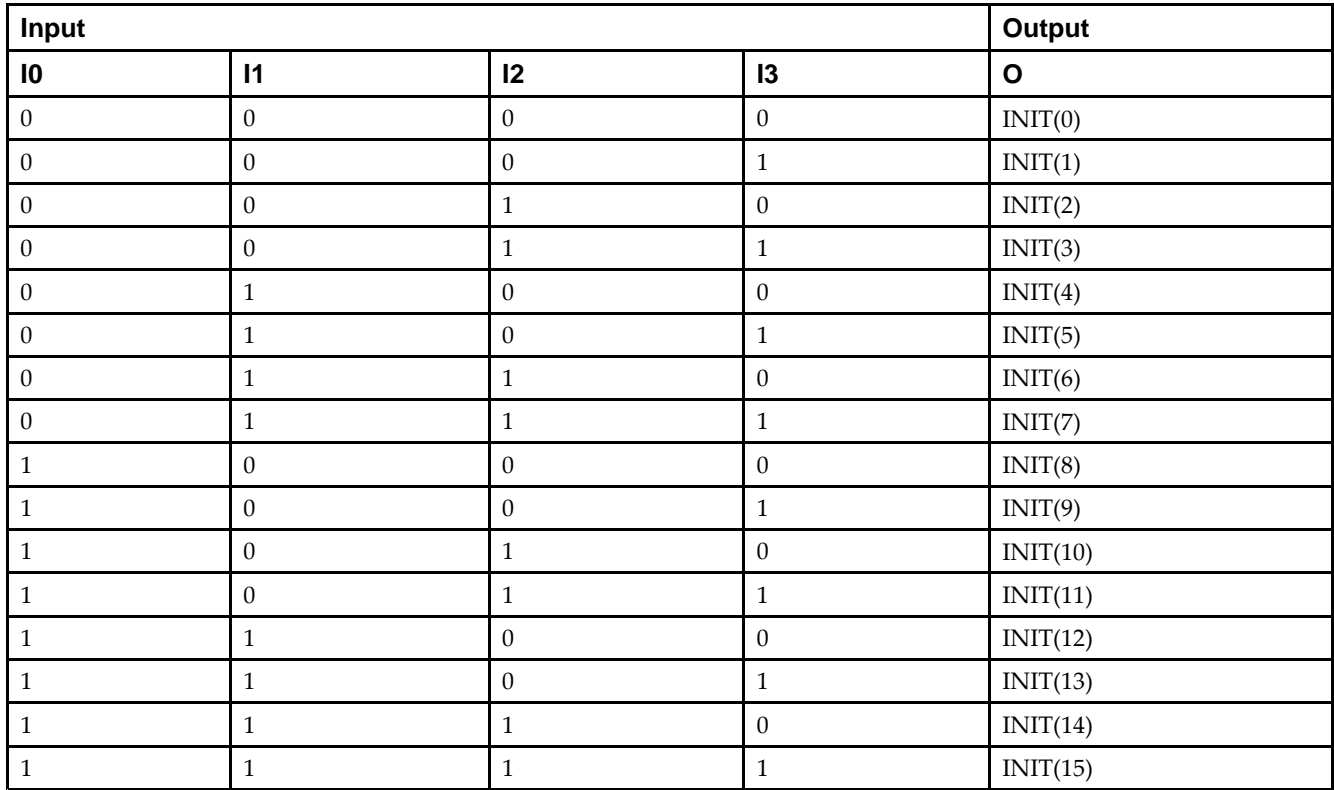

## **Logic Table**

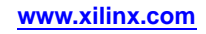

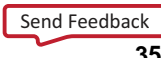

### **Design Entry Method**

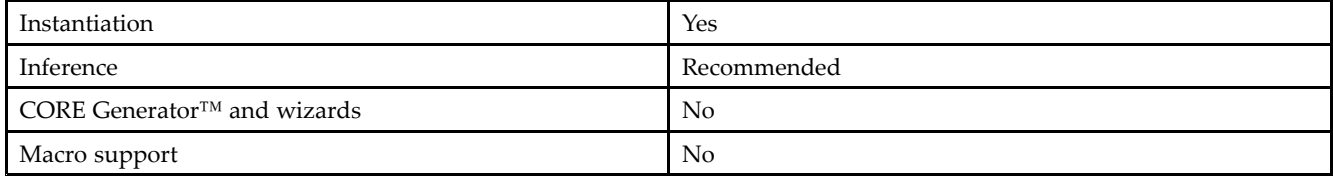

#### **Available Attributes**

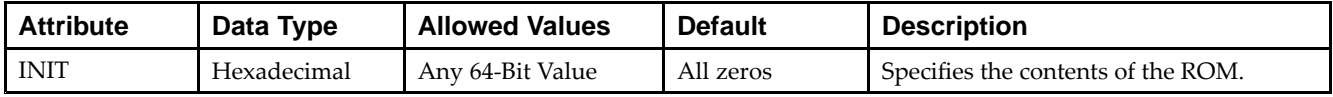

#### **VHDL Instantiation Template**

Unless they already exist, copy the following two statements and paste them before the entity declaration.

```
Library UNISIM;
use UNISIM.vcomponents.all;
-- ROM64X1: 64 x 1 Asynchronous Distributed (LUT) ROM
-- Virtex-5
-- Xilinx HDL Libraries Guide, version 14.7
ROM64X1_inst : ROM64X1
generic map (
   INIT => X"0000000000000000")
port map (
  O => O, -- ROM output
   A0 => A0, -- ROM address[0]
  A1 \Rightarrow A1, -- ROM address[1]A2 => A2, -- ROM address[2]
   A3 => A3, -- ROM address[3]
  A4 \Rightarrow A4, -- ROM address[4]
   A5 \Rightarrow A5 \leftarrow ROM address[5]
);
-- End of ROM64X1_inst instantiation
```
#### **Verilog Instantiation Template**

```
// ROM64X1: 64 x 1 Asynchronous Distributed (LUT) ROM
// Virtex-5/6, Spartan-3/3E/3A/6
// Xilinx HDL Libraries Guide, version 14.7
ROM64X1 #(
  .INIT(64'h0000000000000000) // Contents of ROM
) ROM64X1_inst (
   .O(O), // ROM output
   .A0(A0), // ROM address[0]
  .A1(A1), // ROM address[1]
   .A2(A2), // ROM address[2]
  .A3(A3), // ROM address[3]
   .A4(A4), // ROM address[4]
   .A5(A5) // ROM address[5]
);
// End of ROM64X1_inst instantiation
```
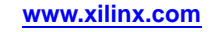
- •See the *Virtex-5 FPGA User Guide [\(UG190\)](http://www.xilinx.com/cgi-bin/docs/ndoc?t=user+guide;d=ug190.pdf)*.
- •See the *Virtex-5 FPGA Data Sheet DC and Switching [Characteristics](http://www.xilinx.com/cgi-bin/docs/ndoc?t=data+sheet;d=ds202.pdf) (DS202)*.

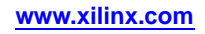

## **SRL16E**

Primitive: 16-Bit Shift Register Look-Up Table (LUT) with Clock Enable

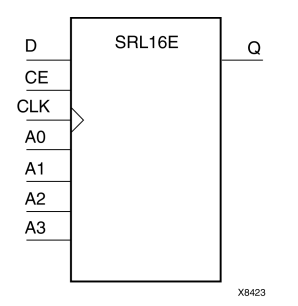

#### **Introduction**

This design element is <sup>a</sup> shift register look-up table (LUT). The inputs A3, A2, A1, and A0 select the output length of the shift register.

The shift register can be of <sup>a</sup> fixed, static length or it can be dynamically adjusted.

- • **To create <sup>a</sup> fixed-length shift register -**Drive the A3 through A0 inputs with static values. The length of the shift register can vary from 1 bit to 16 bits, as determined by the following formula: Length =  $(8 \times A3)$  $+(4 \times A2) + (2 \times A1) + A0 +1$  If A3, A2, A1, and A0 are all zeros (0000), the shift register is one bit long. If they are all ones (1111), it is 16 bits long.
- • **To change the length of the shift register dynamically -**Change the values driving the A3 through A0 inputs. For example, if A2, A1, and A0 are all ones (111) and A3 toggles between <sup>a</sup> one (1) and <sup>a</sup> zero (0), the length of the shift register changes from 16 bits to <sup>8</sup> bits. Internally, the length of the shift register is always 16 bits and the input lines A3 through A0 select which of the 16 bits reach the output.

The shift register LUT contents are initialized by assigning <sup>a</sup> four-digit hexadecimal number to an INIT attribute. The first, or the left-most, hexadecimal digit is the most significant bit. If an INIT value is not specified, it defaults to <sup>a</sup> value of four zeros (0000) so that the shift register LUT is cleared during configuration.

When CE is High, the data (D) is loaded into the first bit of the shift register during the Low-to-High clock (CLK) transition. During subsequent Low-to-High clock transitions, when CE is High, data shifts to the next highest bit position as new data is loaded. The data appears on the Q output when the shift register length determined by the address inputs is reached. When CE is Low, the register ignores clock transitions.

## **Logic Table**

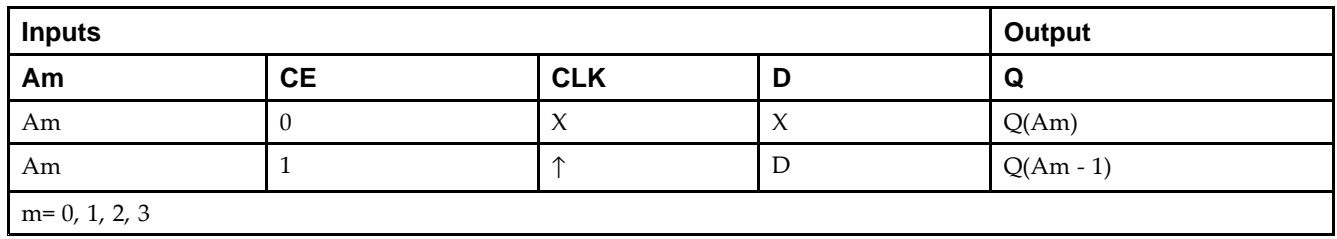

#### **Port Descriptions**

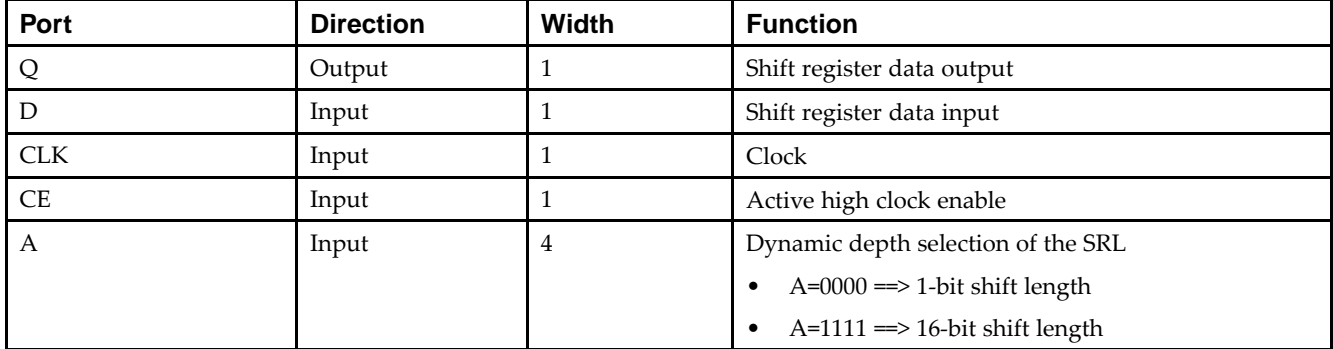

### **Design Entry Method**

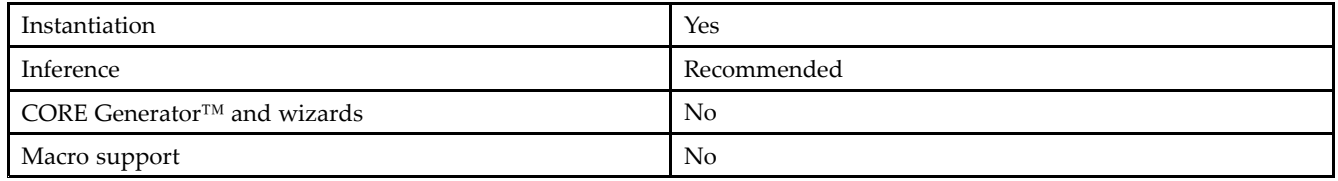

### **Available Attributes**

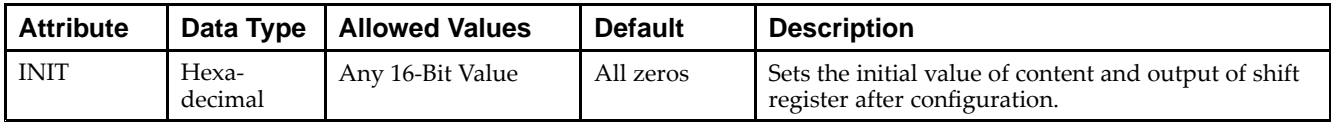

### **VHDL Instantiation Template**

Unless they already exist, copy the following two statements and paste them before the entity declaration.

```
Library UNISIM;
use UNISIM.vcomponents.all;
-- SRL16E: 16-bit shift register LUT with clock enable operating on posedge of clock
-- Virtex-5
-- Xilinx HDL Libraries Guide, version 14.7
SRL16E_inst : SRL16E
generic map (
  INT = > X"0000"port map (Q \Rightarrow Q,Q => Q, -- SRL data output
   A0 => A0, -- Select[0] input
   A1 => A1, -- Select[1] input
   A2 => A2, -- Select[2] input
  A2 \Rightarrow A2, - Select[2] input<br>A3 \Rightarrow A3, - Select[3] input
   CE => CE, -- Clock enable input
  CLK \Rightarrow CLK, -- Clock inputD => D -- SRL data input
);
-- End of SRL16E_inst instantiation
```
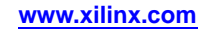

```
// SRL16E: 16-bit shift register LUT with clock enable operating on posedge of clock
// All FPGAs
// Xilinx HDL Libraries Guide, version 14.7
SRL16E #(
  .INIT(16'h0000) // Initial Value of Shift Register
) SRL16E_inst (
   .Q(Q), // SRL data output
   .A0(A0), // Select[0] input
   .A1(A1), // Select[1] input
   .A2(A2), // Select[2] input
   .A3(A3), // Select[3] input
   .CE(CE), // Clock enable input
   .CLK(CLK), // Clock input
   .D(D) // SRL data input
);
```

```
// End of SRL16E_inst instantiation
```
- •See the *Virtex-5 FPGA User Guide [\(UG190\)](http://www.xilinx.com/cgi-bin/docs/ndoc?t=user+guide;d=ug190.pdf)*.
- •See the *Virtex-5 FPGA Data Sheet DC and Switching [Characteristics](http://www.xilinx.com/cgi-bin/docs/ndoc?t=data+sheet;d=ds202.pdf) (DS202)*.

## **SRLC32E**

Primitive: 32 Clock Cycle, Variable Length Shift Register Look-Up Table (LUT) with Clock Enable

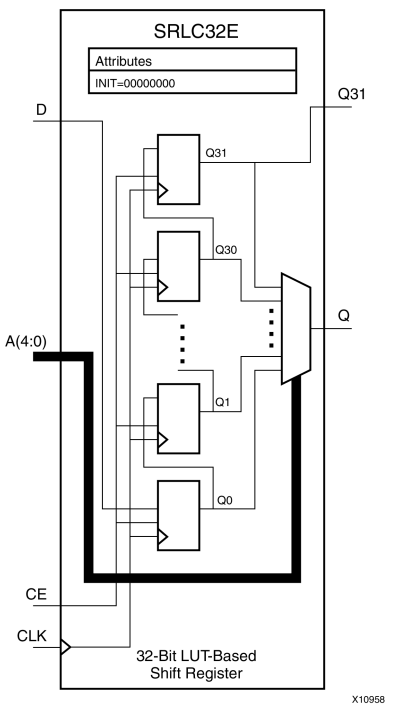

### **Introduction**

This design element is <sup>a</sup> variable length, <sup>1</sup> to 32 clock cycle shift register implemented within <sup>a</sup> single look-up table (LUT). The shift register can be of <sup>a</sup> fixed length, static length, or it can be dynamically adjusted by changing the address lines to the component. This element also features an active, high-clock enable and <sup>a</sup> cascading feature in which multiple SRLC32Es can be cascaded in order to create greater shift lengths.

### **Port Descriptions**

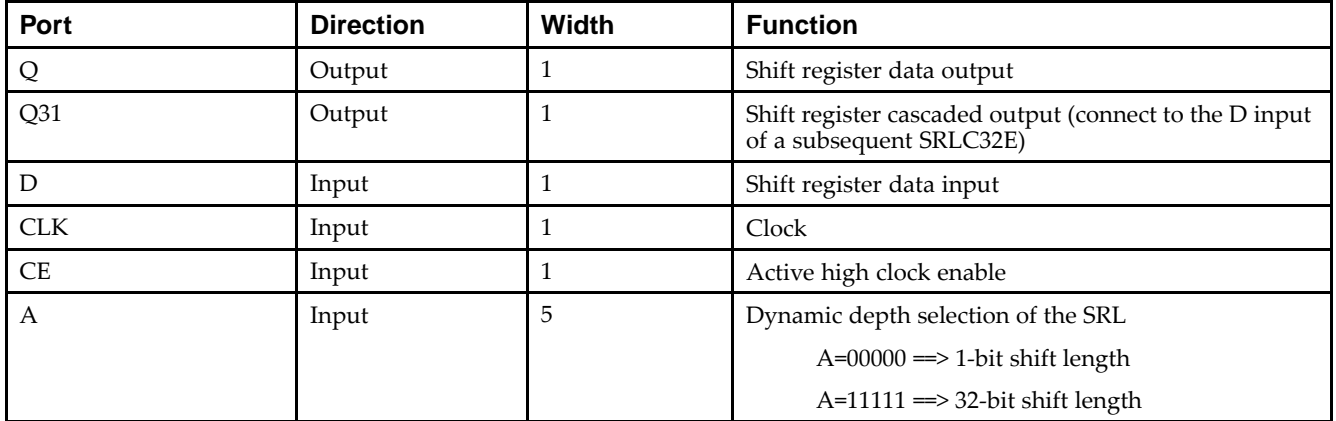

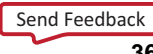

### **Design Entry Method**

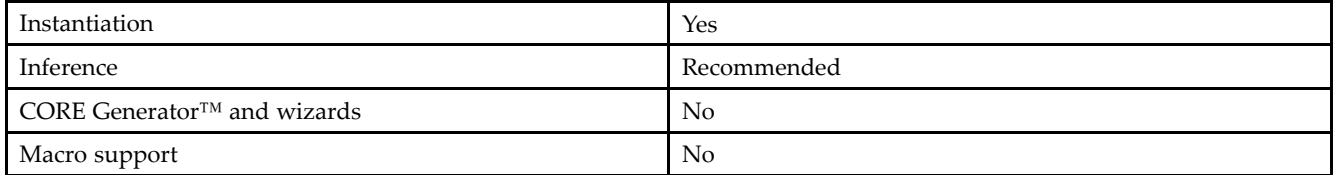

If instantiated, the following connections should be made to this component:

- • Connect the CLK input to the desired clock source, the <sup>D</sup> input to the data source to be shifted/stored and the Q output to either an FDCPE or an FDRSE input or other appropriate data destination.
- • The CE clock enable pin can be connected to <sup>a</sup> clock enable signal in the design or else tied to <sup>a</sup> logic one if not used.
- • The 5-bit A bus can either be tied to <sup>a</sup> static value between 0 and 31 to signify <sup>a</sup> fixed <sup>1</sup> to 32 bit static shift length, or else it can be tied to the appropriate logic to enable <sup>a</sup> varying shift depth anywhere between <sup>1</sup> and 32 bits.
- If you want to create a longer shift length than 32, connect the Q31 output pin to the D input pin of a subsequent SRLC32E to cascade and create larger shift registers.
- •It is not valid to connect the Q31 output to anything other than another SRLC32E.
- •The selectable Q output is still available in the cascaded mode, if needed.
- • An optional INIT attribute consisting of <sup>a</sup> 32-bit Hexadecimal value can be specified to indicate the initial shift pattern of the shift register.
- •(INIT[0] will be the first value shifted out.)

#### **Available Attributes**

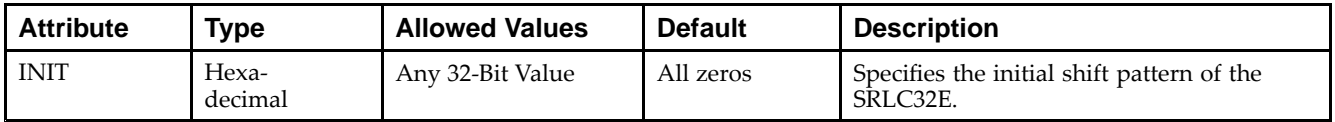

#### **VHDL Instantiation Template**

Unless they already exist, copy the following two statements and paste them before the entity declaration.

```
Library UNISIM;
use UNISIM.vcomponents.all;
-- SRLC32E: 32-bit variable length shift register LUT
-- with clock enable
- Virtex-5
-- Xilinx HDL Libraries Guide, version 14.7
SRLC32E_inst : SRLC32E
generic map (
  INIT => X"00000000")
port map (
  Q = Q, - SRL data output
  Q31 => Q31, - SRL cascade output pin
  A => A, -- 5-bit shift depth select input
  CE \Rightarrow CE, -- \text{Clock enable input}CLK \implies CLK, ---</math> <i>Clock input</i>D => D -- SRL data input
);
-- End of SRLC32E_inst instantiation
```
// SRLC32E: 32-bit variable length cascadable shift register LUT // with clock enable // Virtex-5 // Xilinx HDL Libraries Guide, version 14.7 SRLC32E #( .INIT(32'h00000000) // Initial Value of Shift Register ) SRLC32E\_inst ( .Q(Q), // SRL data output .Q31(Q31), // SRL cascade output pin .A(A), // 5-bit shift depth select input .CE(CE), // Clock enable input .CLK(CLK), // Clock input .D(D) // SRL data input ); // End of SRLC32E\_inst instantiation

- •See the *Virtex-5 FPGA User Guide [\(UG190\)](http://www.xilinx.com/cgi-bin/docs/ndoc?t=user+guide;d=ug190.pdf)*.
- •See the *Virtex-5 FPGA Data Sheet DC and Switching [Characteristics](http://www.xilinx.com/cgi-bin/docs/ndoc?t=data+sheet;d=ds202.pdf) (DS202)*.

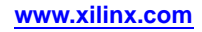

# **STARTUP\_VIRTEX5**

#### Primitive: Virtex®-5 Configuration Start-Up Sequence Interface

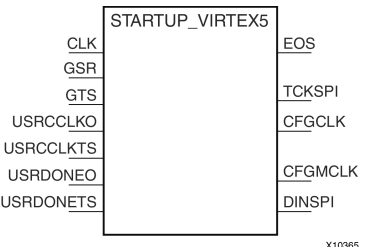

#### **Introduction**

This design element is used to interface device pins and logic to the Global Set/Reset (GSR) signal, the Global Tristate (GTS) dedicated routing, the internal configuration signals, or the input pins for the SPI PROM if an SPI PROM is used to configure the device. This primitive can also be used to specify a different clock for the device startup sequence at the end of configuring the device, and to access the configuration clock to the internal logic.

### **Port Descriptions**

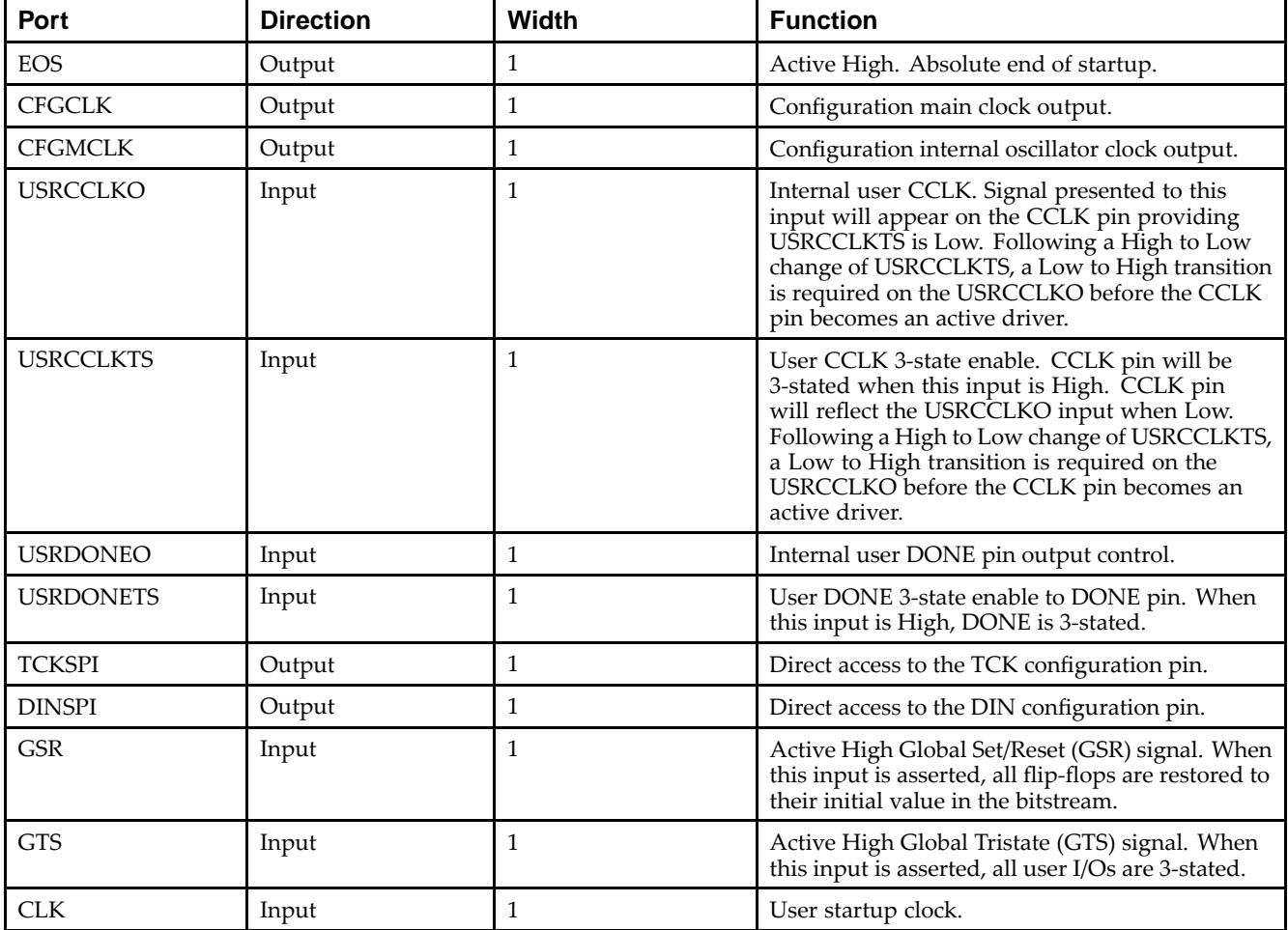

### **Design Entry Method**

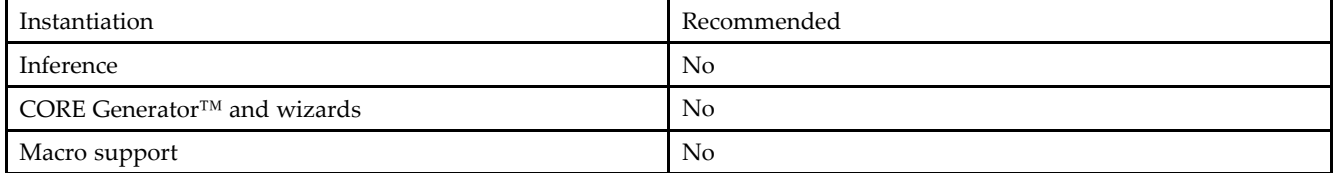

If the dedicated Global Tristate (GTS) is to be used, connect the appropriate sourcing pin or logic to the GTS input pin of the primitive. In order to specify <sup>a</sup> clock for the startup sequence of configuration, connect <sup>a</sup> clock from the design to the CLK pin of this design element. CFGMCLK and CFGCLK allow access to the internal configuration clocks, while EOS signals the end of the configuration startup sequence.

If you are configuring the device using <sup>a</sup> SPI PROM and need to gain access to the SPI PROM after configuration use USRCCLKO and USRCCLKTS to supply <sup>a</sup> clock to the PROM and use DINSPI to read data from the PROM. The SPI interface to the PROM also requires the FCS\_B and MOSI pins used to enable and send data to the PROM, but these are dual use pins and accessed as normal I/O.

### **VHDL Instantiation Template**

Unless they already exist, copy the following two statements and paste them before the entity declaration.

```
Library UNISIM;
use UNISIM.vcomponents.all;
-- STARTUP_VIRTEX5: Startup primitive for GSR, GTS or startup sequence control,
-- SPI PROM pins, configuration clock and start-up status
-- Virtex-5
-- Xilinx HDL Libraries Guide, version 14.7
STARTUP_VIRTEX5_inst : STARTUP_VIRTEX5
port map (
  CFGCLK => CFGCLK, -- Config logic clock 1-bit output
  CFGMCLK => CFGMCLK, -- Config internal osc clock 1-bit output
  DINSPI => DINSPI, -- DIN SPI PROM access 1-bit output
  EOS => EOS, -- End of Startup 1-bit output
  TCKSPI => TCKSPI, -- TCK SPI PROM access 1-bit output
   CLK => CLK,    -- Clock input for start-up sequence
   GSR => GSR_PORT, -- Global Set/Reset input (GSR cannot be used for the port name)
   GTS => GTS_PORT, -- Global 3-state input (GTS cannot be used for the port name)
  USRCCLKO => USRCCLKO, -- User CCLK 1-bit input
  USRCCLKTS => USRCCLKTS, -- User CCLK 3-state, 1-bit input
  USRDONEO => USRDONEO, -- User Done 1-bit input
  USRDONETS => USRDONETS -- User Done 3-state, 1-bit input
);
```
-- End of STARTUP\_VIRTEX5\_inst instantiation

### **Verilog Instantiation Template**

```
// STARTUP_VIRTEX5: Startup primitive for accessing GSR, GTS, startup sequence
// control, SPI PROM pins, configuration clock and start-up status
// Virtex-5
// Xilinx HDL Libraries Guide, version 14.7
STARTUP_VIRTEX5 STARTUP_VIRTEX5_inst (
  .CFGCLK(CFGCLK), // Config logic clock 1-bit output
  .CFGMCLK(CFGMCLK), // Config internal osc clock 1-bit output<br>.DINSPI(DINSPI), // DIN SPI PROM access 1-bit output
   .DINSPI(DINSPI), // DIN SPI PROM access 1-bit output
   .EOS(EOS), // End Of Startup 1-bit output
  .TCKSPI(TCKSPI), // TCK SPI PROM access 1-bit output
   .CLK(CLK), // Clock input for start-up sequence
  .GSR(GSR_PORT), // Global Set/Reset input (GSR cannot be used as a port name)
   .GTS(GTS_PORT), // Global 3-state input (GTS cannot be used as a port name)
   .USRCCLKO(USRCCLKO), // User CCLK 1-bit input
```
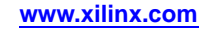

```
.USRCCLKTS(USRCCLKTS), // User CCLK 3-state 1-bit input
   .USRDONEO(USRDONEO), // User Done 1-bit input
   .USRDONETS(USRDONETS) // User Done 3-state 1-bit input
);
```

```
// End of STARTUP_VIRTEX5_inst instantiation
```
- •See the *Virtex-5 FPGA [Configuration](http://www.xilinx.com/cgi-bin/docs/ndoc?t=user+guide;d=ug191.pdf) User Guide (UG191)*.
- •See the *Virtex-5 FPGA Data Sheet DC and Switching [Characteristics](http://www.xilinx.com/cgi-bin/docs/ndoc?t=data+sheet;d=ds202.pdf) (DS202)*.
- •See the *Virtex-5 FPGA User Guide [\(UG190\)](http://www.xilinx.com/cgi-bin/docs/ndoc?t=user+guide;d=ug190.pdf)*.

# **SYSMON**

#### Primitive: System Monitor

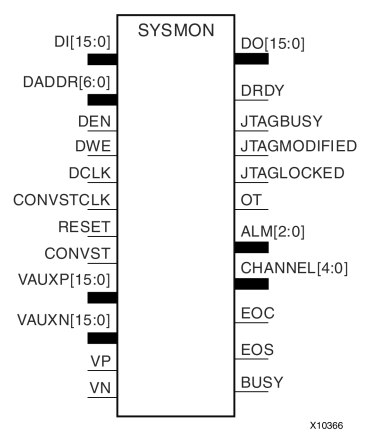

### **Introduction**

This design element is built around <sup>a</sup> 10-bit, 200-kSPS (kilosamples per second) Analog-to-Digital Converter (ADC). When combined with <sup>a</sup> number of on-chip sensors, the ADC is used to measure FPGA physical operating parameters, including on-chip power supply voltages and die temperatures. Access to external voltages is provided through <sup>a</sup> dedicated analog-input pair (VP/VN) and 16 user-selectable analog inputs, known as auxiliary analog inputs (VAUXP[15:0], VAUXN[15:0]). The external analog inputs allow the ADC to monitor the physical environment of the board or enclosure.

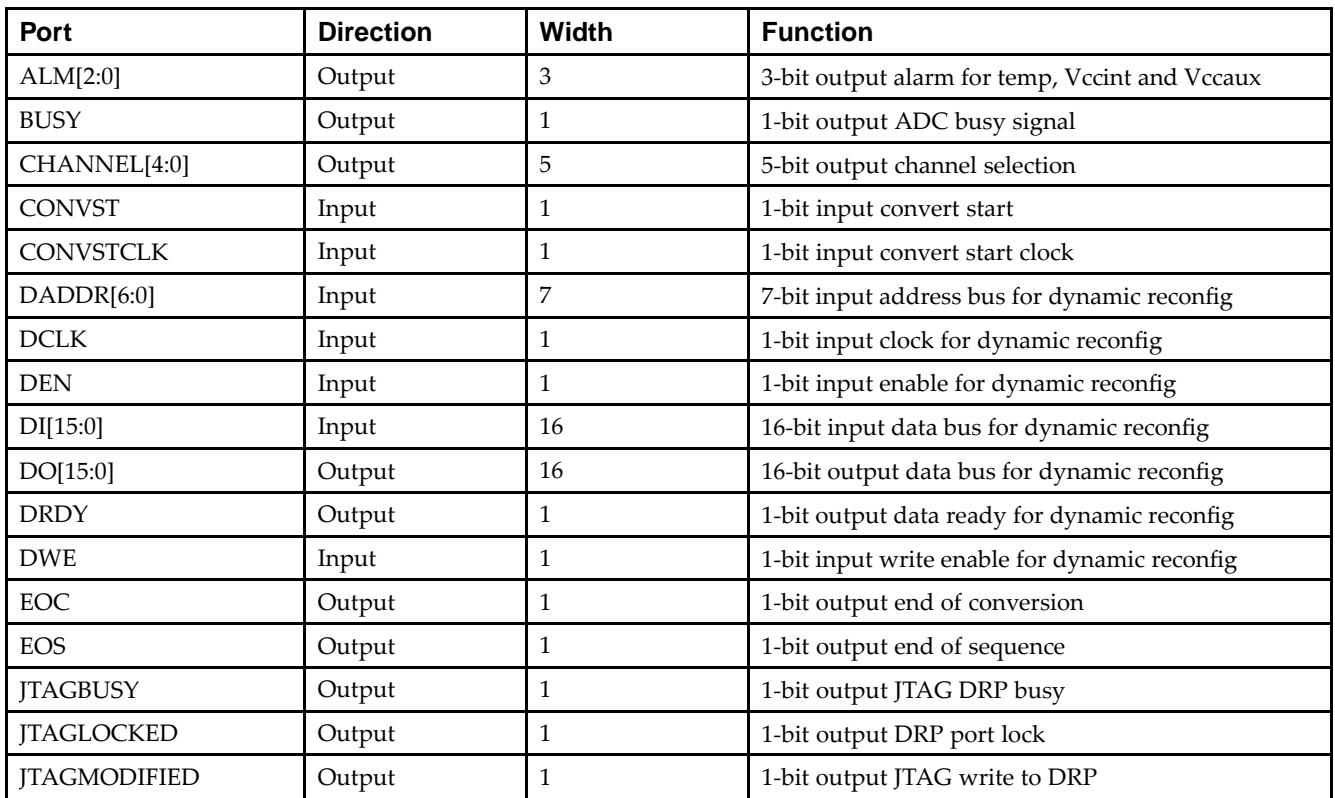

#### **Port Descriptions**

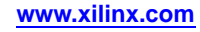

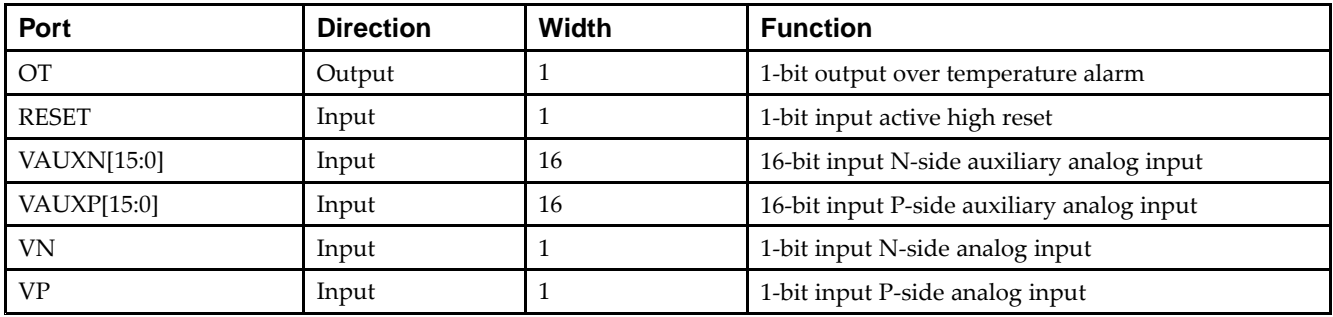

### **Design Entry Method**

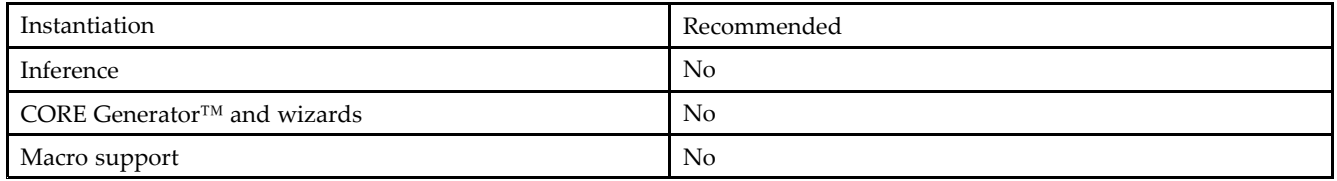

Connect all desired input and output ports and set the appropriate attributes for the desired behavior of this component. For simulation, provide <sup>a</sup> text file to give the analog and temperature to the model. The format for this file is as follows:

// Must use valid headers on all columns // Comments can be added to the stimulus file using '//' TIME TEMP VCCAUX VCCINT VP VN VAUXP[0] VAUXN[0] 00000 45 2.5 1.0 0.5 0.0 0.7 0.0 05000 85 2.45 1.1 0.3 0.0 0.2 0.0 // Time stamp data is in nano seconds (ns) // Temperature is recorded in C (degrees centigrade) // All other channels are recorded as V (Volts) // Valid column headers are: // TIME, TEMP, VCCAUX, VCCINT, VP, VN, // VAUXP[0], VAUXN[0],...............VAUXP[15], VAUXN[15] // External analog inputs are differential so VP <sup>=</sup> 0.5 and VN <sup>=</sup> 0.0 the // input on channel  $VP/VN$  is  $0.5 - 0.0 = 0.5V$ 

**Note** When compiling the included code, please do not add any extraneous spaces to the text as this could cause compilation to fail.

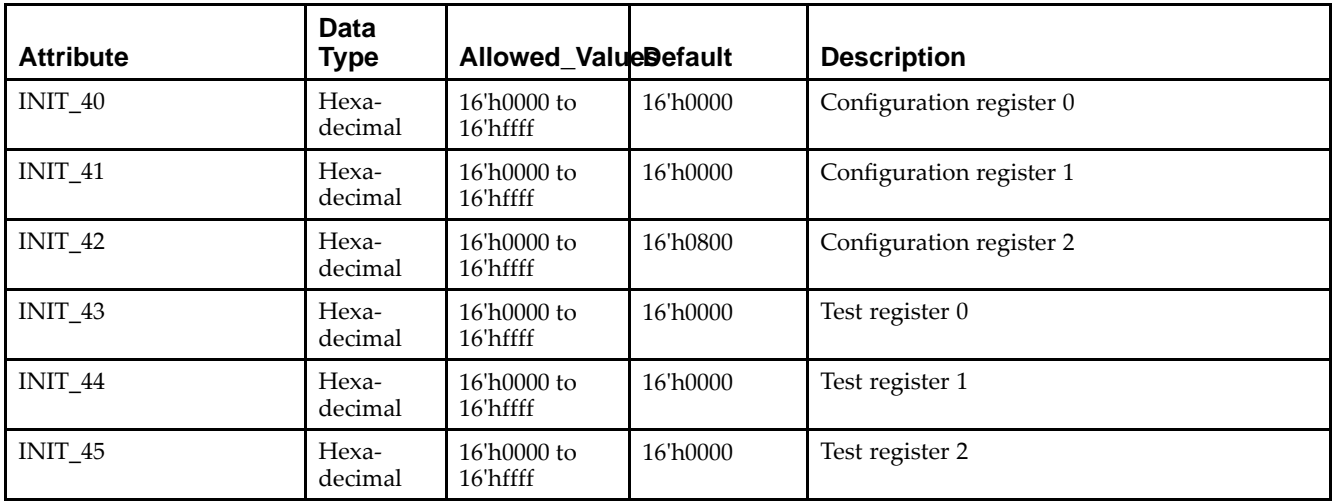

#### **Available Attributes**

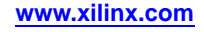

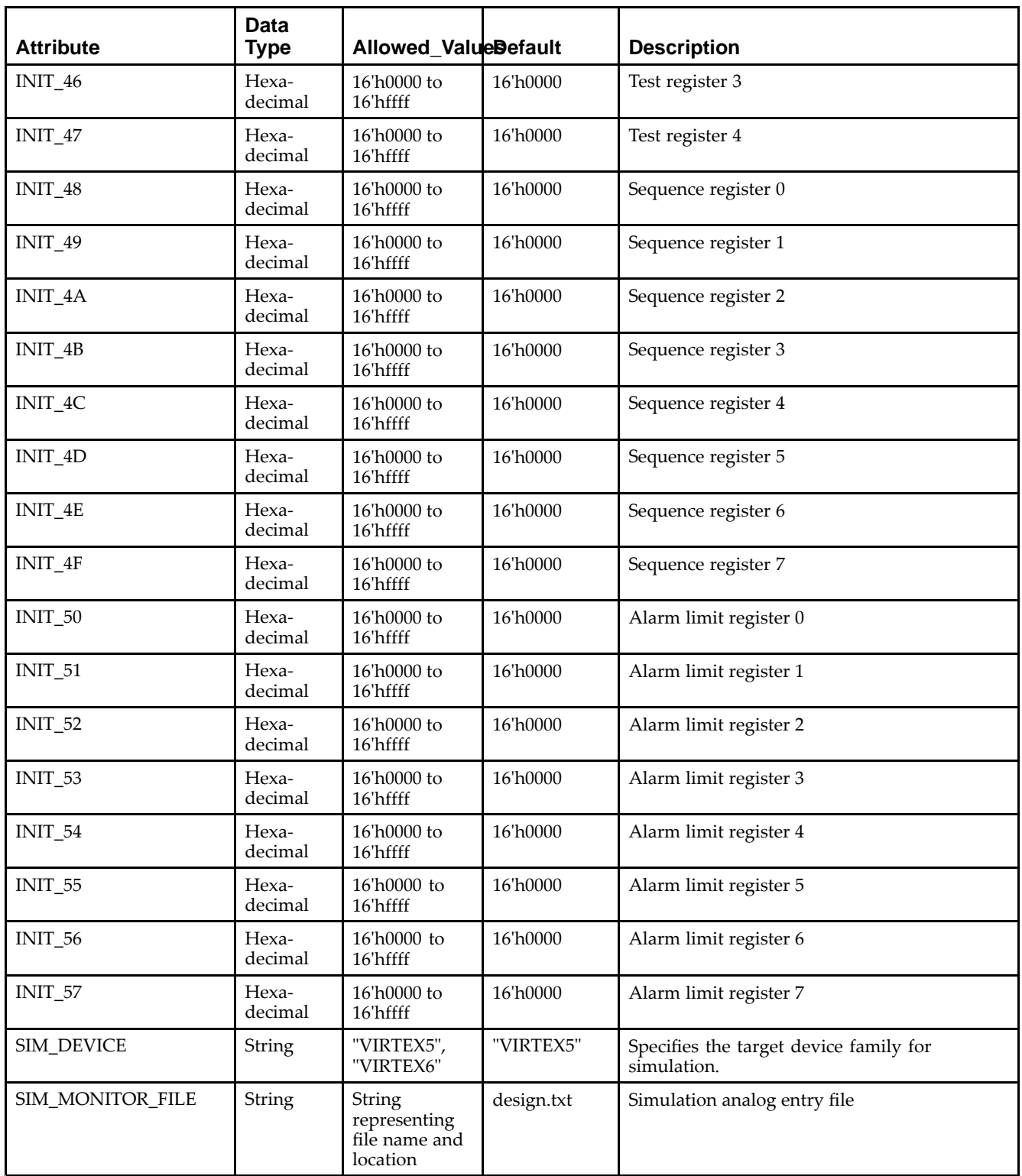

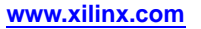

Library UNISIM;

#### **VHDL Instantiation Template**

Unless they already exist, copy the following two statements and paste them before the entity declaration.

```
use UNISIM.vcomponents.all;
-- SYSMON: System Monitor
-- Virtex-5
-- Xilinx HDL Libraries Guide, version 14.7
SYSMON_inst : SYSMON
generic map (
   INIT_40 => X"0000", -- Configuration register 0
   INIT_41 => X"0000", -- Configuration register 1
   INIT_42 => X"0000", -- Configuration register 2
   INIT_43 => X"0000", -- Test register 0INIT_44 => X"0000", -- Test register 1
   INIT_45 => X"0000", -- Test register 2
   INIT_46 => X"0000", -- Test register 3
   INIT_47 => X"0000", -- Test register 4
   INIT_48 => X"0000", -- Sequence register 0
   INIT_49 => X"0000", -- Sequence register 1
   INIT_4A => X"0000", -- Sequence register 2
   INIT_4B => X"0000", -- Sequence register 3
   INIT_4C => X"0000", -- Sequence register 4
   INIT_4D => X"0000", -- Sequence register 5
   INIT_4E => X"0000", -- Sequence register 6
   INIT_4F => X"0000", -- Sequence register 7
   INIT_50 => X"0000", -- Alarm limit register 0
   INIT_51 => X"0000", -- Alarm limit register 1
   INT_52 => X''0000'', -- Alarm limit register 2
   INIT_53 => X"0000", -- Alarm limit register 3
   INIT_54 => X''0000", -- Alarm limit register
   INIT_55 => X"0000", -- Alarm limit register 5
   INIT_56 => X"0000", -- Alarm limit register 6
   INIT_57 => X"0000", -- Alarm limit register 7
   SIM MONITOR FILE => "design.txt") -- Simulation analog entry file
port map (
   ALM => ALM, -- 3-bit output for temp, Vccint and Vccaux
   BUSY => BUSY, --- 1-bit output ADC busy signal
   CHANNEL => CHANNEL, -- 5-bit output channel selection
   DO => DO, - 16-bit output data bus for dynamic reconfig<br>DRDY => DRDY, - 1-bit output data ready for dynamic reconfi
   DRDY => DRDY, -- 1-bit output data ready for dynamic reconfig<br>EOC => EOC, -- 1-bit output end of conversion
                         -- 1-bit output end of conversion
   EOS => EOS, -- 1-bit output end of sequence
   JTAGBUSY => JTAGBUSY, -- 1-bit output JTAG DRP busy
   JTAGLOCKED => JTAGLOCKED, -- 1-bit output DRP port lock
   JTAGMODIFIED => JTAGMODIFIED, -- 1-bit output JTAG write to DRP
   OT => OT, -- 1-bit output over temperature alarm<br>CONVST => CONVST, -- 1-bit input convert start
                          -- 1-bit input convert start
   CONVSTCLK => CONVSTCLK, -- 1-bit input convert start clock
   DADDR => DADDR, -- 7-bit input address bus for dynamic reconfig<br>DCLK => DCLK, -- 1-bit input clock for dynamic reconfig
                          -- 1-bit input clock for dynamic reconfig
   DEN => DEN, -- 1-bit input enable for dynamic reconfig
   DI => DI, -- 16-bit input data bus for dynamic reconfig
   DWE => DWE, -- 1-bit input write enable for dynamic reconfig
   REST => REST, -- 1-bit input active high reset
   VAUXN => VAUXN, -- 16-bit input N-side auxiliary analog input
   VAUXP => VAUXP, -16-bit input P-side auxiliary analog input<br>VN => VN. -1-bit input N-side analog input
                          -- 1-bit input N-side analog input
   VP => VP) -- 1-bit input P-side analog input
);
```
-- End of SYSMON\_inst instantiation

```
// SYSMON: System Monitor
// Virtex-5
// Xilinx HDL Libraries Guide, version 14.7
SYSMON #(
  .INIT_40(16'h0), // Configuration register 0
   .INIT_41(16'h0), // Configuration register 1
   .INIT_42(16'h0), // Configuration register 2
   .INIT_43(16'h0), // Test register 0
   .INIT_44(16'h0), // Test register 1
   .INIT_45(16'h0), // Test register 2
   .INIT_46(16'h0), // Test register 3
   .INIT_47(16'h0), // Test register 4
   .INIT_48(16'h0), // Sequence register 0
   .INIT_49(16'h0), // Sequence register 1
   .INIT_4A(16'h0), // Sequence register 2
   .INIT_4B(16'h0), // Sequence register 3
   .INIT_4C(16'h0), // Sequence register 4
   .INIT_4D(16'h0), // Sequence register 5
   .INIT_4E(16'h0), // Sequence register 6
   .INIT_4F(16'h0), // Sequence register 7
   .INIT_50(16'h0), // Alarm limit register 0
   .INIT_51(16'h0), // Alarm limit register 1
   .INIT_52(16'h0), // Alarm limit register 2
   .INIT_53(16'h0), // Alarm limit register 3
   .INIT_54(16'h0), // Alarm limit register 4
   .INIT_55(16'h0), // Alarm limit register 5
   .INIT_56(16'h0), // Alarm limit register 6
   .INIT_57(16'h0), // Alarm limit register 7
   .SIM_MONITOR_FILE("design.txt") // Simulation analog entry file
) SYSMON_inst (
    .ALM(ALM), \frac{1}{3}-bit output for temp, Vccint and Vccaux
     .BUSY(BUSY), // 1-bit output ADC busy signal
     .CHANNEL(CHANNEL), // 5-bit output channel selection
     .DO(DO), // 16-bit output data bus for dynamic reconfig
     .DRDY(DRDY), \frac{1}{1-\text{bit output}} data ready for dynamic reconfig.<br>EOC(EOC), \frac{1}{1-\text{bit output}} end of conversion
                         // 1-bit output end of conversion
     .EOS(EOS), // 1-bit output end of sequence
     .JTAGBUSY(JTAGBUSY), // 1-bit output JTAG DRP busy
     .JTAGLOCKED(JTAGLOCKED), // 1-bit output DRP port lock
     .JTAGMODIFIED(JTAGMODIFIED), // 1-bit output JTAG write to DRP
     .OT(OT), // 1-bit output over temperature alarm
     .CONVST(CONVST), // 1-bit input convert start
     .CONVSTCLK(CONVSTCLK), // 1-bit input convert start clock
     .DADDR(DADDR), // 7-bit input address bus for dynamic reconfig
     .DCLK(DCLK), // 1-bit input clock for dynamic reconfig
     .DEN(DEN), // 1-bit input enable for dynamic reconfig
     .DI(DI), // 16-bit input data bus for dynamic reconfig
     .DWE(DWE), // 1-bit input write enable for dynamic reconfig
     .RESET(RESET), // 1-bit input active high reset
     .VAUXN(VAUXN), // 16-bit input N-side auxiliary analog input
     .VAUXP(VAUXP), \frac{1}{6}-bit input P-side auxiliary analog input .VN(VN), \frac{1}{6}-bit input N-side analog input
                         // 1-bit input N-side analog input
     .VP(VP) // 1-bit input P-side analog input
);
```

```
// End of SYSMON_inst instantiation
```
- •See the *Virtex-5 FPGA User Guide [\(UG190\)](http://www.xilinx.com/cgi-bin/docs/ndoc?t=user+guide;d=ug190.pdf)*.
- •See the *Virtex-5 FPGA Data Sheet DC and Switching [Characteristics](http://www.xilinx.com/cgi-bin/docs/ndoc?t=data+sheet;d=ds202.pdf) (DS202)*.

# **TEMAC**

Primitive: Tri-mode Ethernet Media Access Controller (MAC)

### **Introduction**

This design element contains paired embedded Ethernet MACs that are independently configurable to meet all common Ethernet system connectivity needs.

## **Design Entry Method**

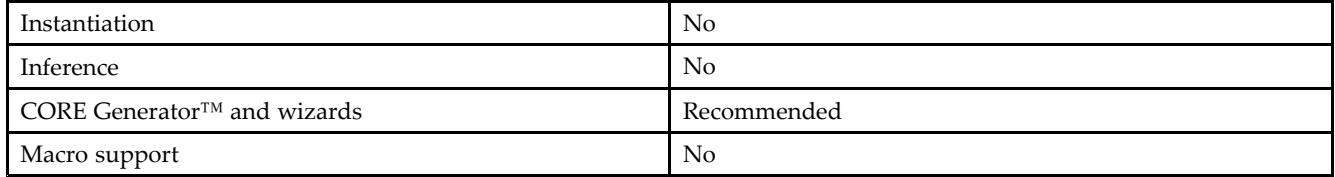

- •See the *Virtex-5 [Embedded](http://www.xilinx.com/cgi-bin/docs/ndoc?t=user+guide;d=ug194.pdf) Tri-Mode Ethernet MAC User Guide (UG194)*.
- •See the *Virtex-5 FPGA Data Sheet DC and Switching [Characteristics](http://www.xilinx.com/cgi-bin/docs/ndoc?t=data+sheet;d=ds202.pdf) (DS202)*.
- •See the *Virtex-5 FPGA User Guide [\(UG190\)](http://www.xilinx.com/cgi-bin/docs/ndoc?t=user+guide;d=ug190.pdf)*.

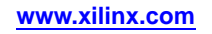

# **USR\_ACCESS\_VIRTEX5**

#### Primitive: Virtex-5 User Access Register

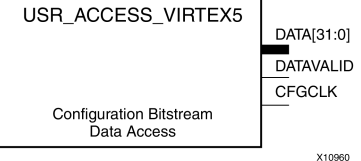

#### **Introduction**

This design element enables you to access <sup>a</sup> 32-bit register within the configuration logic. You will thus be able to read the data from the bitstream. One use case for this componen<sup>t</sup> is to allow data stored in bitstream storage source to be accessed by the FPGA design after configuration.

#### **Port Descriptions**

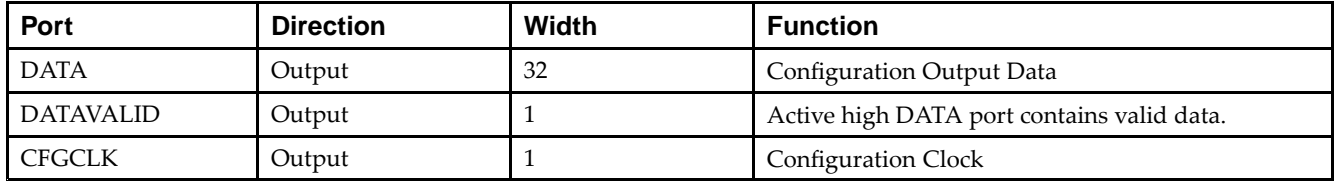

#### **Design Entry Method**

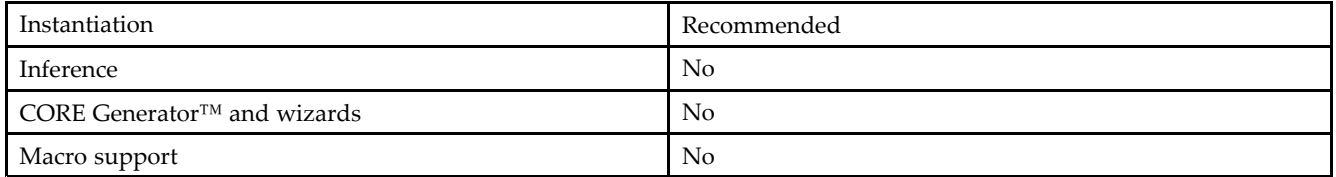

#### **VHDL Instantiation Template**

Unless they already exist, copy the following two statements and paste them before the entity declaration.

```
Library UNISIM;
use UNISIM.vcomponents.all;
-- USR_ACCESS_VIRTEX5: Configuration Data Memory Access Port
-- Virtex-5
-- Xilinx HDL Libraries Guide, version 14.7
USR_ACCESS_VIRTEX5_inst : USR_ACCESS_VIRTEX5
port map (
   CFGCLK => CFGCLK, -- 1-bit configuration clock output
   DATA => DATA, -- 32-bit config data output
  DATAVALID => DATAVALID -- 1-bit data valid output
);
-- End of USR_ACCESS_VIRTEX5_inst instantiation
```
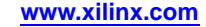

```
// USR_ACCESS_VIRTEX5: Configuration Data Memory Access Port
// Virtex-5
// Xilinx HDL Libraries Guide, version 14.7
USR_ACCESS_VIRTEX5 USR_ACCESS_VIRTEX5_inst (
   .CFGCLK(CFGCLK), // 1-bit configuration clock output
   .DATA(DATA), // 32-bit config data output
  .DATAVALID(DATAVALID) // 1-bit data valid output
);
// End of USR_ACCESS_VIRTEX5_inst instantiation
```
- •See the *Virtex-5 FPGA User Guide [\(UG190\)](http://www.xilinx.com/cgi-bin/docs/ndoc?t=user+guide;d=ug190.pdf)*.
- •See the *Virtex-5 FPGA Data Sheet DC and Switching [Characteristics](http://www.xilinx.com/cgi-bin/docs/ndoc?t=data+sheet;d=ds202.pdf) (DS202)*.